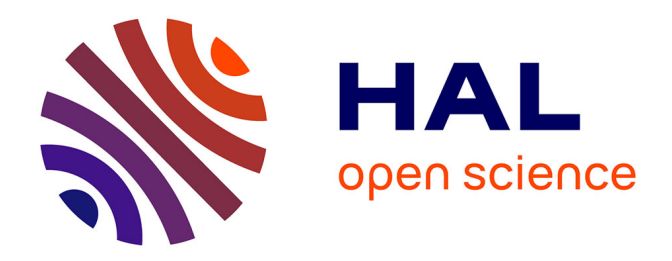

## **Education numérique - Manuel Cycle 1 (1-2°) - Collection Décodage 2024**

Didier Roy

## **To cite this version:**

Didier Roy (Dir.). Education numérique - Manuel Cycle 1 (1-2°) - Collection Décodage 2024. 2021. hal-03473075v2

## **HAL Id: hal-03473075 <https://inria.hal.science/hal-03473075v2>**

Submitted on 22 Jan 2024

**HAL** is a multi-disciplinary open access archive for the deposit and dissemination of scientific research documents, whether they are published or not. The documents may come from teaching and research institutions in France or abroad, or from public or private research centers.

L'archive ouverte pluridisciplinaire **HAL**, est destinée au dépôt et à la diffusion de documents scientifiques de niveau recherche, publiés ou non, émanant des établissements d'enseignement et de recherche français ou étrangers, des laboratoires publics ou privés.

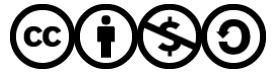

[Distributed under a Creative Commons Attribution - NonCommercial - ShareAlike 4.0 International](http://creativecommons.org/licenses/by-nc-sa/4.0/) [License](http://creativecommons.org/licenses/by-nc-sa/4.0/)

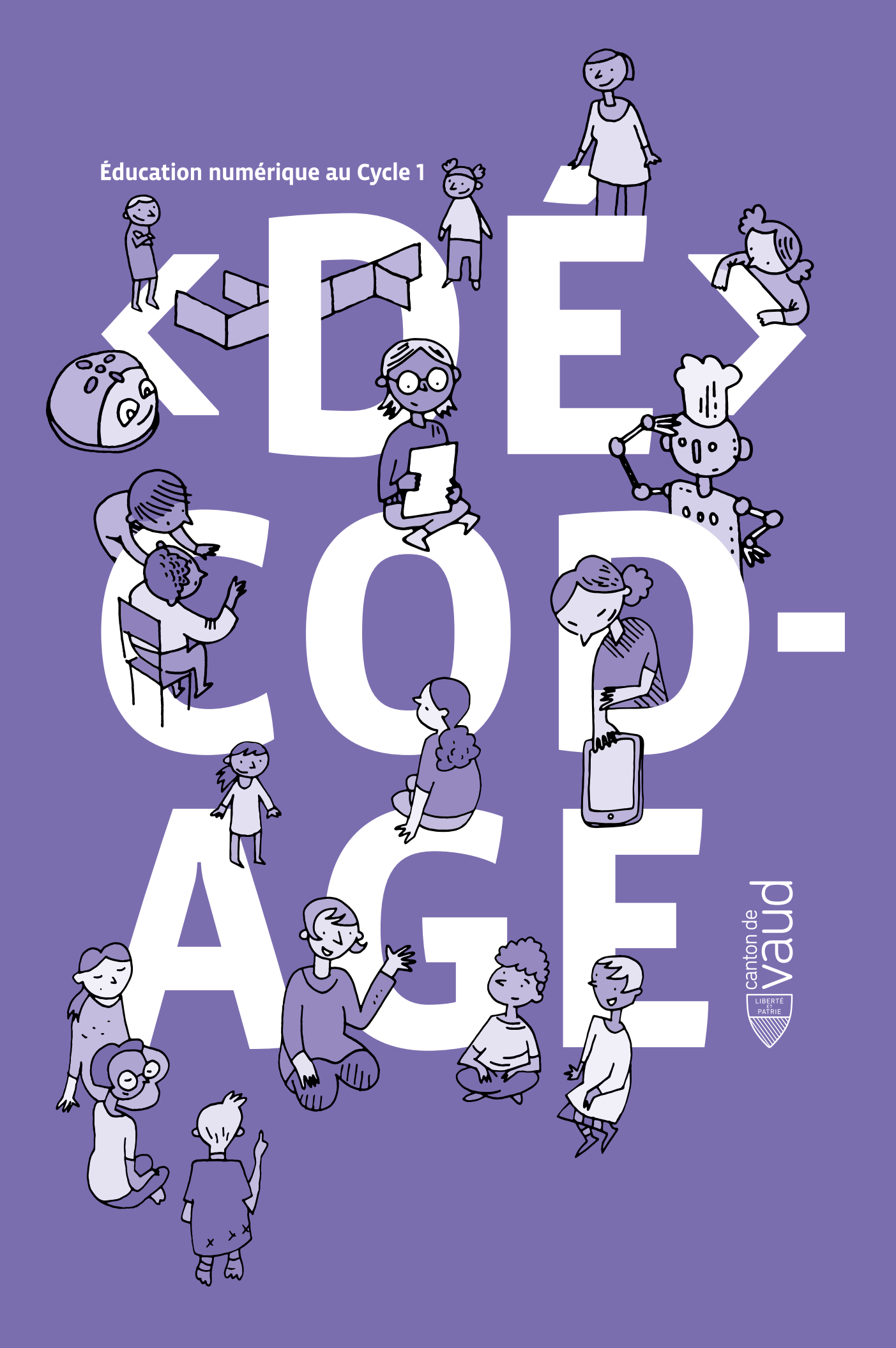

<DÉ>CODAGE – Éducation numérique – Version transitoire 2021-2022 – CC BY NC SA 4.0 – DFJC-DGEO 2021

## **Préambule**

**Note de version:** Le manuel <DÉ>CODAGE, créé en 2020, est augmenté en 2021 des contenus *Médias, Usages et Société*. Une réédition complète de ce manuel <DÉ>CODAGE d'Éducation Numérique est prévue pour 2022.

Le manuel <DÉ>CODAGE d'Éducation Numérique pour le Cycle 1 a été réalisé dans le cadre du projet cantonal d'introduction d'un enseignement de l'éducation numérique dans le cursus scolaire vaudois.

Il est le fruit d'une collaboration entre la Direction pédagogique de la DGEO (Direction Générale de l'Enseignement Obligatoire et de la pédagogie spécialisée) du canton de Vaud, le Centre LEARN-EPFL (École Polytechnique Fédérale de Lausanne), la HEP (Haute École Pédagogique) Vaud, avec l'expertise d'Inria (Institut français de recherche en sciences du numérique).

**Responsable d'édition:** Anne Christe de Mello (DGEO) **Responsable d'édition adjoint:** Bertrand Magnin (DGEO)

**Expert scientifique et rédacteur en chef:** Didier Roy (Inria, Centre LEARN-EPFL)

**Rédactrice en chef adjointe (Médias, usages et société):** Anne Nicole (Centre LEARN-EPFL)

**Experts scientifiques:** Boris Beaude (Humanités numériques, UNIL), Dominique Boullier (Sociologie du numérique, Sciences Po Paris), Isabelle Collet (Genre et informatique, UNIGE)

**Coordination:** Nathalie Jaccard (DGEO), Bertrand Magnin (DGEO)

#### **Comité de rédaction et contributions**

pour la DGEO: Rachel Egg, Nathalie Jaccard, Bertrand Magnin, Cyril Muser, Marylène Sbaraglia pour le Centre LEARN-EPFL: Didier Roy (Responsable), Anne Nicole (Responsable), Frédérique Chessel-Lazzarotto, Marjorie Coestier, Amaury Dame, Virginia Haussauer, Grégory Liégeois pour la HEP Vaud: Julien Bugmann, Morgane Chevalier, Gabriel Parriaux, Jean-Philippe Pellet pour l'UNIL: Boris Beaude pour Inria: Didier Roy (Responsable) pour le Réseau Canopé: Frédéric Dupuy, Philippe Guillem, Emmanuel Page

Ainsi que Yann Boudic, Hélène Guyonne et Mathieu Hirtzig

#### **Comité de Relecture**

pour la DGEO: Nathalie Jaccard (Responsable), Bertrand Magnin (Responsable), Caroline Belhumeur, Christine Blachon, Rachel Egg, Cyril Muser, Samantha Roulet, Marylène Sbaraglia pour le Centre LEARN-EPFL: Frédérique Chessel-Lazzarotto pour la HEP Vaud: Morgane Chevalier, Silvana Pedrozo

**Graphisme et illustrations:** studio KO, Yverdon-les-Bains

#### **Droits d'utilisation**

Certains contenus de ce manuel sont basés sur des éléments du dossier: *Claire Calmet, Mathieu Hirtzig, David Willgenbus, 123 Codez!, Les Editions du Pommier / Humensis, 2016*. Merci à Humensis pour l'autorisation.

Le manuel, papier et numérique, est placé sous licence Creative Commons CC BY NC SA 4.0.

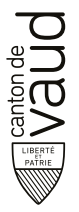

DFJC Département de la formation de la jeunesse et de la culture DGEO Direction générale de l'enseignement obligatoire et de la pédagogie spécialisée

## **Sommaire**

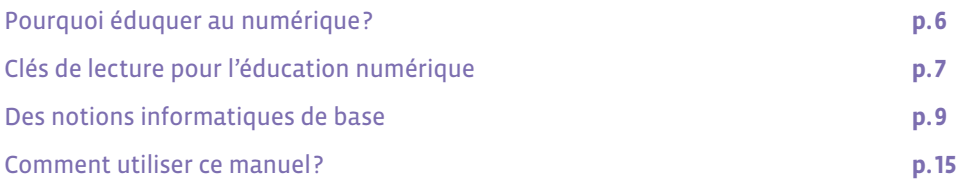

## **Science informatique**

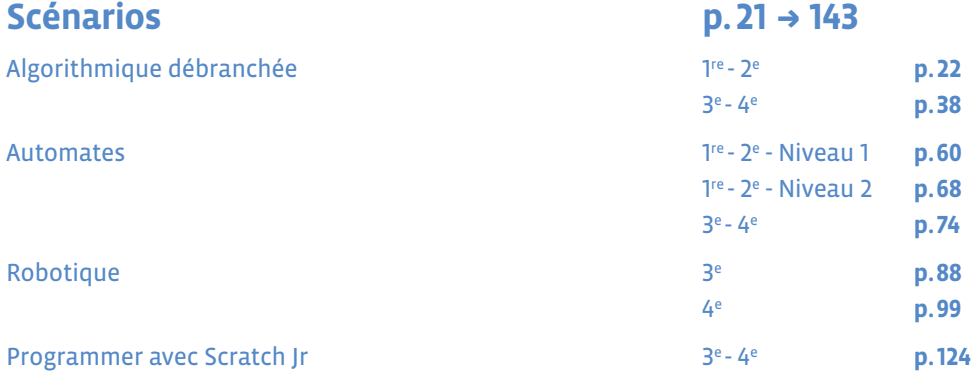

## **Activités: Algorithmes et programmation p.145 + 273** Jeu du robot 1re - 2e **p.146**

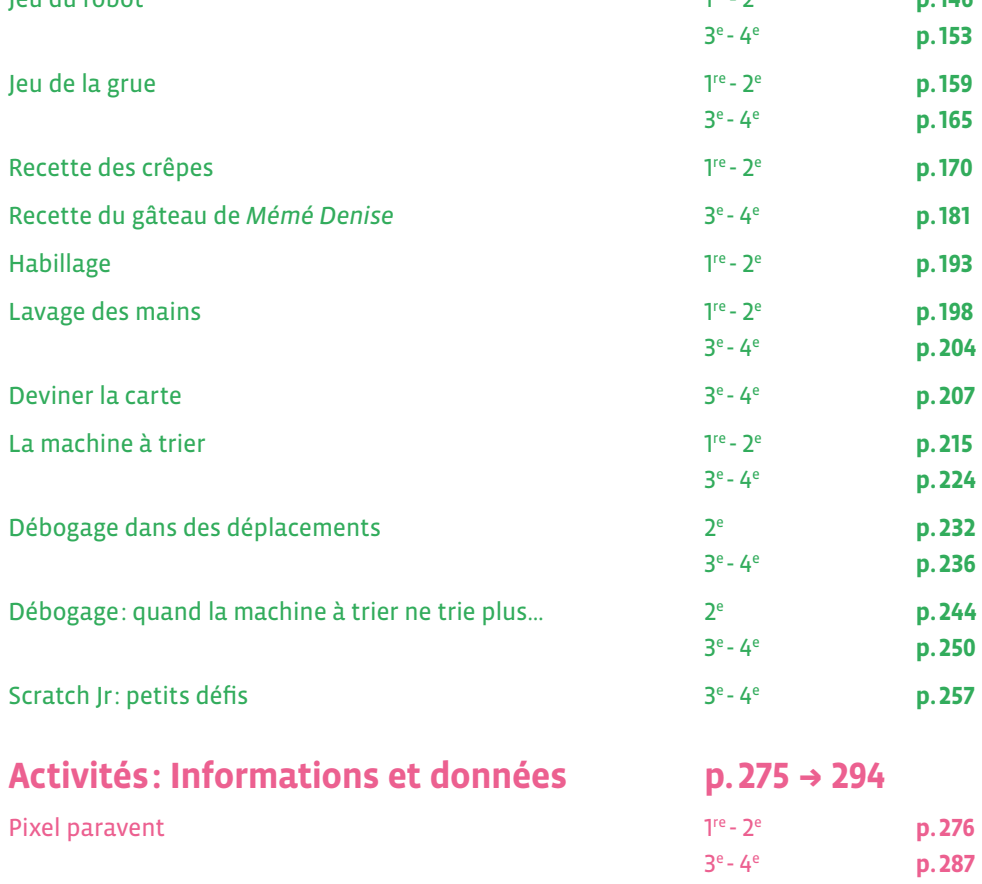

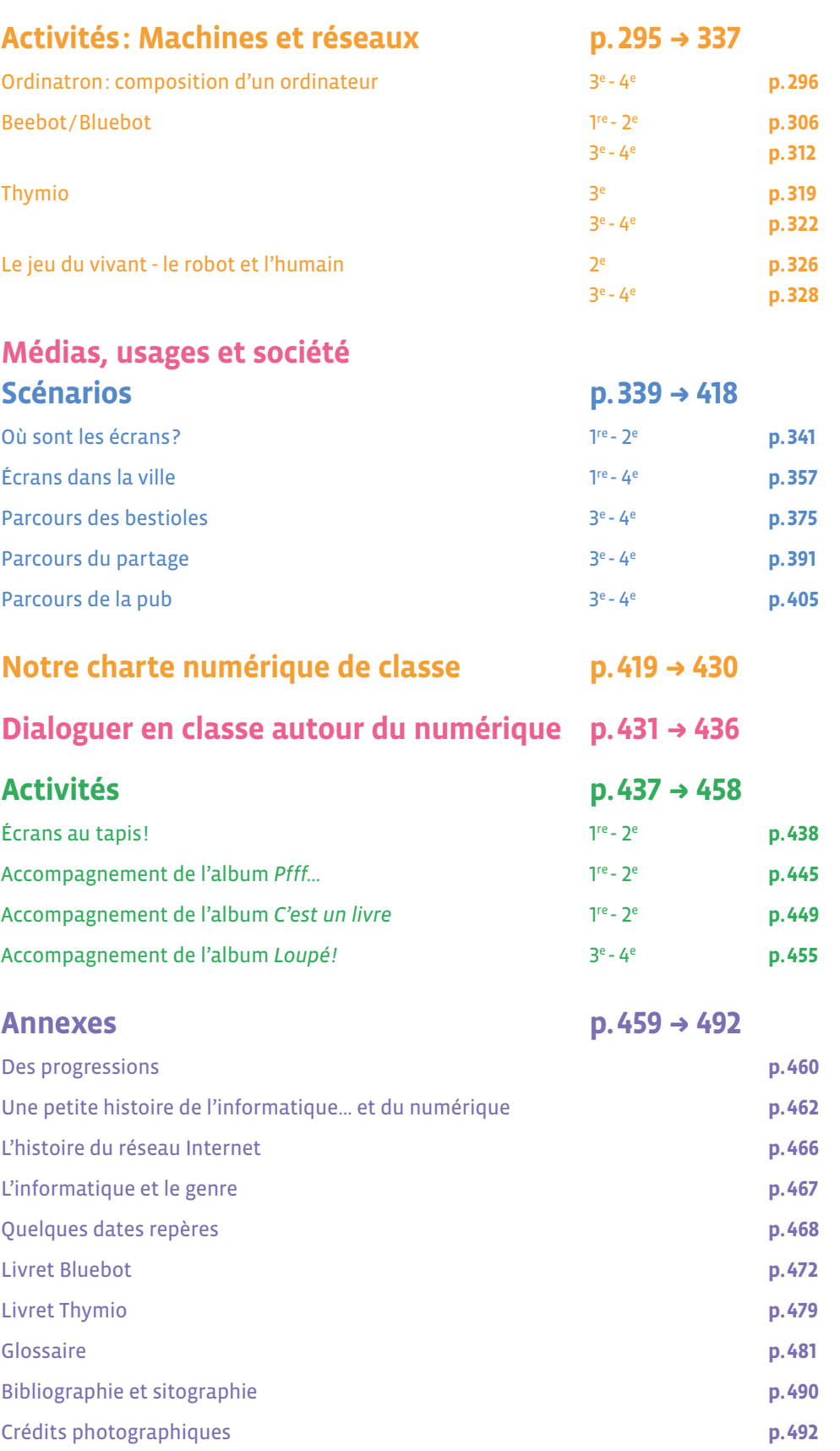

## **Pourquoi éduquer au numérique?**

#### **Un enjeu de société**

Au fur et à mesure que notre connaissance du monde se développe, les enseignements évoluent également, afin de permettre à toutes et tous de mieux comprendre l'environnement dans lequel nous vivons, de s'approprier de nouveaux savoirs et savoir-faire pour rester au contact de ce monde qui se complexifie. Il en est ainsi aujourd'hui de la science informatique et plus généralement de l'éducation numérique, comme hier des mathématiques, des sciences, des langues et des sciences humaines.

La transition numérique touche toutes les sphères de la vie sociale, économique et démocratique, modifiant notre perception du monde et nécessitant de nouvelles compétences pour y évoluer le plus sereinement qu'il soit. En ce sens, il est important d'accompagner les futurs citoyens et citoyennes et de leur fournir les outils techniques et réflexifs pour qu'ils et elles puissent s'orienter de façon autonome dans un environnement en constant changement.

Les enjeux sont majeurs, que ce soit pour garder la maîtrise des progrès technologiques, pour garantir le respect de la vie privée et définir des usages éthiques, pour prendre part au devenir du monde par une réflexion éclairée. L'éducation numérique contribue au projet global de formation de l'élève et vise à la construction de valeurs communes telles que la responsabilité et la tolérance.

#### **Des outils techniques et intellectuels**

Le présent ouvrage s'inscrit dans le projet d'éducation numérique en tant que fondation sur laquelle construire. Il a pour ambition d'apporter une stratégie d'enseignement des bases de la science informatique d'une part, et de permettre une approche critique du numérique d'autre part.

En effet, si la compréhension de l'environnement numérique implique la connaissance de concepts et méthodes de science informatique, celle-ci ne saurait suffire. C'est pourquoi le plan d'études pour l'éducation numérique inclut, conjointement à l'axe de la science informatique, un axe d'analyse et de réflexion sur les médias, ainsi qu'un axe dédié aux usages par lequel toutes les disciplines concourent à cette visée.

#### **La citoyenneté numérique au centre du projet d'éducation numérique**

La citoyenneté numérique ne constitue donc pas une discipline à enseigner, pas plus qu'elle ne se limite à une somme de règles à appliquer ou de compétences informatiques à acquérir. Elle s'appuie sur le développement d'une pratique réflexive, afin d'acquérir la hauteur de vue nécessaire pour saisir la façon dont le numérique se déploie dans la société. L'éducation numérique vise une approche nuancée du numérique, qui ne relève ni d'un techno-optimisme naïf, ni d'une techno-critique qui se limiterait à souligner les risques des technologies.

À ce titre, les outils des sciences humaines s'avèrent particulièrement utiles pour saisir la complexité des enjeux et développer une pensée critique. Cette dernière recouvre une capacité à construire, situer et contextualiser une problématique, afin de comparer et évaluer les différents choix auxquels nous sommes confrontés à chaque instant notre quotidien, aussi bien individuellement que collectivement. Un modèle de réflexion a donc été élaboré en amont du projet par les différents partenaires, afin de poser le cadre conceptuel nécessaire à son élaboration (voir *Clés de lecture pour l'éducation numérique*).

#### **Transversalité et inclusion**

L'éducation numérique est de plus en plus considérée comme une nécessité, et ce depuis le plus jeune âge. Elle fournit une occasion d'expliciter et d'enseigner ces notions et méthodes au bénéfice de toutes les disciplines, pour outiller les raisonnements et les démarches de résolution. Les bénéfices de cet enseignement sont nombreux et mobilisent des compétences transversales, au premier rang desquelles la coopération, la créativité, l'autonomie, le raisonnement, la réflexion critique et la communication.

La richesse de cet enseignement permet d'inscrire l'éducation numérique dans une démarche d'inclusion. Le travail de groupe et la gestion de projets sont autant de façons de favoriser l'entraide et la collaboration entre élèves aux profils et compétences variés. L'apprentissage personnalisé et la mise en œuvre de pédagogies actives sont également encouragés.

## **Clés de lecture pour l'éducation numérique**

L'éducation numérique, à travers les différentes composantes du PER (science informatique, médias et usages), vise un double objectif: permettre aux élèves de comprendre l'environnement numérique, et d'y évoluer en tant que citoyens responsables et éclairés.

Les apports des sciences sociales permettent d'appréhender les enjeux d'une éducation numérique au niveau théorique. Voici un modèle de réflexion élaboré par les différents partenaires dont les concepts sont autant d'angles d'approche des problématiques pouvant être abordées en contexte numérique.1

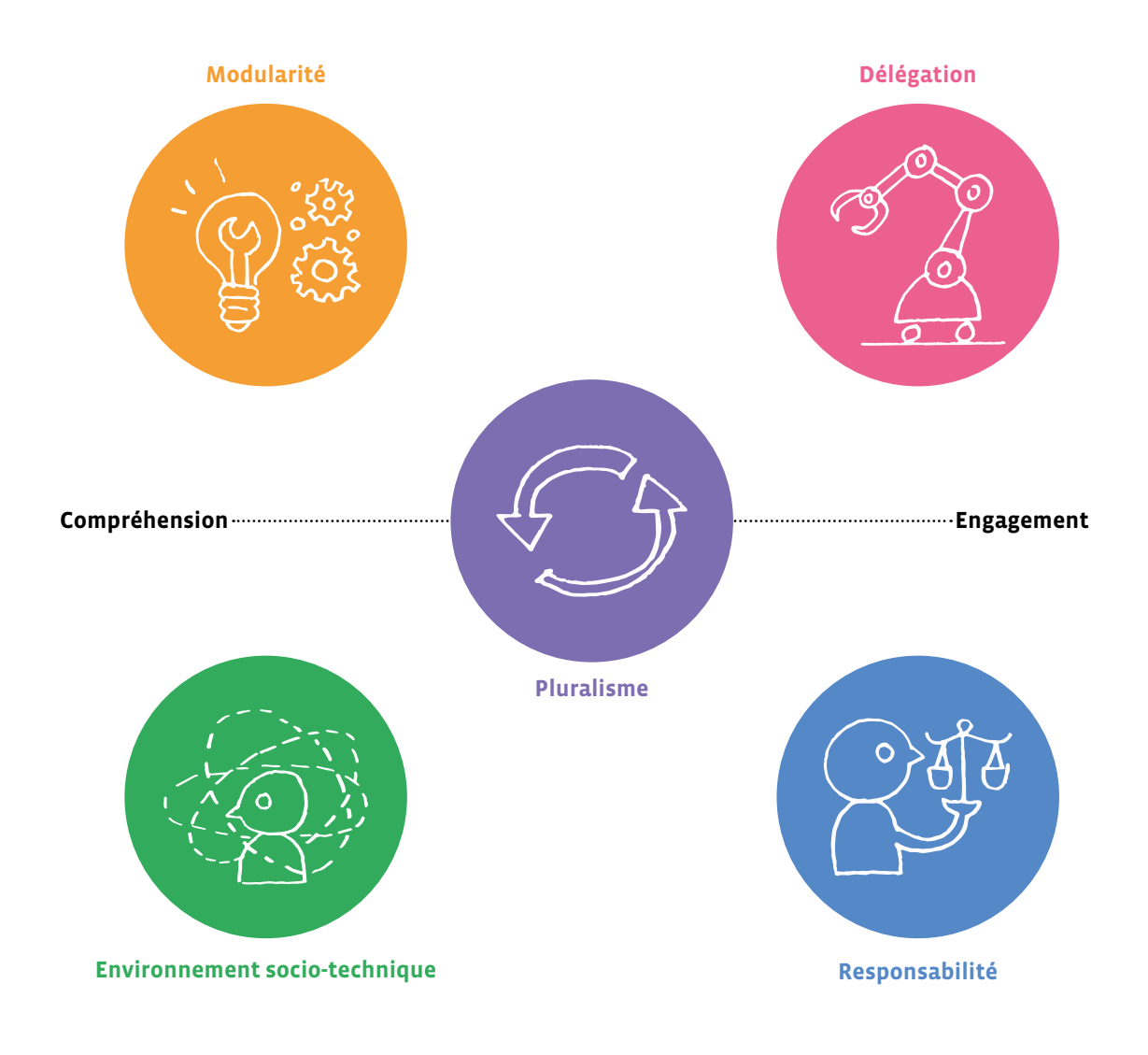

1 2021, Modèle de réflexion sociologique proposé par les partenaires dans le cadre de l'éducation numérique dans le canton de Vaud (UNIL, LEARN, DFJC).

#### **Modularité**

La modularité est directement liée à la pensée computationnelle: la puissance de l'informatique tient à sa capacité à décomposer tout problème en éléments et en procédures que l'on peut composer, combiner, enchaîner. Il s'agit d'une éducation à «ouvrir les boîtes noires» des objets numériques qui nous entourent pour en comprendre les rouages, et à tester les différentes manières d'envisager une solution.

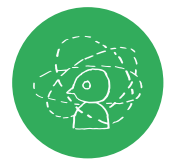

#### **Environnement socio-technique**

Il s'agit de replacer l'objet abordé dans un contexte qui est spécifique, qu'il soit culturel, historique, géographique, économique, social ou personnel.

#### **Délégation**

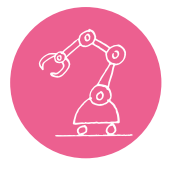

C'est l'approche qui permet de décider quelle partie d'une tâche confier à une machine, ou à un dispositif numérique. Il existe toujours plusieurs possibilités d'organiser une tâche, en intégrant plus ou moins les machines et en leur donnant plus ou moins d'autonomie (automatisation). Prendre conscience de la part que l'humain délègue à la machine amène nécessairement à s'interroger sur ces aspects: doit-on déléguer et jusqu'où? Qui délègue quoi et pour qui?

#### **Responsabilité**

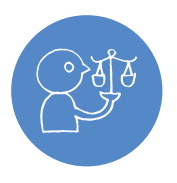

Ce dernier angle d'approche est celui de l'éthique, qui invite à mesurer les impacts des technologies numériques sur soi, sur autrui et sur l'environnement, ainsi qu'à se poser cette question essentielle: ce qui est techniquement permis par le numérique est-il pour autant nécessaire? L'éducation numérique a pour but de rendre les élèves suffisamment autonomes pour être responsables et s'auto-contrôler dans leur choix, en prenant en compte des considérations éthiques en regard de la durabilité, de la santé, de l'inclusion et des libertés.

#### **Pluralisme**

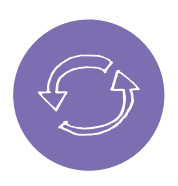

Au centre de ce modèle, le pluralisme est le principe qui en gouverne toutes les approches: pluralisme des contextes techniques et socio-culturels (environnement socio-technique), pluralisme des manières d'agencer un problème pour définir une solution (modularité), pluralisme des choix technologiques (délégation), pluralisme des choix éthiques (responsabilité). Le pluralisme fait référence à la diversité des enjeux auxquels nous pouvons être confrontés en contexte numérique, et à la manière dont ces enjeux s'articulent entre eux selon l'angle d'observation choisi. L'approche proposée par ce modèle permet de considérer ces enjeux dans un contexte ouvert et pluriel, afin d'encourager à l'exploration critique, et éviter le recours à des jugements préconstruits.

Tout au long de ce manuel, ces notions seront identifiées par la présence de leur icône lorsqu'elles sont en jeu dans le déroulement des différentes activités et scénarios.

## **Des notions informatiques de base**

## **1. Informatique**

#### **L'informatique repose sur quatre concepts: Algorithme, Machine, Langage et Données.**

Ces concepts existent indépendamment les uns des autres et sont antérieurs à l'informatique, mais c'est celle-ci qui les réunit dans un même domaine scientifique. Munie de ces quatre concepts et de leurs interactions, l'informatique fournit des outils aux autres sciences, pour décrire, pour comprendre, pour résoudre.

- **• algorithme:** un algorithme est un enchaînement ordonné d'instructions qui permet de résoudre un problème, d'exécuter une tâche, sans place pour l'interprétation personnelle.
- **• machine:** une machine est un outil physique, un système matériel qui permet de traiter des informations. Exemples: un ordinateur, un routeur réseau, un smartphone, un robot…
- **• langage:** un langage informatique est un langage qui permet d'exprimer un algorithme sous forme de programme informatique pour le faire exécuter par une machine.
- **• donnée:** des données en informatique sont des représentations numériques d'informations, telles des images, des vidéos, des sons, des textes, des liens entre des données (par exemple, un texte associé à une vidéo, un livre composé de textes, un catalogue d'images).

Nous créons un **algorithme** pour résoudre un problème à partir des **données** en notre possession, puis nous traduisons l'algorithme dans un **langage** de programmation pouvant être exécuté par la **machine** (l'ordinateur).

La machine ne sait pas exécuter l'algorithme directement, il faut le traduire dans un langage que l'humain et elle comprennent.

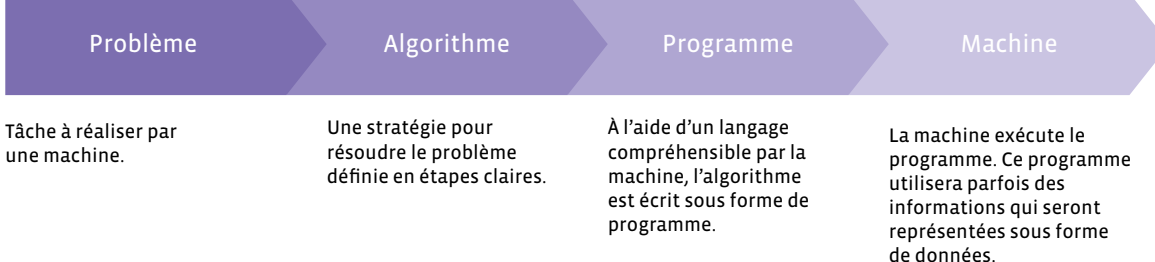

Maintenant que nous avons vu les noms des quatre concepts qui composent l'informatique, nous allons entrer un peu plus dans le détail pour voir ce qui se cache derrière, en commençant par le premier d'entre eux: l'algorithme.

## **2. Algorithme**

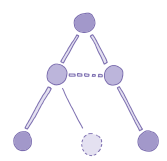

**Un algorithme est un enchaînement ordonné d'instructions qui permet de résoudre un problème, d'exécuter une tâche, sans place pour l'interprétation personnelle.**

*Aujourd'hui est un grand jour. Jules, 7 ans, veut apprendre à faire cuire des pâtes. Ses parents lui écrivent la marche à suivre sur un papier, sans donner trop de détails pour qu'il expérimente un peu.*

- **•** faire bouillir 2L d'eau.
- **•** quand l'eau bout, mettre les pâtes.
- **•** au bout de 10 minutes, sortir et égoutter les pâtes.

Cet algorithme, enchaînement ordonné d'instructions, permet de résoudre le problème de Jules: *Comment cuire des pâtes?*

Le concept d'algorithme, datant de 2500 ans avant notre ère, n'est pas propre à l'informatique. Nous venons de le voir avec la cuisson des pâtes, cela aurait pu être la recette de la tarte aux pommes! Ou peser un objet avec une balance mécanique, mettre un mot au pluriel, effectuer une addition, rechercher un mot dans un dictionnaire, trier une liste, rendre la monnaie,… Quand on s'habille le matin, on suit un algorithme (ordre à respecter pour ne pas avoir à enfiler les chaussettes après les chaussures). Ou l'itinéraire suivi pour se rendre à un lieu habituel.

Les algorithmes sont partout: quand vous utilisez un moteur de recherche sur Internet, quand un réseau social vous propose une actualité plutôt qu'une autre, pour des opérations financières, des diagnostics médicaux, des jeux vidéo, ...

Les comptables utilisaient déjà des algorithmes pour effectuer les quatre opérations, calculer des prêts, des héritages, les arpenteurs pour calculer l'aire de surfaces agricoles,…

Appliquer un algorithme pas à pas, et donc exécuter chacune des instructions, c'est exactement ce que fait un ordinateur, rien d'autre. Il ne crée pas l'algorithme, ne le corrige pas, il veillera même à répercuter fidèlement l'erreur que vous aurez commise à la création.

Un problème peut être résolu par plusieurs algorithmes différents, il y a par exemple différentes façons de trier une liste.

Traduit dans un langage de programmation, l'algorithme devient un programme informatique exécutable par un ordinateur.

Les instructions de base des algorithmes sont: la séquence, la boucle, l'instruction conditionnelle (ou branchement conditionnel), la variable. Avec ces quatre composantes, on peut fabriquer tous les algorithmes possibles! Ces instructions sont assemblées pour construire des algorithmes simples ou très compliqués.

**• séquence:** suite de plusieurs instructions

- **• instruction conditionnelle:** exécution d'instructions selon des conditions réussies
- **• boucle:** structure qui permet de répéter une instruction plusieurs fois
- **• variable:** boîte qui contient une valeur que l'on peut utiliser et modifier au cours de l'exécution d'un algorithme

#### **Séquence**

Une séquence est une structure dans laquelle les instructions élémentaires sont exécutées séquentiellement, c'est-à-dire les unes après les autres.

## **Instruction conditionnelle**

Une instruction conditionnelle (ou branchement conditionnel) est une structure dans laquelle une instruction ou une séquence d'instructions est exécutée selon si une condition est vraie ou fausse.

**Une condition** est une expression qui peut prendre l'une des deux valeurs *vrai* ou *faux*. **Un test** est une instruction qui détermine si une condition est vraie ou fausse.

**Exemple:** *si l'eau bout alors je mets les pâtes. La condition est* eau bout*, le test est* l'eau bout-elle? *Si l'eau bout la condition* eau bout *est vraie sinon elle est fausse (on peut dire aussi que sa valeur est à* vrai *ou à* faux*). Si l'eau bout, l'algorithme se branche sur l'instruction* mettre les pâtes *sinon il continue son attente de l'ébullition.*

### **Boucle**

Une boucle est une structure dans laquelle une instruction ou une séquence d'instructions est répétée un certain nombre de fois. Elle évite par exemple d'écrire la même instruction plusieurs fois à la suite dans une séquence. On utilise souvent une structure *Pour* lorsqu'on connaît le nombre d'itérations à réaliser dès le début de la boucle et une structure *Tant que* ou *Répéter jusqu'à* lorsque ce nombre est inconnu.

## **Variable**

Une variable est une *zone mémoire* qui contient une valeur que l'on peut utiliser et modifier au cours de l'exécution d'un algorithme.

Exemple dans la cuisson des pâtes avec une variable *t* qui mesure le temps écoulé en minutes: au début la *zone mémoire t* contient 0 puis au bout d'une demi-heure elle contient 30. On peut alors dans l'algorithme avoir des instructions qui testent la valeur de *t*.

L'instruction *t* = 0 consiste à affecter la valeur 0 à la variable *t*. C'est le début de l'algorithme des pâtes, on met donc la variable de durée à la valeur initiale 0, on dit qu'on *initialise* la variable *t*.

### **3. Machine**

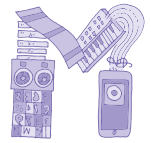

**Une machine est un outil physique, un système matériel qui permet de traiter des informations. Exemples: un boulier chinois, un ordinateur, un routeur réseau, un smartphone, un robot, …**

Les algorithmes sont bien adaptés à l'exécution par des machines, étant faits pour être exécutés sans réfléchir, à partir du moment où on les traduit dans un langage compréhensible par la machine.

A leur origine, les algorithmes étaient exécutés à la main, puis est venu le temps des outils avec les baguettes à calculer, les bouliers,… ensuite des machines mécaniques, au début spécialisées puis polyvalentes (machine à calculer de Pascal au 18e siècle). Ce fut ensuite le temps des machines programmables telles que l'orgue de Barbarie ou le métier à tisser de Jacquard et enfin des ordinateurs aujourd'hui.

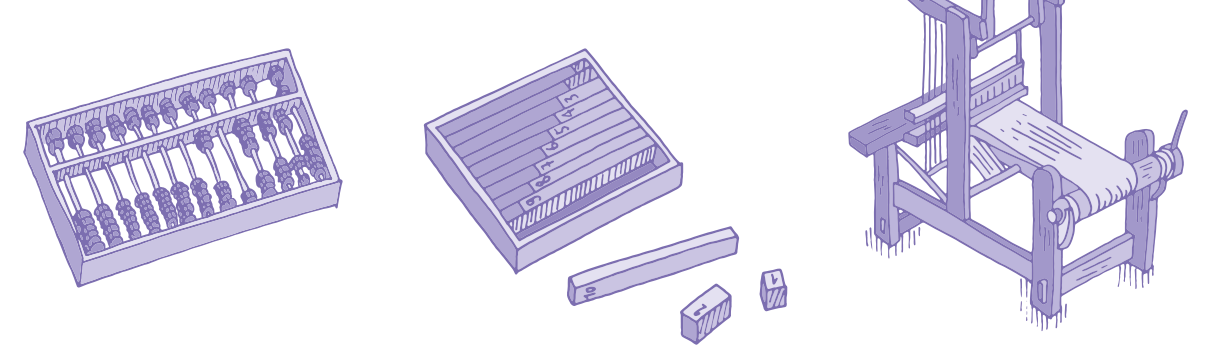

**Un ordinateur** est une machine universelle de traitement de l'information qui fonctionne par la lecture et l'exécution d'un ensemble d'instructions, des programmes informatiques, que l'ordinateur traduit en opérations logiques et arithmétiques.

**Un réseau informatique** est une machine étendue, constituée de deux à plusieurs millions d'ordinateurs interconnectés.

**Un robot** est une machine interagissant physiquement avec son environnement, à l'aide de capteurs pour percevoir et d'actionneurs pour agir, selon un programme informatique qui définit son comportement. À la différence d'un automate, un robot agit en fonction de ce qu'il perçoit dans son environnement.

#### **4. Langage**

**Un langage informatique est un langage, compréhensible à la fois par l'homme et par la machine, qui permet d'exprimer un algorithme sous forme de programme informatique pour le faire exécuter par une machine, le plus souvent un ordinateur.** 

Plusieurs programmes informatiques peuvent correspondre au même algorithme. Il existe des centaines de langages de programmation, d'une grande diversité, textuels ou visuels, comme Scratch Jr, Scratch, Python, C++, Javascript, …

#### **Exemple de programme Scratch Jr**

#### **Exemple de programme Scratch**

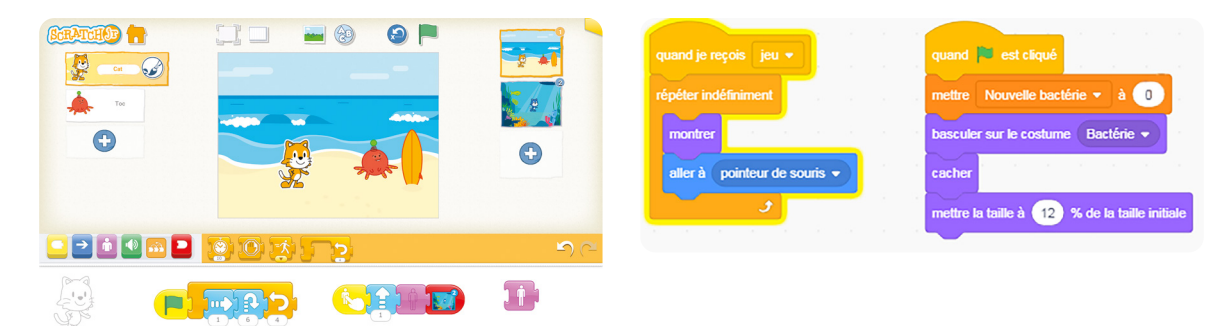

#### **Exemple de programme Python**

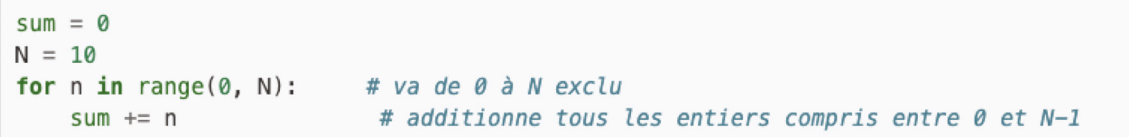

## **5. Données**

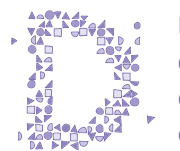

**En informatique, des données sont des représentations numériques d'informations, telles des images, des vidéos, des sons, des textes ou des liens entre des données (texte associé à une vidéo, un livre composé de textes, un catalogue d'images).** 

Pour qu'une information soit utilisable dans un programme informatique, il faut qu'elle soit représentée sous forme symbolique, comme des trous dans un feuille cartonnée d'orgue de Barbarie pour faire de la musique, des pixels pour une image, des chiffres, etc.

**Compresser** des données consiste à réduire la taille occupée par les données numériques en perdant plus ou moins de l'information qu'elles portent selon si on les compresse beaucoup ou peu.

**Chiffrer** des données consiste à transformer des données en clair en des données incompréhensibles par qui ne possède pas la clé de chiffrement qui a servi à les transformer.

## **6. Pensée informatique**

La pensée informatique (ou pensée computationnelle) est l'ensemble des notions et des méthodes utilisées explicitement en informatique pour représenter et résoudre des problèmes, notamment la notion d'algorithme qui y est centrale, mais aussi le traitement des données et les méthodes de résolution de problèmes.

Notions et méthodes de la pensée informatique:

- **• algorithmique:** réfléchir aux tâches à réaliser sous forme d'une série d'étapes et actions élémentaires à accomplir pour résoudre un problème.
- **• abstraction, modélisation:** appréhender un problème à différents niveaux de détail.
- **• décomposition:** décomposer un problème en sous-problèmes simples.
- **• reformulation:** reformuler un problème pour mieux le comprendre et le résoudre.
- **• reconnaissance, identification:** lier un nouveau problème à d'autres problèmes déjà résolus.
- **• généralisation:** explorer et répertorier des approches de résolution, la solution à un problème pouvant servir à résoudre des problèmes semblables.
- **• contrôle:** définir des moyens de contrôle des erreurs dans la solution d'un problème.

## **7. Intelligence Artificielle**

L'Intelligence Artificielle (IA), est un domaine scientifique qui concerne des concepts, des technologies, des algorithmes simulant ou ayant des points communs avec certaines des capacités d'intelligence des êtres vivants, permettant à des machines d'accomplir des tâches et de résoudre des problèmes normalement réservés aux humains.

Bien qu'ils soient très performants sur des tâches particulières, les algorithmes d'IA fonctionnent de manière très différente du cerveau humain, et ne sont pas capables de s'adapter de manière autonome à des tâches nouvelles (c'est à dire sans l'aide d'un·e ingénieur·e qui les reprogrammerait).

**Apprentissage automatique (machine learning, en anglais):** l'apprentissage automatique ou apprentissage machine est un domaine scientifique qui développe et étudie des algorithmes capables d'acquérir des connaissances ou des savoir-faire sans qu'il y ait besoin de programmer à la main tous les détails de ces connaissances ou savoir-faire. Ces algorithmes sont nourris avec une grande quantité de données pour améliorer leur fonctionnement.

**Apprentissage profond (deep learning, en anglais):** cette forme d'algorithmes d'apprentissage est en partie inspirée par les mécanismes d'apprentissage du vivant, et met en œuvre des modèles simplifiés de neurones artificiels et de leur plasticité. Ces algorithmes sont par exemple utilisés pour qu'un logiciel puisse apprendre à reconnaître automatiquement des objets dans une image, des mots prononcés par un humain, ou des obstacles près d'un véhicule (avion ou voiture). Ils sont aussi utilisés pour prédire l'évolution d'indicateurs économiques, les informations ou les objets qui sont susceptibles d'intéresser des utilisateurs sur Internet, ou le risque financier de candidats à un prêt bancaire ou à une assurance.

Attention aux biais!: les algorithmes d'apprentissage automatique font des prédictions à partir de corrélations présentes dans les données d'apprentissage, mais qui dit corrélation ne dit pas forcément causalité1 ! Exemple: Il y a une corrélation entre la pointure et le niveau en mathématiques chez les jeunes, mais la cause de l'augmentation de ce niveau est l'âge qui avance (et fait grandir la pointure).

Les données provenant d'un monde inégalitaire entraîne des prédictions qui peuvent donc être biaisées. Il faut les utiliser avec discernement, surtout pour prendre des décisions qui concernent des personnes ou des phénomènes culturels, au risque sinon d'amplifier les inégalités déjà présentes dans la société. Les femmes étant encore peu présentes dans le secteur informatique, une IA utilisant ces données pourrait prédire stupidement que les femmes y sont globalement moins compétentes que les hommes.

L'importance croissante du Big Data: ce sont des masses énormes de données utilisées pour des traitement statistiques et dans le développement de nouvelles formes d'intelligence artificielle. Des chercheur·e·s ont, par exemple, fait analyser des milliers d'images de chat à un programme qui s'est alors construit, seul, le *concept* de chat (remarque: il suffit à un humain de voir un ou deux chats pour reconnaître n'importe quel chat). La traduction automatique s'inscrit également dans ce champ: l'algorithme de traduction de Google, par exemple, apprend au fur et à mesure qu'il réalise des traductions.

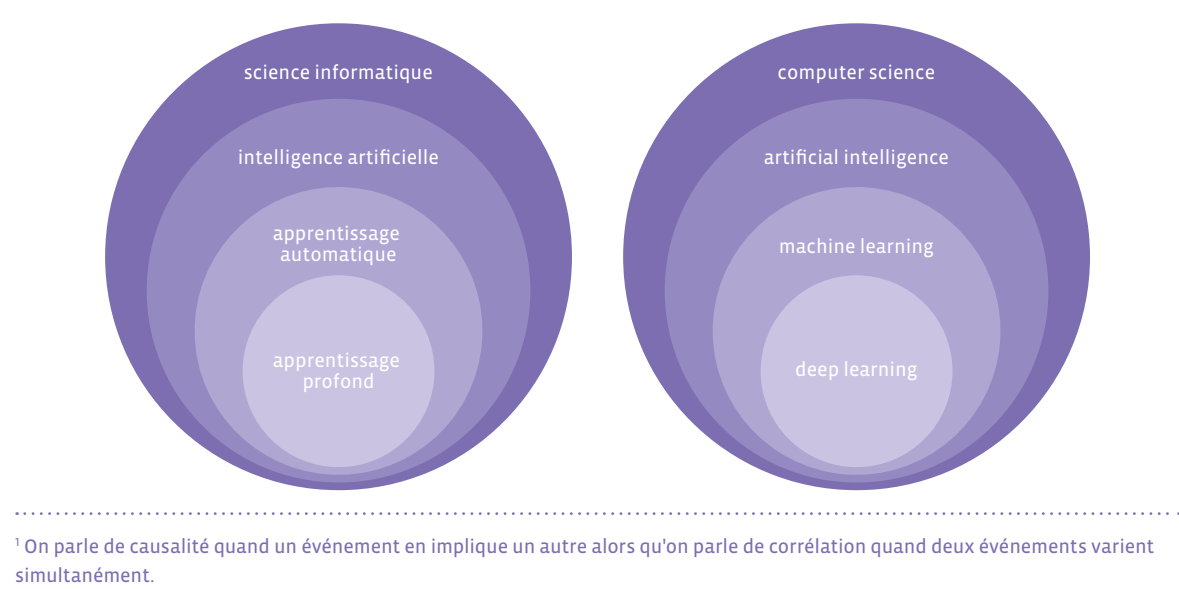

#### **L'apprentissage automatique se décline principalement sous trois formes différentes d'apprentissage:**

- **• L'apprentissage supervisé:** on fournit à l'algorithme des exemples étiquetés, ainsi il pourra essayer de reconnaître quelque chose de connu quand on lui présentera une donnée nouvelle.
- **• L'apprentissage non supervisé:** on fournit des données en vrac à l'algorithme et on le laisse organiser les données selon des critères et mémoriser les groupes ainsi créés. Une nouvelle donnée pourra ensuite être détectée comme appartenant à un de ces groupes.
- **• L'apprentissage par renforcement:** on utilise un système de récompenses (positives ou négatives) pour aider l'algorithme à s'améliorer. La méthode essai-erreur est utilisée par l'algorithme pour apprendre quelque chose de nouveau. Par exemple, pour apprendre à marcher, c'est un apprentissage de ce type, une succession d'erreurs et de réussites, jusqu'à savoir marcher. Quand on tombe, on est récompensé négativement, quand on marche sans tomber, on est récompensé positivement. Cette approche fait également penser au *chaud* ou *froid* qu'on indique pour faire deviner où se trouve quelque chose.

**Un exemple d'apprentissage non supervisé:** 

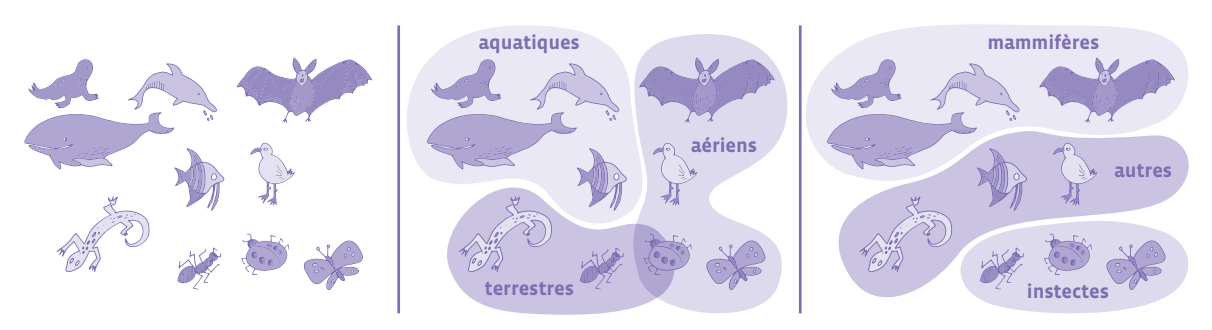

À partir des données présentes sur le premier dessin, l'algorithme a fait deux regroupements différents. Un exemple, très simplifié, de **réseau de neurones** pour apprendre à reconnaître un chat:

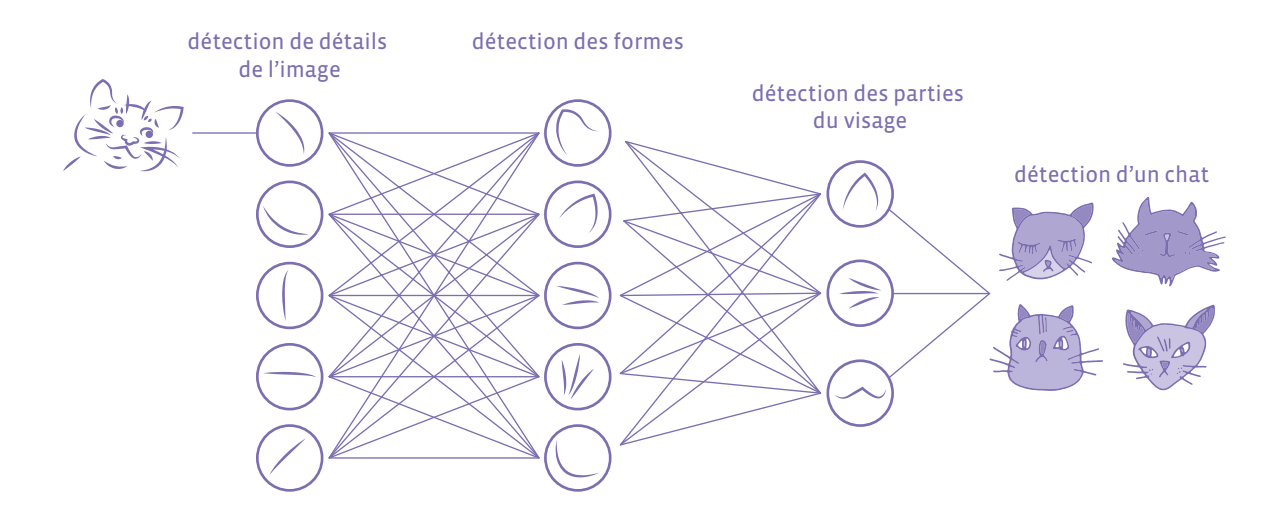

On utilise un réseau de neurones artificiels pour identifier des formes de plus en plus précises à chaque étape, et qui permet de reconnaître à la fin que c'est un chat.

## **Comment utiliser ce manuel ?**

Au tout début du manuel, une section *Pourquoi éduquer au numérique?* permet à l'enseignant·e d'appréhender les enjeux de l'éducation numérique, et ainsi de disposer d'éléments pour échanger avec ses élèves et leurs familles.

*Clés de lecture pour l'éducation numérique* présente une approche conceptuelle globale.

Puis *Des notions informatiques de base* fournissent à l'enseignant·e un rappel des concepts essentiels à la compréhension de la science informatique et aux enjeux qu'elle sous-tend. Ces notions de base, étudiées lors des formations des enseignant·e·s, peuvent être complétées par des notions plus avancées pour les enseignant es qui le souhaitent; voir pour cela les documents complémentaires téléchargeables et le dispositif d'accompagnement à distance de la formation des enseignant·e·s.

Les scénarios et activités constituent le cœur du manuel et fournissent le matériau utilisable en classe. **Un scénario est une suite de séances enchaînées scénarisées** où la démarche est explicite et détaillée et où l'enseignant·e est complètement guidé·e. Un scénario est découpé en séances. **Une activité est un ensemble de propositions clés en main autour de compétences ciblées**, avec des conseils et solutions pour l'enseignant·e qui n'est cependant pas aussi guidé·e que dans un scénario.

La double-page suivante illustre cette différence sur deux exemples.

**Il ne s'agit pas pour l'enseignant·e de traiter en classe tous les scénarios et toutes les activités**, leur nombre est bien trop grand. La richesse des contenus proposés ici est destinée à fournir des matériaux pertinents, prêts à l'usage, composant une base solide de travail, ainsi qu'une diversité de contextes et d'outils afin que l'enseignant·e puisse s'approprier ce qui convient le mieux au contexte de sa classe, à son approche personnelle et au matériel disponible dans son établissement.

Cet ouvrage propose d'une part des **activités débranchées** (ne nécessitant pas d'ordinateur) pour initier aux concepts de base de la science informatique (algorithme, langage, données,…), ainsi qu'à l'élaboration d'une culture numérique commune (éducation aux médias, communication, création et collaboration), et des **activités branchées** d'autre part pour découvrir les fondements de la programmation des machines, ordinateurs et robots, et penser les aspects sociaux du numérique par la pratique.

À la suite des activités du manuel, une petite histoire de l'informatique et de l'évolution sociale du numérique est mise à disposition de l'enseignant·e afin d'enrichir ses propres connaissances et également faire partager à ses élèves certains points remarquables de cette épopée scientifique et humaine.

Suivent deux petits livrets techniques portant sur du matériel robotique, et en fin de livre un lexique des termes informatiques et sociologiques vient clarifier des définitions, permettant ainsi à l'enseignant e de comprendre et d'utiliser un vocabulaire adéquat.

## **Qu'est-ce qu'un scénario?**

Un scénario est une suite d'activités enchaînées scénarisée où la démarche est explicite et détaillée et où l'enseignant·e est complètement guidé·e. Un scénario est découpé en séances.

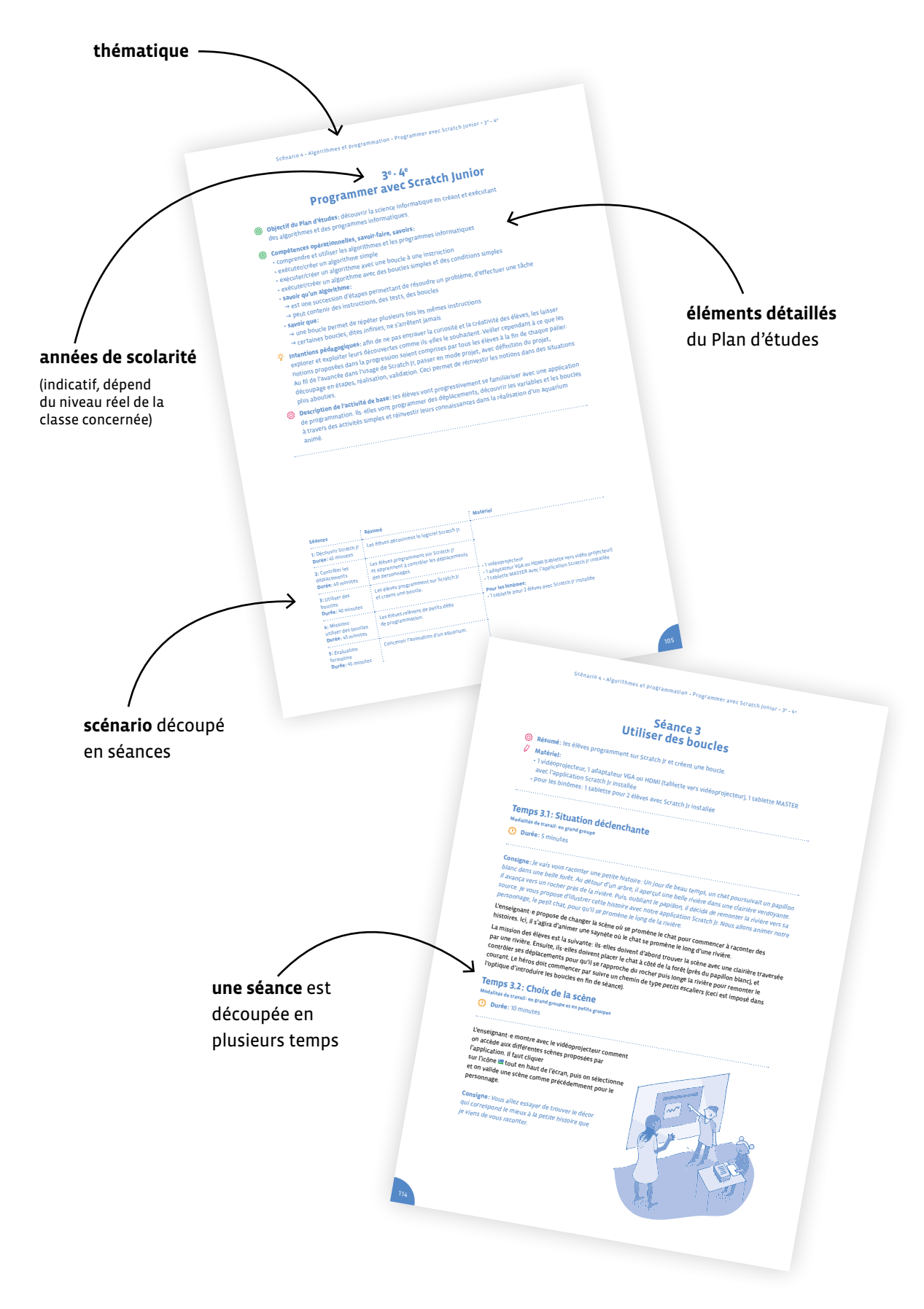

## **Qu'est-ce qu'une activité?**

Une activité est un ensemble de propositions clé en mains autour de compétences ciblées et de niveaux, avec des conseils et solutions pour l'enseignant·e. Une activité n'est pas aussi guidée et contextualisée qu'un scénario.

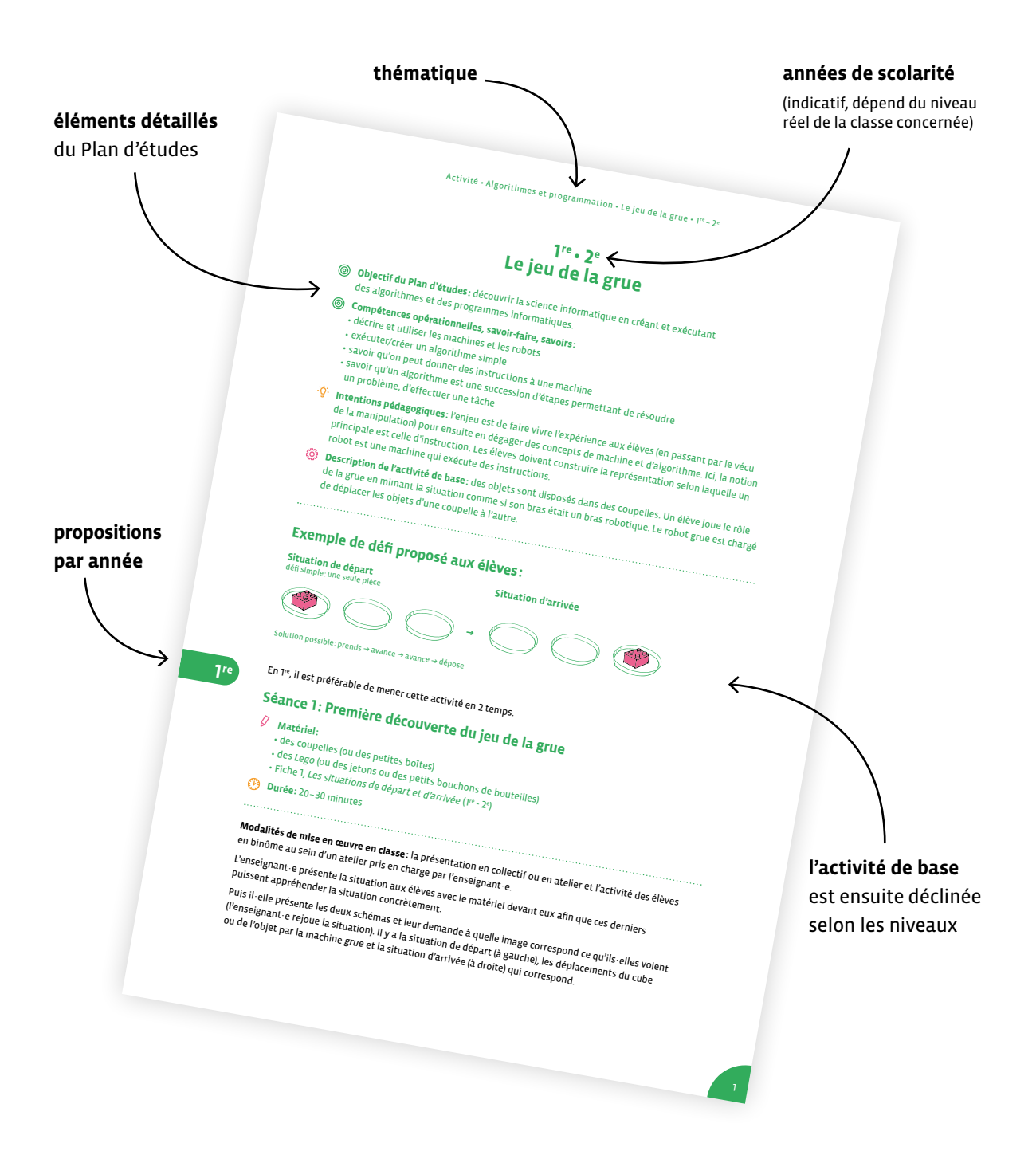

## **Organisation du guide**

## **Science informatique**

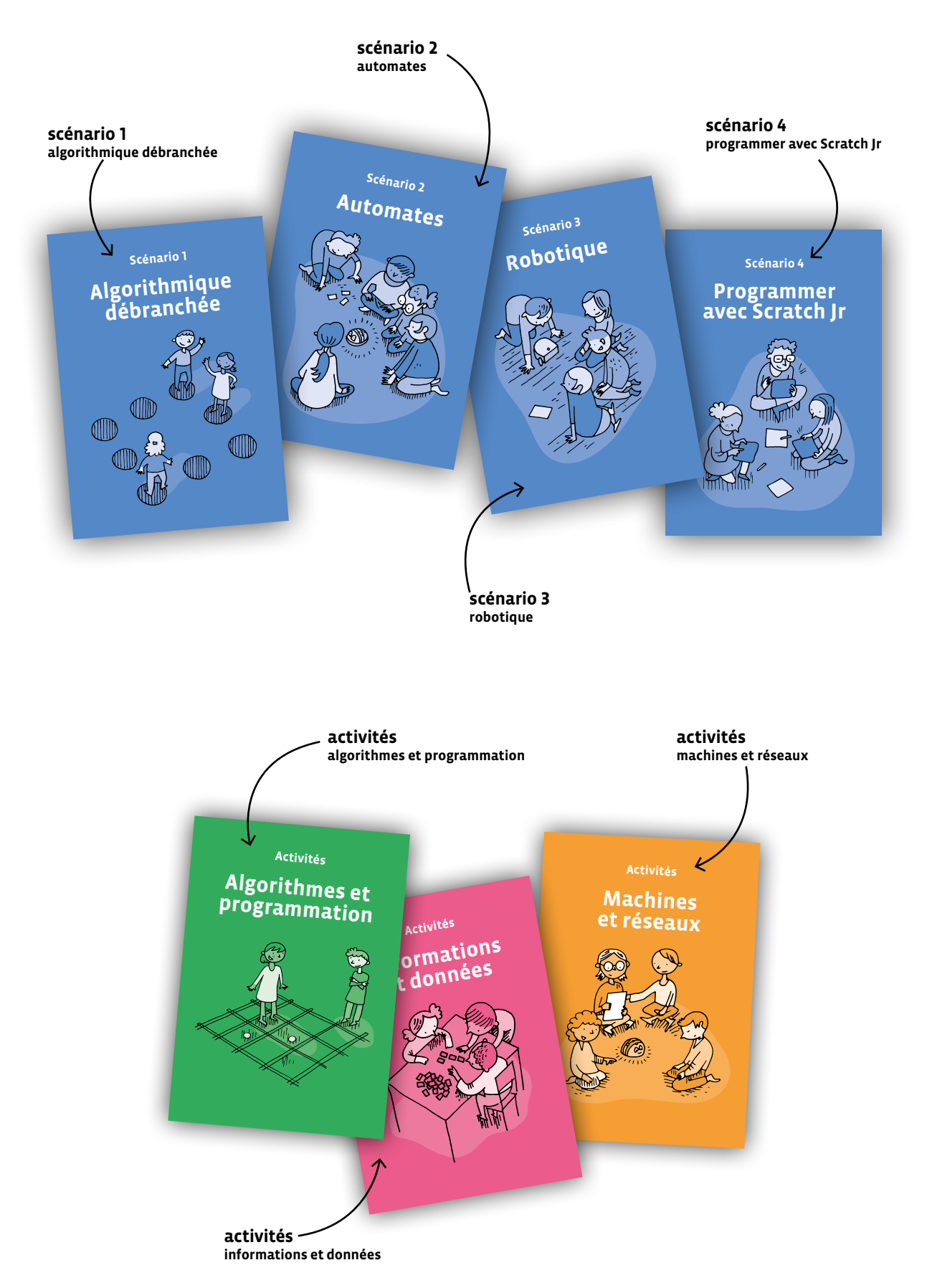

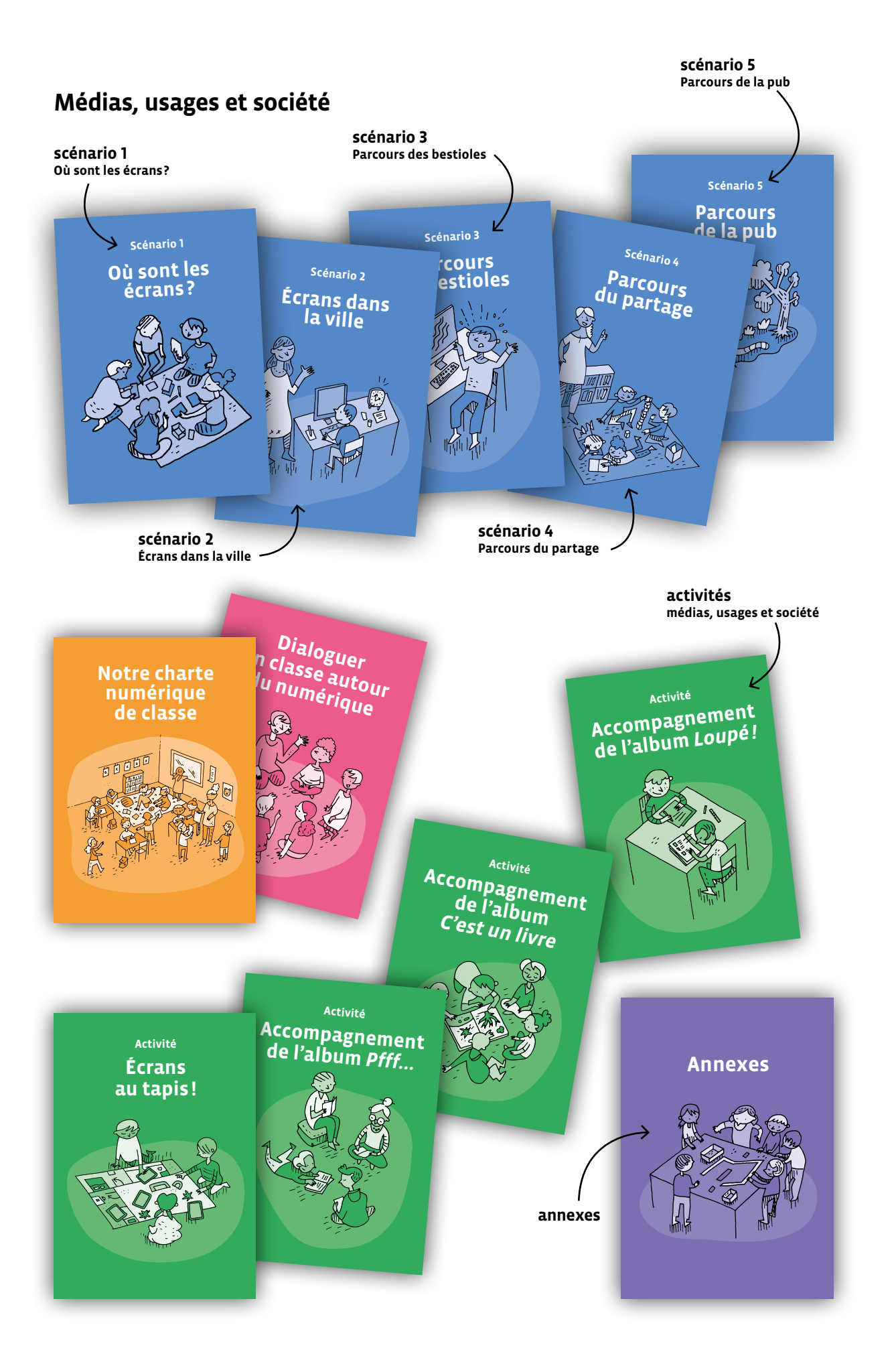

# **Science informatique**

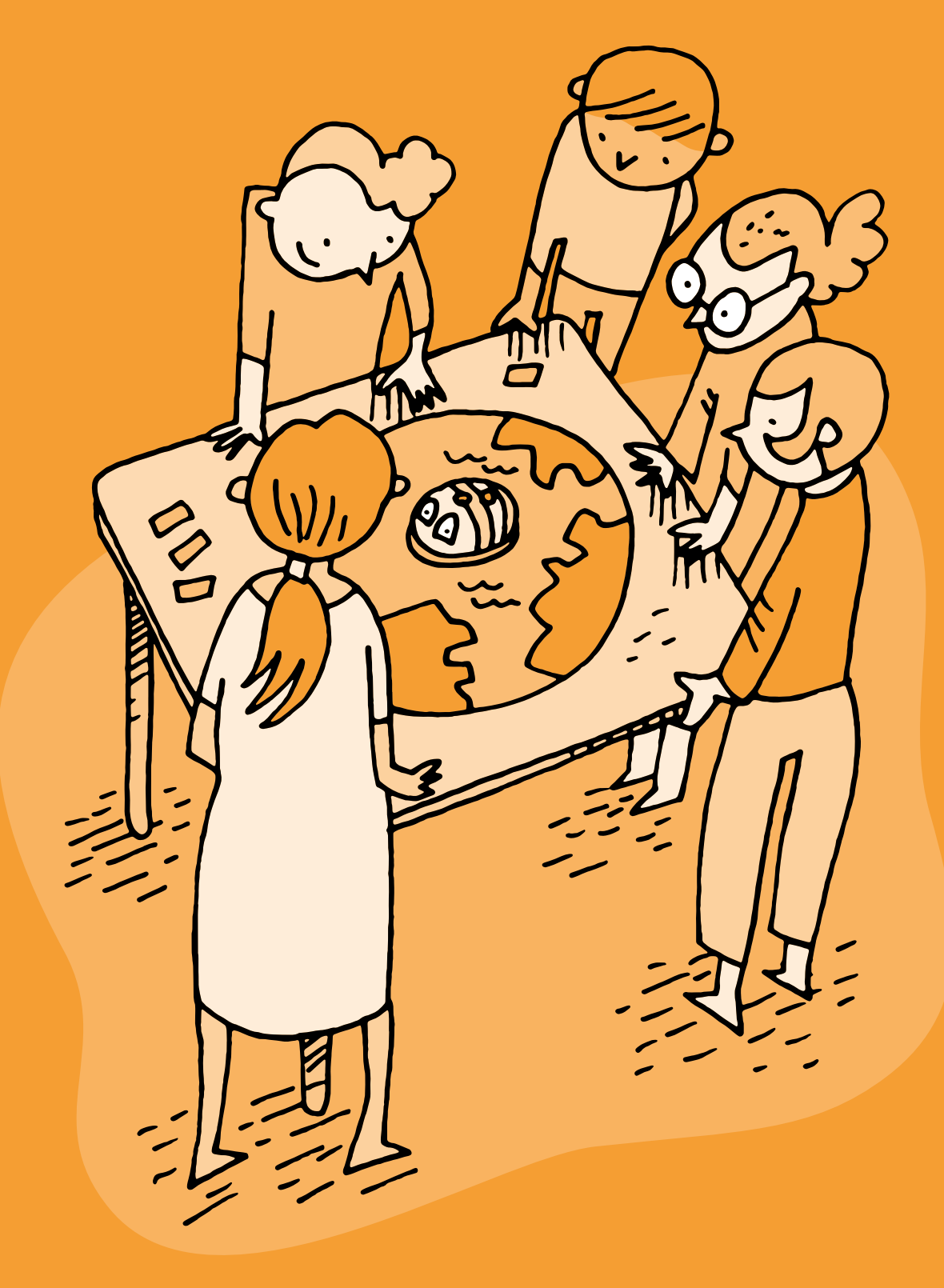

## **Scénario 1**

## **Algorithmique débranchée**

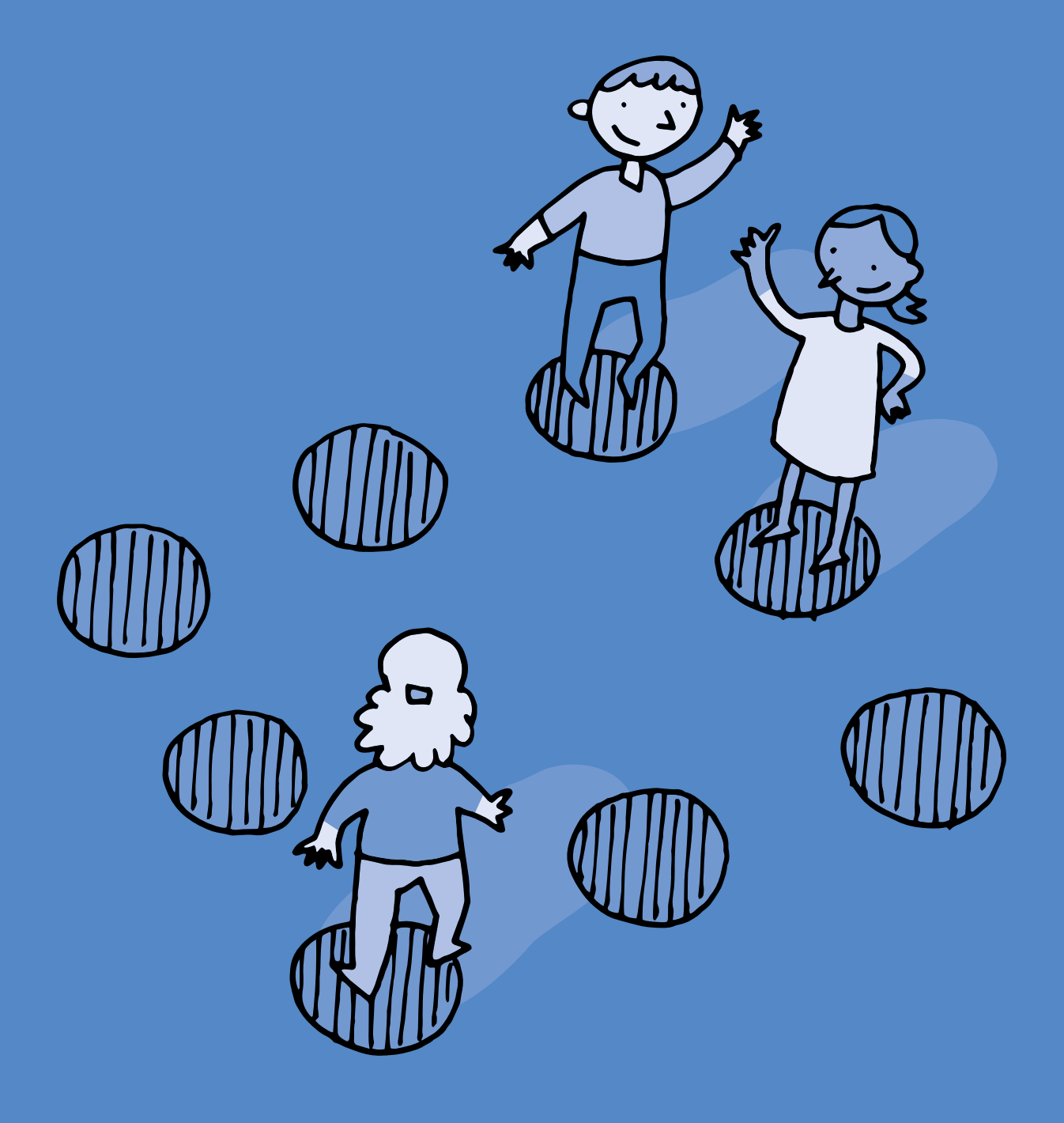

## **1re · 2e Algorithmique débranchée**

 **Objectif du Plan d'études:** découvrir la science informatique en créant et exécutant des algorithmes et des programmes informatiques.

- **Compétences opérationnelles, savoir-faire, savoirs:** 
	- comprendre et utiliser les algorithmes<sup>1</sup>
	- exécuter/créer un algorithme simple
	- savoir qu'un algorithme est une succession d'étapes permettant de résoudre un problème et d'effectuer une tâche
- **Intentions pédagogiques:** ce scénario contribue à enseigner les concepts des sciences du numérique (concept de machine, d'algorithme). Les élèves découvrent comment une machine peut être programmée sans jamais utiliser un robot et comprennent de quelle manière on peut les déplacer.
- **Description de l'activité de base:** les élèves s'initient à la découverte de la manière dont l'humain donne des ordres à une machine particulière: le robot. Ils·elles prolongent cette première expérience en programmant les déplacements d'un lutin sur un quadrillage et en enrichissant progressivement leurs programmes.

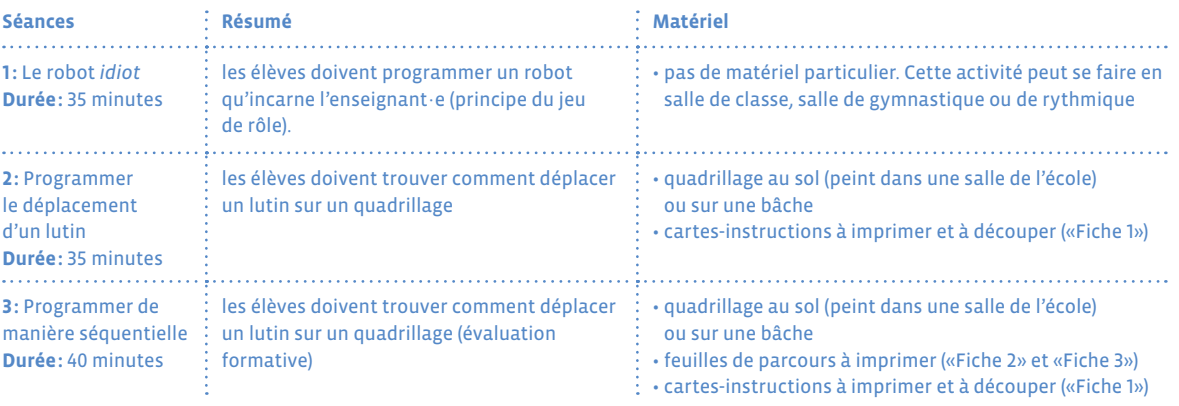

<sup>1</sup> Le mot *algorithme*, qui peut paraître complexe, est tout à fait utilisable avec les élèves, mais dans ce scénario

le mot *programme*, également correct (puisqu'on programme un robot, puis un lutin) est le plus souvent utilisé.

## **Séance 1 Le robot** *idiot*

- **Résumé:** les élèves doivent programmer un robot qu'incarne l'enseignant·e (principe d'un jeu de rôle)
- **Matériel:** pas de matériel particulier, cette activité peut se faire en salle de classe, salle de gymnastique ou de rythmique.

## **Temps 1.1: Le jeu du robot sans quadrillage**

**Modalités de travail: en grand groupe**

#### **Durée:** 15 minutes

Pour commencer cette séquence débranchée, l'enseignant·e va demander de l'aide aux élèves pour le guider, car il·elle ne sait plus comment aller du tableau à son bureau (par exemple).

Un début de séance possible peut consister à dire aux élèves: *Je vais jouer le rôle d'un robot. Attention je deviens un robot et je vais commencer en étant dans la position éteint*.

À ce moment précis, l'enseignant·e baisse la tête, ferme les yeux et reste les bras ballants. Le démarrage consiste alors pour les élèves à trouver un ordre (une instruction) qui permettra au robot de s'allumer avant de lui donner les premières instructions. Cela peut être un ordre oral: *Allume-toi*, un ordre par le toucher (le bras, la tête…).

On pourra proposer à un élève de jouer le rôle du robot par la suite en lui expliquant ce qu'il·elle va devoir faire. Cela permet à l'enseignant·e de garder la maîtrise du groupe.

Si cela est possible, un travail en demi-groupe facilitera les échanges langagiers entre l'enseignant·e et les élèves. Si rien ne se passe, par exemple parce que les élèves ne sont pas assez autonomes pour imaginer cet ordre initial, dire aux élèves *Je ne suis pas allumé* puis si rien ne vient: *Dites-moi de m'allumer*.

Les élèves vont proposer des ordres (*va tout droit*, *va vers la porte*, etc) pour guider l'enseignant·e, qui s'appliquera à obéir scrupuleusement et au pied de la lettre à toutes les indications qu'on lui fournit.

Cette activité plaît beaucoup aux élèves quand l'enseignant·e fait semblant de se cogner contre le mur lorsqu'un élève donne comme instruction d'avancer en oubliant de préciser de combien de pas par exemple.

## **Temps 1.2: Mise en commun à l'oral**

**Modalités de travail en grand groupe ou en demi-groupe**

**Durée:** 10 minutes

Au bout d'une dizaine de minutes, l'enseignant·e prend en charge la synthèse à l'oral de ce que les élèves

ont vécu.

L'enseignant·e fait la synthèse des différents ordres donnés par les élèves

- **•** les ordres liés au déplacement (comme *avance*; *tourne*; *recule*…)
- **•** les ordres liés à la précision du déplacement (*avance de deux cases*; *tourne à gauche*; *tourne à droite*…)

En particulier, en complément des points déjà repérés, l'enseignant·e fait le point sur les instructions de déplacement utilisées, leur clarté qui permet au robot d'agir de telle ou telle manière. Les élèves vont reprendre certaines instructions qui ont démontré leur efficacité pendant les exercices précédents. Ils·elles en inventent peu de nouvelles. Ces déplacements sont souvent *va vers la fenêtre*, *va vers la porte*, *va vers le tableau*, etc. Ces instructions font appel à des référentiels absolus, identifiables par tous. Amener les élèves à comprendre que:

- **•** il ne faut pas parler tous en même temps pour que le *robot* ait le temps d'obéir aux indications dans l'ordre. Ce séquencement est la base de la programmation dite *séquentielle*.
- **•** il faut découper l'action complexe en actions plus simples (le degré de détail exigé est laissé à l'initiative de l'enseignant·e).
- **•** les indications doivent être explicites (libre à l'enseignant·e de jauger le degré d'implicite tolérable pour l'exercice). L'enseignant·e introduit ici le terme *instruction*.

## **Temps 1.3: Les élèves jouent le rôle du robot**

**Modalités de travail en grand groupe ou en demi-groupe**

#### **Durée:** 10 minutes

Pour renforcer ces notions, l'enseignant·e propose aux élèves de jouer, à leur tour, au *jeu du robot*.

Selon les conditions, il est possible d'utiliser la salle de rythmique ou la salle de classe en petits groupes. L'enseignant·e précise le rôle de chacun·e: l'élève qui joue le robot et le programmeur qui donne les ordres.

À tour de rôle, les élèves se relaient pour jouer le robot, et leurs camarades définissent une mission: par exemple partir de la porte d'entrée pour aller chercher un livre sur l'étagère au fond de la classe. Les élèves *programmeurs* vont donner, une par une, les instructions nécessaires au robot.

L'enseignant·e souligne ici qu'il faut un langage commun, que le robot et les programmeurs comprennent. C'est ce qu'on appelle un *langage de programmation*.

## **Séance 2 Programmer le déplacement d'un lutin**

 **Résumé:** les élèves doivent trouver comment déplacer un lutin sur un quadrillage.

#### **Matériel:**

- quadrillage au sol (peint dans une salle de l'école) ou sur une bâche
- cartes-instructions à imprimer et à découper («Fiche 1», *Les cartes-instructions pour programmer le lutin*)

## **Temps 2.1: Déplacement d'un lutin**

**Modalités de travail en grand groupe ou en demi-groupe**

#### **Durée:** 15 minutes

Au tableau ou au sol, l'enseignant·e a préparé un quadrillage de 3 lignes et 4 colonnes. Dans une des cases, la silhouette ou la photo d'un lutin est punaisée (ou aimantée) et dans une autre case, une cible (par exemple, une maison ou une fleur).

### **Variantes:**

La contextualisation de cet exercice, et de ceux des séances suivantes, variera évidemment d'une classe à l'autre. Le *lutin* peut être la peluche fétiche de la classe, la mascotte de l'école, le héros d'un livre ou d'une comptine.

Nous utilisons ici le vocable *lutin* par simple souci de cohérence avec les logiciels de programmation visuelle Scratch et Scratch Jr qui seront détaillés dans des séquences ultérieures. Dans le même ordre d'idée, la *cible* doit ostensiblement attirer le *lutin*: un pirate convoitera des pièces d'or, un enfant voudra une sucette, etc.

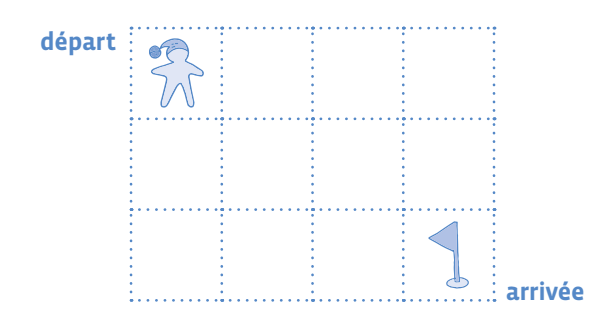

L'enseignant·e demande aux élèves de guider, case par case, le lutin vers sa cible. Celui-ci ne peut pas se déplacer en diagonale. Les élèves doivent inventer le langage. Ils·elles se heurtent à des difficultés de latéralisation, à des difficultés de représentation spatiale. Que signifie *haut* ou *bas* pour le lutin, quand il est posé sur une table ou au tableau?

Avant que les élèves ne se découragent de cette difficulté, l'enseignant·e ajoute *au lointain, le lutin repère des paysages colorés*. Il·elle dessine alors quatre symboles colorés bien distincts pour concrétiser les quatre directions absolues: un désert jaune (qu'ici nous placerons par exemple au sud), une forêt verte (à l'est), une chaîne de montagnes roses (au nord), et une mer bleue (à l'ouest).

Les motifs choisis pour les directions absolues (océan, montagne, forêt et désert) doivent être illustratifs et permanents. Quel que soit le mouvement du lutin, il faut à tout prix que ces directions soient lointaines (en dehors de la carte comme des points inaccessibles) et qu'elles ne changent jamais (si nous avions choisi *la Gare* comme direction, l'instruction changerait de signification et donc d'absolu dès que la gare serait atteinte, ce qui est rédhibitoire dans un langage de programmation).

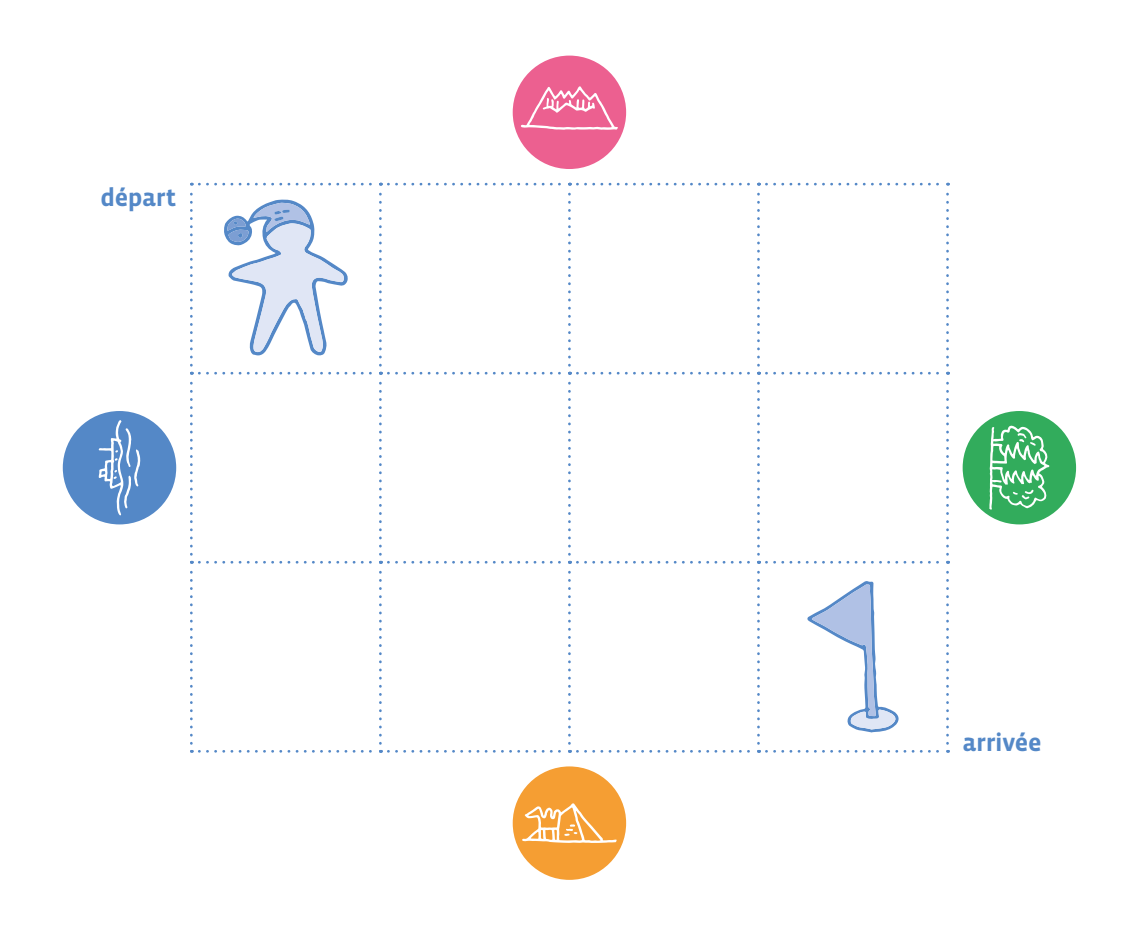

Grâce à ces indicateurs, les élèves peuvent désormais donner des instructions explicites et comprises par tous. *Avance d'une case vers la forêt verte*, *Avance d'une case vers la montagne rose*, etc. Nous nous trouvons ici dans une logique de déplacement allocentrée.

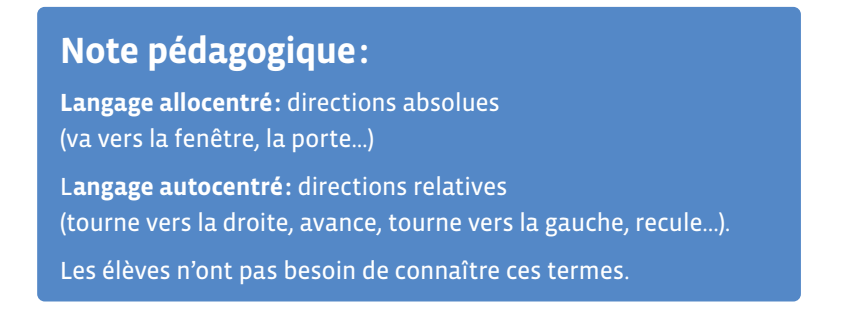

**Temps 2.2: Déplacement d'un lutin avec les cartes instructions**

**Modalités de travail en grand groupe puis en individuel**

**Durée:** 10 minutes

L'enseignant·e utilise alors les cartes-instructions de la «Fiche 1» pour écrire le programme au tableau. Il y a une infinité de programmes possibles pour résoudre ce problème, mais parmi les plus simples, les élèves proposeront certainement ceux-ci:

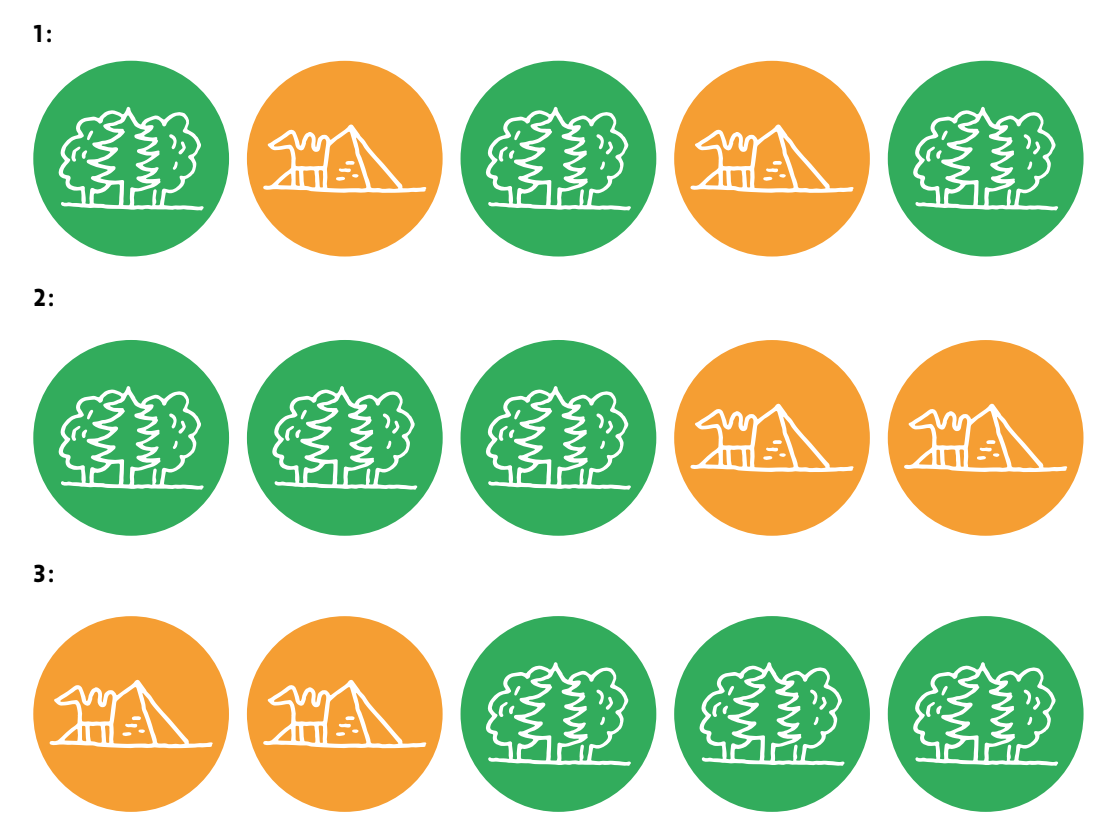

La consigne de lecture de ces programmes est simple: on les lit de gauche à droite, et on applique les instructions l'une après l'autre.

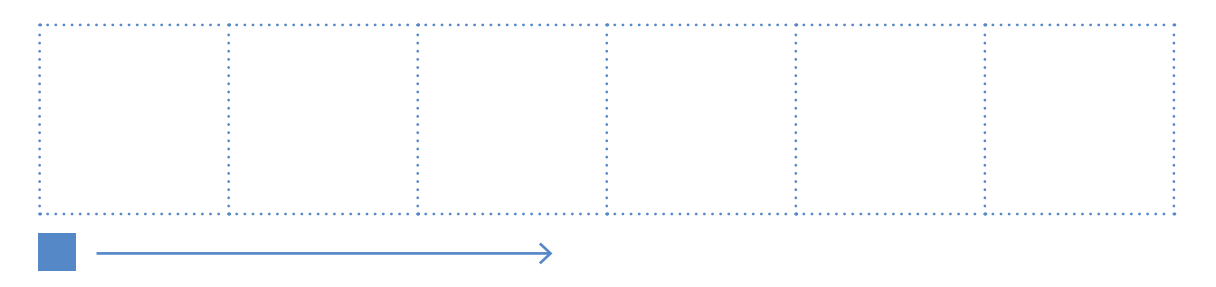

L'enseignant·e souligne qu'il y a plusieurs programmes possibles, et non une solution unique chaque élève peut avoir sa propre solution!

#### **Complément:**

Ces instructions et ces indicateurs directionnels pourront être imprimés et coloriés sur des supports plus grands pour que les élèves puissent utiliser ce langage de programmation pour revivre le jeu du robot dans la cour, sous le préau, en salle de gymnastique ou de rythmique, et s'approprier progressivement les instructions et la programmation des déplacements.

## **Temps 2.3: La synthèse avec l'enseignant·e**

**Modalités de travail en grand groupe ou en demi-groupe**

#### **Durée:** 10 minutes

#### **Conclusion**

La classe synthétise collectivement ce qui a été appris au cours de cette séance

- **•** en combinant (suivant) des tâches simples, on peut réaliser une tâche complexe.
- **•** un programme est écrit dans un langage que le lutin et l'élève peuvent comprendre.

L'enseignant·e pourra réaliser une affiche en reprenant les points de la synthèse et en insérant un exemple de programme et de déplacement du lutin.

## **Séance 3 Programmer en séquentiel**

 **Résumé:** les élèves doivent trouver comment déplacer un lutin sur un quadrillage.

#### **Matériel:**

- quadrillage au sol (peint dans une salle de l'école) ou sur une bâche
- feuilles de parcours à imprimer («Fiche 2», «Fiche 3» et «Fiche 4»)
- cartes-instructions à imprimer et à découper («Fiche 1», *Les cartes-instructions pour programmer le lutin*)
- 

Cette séance d'évaluation formative permet de vérifier la bonne compréhension des notions vues précédemment. Elle peut se faire en classe entière à l'oral, ou individuellement.

Il est souhaitable de réaliser cette évaluation sur un quadrillage au sol plutôt que sur une «Fiche 4».

Dans ce dernier cas, prévoir autant d'exemplaires de la Fiches 2 ou 3 que d'élèves, ainsi qu'une «Fiche 4» par binôme.

En 1re –2e , on peut prévoir des jetons pour matérialiser le lutin sur la grille et un jeton de lecture pour indiquer l'instruction en cours d'application. À cet âge, les élèves risquent en effet de rencontrer des difficultés pour suivre avec leurs doigts à la fois le déplacement du lutin et la lecture des instructions du programme.

## **Temps 3.1: Exécuter un programme**

**Modalités de travail en classe entière, en binôme ou en individuel**

#### **Durée:** 20 minutes

L'enseignant·e fait ré-émerger les notions vues précédemment: **un programme est une succession d'instructions données au lutin dans un langage** précis. Il·elle propose de s'entraîner sur de nouveaux programmes et de nouveaux parcours.

Il faut absolument privilégier l'activité de manipulation concrète du lutin par les élèves sur un quadrillage au sol. Cela permet d'éviter de prime abord l'utilisation de jeton pour matérialiser le lutin. Le jeton ne sera alors utilisé que pour suivre le programme, ce qui évite la confusion d'utiliser un même objet pour deux tâches différentes.

Dans un deuxième temps, on peut se servir d'une fiche contenant un parcours quadrillé et trois programmes, il s'agit d'exécuter pas à pas chacun des programmes proposés pour trouver sur quelle case se retrouve, finalement, le lutin (peut être représenté par une carte-image, une mascotte ou un élève qui joue ce rôle…).

On place le lutin sur le coin du quadrillage, puisqu'il redémarre de la case où le précédent programme l'emmène. Pour scénariser l'exercice, l'enseignant·e peut dire que le lutin va d'abord cueillir un champignon (parcours vert), puis puiser de l'eau (parcours bleu) avant d'aller à sa maison (parcours rose).

Pour s'assurer que tous les élèves repartent bien du même point à chaque étape, on organisera une activité sur un grand quadrillage au sol plastifié en utilisant des programmes simples. Les élèves peuvent dessiner les ronds de couleur à la fin de chaque parcours (de chaque programme).

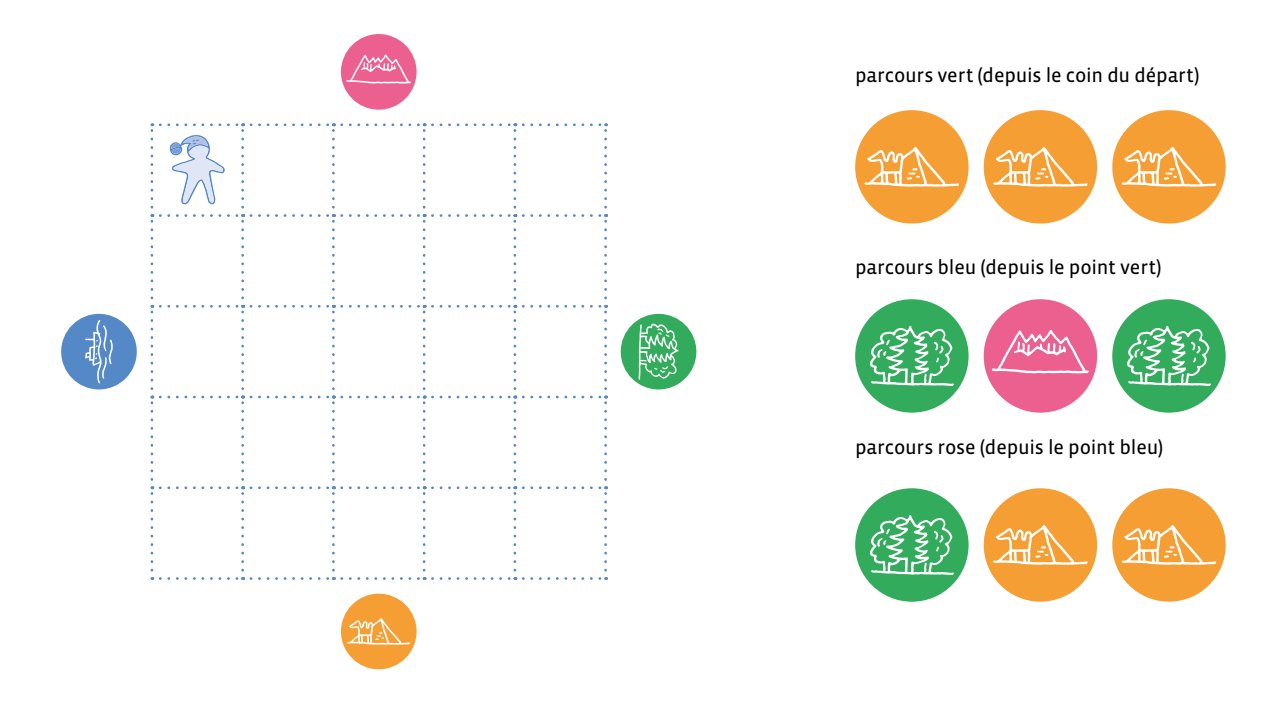

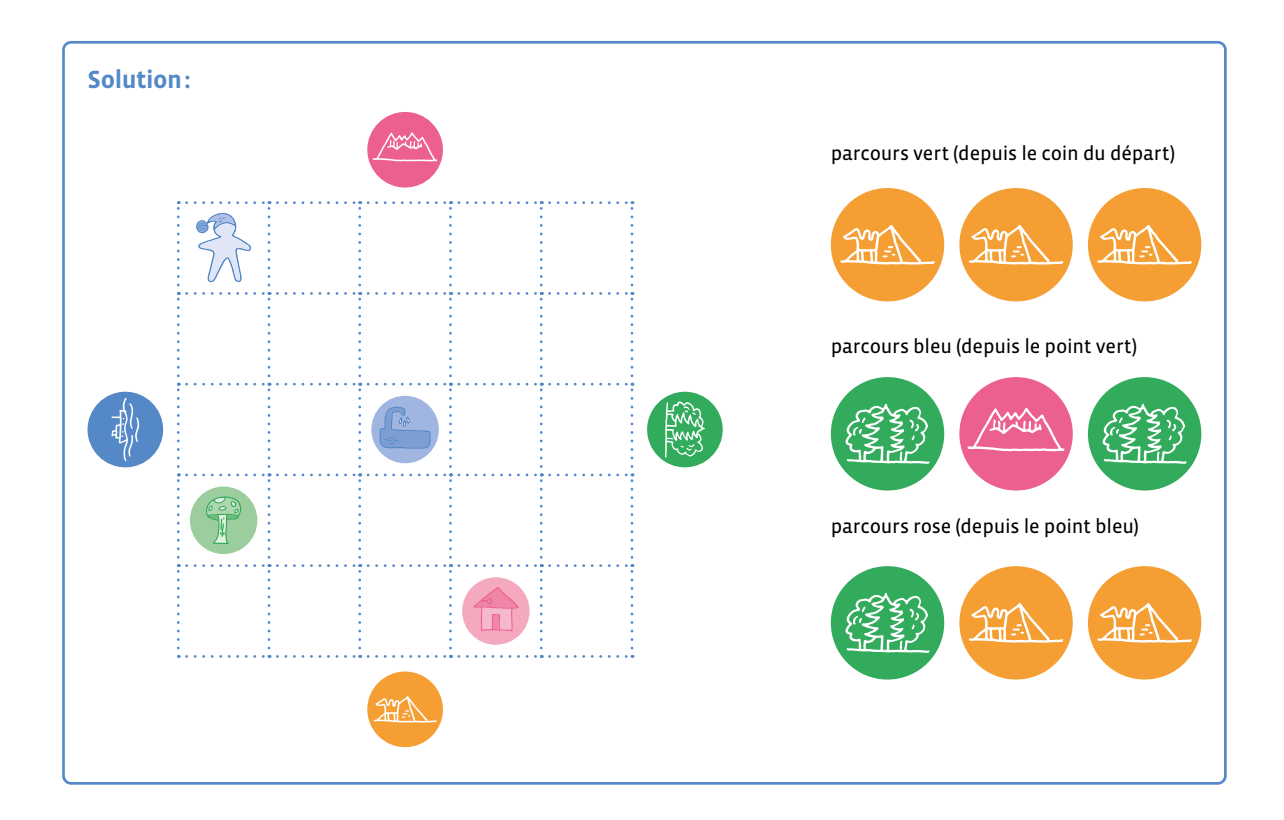

Il est intéressant de questionner les élèves sur la pluralité des chemins pour atteindre une case donnée, afin qu'ils·elles se rendent compte qu'il y a de nombreuses possibilités, mais qu'elles ne sont pas toutes égales en terme de complexité, de distances parcourues et de temps passé.

On peut poser la question suivante: Existe-t-il un autre chemin qui permette au lutin de se rendre au champignon, à la fontaine et à la maison? Cela peut donner de nouveaux programmes possibles (qui seront peut être plus longs mais qui seront corrects):

#### **Un autre programme pour se rendre au champignon peut être le suivant:**

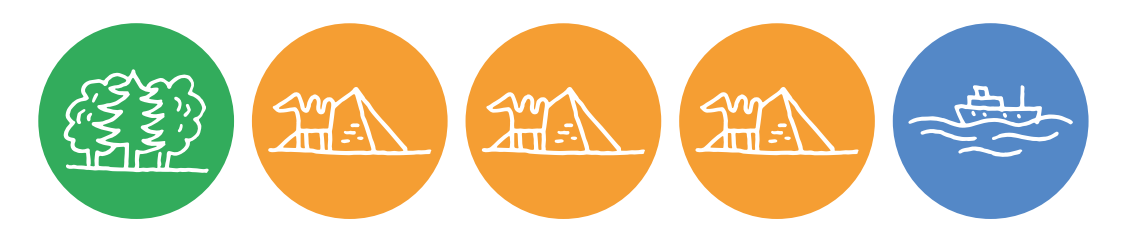

**Un autre programme pour se rendre à la fontaine:**

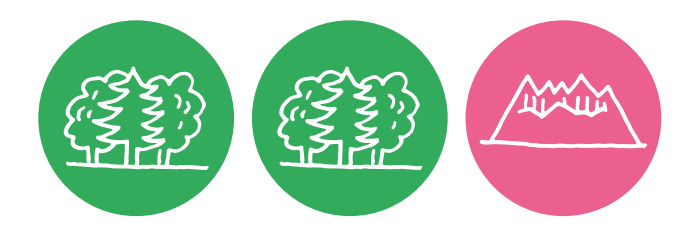

**Un autre programme pour se rendre à la fontaine:**

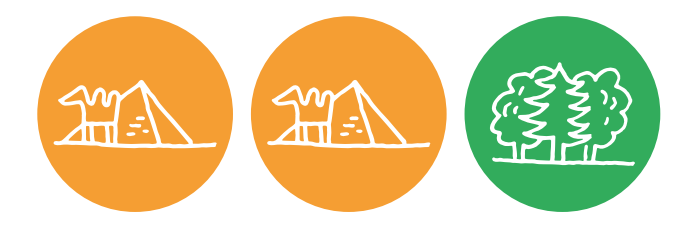

**En 2e** , on exploite des parcours plus longs, plus complexes («Fiche 2»). Le parcours rose est difficile (faire attention au fait que les élèves ne veulent pas revenir en arrière et prennent une diagonale ou sautent la case). Le parcours impose de revenir sur ses pas, ce qui n'est pas simple pour certains élèves (pourquoi revenir en arrière?).

Si besoin, le proposer comme exercice facultatif.

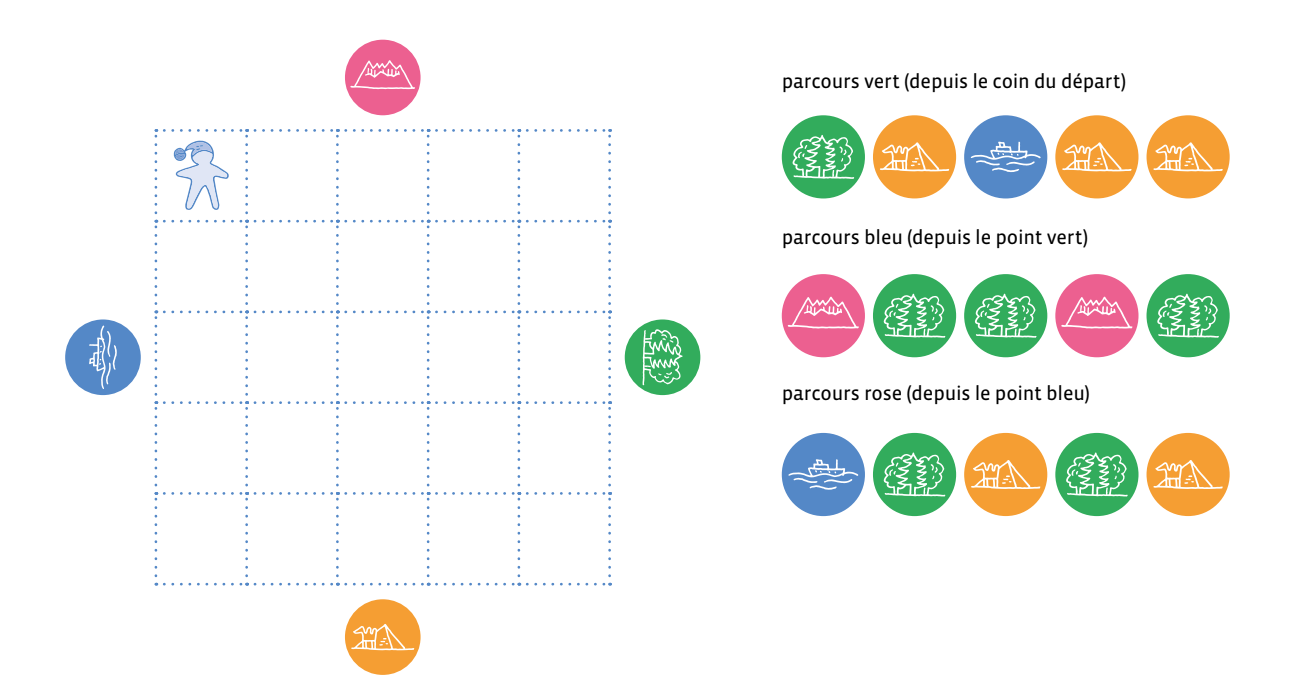

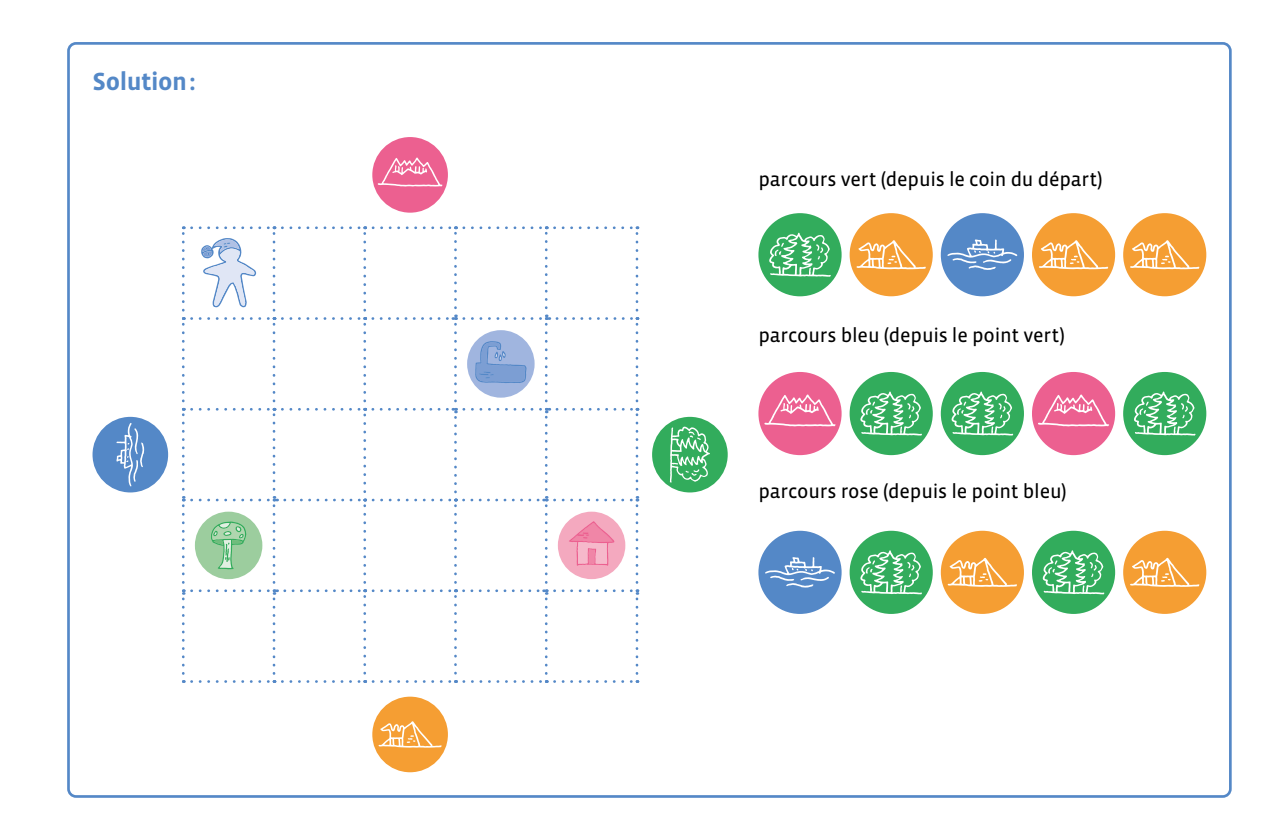

## **Temps 3.2: Exécuter un programme**

**Modalités de travail en classe entière, en groupes ou en individuel selon le niveau**

**Durée:** 20 minutes

**En 1re**, il est conseillé de le faire en classe entière avec l'enseignant·e. **En 2e** , ça peut être soit une activité de groupe soit une activité individuelle.

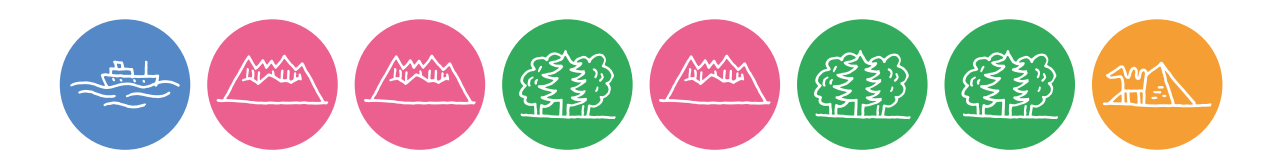

Si possible, l'enseignant·e commence par un travail avec un quadrillage au sol et des cartes instructions à manipuler.

Le passage par une activité où le corps de l'élève est mis en jeu permettra une plus grande appropriation des concepts plus abstraits qui sont ensuite travaillés sur une fiche.

L'enseignant·e distribue la «Fiche 4», qui propose de programmer le lutin pour l'amener à destination en évitant un obstacle (l'étang). Tout comme à la séance précédente, il y a plusieurs programmes possibles.

En cas de difficulté, l'enseignant·e propose de nouveaux exercices semblables, avant de poursuivre.

Pour écrire un programme, l'enseignant·e peut proposer aux élèves un modèle avec un carré comme point de départ et une flèche pour indiquer dans quel sens les élèves doivent écrire les instructions.

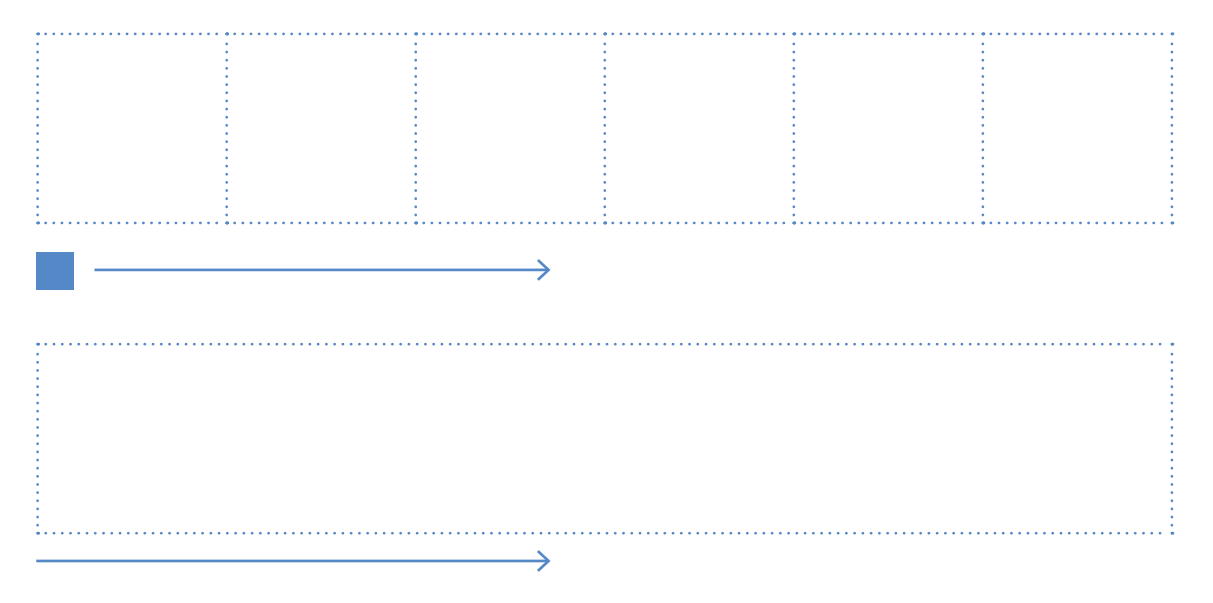

## **Les cartes-instructions pour programmer le lutin**

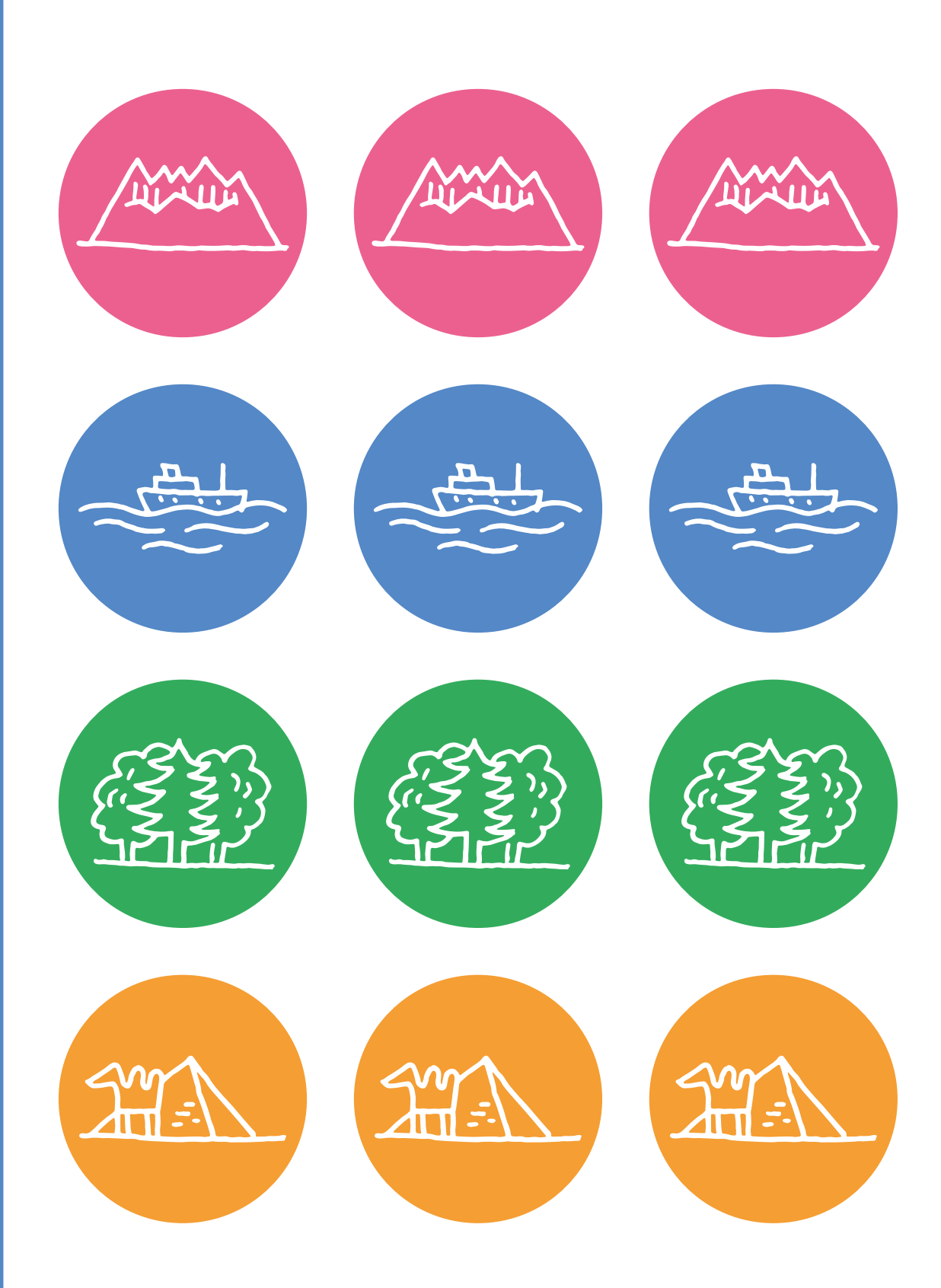

## **Un parcours découpé en plusieurs chemins (1re)**

parcours vert (depuis le coin du départ)

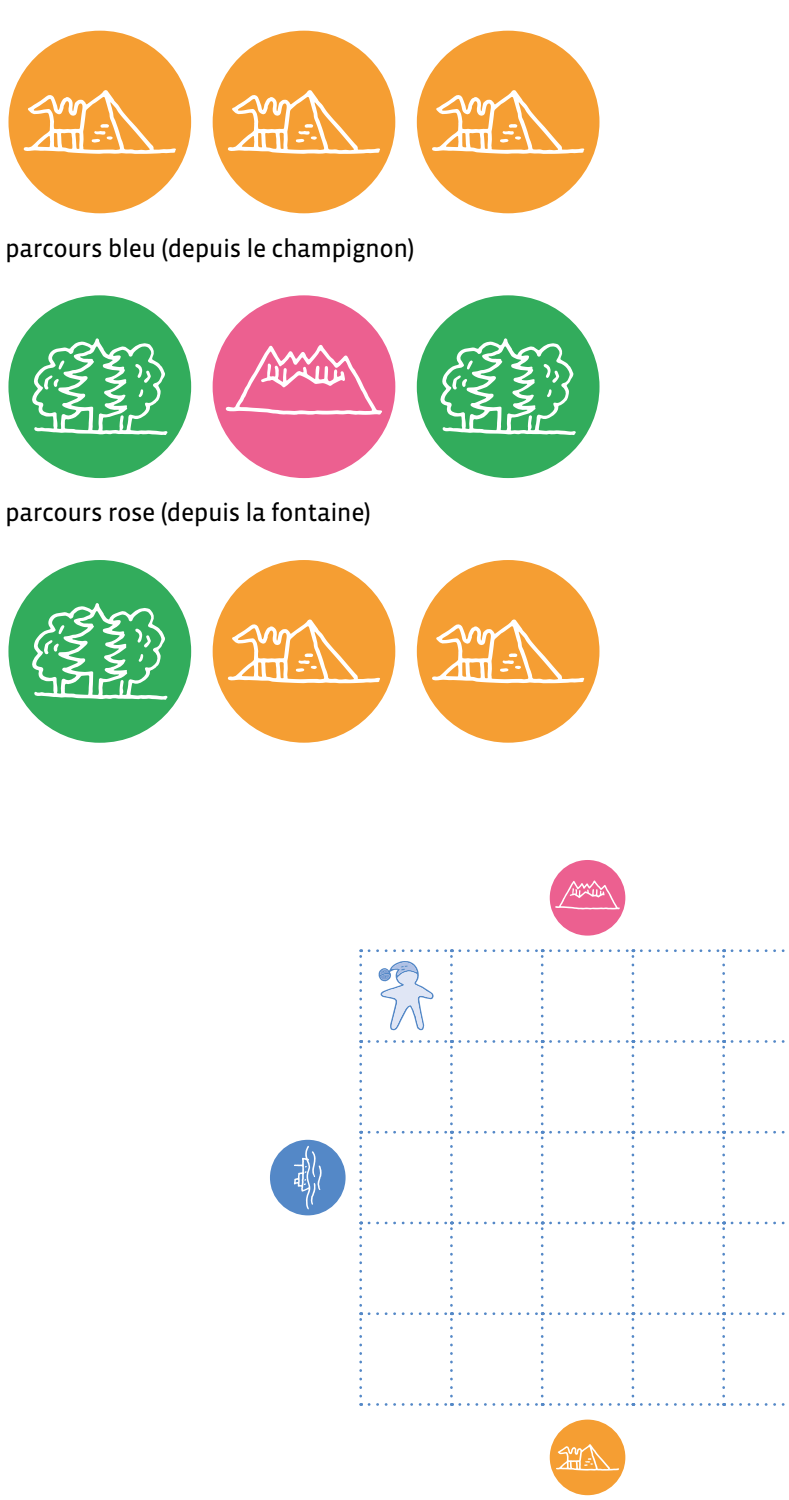

#### **Consigne**

L'enseignant·e donne la consigne au fur et à mesure afin de ne pas surcharger cognitivement l'élève.

- **1.** Le lutin suit le parcours pour trouver un champignon: place un champignon vert dans la case où il s'arrête.
- **2.** Le lutin part du champignon vers une fontaine avec de l'eau: place une fontaine bleue dans la case où il s'arrête.
- **3.** Le lutin part de la fontaine bleue vers la maison rose: place une maison rose dans la case où il s'arrête.
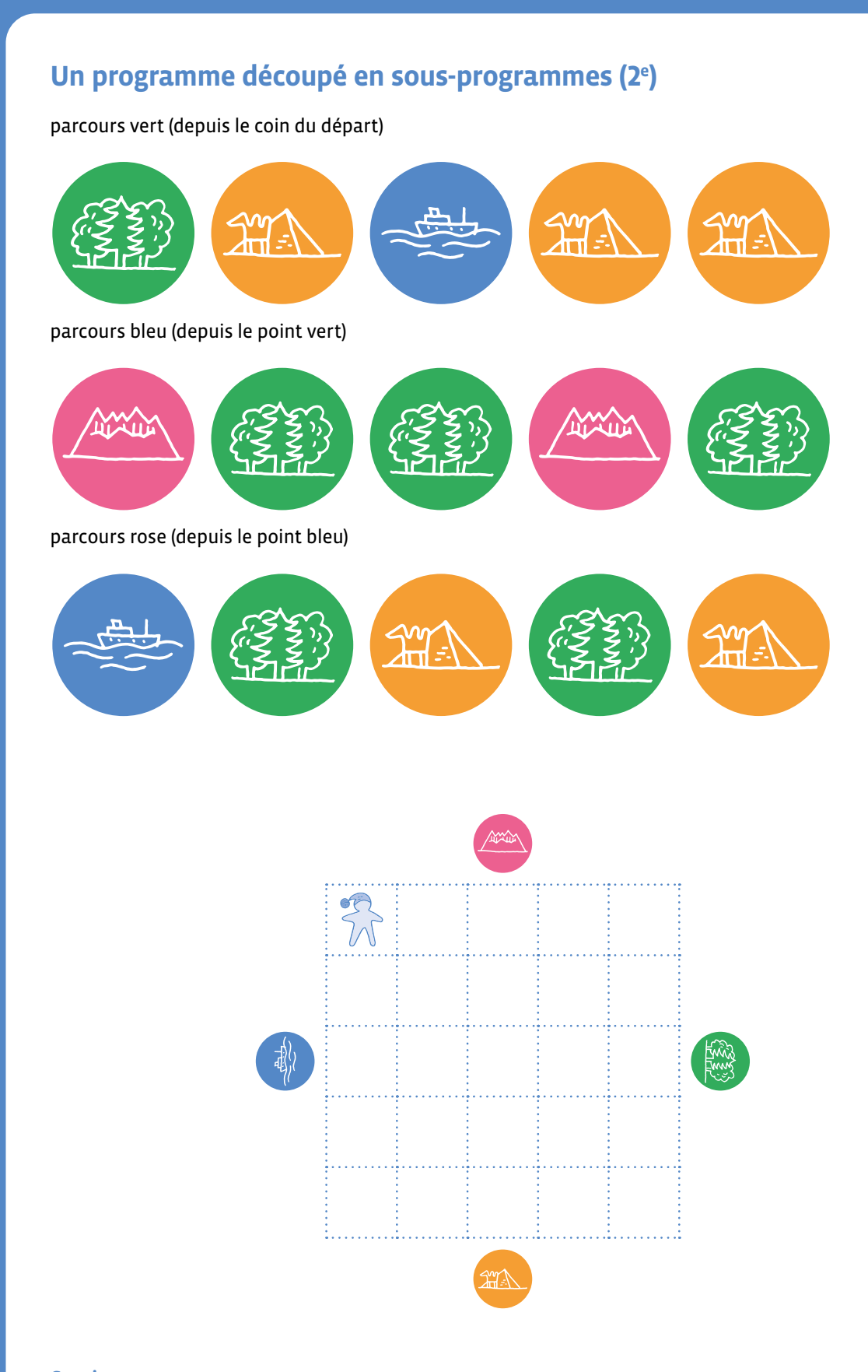

#### **Consigne**

L'enseignant·e donne la consigne au fur et à mesure afin de ne pas surcharger cognitivement l'élève.

- **1.** Le lutin suit le parcours pour trouver un champignon: place un champignon vert dans la case où il s'arrête.
- **2.** Le lutin part du champignon vers une fontaine avec de l'eau: place une fontaine bleue dans la case où il s'arrête.
- **3.** Le lutin part de la fontaine bleue vers la maison rose: place une maison rose dans la case où il s'arrête.

## **Un parcours plus complexe**

#### **Consigne**

Construis un programme permettant au lutin de rejoindre sa maison. Attention, il ne peut pas aller dans l'eau!

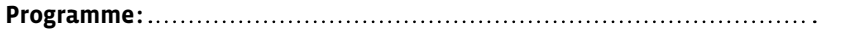

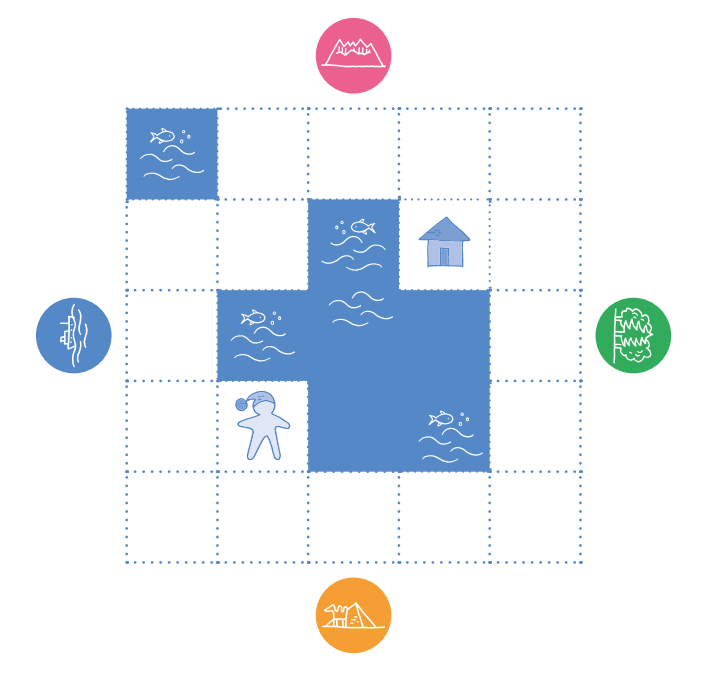

#### **Consigne**

Construis un programme permettant au lutin de rejoindre sa maison. Attention, il ne peut pas aller dans l'eau!

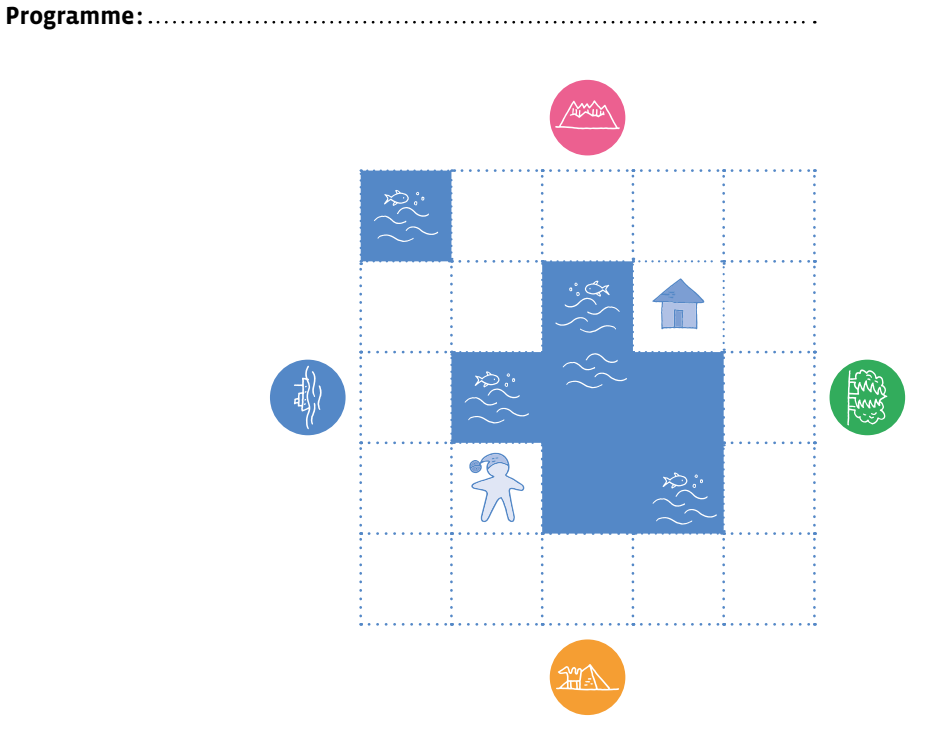

# **3e · 4e Algorithmique débranchée**

*<b>Objectif du Plan d'études: découvrir la science informatique en créant et exécutant des algorithmes<sup>1</sup>* et des programmes informatiques.

- **Compétences opérationnelles, savoir-faire, savoirs:** 
	- comprendre et utiliser les algorithmes
	- exécuter/créer un algorithme simple
	- exécuter/créer un algorithme avec une boucle à une instruction
	- exécuter/créer un algorithme avec une condition
	- **savoir qu'un algorithme:**
	- → est une succession d'étapes permettant de résoudre un problème, d'effectuer une tâche
	- → peut contenir des instructions, des tests, des boucles
	- $\rightarrow$  peut ne pas donner une solution parfaite
	- **savoir que:**
		- → une condition est une expression qui est soit vraie, soit fausse
	- → une boucle permet de répéter plusieurs fois les mêmes instructions
	- → certaines boucles, dites *infinies*, ne s'arrêtent jamais

 **Intentions pédagogiques:** Ce scénario contribue à enseigner les concepts des sciences du numérique (concept de machine, d'algorithme). Les élèves découvrent comment une machine peut être programmée sans jamais utiliser un robot et comprennent de quelle manière on peut les déplacer.

 **Description de l'activité de base:** Les élèves programment des déplacements en enrichissant progressivement leur langage de programmation avec des instructions conditionnelles et des boucles.

Dans le PER (Plan d'études romand), en mathématiques, on trouve dans Explorer l'espace (Repérage dans le plan et dans l'espace) l'attente fondamentale suivante: l'élève situe des objets par rapport à lui et par rapport à d'autres objets (devant, derrière, sur, sous, à côté de, entre, à l'intérieur de, à l'extérieur de) et l'élève détermine sa position ou de celle d'un objet (devant, derrière, à côté, sur, sous, entre, à l'intérieur, à l'extérieur, à gauche, à droite,...) selon différents points de repères en 3<sup>e</sup> et 4<sup>e</sup>.

L'enseignant·e souligne ici qu'il faut un langage commun, que le robot et les programmeurs comprennent. C'est ce qu'on appelle un *langage de programmation*.

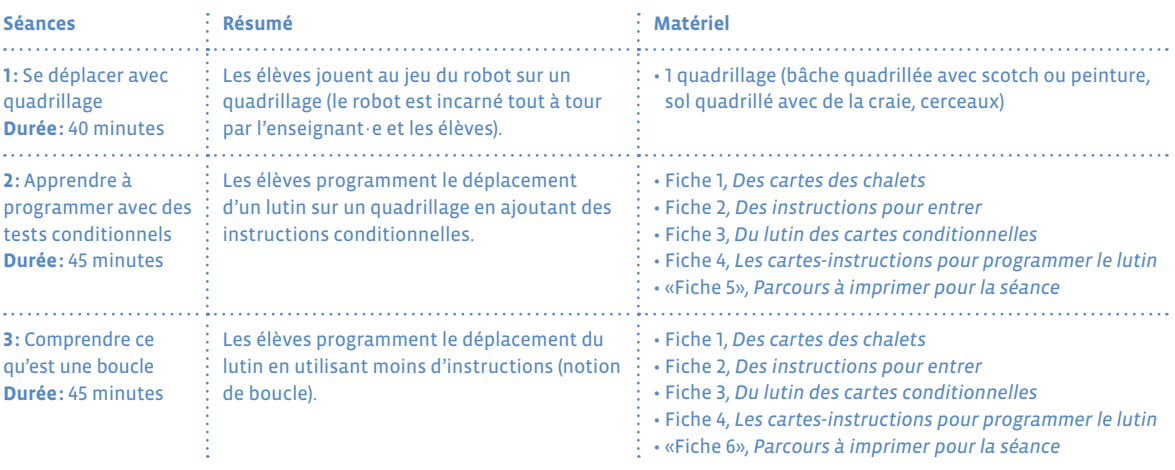

<sup>1</sup> Le mot *algorithme*, qui peut paraître complexe, est tout à fait utilisable avec les élèves, mais dans ce scénario

le mot *programme*, également correct (puisqu'on programme un robot, puis un lutin) est le plus souvent utilisé.

# **Séance 1 Se déplacer avec quadrillage**

- **Résumé:** les élèves jouent au jeu du robot sur un quadrillage (le robot est incarné tout à tour par l'enseignant·e et les élèves).
- **Matériel:** 1 quadrillage (bâche quadrillée avec scotch ou peinture, sol quadrillé avec de la craie, cerceaux).

Le jeu peut être mené dans la classe, dans la cour de récréation ou dans un espace de l'école avec un quadrillage au sol. S'il n'y a aucune possibilité de disposer un quadrillage, il est quand même possible de mener la séance, en parlant de *pas* et non de *cases*.

Comment faire pour qu'un robot (sur le quadrillage) puisse se rendre sur une case donnée et prendre le cube placé là ? L'enseignant·e joue le rôle du robot. Les instructions orales ne fonctionnent pas. L'enseignant·e reste statique et attend pour réagir que les élèves lui donnent une instruction visuelle, tactile ou sonore.

Faire jouer le rôle du robot à plusieurs élèves en variant à chaque fois les capacités du robot:

- **•** Il est aveugle ou non voyant. Le robot peut en revanche suivre des instructions orales ou par le toucher.
- **•** Il ne parle pas notre langue. Le robot peut suivre des instructions sous la forme de gestes.
- **•** Il est sourd ou malentendant. Le robot peut suivre des instructions par le visuel ou le toucher.
- **•** Il est aveugle (non voyant) et sourd (ou malentendant). Le robot peut suivre une instruction uniquement par le toucher (toucher léger, ne doit pas le faire bouger).

Les élèves adaptent les réponses possibles à chaque modalité. On pourra alors conclure qu'un robot ne suit les instructions que s'il comprend ce qu'elles veulent dire.

Pour permettre aux élèves d'utiliser différents langages, l'enseignant·e peut proposer progressivement différents éléments:

- **•** couleurs ou éléments du mobilier (je vais vers la fenêtre, je vais vers le bleu)
- **•** points cardinaux
- **•** se déplacer comme le Blue-Bot

## **Note pédagogique:**

- **langage allocentré:** directions absolues (va vers la fenêtre, la porte...).
- **langage autocentré:** directions relatives (tourne vers la droite, avance, tourne vers la gauche, recule…).

Même si les élèves n'ont pas besoin de connaître ces termes, en 3e et 4e , il est intéressant de voir la logique allocentrée (ou absolue) puis la logique autocentrée (ou relative). Cette dernière s'avère plus compliquée que la logique allocentrée, mais représente une étape indispensable vers la programmation de déplacements des robots, qui utilise cette logique la plupart du temps.

## **Temps 1.2: Avec des repères de couleur**

**Modalités de travail: en grand groupe**

#### **Durée:** 20 minutes

Dans un deuxième temps, l'enseignant·e va mettre des bracelets de couleur aux poignets de l'élève. Par exemple, on choisira la couleur verte pour le poignet droit et la couleur rouge pour le poignet gauche. Cela permettra aux élèves de se repérer en fonction des couleurs et de se diriger en fonction d'indication de couleur et non de droite ou de gauche pour les élèves encore peu ou pas latéralisés.

On peut également donner des flèches que l'on place au sol devant l'élève. Il·elle se déplace ainsi en fonction de sa position, sans se référer à des repères extérieurs.

Collectivement, l'enseignant·e débat du vocabulaire avec la classe et formalise les choix effectués.

## **Allocentré:**

- **•** vers la porte = avance d'une case vers la porte
- **•** vers la fenêtre = recule d'une case vers la fenêtre
- **•** vers le tableau = va à droite d'une case vers le tableau
- **•** vers l'étagère = va à gauche d'une case vers l'étagère

ou

- **•** haut = avance d'une case vers le haut
- **•** bas = recule d'une case vers le bas
- **•** droite = va à droite d'une case vers la droite
- **•** gauche = va à gauche d'une case vers la gauche

## **Autocentré en 3e−4e :**

- **•** avancer = avance d'une case devant soi
- **•** reculer = recule d'une case derrière soi
- droite = glisse<sup>1</sup> à droite d'une case
- gauche = glisse<sup>1</sup> à gauche d'une case
- **•** pivote droite = pivote sur place d'un quart de tour vers la droite
- **•** pivote gauche = pivote sur place d'un quart de tour vers la gauche

1 glisse: il s'agit d'une simple translation, d'un pas de côté, sans pivotement

# **Séance 2 Apprendre à programmer avec des tests conditionnels**

 **Résumé:** les élèves programment le déplacement d'un lutin sur un quadrillage en ajoutant des instructions conditionnelles.

#### **Matériel:**

- Fiche 1, *Des cartes des chalets*
- Fiche 2, *Des instructions pour entrer*
- Fiche 3, *Du lutin des cartes conditionnelles*
- Fiche 4, *Les cartes-instructions pour programmer le lutin*
- «Fiche 5», *Parcours à imprimer pour la séance*

#### **Préparation**

L'enseignant·e place des *chalets* ouverts (porte verte ouverte), fermés (porte rouge fermée) ou indéterminés (noir et blanc, on se sait pas s'ils sont ouverts ou fermés). Pour cela, les cartes chalets possèdent au recto un chalet noir et blanc et au verso soit un chalet ouvert soit un chalet fermé.

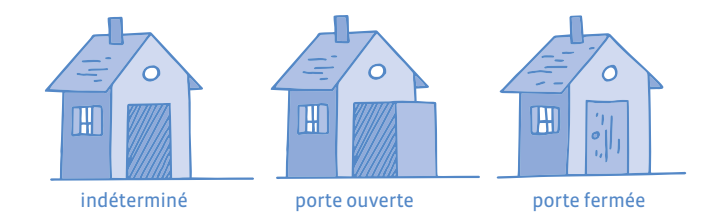

## **Temps 2.1: Situation déclenchante**

**Modalités de travail: en grand groupe**

**Durée:** 15 minutes

Autour d'un quadrillage, nous disposons de quatre symboles colorés bien distincts pour concrétiser les quatre directions absolues: un désert orange (qu'ici nous placerons par exemple au sud), une forêt verte (à l'est), une chaîne de montagnes rose (au nord), et une mer bleue (à l'ouest).

Les motifs choisis pour les directions absolues (océan, montagne, forêt et désert) doivent être illustratifs et permanents. Quel que soit le mouvement du lutin, il faut à tout prix que ces directions soient lointaines (en dehors de la carte comme des points inaccessibles) et qu'elles ne changent jamais (si nous avions choisi *la Gare* comme direction, l'instruction changerait de signification et donc d'absolu dès que la gare serait atteinte, ce qui est rédhibitoire dans un langage de programmation). En 5<sup>e</sup>, on pourra introduire les points cardinaux, mais en attendant, il faut choisir des horizons *caricaturaux*, mais intuitifs.

Nous ajoutons sur le parcours des chalets ouverts ou fermés (Fiche 1).

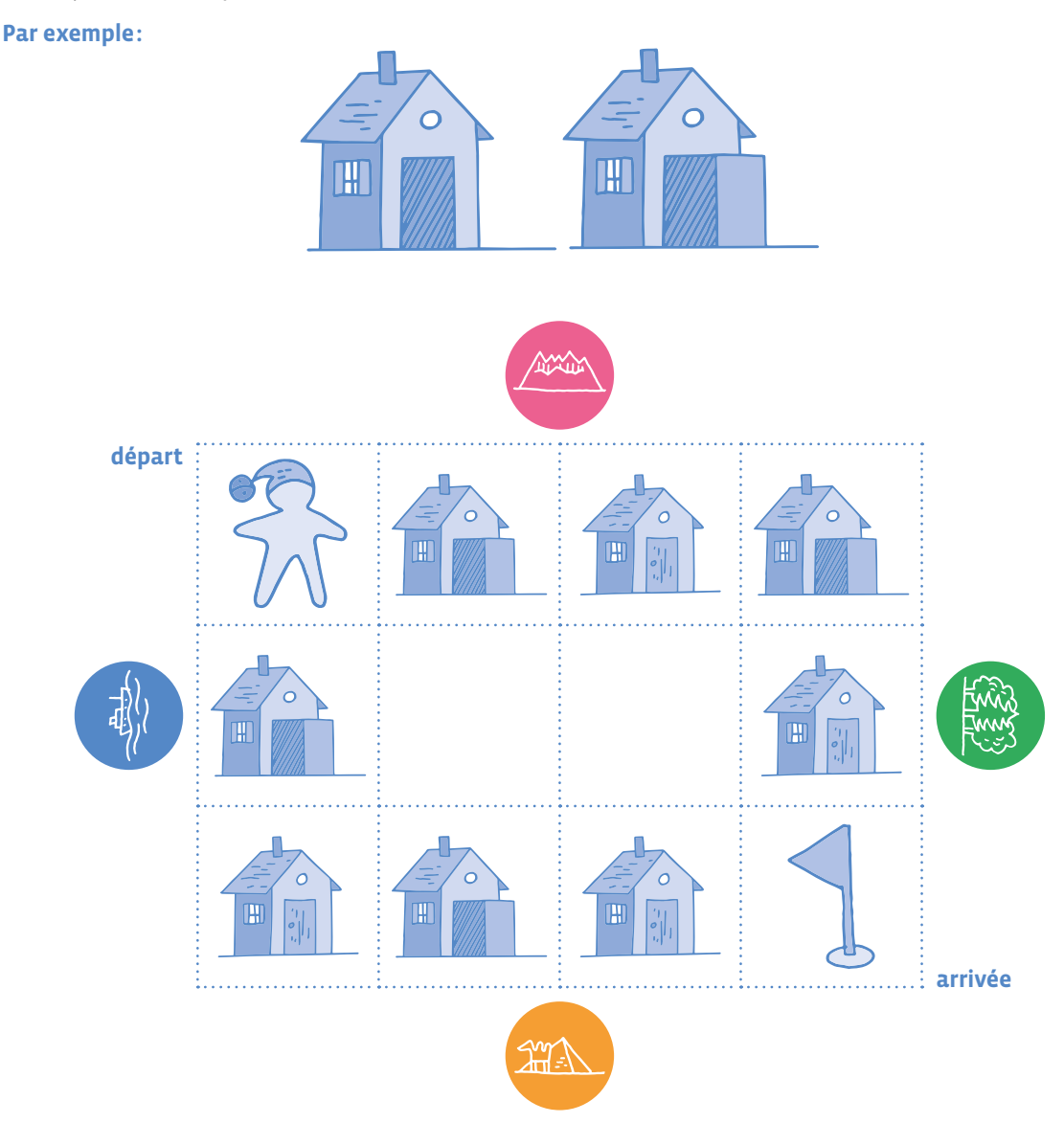

L'enseignant·e présente les cartes-chalets, avec la règle du jeu: si le lutin essaie d'entrer dans un chalet ouvert, il peut y trouver de quoi boire et manger et peut continuer le jeu, si le lutin essaie d'entrer dans un chalet fermé, ce qui est interdit, il doit retourner au début du parcours.

**Il·elle pose ensuite une simple question:** *Avec le langage de programmation déjà utilisé auparavant, le lutin sait-il entrer dans un chalet?* Non, il ne sait que se déplacer.

On peut demander aux élèves comment on pourrait faire pour programmer le lutin avec ce nouveau paramètre. En fonction des propositions des élèves, l'enseignant·e note les idées intéressantes au tableau, discute de la pertinence des différentes idées et introduit ensuite un nouveau mot de vocabulaire au langage de programmation: *entrer dans le chalet* (Fiche 2).

Afin de bien insister sur le fait que cette carte est indispensable pour entrer dans le chalet (si l'on n'a pas cette carte-instruction, alors on n'entre pas), l'enseignant·e propose de résoudre ce premier parcours collectivement, pour permettre au lutin d'arriver à la fin du parcours.

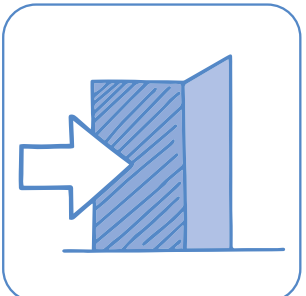

Cette carte signifie: *Entrer dans le chalet.*

L'enseignant·e fournit deux **programmes** différents qui contiennent volontairement des erreurs: programme 1 (vers le bas):

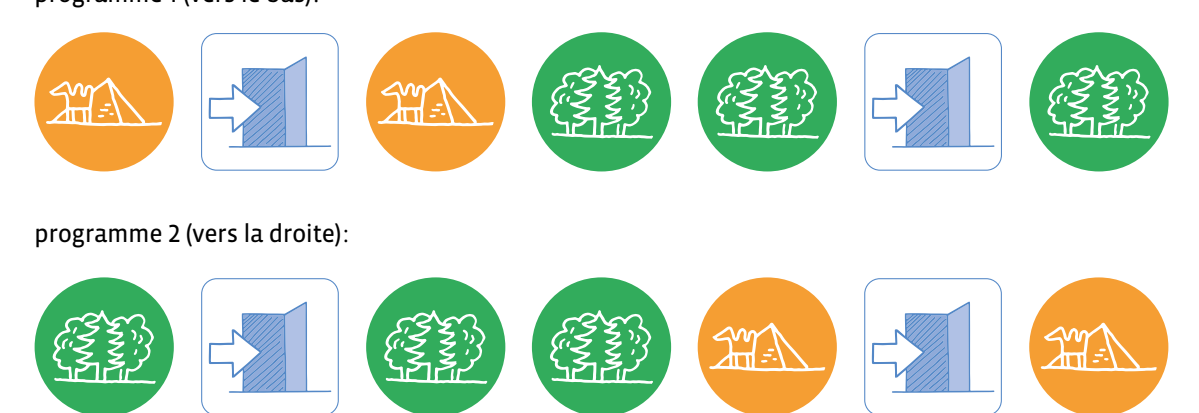

**•** l'élève arrive au premier chalet ouvert ; il essaie d'y entrer.

- **•** il arrive au premier chalet fermé ; sans essayer d'y entrer.
- **•** il arrive au deuxième chalet ouvert ; il oublie d'y entrer.
- **•** il arrive au deuxième chalet fermé ; il se trompe et essaie d'y entrer.

Avec cette démonstration, les élèves retiennent qu'être sur la même case qu'un chalet ne signifie aucunement y entrer.

#### **En collectif, les élèves proposent une correction pour débugger le problème en fonction des deux parcours possibles:**

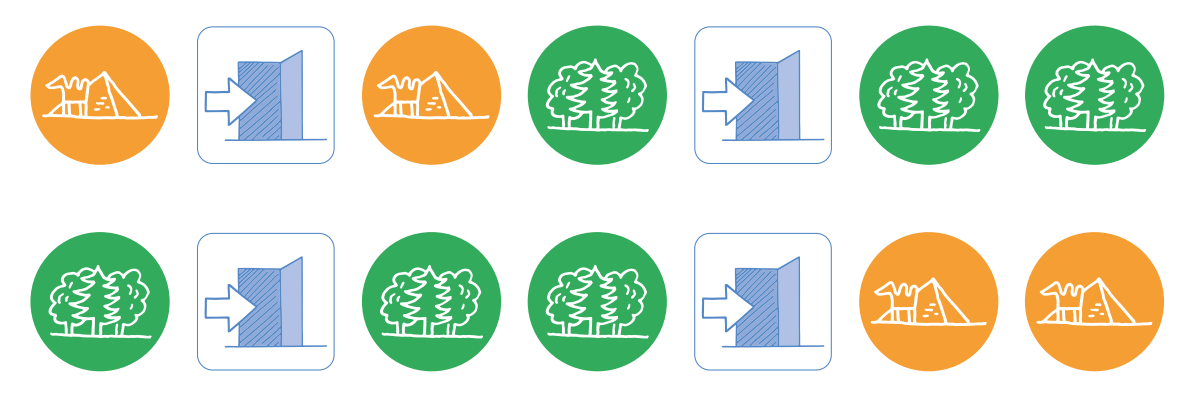

## **Temps 2.2: Expérimentation, passer dans tous les chalets ouverts en évitant les chalets fermés**

**Modalités de travail: collectif**

**Durée:** 10 minutes

À la suite du Temps 2.1, l'enseignant·e propose un nouveau parcours, avec pour consigne de passer obligatoirement par tous les chalets ouverts. Par exemple:

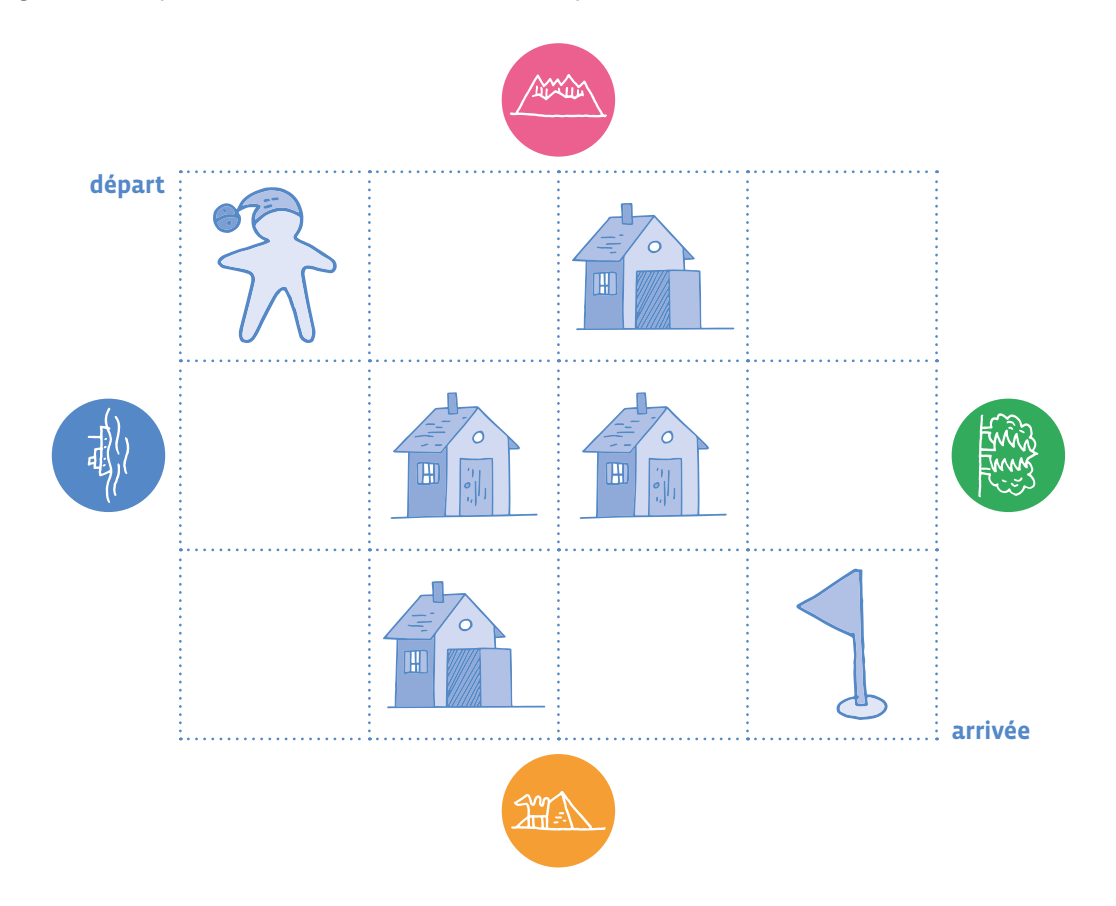

Avec la même consigne, la classe aboutit avec cet exemple à un programme comme celui-ci (il existe évidemment de nombreux programmes possibles):

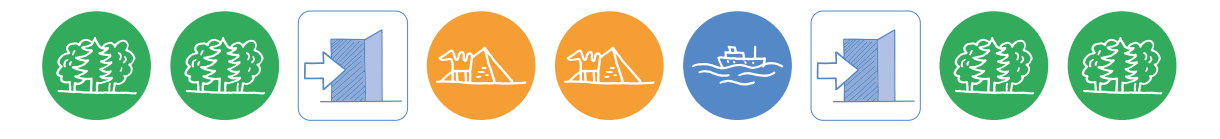

## **Temps 2.3: Expérimentation, passer dans tous les chalets ouverts dans un parcours anonyme (4e )**

**Modalités de travail: collectif**

**Durée:** 10 minutes

Cette fois-ci, l'enseignant·e présente un parcours identique, à une nuance près: les chalets sont indéterminés, on ne sait pas s'ils sont ouverts ou fermés. Sous chaque carte-chalet indéterminée, il y a soit un chalet ouvert, soit un chalet fermé.

*Le lutin sait où sont les chalets, mais il ne sait pas à l'avance s'ils sont ouverts ou fermés. Comment faire?*

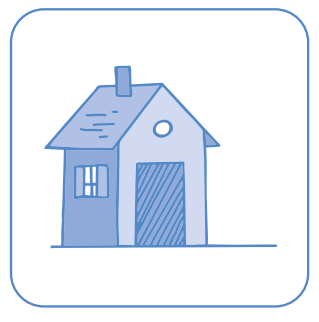

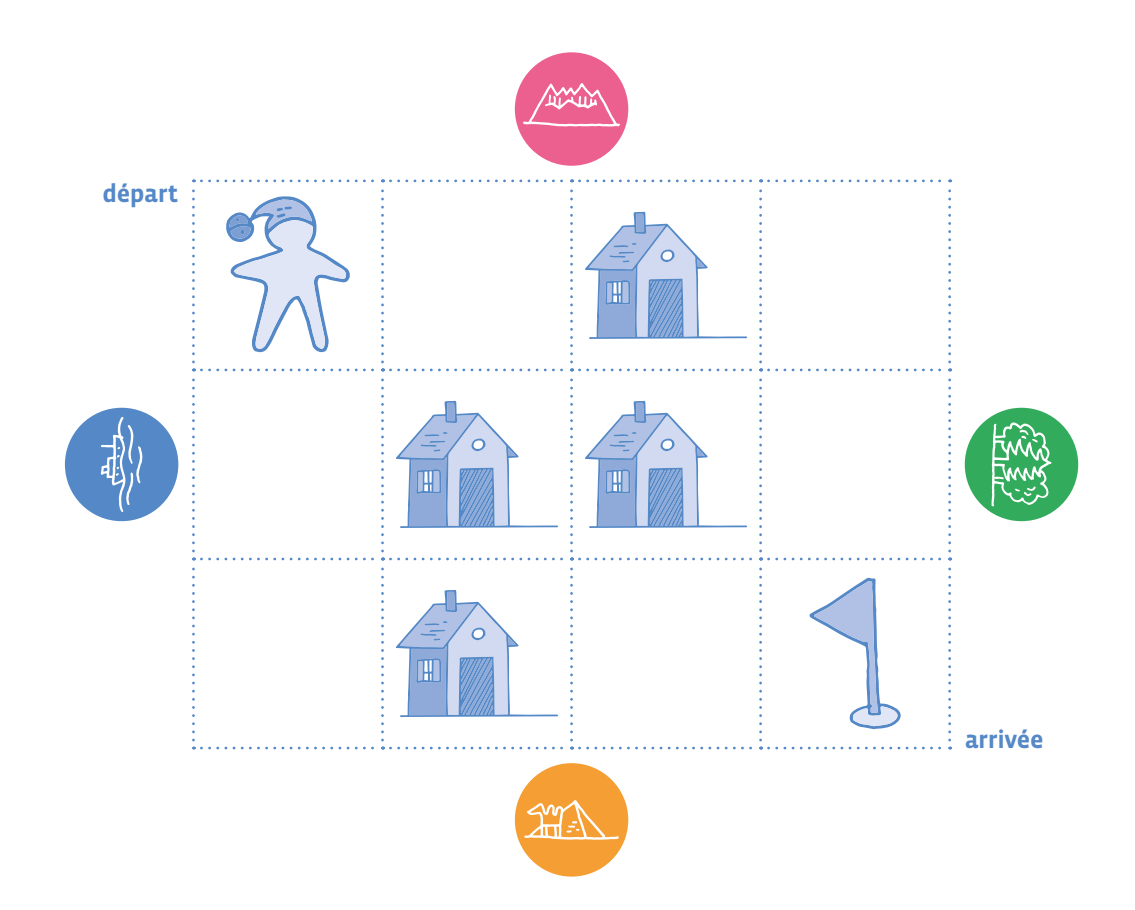

La discussion porte sur le fait que le lutin doit aller sur toutes les cases contenant un chalet dans le but de récolter le plus de provisions possibles, mais qu'il doit vérifier si le chalet est ouvert ou fermé avant de tenter d'y entrer. Dans un premier temps, la classe cherche à verbaliser l'instruction nécessaire.

*Si le chalet est ouvert alors on entre.* 

Il faut choisir une façon de représenter le test et le branchement selon si la condition est remplie ou non.

L'enseignant·e propose alors une nouvelle carteinstruction (Fiche 3). Cette carte est un test; elle est composée d'une condition (ici *le chalet est-il ouvert?*) et d'une instruction (ici *entrer dans le chalet*) à effectuer uniquement si la condition est vérifiée.

En situation, lorsque le lutin pose la question, l'enseignant·e retourne la carte-chalet indéterminée et l'élève peut découvrir si le chalet est ouvert ou fermé.

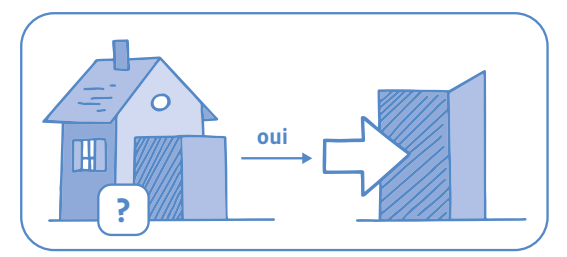

Cette carte signifie: *Si le chalet est ouvert alors on entre, sinon on passe directement à l'instruction suivante.* 

La classe doit donc améliorer le précédent programme avec cette nouvelle instruction, pour aider le lutin à visiter le maximum de chalets ouverts pour récupérer récolter le plus de provisions et arriver à la fin du parcours.

**Par exemple:**

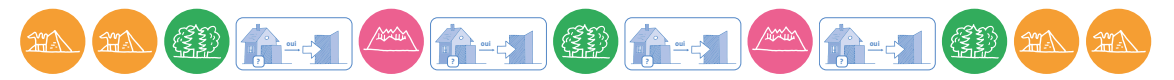

On remarque que l'instruction apparaît bien 4 fois, pour chacun des chalets, car on ne sait pas à l'avance si les chalets sont ouverts ou fermés.

## **Conclusion**

La classe synthétise collectivement ce qui a été appris au cours de cette séance:

- **•** Dans un programme, des tests disent quelle instruction effectuer quand une condition est vérifiée.
- **•** Test conditionnel: *Si le chalet est ouvert alors on entre.*

# **Séance 3 Comprendre ce qu'est une boucle**

**① Résumé:** les élèves programment le déplacement du lutin en utilisant moins d'instructions (notion de boucle).

#### **Matériel:**

- Fiche 1, *Des cartes des chalets*
- Fiche 2, *Des instructions pour entrer*
- Fiche 3, *Du lutin des cartes conditionnelles*
- Fiche 4, *Les cartes-instructions pour programmer le lutin*
- «Fiche 6», *Parcours à imprimer pour la séance*

Lorsque les parcours deviennent longs ou complexes, les élèves prennent conscience de l'importance de simplifier l'écriture d'un programme ils·elles découvrent les boucles qui permettent d'éviter les répétitions.

## **Temps 3.1: Situation déclenchante**

**Modalités de travail: en grand groupe** 

**Durée:** 15 minutes

L'enseignant·e présente un nouveau parcours, encore plus grand que les précédents (5 lignes par 6 colonnes), sans chalets.

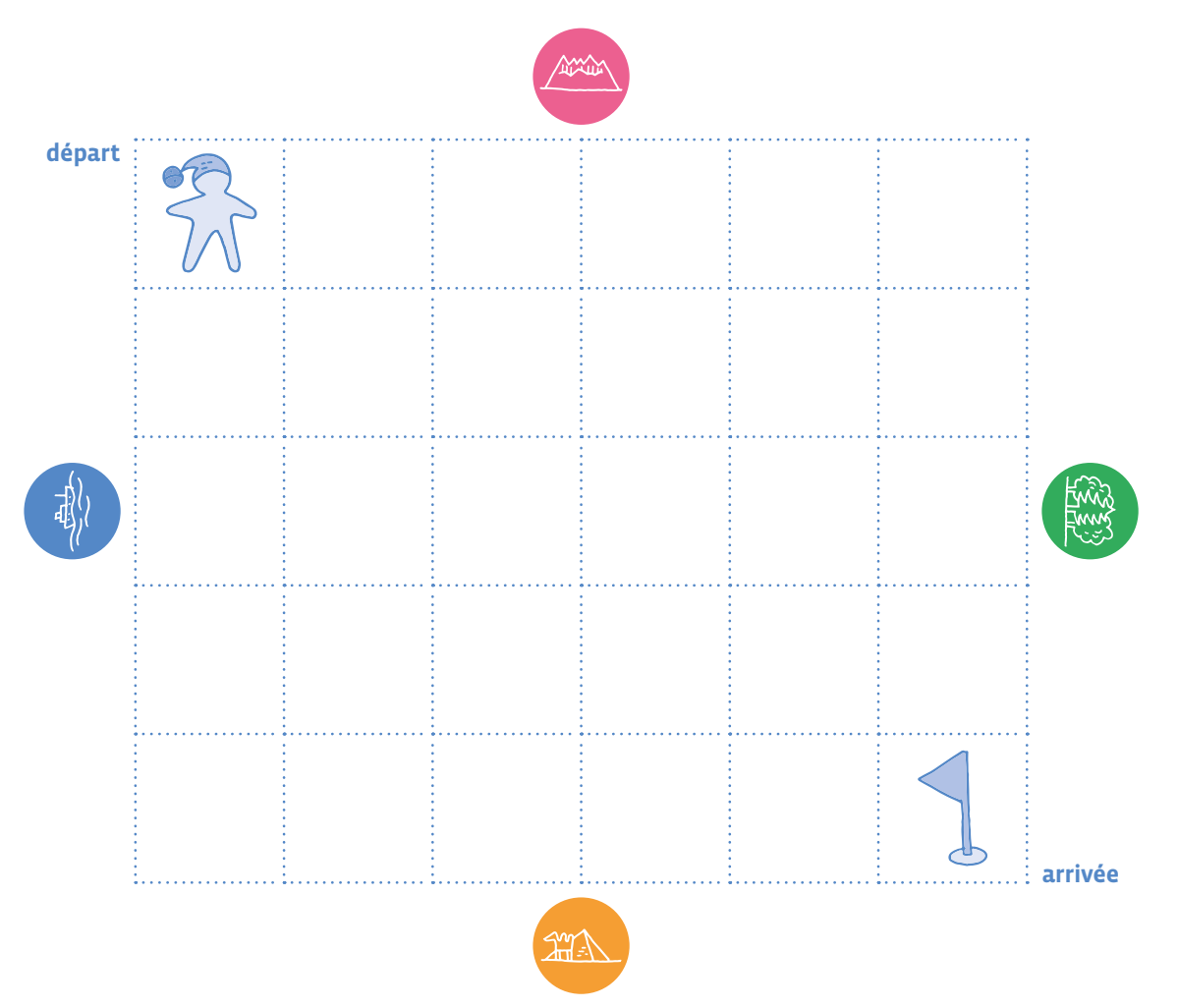

Il·elle demande aux élèves d'écrire un programme permettant au lutin d'aller jusqu'à la case **arrivée**.

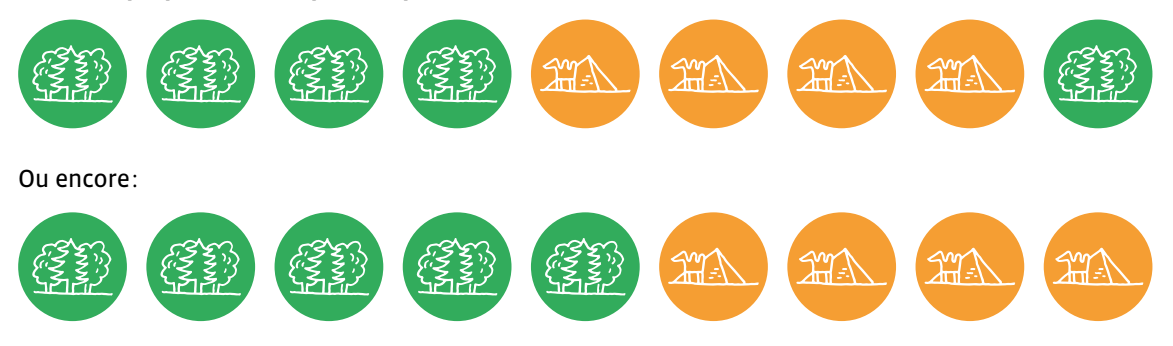

**Parmi les propositions les plus simples des élèves, on trouvera**

Il est intéressant de faire remarquer aux élèves qu'il y a de nombreux programmes qui fonctionnent et permettent au lutin de rejoindre la case arrivée.

#### **De nombreuses cartes sont nécessaires pour ce programme, pourtant très simple:**

L'enseignant·e demande aux élèves comment on pourrait le raccourcir. En cas de besoin, il·elle leur fait remarquer qu'il y a beaucoup de répétitions. Plutôt que d'utiliser la même carte plusieurs fois, n'est-il pas possible d'indiquer, sur la carte, qu'on va répéter l'instruction plusieurs fois ? La classe discute des diverses propositions qui sont faites.

Il est conseillé de marquer, au crayon à papier sur la carte (ou au stylo effaçable si elle est plastifiée), le nombre de fois que celle-ci doit être appliquée. Cette notation a l'avantage d'être compatible avec le design des boucles dans le logiciel *Scratch Jr*.

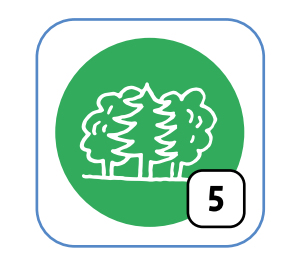

Cette carte signifie: *Avance de 5 cases vers la forêt verte.*

L'enseignant·e explicite la notion de **boucle**, qui est la répétition d'une même instruction, ce qui permet de simplifier l'écriture (et la compréhension) d'un programme.

#### **La classe utilise alors des boucles pour simplifier le programme précédent, qui devient:**

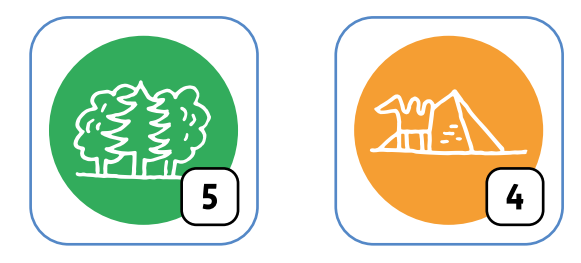

#### **A l'oral et/ou à l'écrit, l'élève va dire ou écrire:**

*Le lutin avance de 5 cases vers la forêt puis de 4 cases vers le désert.*

La classe cherche ensuite, parmi les programmes proposés précédemment, lesquels peuvent être simplifiés en utilisant des boucles.

Une séance peut consister à passer des repères allocentrés à des repères sous la forme de flèches. Demander la réécriture de ce programme en utilisant des flèches (→ ↓).

**Solutions: •** → → → → → ↓ ↓ ↓ ↓ **•** 5 → 4 ↓ (en utilisant des boucles)

## **Temps 3.2: Exercice complémentaire**

**Modalités de travail: collectif** 

#### **Durée:** 15 minutes

Le lutin se promène sur le quadrillage lorsqu'il trouve un panneau sur lequel il y a un programme pour atteindre la grotte secrète:

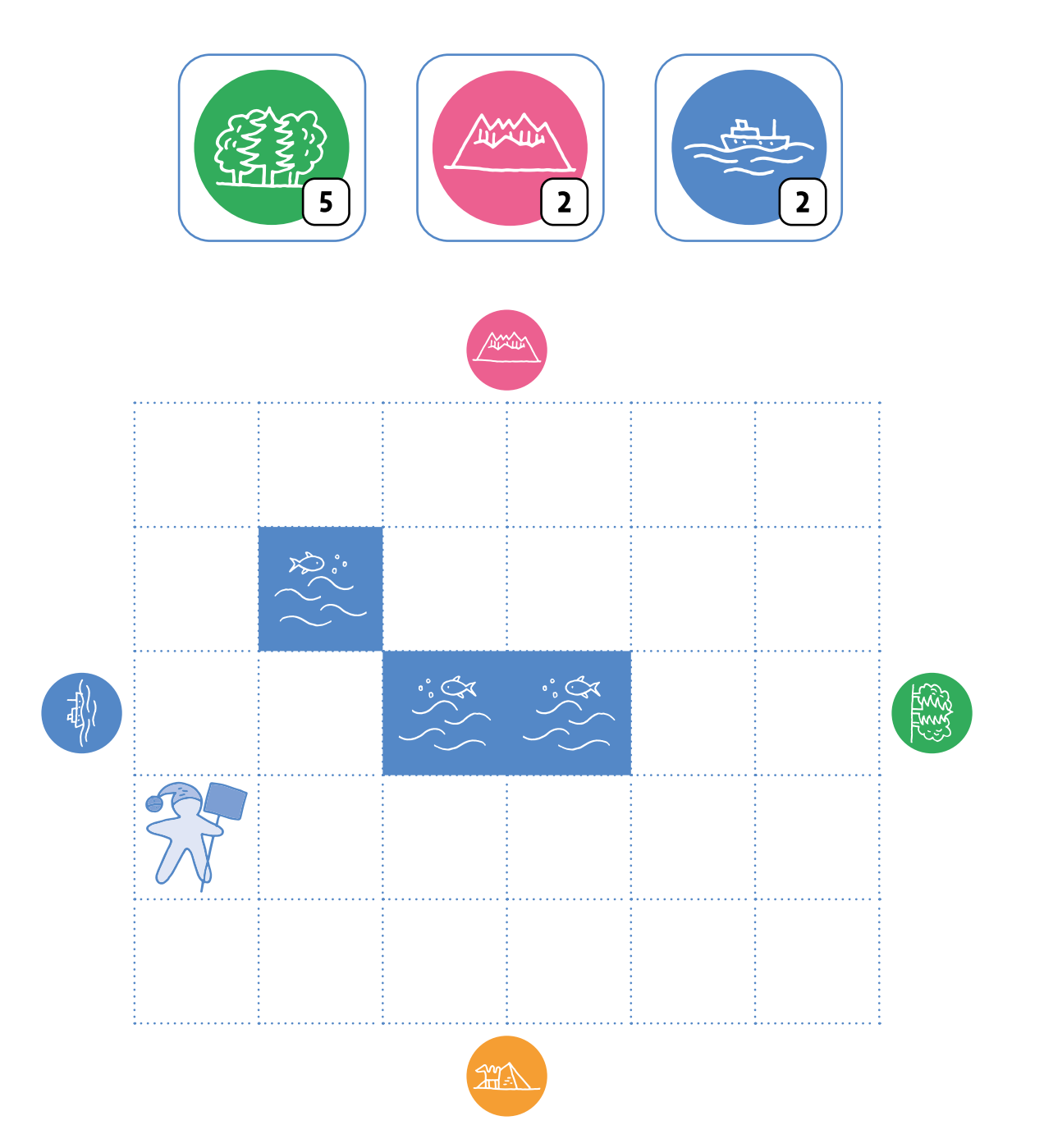

#### Où se trouve la grotte secrète dans le quadrillage?

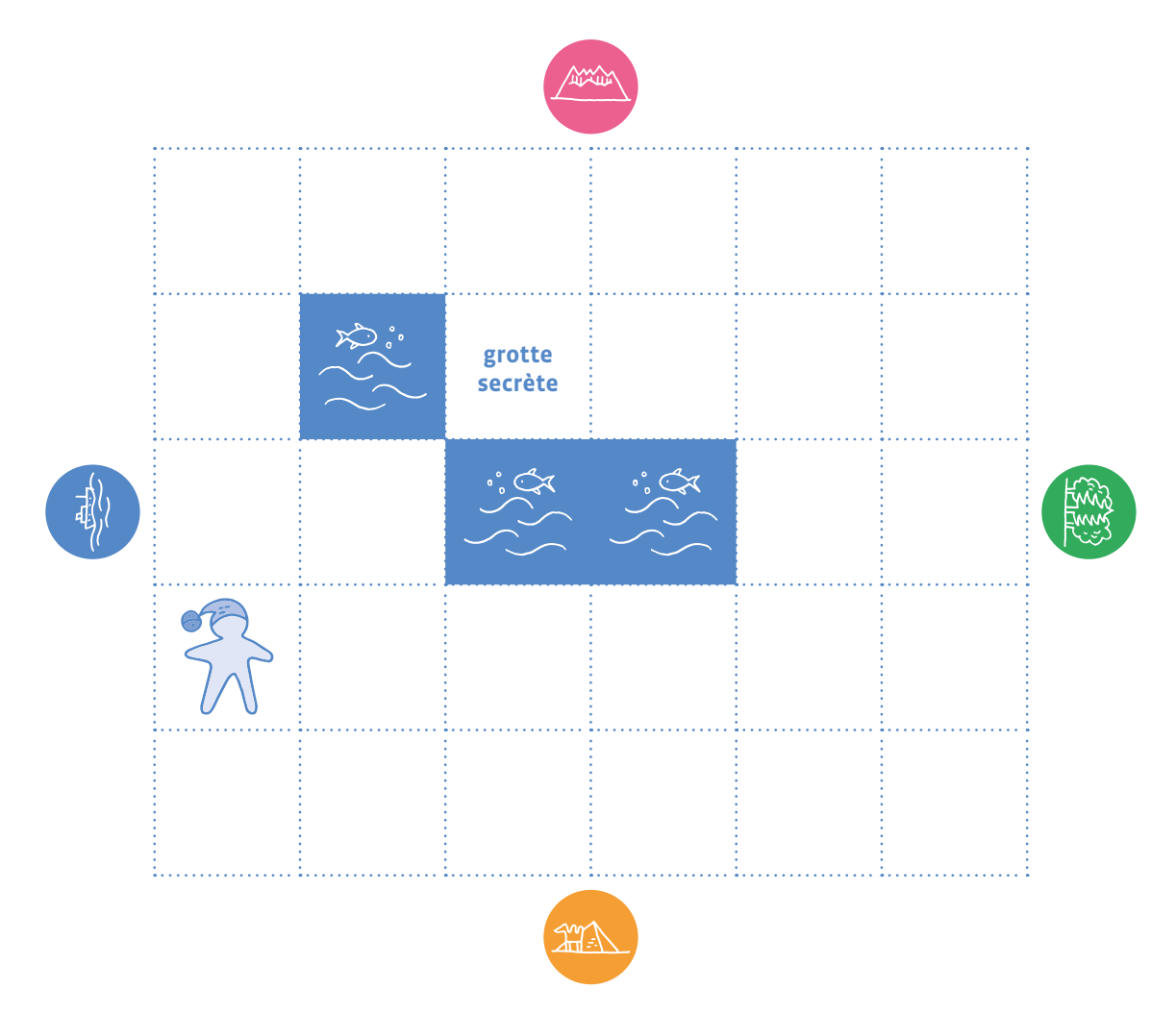

Il souhaite maintenant revenir de la grotte secrète à l'endroit où il a trouvé le panneau. Écrire la séquence avec des flèches (→ ← ↑ ↓).

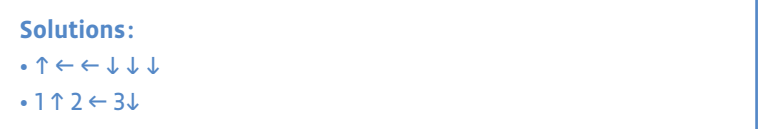

## **Temps 3.3: Exercice d'application et de bilan**

**Modalités de travail: collectif** 

**Durée:** 15 minutes

L'enseignant·e présente le même parcours, mais sur lequel ont été disposés des chalets:

## **Exercice d'application et de bilan**

L'enseignant·e présente le même parcours, mais sur lequel ont été disposés des chalets:

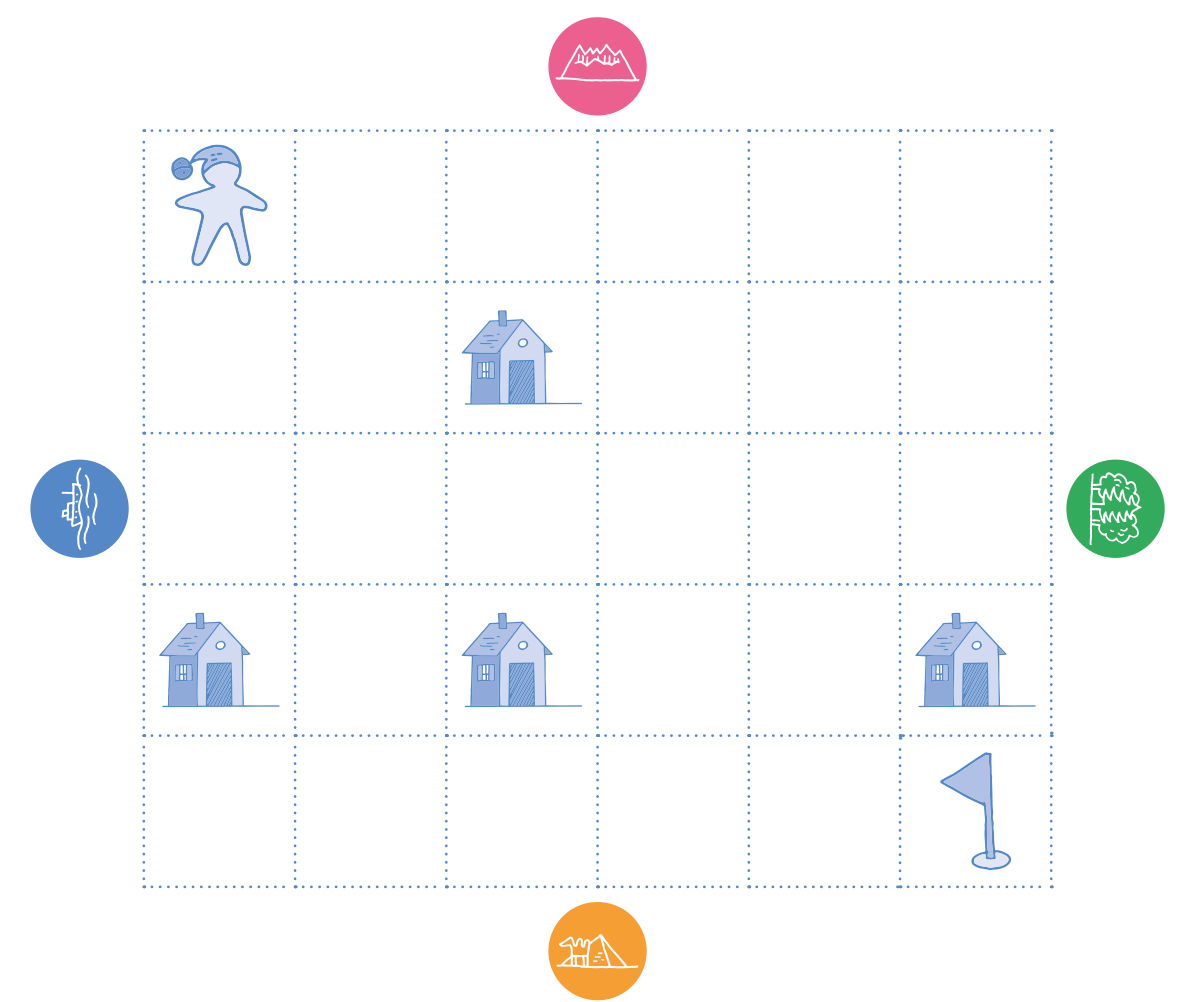

Il s'agit de programmer le lutin pour qu'il atteigne la case *arrivée* tout en récoltant le plus de provisions possibles dans les chalets ouverts (en utilisant des tests, comme à la séance précédente).

Selon l'âge des élèves, cet exercice peut être proposé par petits groupes ou collectivement.

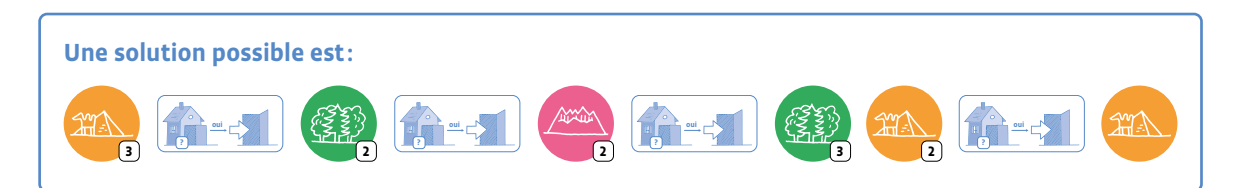

## **Conclusion**

La classe synthétise collectivement ce qui a été appris au cours de cette séance:

- **•** on peut écrire un programme de différentes façons.
- **•** dans un programme, des boucles permettent de répéter plusieurs fois la même instruction.

On peut prévoir de reprendre la synthèse des élèves dans la trace écrite finale.

**Par exemple:**

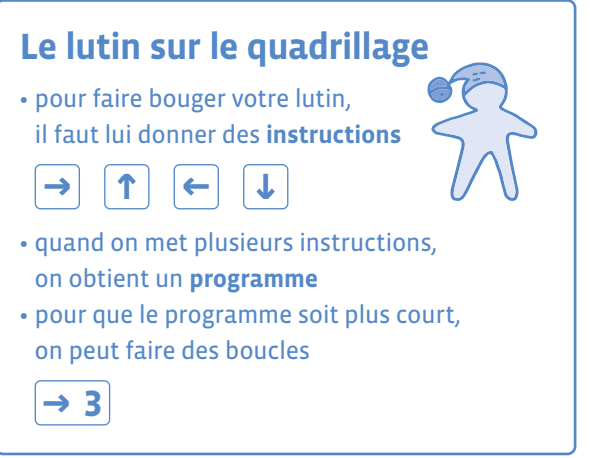

## **Annexes**

Alternative à la carte-instruction *si… alors…* de la séance 1·2

L'enseignant·e peut vouloir une version plus complète mais plus compliquée à manier: *Si... alors... sinon...*:

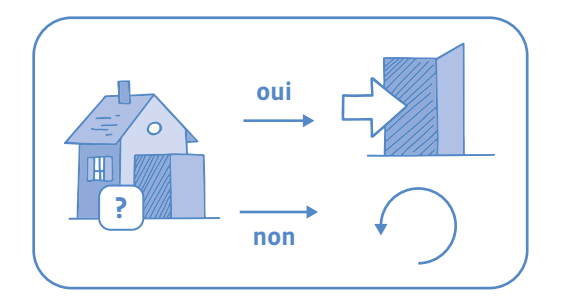

Cette carte signifie: *si le chalet est ouvert alors on entre sinon on revient au départ du parcours.*

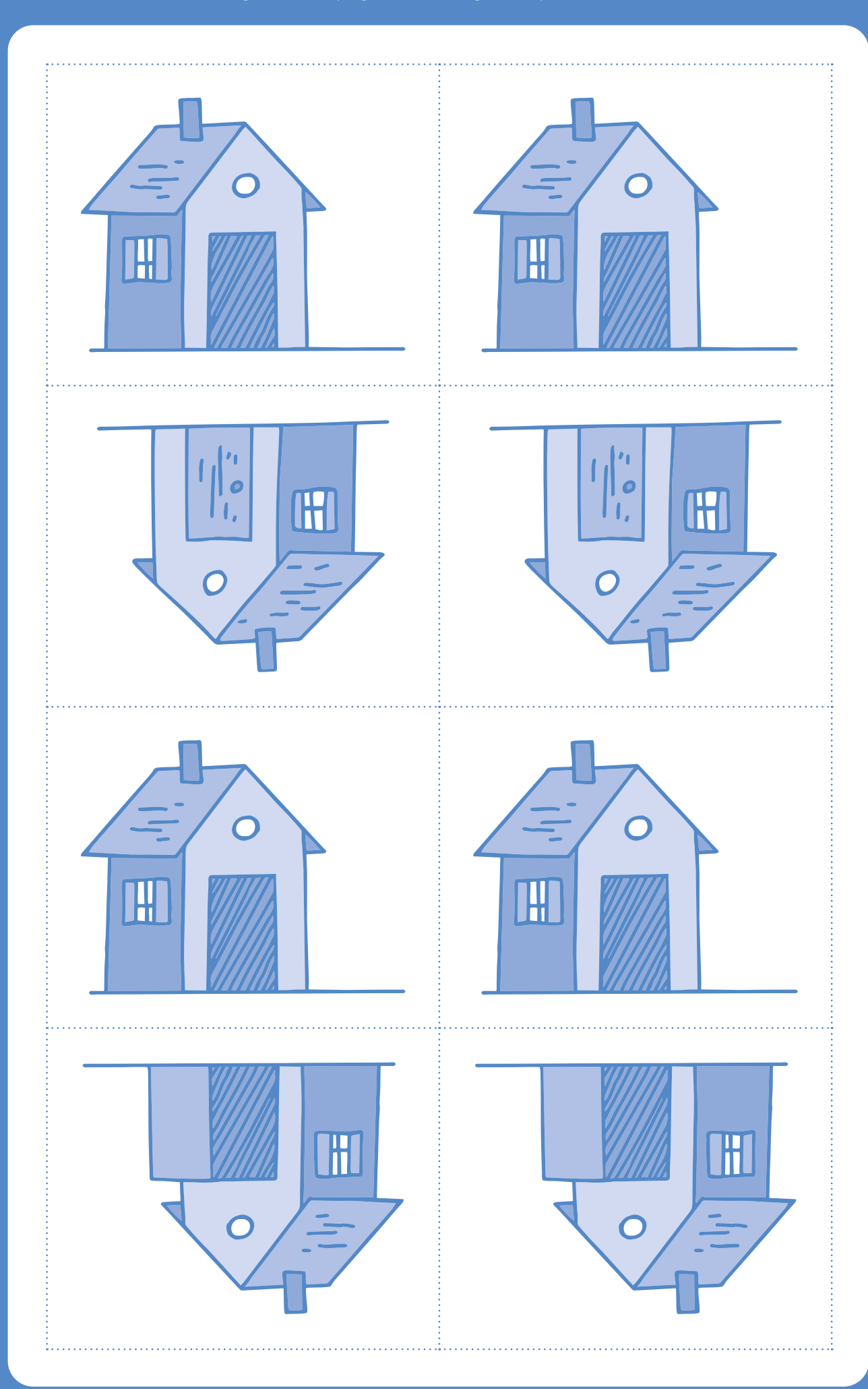

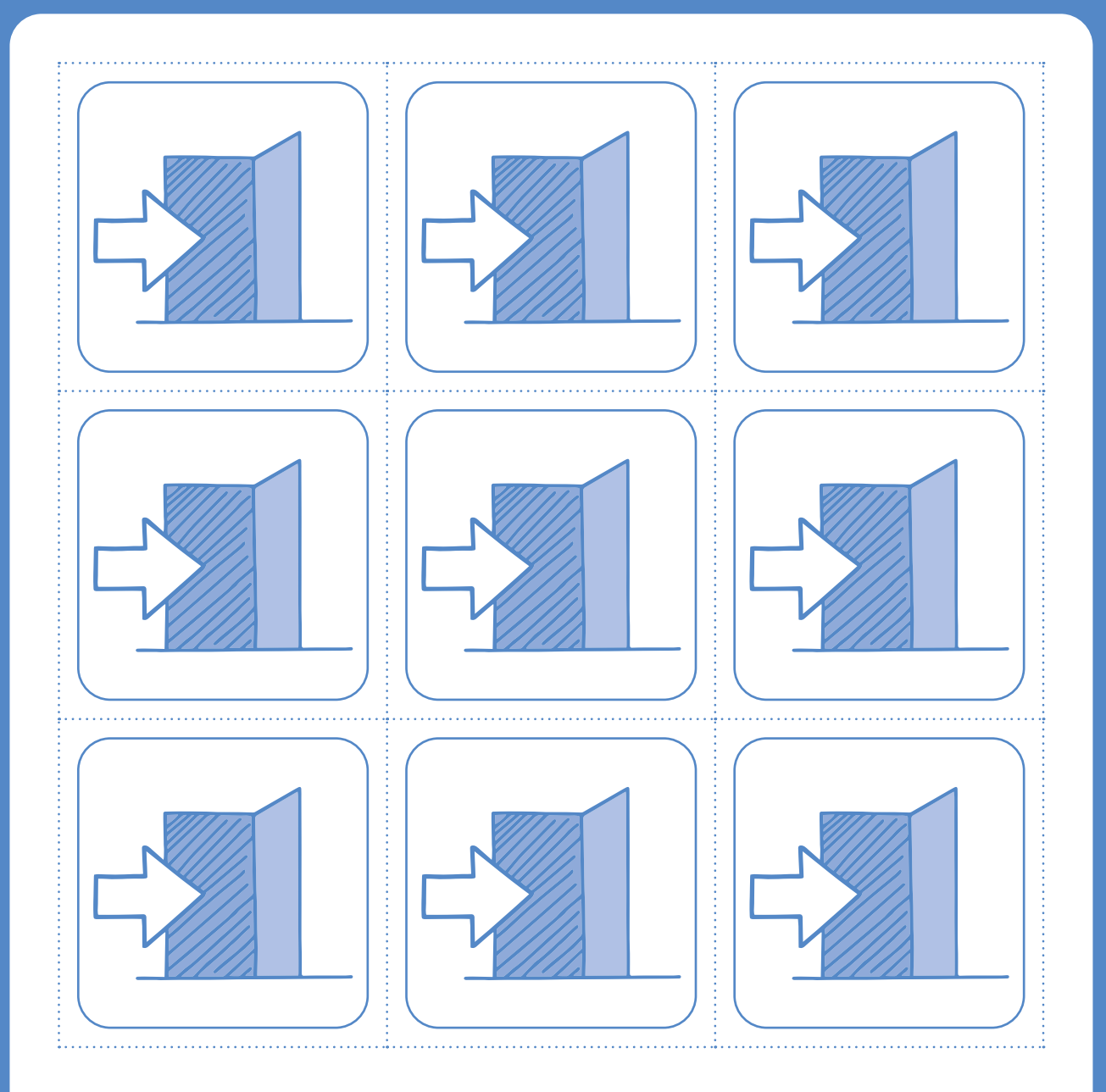

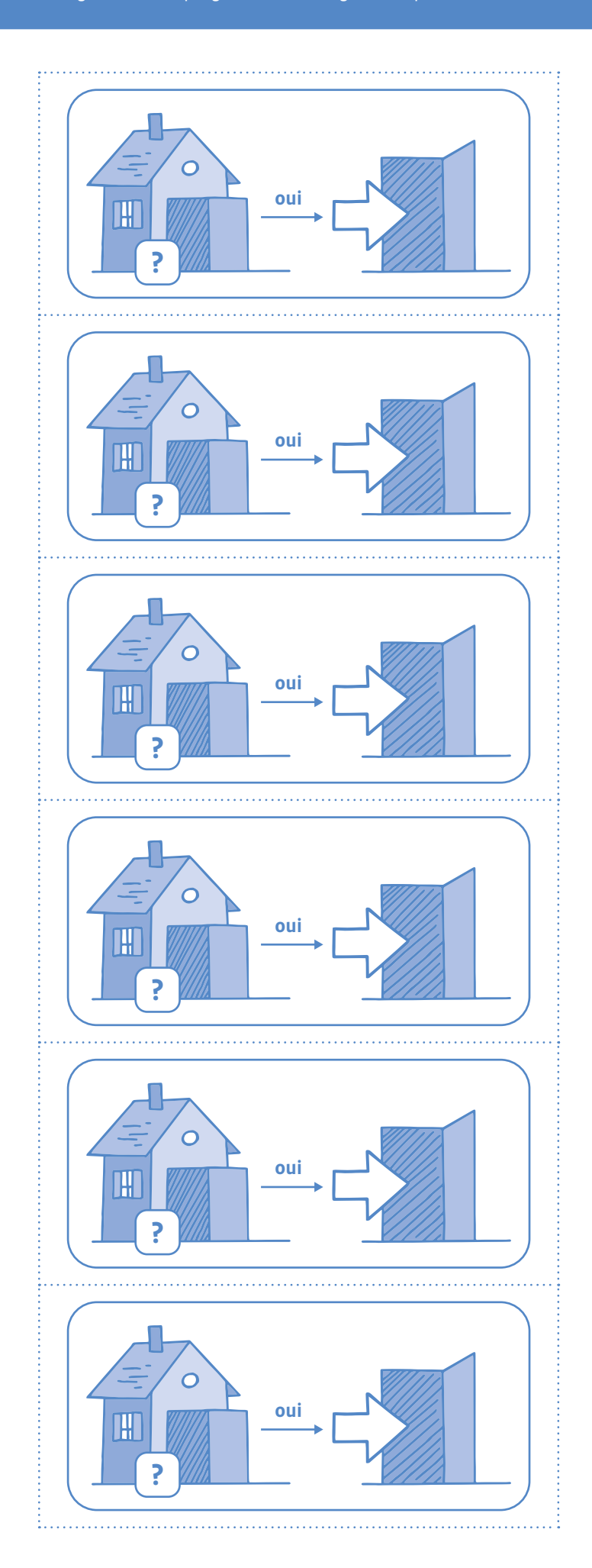

# **Les cartes-instructions pour programmer le lutin**

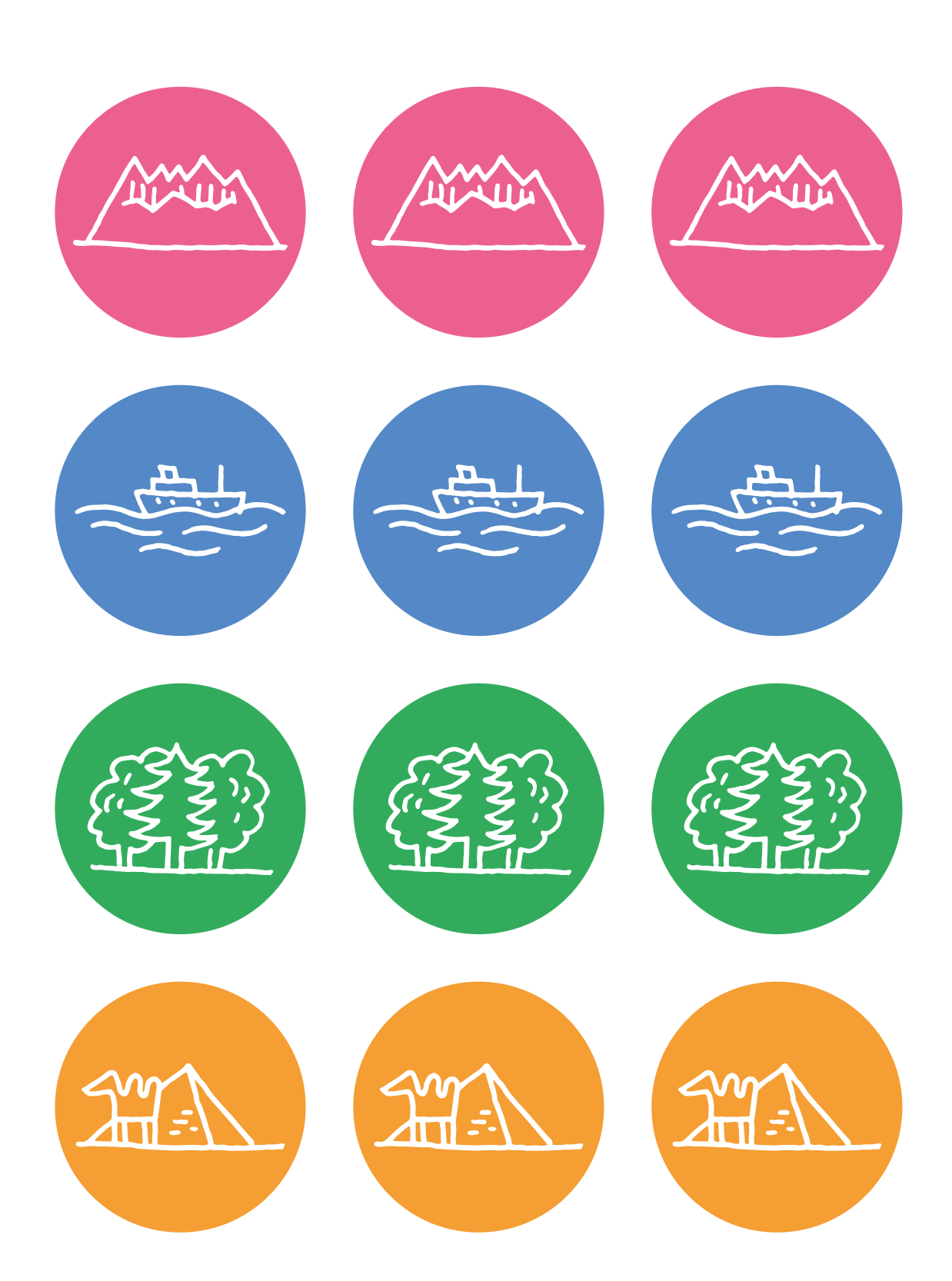

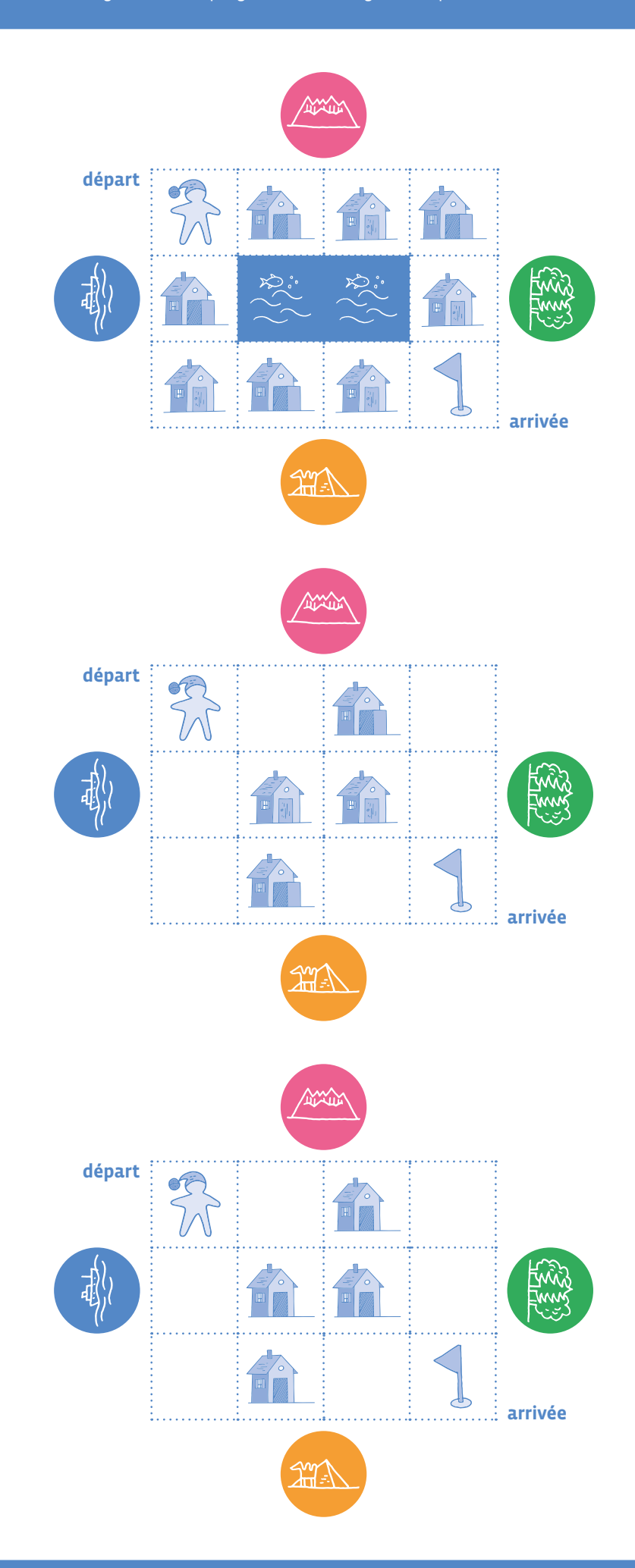

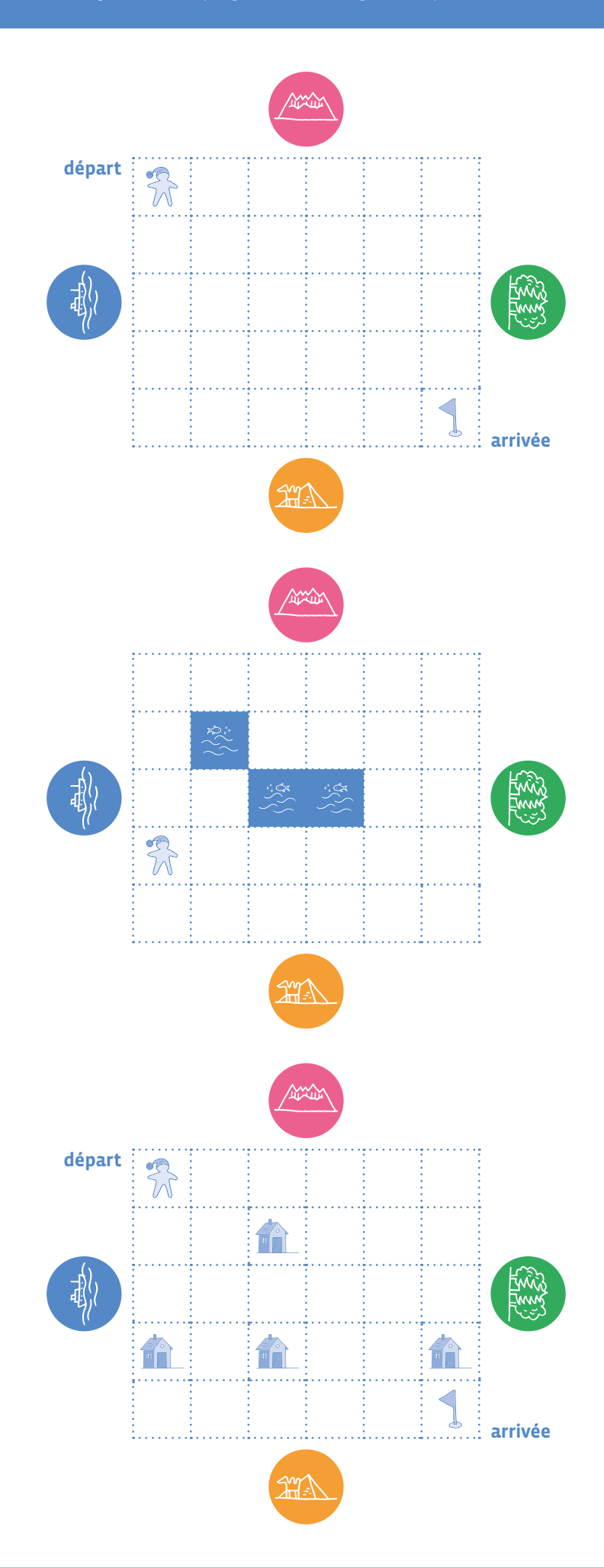

# **Scénario 2 Automates**

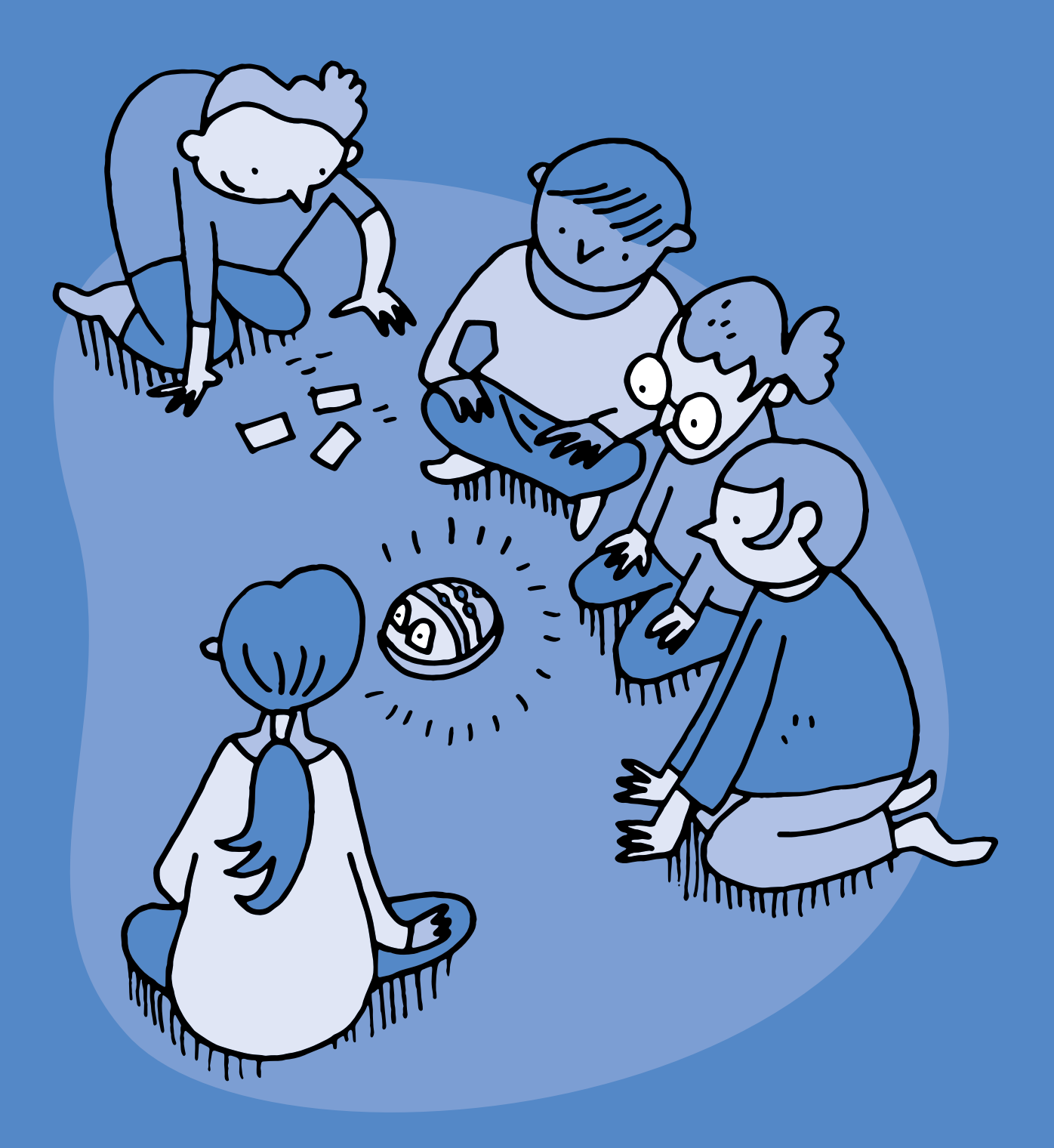

# **1re · 2e Automates (Blue-Bot) – niveau 1**

#### **Objectifs du Plan d'études:**

- découvrir la science informatique en créant et exécutant des algorithmes et des programmes informatiques
- découvrir la science informatique en identifiant des machines et leurs composants
- découvrir la science informatique en distinguant les spécificités des humains et des machines

#### **Compétences opérationnelles, savoir-faire, savoirs:**

- comprendre et utiliser les machines, les robots
- découvrir ce qu'est une machine, un robot
- programmer un robot pour lui donner un comportement simple
- **savoir que:**
- → on peut donner des instructions à une machine
- comprendre et utiliser les algorithmes
- exécuter/créer un algorithme simple
- **savoir que:**
- → un algorithme est une succession d'étapes permettant de résoudre un problème et d'effectuer une tâche
- **Intentions pédagogiques:** ce scénario contribue à enseigner les concepts des sciences du numérique (concept de machine, d'algorithme) en utilisant un automate appelé Blue-Bot. Les élèves découvrent comment une machine peut être programmée et comprennent de quelle manière on peut la déplacer.

 **Description de l'activité de base:** les élèves découvrent le fonctionnement d'une machine et programment des déplacements en enrichissant progressivement leur langage de programmation afin d'être le plus précis possible.

# **Introduction enseignant·e: Différencier un automate et un robot**

Rappel: Les robots (et les automates) sont des machines. Elles ont besoin des humains pour les commander, leur donner des instructions qu'elles peuvent comprendre (suivre).

Pour cela on utilise un langage spécial, appelé langage de programmation, compréhensible par l'homme et la machine.

- Un robot (ou automate) agit selon les instructions d'un programme.
- Il faut être précis et rigoureux dans ses instructions. L'automate n'a alors plus qu'à exécuter ce programme, c'est-à-dire faire exactement ce qu'on lui dit.

Un robot possède **des capteurs** qui lui permettent d'appréhender son environnement (par exemple une caméra ou un microphone), **des actionneurs** qui lui permettent d'agir sur son environnement (par exemple un moteur ou un haut-parleur) et **un circuit électronique** qui gère les informations (un microprocesseur).

Dans le cas d'un automate, il y a bien un circuit électronique et des actionneurs mais il n'y a pas de capteurs. L'automate ne peut donc pas interagir avec son environnement. Il n'est donc pas autonome comme peut l'être un robot. C'est le cas du Bee-Bot et du Blue-Bot.

Les enfants (et les adultes) nomment indifféremment l'automate ou le robot pour le Blue-Bot.

Avec les élèves, la distinction entre automate et robot pourra se faire à partir du niveau 3e /4e dans la mesure où les élèves ont pu interagir à la fois avec des automates et des robots.

**Objectifs d'apprentissage de l'ensemble des séances**

- découvrir le fonctionnement d'une machine
- traduire des déplacements en instructions
- résoudre un problème en le décomposant en plusieurs étapes
- exécuter un programme
- écrire un programme avec des pictogrammes
- corriger un programme

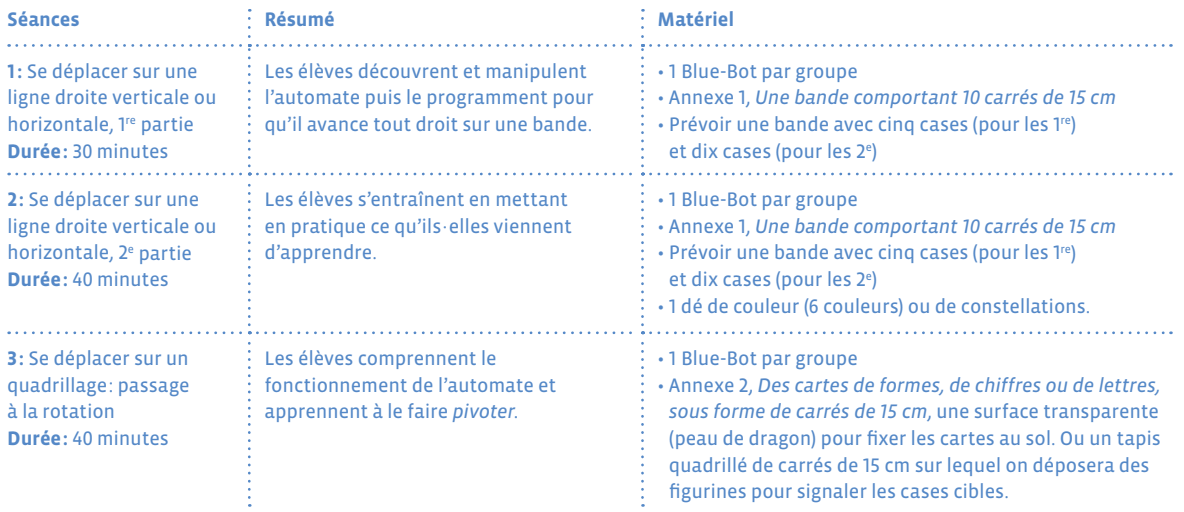

# **Séance 1 Se déplacer sur une ligne droite verticale ou horizontale, 1re partie**

 **Résumé:** les élèves découvrent et manipulent l'automate puis le programment pour qu'il avance tout droit sur une bande.

#### **Matériel:**

- 1 Blue-Bot par groupe
- Annexe 1, *Une bande comportant 10 carrés de 15cm* (de couleurs différentes ou comportant différentes images ou inscriptions)

On propose une bande avec cinq cases (pour les  $1^{\text{re}}$ ) et de dix cases (pour les 2ª) afin de différencier la complexité de la tâche proposée et pour travailler la numération.

# **Temps 1.1: Comment allumer le robot pour qu'il fonctionne?**

**Modalités de travail: travail de groupes de 3 élèves**

#### **Durée:** 20 minutes

Mise en évidence des différents boutons, notamment la touche **GO** et la flèche avant. Ce temps de découverte est primordial chez les élèves de 1re ou 2e . En effet, ils·elles vont pouvoir manipuler le Blue-Bot, découvrir les différents boutons, observer la manière dont l'automate se comporte en fonction de leurs actions et réfléchir à la façon dont l'automate va agir en fonction des boutons actionnés (principe de tâtonnement).

On peut laisser une séance de découverte de 20 minutes pendant laquelle les élèves découvrent le Blue-Bot.

Une mise en commun est nécessaire pour reprendre avec les élèves les éléments importants appris pendant ce temps de découverte:

• comment allumer le robot?

- comment l'éteindre?
- à quoi servent les flèches?

L'enseignant·e fait verbaliser les élèves sur leur découverte. Une affiche collective permettra aux élèves de se référer à ces premières connaissances sur le fonctionnement de l'automate.

## **Temps 1.2: Comment enchaîner plusieurs déplacements?**

**Modalités de travail: travail de groupes de 3 élèves**

#### **Durée:** 10 minutes

À partir d'une bande horizontale ou verticale, proposer aux élèves de trouver comment on peut enchaîner plusieurs déplacements, par exemple avancer de 2 cases et reculer d'une case.

Le Blue-Bot effectue de nouveau la première instruction transmise. La machine ne semble pas obéir. Laisser les élèves se confronter à cette observation en réalisant plusieurs tests. Le Blue-Bot n'obéit pas aux instructions données par les élèves.

L'objectif de ce temps est de mettre en évidence le rôle de la touche (x) (qui permet d'effacer le programme en mémoire dans le Blue-Bot et de pouvoir redonner de nouvelles instructions à l'automate).

# **Séance 2 Se déplacer sur une ligne droite verticale ou horizontale, 2e partie**

 **Résumé:** les élèves découvrent et manipulent l'automate puis le programment pour qu'il avance tout droit sur une bande.

#### $\varOmega$  Matériel:

- 1 Blue-Bot par groupe
- Fiche 1, *Une bande comportant 10 carrés de 15cm* (de couleurs différentes ou comportant différentes images ou inscriptions)

On propose une bande avec cinq cases (pour les  $1^{\text{re}}$ ) et de dix cases (pour les 2ª) afin de différencier la complexité de la tâche proposée et pour travailler la numération.

• 1 dé de couleur (6 couleurs) ou de constellations pour la deuxième partie (différenciation par le matériel en fonction du niveau des élèves)

Proposition d'utiliser un dé à 3 faces pour les 1re.

## **Temps 2.1: S'entraîner**

**Modalités de travail: travail de groupes de 3 élèves**

**Durée:** 20 minutes

Prolongement avec le dé: les élèves jettent un dé de couleurs ou de constellations en fonction de l'âge (dé à 3 faces pour les 1re et dé à 6 faces pour les 2e )

**Première activité:** lancer le dé et avancer du nombre de cases indiqué. Les élèves comptent combien de cases de déplacement ils·elles doivent exécuter pour se déplacer sur la prochaine case correspondant au résultat.

**Deuxième activité:** lorsque les élèves atteignent la fin de la bande, ils·elles programment le robot en marche arrière. La possibilité d'utiliser un dé à 3 faces permet aux élèves de 1re de faire l'activité (en lien avec les activités de numération en mathématiques; cf.matériel à imprimer).

**Troisième activité:** se rendre sur la case indiquée (par exemple, l'enseignant·e choisit un quadrillage sur lequel sont dessinées des cases de couleur ou une case en fonction d'un critère: la couleur ou un animal). L'élève va devoir, à partir d'une case de départ, jeter plusieurs fois le dé afin d'arriver à destination. A chaque dé lancé, l'élève devra programmer l'automate.

## **Temps 2.2: Le défi**

**Modalités de travail: travail de groupes de 3 élèves**

**Durée:** 20 minutes

Avec 2 bandes parallèles (niveau 2ª), 2 équipes lancent le dé à tour de rôle et exécutent le programme en parallèle. L'équipe qui est de retour sur la case départ en premier est l'équipe gagnante.

Dans un premier temps, on propose de réaliser le parcours d'une case départ (à gauche) jusqu'à la case arrivée (à droite) en utilisant les touches *avancer*. Puis dans un second temps, on propose le parcours aller et retour (en utilisant la touche *reculer*).

# **Séance 3 Se déplacer sur un quadrillage: passage à la rotation**

 **Résumé:** les élèves découvrent et manipulent l'automate puis le programment pour qu'il avance sur un quadrillage: avancer et tourner (rotation).

#### **Matériel:**

par groupe de 3 à 4 élèves:

• 1 Blue-Bot

• Annexe 2, *Des cartes de formes, de chiffres ou de lettres, sous forme de carrés de 15cm*, une surface transparente (*peau de dragon*) pour fixer les cartes au sol. Par exemple, selon les fournisseurs, il existe un rouleau *peau de dragon* 65x500cm, qui permet de créer une surface lisse et transparente, sous laquelle on peut disposer les cartes découpées et/ou que l'on peut quadriller au stylo indélébile ou un tapis quadrillé de carrés de 15cm sur lequel on déposera des figurines pour signaler les cases cibles.

## **Temps 3.1: Rejoindre une case qui nécessite une rotation**

**Modalités de travail: travail de groupes de 3 élèves**

#### **Durée:** 20 minutes

## **Exemple**

Depuis le rond vert, rejoindre le **M** vert en passant par le triangle rose. Observer qu'il faut 2 instructions pour tourner et avancer. On parlera alors de *pivoter*.

**Remarque:** pour les élèves ayant effectué au préalable le jeu du robot, on remarque que l'automate ici se tourne vers la cible ou pivote, alors qu'avec le jeu du robot, les élèves fixaient le même point de repère (translation).

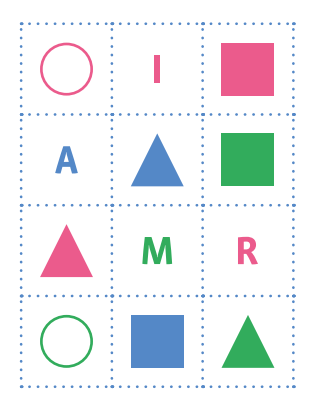

## **Temps 3.2: Entraînement**

**Modalités de travail: travail de groupes de 3 élèves**

#### **Durée:** 20 minutes

Les 3 touches **(1),**  $\infty$  **et**  $\infty$  nécessitent une attention particulière pour en comprendre le rôle. Veiller à ce que chaque élève puisse expliquer le fonctionnement de chacune d'elles. Un temps plus spécifique d'investigation pourra être proposé pour que chaque groupe d'élèves puisse expliquer le rôle de ces boutons.

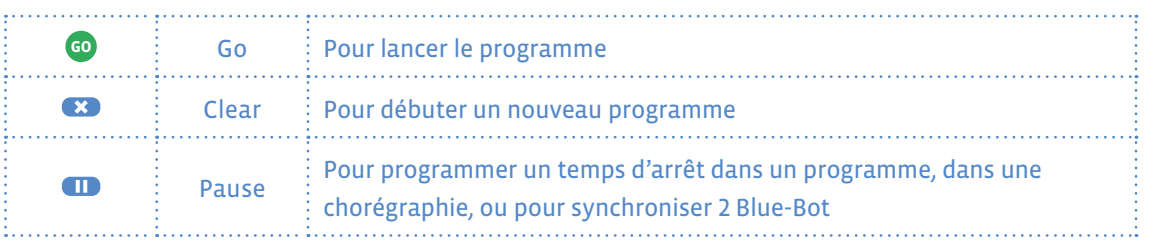

Proposer plusieurs déplacements aux élèves de manière à tester tous les boutons et différentes programmations.

## **Ressources et liens**

#### **Fiches, matériel**

#### **Des séances de découvertes de la Bee-Bot progressives:**

- *[https://www.epfl.ch/education/education-and-science-outreach/wp-content/uploads/2018/10/](https://www.epfl.ch/education/education-and-science-outreach/wp-content/uploads/2018/10/activites_beebot.pdf) [activites\\_beebot.pdf](https://www.epfl.ch/education/education-and-science-outreach/wp-content/uploads/2018/10/activites_beebot.pdf)*
- *<http://robots4schools.ch/ressources-pedagogiques/>*

#### **En anglais:**

• *<http://www.csinsf.org>*

#### **Des cartes pour les tapis:**

• *<https://drive.google.com/drive/folders/0B0TlX1G3mywqVWxmVXE3Z2E0ems>*

#### **Des ressources pour la classe: cartes et caches, bandes de mesures…**

- *<https://recitpresco.qc.ca/fr/pages/les-abeilles-bee-bot-et-blue-bot>*
- *[https://canope.ac-besancon.fr/codeetrobots/2018/05/des-cartes-de-programmation-beebot-a](https://canope.ac-besancon.fr/codeetrobots/2018/05/des-cartes-de-programmation-beebot-a-imprimer/)[imprimer/](https://canope.ac-besancon.fr/codeetrobots/2018/05/des-cartes-de-programmation-beebot-a-imprimer/)*
- *<https://canope.ac-besancon.fr/blog/wp-content/uploads/2016/07/beebot-Canope-25-2016.pdf>*

#### **Une séquence progressive avec des chemins de couleurs à réaliser**

• *<http://www.enmaternelle.fr/2017/02/11/comprendre-et-trouver-un-chemin/>*

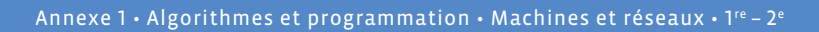

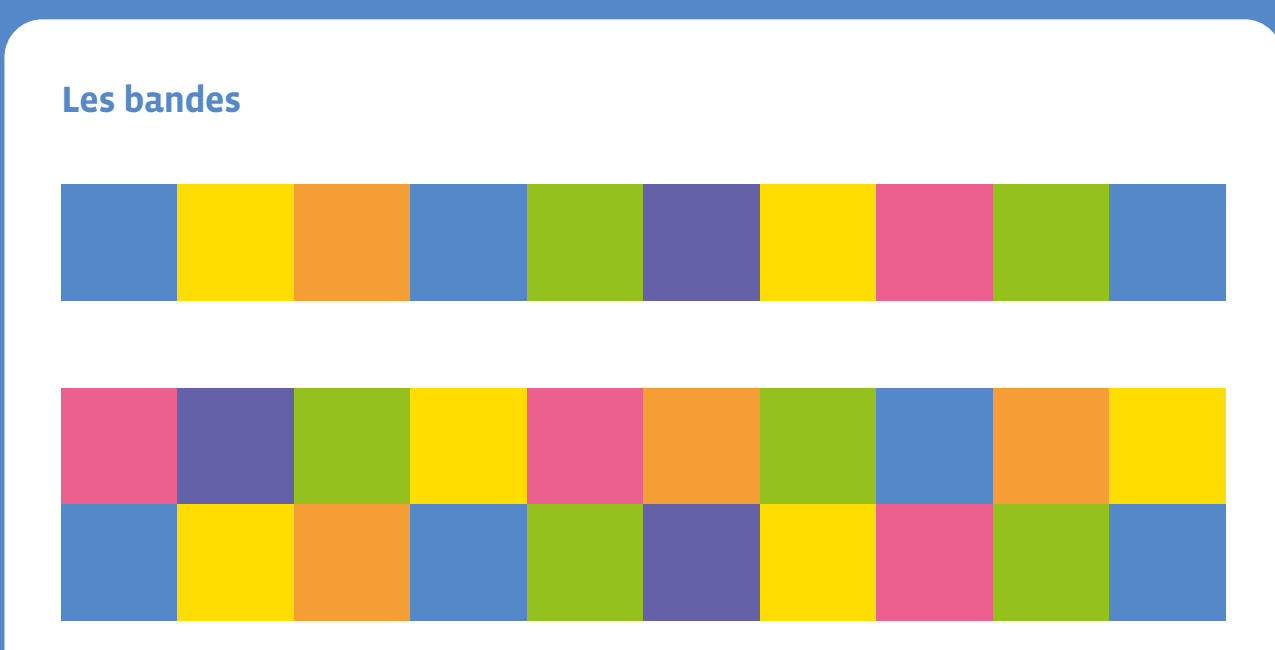

## **Les cartes**

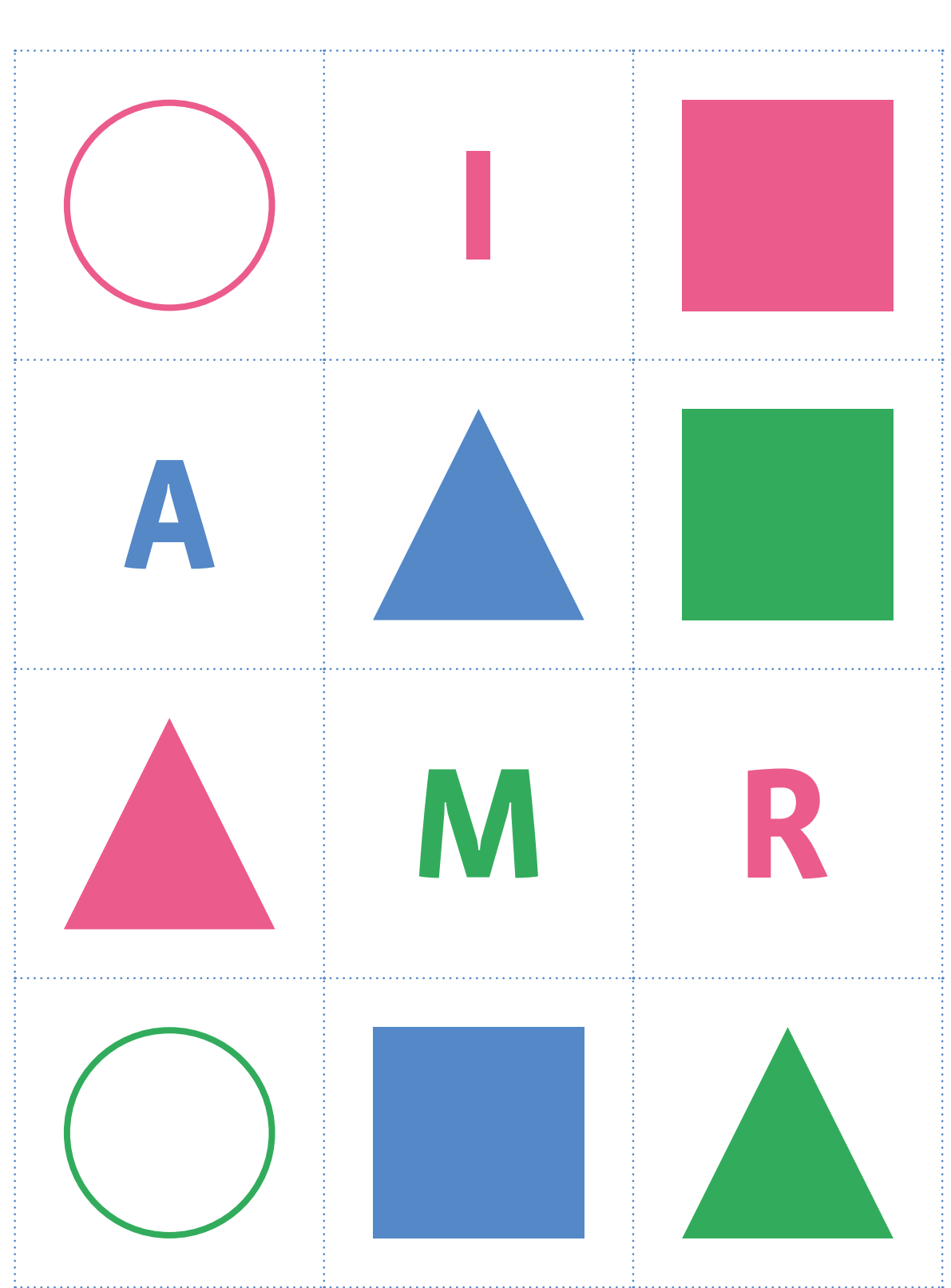

# **1re · 2e Automates (Blue-Bot) – niveau 2**

#### **Objectifs du Plan d'études:**

- découvrir la science informatique en créant et exécutant des algorithmes et des programmes informatiques
- découvrir la science informatique en identifiant des machines et leurs composants
- découvrir la science informatique en distinguant les spécificités des humains et des machines

#### **Compétences opérationnelles, savoir-faire, savoirs:**

- comprendre et utiliser les machines, les robots
- découvrir ce qu'est une machine, un robot
- programmer un robot pour lui donner un comportement simple
- **savoir que:**
- → on peut donner des instructions à une machine
- comprendre et utiliser les algorithmes
- exécuter/créer un algorithme simple
- **savoir que:**
- → un algorithme est une succession d'étapes permettant de résoudre un problème et d'effectuer une tâche

 **Intentions pédagogiques:** ce scénario contribue à enseigner les concepts des sciences du numérique (concept de machine, d'algorithme) en utilisant un automate appelé Blue-Bot. Les élèves découvrent comment une machine peut être programmée et comprennent de quelle manière on peut la déplacer.

 **Description de l'activité de base:** les élèves programment des déplacements de plus en plus complexes dans des environnements différents et essaient de résoudre les problèmes posés par ces environnements en matière de programmation.

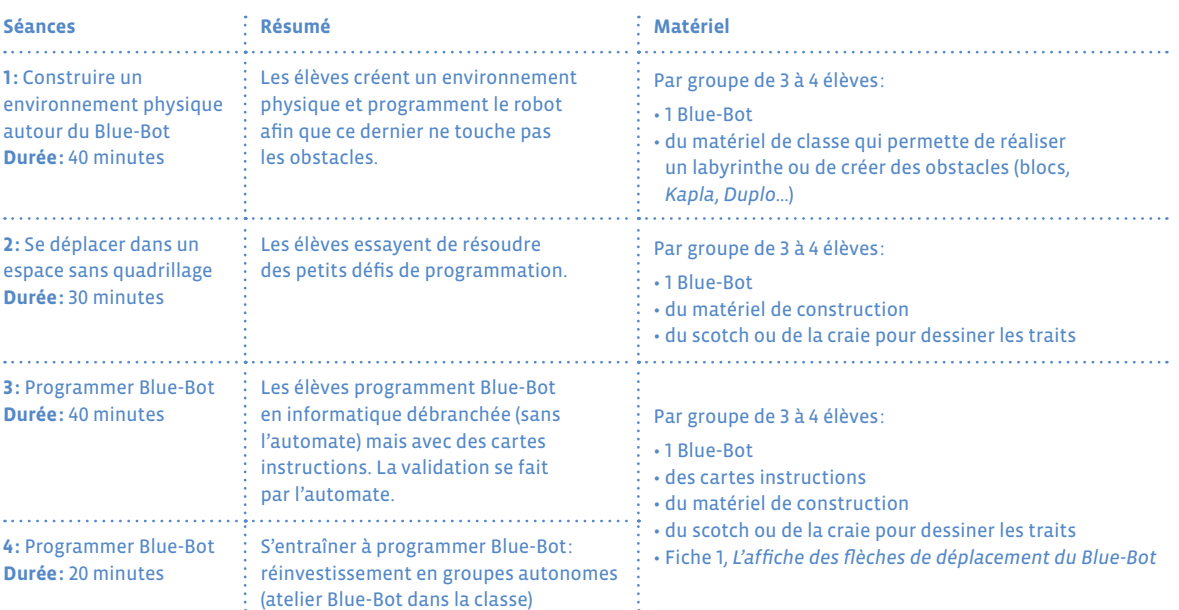

# **Séance 1 Construire un environnement physique autour du Blue-Bot**

 **Résumé:** les élèves créent un environnement physique et programment l'automate afin que ce dernier ne touche pas les obstacles.

 **Matériel:**

- 1 Blue-Bot par groupe
- du matériel de classe qui permette de réaliser un labyrinthe ou de créer des obstacles (blocs, *Kapla*, *Duplo*…)

## **Temps 1.1: Construction d'un environnement de déplacement**

**Modalités de travail: groupes de 3-4 élèves**

**Durée:** 20 minutes

Les élèves vont devoir créer un parcours (comme un labyrinthe) pour ensuite programmer le Blue-Bot lors du temps suivant. Chaque groupe propose un parcours qui peut être de plusieurs types:

- avec des objets (comme des *Duplo*, des *Kapla*) pour suivre une trajectoire rectiligne ou pas ;
- parcours pour atteindre des objets répartis dans la classe. Il faut décider de la position du Blue-Bot pour obtenir la meilleure trajectoire ;
- parcours pour réaliser une course avec plusieurs Blue-Bot et apprendre à s'organiser dans le groupe.

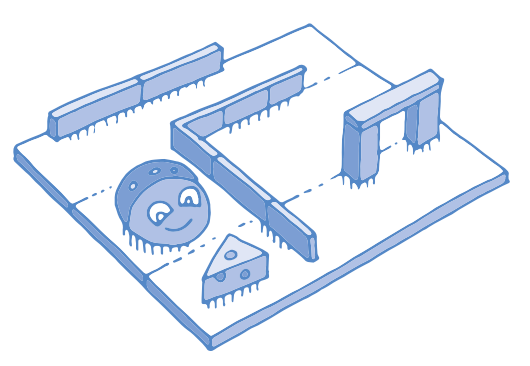

Exemple avec un parcours que doit effectuer le Blue-Bot pour aller d'un point A à un point B avec une petite scénarisation (aller attraper le fromage).

# **Temps 1.2: Programmation de déplacements à l'intérieur de ce nouvel environnement**

**Modalités de travail: groupes de 3-4 élèves**

#### **Durée:** 20 minutes

Une fois les parcours terminés, chaque groupe va travailler à programmer son Blue-Bot afin qu'il se déplace dans le parcours. À ce moment, les élèves échangent leur parcours et ne travaillent pas sur celui qu'ils·elles ont réalisé. Cette disposition permet de se confronter à la réflexion menée par un autre groupe et sera à l'origine d'échanges constructifs entre élèves. Il s'agit donc de programmer le robot de manière à ce qu'il ne touche aucun obstacle. Ce travail de programmation va nécessiter de la part des élèves de réfléchir aux déplacements, d'anticiper les obstacles, de tester et de valider par l'expérience afin de proposer un déplacement efficace.

# **Séance 2 Se déplacer dans un espace sans quadrillage**

- **(O)** Résumé: les élèves essayent de résoudre des petits défis de programmation.
- **Matériel:**

Par groupe de 3 à 4 élèves:

- 1 Blue-Bot
- du matériel de construction
- du scotch ou de la craie pour dessiner les traits

## **Temps 2.1: Le Blue-Bot peut-il suivre...?**

**Modalités de travail: groupes de 3-4 élèves**

**Durée:** 30 minutes

Dans ce temps, l'enseignant·e propose aux élèves plusieurs défis. Cette fois, contrairement à la séance précédente, il ne s'agit plus de programmer Blue-Bot de manière à ce qu'il évite les obstacles dans un parcours donné, mais de voir ce qu'il est capable de faire. Ainsi, la question suivante est posée: le Blue-Bot peut-il suivre:

- une ligne brisée en escalier ou en zig-zag?
- un plan incliné?
- passer sous un tunnel?

Pour répondre aux questions, les élèves disposent de matériel (craie, scotch…) leur permettant de préparer leur parcours. Les élèves vont se rendre compte que la programmation du Blue-Bot est séquentielle (lien à faire avec l'informatique débranchée et la recette de cuisine). On programme étape par étape, pas à pas, et le programme est enregistré avant d'être exécuté. Une erreur dans le programme nécessite de tout reprendre...

Lors de la mise en commun à l'oral, veiller à faire ressortir les hypothèses des élèves et à confronter leurs observations. On pourra énoncer à ce moment les difficultés de se corriger et de devoir tout recommencer. L'idée commence à germer que garder une trace écrite de ce que l'on fait (avec de simples pictogrammes par exemple) permet de trouver plus facilement et de refaire plus rapidement un programme *buggé*. Ce travail sera approfondi lors de la séance suivante.

Une trace écrite collective sera rédigée pour un affichage utile aux prochaines séances.

L'enseignant·e prend une photographie pour chaque situation présentée ci-dessous qui servira à illustrer les phrases. Cela permet de créer une affiche pour la classe ou une trace écrite dans un cahier.

### **Exemple**

- Le Blue-Bot peut passer sous un tunnel.
- Il peut tourner (pivoter) à droite ou à gauche.
- Il peut reculer.
- Il peut monter une pente.

# **Séance 3 Programmer Blue-Bot**

 **Résumé:** les élèves programment Blue-Bot en informatique débranchée (sans l'automate) mais avec des cartes instructions. La validation se fait par l'automate.

#### **Matériel:**

- Par groupe de 3 à 4 élèves:
- 1 Blue-Bot
- du matériel de construction
- du scotch ou de la craie pour dessiner les traits

Une fois que les élèves ont bien compris le fonctionnement du Blue-Bot, il est possible de réaliser des missions en combinant les propositions ci-dessous, en tenant bien compte de la progression des apprentissages des élèves. Si les apprentissages en science informatique ont débuté par des jeux débranchés, il est utile de faire des parallèles avec le jeu du robot.

## **Temps 3.1: Exécuter des programmes**

**Modalités de travail: travail par groupes de 3-4 élèves**

**Durée:** 20 minutes

Grâce à la Fiche 1, chacun·e dispose des instructions du Blue-Bot. Dans un premier temps, les élèves se familiarisent avec ces cartes-instructions en exécutant des programmes déjà élaborés ou conçus par l'enseignant·e.

Avant de démarrer l'automate, demander aux élèves de prédire où il va s'arrêter en anticipant ses déplacements. La vérification se fait grâce au robot.

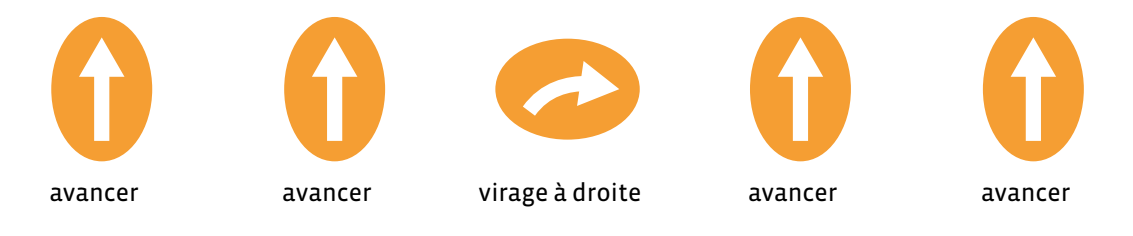

## **Temps 3.2: Petits défis de programmation avec des pictogrammes**

**Modalités de travail: travail par groupes de 3-4 élèves**

#### **Durée:** 20 minutes

Les élèves échangent les rôles à chaque proposition. Un élève qui dicte les instructions, un élève qui programme en appuyant sur les touches, un autre élève qui suit les déplacements en déposant un pion sur les cases prises par le robot.

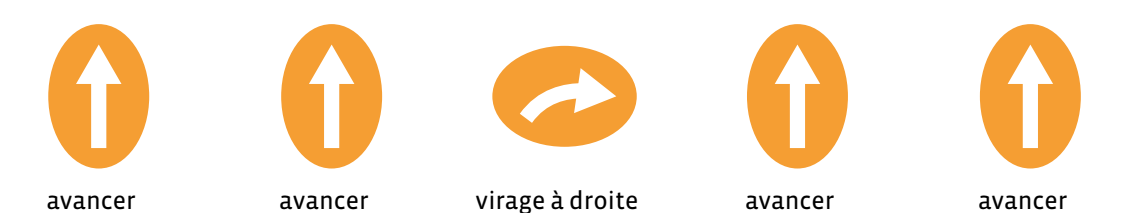
# **Séance 4 Programmer Blue-Bot**

 **Résumé:** les élèves programment Blue-Bot avec des cartes instructions. La validation se fait par l'automate.

#### **Matériel:**

- par groupe de 3 à 4 élèves:
- 1 Blue-Bot
- du matériel de construction
- du scotch ou de la craie pour dessiner les traits

## **Temps 4.1: S'entraîner**

**Modalités de travail: travail en autonomie par groupes de 3-4 élèves**

#### **Durée:** 20 minutes

Le Blue-Bot s'intègre dans tous les contextes de la classe. Il peut rester en accès libre dans les coins jeux de la classe. Les jeux de construction présents vont inciter les élèves à créer des parcours pour ses déplacements.

Aussi, pour un travail en autonomie d'un groupe d'élèves, l'atelier Blue-Bot permettra de nombreuses interactions entre les élèves au sujet de l'activité convoquée.

## **Ressources et liens**

#### **Fiches, matériel**

**Des séances de découvertes de la Bee-Bot progressives:** 

- *[https://www.epfl.ch/education/education-and-science-outreach/wp-content/uploads/2018/10/](https://www.epfl.ch/education/education-and-science-outreach/wp-content/uploads/2018/10/activites_beebot.pdf) [activites\\_beebot.pdf](https://www.epfl.ch/education/education-and-science-outreach/wp-content/uploads/2018/10/activites_beebot.pdf)*
- *<http://robots4schools.ch/ressources-pedagogiques/>*

## **En anglais:**

• *<http://www.csinsf.org>*

#### **Des cartes pour les tapis:**

• *<https://drive.google.com/drive/folders/0B0TlX1G3mywqVWxmVXE3Z2E0ems>*

#### **Des ressources pour la classe: cartes et caches, bandes de mesures…**

- *<https://recitpresco.qc.ca/fr/pages/les-abeilles-bee-bot-et-blue-bot>*
- *[https://canope.ac-besancon.fr/codeetrobots/2018/05/des-cartes-de-programmation-beebot-a](https://canope.ac-besancon.fr/codeetrobots/2018/05/des-cartes-de-programmation-beebot-a-imprimer/)[imprimer/](https://canope.ac-besancon.fr/codeetrobots/2018/05/des-cartes-de-programmation-beebot-a-imprimer/)*
- *<https://canope.ac-besancon.fr/blog/wp-content/uploads/2016/07/beebot-Canope-25-2016.pdf>*

#### **Une séquence progressive avec des chemins de couleurs à réaliser**

• *<http://www.enmaternelle.fr/2017/02/11/comprendre-et-trouver-un-chemin/>*

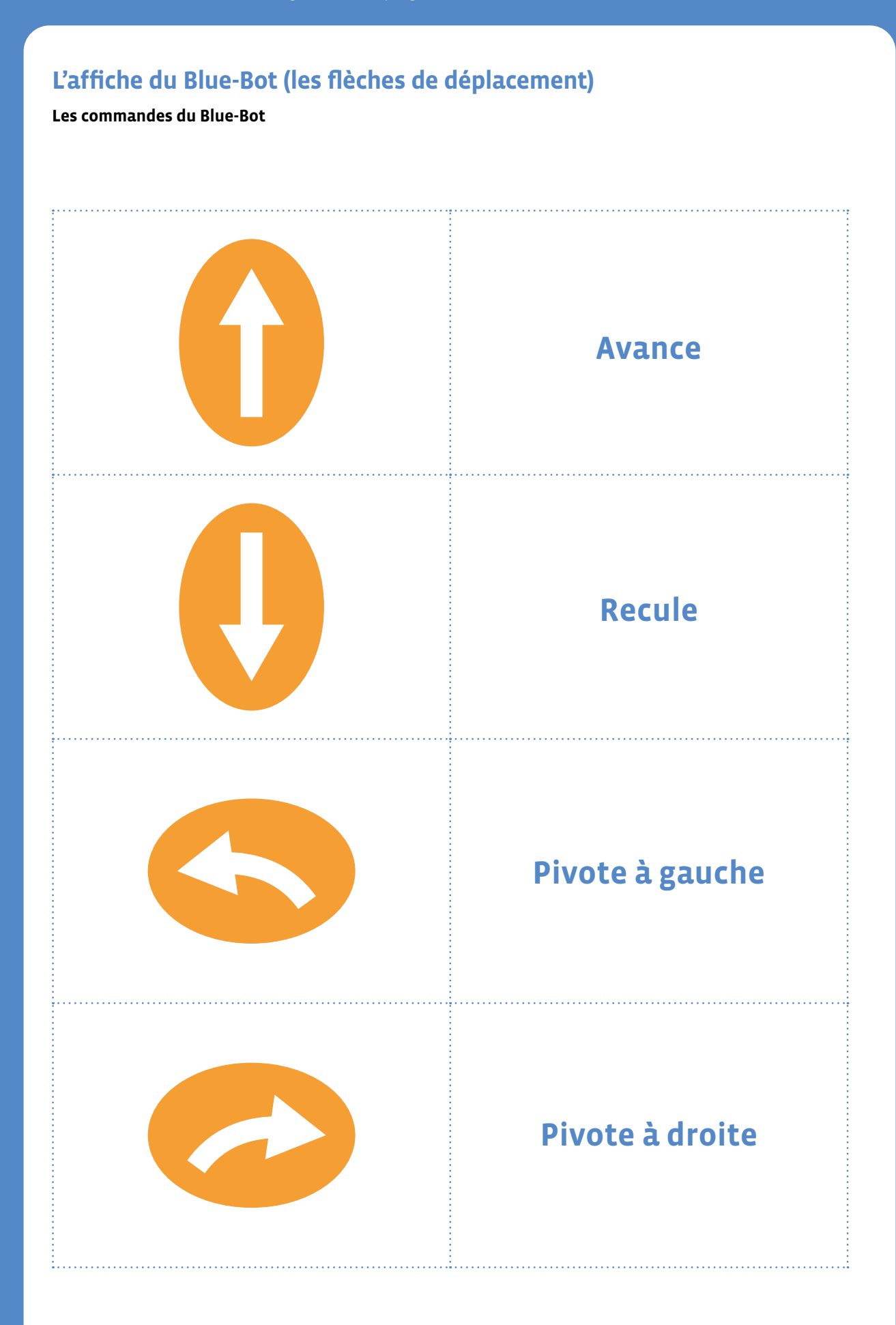

# **3e · 4e Automates – Blue-Bot**

#### **Objectifs du Plan d'études:**

- découvrir la science informatique en créant et exécutant des algorithmes<sup>1</sup> et des programmes informatiques
- découvrir la science informatique en identifiant des machines et leurs composants
- découvrir la science informatique en distinguant les spécificités des humains et des machines

#### **Compétences opérationnelles, savoir-faire, savoirs:**

- programmer un robot pour qu'il ait un comportement simple donné
- **savoir que:**
- → on peut donner des instructions à une machine
- → les machines qui nous entourent ne font qu'exécuter des *ordres* (instructions)
- $\rightarrow$  en combinant plusieurs instructions simples, on peut faire effectuer une tâche complexe à une machine
- comprendre et utiliser les algorithmes
- exécuter/créer un algorithme simple
- savoir qu'un algorithme est une succession d'étapes permettant de résoudre un problème et d'effectuer une tâche (même simple)
- savoir que parfois, on doit se contenter d'un algorithme qui ne donne pas une solution parfaite
- **Intentions pédagogiques:** ce scénario contribue à enseigner les concepts des sciences du numérique (concept de machine, d'algorithme, de bug) en utilisant un automate appelé Blue-Bot. Les élèves constatent qu'un programme donné peut ne pas donner la bonne solution car une erreur, un *bug*, fausse le résultat. Il faut alors le corriger.
- **Description de l'activité de base:** les élèves élaborent un mode d'emploi du Blue-Bot. Ils·elles le testent dans un projet créatif mettant en œuvre les différentes commandes. Pour finir, ils·elles essaient de trouver les bugs dans un programme donné et de corriger le programme pour qu'il soit le plus efficace possible.

## **Avant de débuter la séance**

Rappel du fonctionnement du Blue-Bot 10 minutes (proposition 20 minutes: temps laissé aux élèves pour s'exprimer à l'oral).

Cette courte séance de rappel des différentes touches et du fonctionnement du Blue-Bot permet de réactiver les connaissances vues en 1re-2e .

On laisse les élèves manipuler Blue-Bot par 2 ou 3. Un premier élève manipule et l'autre ou les autres observent. Puis on change de programmeur/programmeuse.

Les autres élèves doivent observer ce que fait le conducteur et échangent ensemble pour rédiger un schéma qui leur permet de décrire le fonctionnement du Blue-Bot pour en réaliser un mode d'emploi pour la classe. Ils·elles repèrent les mouvements induits par les actions du conducteur sur les différentes touches.

1 Le mot *algorithme*, qui peut paraître complexe, est tout à fait utilisable avec les élèves, mais dans ce scénario le mot *programme*, également correct (puisqu'on programme un robot, puis un lutin) est le plus souvent utilisé.

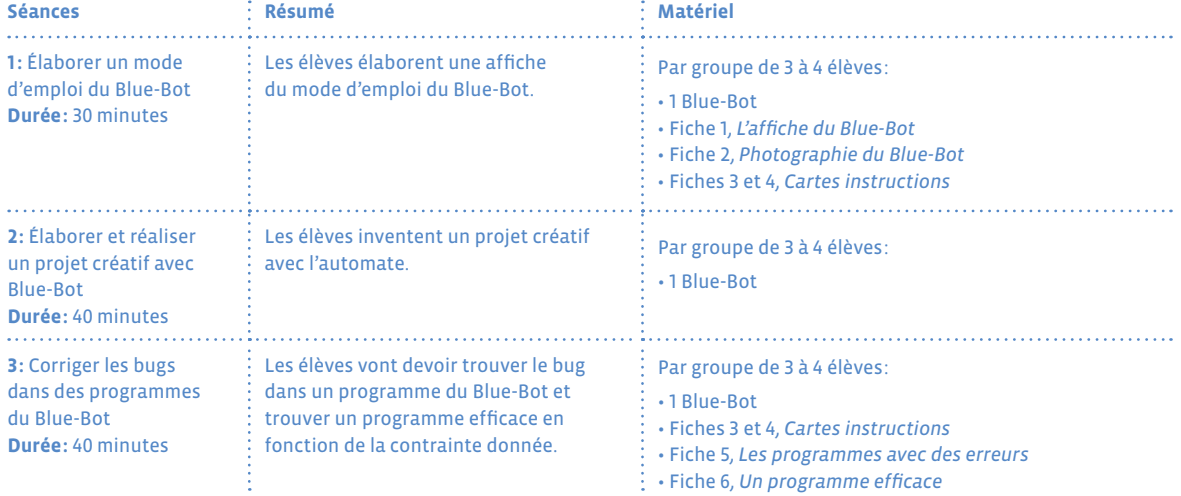

# **Séance 1 Élaboration d'un mode d'emploi du Blue-Bot**

- **Résumé:** les élèves élaborent une affiche du mode d'emploi du Blue-Bot.
- **Matériel:** par groupe de 3 à 4 élèves:
	- 1 Blue-Bot
	- Fiche 1, *L'affiche du Blue-Bot*
	- Fiche 2, *Photographie du Blue-Bot*
	- Fiche 3 et 4, *Cartes instructions*

# **Temps 1.1: Élaboration d'un mode d'emploi collectif**

**Modalités de travail: collectif**

**Durée:** 30 minutes

Il s'agit d'élaborer un mode d'emploi collectif (Importance de faire une affiche collective de la classe sur

laquelle on va retrouver toutes les informations sur Blue-Bot)

#### **On teste chacune des fonctions pour vérifier que les élèves ont bien compris les points suivants:**

- quels éléments trouve-t-on sur le dessus de l'automate ?
- quand appuie-t-on sur la touche GO ou CLEAR ?
- quel est le rôle (la fonction) de chaque bouton ?

#### **Le Blue-Bot dispose:**

- d'interrupteurs pour allumer/éteindre ; mettre le son ou le couper;
- de touches sur le dos pour commander et donner de nouvelles instructions;
- de roues pour se déplacer;
- d'une batterie pour donner de l'énergie au robot;
- de moteurs pour actionner les roues;
- de haut-parleurs pour jouer des sons.

A partir de ce modèle, on peut préparer une affiche collective pour la classe ou un modèle sur une feuille A4 qui servira de trace écrite individuelle (à coller dans le cahier de la classe ou à insérer dans un classeur).

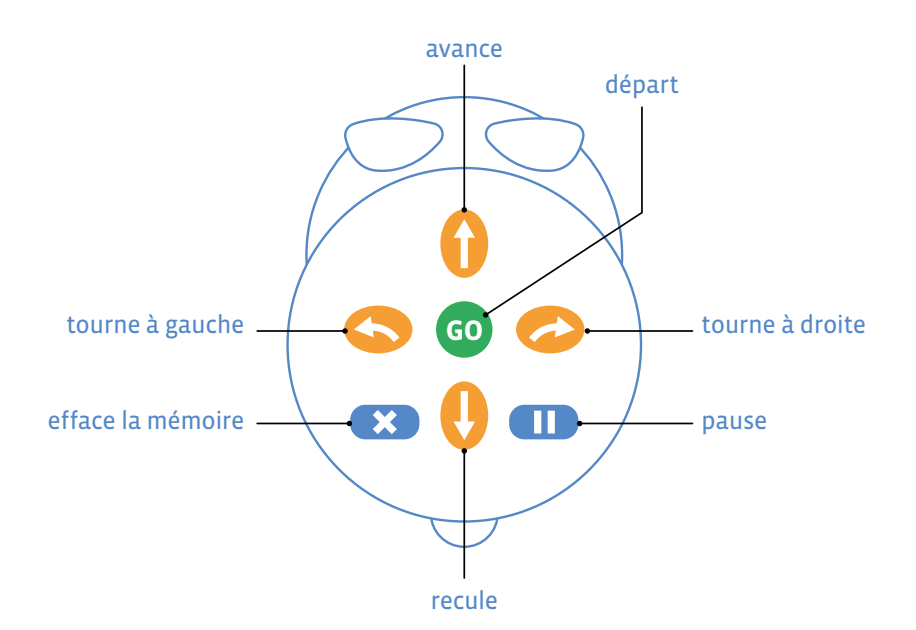

# **Séance 2 Élaboration d'un projet créatif intégrant Blue-Bot**

- **Résumé:** les élèves cherchent à intégrer Blue-Bot dans un projet créatif.
- **Matériel:** par groupe de 3 à 4 élèves: • 1 Blue-Bot

**Temps 2.1: Utilisation du Blue-Bot en équipe dans le cadre de la réalisation d'un projet créatif**

**Modalités de travail: groupes de 3-4 élèves**

**Durée:** 30 minutes

Proposer une activité créative: une chorégraphie à reproduire par les élèves, une course de lignes par équipes, un bowling du Blue-Bot avec des gobelets…

Les élèves doivent réfléchir ensemble, puis présenter le projet au reste de la classe et décrire ce projet en dessinant ou en écrivant sur une affiche les différentes étapes.

Il peut être pertinent de demander aux élèves de penser le petit projet créatif, de programmer (en débranché, c'est-à-dire avec les cartes de programmation, Blue-Bot puis de vérifier avec l'automate si le programme correspond à leur idée initiale).

On est surpris de l'élan créatif des élèves si on leur en donne l'occasion.

# **Temps 2.2: Regroupement et discussion sur la séance**

**Modalités de travail: collectif**

#### **Durée:** 10 minutes

Les élèves verbalisent leurs observations, les problèmes rencontrés et les solutions trouvées pour les surmonter, et relèvent les bonnes idées du groupe. On rappelle comment utiliser le robot en précisant les précautions et le rangement adéquat.

## **Focus enseignant·e**

Observer les interactions dans les groupes, l'équilibre des actions entre les différents élèves en difficulté, les interactions fillesgarçons, les négociations, les arguments, la place des interactions langagières.

# **Séance 3 Correction de bugs dans des programmes du Blue-Bot**

- **Résumé:** les élèves vont devoir trouver le bug dans un programme du Blue-Bot et trouver un programme efficace en fonction de la contrainte donnée.
- **Matériel:** par groupe de 3 à 4 élèves:
	- 1 Blue-Bot
	- Fiche 3 et 4, *Cartes instructions*
	- Fiche 5, *Les programmes avec des erreurs*
	- Fiche 6, *Un programme efficace*

Blue-Bot s'intègre dans différents contextes disciplinaires.

A partir de la 4°, des rôles peuvent être attribués aux élèves et peuvent changer à chaque exercice.

- **un·e ingénieur·e:** l'élève énonce le problème, décompose le problème et énonce la stratégie. Il·elle représente les parcours sur des feuilles vierges ou sur des quadrillages.
- **un·e programmeur·euse:** il·elle compose le programme avec les cartes et donne les instructions au/à la programmeur·euse.
- **un·e conducteur·trice:** il·elle presse les boutons en suivant les instructions de l'instructeur·trice.
- **un·e inspecteur·trice:** il·elle suit les déplacements de l'automate sur le tapis tout en pointant les instructions du programme. Il·elle peut ainsi repérer les erreurs.

## **Temps 3.1: Débugger un programme**

**Modalités de travail: travail par groupes de 3-4 élèves**

## **Durée:** 40 minutes

Quand on crée un programme ou en lisant celui d'un autre élève, on trouve souvent des erreurs les premières fois et on doit corriger les différentes instructions: on le débugge.

Voici quelques programmes. Les élèves doivent retrouver les erreurs qui se sont glissées dans la suite des instructions.

Scénarisation: Blue-Bot doit se rendre dans son chalet à la montagne (Fiche 5). Il s'agit de lire le programme et de trouver si il y a une erreur ou non.

## **Temps 3.2: Créer un programme efficace**

**Modalités de travail: travail par groupes de 3-4 élèves**

## **Durée:** 40 minutes

#### *Utiliser la Fiche 6*

En tenant compte de contraintes (nombre d'instructions, cases autorisées ou non, boutons disponibles ou non…), créer le meilleur programme en comparant les différentes possibilités:

• trouver tous les chemins possibles;

- trouver les plus efficaces (en temps, en longueur, en nombre d'instructions);
- réduire le nombre d'instructions en repérant les boucles et en améliorant les écritures des programmes.

C'est l'occasion de souligner que, dans la programmation, il n'y a pas de *programme optimal* puisque on peut programmer avec un nombre d'instructions le plus petit possible, un programme qui permet d'atteindre un point sur la carte le plus rapidement (avec le moins de déplacement), le moins de place en mémoire, etc...

On comprend que l'évaluation de la longueur du programme ne peut pas être le seul indicateur à retenir dans l'efficacité d'un programme.

La Fiche 6 permet d'amorcer ce travail avec vos élèves. L'idée est de faire réfléchir les élèves, qu'ils·elles émettent des hypothèses, qu'ils·elles puissent les tester, observer et les valider ou non. Cet aller-retour entre ce que les élèves pensent, ce qu'ils·elles testent et ce qu'ils·elles observent est la base d'une démarche d'investigation permise et renforcée par l'aspect tangible de l'automate.

L'idée est que les élèves trouvent à la fin le programme avec le moins d'instructions.

Question: *Y-a-t-il plusieurs programmes avec 6 instructions qui permettent d'arriver au chalet (donc plusieurs programmes qui sont optimisés)?*

## **Ressources et liens**

#### **Fiches, matériel**

**Des séances de découvertes de la Bee-Bot progressives:** 

- *[https://www.epfl.ch/education/education-and-science-outreach/wp-content/uploads/2018/10/](https://www.epfl.ch/education/education-and-science-outreach/wp-content/uploads/2018/10/activites_beebot.pdf) [activites\\_beebot.pdf](https://www.epfl.ch/education/education-and-science-outreach/wp-content/uploads/2018/10/activites_beebot.pdf)*
- *<http://robots4schools.ch/ressources-pedagogiques/>*

#### **En anglais:**

• *<http://www.csinsf.org>*

#### **Des cartes pour les tapis:**

• *<https://drive.google.com/drive/folders/0B0TlX1G3mywqVWxmVXE3Z2E0ems>*

#### **Des ressources pour la classe: cartes et caches, bandes de mesures…**

- *<https://recitpresco.qc.ca/fr/pages/les-abeilles-bee-bot-et-blue-bot>*
- *[https://canope.ac-besancon.fr/codeetrobots/2018/05/des-cartes-de-programmation-beebot-a](https://canope.ac-besancon.fr/codeetrobots/2018/05/des-cartes-de-programmation-beebot-a-imprimer/)[imprimer/](https://canope.ac-besancon.fr/codeetrobots/2018/05/des-cartes-de-programmation-beebot-a-imprimer/)*
- *<https://canope.ac-besancon.fr/blog/wp-content/uploads/2016/07/beebot-Canope-25-2016.pdf>*

**Une séquence progressive avec des chemins de couleurs à réaliser**

• *<http://www.enmaternelle.fr/2017/02/11/comprendre-et-trouver-un-chemin/>*

# **L'affiche du Blue-Bot (les boutons)**

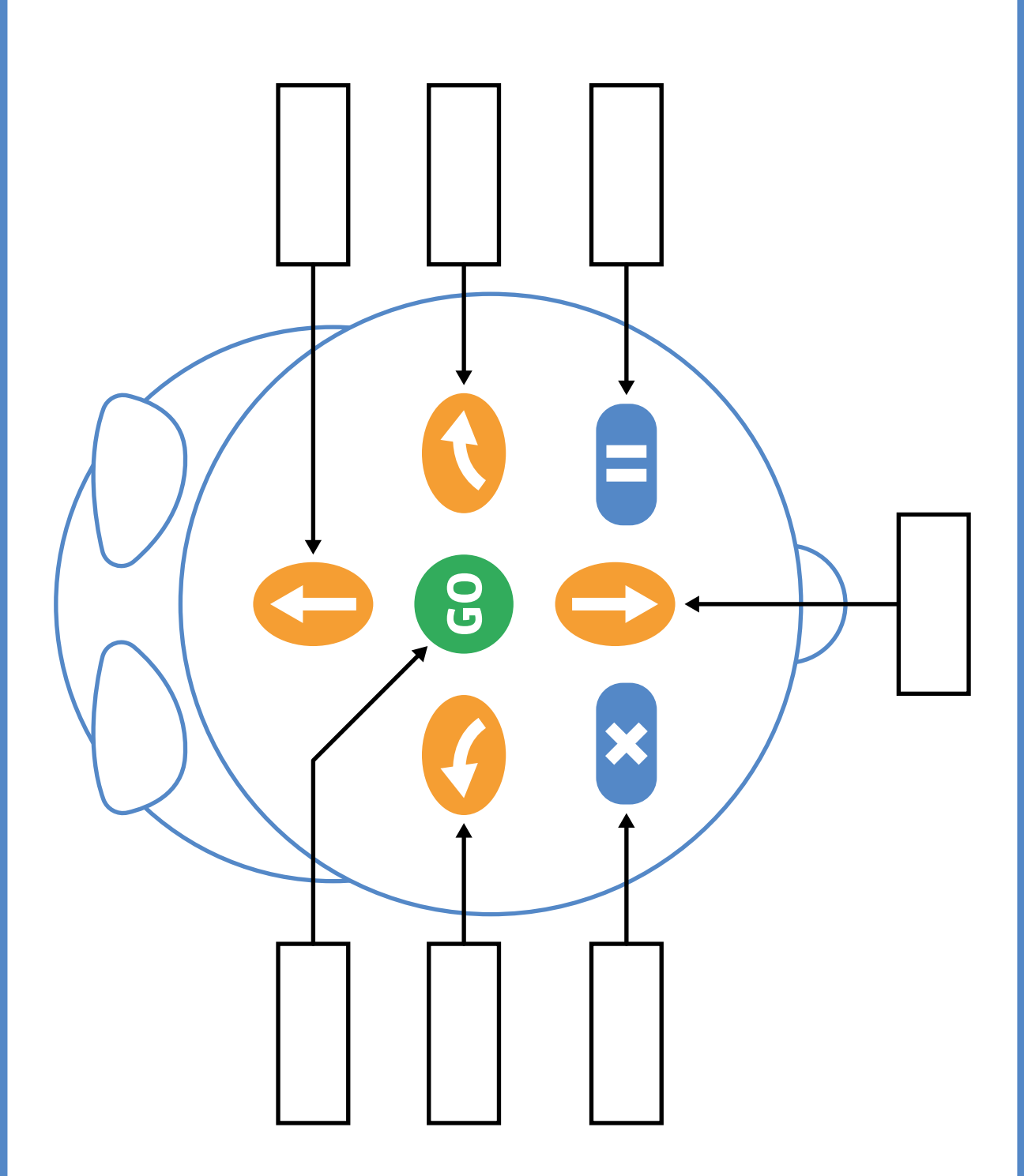

# **L'affiche du Blue-Bot (photo vue du dessus)**

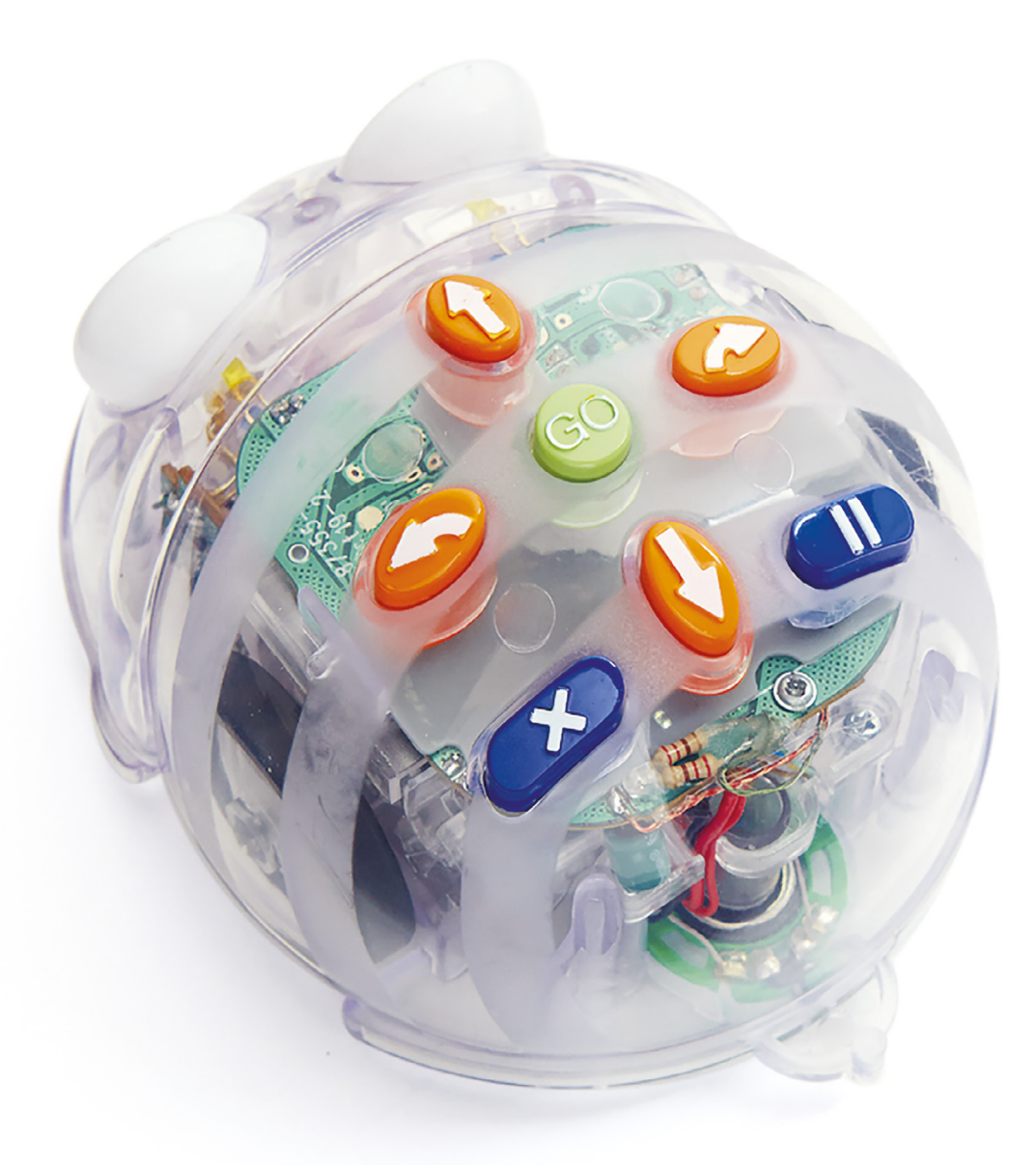

Blue-Bot®

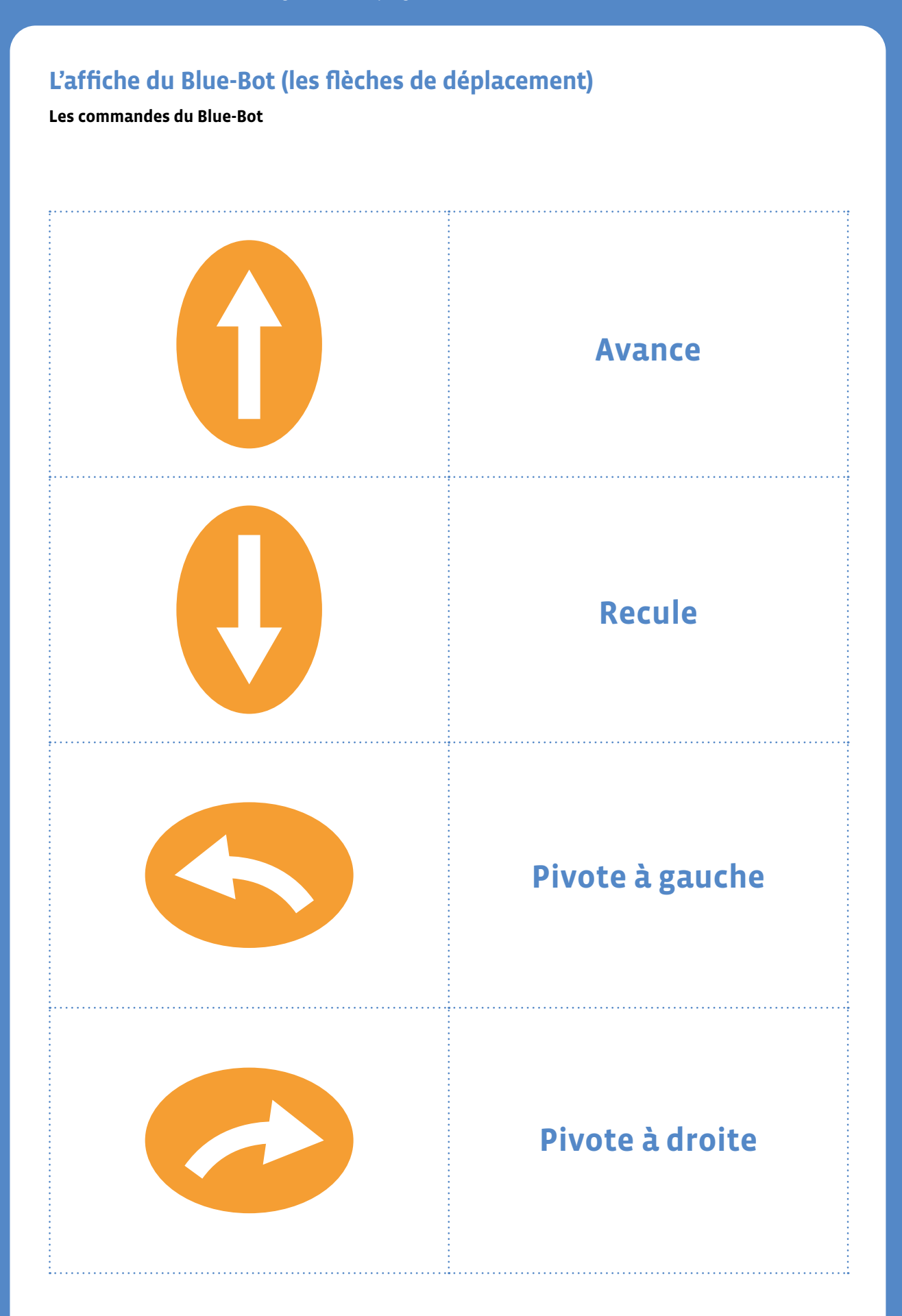

# **L'affiche du Blue-Bot (les instructions)**

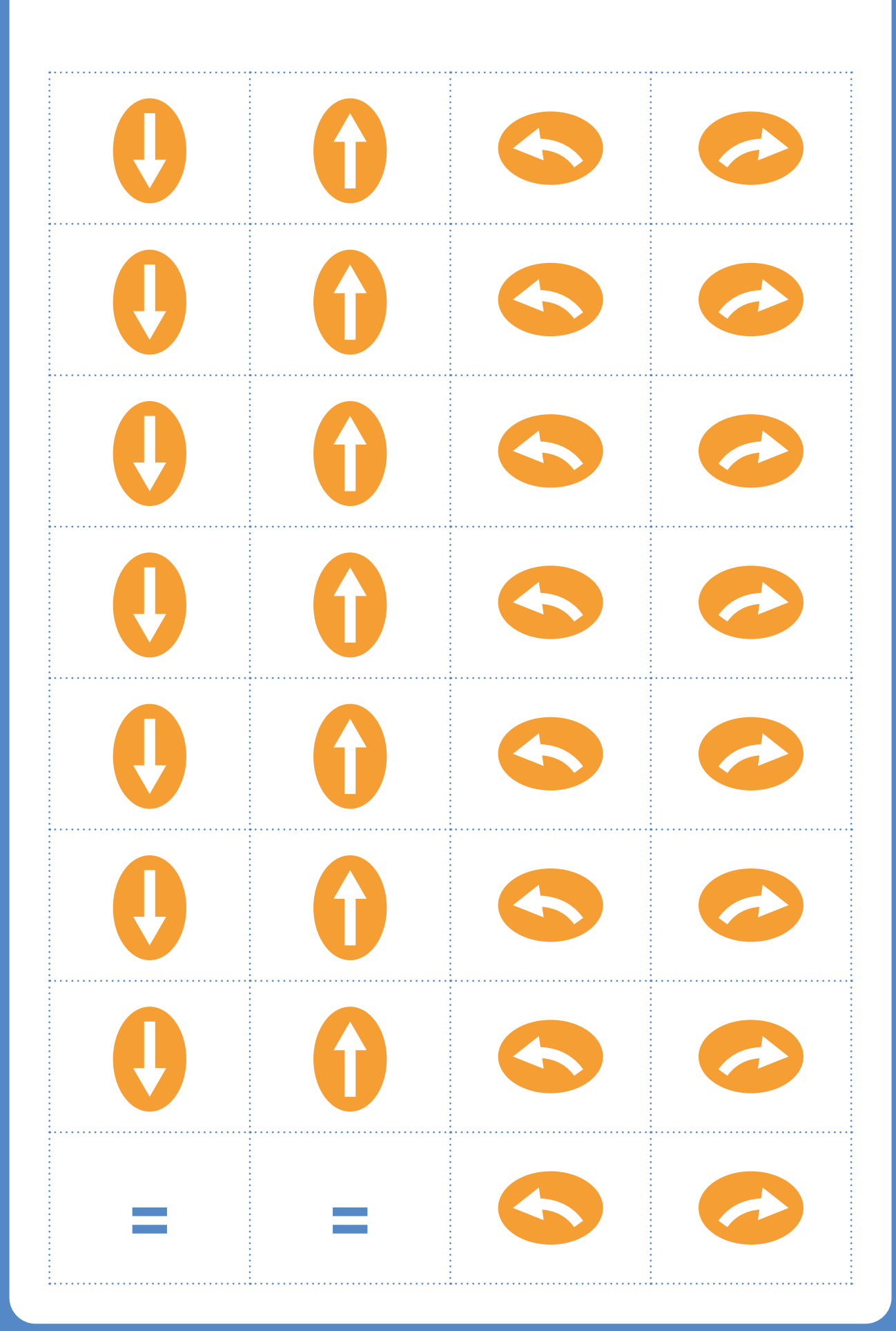

# **Les programmes avec des erreurs**

Programme Blue-Bot afin qu'il se rende dans son chalet à la montagne.

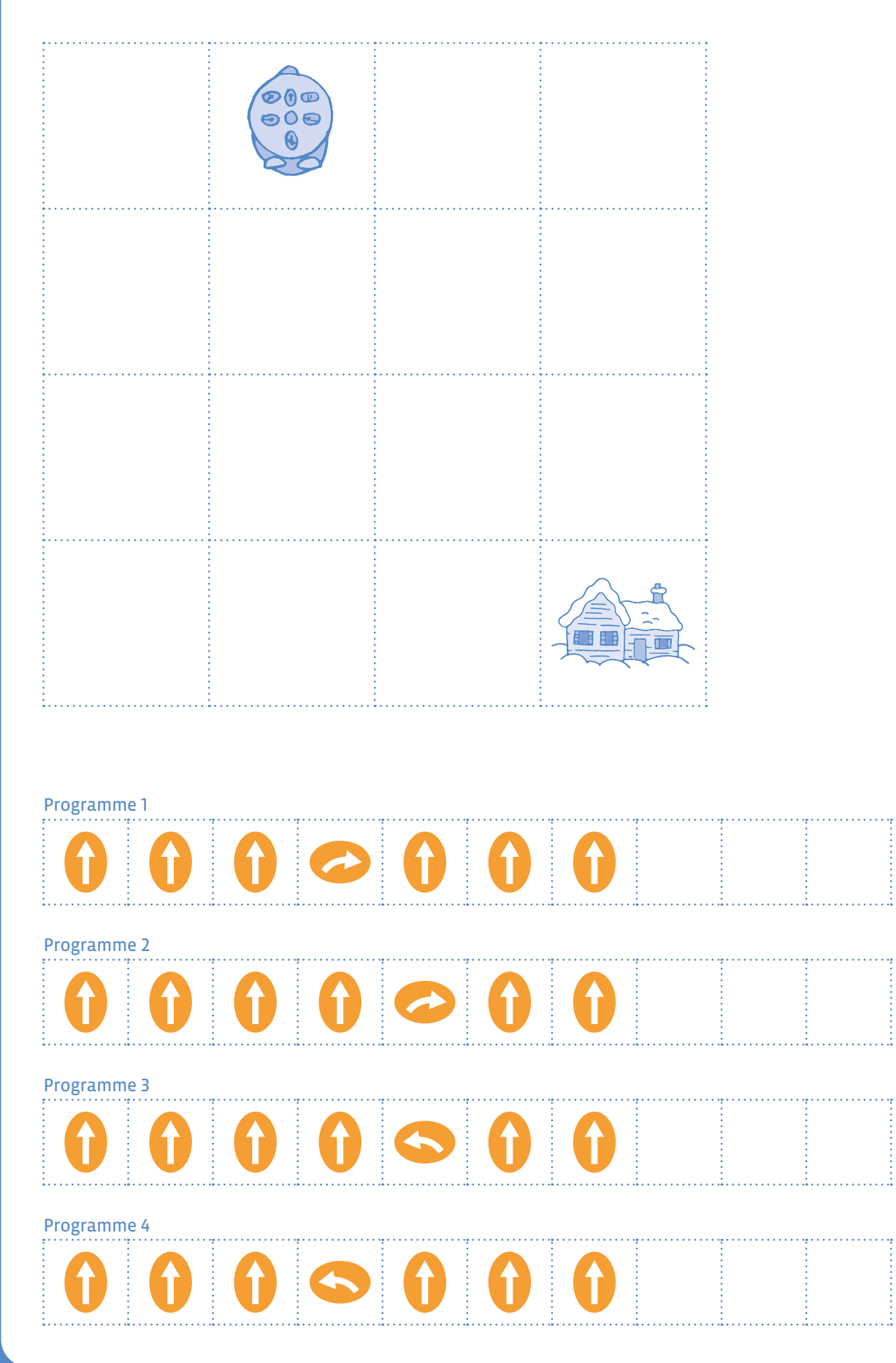

# **Un programme efficace**

Observe chaque programme et vérifie qu'il permet au Blue-Bot de se rendre dans son chalet à la montagne.

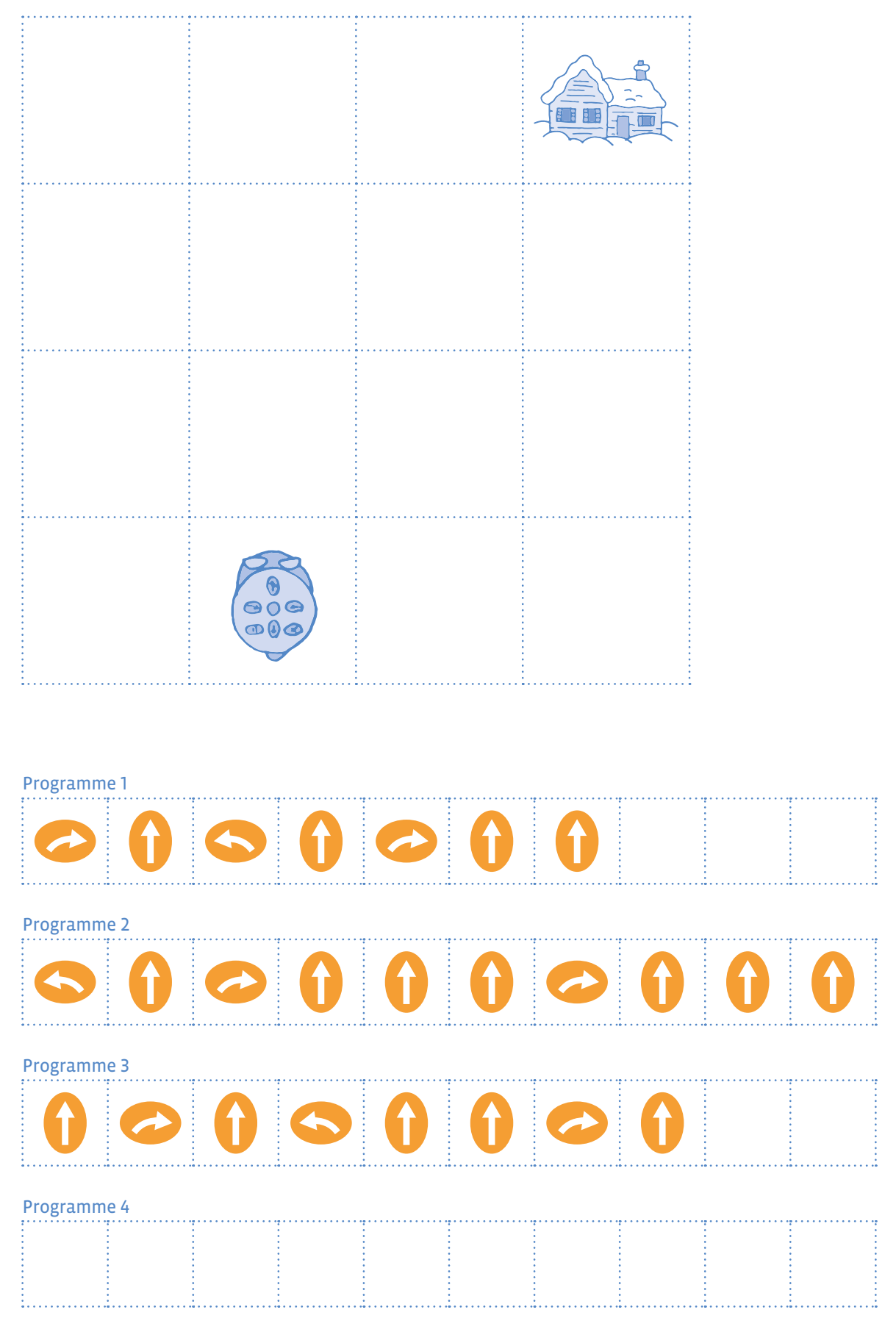

# **Scénario 3 Robotique**

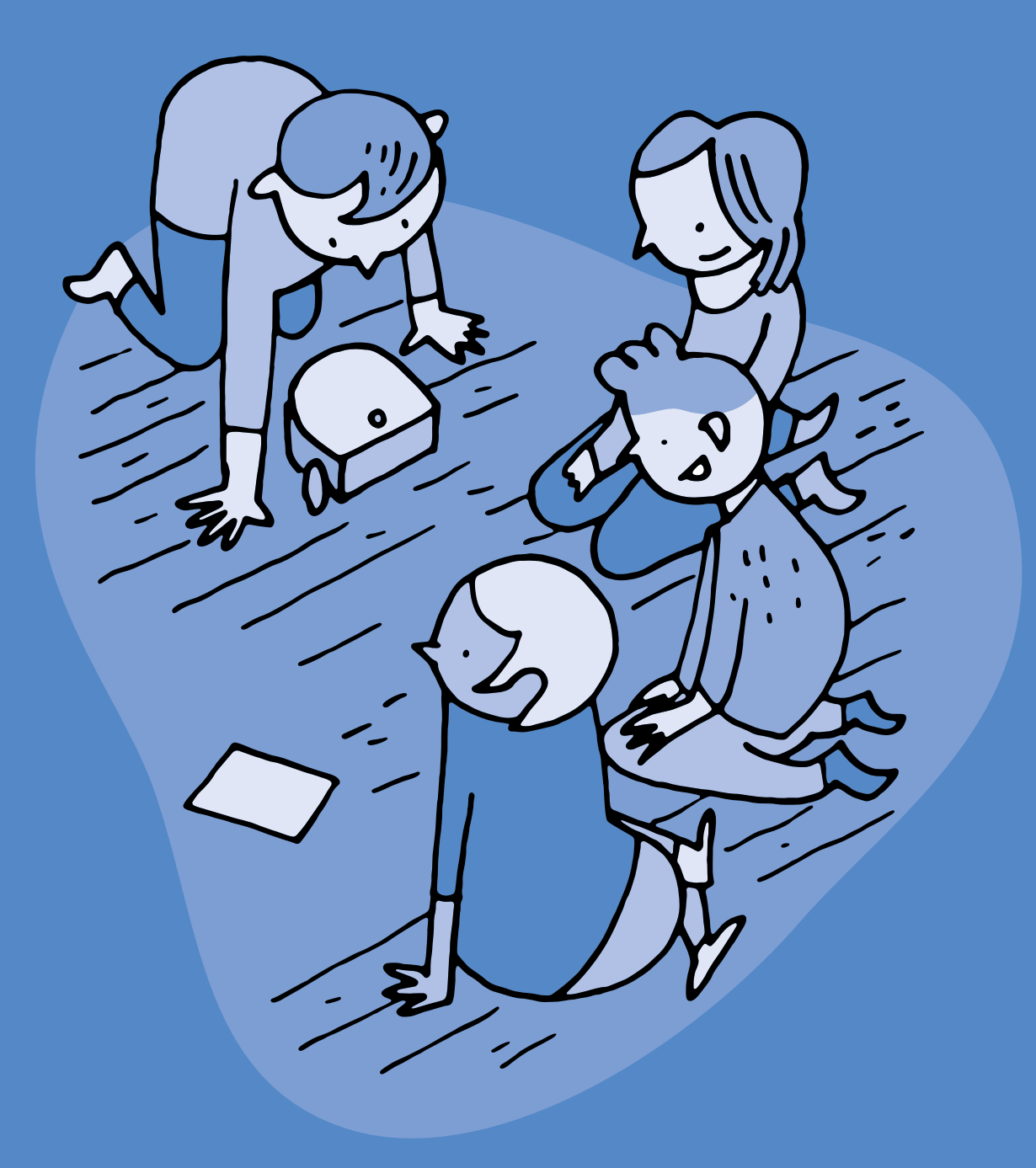

# **3e Robotique avec Thymio II**

#### **Objectifs du Plan d'études:**

- découvrir la science informatique en créant et exécutant des algorithmes et des programmes informatiques
- découvrir la science informatique en identifiant des machines et leurs composants
- découvrir la science informatique en distinguant les spécificités des humains et des machines

#### **Compétences opérationnelles, savoir-faire, savoirs:**

- décrire ce qu'est une machine
- décrire ce qu'est un robot

• **savoir que:**

- $\rightarrow$  un robot est une machine qui peut interagir avec son environnement
- → un robot peut effectuer des actions: bouger, produire un son, émettre de la lumière…
- → un robot possède des capteurs qui lui permettent de percevoir son environnement
- **Intentions pédagogiques:** dans ce scénario, le travail va au-delà de la découverte de l'objet robotique en tant que tel. La découverte d'un objet technologique, la manipulation de l'objet tangible, la démarche d'investigation guidée par l'enseignant·e, le travail en équipe, la richesse des interactions sociales, la place importante de la langue orale et écrite, la découverte d'un langage de programmation, le statut de l'erreur, la créativité permise avec le robot sont au cœur de ce scénario.
- **Description de l'activité de base:** les élèves découvrent le robot Thymio. La progression détaillée dans ce scénario se focalise sur la découverte débranchée de Thymio et l'apprentissage de la programmation VPL.

## **Introduction**

Travailler avec des robots est extrêmement intéressant, à la fois dans l'apprentissage des concepts de base de l'informatique (algorithme, machine, programme…) ou de la robotique (capteurs, actionneurs, interactions avec l'environnement…), mais également dans le développement de compétences cognitives et langagières.

En outre, manipuler un objet physique est un puissant levier de motivation pour les élèves.

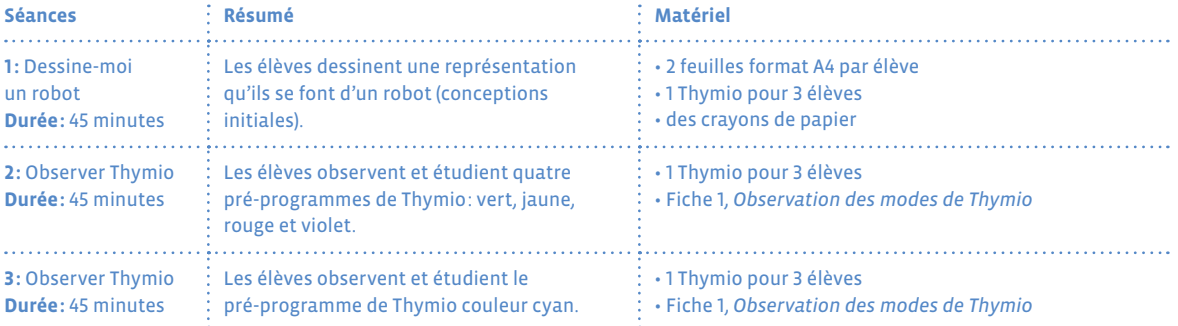

# **Séance 1 Dessine-moi un robot**

 **Résumé:** les élèves dessinent une représentation qu'ils se font d'un robot (conceptions initiales)

#### **Matériel:**

- 2 feuilles format A4 par élève
- 1 Thymio pour 3 élèves
- Affiche
- des crayons de papier

## **Temps 1.1: Dessine moi un robot**

**Modalités de travail: collectif**

**Durée:** 10 minutes

L'enseignant·e demande à chaque élève (en classe entière) de définir ce qu'est un *robot*. Pour aider à la verbalisation, il·elle distribue une feuille A4 à chaque élève, en donnant pour consigne de dessiner un robot.

Au bout de 10 minutes, les dessins sont affichés au tableau, et discutés tous ensemble. L'enseignant·e prépare également l'affiche qui servira à résumer les caractéristiques de ces robots.

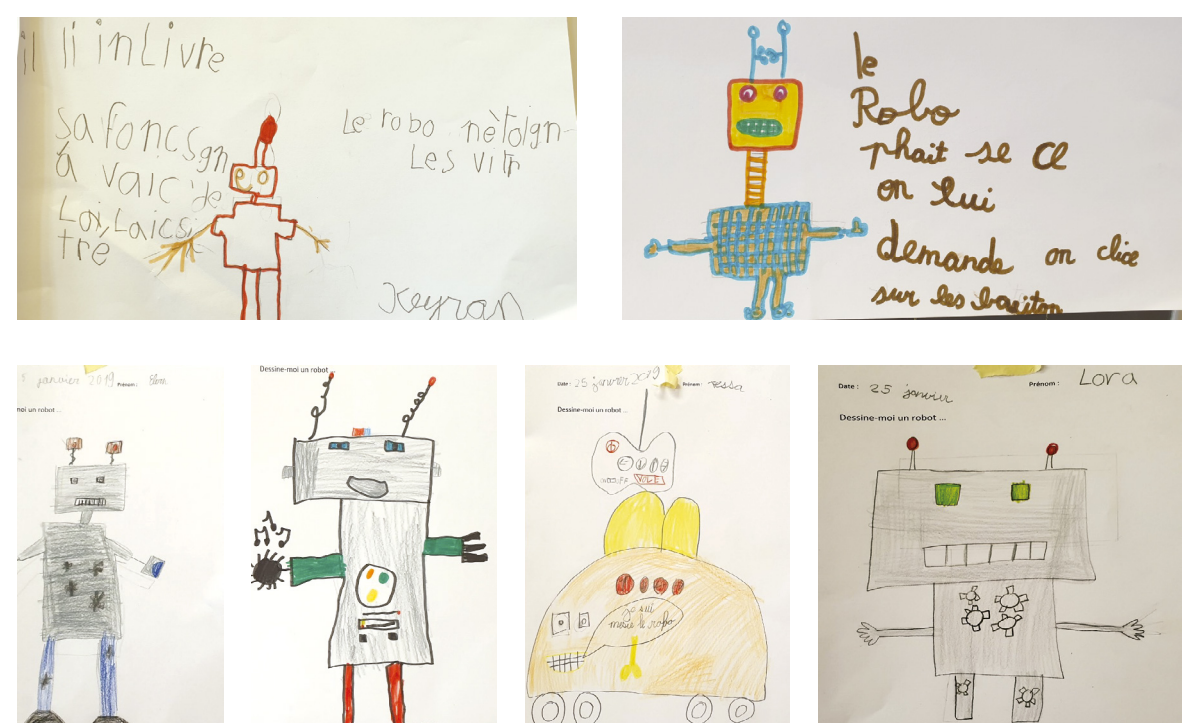

Le premier constat est la forme générale des robots: les robots imaginés par les élèves sont presque toujours humanoïdes, anguleux, pleins de voyants lumineux et de boutons. Ils sont souvent énormes, se déplacent avec des jambes, des roues ou des chenilles. On peut les classer en plusieurs groupes:

- Les robots humanoïdes qui ressemblent à un humain.
- Les robots guerriers: armés de lames, de fusils, de canons, d'arbalètes, de lasers.
- Les robots utilitaires: ils nettoient, voyagent, dansent, réparent les voitures, cuisinent …

L'enseignant·e remplit au fur et à mesure l'affiche: utilité des robots, moyens de locomotion, formes, tailles, outils, etc. Elle servira en fin de séquence à mieux définir ce qu'est, au final, un robot.

Cette mise en commun permettra de mettre en évidence une majorité de conceptions humanoïdes (ressemblant à un humain avec des bras et des jambes par exemple) et probablement anthropomorphiques (attribuer au robot des caractéristiques et des comportements humains comme une émotion).

Ce premier travail autour des conceptions initiales des élèves sur leurs représentations des robots servira d'évaluation diagnostique (de départ) et sera ré-interrogé en fin de séquence pour se rendre compte de l'évolution des représentations des élèves.

## **Temps 1.2: Découverte du Thymio**

**Modalités de travail: par groupes**

#### **Durée:** 15 minutes

Il s'agit de découvrir par la manipulation et l'interaction avec Thymio.

L'enseignant·e divise la classe en plusieurs groupes et les installe autour de grandes surfaces planes (le sol de la classe, des grandes tables, etc.). Il·elle distribue ensuite à chaque groupe un robot éteint. Il·elle présente *le robot Thymio*, et demande aux élèves de le découvrir. Le nombre d'élèves idéal pour la découverte de Thymio est de 3 afin de favoriser les échanges et de laisser à chacun·e la possibilité de manipuler et d'interagir avec le robot.

Une autre proposition peut consister à présenter l'objet *Thymio* sans préciser que c'est un robot et laisser les élèves en situation de découverte. En fonction de l'âge des élèves, une possibilité peut consister à théâtraliser la présentation de l'objet de la manière suivante (à adapter selon votre contexte et de votre style pédagogique).

**Exemple:** *Bonjour les enfants! En arrivant ce matin à l'école, j'ai trouvé plusieurs objets dans l'armoire de la classe. Je me demande bien ce que cela peut être. Je vous propose de découvrir comment fonctionnent ces objets.*

Dire aux élèves que l'objet que l'on présente à la classe est inconnu permet de ne pas influencer leurs représentations initiales (certains vont dire que c'est une voiture télécommandée, d'autre une télécommande de télévision, d'autres un jouet…).

L'enseignant·e laisse les élèves explorer Thymio en complète autonomie. Ce moment est propice aux interactions langagières entre élèves.

Ils·elles découvrent vite que celui-ci doit être allumé pour fonctionner. On peut guider l'exploration en leur demandant au bout de quelques minutes comment on pourrait *allumer* cet objet. Si un groupe ne trouve pas au bout de 10 minutes, on leur donne la réponse qui est: *appuyer 3 secondes sur le bouton central*.

Les élèves découvrent que le robot peut notamment se déplacer, faire de la musique et changer de couleur.

## **Temps 1.3: Mise en commun**

**Modalités de travail: collectif**

#### **Durée:** 10 minutes

À la fin de l'activité, les élèves expliquent comment ils·elles ont fait pour allumer Thymio. Ils·elles expliquent comment, avec les flèches présentes sur le dessus de son capot, ils·elles ont pu le faire changer de couleur, le faire émettre des sons. Ils·elles décrivent enfin comment ils·elles ont appris à éteindre leur Thymio.

## **Note pédagogique**

L'enseignant·e pourra consulter le livret Thymio. Il·elle récapitule notamment les commandes, capteurs, actionneurs et résume les différents modes de fonctionnement du robot Thymio.

## **Conclusion et trace écrite**

**Durée:** 15 minutes

La classe synthétise collectivement ce qui a été appris au cours de cette séance. Les élèves écrivent ou collent ces trois phrases de la trace écrite (en fonction du moment de l'année) afin de mémoriser ces premières connaissances du robot.

- Thymio s'allume et s'éteint grâce au bouton central
- Thymio peut changer de couleur
- Thymio peut émettre des sons

## **Temps 1.4: Illustration de Thymio**

**Modalités de travail: collectif**

**Durée:** 10 minutes

Sur une feuille A4, les élèves dessinent leur Thymio.

# **Notes pédagogiques**

- Le dessin du Thymio est peut-être le premier dessin d'observation réalisé par les élèves. Certains ont des difficultés pour décider de l'angle de représentation, d'autres se lancent tout de suite. Beaucoup de dessins sont très construits, avec des détails.
- Dessiner incite à une observation fine: Comment sont placés les boutons? Comment qualifier la forme avec des mots? Etc. Les compétences mobilisées sont nombreuses.

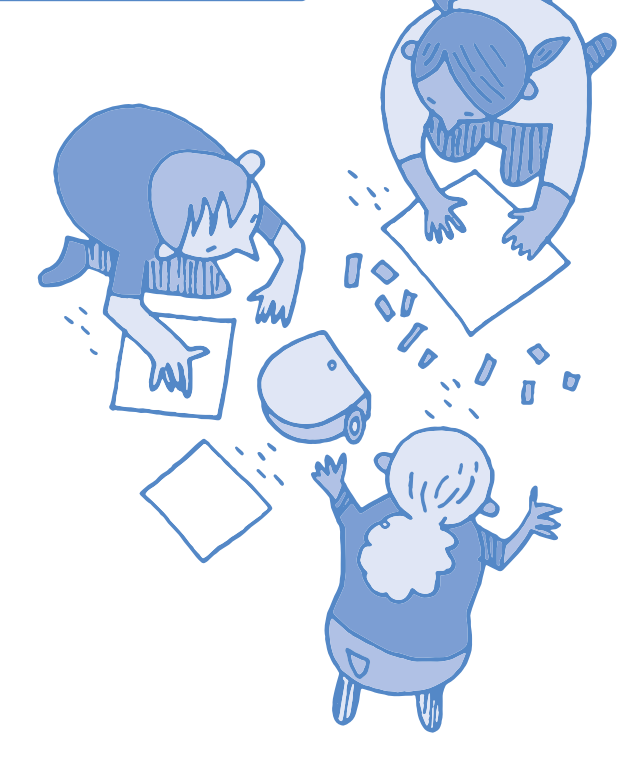

## **Annexe pour l'enseignant·e Qu'est-ce qu'un dessin d'observation?**

#### **Le dessin d'observation est:**

- **un outil d'apprentissage langagier:** les caractéristiques de l'objet, son fonctionnement (vocabulaire lié au robot, description des différentes parties de Thymio, comparaison entre un robot et un être vivant).
- **un outil d'apprentissage méthodologique** au cœur de la démarche d'investigation: organisation de la pensée (faire émerger une hypothèse comme le rôle des capteurs de devant ou la présence des empreintes Lego, vérifier une hypothèse...).
- **un outil d'apprentissage des repères spatiaux:** organisation spatiale (dessus/dessous, devant/derrière, vue de profil… ).

#### **Le dessin d'observation peut avoir plusieurs objectifs:**

- **recueillir des représentations des élèves** (ce qui est le cas dans cette tâche proposée aux élèves dans la séance 1.4 ; la comparaison sera faite en fin de séquence pour se rendre compte des évolutions des représentations).
- **focaliser le regard et remarquer des détails** (l'observation attentive permet de distinguer entre *voir* et *observer*: les élèves remarquent des détails comme les capteurs de proximité composés de deux leds). L'élève apprend à observer par le questionnement guidé de l'enseignant·e.
- **conserver une trace du dessin** (dans le cahier de sciences du numérique ou dans le classeur, il sera intéressant de coller côte à côte le dessin de début et de fin de séquence pour comparer et s'apercevoir des évolutions des élèves).

## **Comment faire un dessin d'observation avec ses élèves?**

- crayons à papier bien taillés
- feuilles blanches de format A4 ou A5

**Difficultés rencontrées par les élèves et conseils pour réussir un dessin d'observation: (avec une application comme Book Creator, l'intérêt est de pouvoir prendre en photo le dessin papier et d'ajouter un commentaire sonore, une légende)**

- dessiner au centre de la feuille (et non pas dans un coin)
- mettre un titre (par exemple: dessin d'observation de Thymio)
- positionner Thymio sur la feuille de dessin pour éviter que les élèves ne dessinent un tout petit ou un énorme Thymio. Problème de l'échelle du dessin.
- apprendre à maîtriser les outils (le crayon papier) et le geste (du dessin).
- se détacher de la dimension affective du dessin. Par exemple des élèves dessinent des petits cœurs. Le dessin d'observation est un dessin *scientifique*.
- se détacher de la représentation anthropomorphique (on peut voir des Thymio sourire ou faire la tête)
- passage de la 3D à la 2D (vue du dessus, du dessous, de profil). Demander aux élèves de choisir un point de vue.
- penser à écrire une légende (pour distinguer les capteurs, les actionneurs et le circuit électronique).

# **Séance 2 Observer Thymio**

 **Résumé:** les élèves observent et étudient quatre pré-programmes de Thymio: les couleurs rouge, jaune, vert et violet

#### **Matériel:**

- Pour la classe et les binômes d'élèves:
- 1 Thymio pour 3 élèves
- Fiche 1, *Observation des modes de Thymio*

# **Préparation en amont du Temps 2.1**

Avec de jeunes élèves, avant la séance, l'enseignant·e allume les Thymio et les place dans des modes différents: vert, jaune, rouge, violet. (Mais pas cyan ou bleu.) Attention, il est préférable de sélectionner le mode jaune au dernier moment: sinon, le robot se promène tout seul sur la table…

## **Temps 2.1: Découverte des pré-programmes et mise en commun**

**Modalités de travail: par groupes**

## **Durée:** 45 minutes

A partir de 4 pré-programmes de Thymio (vert, jaune, rouge et violet), chaque groupe va tenter de comprendre comment se comporte Thymio lorsqu'il se trouve sur telle ou telle couleur. L'enseignant·e scinde la classe en groupes, chacun avec la mission d'observer l'un des quatre premiers modes de la Fiche 1.

L'enseignant·e prend en charge les propositions des élèves sous la forme d'une dictée à l'adulte pour reformuler et écrire ce que les élèves font et voient en manipulant et en interagissant avec Thymio.

## **Expérimentation: À quoi correspondent les couleurs de Thymio?**

**par groupes de 3 élèves**

**Durée:** 15 minutes

À la différence du mode jaune, les autres modes ne déclenchent pas le mouvement immédiat de Thymio.

Si les élèves n'y pensent pas, leur proposer de placer des obstacles près du robot (main, objet…).

Lorsque les Thymio (comportements vert et rouge) commencent à bouger, demander aux élèves de chercher avec quelle partie Thymio détecte des obstacles.

Ils·elles peuvent alors commencer à faire le lien entre les actions du robot et les témoins lumineux des capteurs qui s'allument. Par exemple, en mode vert, si un capteur détecte un objet, le témoin correspondant s'allume en rouge, et Thymio commence à suivre l'objet. L'enseignant·e peut alors officiellement introduire le terme *capteur* pour désigner ces organes.

Le mode violet sera probablement le plus difficile à appréhender: l'enseignant·e peut alors faire remarquer que le bouton marche/arrêt est lui aussi un capteur. Et si les flèches étaient aussi des capteurs?

## **Note pédagogique**

Pour bien observer les comportements de Thymio, il faut instaurer quelques règles:

- un seul élève manipule Thymio à la fois.
- j'écoute l'avis de mes camarades.
- chacun·e manipule Thymio à tour de rôle.
- j'observe ce que fait Thymio.
- je laisse de la place à Thymio pour qu'il puisse se déplacer.

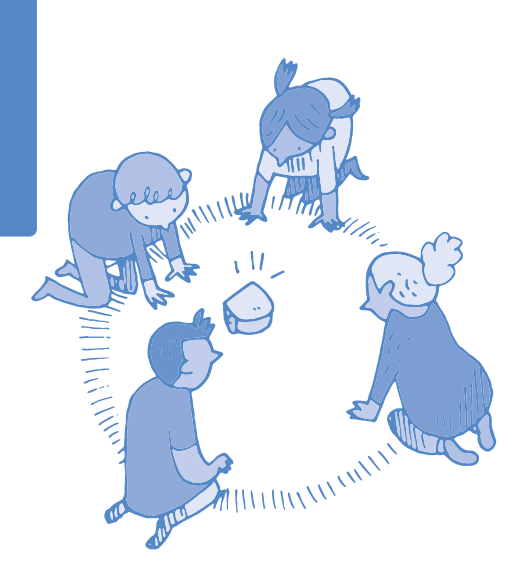

## **Mise en commun**

### **Durée:** 15 minutes

Les comportements devront être explicités. On relèvera simplement les éléments activés sans trop insister sur le rôle des capteurs et des actionneurs sur le comportement du robot. Utilisation de la Fiche 1:

- **Vert:** mode amical, il suit un objet situé devant lui (sauf si on s'approche trop).
- **Jaune:** mode explorateur, il explore de manière autonome l'environnement proche, tout en évitant les obstacles et de tomber dans le vide.
- **Rouge:** mode craintif, il fuit un objet situé devant ou derrière lui, il est possible de le faire avancer en le guidant avec la main par derrière.
- **Violet:** mode obéissant, il suit les ordres donnés en appuyant sur les boutons. Flèche avant: il avance, flèche arrière: il recule. Si l'on appuie à nouveau sur le même bouton, le robot accélère (3 vitesses).

On cherche, collectivement, à donner un nom à chaque comportement (*amical, peureux, explorateur, obéissant* par exemple). Au tableau, l'enseignant·e décrit les quatre premiers modes découverts, en associant le nom de la couleur, l'adjectif utilisé pour décrire le mode (et/ou un pictogramme recherché collectivement représentant le comportement, comme des smileys). Il·elle réserve une cinquième ligne pour le mode cyan, dont l'étude va suivre.

L'enseignant·e termine la mise en commun en demandant comment Thymio fait pour avancer: les élèves désignent rapidement les roues. Selon le temps disponible, les élèves peuvent maintenant rapidement explorer les autres modes.

## **Trace écrite**

#### **Durée:** 15 minutes

• L'enseignant·e veillera à être exigeant·e sur la précision du lexique employé.

• La fiche élève (celle-ci pourra être agrandie et affichée sur les murs de la classe) corrigée servira de trace écrite.

Chaque groupe présente le comportement de son robot à la classe entière et explique ce comportement en montrant avec quels capteurs Thymio interagit avec son environnement (détection des obstacles ou des pressions de doigts):

- Thymio jaune se *déplace tout seul* en *évitant les obstacles*.
- Thymio vert a tendance à suivre les objets placés devant lui, comme la main.
- Thymio rouge fuit les objets placés devant lui, derrière lui, ou autour de lui.
- Thymio violet avance ou tourne en fonction des flèches sur lesquelles on appuie.

# **Séance 3 Observer Thymio**

 **Résumé:** les élèves observent et étudient les pré-programmes de Thymio

#### **Matériel:**

Pour la classe et les binômes d'élèves:

- 1 Thymio pour 3 élèves
- Fiche 1, *Observation des modes du Thymio*
- Fiche 2, *Piste pour Thymio*

## **Temps 3.1: Découverte du pré-programme Cyan**

**Modalités de travail: par groupes et en collectif**

**Durée:** 45 minutes

## **La situation de départ**

#### **Durée:** 15 minutes

L'enseignant·e distribue la piste (Fiche 2) imprimée sur A3 à chaque groupe. Les élèves doivent maintenant observer Thymio dans un cinquième mode: le cyan.

Chaque groupe observe que, placé sur la table, ou sur un fond blanc, le Thymio tourne sur lui-même. Par contre, lorsqu'il est placé à proximité de la piste noire, les élèves constatent que le robot suit la piste tout seul. L'enseignant·e reprend alors le terme *capteur* pour que les élèves explicitent comment le robot a pu *voir* (a pu *capter*) cette piste. En soulevant leur Thymio, les enfants peuvent effectivement repérer deux capteurs, sous le châssis, à l'avant du robot.

L'enseignant·e demande aux élèves comment faire pour être certain que ce sont bien ces capteurs qui permettent à Thymio de *voir* la piste. L'enseignant·e peut proposer un petit protocole scientifique, à savoir de cacher les capteurs à l'aide d'une feuille scotchée sous le robot. Thymio est alors incapable de *voir* la piste, ce qui confirme bien l'hypothèse de départ.

On cherche, collectivement, à donner un nom à ce comportement (*pisteur*, par exemple, car Thymio suit une piste). Éviter le nom *suiveur*, car le mode amical vert peut lui aussi suivre la main qu'on lui tend.

## **Conclusion et trace écrite**

#### **Durée:** 30 minutes

Au tableau, l'enseignant·e complète le poster de la séance précédente, en décrivant ce cinquième mode, en associant le nom de la couleur, l'adjectif utilisé pour décrire le mode (et/ou un pictogramme recherché collectivement représentant le comportement, comme des smileys).

La classe synthétise collectivement ce qui a été appris au cours de cette séance et l'enseignant·e écrit sur une affiche de la classe les connaissances trouvées avec des éléments graphiques représentant Thymio:

- Thymio peut être dans différents modes (des programmes enregistrés dans le robot), qui sont repérés par leur couleur: leur comportement dépend du mode dans lequel ils sont. Il y a six programmes dans le robot: vert, jaune, rouge, violet, cyan et bleu foncé.
- Thymio en couleur cyan peut suivre des pistes dessinées en noir sur fond blanc.

## **Note**

Sur la Fiche 1, cinq comportements sont décrits et explorés par les élèves. Il est déconseillé effectivement d'utiliser le mode bleu foncé: Thymio y réagissant au son, cela peut se révéler rapidement cacophonique dans la classe.

## **Prolongements (activité interdisciplinaire)**

**Travail sur la synonymie des mots (le répertoire de mots en vocabulaire) qualifiant les différents comportements du robot** 

**Durée:** 30 minutes

Partir des propositions des élèves et trouver de nouveaux synonymes autour des champs lexicaux correspondant aux quatre comportements étudiés (amical, explorateur, peureux et obéissant). Des outils d'aide pour les élèves pourront être utilisés (dictionnaires papier ou numériques, répertoires de la classe…).

Faire élaborer par les élèves un tableau récapitulatif qui pourra être enrichi au fur et à mesure des séances (cf. proposition faite ci-dessous).

## **Exemples de mots attribués en fonction du comportement du robot**

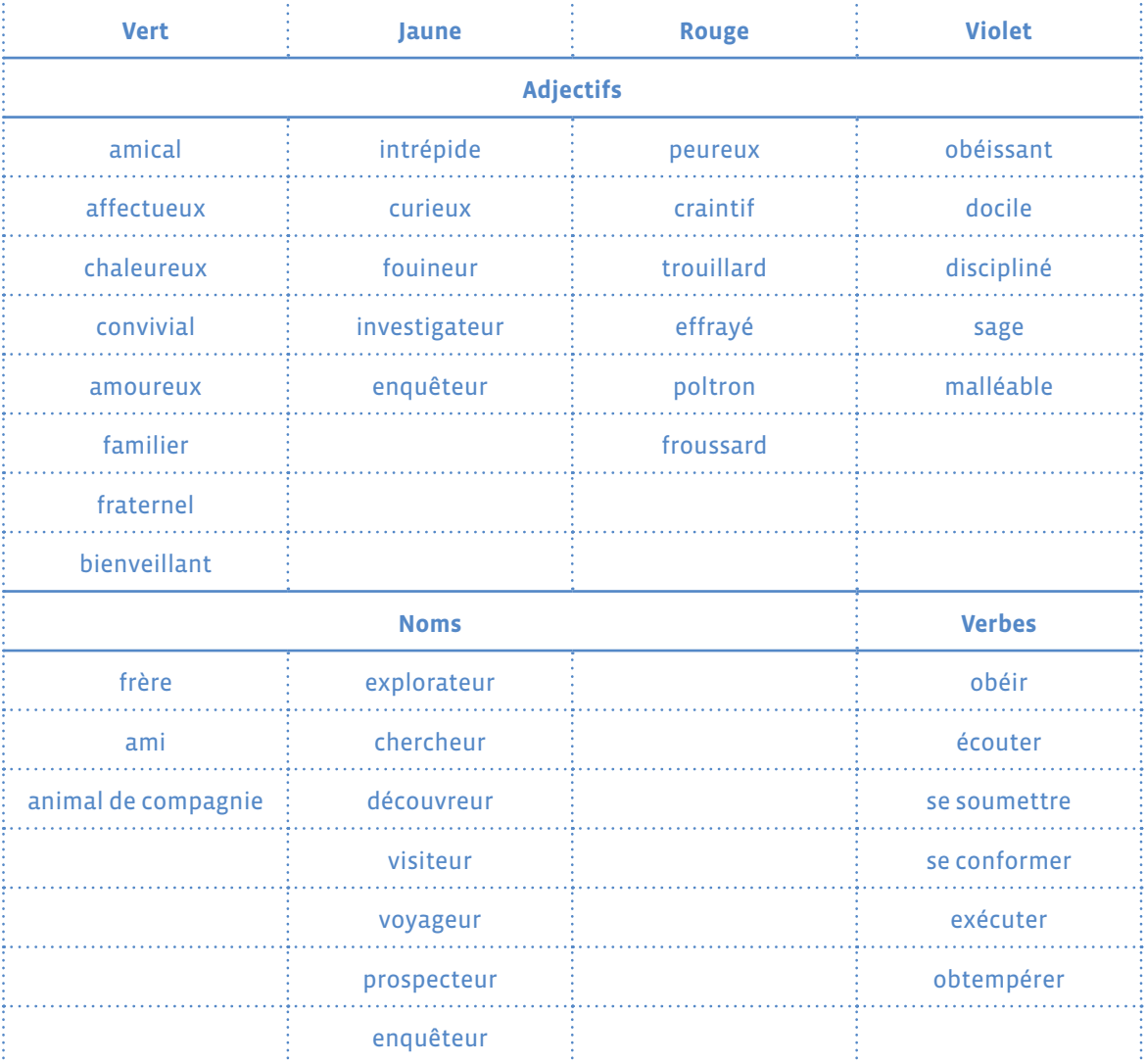

# **Observation des modes de Thymio**

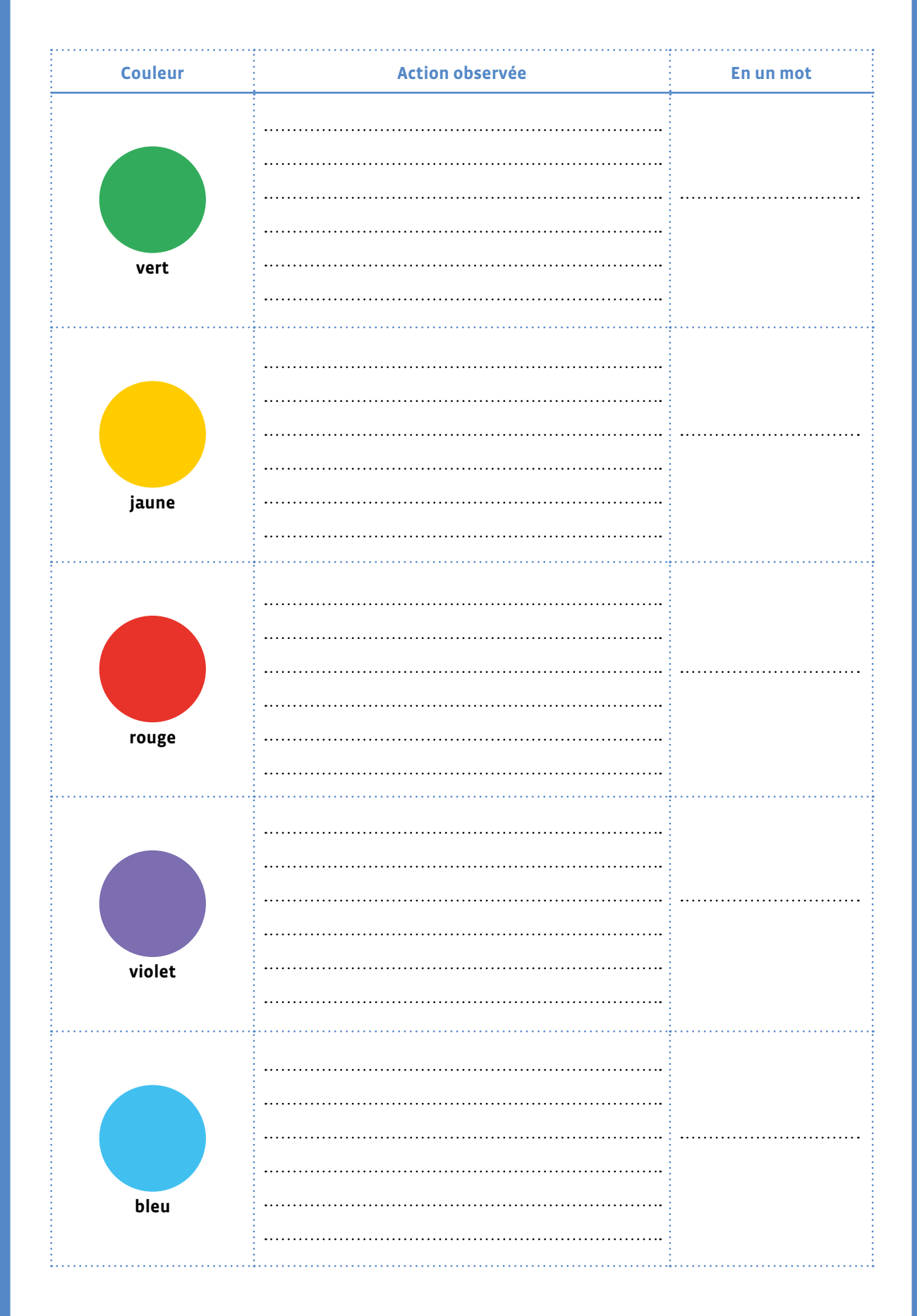

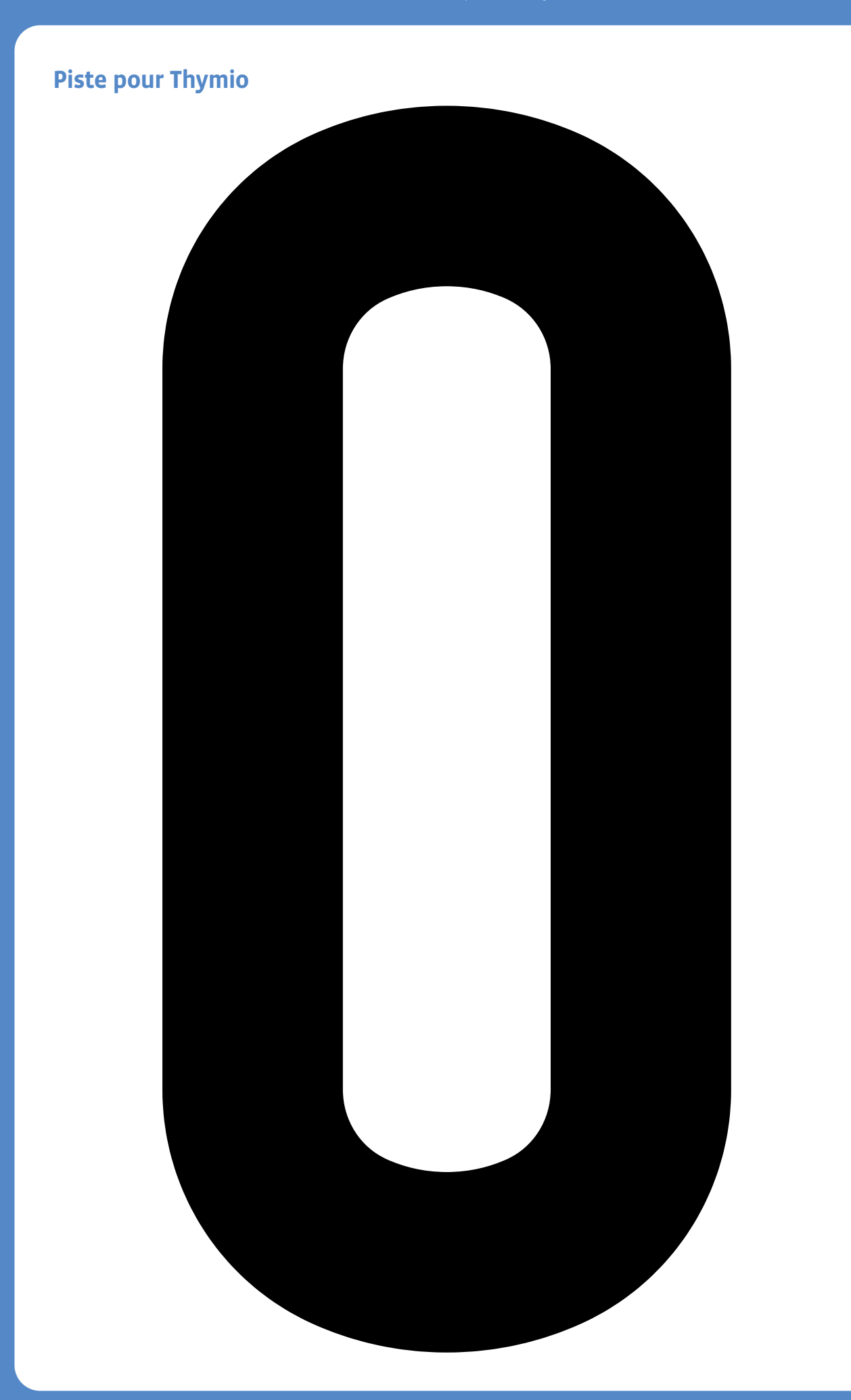

# **4e Robotique avec Thymio II**

#### **Objectifs du Plan d'études:**

- découvrir la science informatique en créant et exécutant des algorithmes et des programmes informatiques
- découvrir la science informatique en identifiant des machines et leurs composants
- découvrir la science informatique en distinguant les spécificités des humains et des machines

#### **Compétences opérationnelles, savoir-faire, savoirs:**

- décrire ce qu'est une machine
- décrire ce qu'est un robot
- comprendre et utiliser les algorithmes et les programmes informatiques
- exécuter/créer un algorithme simple
- **savoir que:**
- → un robot possède des capteurs qui lui permettent de percevoir son environnement.
- → un robot possède un ordinateur qui exécute le programme informatique lui indiquant quelles actions faire dans quelles situations.
- → on peut donner des instructions à une machine en utilisant un langage spécial, appelé langage de programmation, compréhensible par l'homme et la machine.
- → un programme est un algorithme exprimé dans un langage de programmation.

 **Intentions pédagogiques:** dans ce scénario, le travail va au-delà de la découverte de l'objet robotique en tant que tel. La découverte d'un objet technologique, la manipulation de l'objet tangible, la démarche d'investigation guidée par l'enseignant·e, le travail en équipe, la richesse des interactions sociales, la place importante de la langue orale et écrite, la découverte d'un langage de programmation, le statut de l'erreur, la créativité permise avec le robot sont au cœur de ce scénario.

 **Description de l'activité de base:** les élèves découvrent et programment le robot Thymio. La progression détaillée dans ce scénario se focalise sur la découverte débranchée de Thymio et l'apprentissage de la programmation VPL.

## **Introduction**

Travailler avec des robots est extrêmement intéressant, à la fois dans l'apprentissage des concepts de base de l'informatique (algorithme, machine, programme…) ou de la robotique (capteurs, actionneurs, interactions avec l'environnement…), mais également pour le développement de compétences cognitives et langagières.

En outre, manipuler un objet physique est un puissant levier pour motiver les élèves.

Il est important de reprendre la séance vue en 3<sup>e</sup> et d'introduire les écrits des élèves pour fixer les premières connaissances autour des pré-programmes de Thymio.

Scénario 3 • Robots • Robotique avec Thymio II • 4e

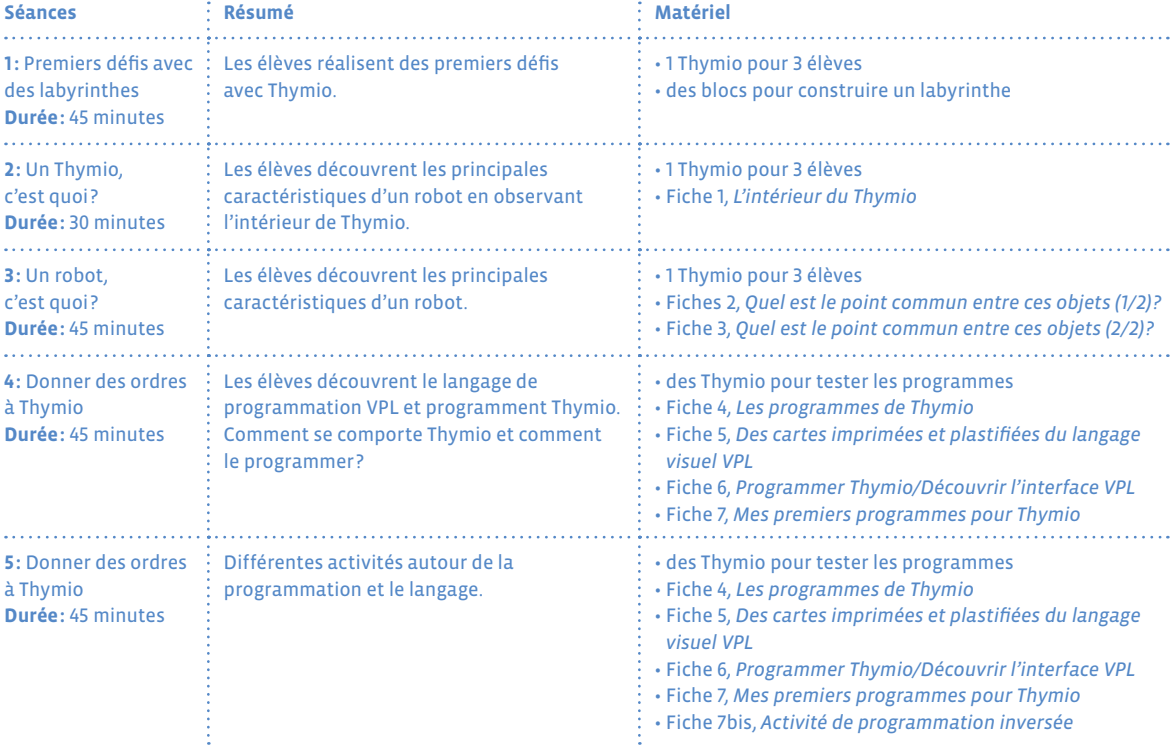

# **Séance 1 Premiers défis avec des labyrinthes**

- **Résumé:** les élèves réalisent des premiers défis avec Thymio
- **Matériel:**
	- 1 Thymio pour 3 élèves
	- des blocs pour construire le labyrinthe

## **Préparation en amont du temps 1.1**

Avant la séance, l'enseignant·e prépare un labyrinthe à l'aide de cubes, de livres… sur le sol de la classe. Les obstacles doivent être hauts de 5-6cm, afin d'être bien détectés par les capteurs latéraux du devant, et suffisamment lourds pour que Thymio ne les déplace pas si par hasard il les heurte. Les passages doivent être larges d'une vingtaine de centimètres, et les tournants assez doux. Le labyrinthe peut être ouvert (avec une entrée et une sortie) ou fermé.

L'enseignant·e dispose également les Thymio éteints sur les tables de chaque groupe.

## **Temps 1.1: Situation déclenchante: sortir d'un labyrinthe**

**Modalités de travail: par groupes**

**Durée:** 30 minutes

## **Exemple de labyrinthe à construire**

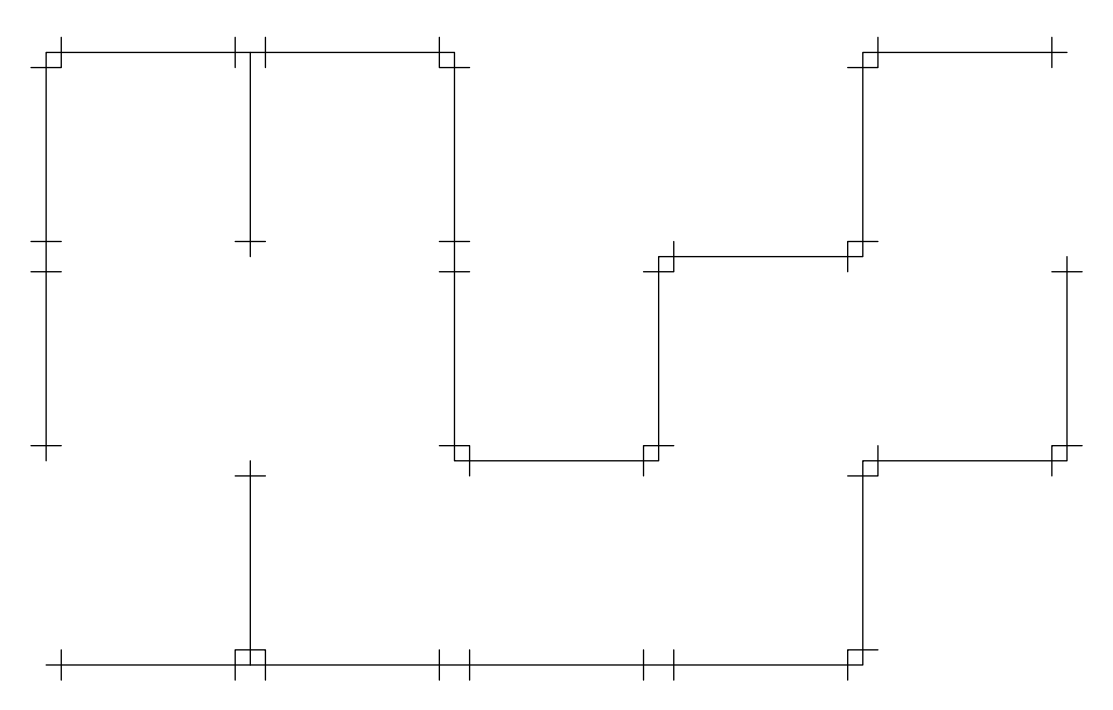

**Source:** *Thool Thymio sort du labyrinthe*

## **Sortir d'un labyrinthe**

### **Durée:** 30 minutes

L'enseignant·e présente le labyrinthe à la classe. Leur défi sera de faire parcourir ce labyrinthe par Thymio. (Le placer à l'entrée et le faire parvenir à la sortie en cas de parcours ouvert ; lui faire parcourir un tour complet en cas de parcours fermé). Chaque groupe doit proposer une méthode, et l'appliquer ensuite pour vérifier l'efficacité de sa stratégie.

## **Expérimentation: guider Thymio dans un labyrinthe**

#### **(par groupes)**

En cas de besoin, l'enseignant·e peut ressortir le poster qui décrit les 5 comportements étudiés au cours des séances précédentes:

- peut-on utiliser le mode vert ? Comment faire ? *Oui, c'est possible: il faut le guider, pas à pas, avec la main ou un objet qui parcourt le labyrinthe juste devant Thymio.*
- peut-on utiliser le mode rouge ? *Idem, mais il faut le repousser.*
- peut-on utiliser le mode jaune ? *Oui, le robot explore et s'arrange pour ne pas percuter les murs du labyrinthe… il finit donc par sortir à moins qu'il ne soit bloqué dans un coin entre deux murs.*

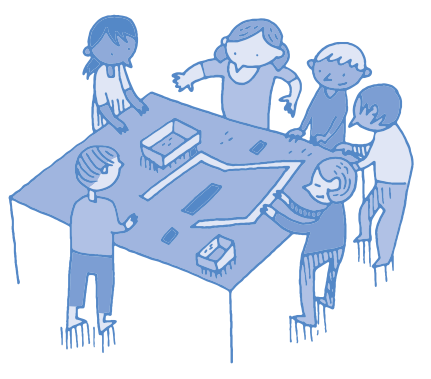

- peut-on utiliser le mode violet ? *Oui, il faut le guider pas à pas à l'aide des boutons avance, droite, gauche… mais il faut être rapide et habile pour le guider correctement.*
- peut-on utiliser le mode cyan ? *Oui, il faut dessiner une piste ou placer un ruban noir dans le labyrinthe.*

Si tous les groupes ont des idées identiques, l'enseignant·e peut, grâce aux questions ci-dessus, proposer à certains groupes d'explorer d'autres options, afin de couvrir les cinq cas de figure.

## **Temps 1.2: Situation déclenchante: sortir d'un labyrinthe**

**Modalités de travail: en collectif**

## **Durée:** 15 minutes

## **Mise en commun**

#### **Durée:** 10 minutes

Chaque groupe teste sa solution. L'enseignant·e peut chronométrer le temps de parcours. Après avoir effectué au moins 5 tests, avec les 5 modes différents, la classe constate que dans tous les cas, Thymio a pu, plus ou moins facilement, et de façon plus ou moins autonome, sortir du labyrinthe.

Si l'enseignant·e a chronométré les différents exercices, la classe peut produire un podium, classant les modes du plus rapide au plus lent. Inversement, les élèves peuvent voter sur le mode qui leur a semblé le plus rapide, le plus facile, le plus amusant, le plus reposant…

## **Conclusion**

### **Durée:** 5 minutes

La classe synthétise collectivement ce qui a été appris au cours de cette séance: *Thymio peut toujours sortir d'un labyrinthe: soit tout seul, soit avec l'aide d'un humain en utilisant les capteurs du robot.*

# **Séance 2 Un Thymio, c'est quoi ?**

 **Résumé:** les élèves découvrent les principales caractéristiques d'un robot

#### **Matériel:**

- 1 Thymio pour 3 élèves
- Fiche 1, *L'intérieur du Thymio*

# **Temps 2.1: Qu'y a-t-il dans un Thymio?**

**Modalités de travail: en collectif**

#### **Durée:** 30 minutes

L'enseignant·e présente un Thymio éteint à la classe. Il·elle leur demande aujourd'hui d'imaginer ce qu'il peut y avoir à l'intérieur. C'est l'occasion de réinvestir des mots qui définissent ce qu'est un robot comme les termes *robot*, *capteurs*, *moteurs*, *roues* déjà rencontrés auparavant.

L'enseignant·e peut guider les élèves en leur posant des questions:

- qu'est-ce qui fait tourner les roues de Thymio?
- comment Thymio a-t-il de l'énergie pour avancer ou allumer ses lumières?
- doit-on lui faire un plein d'essence ou lui donner à manger?
- comment décide-t-il dans quelle direction aller quand il détecte un obstacle?

## **Observation: Qu'y a-t-il dans un Thymio ?**

#### **(classe entière)**

L'enseignant·e propose alors de démonter (un peu) un Thymio pour observer ce qu'il y a dedans. En enlevant quelques vis, il·elle peut leur montrer l'électronique du robot. Le robot démonté étant particulièrement fragile, il est préférable que ce soit l'adulte seul·e qui le manipule.

On peut également utiliser des images (via un affichage numérique).

#### **Ouvrons Thymio pour voir ce qu'il y a dedans!**

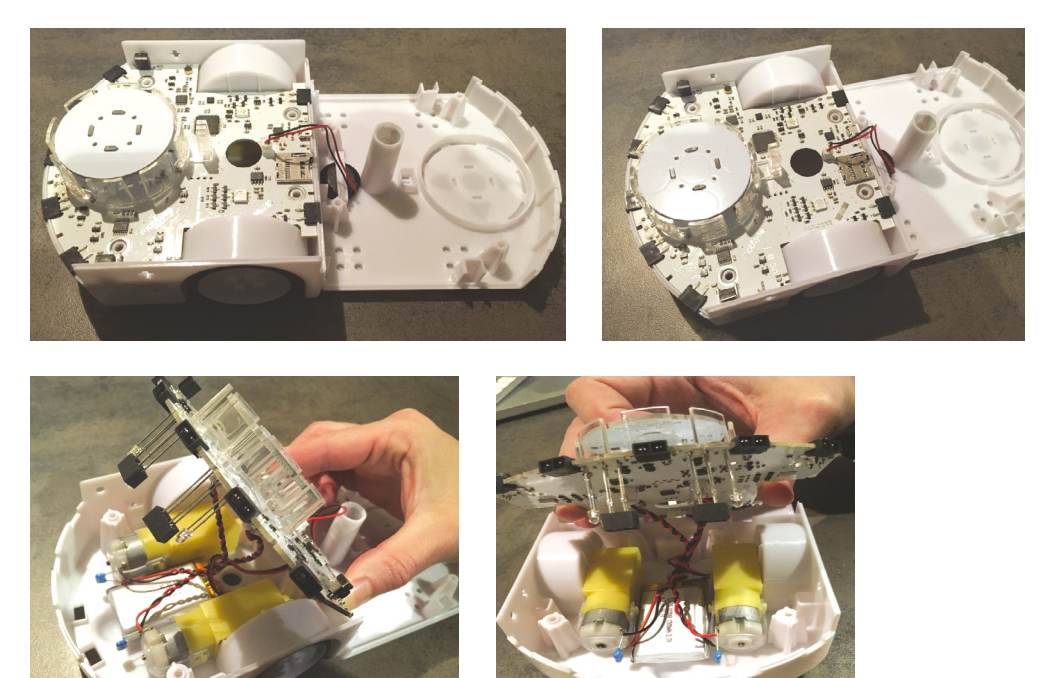

L'enseignant·e désigne et nomme divers constituants (cf. Fiche 2):

- les capteurs et les lampes rouges qui s'allument automatiquement quand le capteur détecte quelque chose.
- les fils électriques qui relient les capteurs à des petits carrés noirs (microprocesseurs) qui servent d'ordinateur pour Thymio: ce sont eux qui lui permettent de décider ce qu'il doit faire quand les capteurs détectent quelque chose.
- les lampes *d'ambiance* qui donnent à Thymio sa couleur en fonction des modes.
- les deux moteurs, reliés aux roues et obéissant aux ordres des microprocesseurs.
- la batterie (la pile) qui donne de l'énergie à Thymio et que l'on peut recharger.

Il est probable que les élèves ne comprennent pas l'importance des microprocesseurs et/ou du programme s'ils·elles n'ont pas fait d'algorithmique débranchée.

Ils·elles ont bien vu l'utilité des roues pour se déplacer et des capteurs pour détecter les obstacles, mais il leur manque l'étape de l'interprétation et de la décision. Pour les aider, l'enseignant·e reprend l'exercice du robot *idiot* (cf. *Activité jeu du robot*): l'élève-robot devra marcher tout droit. L'élève va avancer vers le mur du fond, inquiet de ne pas recevoir de contrordre. Plutôt que de heurter le mur, il s'arrêtera de luimême. Ce sera l'occasion de lui demander pourquoi il a désobéi. Ses yeux ont vu le mur, et son cerveau a donné l'ordre à ses jambes de s'arrêter pour ne pas se faire mal. L'ordinateur, c'est le cerveau du robot.

# **Séance 3 Un robot, c'est quoi ?**

- **Résumé:** les élèves découvrent les principales caractéristiques d'un robot
- **Matériel:**
	- 1 Thymio pour 3 élèves
	- Fiche 2, *Quel est le point commun entre ces objets (1/2)?*
	- Fiche 3, *Quel est le point commun entre ces objets (2/2)?*
	-

## **Temps 3.1: Qu'est-ce qu'un robot?**

**Modalités de travail: en collectif**

**Durée:** 30 minutes

## **Tris des machines: Robot ou pas robot?**

#### **Durée:** 20 minutes

Dans ce second temps, l'enseignant·e distribue les Fiches 2 et 3, et demande aux élèves de trier ces objets, sans préciser le nombre de catégories à faire. Il est fort probable que les enfants classent instinctivement les robots humanoïdes d'un côté, et les non-humanoïdes de l'autre, mais ils peuvent le faire par forme ou par couleur.

Une fois ce premier tri réalisé, l'enseignant·e ajoute à la collection les dessins de robots de la première séance. La classe conclut que tous ces objets font partie d'une même catégorie globale, les *robots*. Malgré leurs formes très différentes, ils possèdent tous des capteurs, des moteurs, et des ordinateurs. Bien qu'ils ne se ressemblent pas du tout entre eux (et qu'ils ne ressemblent pas forcément à des humains), ils fonctionnent tous de manière très similaire. Notre définition de *robot* sera: *une machine qui comporte des capteurs, des moteurs et un ordinateur, qui peut percevoir son environnement et agir sur lui.*

## **Note pédagogique**

Il est possible de faire prendre conscience aux élèves les préjugés que les robots humanoïdes nous renvoient. Quand on voit un robot humanoïde, on a l'impression qu'il sera *intelligent* car sa forme ressemble à celle d'un humain. En réalité, il n'est souvent pas beaucoup plus perfectionné que les robots aspirateurs.

## **Note scientifique**

Voici les spécificités des robots choisis pour illustrer la Fiche 3 et la Fiche 4:

- les bras mécaniques disposent de capteurs pour vérifier la justesse de leur geste et leurs niveaux de consommables.
- Baxter est doté d'une reconnaissance de formes pour savoir quels objets récupérer sur un tapis roulant.
- BigDog adapte sa démarche au terrain pour continuer d'avancer malgré les obstacles.
- en groupes, les Eporo imitent les bancs de poissons pour rouler de concert, sans embouteillage ni accident.
- les robots aident les scientifiques à explorer les mécanismes du déplacement: le Harvard Ambulatory MicroRobot pour la marche à plusieurs pattes (existe en version mille-pattes), le Honda P2 pour la marche bipède, Robobee pour le vol, le poisson G9 pour la nage…
- Han explore la reconnaissance et la reproduction des émotions par les mouvements subtils du visage.
- Roomba est un aspirateur qui visite de lui-même la pièce et repart se recharger quand ses batteries s'épuisent: son fonctionnement rappelle fortement le mode jaune de Thymio.
- Sojourner fait partie d'une longue série de robots explorateurs du système solaire (le premier fut Lunokhod 1, envoyé sur la Lune en 1970).

## **Mise en commun**

#### **Durée:** 15 minutes

Pour renforcer cette notion, l'enseignant·e peut comparer les robots aux animaux:

- ses capteurs sont comme ses organes sensoriels
- ses moteurs sont comme ses muscles
- son ordinateur est comme son cerveau
- l'assemblage de ses pièces est comme son corps

## **Conclusion et trace écrite**

#### **Durée:** 10 minutes

. . . . . . . . . . . . . . . . . .

La classe synthétise collectivement ce qui a été appris au cours de cette séance:

• un robot possède un ordinateur, des capteurs et des actionneurs, tous connectés entre eux.

## **Prolongements**

- Faire à nouveau dessiner des robots par les élèves. Certains reprendront des androïdes humanoïdes, d'autres des robots de science-fiction, mais combien d'élèves dessinent des robots cubiques?
- Proposer un atelier *philo* autour de la question: les machines sont-elles intelligentes?

# **Séance 4 Donner des ordres à Thymio**

 **Résumé:** les élèves découvrent le langage de programmation VPl et programment Thymio

### **Matériel:**

- des Thymio pour tester les programmes
- Fiche 4, *Les programmes de Thymio*
- Fiche 5, *Des cartes imprimées et plastifiées du langage visuel VPL*
- Fiche 6, *Programmer Thymio/Découvrir l'interface VPL*
- Fiche 7, *Mes premiers programmes pour Thymio*

## **Avant-propos**

Dans cette séance, les cartes physiques de VPL-débranché vont permettre d'amener les élèves à maîtriser leur apprentissage de la programmation par la réflexion, la prise de recul et la décomposition de problème. La tentation est effectivement grande, surtout aux débuts, de *bidouiller* une solution qui semble convenir, par essai-erreur, mais cela desservira l'élève à long terme car il·elle n'aura pas compris ce qui se jouait réellement.

Un jeu de cartes papier sera distribué pour que les élèves puissent coucher sur le papier l'algorithme qu'ils·elles envisagent de programmer, le programme qu'ils·elles comptent implémenter, avant de le réaliser sur VPL. Cette façon de procéder permet aux élèves de passer de l'algorithme au programme.

C'est indispensable pour déboguer efficacement les problèmes qui ne manqueront pas de surgir par la suite: si Thymio ne répond pas comme imaginé, est-ce parce que le programme a été mal écrit? Parce que l'algorithme a été mal explicité ? Parce que l'algorithme était faux?

## **Pour lancer VPL**

#### **Méthode 1:**

- Brancher Thymio sur l'ordinateur avec le câble USB (il s'allume)
- Lancer l'application Thymio-VPL

#### **Méthode 2:**

- Lancer l'application Thymio-VPL (une fenêtre *Choix d'une cible Aseba* s'ouvre)
- Brancher Thymio sur l'ordinateur avec le câble USB (il s'allume)
- Cocher la case *Port série*, sélectionner *Thymio-II Robot*, appuyer sur *Connecter*

#### **Pour programmer:**

- **1.** écrire le programme
- **2.** sauvegarder le programme
- **3.** exécuter le programme

Si le robot est relié à l'ordinateur par un câble et que le logiciel est fermé par erreur, l'ordinateur peut ne plus détecter le robot: dans ce cas, débrancher et rebrancher le robot.

Enfin, il est possible que l'ordinateur de l'enseignant·e soit relié à via un affichage numérique, pour que les élèves puissent suivre les étapes de la programmation en grand format.
## **Préparation matérielle**

Pour l'enseignant·e, la présentation de VPL-débranché peut être facilitée en imprimant, plastifiant et découpant les étiquettes de la Fiche 5. Sur ces pages, on retrouve le vocabulaire du Thymio dans son langage visuel sous forme d'icônes. Ces icônes permettront d'écrire des programmes sans l'intermédiaire d'un écran ou du Thymio. Comme plusieurs des icônes du vocabulaire de Thymio sont paramétrables (exemple: quand on utilise l'icône pour actionner les moteurs, on pourra sélectionner quel sera la vitesse du moteur de gauche et de droite à l'aide d'un curseur), les icônes devront être imprimées et plastifiées pour pouvoir également les paramétrer comme on le souhaite à l'aide d'un marqueur. De cette manière, il sera possible d'écrire dans le langage du Thymio, mais sans l'intermédiaire d'un écran.

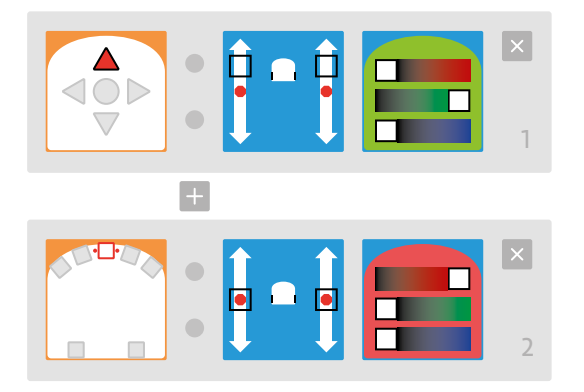

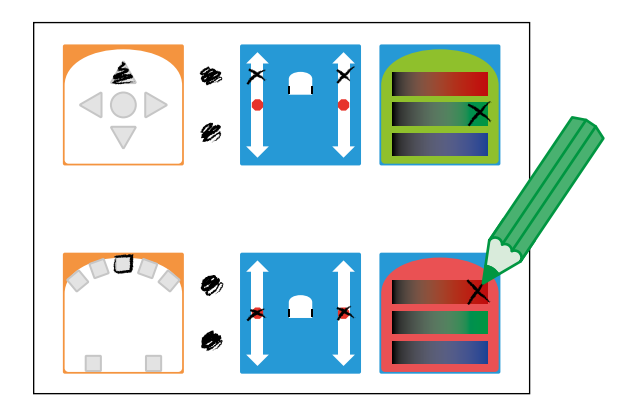

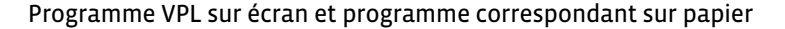

#### **Temps 4.1: Comment se comporte Thymio?**

**Modalités de travail: par groupes**

#### **Durée:** 20 minutes

Les élèves reprennent la Fiche 1 remplie lors d'une séance précédente.

Ils·elles savent que Thymio, dans chaque mode, répond à un programme précis. Ils·elles doivent essayer d'expliciter par le langage quatre **programmes évènementiels**. L'enseignant·e distribue à chaque élève la Fiche 5.

Sur chaque ligne, les élèves reconnaissent les quatre modes *faciles* de Thymio: vert, rouge, violet, jaune. Les élèves doivent apparier un **évènement** déclenché par un capteur à une **action** ordonnée aux actionneurs par le programme. Ces paires évènement/action sont à la base de la programmation événementielle: cette logique sera reprise par le logiciel VPL, qui sera présenté juste après.

Par groupes, les élèves doivent remplir leur fiche pour une couleur donnée: ils·elles peuvent redémarrer Thymio pour vérifier leurs hypothèses. Lors de la mise en commun, les élèves complèteront leur fiche avec les réponses des autres groupes.

## **Temps 4.2: Comment programmer Thymio?**

**Modalités de travail: en collectif**

**Durée:** 25 minutes

## **Présentation de VPL**

L'enseignant·e explique qu'il·elle va utiliser un langage de programmation appelé VPL (Visual Programming Language) pour donner de nouvelles possibilités de programmes à Thymio.

Sur son ordinateur, l'enseignant·e lance VPL et explique l'interface aux élèves. En particulier, les élèves doivent repérer que les cartes de la colonne de gauche correspondent à des évènements que les capteurs peuvent déclencher, tandis que les cartes de la colonne de droite correspondent à des actions.

Puis, grâce aux cartes VPL-débranché, l'enseignant·e propose au tableau, un par un, les exercices de la Fiche 7. À chaque fois, les élèves doivent d'abord verbaliser l'algorithme correspondant. Lorsque la classe a émis toutes les hypothèses, (il peut y avoir consensus dès le début: l'interface VPL est ainsi conçue pour être assez intuitive pour les non-lecteurs), l'enseignant·e passe sur VPL pour reproduire le programme et ainsi vérifier les hypothèses des élèves.

Le rôle central de l'enseignant·e consiste à accompagner l'élève dans la structuration et la précision du langage oral puis écrit.

Par exemple, l'élève pourra dire *le robot avance à fond* puis après intervention de l'enseignant·e *quand j'appuie sur le bouton alors le robot avance*. L'enseignant·e reprendra alors l'élève en lui faisant préciser son langage *On dit: quand j'appuie sur le bouton de la flèche avant alors le robot avance et se colorie*.

Ce travail sur la précision lexicale et la structuration des phrases est indispensable dans ces séances pour apprendre à l'élève à nommer, décrire et construire des phrases syntaxiquement correctes. Le langage est en même temps un concept des sciences informatiques et un objet d'apprentissage en classe.

## **Séance 5 Donner des ordres à Thymio**

 **Résumé:** les élèves découvrent le langage de programmation VPl et programment Thymio

#### **Matériel:**

- des Thymio pour tester les programmes
- Fiche 5, *Des cartes imprimées et plastifiées du langage visuel VPL*
- Fiche 6, *Programmer Thymio/ Découvrir l'interface VPL*
- Fiche 7, *Mes premiers programmes pour Thymio*
- Fiche 7bis, *Activité de programmation inversée*

## **Temps 5.1: Différentes activités autour de la programmation et le langage**

**Modalités de travail: en collectif puis en individuel**

**Durée:** 45 minutes

L'enseignant·e présente un programme VPL et demande aux élèves de verbaliser l'algorithme. Il reprend les différentes propositions des élèves et donne la version correcte (cf. ci-dessous).

• **Du programme à l'algorithme:** comme pour la démonstration précédente, l'enseignant·e présente un programme VPL et les élèves doivent verbaliser l'algorithme correspondant.

**Un exemple:**

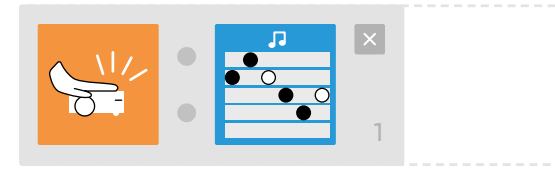

**Réponse:** l'élève peut traduire le programme VPL en français: *Quand on tape sur le robot ou que le robot reçoit un choc, alors Thymio joue de la musique.* On peut également accepter *Si on tape sur le robot ou que le robot reçoit un choc, alors Thymio joue de la musique.*

**Un exemple avec l'aide d'illustrations:**

• si le robot ne détecte aucun objet, alors il avance. • s'il se cogne contre un mur, alors il s'arrête.

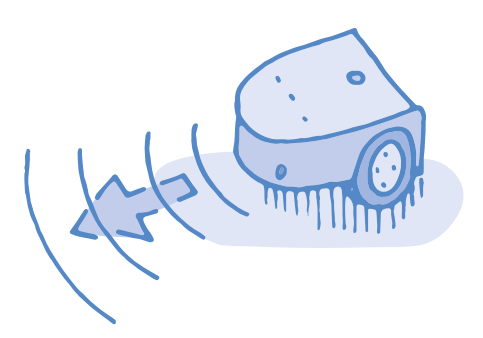

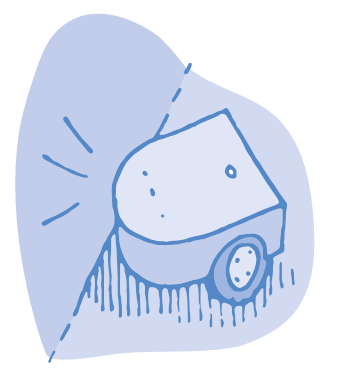

• **De l'algorithme au programme:** à partir de phrases en français, les élèves utilisent les cartes VPL-débranché pour trouver le programme qui implémente le mieux l'algorithme donné.

**Un exemple:** *Si Thymio détecte un mur devant lui, alors il se colore en vert sur le dessus:*

**Réponse:** 

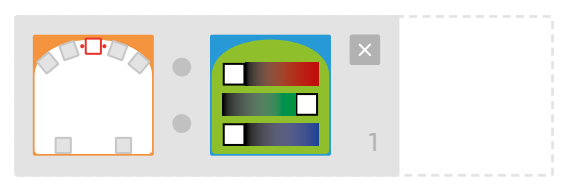

- **Activité de programmation inversée:** l'enseignant·e propose une vidéo de Thymio en action. Les élèves doivent deviner le programme qui a été implémenté dans le robot. Avec des élèves débutant·es, il est possible de leur faire choisir entre plusieurs programmes par un QCM (Fiche 7bis).
- **Lien vers la vidéo:** *[https://drive.google.com/file/d/1qiBBxNRiRThzKJHVI14l6PwZBbdPPdR8/view?usp=sharing](https://drive.google.com/file/d/1qiBBxNRiRThzKJHVI14l6PwZBbdPPdR8/view?usp=sharing
)*

## **Les propositions de programmes en VPL**

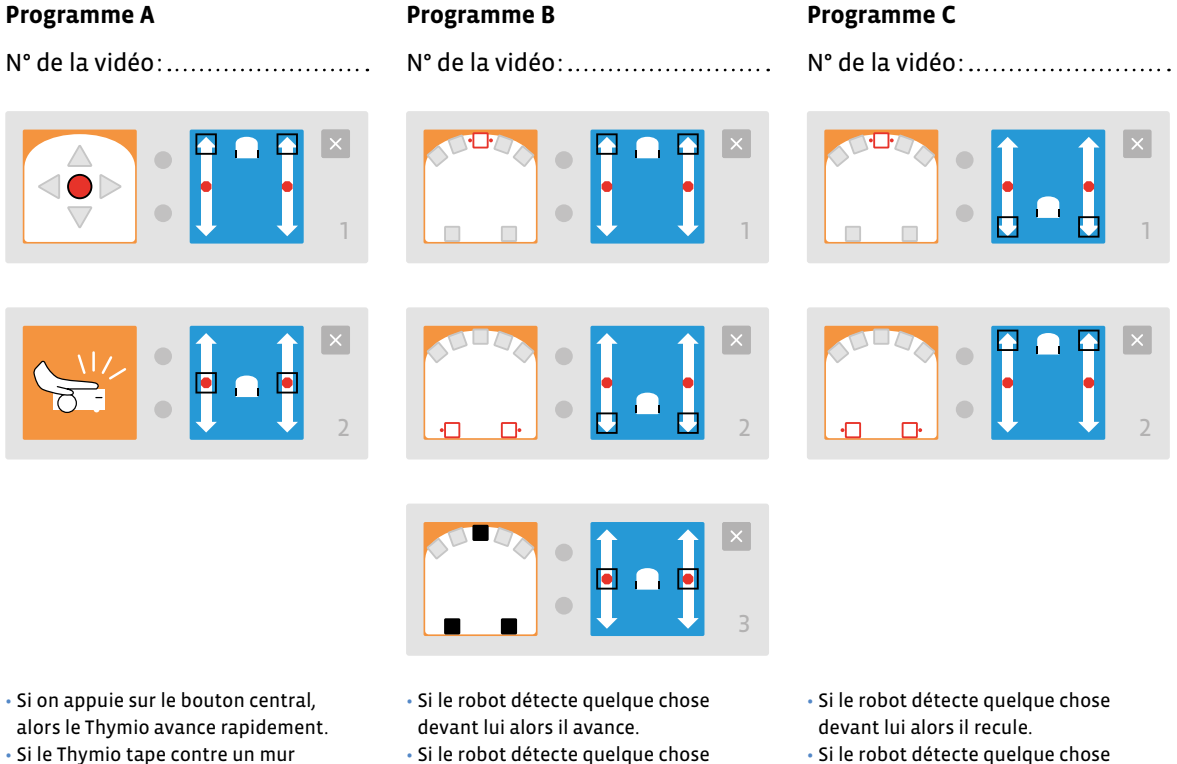

(un obstacle), alors il s'arrête.

derrière lui alors il avance.

derrière lui alors il recule. • Si le robot ne détecte rien devant lui et derrière lui alors il s'arrête.

**Programme E**

#### **Programme D**

N° de la vidéo:

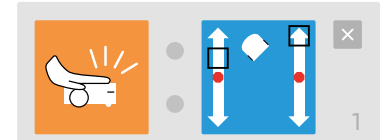

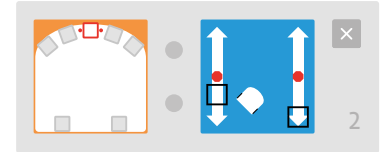

• Si le robot détecte un choc alors il tourne à gauche.

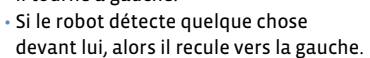

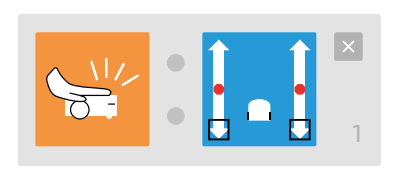

N° de la vidéo:

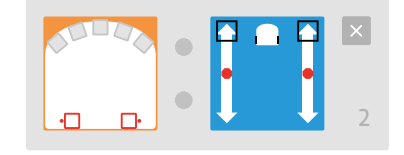

- Si le robot détecte un choc alors il recule.
- Si le robot détecte quelque chose derrière lui alors il avance.

**Programme B**

#### **Programme F**

N° de la vidéo:

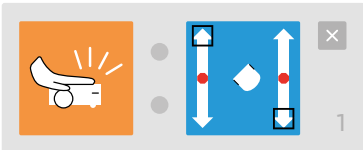

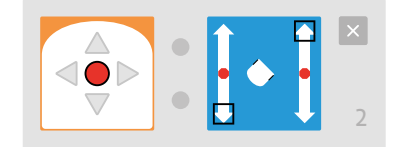

• Si le robot détecte un choc alors il tourne sur lui-même vers la droite. • Si on appuie sur le bouton central alors le robot tourne sur lui-même vers la gauche.

#### **Les réponses de l'activité de la programmation inversée**

#### **Programme A**

N° de la vidéo:

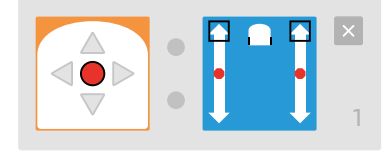

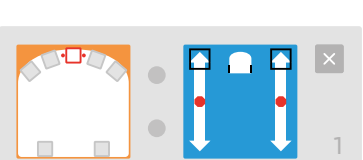

N° de la vidéo:

#### **Programme C**

N° de la vidéo:

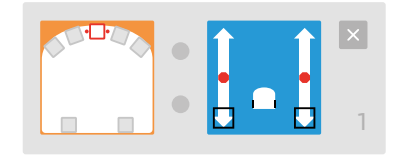

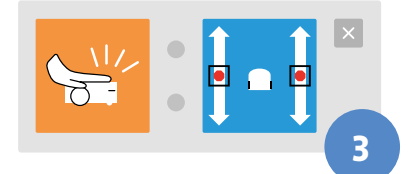

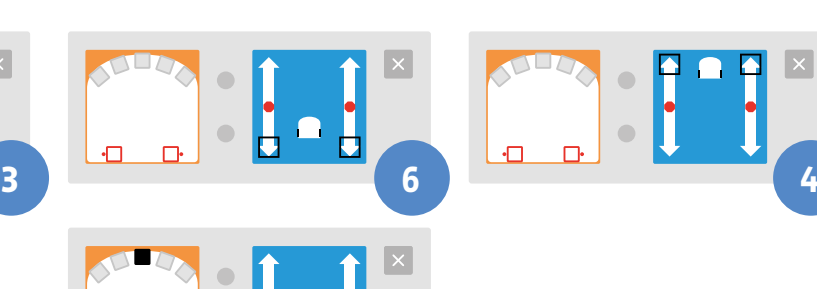

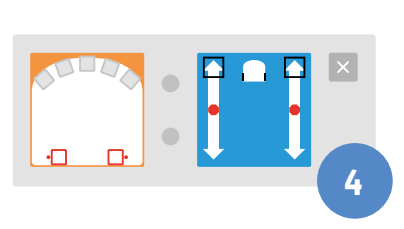

#### **Programme D**

N° de la vidéo:

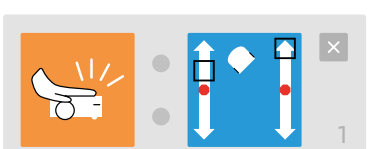

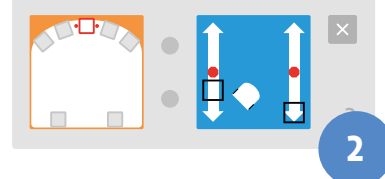

#### **Programme E**

N° de la vidéo:

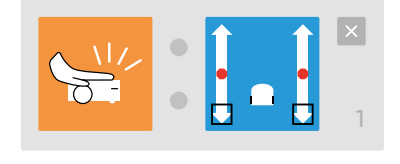

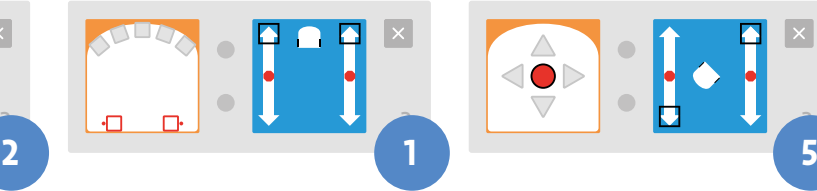

**Programme F**

3

N° de la vidéo:

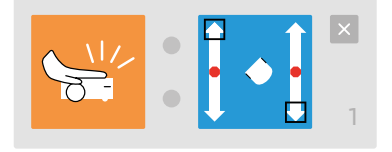

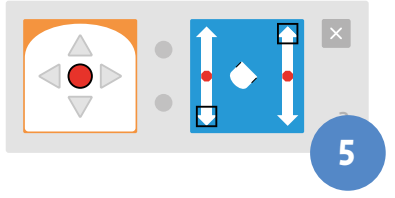

• **Débogage:** l'enseignant·e fournit un programme volontairement erroné, et le comportement attendu de Thymio. Les élèves doivent localiser et corriger l'erreur pour que Thymio ait le comportement correct. À chaque fois, les élèves travaillent sur VPL-débranché au tableau, avant que l'enseignant·e ne programme la solution proposée sur Thymio pour vérification.

# **Exemple:** . . . . . . . . . . . . . **Le programme Exercise Comportement attendu** Si le robot détecte quelque chose devant lui alors il avance. 1 Si le robot détecte quelque chose derrière lui alors il s'arrête. 2

#### **La réponse correcte:**

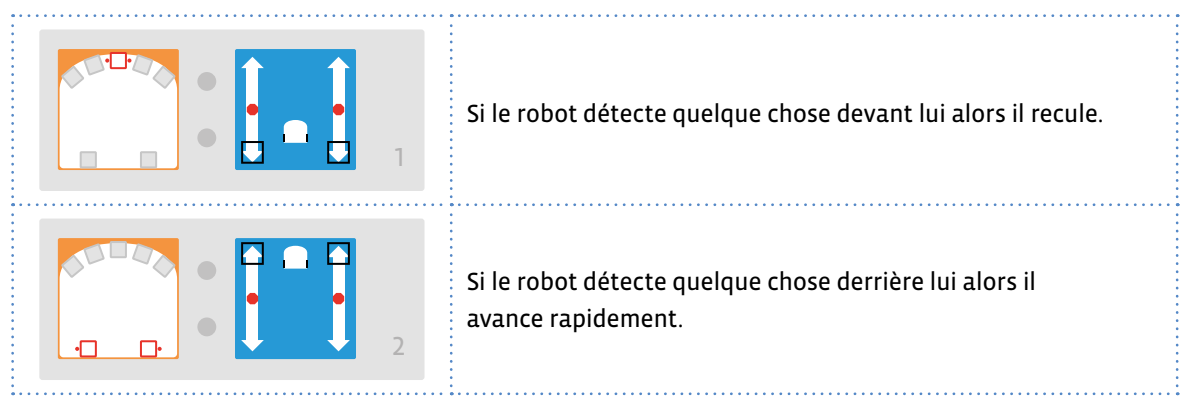

#### **Un programme qui permet de trouver où se trouve l'erreur:**

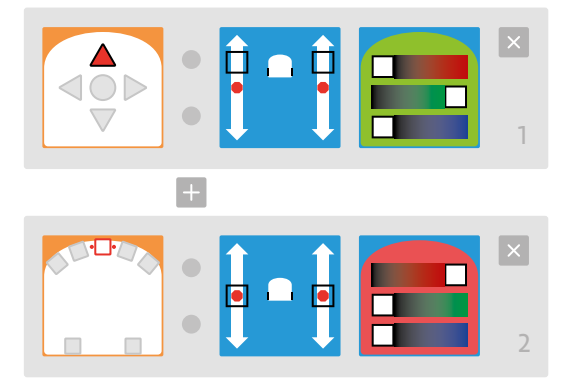

C'est une bonne habitude de programmation que d'associer une couleur différente à chaque paire (événement/action). En effet, pendant le débogage d'un programme, il sera ainsi plus facile de reconnaître quelles paires sont sollicitées et lesquelles ne sont jamais enclenchées, et d'en rechercher les raisons.

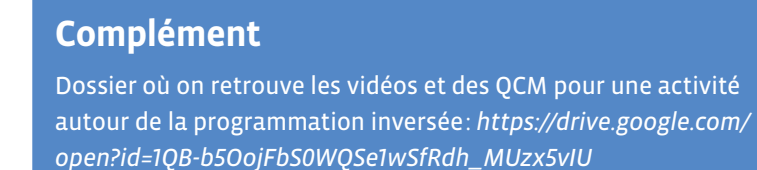

## **L'intérieur de Thymio**

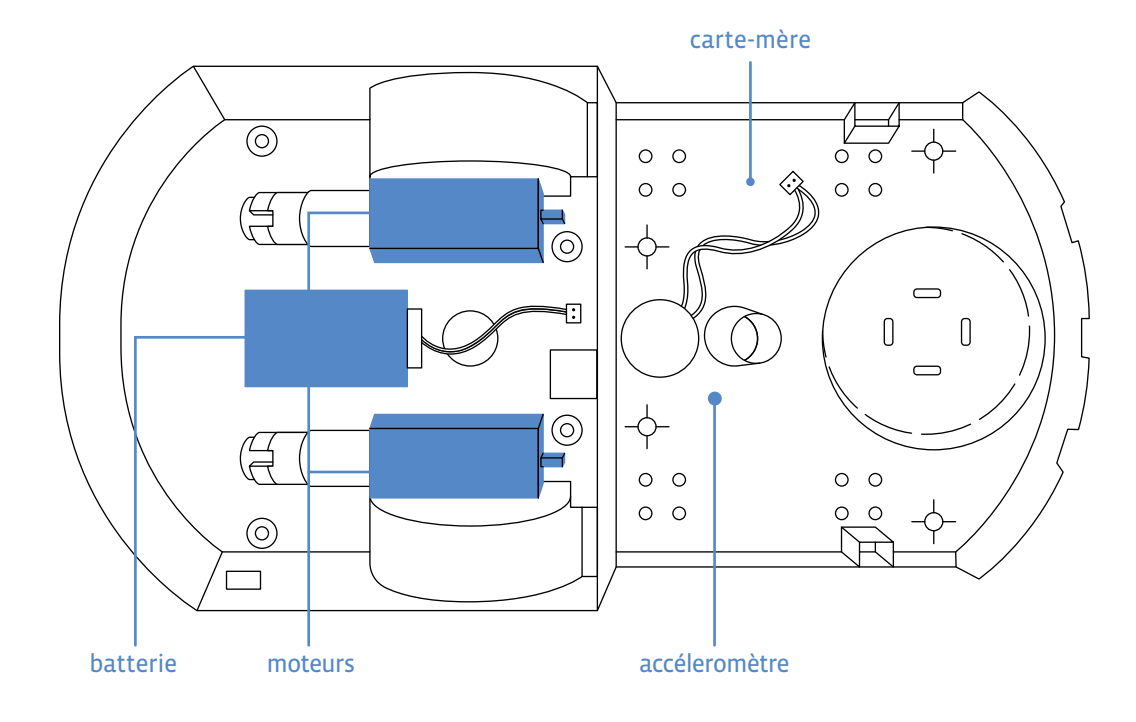

#### La batterie alimente les deux moteurs qui permettent de faire tourner les roues

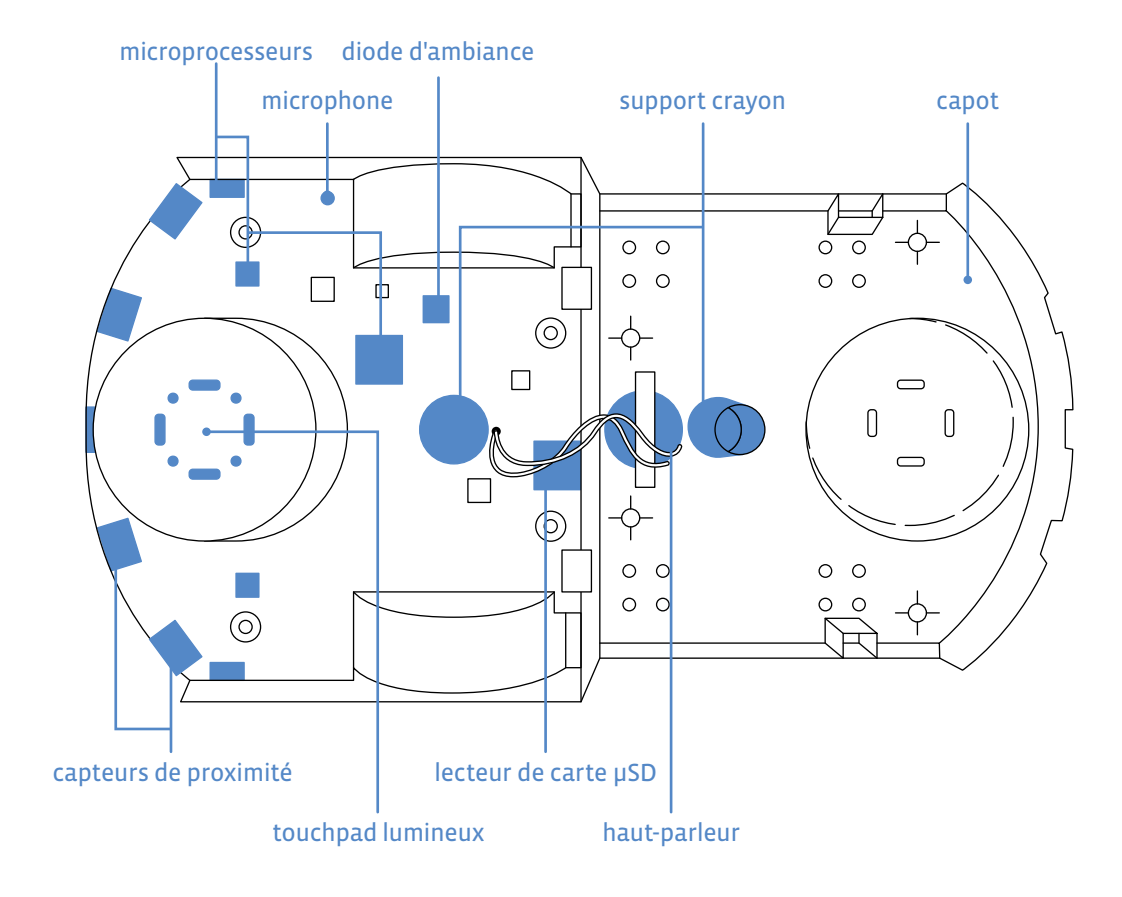

La carte-mère de Thymio, qui porte les capteurs infrarouge, le touchpad central lumineux, les microprocesseurs, les diodes

## **Quel est le point commun entre ces objets? (1/2)**

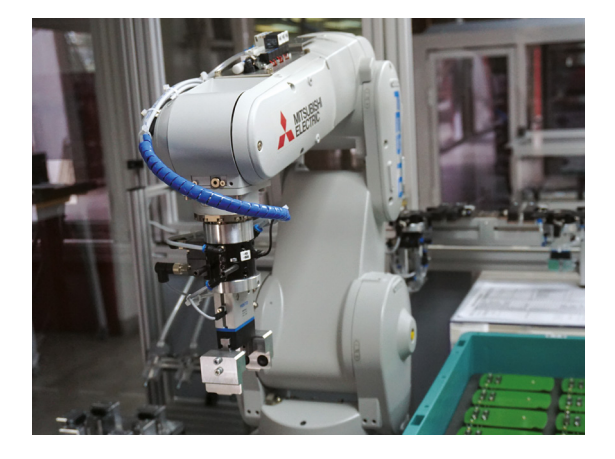

Bras mécanique de la comba en la comba en la comba en la comba en la comba en la comba en la comba en la comba

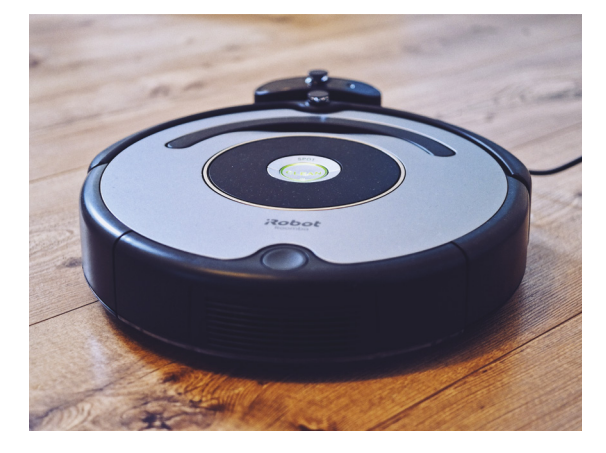

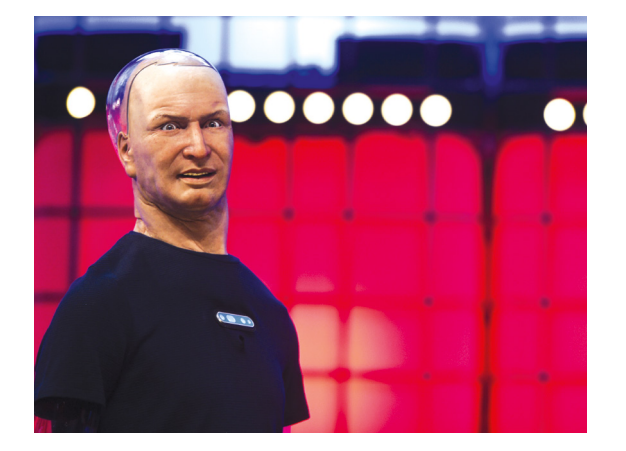

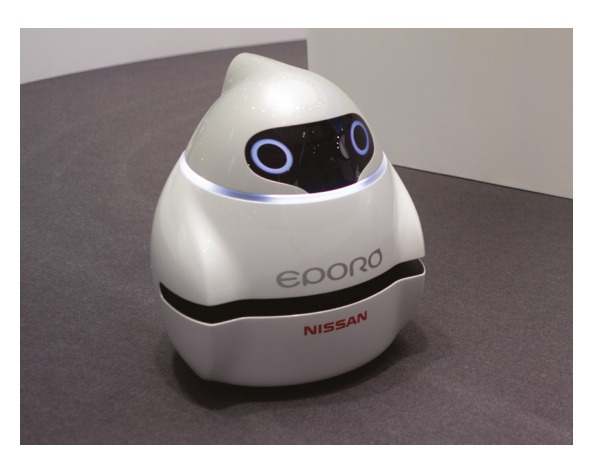

Han Eporo

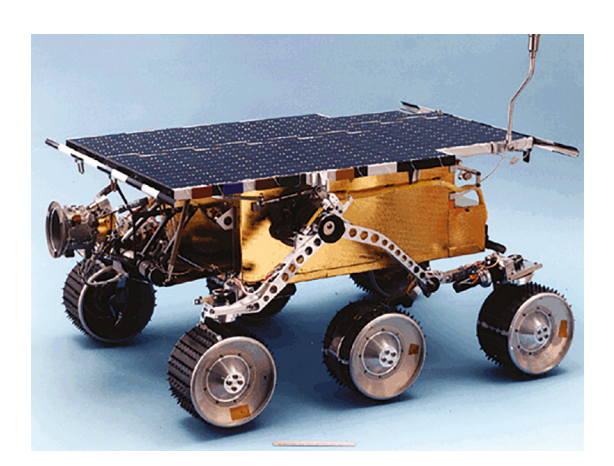

Sojourner HAMR

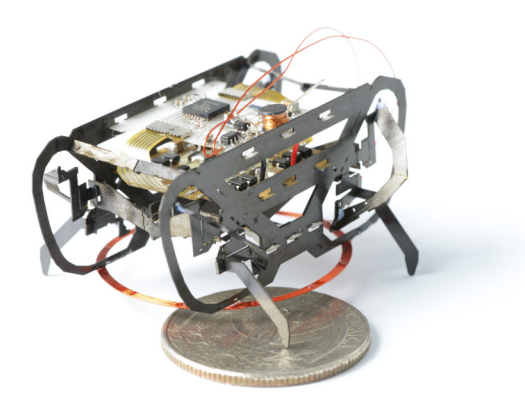

## **Quel est le point commun entre ces objets? (2/2)**

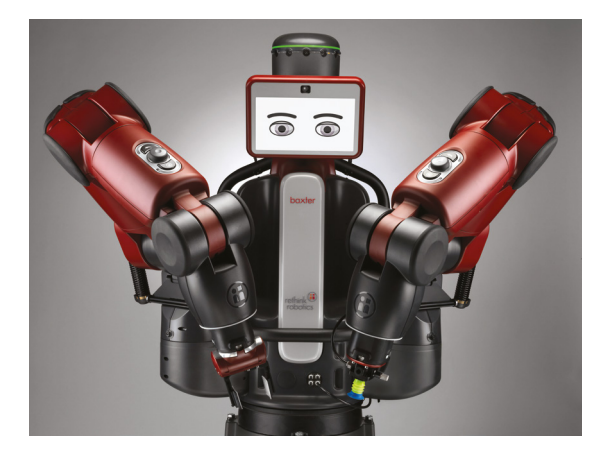

Baxter

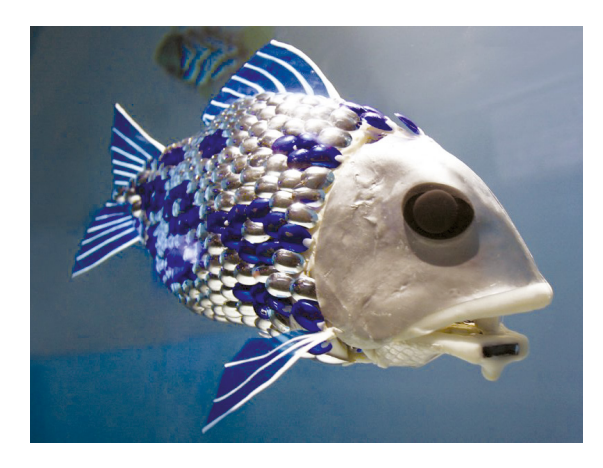

Poisson G9

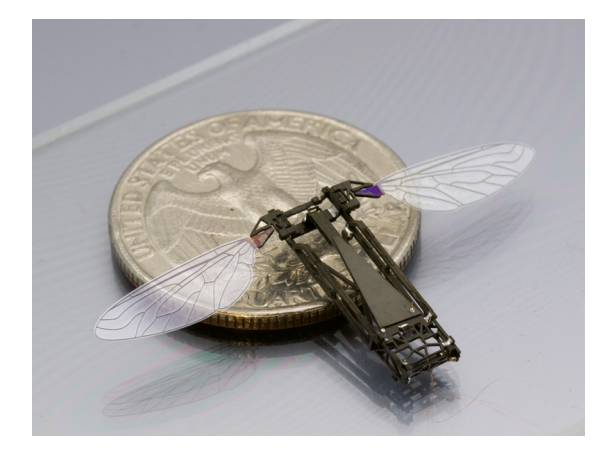

Robobee©

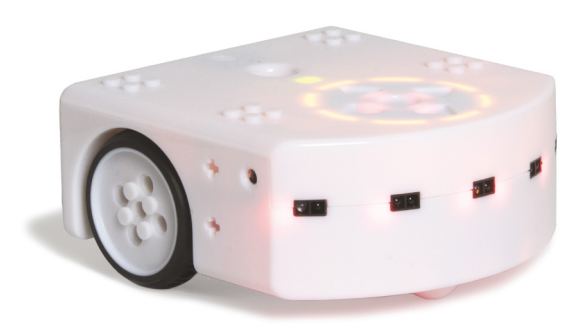

Thymio

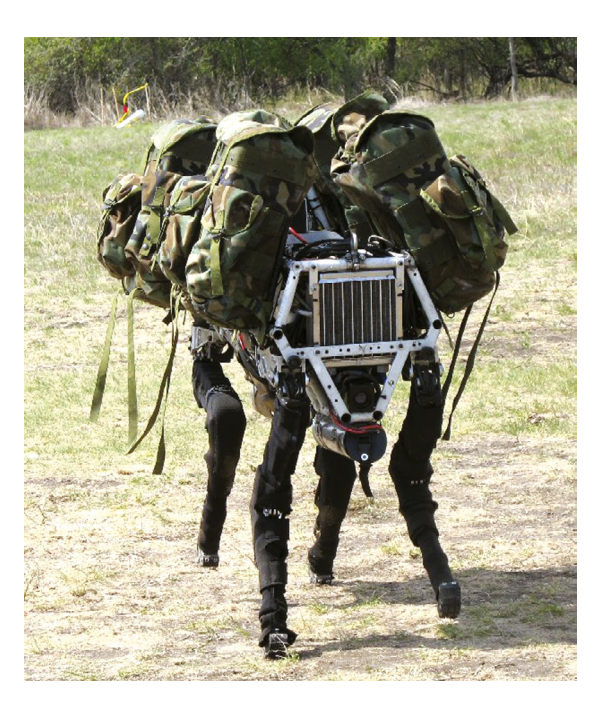

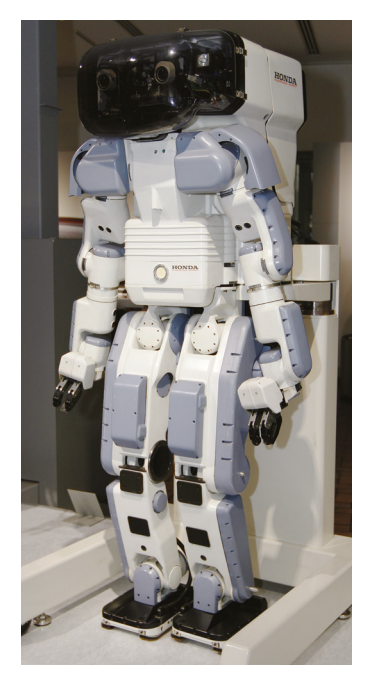

BigDog Honda-P2

## **Les programmes de Thymio**

**Consigne:** allume ton Thymio et teste les différents modes qu'il propose. Rappelle le surnom de chaque mode. Relie ensuite les paires d'événements et d'actions en fonction de ce que tu observes.

#### **Thymio vert**

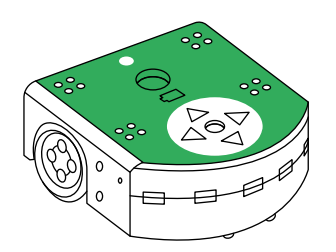

## **Thymio rouge**

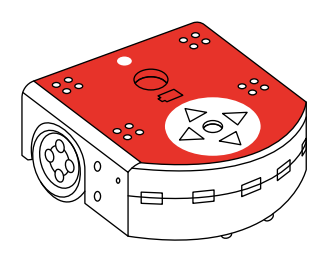

# **SI** Thymio détecte

**SI** Thymio détecte un objet à gauche **• • ALORS** il avance

**SI** Thymio détecte

**SI** Thymio détecte

**SI** Thymio détecte

**SI** Thymio détecte

**SI** Thymio détecte

- un objet devant lui **• • ALORS** il tourne à gauche
- un objet à droite **• • ALORS** il tourne à droite
	-
- un objet devant lui **• • ALORS** il recule
- un objet à droite **• • ALORS** il recule en tournant à droite
- un objet à gauche **• • ALORS** il recule en tournant à gauche
- un objet derrière lui **• • ALORS** il avance

## **Thymio violet (départ arrêté)**

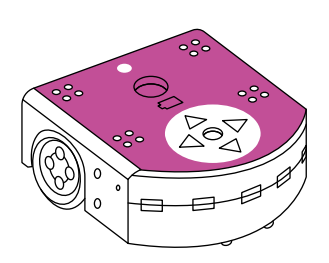

## **Thymio jaune**

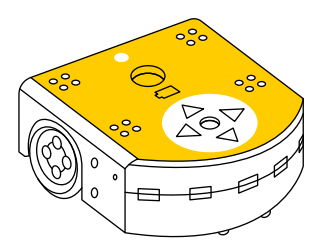

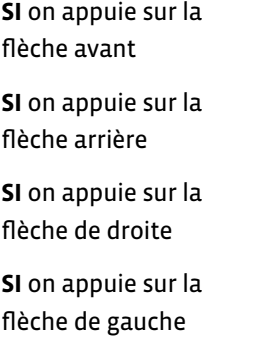

- **SI** Thymio détecte
- **SI** Thymio détecte
- **SI** Thymio détecte un objet à gauche **• • ALORS** il recule
- **SI** Thymio ne
- flèche avant **• • ALORS** il avance
- **ALORS** il recule
- flèche de droite **• • ALORS** il tourne à gauche
- flèche de gauche **• • ALORS** il tourne à droite
- un objet devant lui **• • ALORS** il tourne à gauche
- un objet à droite **• • ALORS** il tourne à droite
	-
- détecte rien **• • ALORS** il avance

## **Cartes pour langage VPL**

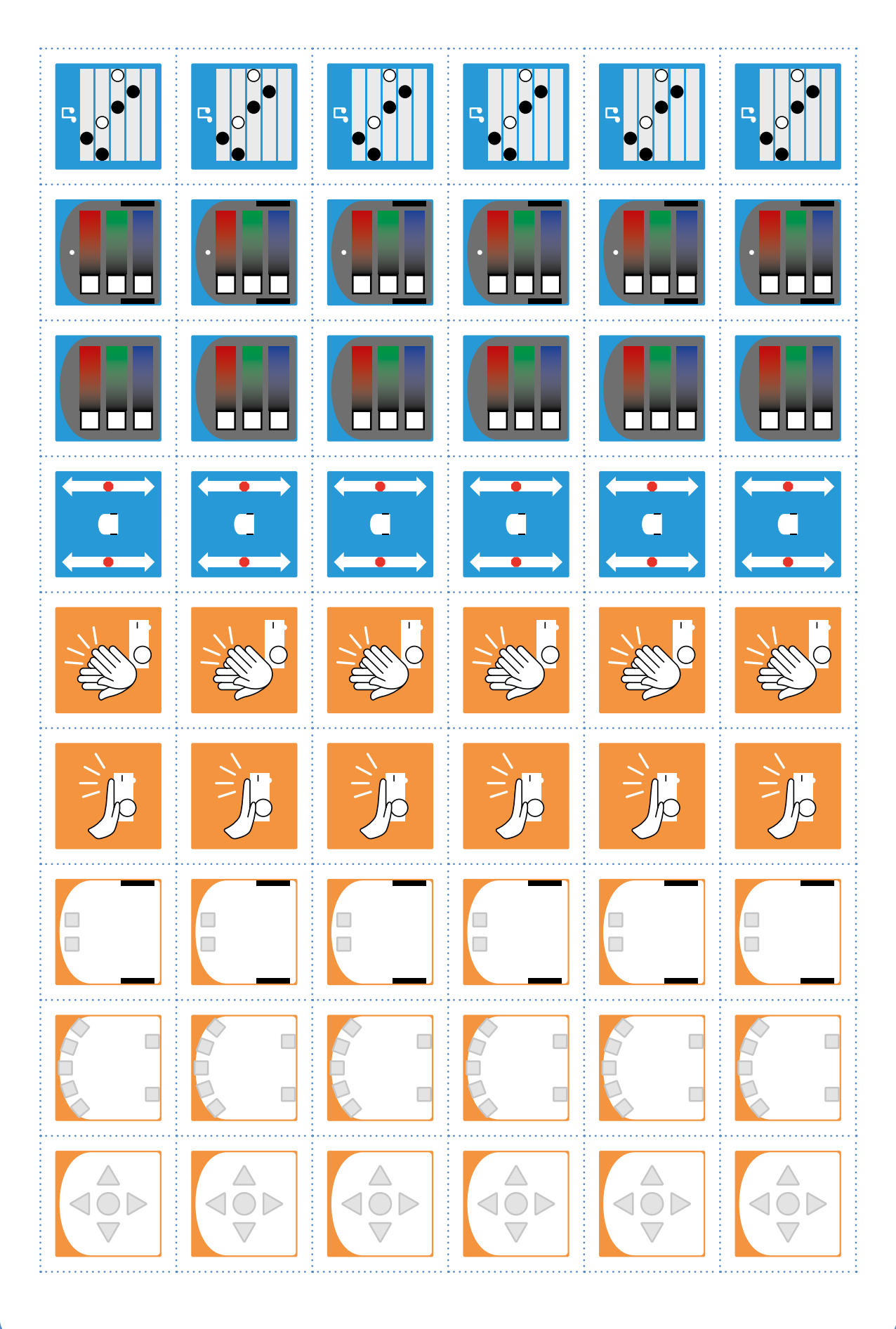

## **Programmer Thymio: Découvrir l'interface VPL**

**Consigne:** place deux cartes au centre et modifie-les pour reproduire le programme ci-dessous. Coche ensuite les bonnes réponses dans les phrases proposées.

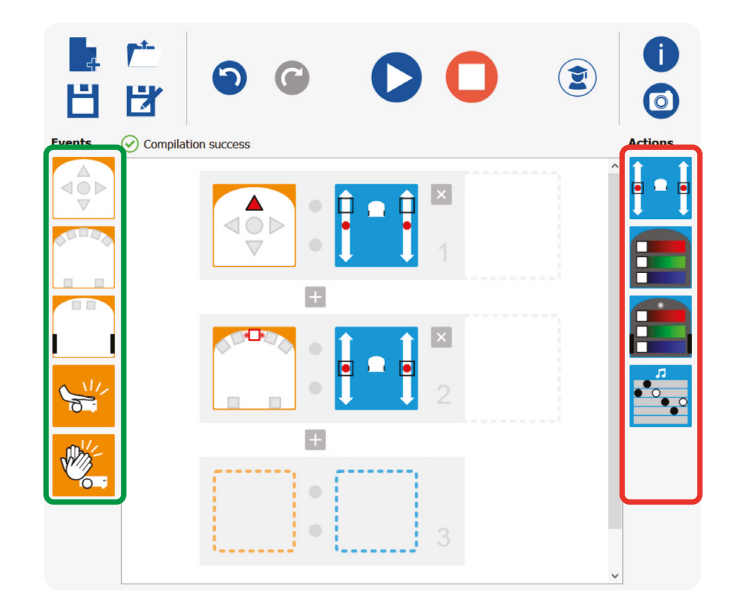

#### Le bouton **D** sert à:

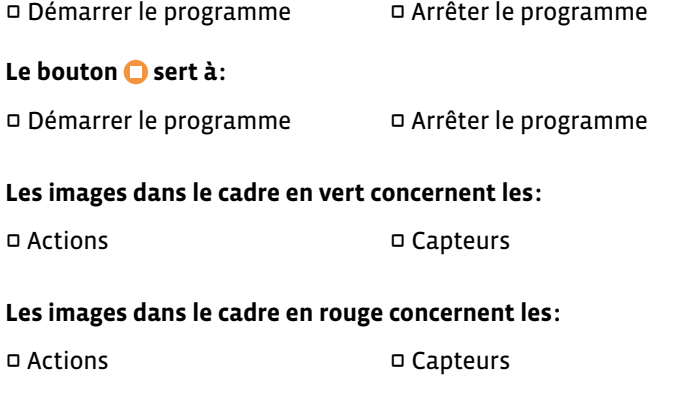

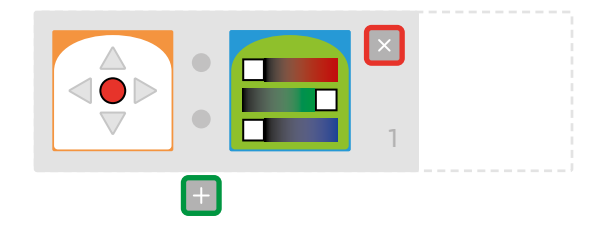

#### Le bouton + encadré en vert sert à:

L Supprimer un ordre L Ajouter un ordre

#### Le bouton **Extendance** en rouge sert à:

L Supprimer un ordre L Ajouter un ordre

## **Mes premiers programmes pour Thymio**

**Consigne:** Voici 4 programmes différents, chacun formé avec une carte événement et une carte action. Teste-les sur ton Thymio, puis complète les phrases associées pour décrire ce que fait chaque programme.

## **Programme 1:**

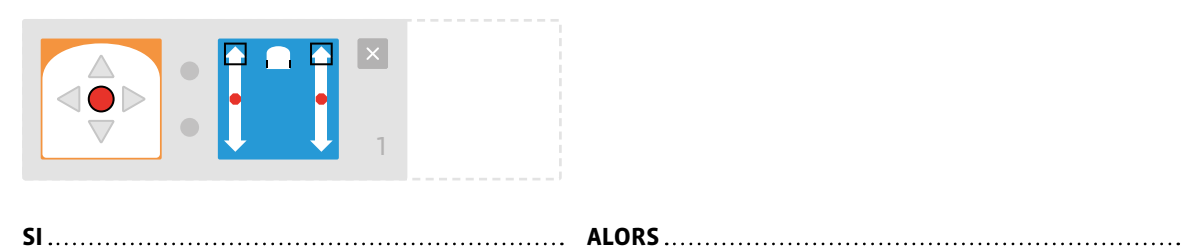

## **Programme 2:**

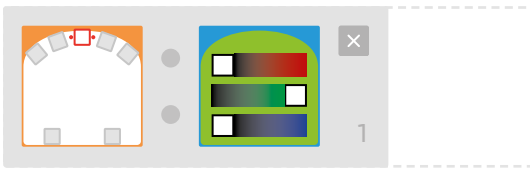

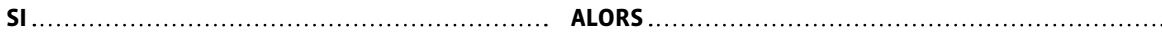

## **Programme 3:**

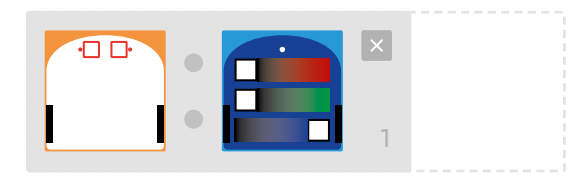

**SI ALORS**

## **Programme 4:**

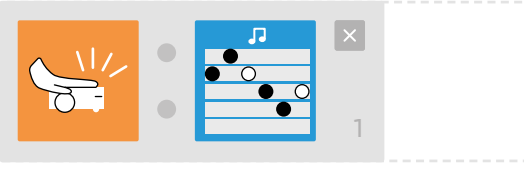

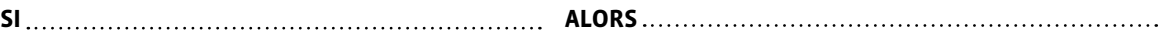

## **Activité de programmation inversée**

**Consigne:** vous devez observer attentivement la vidéo avec les six Thymio et associer le programme (A,B,C,D,E et F) avec le numéro de la vidéo correspondante (1,2,3,4,5 et 6).

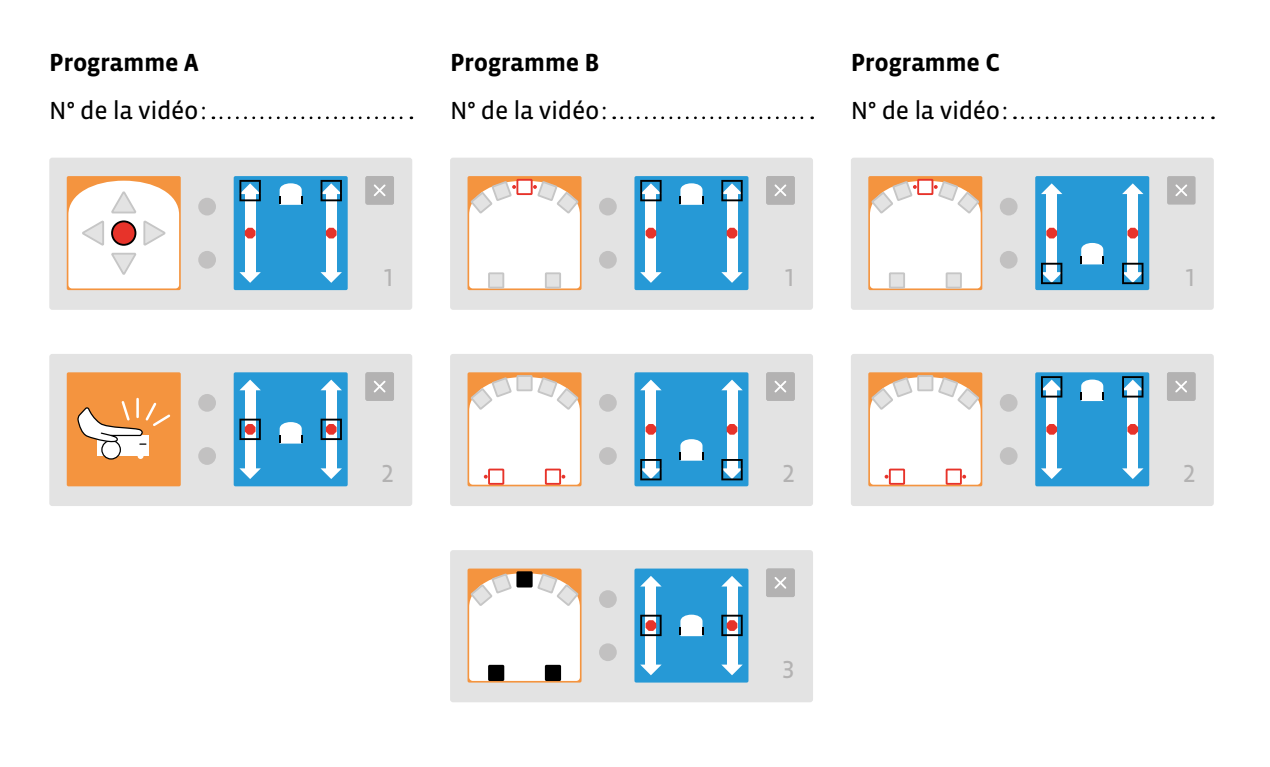

**Programme D** N° de la vidéo:

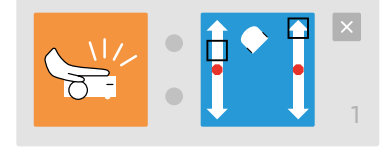

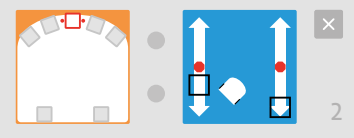

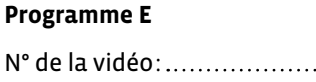

**Programme F**

1

N° de la vidéo:

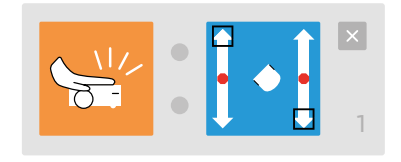

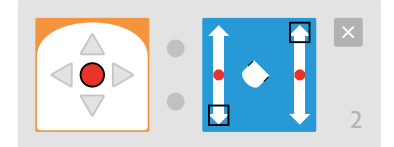

N° de la vidéo:

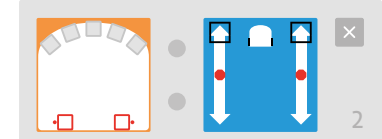

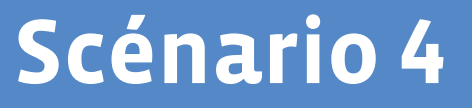

# **Programmer avec Scratch Jr**

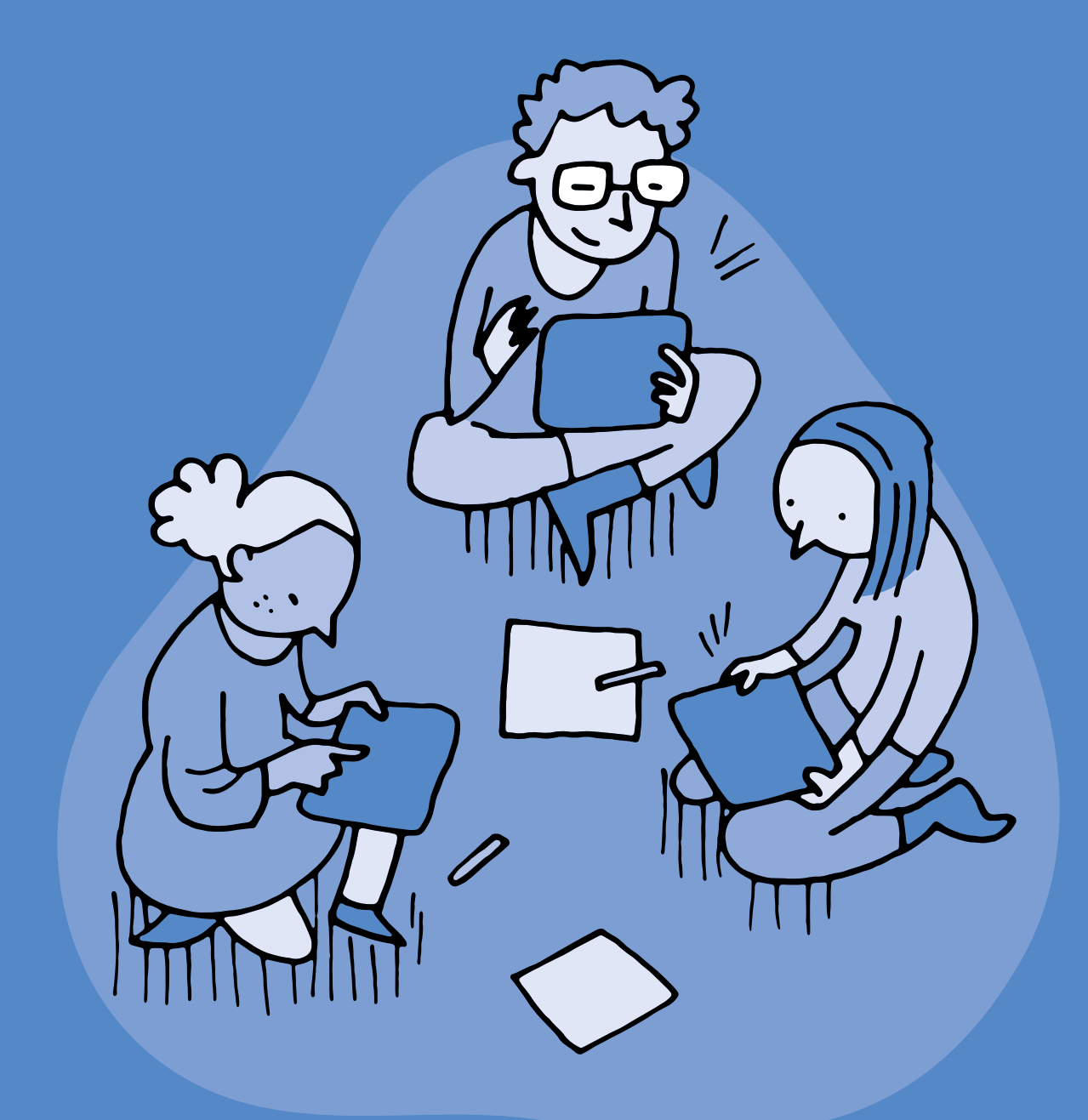

## **3e · 4e Programmer avec Scratch Junior**

 **Objectif du Plan d'études:** découvrir la science informatique en créant et exécutant des algorithmes et des programmes informatiques.

 **Compétences opérationnelles, savoir-faire, savoirs:** 

- comprendre et utiliser les algorithmes et les programmes informatiques
- exécuter/créer un algorithme simple
- exécuter/créer un algorithme avec une boucle à une instruction
- exécuter/créer un algorithme avec des boucles simples et des conditions simples
- **savoir qu'un algorithme:**
- → est une succession d'étapes permettant de résoudre un problème, d'effectuer une tâche
- → peut contenir des instructions, des tests, des boucles
- **savoir que:**
	- → une boucle permet de répéter plusieurs fois les mêmes instructions
- → certaines boucles, dites *infinies*, ne s'arrêtent jamais

 **Intentions pédagogiques:** afin de ne pas entraver la curiosité et la créativité des élèves, les laisser explorer et exploiter leurs découvertes comme ils·elles le souhaitent. Veiller cependant à ce que les notions proposées dans la progression soient comprises par tous les élèves à la fin de chaque palier. Au fil de l'avancée dans l'usage de Scratch Jr, passer en mode projet, avec définition du projet, découpage en étapes, réalisation, validation. Ceci permet de réinvestir les notions dans des situations plus abouties.

 **Description de l'activité de base:** les élèves vont progressivement se familiariser avec une application de programmation. Ils·elles vont programmer des déplacements, découvrir les variables et les boucles à travers des activités simples et réinvestir leurs connaissances dans la réalisation d'un aquarium animé.

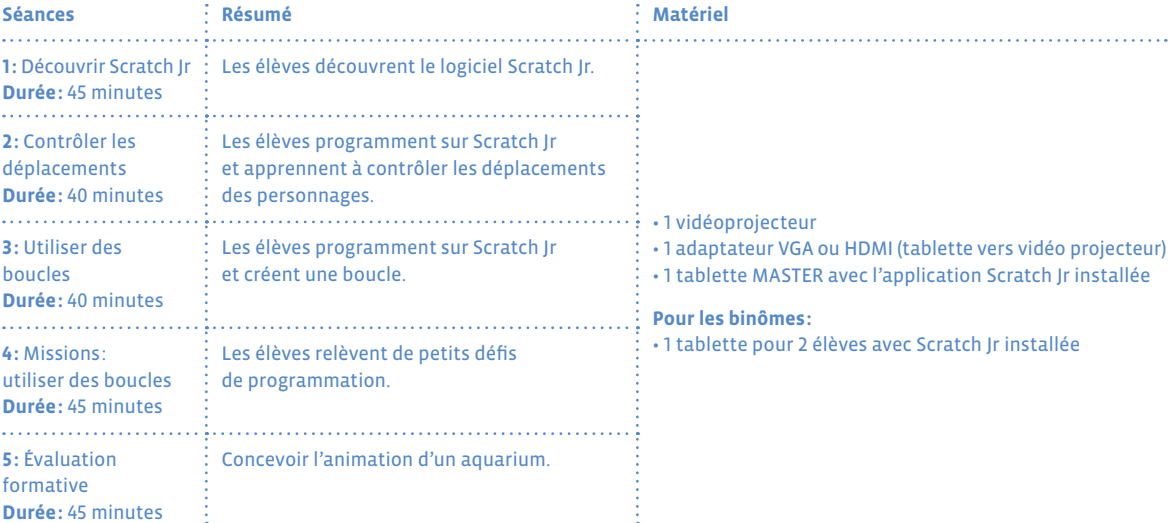

#### **Notions Scratch Jr sur le Cycle 1**

- Déplacements et fonctionnalités de base
- Glisser des blocs vers la zone de programmation
- Assembler des blocs
- Choisir un personnage
- Commencer le programme avec le drapeau vert
- Terminer le programme avec le bloc de fin rouge
- Choisir des arrière-plans
- Utiliser des boucles pour raccourcir la longueur d'un programme

## **Conseils pédagogiques**

- Deux enfants par tablette: apprendre à programmer se fait en programmant, c'est pourquoi il est essentiel que chacun·e ait l'occasion de le faire. Nous conseillons de mettre les élèves par petits groupes devant les tablettes (idéalement, 2 élèves par tablette), et de confier la manipulation de celle-ci à un seul élève à la fois, avec changement des rôles toutes les 5 à 10 minutes.
- Tablette *master*: il est intéressant que l'enseignant·e ait une tablette de démonstration dont il·elle projette si possible l'écran. A défaut il·elle peut procéder par groupes. Cela servira d'une part pour montrer collectivement certaines manipulations, au rythme qui convient aux enfants; d'autre part, les corrections et mises en commun se feront également sur cette tablette-ci. Attention, selon la marque de la tablette, une telle opération peut être plus ou moins complexe et nécessiter des applications tierces (parfois payantes). Voir ici pour une synthèse: *[www.dane.ac-versailles.fr/enseigner-apprendre/](http://www.dane.ac-versailles.fr/enseigner-apprendre/innover/diffuser-l-ecran-d-une-tablette) [innover/diffuser-l-ecran-d-une-tablette](http://www.dane.ac-versailles.fr/enseigner-apprendre/innover/diffuser-l-ecran-d-une-tablette)*
- Fiche 2 à colorier en guise de trace écrite
- Tutorat dans la classe (si l'enseignant·e le souhaite): si certains groupes sont bloqués, un tutorat peut être mis en place et des élèves ayant trouvé une solution à leur problème peuvent venir montrer à d'autres ce qu'ils·elles ont découvert. Le tutorat doit être explicité aux élèves en amont de la séance. Cela permet à l'enseignant·e de faciliter la gestion de la séance, à l'élève tuteur d'aider et donc de mieux comprendre sans jamais donner la réponse et au tutoré de comprendre en recevant une aide ponctuelle.

## **Séance 1 Découvrir Scratch Jr**

- **Résumé:** les élèves découvrent le logiciel Scratch Jr.
- **Matériel:**
	- 1 vidéoprojecteur, 1 adaptateur VGA ou HDMI (tablette vers vidéoprojecteur), 1 tablette MASTER avec l'application Scratch Jr installée

• pour les binômes: 1 tablette pour 2 élèves avec Scratch Jr installée

## **Temps 1.1: Situation déclenchante**

**Modalités de travail: en grand groupe**

**Durée:** 5 minutes

#### **Consigne:** *Aujourd'hui, nous allons essayer, grâce à une application installée sur la tablette, d'animer un personnage. Vous allez devoir programmer en utilisant un langage spécial: un langage de programmation.*

L'enseignant·e explique aux élèves que ce langage est compréhensible à la fois par les enfants et par la tablette. Le langage et l'application qu'ils·elles vont utiliser s'appelle Scratch Junior. Avant cette séance, les élèves auront réalisé des activités débranchées (*jeu du robot idiot* par exemple) leur permettant de comprendre ce qu'est un langage de programmation.

## **Temps 1.2: Présentation de l'interface du logiciel Scratch Jr au groupe classe**

**Modalités de travail: en grand groupe**

**Durée:** 10 minutes

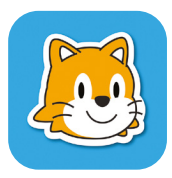

L'enseignant·e projette l'écran de la tablette de démonstration pour montrer aux enfants quelques manipulations essentielles. Il·elle doit montrer en grand groupe l'interface de Scratch Jr en mettant en avant les différents éléments qui la composent. **Consigne:** *Pour démarrer le logiciel Scratch Jr, on clique du doigt une fois sur l'icône suivante, dans la liste des applications installées sur la tablette.*

On arrive alors sur un écran d'accueil qui comporte deux icônes: une maison et un point d'interrogation. Si on clique sur la maison, on accède à une nouvelle page, qui contient tout ce qui a déjà été créé sur cette tablette avec *Scratch Jr*.

Il faut cliquer sur l'icône <sup>o</sup> ci-contre pour créer un nouveau programme (*une nouvelle histoire*).

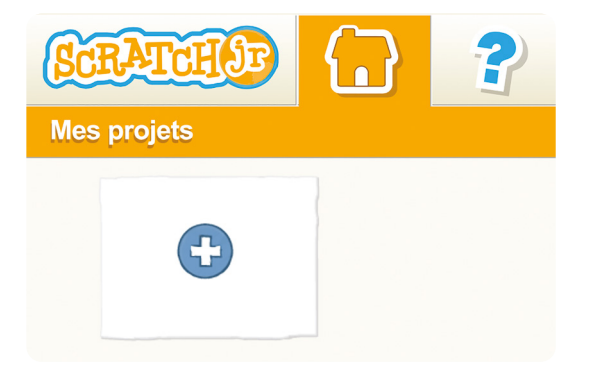

On accède alors à l'écran ci-contre (également présenté sur la Fiche 2). C'est à partir de cet écran que les élèves vont programmer la tablette.

#### **On trouve sur cet écran:**

- **1.** les personnages ou lutins
- **2.** la scène principale
- **3.** l'ensemble des scènes
- **4.** l'espace de programmation

#### **Avec les différents blocs:**

- **5.** événements
- **6.** mouvements
- **7.** apparences
- **8.** sons
- **9.** contrôles
- **10.** fins de programme

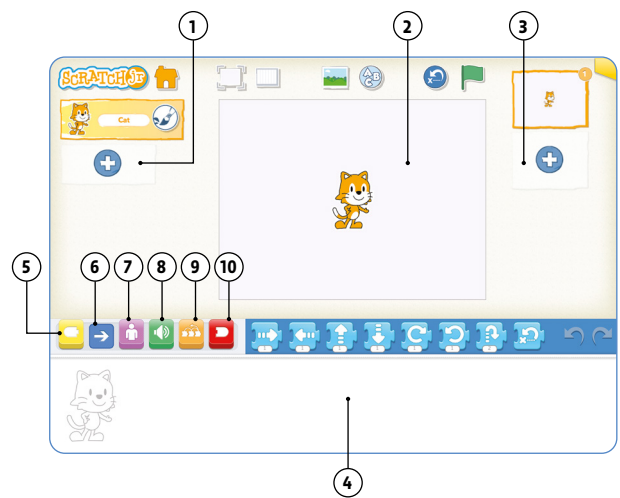

Sur la Fiche 1, vous trouverez les différentes briques (blocs) qui permettent de réaliser un affichage avec les élèves (affichage collectif et/ou un document individuel pour le cahier de l'élève). Cela permettra aux élèves de s'y référer pendant les activités de programmation et de fixer du vocabulaire commun lié au logiciel (le fond, la grille, les lutins, les décors…). Les lutins sont des objets manipulables (Sprite en anglais) que vous pouvez placer sur la scène centrale.

#### **Temps 1.3: Découverte libre de Scratch Jr**

**Modalités de travail: par petits groupes, idéalement en binômes**

#### **Durée:** 20 minutes

L'enseignant·e laisse ensuite suffisamment de temps d'exploration de l'environnement pour que tous les élèves puissent tester l'effet des instructions de déplacement du chat (par exemple, 2 fois 10 minutes si les élèves forment des binômes).

Il est très important de changer les rôles afin que chaque élève puisse *manipuler* le logiciel: déplacements vers le haut, le bas, la droite et la gauche, rotation dans les deux sens, saut et retour à la position de départ, combinaison de plusieurs instructions de déplacement. On peut leur proposer de produire leur propre parcours du lutin.

## **Temps 1.4: Bilan collectif**

**Modalités de travail: en groupe classe**

#### **Durée:** 10 minutes

Après la découverte libre, regrouper les élèves et les tablettes et montrer les réalisations des groupes. On peut montrer les icônes (préalablement imprimées) qui ont été utilisées et établir un premier dictionnaire de la classe en nommant les blocs. Les élèves peuvent colorier les blocs qu'ils·elles ont utilisés dans leur programme via la fiche de suivi (Fiche 2).

Une affiche récapitulative peut être réalisée en précisant ce qu'est Scratch Jr (une application de programmation), ce qu'elle permet de faire, l'interface légendée (telle que présentée en phase 1 avec des étiquettes à replacer par exemple) et les quelques blocs vus lors du bilan avec leur fonction.

## **Exemple d'affiche à réaliser avec les élèves**

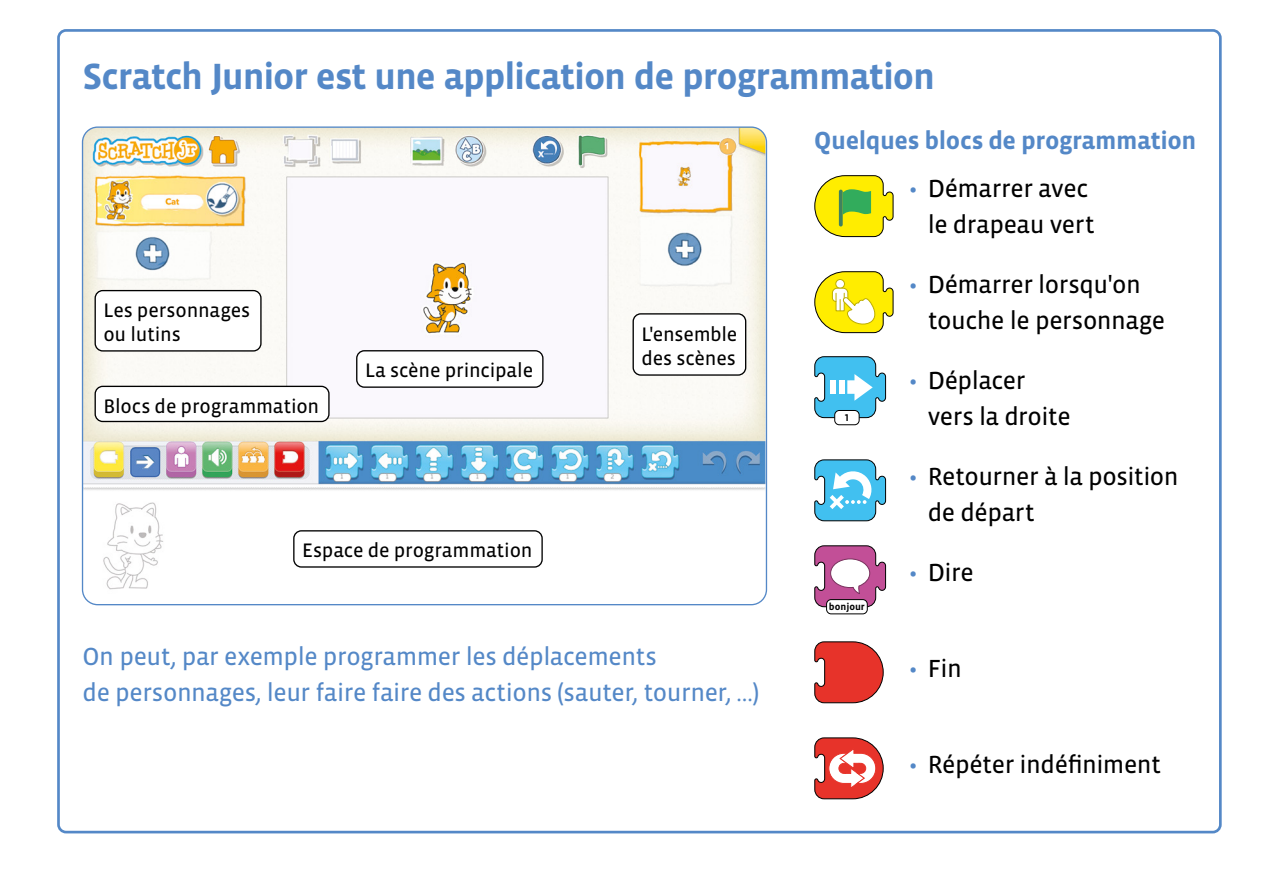

## **Séance 2 Contrôler les déplacements**

 **Résumé:** les élèves programment sur Scratch Jr et apprennent à contrôler les déplacements des personnages.

#### **Matériel:**

- 1 vidéoprojecteur, 1 adaptateur VGA ou HDMI (tablette vers vidéoprojecteur), 1 tablette MASTER avec l'application Scratch Jr installée
- pour les binômes: 1 tablette pour 2 élèves avec Scratch Jr installée

## **Temps 2.1: Rappel de la séance précédente**

**Modalités de travail: en groupe classe**

**Durée:** 5 minutes

**Consigne:** *La dernière fois, nous avons utilisé une application sur la tablette pour animer un petit personnage. Comment avez-vous fait? Qu'avez-vous utilisé? À quoi servent les différents blocs?*

En s'aidant de l'affiche réalisée, de la trace écrite individuelle et des souvenirs des élèves, l'enseignant·e effectue un rappel des activités de la séance précédente.

**Consigne:** *Aujourd'hui, nous allons apprendre à mieux contrôler les déplacements de notre personnage.*

#### **Temps 2.2: Défis: Contrôler finement les déplacements du chat**

**Modalités de travail: en groupe classe puis en petits groupes**

#### **Durée:** 15 minutes

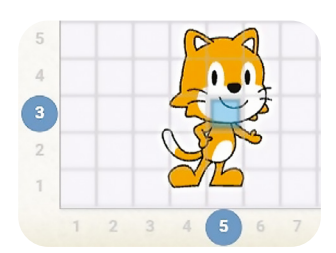

Avec le groupe classe et l'aide du vidéoprojecteur, l'enseignant·e fait apparaître la grille (icône  $\mathbb{I}$ ) et montre que lorsqu'on déplace le chat avec le doigt, une case bleutée se déplace avec lui.

Cette case indique la position du chat: par exemple, le chat est ici dans la case de la grille située au croisement de la troisième ligne en partant du bas et de la cinquième colonne en partant de la gauche, ce que l'on notera (ligne 3, colonne 5). L'enseignant·e demande aux élèves d'afficher la grille sur leur tablette et leur donne quelques défis de difficulté croissante.

- **Exercice A:** faire déplacer le chat de 3 cases vers la droite puis de 2 cases vers le haut.
- **Exercice B:** faire monter le chat de 3 cases vers le haut puis 3 cases vers le bas (revenir à la situation initiale).
- **Exercice C:** faire traverser l'écran de gauche à droite au chat, avec un saut tous les 4 pas (départ du chat de la colonne 3).
- **Exercice D:** faire faire tout le tour de la scène au chat (départ du chat de la case ligne 3, colonne 3).

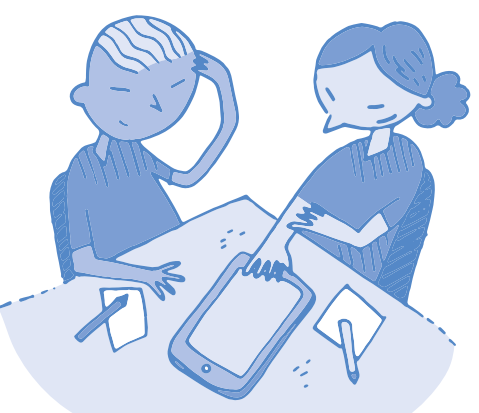

Pour chaque défi, un élève vient présenter sa solution en utilisant la tablette de démonstration. Certains élèves peuvent remarquer que le nombre **1** qui apparaît sur les instructions de déplacement peut être remplacé par un nombre plus grand, et qu'il contrôle le nombre de cases de déplacement du chat.

Dans ce cas, l'enseignant·e envoie l'un de ces élèves présenter sa solution au premier défi. Sinon, il·elle l'explique lui-même à la fin du premier défi: pour cela, il·elle peut faire coexister deux sous-programmes équivalents dans la zone de programmation et comparer leur effet en cliquant sur l'un ou sur l'autre. Il·elle demande aux élèves lequel ils·elles préfèrent. Il·elle précise que si l'on a beaucoup d'instructions à donner au personnage, il faut absolument privilégier le sous-programme qui prend le moins de place, et se débarrasser de l'autre en le glissant hors de la zone de programmation.

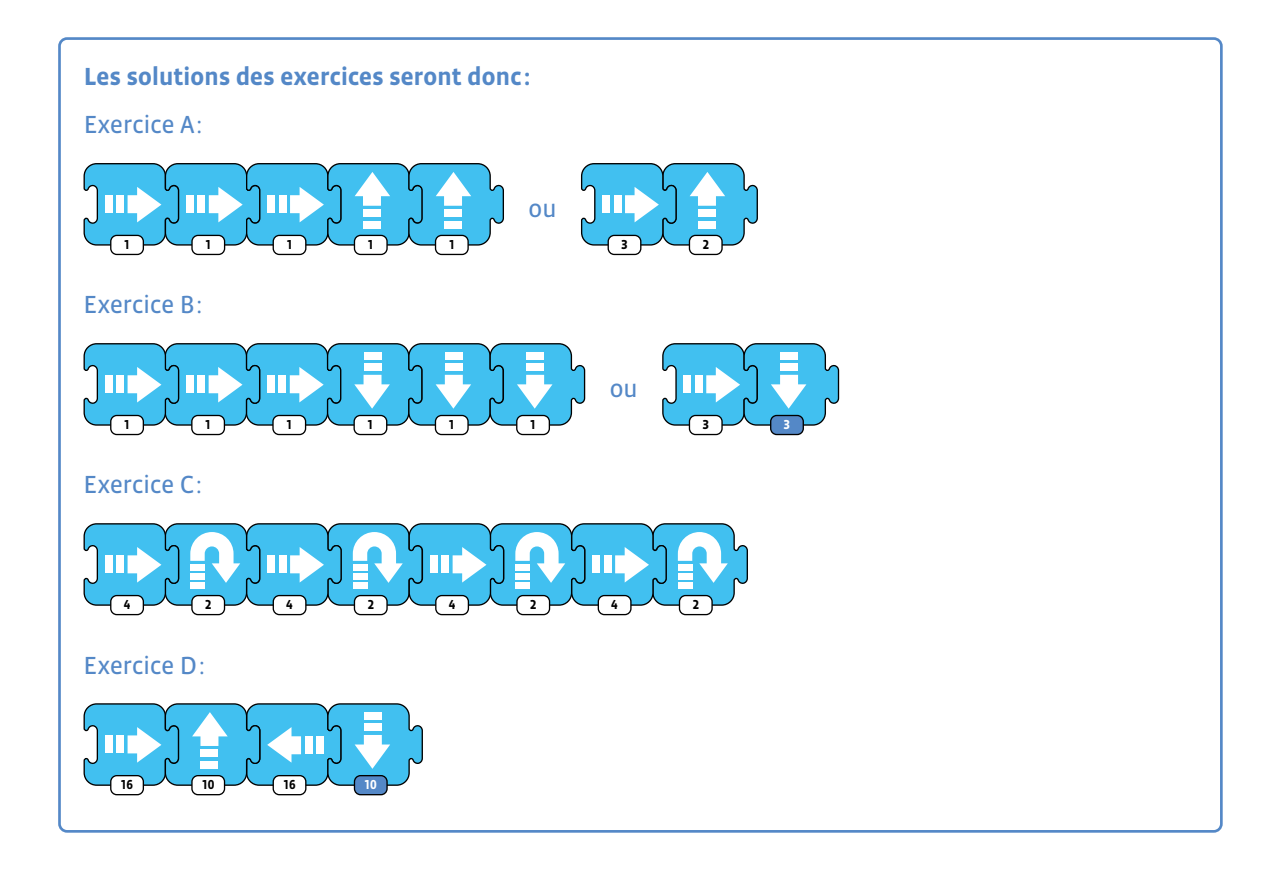

## **Nota Bene**

Si le chat atteint les limites de l'écran, on peut le replacer à une position de son choix par un cliquer-glisser.

## **Temps 2.3: Des événements pour déclencher les actions**

**Modalités de travail: en groupe classe**

#### **Durée:** 15 minutes

**Consigne:** *Je vais maintenant afficher la scène sur tout l'écran. Que se passe-t-il? Comment faire pour lancer les programmes?*

L'enseignant·e montre aux élèves, toujours à l'aide du vidéoprojecteur, comment passer en mode plein écran (icône , barre du haut). La classe constate alors deux choses: d'une part la grille disparaît (elle sert uniquement à faciliter la programmation des déplacements), d'autre part on ne peut plus lancer l'exécution des sous-programmes car ils n'apparaissent plus et on ne peut donc plus cliquer dessus. Un bouton reste disponible, même s'il n'a pas encore été utilisé jusqu'ici: le drapeau vert. Quand on clique sur ce drapeau vert, le chat revient à sa position de départ, mais il n'effectue pas les déplacements.

Ce problème se résout de la façon suivante: l'enseignant·e montre comment sortir du mode plein écran (clic sur l'icône  $\Box$ ), puis il·elle clique sur l'icône jaune  $\Box$  pour rendre les instructions de contrôle accessibles et choisit le bloc qui représente un drapeau vert: ...

Puis, dans la zone de programmation, il·elle emboîte cette instruction juste à gauche des instructions que ce bloc doit contrôler, comme ceci dans le cas de l'exercice A:

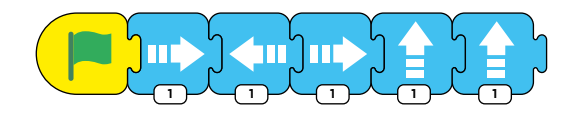

Dorénavant, un *clic sur le drapeau vert* (appelé événement) déclenche le déplacement. Les élèves ajoutent l'instruction de contrôle à leur programme et testent son effet en plein écran. L'enseignant·e fait remarquer que l'exécution du programme donne toujours le même résultat.

#### **Consigne:** *Vous allez maintenant tester un autre bloc et voir à quoi il peut servir.*

L'enseignant·e demande alors aux élèves d'explorer par eux-mêmes la signification d'un autre événement, représenté par l'icône ci-contre. Les enfants produisent un sous-programme dont la première instruction est cette icône. Ils·elles cherchent comment déclencher ce sous-programme sans cliquer directement sur le bloc d'instructions.

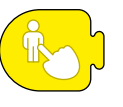

## **Temps 2.4: Bilan et trace écrite**

**Modalités de travail: en groupe classe**

#### **Durée:** 5 minutes

Lors de la mise en commun, les enfants partagent leur conclusion: l'événement représenté par le doigt qui touche un personnage est un *clic sur le personnage*.

L'enseignant·e précise que toutes les instructions de Scratch Jr sont dessinées pour être facilement compréhensibles, et qu'il ne faut pas hésiter à essayer des instructions pour voir l'effet qu'elles produisent.

L'enseignant·e montre collectivement comment enregistrer les programmes : on clique sur le coin en haut à gauche de l'écran sur la maison orange.

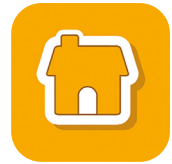

On saisit le nom du fichier dans la case blanche (imposer des noms de fichiers très simples, comme les initiales *EP1* du binôme d'élèves Elise et Pierre pour le programme d'essai nº 1, puis on valide avec l'icône .

## **Synthèse des conclusions pour les enseignant·es**

- On peut donner des instructions à une machine en utilisant un langage spécial, appelé langage de programmation.
- On rassemble les instructions dans un programme, pour que la machine les applique.
- Si on lance le même programme plusieurs fois, il donne toujours le même résultat.
- Dans Scratch Jr, les programmes contiennent un ou plusieurs blocs d'instructions, appelés sous-programmes. Les sous-programmes sont déclenchés par des événements, comme *clic sur le drapeau* ou *clic sur un personnage*.

#### **Pour les élèves, voici un exemple de trace écrite:**

- on peut donner des ordres (des instructions) au lutin en le programmant avec des blocs.
- plusieurs blocs forment un programme.
- si on lance (on exécute) le programme plusieurs fois, cela donne le même résultat.

Puis les élèves complètent la Fiche 2: ils·elles colorient avec la couleur adéquate les instructions qu'ils·elles ont découvertes lors de cette séance et ajoutent quelques mots : plein-écran, grille, drapeau de démarrage, zone de programmation, instructions de déplacement, retour à la position de départ, rotation, saut, événements.

L'importance de l'écrit doit être soulignée, que ce soit dans la copie de la trace écrite, la définition du vocabulaire employé, les synthèses construites avec les élèves, les histoires imaginées, les affichages de la classe...

## **Séance 3 Utiliser des boucles**

 **Résumé:** les élèves programment sur Scratch Jr et créent une boucle.

#### **Matériel:**

• 1 vidéoprojecteur, 1 adaptateur VGA ou HDMI (tablette vers vidéoprojecteur), 1 tablette MASTER avec l'application Scratch Jr installée

• pour les binômes: 1 tablette pour 2 élèves avec Scratch Jr installée

**Temps 3.1: Situation déclenchante Modalités de travail: en grand groupe**

#### **Durée:** 5 minutes

**Consigne:** *Je vais vous raconter une petite histoire: Un jour de beau temps, un chat poursuivait un papillon blanc dans une belle forêt. Au détour d'un arbre, il aperçut une belle rivière dans une clairière verdoyante. Il avança vers un rocher près de la rivière. Puis, oubliant le papillon, il décida de remonter la rivière vers sa source. Je vous propose d'illustrer cette histoire avec notre application Scratch Jr. Nous allons animer notre personnage, le petit chat, pour qu'il se promène le long de la rivière.*

L'enseignant·e propose de changer la scène où se promène le chat pour commencer à raconter des histoires. Ici, il s'agira d'animer une saynète où le chat se promène le long d'une rivière.

La mission des élèves est la suivante: ils·elles doivent d'abord trouver la scène avec une clairière traversée par une rivière. Ensuite, ils·elles doivent placer le chat à côté de la forêt (près du papillon blanc), et contrôler ses déplacements pour qu'il se rapproche du rocher puis longe la rivière pour remonter le courant. Le héros doit commencer par suivre un chemin de type *petits escaliers* (ceci est imposé dans l'optique d'introduire les boucles en fin de séance).

## **Temps 3.2: Choix de la scène**

**Modalités de travail: en grand groupe et en petits groupes**

**Durée:** 10 minutes

L'enseignant·e montre avec le vidéoprojecteur comment on accède aux différentes scènes proposées par l'application. Il faut cliquer sur l'icône **tout en haut de l'écran, puis on sélectionne** et on valide une scène comme précédemment pour le personnage.

**Consigne:** *Vous allez essayer de trouver le décor qui correspond le mieux à la petite histoire que je viens de vous raconter.*

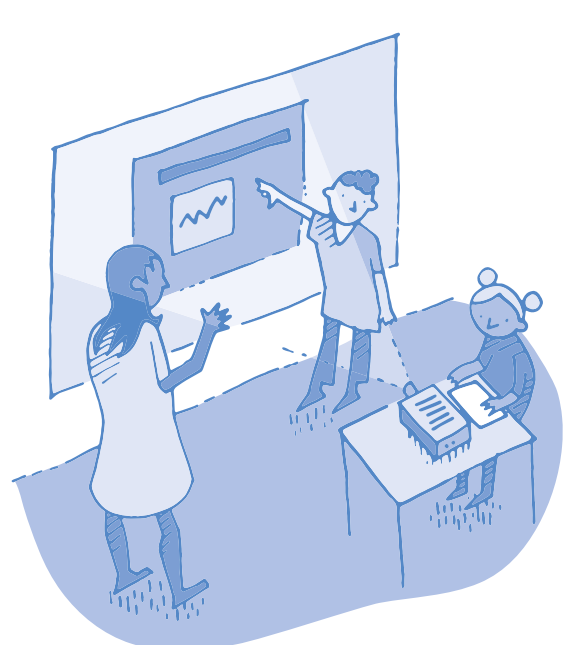

**Consigne:** *Je vous rappelle la situation de départ. Le chat sort de la forêt et poursuit un papillon blanc. Vous allez donc le placer en (colonne 2 ; ligne 6).*

Même en affichant un décor, la grille est toujours disponible afin d'aider les élèves à positionner correctement le personnage.

Une fois le chat placé au point de départ, l'enseignant·e peut préciser que les élèves vont faire des essais de déplacement, et qu'il·elle peut donc être intéressant d'avoir une instruction qui replace automatiquement le personnage au point de départ.

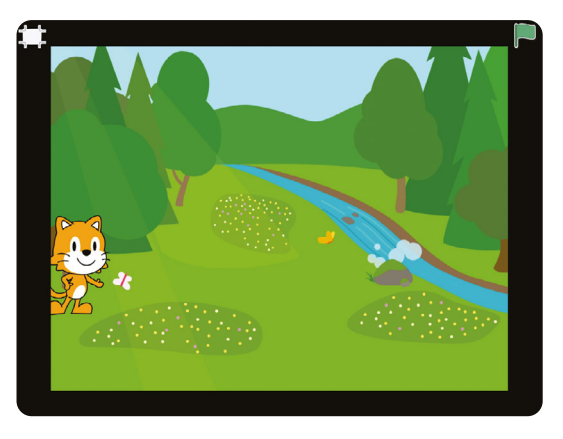

**Consigne:** *Quel est, à votre avis, le bloc qui permet au chat de revenir à son point de départ ?*

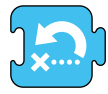

Avec cette instruction, le personnage revient à son emplacement de départ.

## **Temps 3.3: Déplacement du chat**

**Modalités de travail: en grand groupe et en petits groupes**

**Durée:** 15 minutes

**Consigne:** *Vous allez maintenant écrire le programme pour que le chat se déplace jusqu'au rocher, puis qu'il remonte le long de la rivière.*

Pour que le chat se déplace à côté du rocher près de la rivière, on peut utiliser par exemple le programme ci-contre:

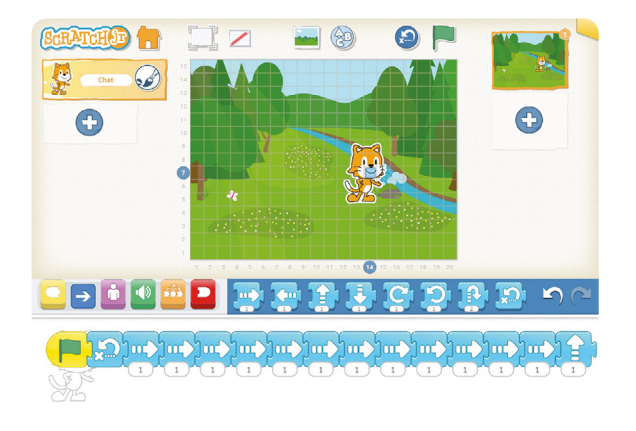

Pour que le personnage longe la rivière en remontant vers la source (en haut de l'image), on doit combiner plusieurs instructions de déplacement dans la zone de programmation. Selon le choix du personnage, sa taille et son point de départ, les instructions diffèrent légèrement.

Considérons, par exemple, que le chat démarre de la case (ligne 7, colonne 14):

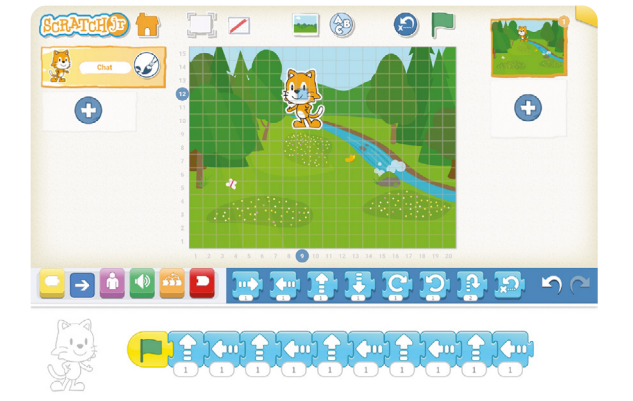

Une fois les recherches effectuées, on invitera quelques groupes à réaliser leurs programmes devant le reste de la classe et on comparera les stratégies et les résultats obtenus.

## **Temps 3.4: Raccourcir le programme**

**Modalités de travail: en grand groupe et en petits groupes**

**Durée:** 10 minutes

Lors de la présentation des programmes, quelques élèves auront probablement trouvé un moyen d'en obtenir un peu plus concis. On pourra comparer la longueur des programmes et mettre en avant ceux qui sont plus courts.

Pour la première partie de l'histoire, on peut raccourcir la longueur du programme en jouant sur les variables des déplacements. On passe ainsi de 15 instructions à 4 instructions.

Pour la deuxième partie de l'histoire (remonter le cours de la rivière vers la source), c'est le bloc de couleur orange qui va servir à raccourcir la

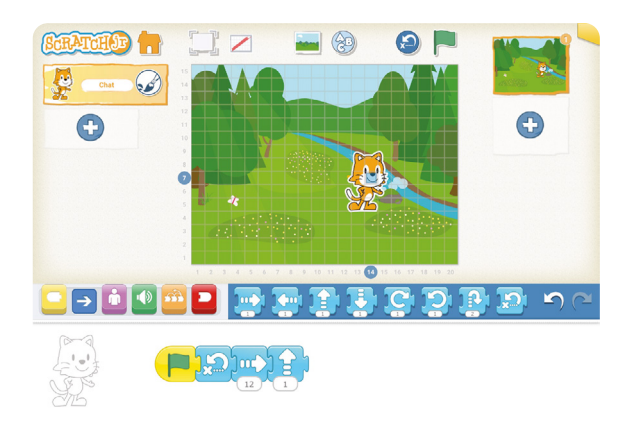

longueur du programme. Il est possible que certains élèves aient exploré les blocs de couleur orange, et localisé par eux-mêmes les *boucles*. Quoi qu'il en soit, l'enseignant·e introduit lui-même maintenant ce nouveau menu.

**Consigne:** *Pour raccourcir ce programme, on ne peut pas faire comme avec le premier. On va donc utiliser un nouveau bloc de programmation.*

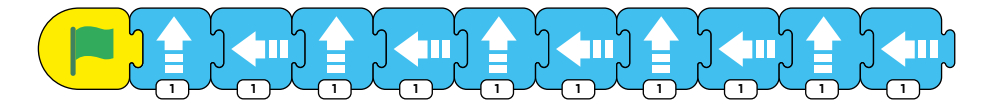

Le programme ci-dessus comporte seulement 11 instructions élémentaires (en comptant l'événement de départ), mais il prend déjà beaucoup de place dans la zone de programmation. Si on veut raconter une histoire plus complexe, le programme risque de devenir long et compliqué. L'enseignant·e attire donc l'attention sur les séquences d'instructions qui se répètent (monter une fois, aller à gauche une fois).

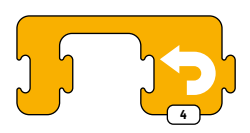

On compte combien de fois a lieu cette séquence. Et on introduit un nouveau bloc qui est accessible une fois qu'on a cliqué sur l'icône .

Les élèves vont devoir expérimenter pour comprendre comment elle s'utilise.

Pour tester ces blocs orange, il faudra sauvegarder le programme actuel pour recommencer des programmes vierges. L'enseignant·e rappelle comment faire et impose un nom de fichier très simple, comme **EP1** pour le premier programme concernant une histoire (rappel : les programmes d'essai ou les exercices du groupe sont nommés en fonction des initiales des prénoms des élèves), puis on valide avec l'icône .

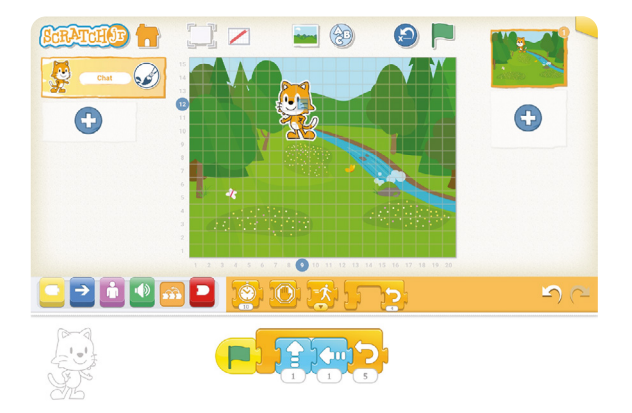

Les élèves pourront colorier les nouveaux blocs utilisés sur leur fiche (Fiche 2). La trace écrite pourra être complétée de la manière suivante:

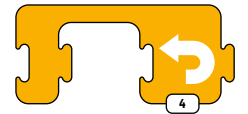

Il est parfois nécessaire de raccourcir un programme trop long. On peut utiliser une boucle quand une ou plusieurs instructions se répètent.

## **Séance 4 Missions : utiliser des boucles**

- **Résumé:** les élèves relèvent de petits défis de programmation.
- **Matériel:**
	- 1 vidéoprojecteur, 1 adaptateur VGA ou HDMI (tablette vers vidéoprojecteur), 1 tablette MASTER avec l'application Scratch Jr installée
	- pour les binômes: 1 tablette pour 2 élèves avec Scratch Jr installée
	-

## **Temps 4.1: Situation déclenchante**

**Modalités de travail: en groupe classe**

**Durée:** 5 minutes

## **Consigne:** *Aujourd'hui, avec Scratch Jr, vous allez réaliser de petits défis et utiliser tout ce que l'on a vu*

#### *jusqu'à présent.*

Il est peut être nécessaire, avant de présenter les défis, de revenir sur les traces écrites, individuelles et/ou collectives. On pourra par exemple leur présenter des cartes avec des blocs d'instruction et interroger les élèves sur leur signification.

## **Temps 4.2: Mission 1**

**Modalités de travail: en petits groupes, puis en grand groupe**

**Durée:** 10 minutes

**Consigne:** *Pour ce premier défi, vous allez devoir faire progresser le chat en escalier, c'est à dire un pas vers* 

*la droite, un pas vers le haut, et ainsi de suite. Il doit démarrer à l'emplacement (ligne 3, colonne 3).* 

Dans un nouveau programme, les élèves vont devoir réinvestir les boucles afin que le chat répète la séquence d'instruction 1 pas à droite, 1 pas en haut, autant de fois que nécessaire. Le chat devra démarrer quand on cliquera sur le drapeau vert. Les élèves ne doivent pas oublier l'instruction *revenir à son point de départ.*

La mise en commun permettra aux élèves de présenter des programmes de ce type:

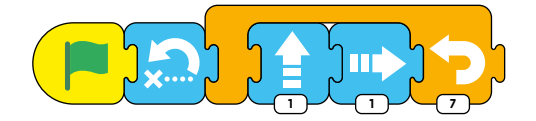

## **Temps 4.3: Mission 2**

**Modalités de travail: en petits groupes, puis en grand groupe**

**Durée:** 10 minutes

**Consigne:** *Pour ce deuxième défi, vous allez devoir faire faire tout le tour de la scène au chat, 3 fois de suite. Il doit, encore une fois, démarrer à l'emplacement (ligne 3, colonne 3).* 

Là encore, les élèves devront utiliser une boucle. Ils·elles devront cependant saisir une variable pour chaque déplacement (à droite, en haut, à gauche, en bas) afin que le chat colle aux bords de l'écran. Ces variables pourront faire l'objet d'ajustements au fur et à mesure des essais et pourront être légèrement différentes d'un groupe à l'autre.

La mise en commun valorisera des programmes de ce type:

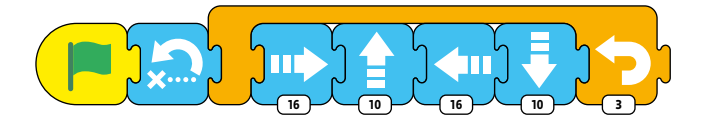

#### **Temps 4.4: Mission 3**

**Modalités de travail: en petits groupes, puis en grand groupe**

**Durée:** 10 minutes

**Consigne:** *Pour ce troisième défi, vous allez là encore faire faire le tour de la scène à votre personnage. Mais il existe une instruction qui permet de le faire indéfiniment, c'est à dire sans s'arrêter. À vous de trouver ce bloc et de voir comment on l'utilise.* 

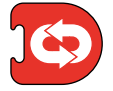

Les élèves vont devoir chercher parmi tous les blocs celui qui correspond à l'instruction *répéter indéfinimen*t.

Ce bloc se trouve dans le menu rouge (encadré avec les blocs rouges):

La mise en commun permettra d'expliciter son utilisation puisque ce bloc ne vient pas encadrer des instructions mais se positionner à la fin d'une séquence d'instructions pour que l'ensemble du programme se répète à l'infini.

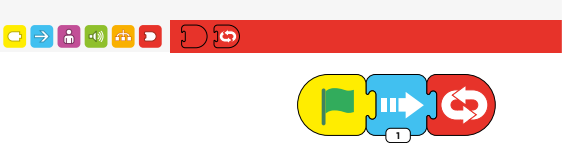

À l'issue de ce défi, on pourra compléter la trace écrite des élèves de la manière suivante:

Quand on utilise le bloc **D**, cela permet de répéter une boucle indéfiniment, c'est-à-dire sans s'arrêter.

## **Temps 4.5: Mission 4**

**Modalités de travail: en individuel.**

**Durée:** 10 minutes

L'enseignant·e distribue à chaque élève la Fiche 3, et projette au tableau un programme simple combinant des boucles et des instructions de déplacement:

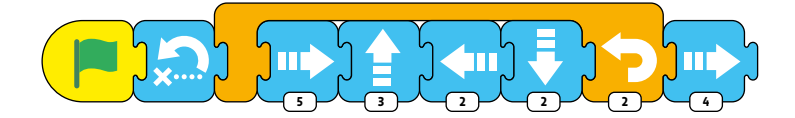

**Consigne:** *Pour ce dernier défi, vous allez devoir dessiner, sur la fiche, les déplacements du chat qui correspondent à ce programme. Vous devez vous demander ce que va faire le personnage si on lance le programme.*

Les élèves, individuellement, doivent ensuite tracer les déplacements du personnage sur la grille de la Fiche 3 (en coloriant les cases). Lors de la mise en commun, les élèves confrontent leurs propositions (notamment concernant la ligne et la colonne d'arrivée), et on vérifie collectivement en lançant effectivement le programme. Le trajet suivi par le chat est le suivant.

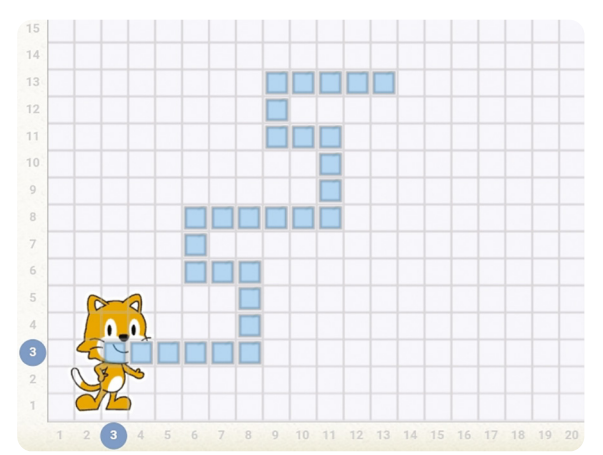

## **Séance 5 Évaluation formative: animer un aquarium**

 **Résumé:** les élèves réalisent un aquarium animé.

#### **Matériel:**

- 1 vidéoprojecteur, 1 adaptateur VGA ou HDMI (tablette vers vidéoprojecteur), 1 tablette MASTER avec l'application Scratch Jr installée
- pour les binômes: 1 tablette pour 2 élèves avec Scratch Jr installée
- 

## **Temps 5.1: Présentation du défi**

**Modalités de travail: par petits groupes**

**Durée:** 5 minutes

**Consigne:** *Aujourd'hui, avec Scratch Jr, vous allez animer un aquarium. C'est vous qui allez tout faire. Vous allez devoir respecter quelques consignes:* 

- *trouver une scène pour votre aquarium*
- *placer trois personnages:* 
	- → *un poisson qui va et vient en haut de la scène.*
	- → *un crabe qui tourne en rond en bas de la scène.*
	- → *un autre animal marin qui monte et qui descend.*

Dans un nouveau programme, les élèves vont devoir réinvestir les boucles afin que les différents personnages répètent les séquences d'instruction autant de fois que nécessaire. Pour cela, les élèves devront:

- choisir le décor de la scène (opter pour un fond marin),
- ajouter trois lutins *aquatiques* (poissons, crabe, hippocampe, pieuvre, étoile de mer, plongeurs: le choix est vaste),
- programmer des comportements différents en utilisant des boucles.

La nouveauté de cet exercice est la suppression du chat qui ne colle plus au thème de l'aquarium.

Si des élèves ont trouvé comment faire, ils·elles peuvent faire la démonstration grâce à la tablette Master, sinon l'enseignant·e introduit la méthode: pour effacer le chat, il faut appuyer longtemps sur le rectangle *chat*, dans la zone en haut à gauche de l'écran (zone des

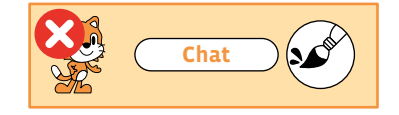

personnages et objets), jusqu'à l'apparition d'une croix rouge (voir ci-dessus), puis cliquer sur cette croix.

## **Temps 5.2: Réalisation du défi**

**Modalités de travail: par petits groupes ou en individuel**

**Durée:** 25 minutes

L'enseignant·e, en fonction du nombre d'élèves et de tablettes disponibles, peut choisir de faire travailler les élèves par 2 ou 3, ou bien s'assurer que chacun·e est capable de réaliser le défi et proposer cette activité individuellement, mais en plusieurs fois. La mise en commun se fera alors une fois que chaque élève aura réalisé son aquarium.

## **Temps 5.3: Mise en commun et blocs de couleur rose**

**Modalités de travail: en groupe classe et en petits groupes**

#### **Durée:** 10 minutes

L'enseignant·e pourra montrer successivement les réalisations des élèves à l'aide du vidéoprojecteur (mais peut-être pas toutes). Après cette projection, on pourra proposer d'ajouter un nouveau lutin, toujours aquatique. Mais ce lutin-ci devra uniquement utiliser les blocs de couleur rose. Les élèves devront explorer par eux-mêmes ce que ces blocs font.

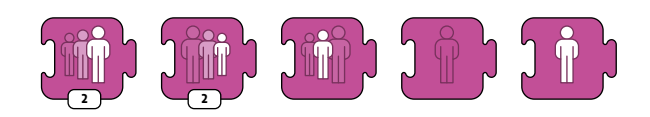

En utilisant la tablette Master, des élèves présentent leurs trouvailles. Les blocs roses gèrent l'apparence des lutins : leur visibilité (affiché/masqué), leur taille, et même les bulles de leurs dialogues. Les premiers blocs seront les plus utiles (l'écriture de textes est assez peu pratique sur tablette, surtout pour des enfants à peine lecteurs), et les élèves terminent leur aquarium avec ces nouveaux blocs.

## **Conclusion**

En conclusion de la séance, les élèves complètent la fiche d'utilisation de Scratch Jr, en coloriant les instructions rencontrées lors de cette séance et en ajoutant des mots-clés :

- bulle de texte écrit
- agrandir le personnage
- rétrécir le personnage
- rétablir la taille normale
- cacher le personnage (Masquer)
- afficher le personnage (Apparaître)

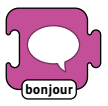

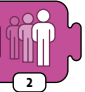

Bulle de texte écrit

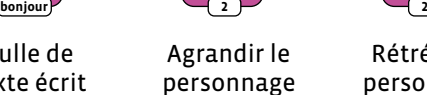

Rétrécir le personnage

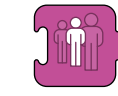

Rétablir la taille

Cacher le personnage

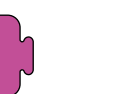

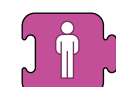

Afficher le personnage

## **Ressources et liens**

- **Mission Scratch Jr (Atelier Canopé des Yvelines, France):**  *<https://www.reseau-canope.fr/atelier-yvelines/spip.php?article1161>*
- **Scratch Jr, quels usages en classe (Atelier Canopé Besançon, France):**  *[https://canope.ac-besancon.fr/codeetrobots/2018/06/scratch-junior-du-cycle-1-au-cycle-3-quelles](https://canope.ac-besancon.fr/codeetrobots/2018/06/scratch-junior-du-cycle-1-au-cycle-3-quelles-usag)[usages-en-classe/](https://canope.ac-besancon.fr/codeetrobots/2018/06/scratch-junior-du-cycle-1-au-cycle-3-quelles-usag)*

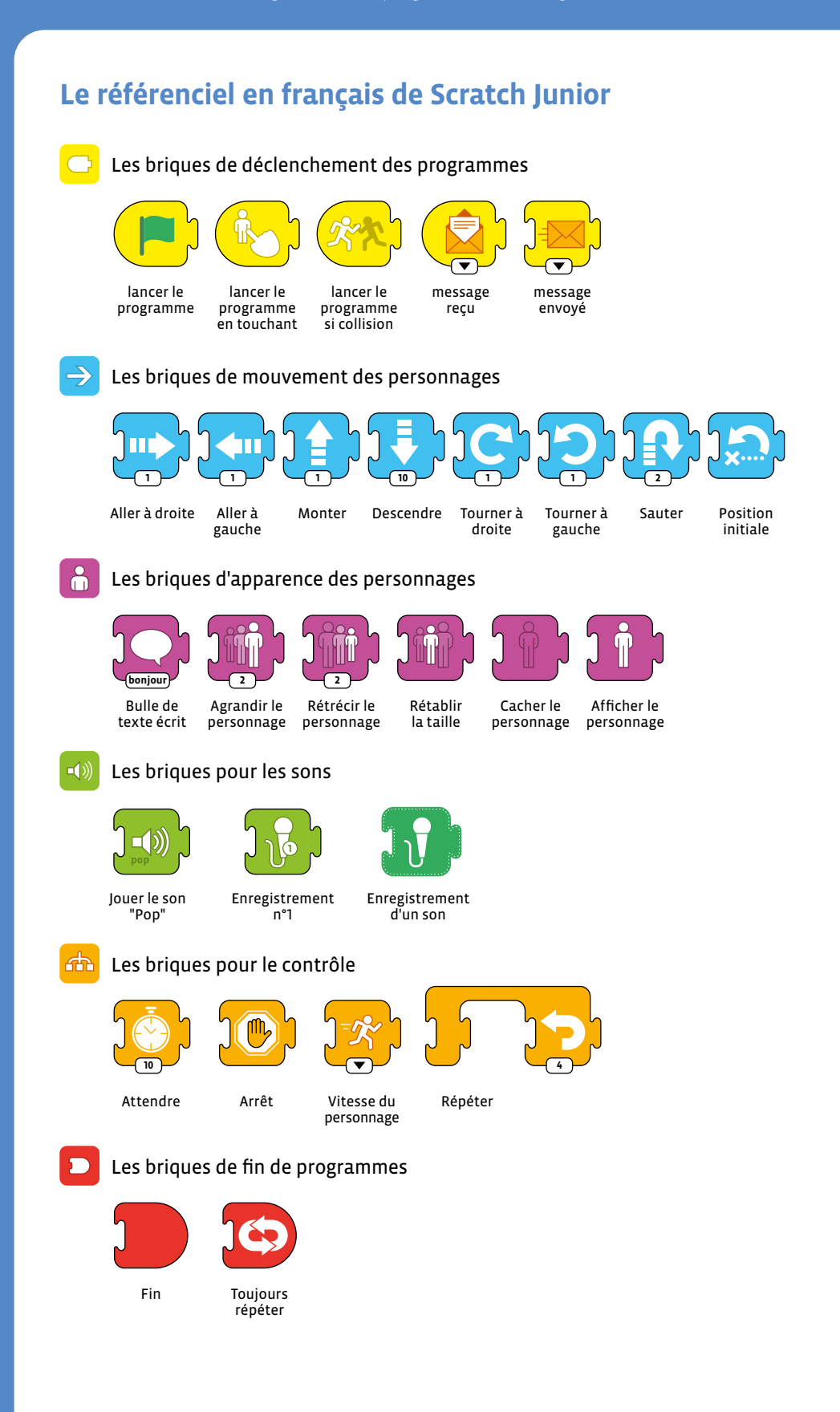

## **L'écran de programmation de Scratch Junior**

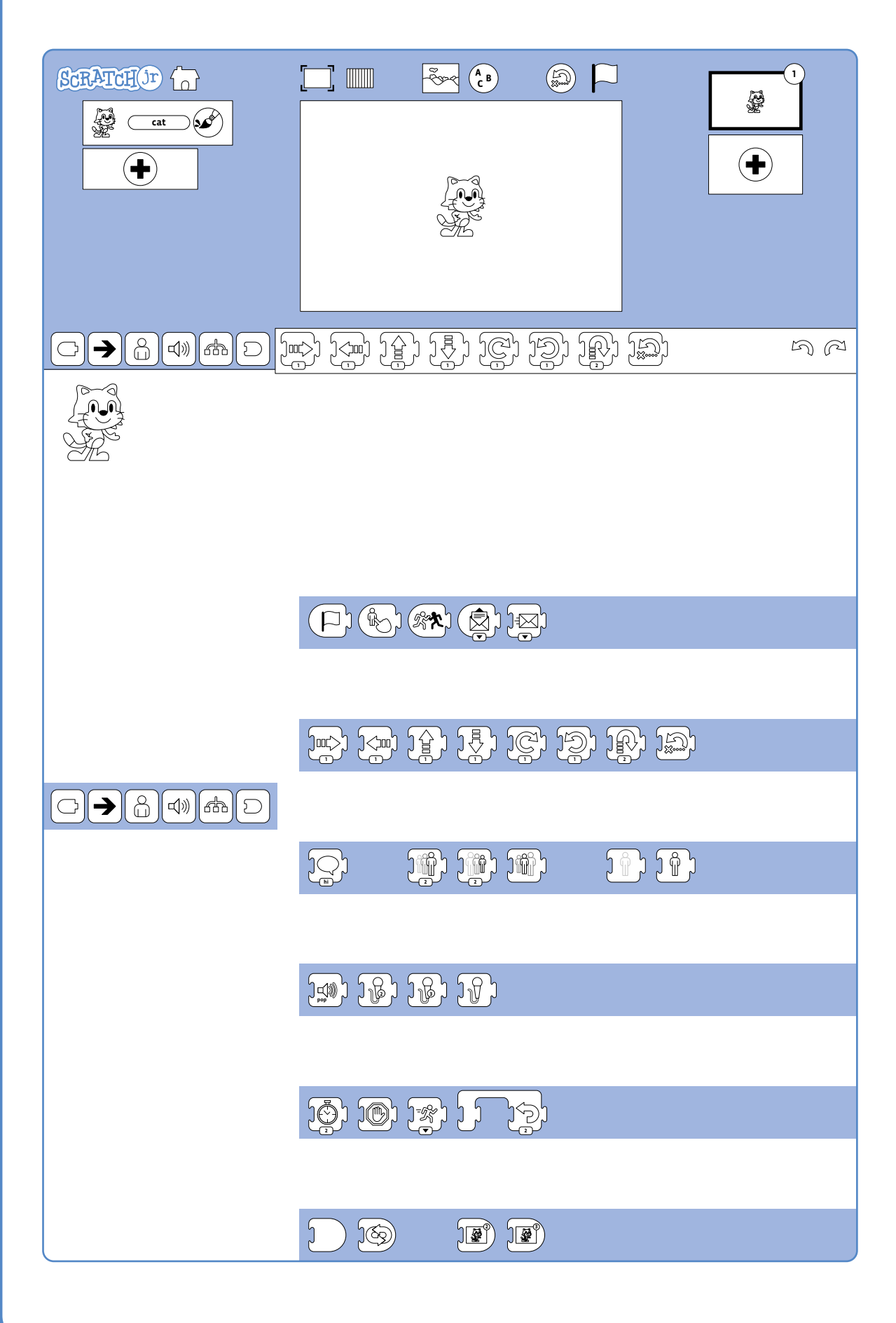

## **Comprendre un programme avec une boucle**

**Consigne:** le chat se trouve dans la case (ligne 3, colonne 3). Il suit les instructions du programme suivant:

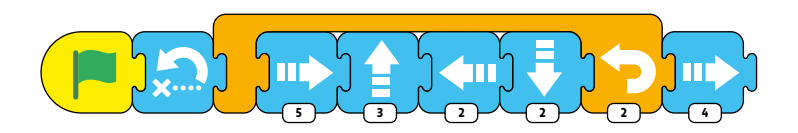

Dessine tout son chemin sur la grille ci-dessous et entoure la case dans laquelle il termine son déplacement:

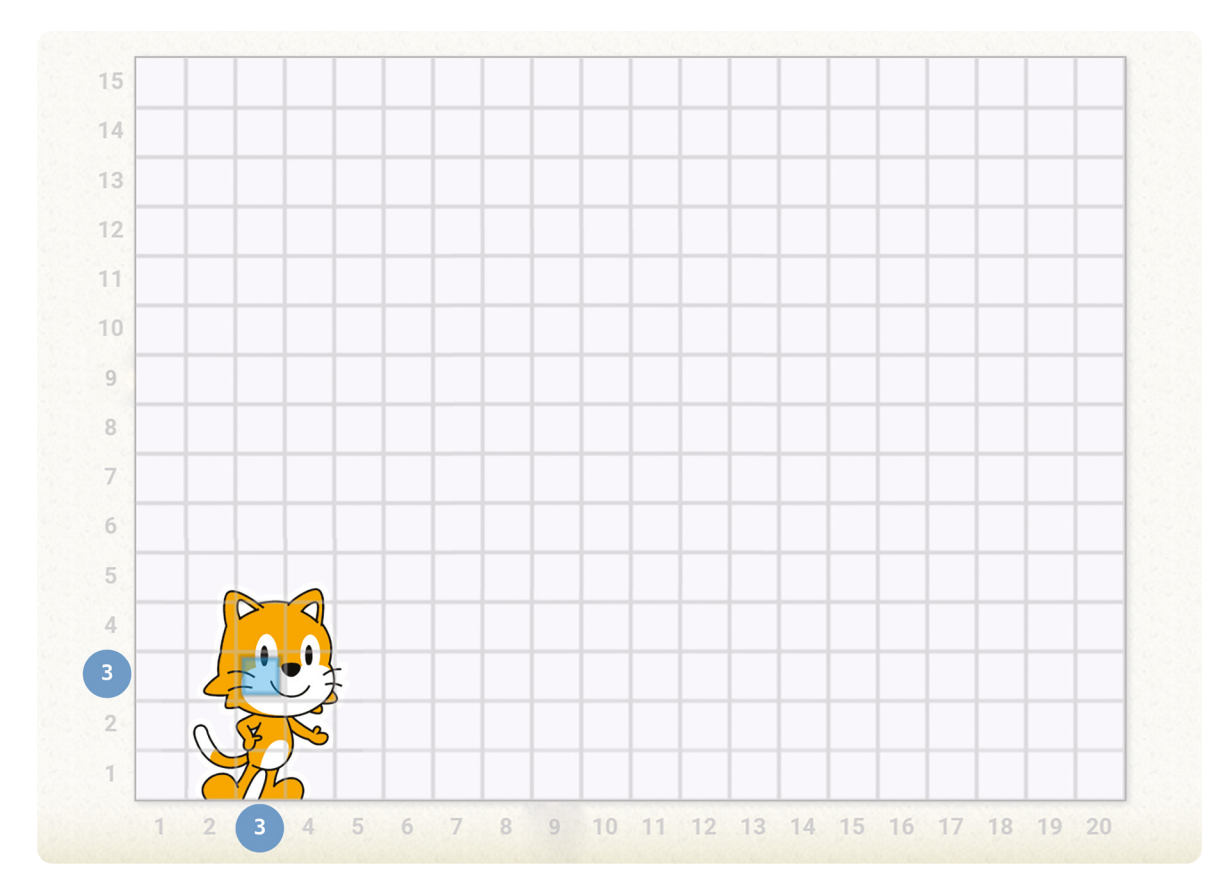
# **Activités**

# **Algorithmes et programmation**

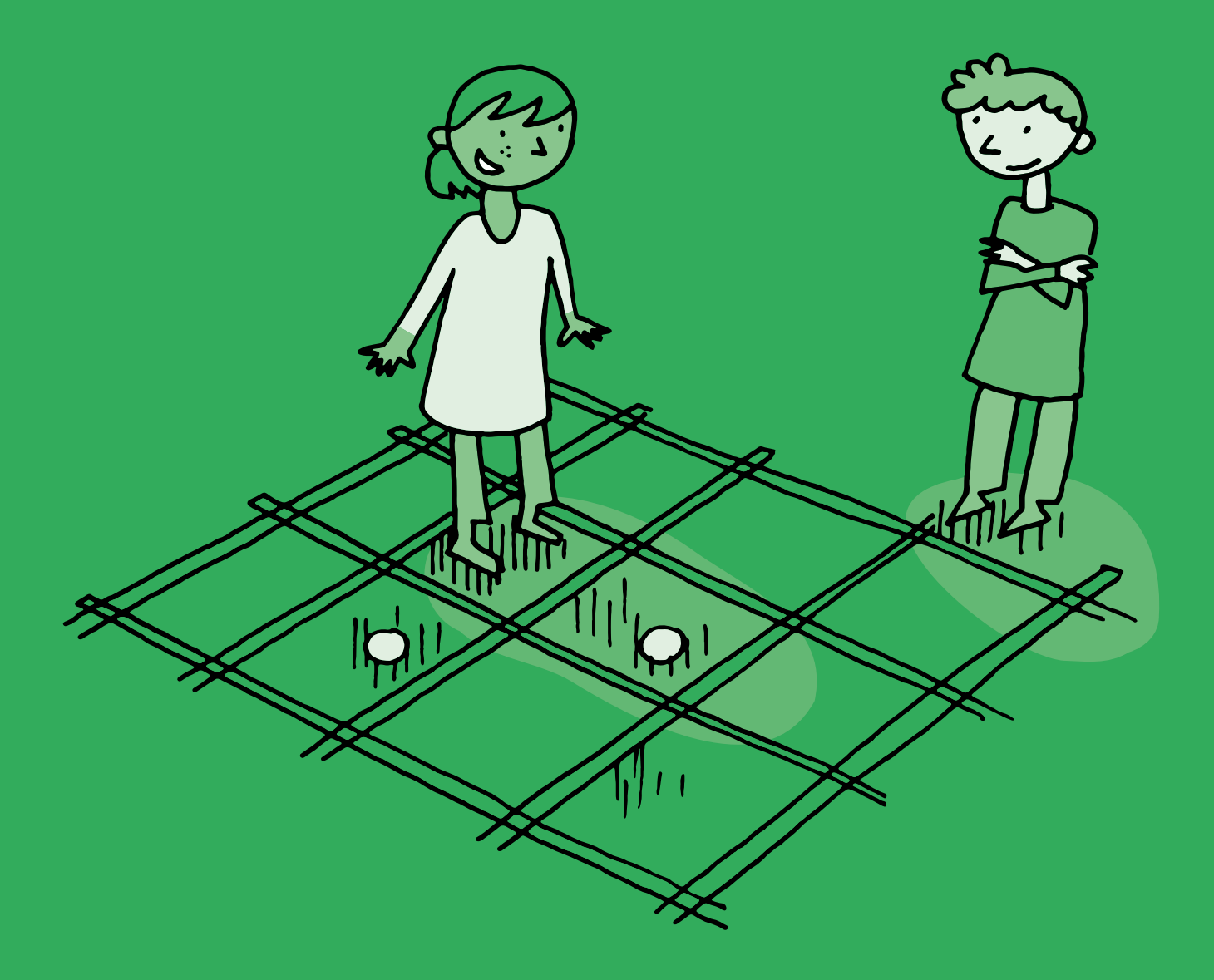

# **1re • 2e Le jeu du robot**

- **Objectif du Plan d'études:** découvrir la science informatique en créant et exécutant des algorithmes et des programmes informatiques.
- **Compétences opérationnelles, savoir-faire, savoirs:**
	- exécuter/créer un algorithme simple
	- découvrir ce qu'est une machine (un robot)
	- savoir qu'on peut donner des instructions à une machine
	- savoir qu'un algorithme est une succession d'étapes permettant de résoudre un problème, d'effectuer une tâche
- **Intentions pédagogiques:** l'enjeu est de faire vivre l'expérience aux élèves, de découvrir et d'apprendre à *communiquer* avec un robot en se rendant compte qu'il faut utiliser un langage spécifique afin que la machine puisse obéir aux instructions, aux ordres que l'humain lui donne.

 L'objectif est de faire comprendre qu'une machine (un robot) est par essence *stupide*, *idiote* (qui obéit sans réfléchir aux instructions que l'humain lui donne) et que le langage qu'on utilise pour la programmer doit être structuré et rigoureux. On doit se mettre d'accord pour trouver un langage commun *compréhensible* par la machine.

 Le concept de langage, indispensable pour communiquer avec la machine, est abordé. Les activités proposées ont pour objectif de faire expérimenter aux élèves différentes manières de contrôler une machine, que ce soit par des instructions verbales, orales, tactiles et visuelles.

 **Description de l'activité de base:** l'activité peut se dérouler dans la classe, une salle de rythmique, la cour de récréation ou une grande salle. L'enseignant·e peut commencer dans la salle de la classe et demander aux élèves de guider le robot (l'enseignant·e joue lui-même ce robot au début et avec des élèves de 1re-2e ) afin qu'il·elle se rende vers un endroit de la pièce.

 On se servira d'un quadrillage au sol (avec du scotch, de la peinture…) pour la suite de la séance. Durant cette activité, Il est important de faire verbaliser les élèves de sorte à construire un langage partagé et compréhensible tant par l'humain que par le robot. L'élève vit l'activité avec son corps afin de mieux comprendre le fonctionnement d'un robot (une machine programmée).

 La progression de l'activité est liée aux différentes manières que les élèves vont trouver pour *communiquer* avec ce robot. Au début de la séance, la plupart des élèves donnent des ordres à l'oral au robot.

 L'enseignant·e va progressivement amener les élèves à comprendre que l'humain peut transmettre des instructions à la machine au moyen d'un langage (verbal, gestuel, oral, écrit, …) et que ces différents langages peuvent être utilisés pour communiquer avec la machine. L'enjeu de cette séance est d'amener progressivement les élèves à préciser le vocabulaire employé et la syntaxe des phrases afin que le robot puisse exécuter l'ordre donné par l'humain.

### **Matériel:**

- tableau
- bâche quadrillée ou quadrillage au sol (carrelage, motifs réguliers au sol, scotch large bande…)
- repères de couleur (foulard…), obstacles (chaises…)
- feuilles blanches A4, marqueurs
- fiche à imprimer

En 1re, il est préférable que l'enseignant·e joue le rôle du robot. En effet, l'enseignant·e va suivre exactement les ordres (instructions) que les élèves vont lui donner de manière à ce que le robot réalise certaines actions.

Les élèves joueront ce rôle à partir de la 2ª, une fois qu'ils·elles auront compris qu'en jouant le rôle du robot, ils·elles doivent exactement obéir aux ordres donnés (par exemple si les élèves disent *avance* alors le robot avance sans s'arrêter jusqu'à un mur de la salle et fait semblant de se cogner, ce qui fait beaucoup rire les élèves).

### **Séance 1**

 **Matériel:** un espace assez grand pour pouvoir circuler librement.

### **Durée:** 20/30 minutes

 Modalités de mise en œuvre en classe: en collectif ou en demi-groupe (cette dernière option permet une plus grande prise de parole des élèves).

### **Trois possibilités s'offrent à vous:**

- faire l'activité en classe du moment que vous avez assez d'espace
- une grande salle de rythmique
- la cour de récréation

### **Consigne permettant de lancer l'activité**

Dire aux élèves: *Imaginez que je suis un robot. Je vais jouer le rôle d'un robot. Vous allez commander ce robot. Vous allez lui donner des ordres. Comment allez-vous faire pour que le robot se dirige vers cet endroit de la pièce (définir un lieu dans la salle, vers la porte, mon bureau)…?*

La consigne doit être suffisamment explicite pour que les élèves comprennent que l'enseignant·e va jouer le rôle d'un robot et que ce sont eux qui vont le commander, lui donner des ordres.

L'enjeu de cette première séance est de faire parler les élèves. Ils·elles doivent donner des ordres aux robots et se rendre compte que leurs instructions sont imprécises. La machine (le robot) ne comprend que certains mots.

Si la séance se déroule en classe entière, il faut accepter que tous les élèves ne s'expriment pas, ce qui ne les empêche pas d'observer ce qui se passe. Le mieux est alors de créer deux groupes, un groupe d'observateurs et un groupe en activité qui peut interagir avec le robot. Puis on échange les deux groupes.

### **Déroulement**

Une fois la consigne donnée et expliquée aux élèves, l'enseignant·e se met au centre de la salle (les élèves en arc-de-cercle dans la même orientation) autour de lui. Le *robot* doit se rendre vers un endroit de la pièce (la porte par exemple). Il·elle est debout et baisse la tête comme si il·elle était endormi·e; on dirait plutôt éteint puisqu'il·elle joue le rôle d'un robot.

### **Deux alternatives possibles à ce début de séance:**

- **1. l'enseignant·e dit aux élèves:** *Je vais jouer le rôle d'une machine, un robot. La machine est éteinte. Vous allez devoir trouver quel mot lui permet de s'allumer.*
- **2. l'enseignant·e dit aux élèves:** *Le jeu commence. Je joue le rôle d'une machine.*

A partir de ce moment, l'enseignant·e ne dit plus un mot et reste tête baissée.

Les élèves vont lui donner des ordres: *Allume-toi, Réveille-toi, GO, ON, Déclenche-toi, En marche, En route*. L'enseignant·e aura préalablement choisi un ordre qui permet au robot de s'allumer (par exemple: *Démarre*).

Ce premier exercice vise à faire prendre conscience aux élèves que le robot ne peut exécuter qu'un ordre préalablement défini par un humain et l'importance d'allumer une machine avant de lui donner des instructions.

Pour simplifier la gestion du groupe classe, un ordre dans la prise de parole des élèves peut être institué (les élèves sont assis et la parole est distribuée de la gauche vers la droite par exemple).

Puis un élève va probablement donner comme ordre (instruction) d'avancer ou peut être d'avancer vers la porte. Toute la subtilité est de décider ce que le robot peut comprendre comme langage ou non.

Le robot peut comprendre certains ordres comme *avance* ou *tourne* ou *avance de 1 pas* ou *2*, *3*...

Le programme complet pour se diriger vers la porte pourrait être (avec les bugs qui vont se produire):

- **démarre** (le robot lève la tête et ouvre les yeux).
- **avance** (le robot avance et se cogne contre un mur). Les élèves comprennent que ce n'est pas la bonne solution. Le robot ne comprend pas tous les ordres, avance tout droit et va se taper contre un mur. Les élèves sont ravis que l'enseignant·e/robot se cogne contre le mur et la théâtralisation va jouer pleinement dans cette activité. Le robot (*l'enseignant·e*) se replace au centre de la salle.
- **avance d'un pas** (les élèves vont répéter plusieurs fois cette instruction).
- **tourne** (le robot tourne sur lui-même sans s'arrêter). Idem, les élèves rient de bon cœur.
- **tourne vers la porte** ou **vers un élève, vers le mur**.

Les instructions que l'humain va donner doivent être assez précises pour éviter les erreurs qui pourraient abîmer le robot. On doit faire prendre conscience aux élèves qu'il faut agir avec responsabilité en prévoyant ce qui va se passer.

### **Mise en commun avec les élèves:**

*Comment donner des instructions simples au robot afin qu'il aille chercher un trésor au sol?*

Le trésor peut être un objet choisi par l'enseignant·e afin de scénariser ce moment. En 1re, on va choisir des instructions simples avec les élèves pour préciser le vocabulaire:

- démarre
- avance d'un pas, de deux pas ou de trois pas (un pied devant l'autre)
- tourne-toi vers l'objet (à aller chercher) ou vers un endroit de la classe (la porte, une armoire, une fenêtre…)
- ramasse l'objet

L'enseignant·e peut jouer le robot une première fois puis laisser des élèves jouer à tour de rôle le rôle du robot.

Les élèves vont donner les instructions une par une afin de leur permettre de retenir chaque information. L'enseignant·e peut reprendre une phrase en conclusion pour expliquer comment on donne des ordres au robot. Les élèves peuvent également faire un dessin de la situation pour garder une trace.

Pour arriver petit à petit à une conceptualisation, il est important de faire verbaliser les élèves de manière à construire un langage partagé et compréhensible par le robot. Amener l'idée que l'on transmet des instructions à la machine au moyen d'un langage (verbal, gestuel, écrit,…) et que différents langages peuvent être utilisés pour communiquer avec une machine. D'où l'importance de faire verbaliser les élèves dans un premier temps.

En 2e , les élèves poursuivent l'appropriation de la situation. Pour ce faire, on leur propose de réaliser à leur tour des programmes pour la machine. Les élèves deviennent à tour de rôle programmeurs et robots.

### **Séance 1**

Se déplacer sur un quadrillage pour trouver un trésor (le robot doit trouver une batterie, *des piles,* pour faire fonctionner le robot).

- **Matériel:** du scotch pour dessiner un quadrillage au sol dans la classe ou dans un hall.
- **Durée:** 30 minutes

### **Consigne permettant de lancer l'activité**

Dire aux élèves: *Imaginez que je suis un robot. Je vais jouer le rôle d'un robot. Vous allez commander ce robot. Vous allez lui donner des ordres. Comment allez-vous faire pour que le robot se dirige vers cet endroit de la pièce (définir un lieu dans la salle, vers la porte, mon bureau)…?*

### **Déroulement**

Une fois la consigne donnée et expliquée aux élèves, l'enseignant·e se met au centre de la salle (les élèves en arc-de-cercle dans la même orientation) autour de lui.

Le *robot* doit se rendre vers un endroit de la pièce (la porte par exemple).

**Temps 1:** L'enseignant·e joue le robot et les élèves donnent les instructions.

**Temps 2:** Un-e élève joue le robot et l'enseignant·e valide.

**Temps 3:** Un-e élève joue le robot, un-e autre donne les instructions et les autres contrôlent la bonne exécution des instructions.

### **Mise en commun avec les élèves**

*Comment donner des instructions simples au robot afin qu'il aille chercher un objet au sol?*

En 2e , on va choisir des instructions simples avec les élèves pour préciser le vocabulaire et on va introduire la notion de programme en demandant aux élèves de suivre plusieurs instructions qui se suivent (5 instructions maximum).

**Par exemple:** *Démarre-Avance de 2 cases-Pivote vers le poignet rouge-Avance de 2 cases-Ramasse l'objet*.

On met des bracelets de couleur sur les poignets (bracelet vert pour la gauche et un bracelet rouge pour le poignet droit).

### **5 instructions:**

- Démarre
- Avance d'une case, de deux cases ou de trois cases
- Pivote dans la direction du bracelet vert (la gauche) et dans la direction du bracelet rouge (la droite)
- Pivote dans la direction du bracelet rouge (la droite)
- Ramasse l'objet

L'enseignant·e peut jouer le robot une première fois puis laisser des élèves jouer à leur tour ce rôle. Les élèves vont donner les instructions une par une afin de leur permettre de retenir chaque information.

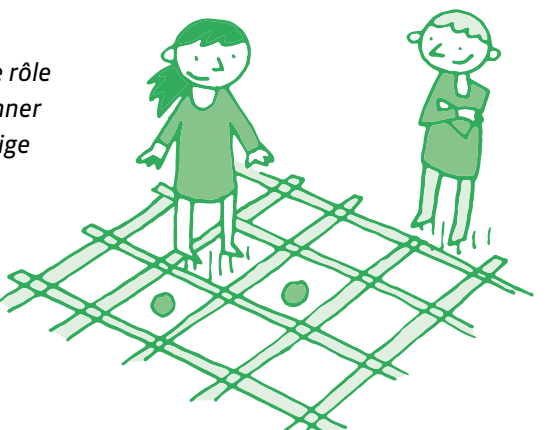

### **Séance 2: Sortir d'un labyrinthe**

 **Matériel:** du scotch pour dessiner un labyrinthe et des briques pour représenter les obstacles.

**Durée:** 30 minutes

A tour de rôle, chaque élève assis autour du jeu va proposer une instruction afin que le robot (*l'enseignant·e*) puisse sortir du labyrinthe. Le labyrinthe peut être créé très facilement avec du scotch double face et de petits obstacles (des briques) sur le chemin. En 2e le labyrinthe doit être extrêmement simple.

- La dynamique de groupe est favorisée: ce n'est pas **MA** solution, mais **NOTRE** solution qui va gagner.
- C'est aussi un moyen pour *aller chercher* tous les élèves au moment où ces derniers donnent les instructions et où des élèves hésitent à prendre la parole et à proposer une solution.

On refait cette situation en proposant à tous les élèves de donner les instructions et en déplaçant les obstacles du labyrinthe.

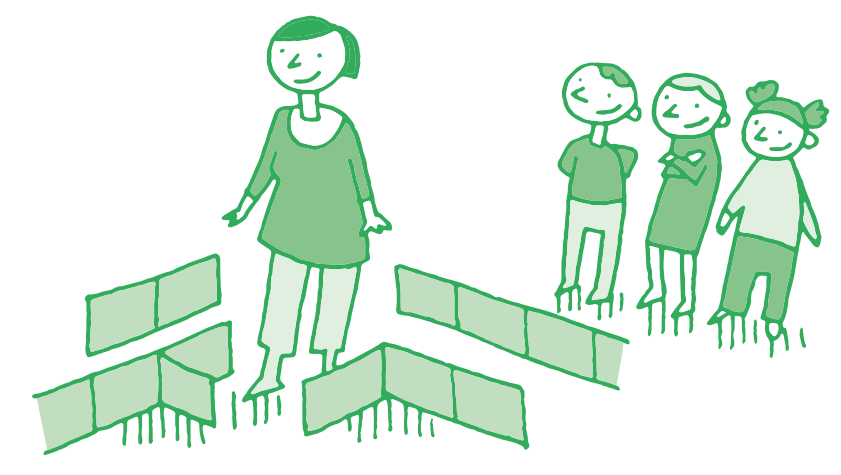

### **Séance 3**

### **Matériel:**

- du scotch et des cartes à imprimer et à plastifier
- Fiche 1, *Des instructions de déplacement*
- **Durée:** 30 minutes

L'objectif de cette séance est de passer d'un langage verbal à un langage visuel et de montrer aux élèves que la machine peut comprendre un langage verbal si les mots employés sont définis à l'avance.

Pour le langage visuel, on va utiliser des cartes que l'élève programmeur ou le groupe d'élèves programmeur peut placer devant le robot (*la machine*).

### **Les instructions à utiliser**

- **Démarre** (le robot lève la tête et ouvre les yeux)
- **Avance** (le robot avance et se cogne contre un mur). Les élèves comprennent que ce n'est pas la bonne solution
- **Avance d'un pas** (les élèves vont répéter plusieurs fois cette instruction)
- On introduit l'instruction **Pivote vers le bracelet vert** (gauche) et **Pivote vers le bracelet rouge** (à droite)

Une fois la consigne donnée et expliquée aux élèves, l'enseignant·e se met au centre de la salle (les élèves en arc-de-cercle dans la même orientation) autour de lui ou d'elle. Le *robot* doit se rendre vers un endroit de la pièce (la porte par exemple).

### **Les étiquettes permettant le déplacement du robot**

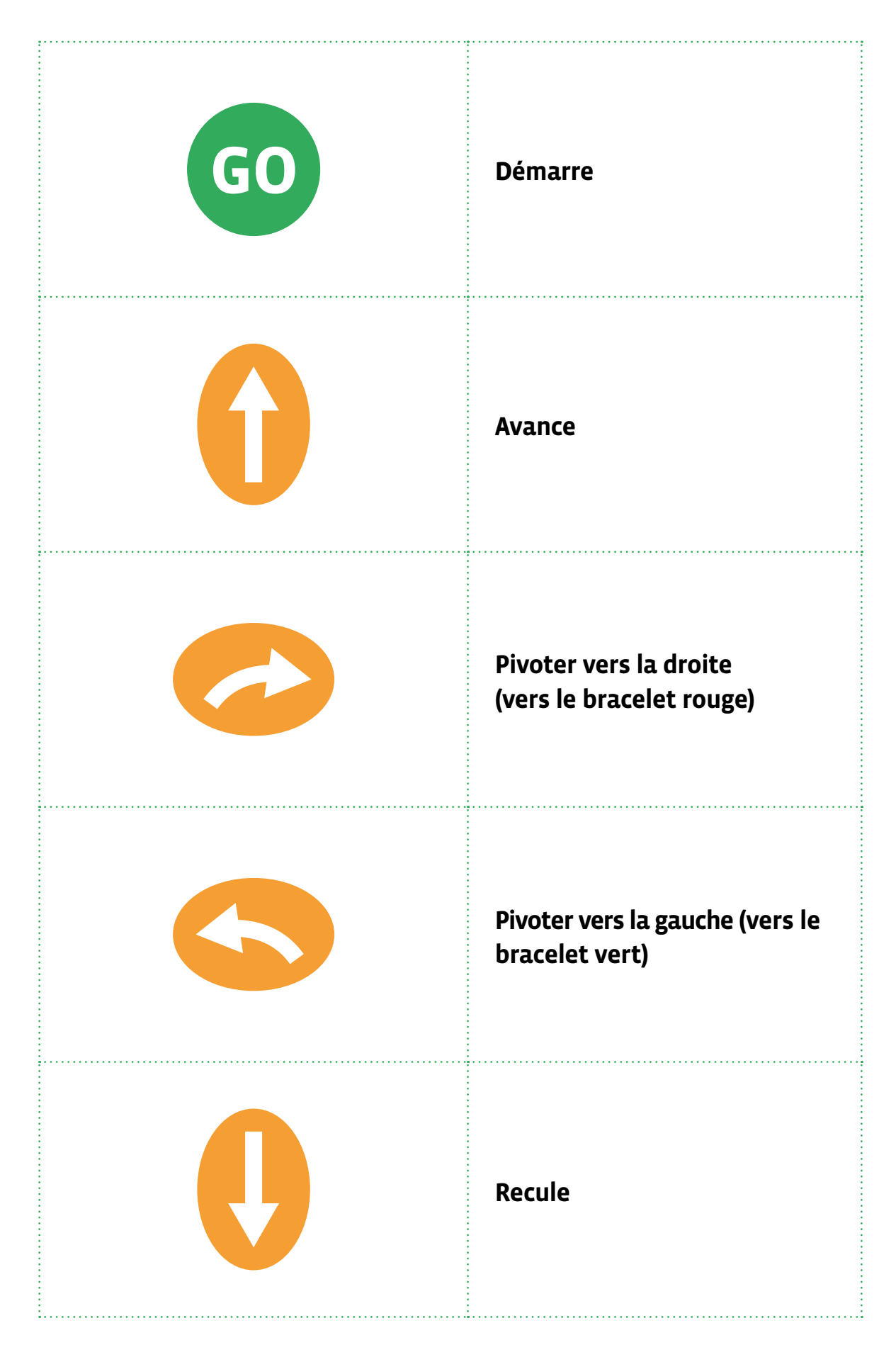

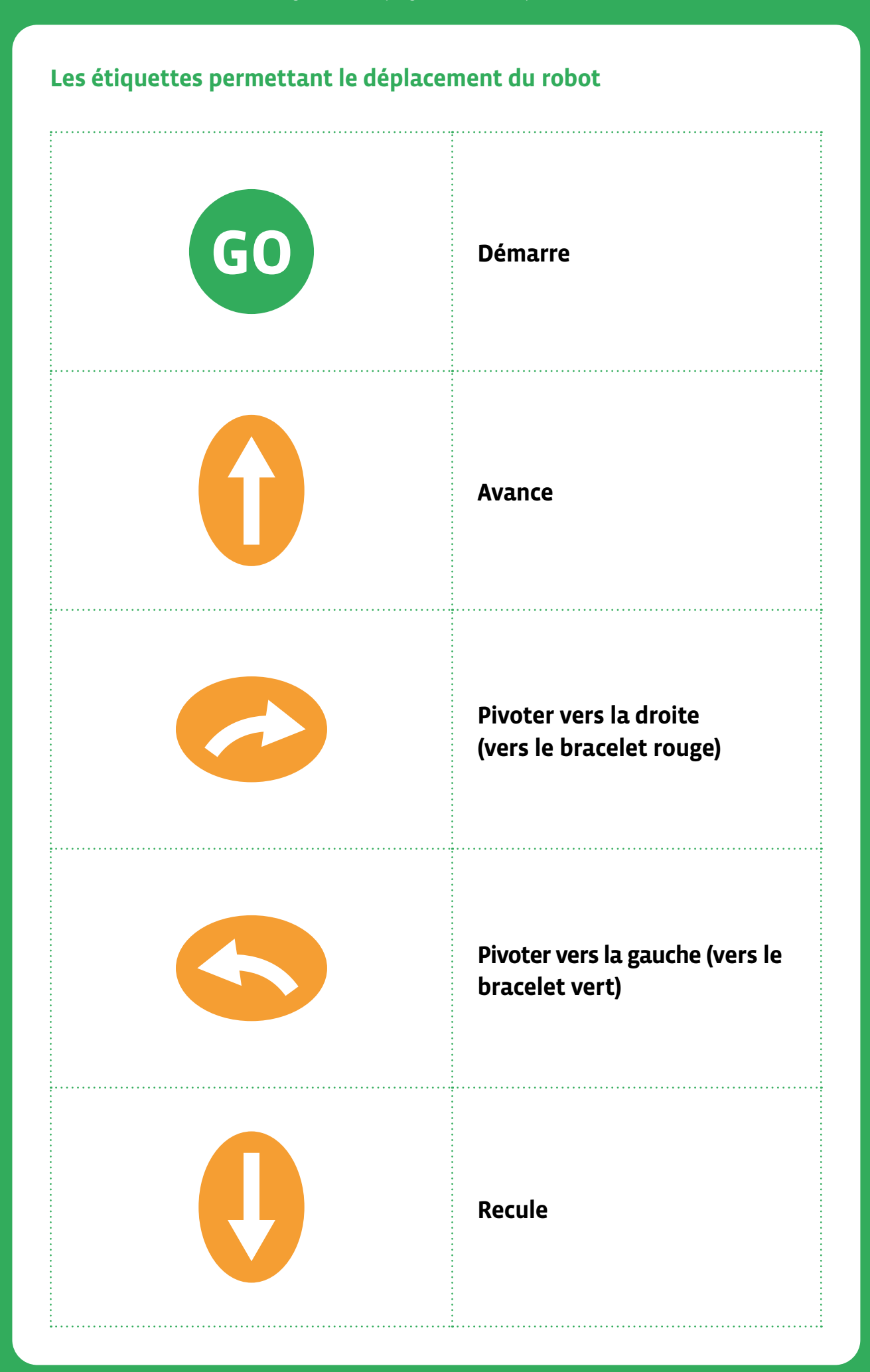

# **3e • 4e Le jeu du robot**

 **Objectif du Plan d'études:** découvrir la science informatique en créant et exécutant des algorithmes et des programmes informatiques.

- **Compétences opérationnelles, savoir-faire, savoirs:**
	- exécuter/créer un algorithme simple
	- découvrir ce qu'est une machine (un robot)
	- savoir qu'on peut donner des instructions à une machine
	- savoir qu'un algorithme est une succession d'étapes permettant de résoudre un problème, d'effectuer une tâche

 **Intentions pédagogiques:** l'enjeu est de faire vivre l'expérience aux élèves, de découvrir et d'apprendre à *communiquer* avec un robot en se rendant compte qu'il faut utiliser un langage spécifique afin que la machine puisse obéir aux instructions, aux ordres que l'humain lui donne.

 L'objectif est de faire comprendre qu'une machine (un robot) est par essence *stupide*, *idiote* (qui obéit sans réfléchir aux instructions que l'humain lui donne) et que le langage qu'on utilise pour la programmer doit être structuré et rigoureux.

 On doit se mettre d'accord pour trouver un langage commun *compréhensible* par la machine. Le concept de langage, indispensable pour communiquer avec la machine, est abordé. Les activités proposées ont pour objectif de faire expérimenter aux élèves différentes manières de contrôler une machine, que ce soit par des instructions verbales, orales, tactiles et visuelles.

 **Description de l'activité de base:** l'activité peut se dérouler dans la classe, une salle de rythmique, la cour de récréation ou une grande salle. L'enseignant·e peut commencer dans la salle de la classe et demander aux élèves de guider le robot (l'enseignant·e joue lui-même ce robot au début) afin qu'il·elle se rende vers un endroit de la pièce.

 On se servira d'un quadrillage au sol (avec du scotch, de la peinture…) pour la suite de la séance. Durant cette activité, Il est important de faire verbaliser les élèves de sorte à construire un langage partagé et compréhensible tant par l'humain que par le robot.

 L'élève vit l'activité avec son corps afin de mieux comprendre le fonctionnement d'un robot (une machine programmée). La progression de l'activité est liée aux différentes manières que les élèves vont trouver pour *communiquer* avec ce robot.

 Au début de la séance, la plupart des élèves donnent des ordres à l'oral au robot. L'enseignant·e va progressivement amener les élèves à comprendre que l'humain peut transmettre des instructions à la machine au moyen d'un langage (verbal, gestuel, oral, écrit, …) et que ces différents langages peuvent être utilisés pour communiquer avec la machine. L'enjeu de cette séance est d'amener progressivement les élèves à préciser le vocabulaire employé et la syntaxe des phrases afin que le robot puisse exécuter l'ordre donné par l'humain.

### **Matériel:**

- tableau
- bâche quadrillée ou quadrillage au sol (carrelage, motifs réguliers au sol, scotch large bande…)
- repères de couleur (foulard…), obstacles (chaises…)
- feuilles blanches A4, marqueurs
- fiche à imprimer

En 3e , nous allons introduire d'autres types de langage qui permettent au robot d'exécuter un ordre.

En 1<sup>re</sup> et 2<sup>e</sup>, les élèves ont donné des ordres au robot par le langage oral et en lui donnant des instructions visuelles (avec des cartes).

**3e**

En 3e , on va demander aux élèves d'imaginer d'autres manières, d'autres langages qui permettent de commander le robot.

### **Séance 1: Le robot obéit à un langage visuel**

- **Matériel:** scotch, briques pour les obstacles
- **Durée:** 30 minutes

### **On peut partir de plusieurs situations:**

- un robot qui n'entend pas
- un robot qui ne voit pas
- un robot qui ne voit pas et qui n'entend pas
- un robot qui ne comprend pas le français
- (utilise une langue vivante étrangère pour donner des ordres au robot)

 Les groupes échangent leurs idées, puis on met en place une séance pour trouver un code commun, un langage commun qui permet au robot d'obéir aux ordres inventés par les élèves.

### **Situation 1: le robot qui n'entend pas**

Dire aux élèves: *Imaginez que je suis un robot. Je vais jouer le rôle d'un robot. Vous allez commander ce robot. Vous allez lui donner des ordres. Ce robot voit mais n'entend pas (situation du robot qui n'entend pas). Comment allez-vous faire pour que le robot se dirige vers cet endroit de la pièce (définir un lieu dans la salle, vers la porte, mon bureau…)?*

### **Plusieurs solutions:**

- On peut lui présenter des cartes afin qu'il suive les différentes instructions du programme (comme dans la séance en 2e /séance de réinvestissement).
- On peut lui faire des signes avec les mains pour qu'il exécute les instructions.

Les élèves, avec l'aide de l'enseignant·e, vont inventer un langage visuel permettant de donner des ordres au robot. L'objectif est de trouver un langage commun construit avec les élèves.

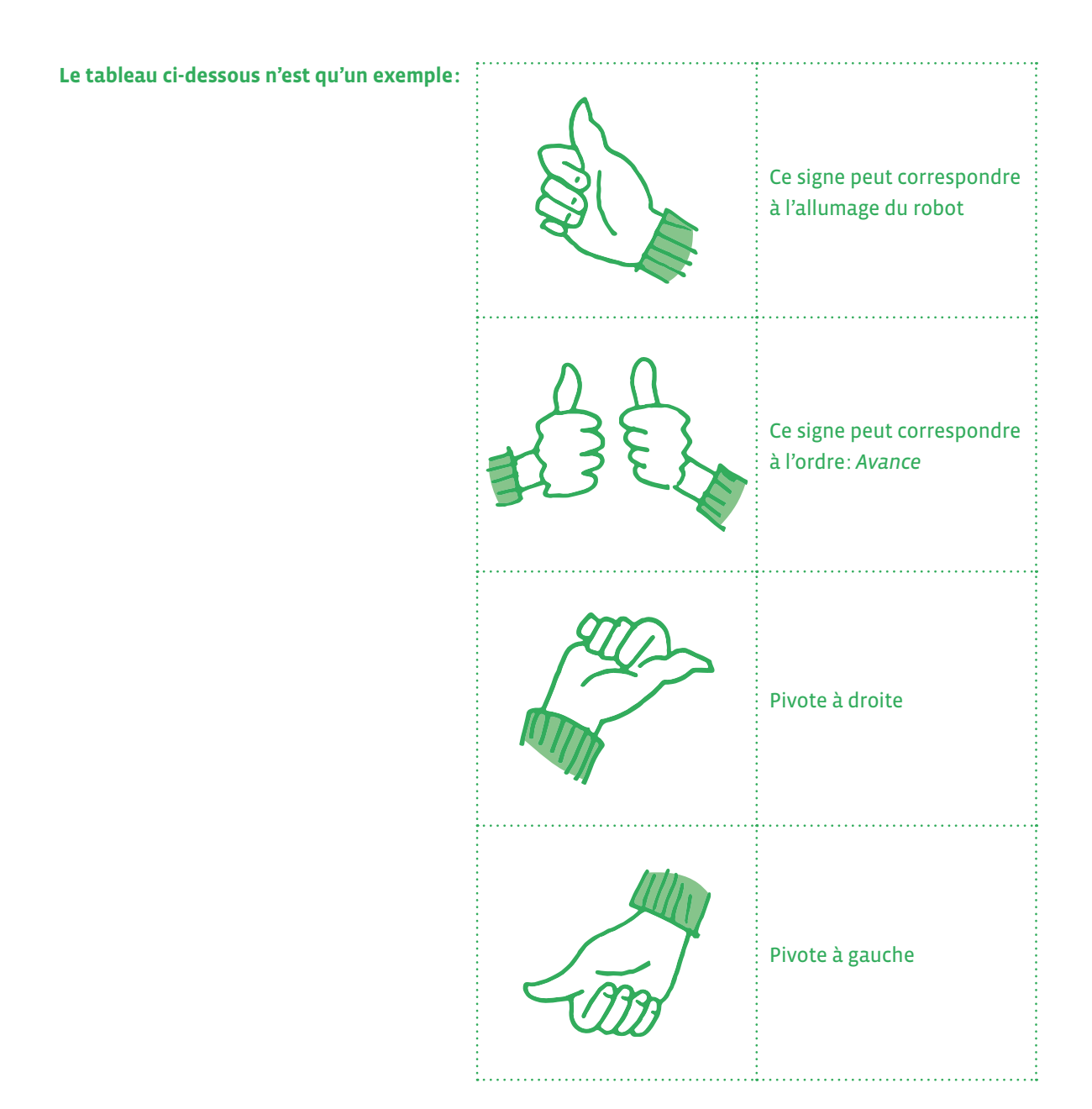

### **Séance 2: Le robot obéit à un langage lié au toucher (langage corporel): le robot** *qui n'entend pas et qui ne voit pas*

- **Matériel:** scotch, briques pour les obstacles IJ
- **Durée:** 30 minutes

Dire aux élèves: *Imaginez que je suis un robot. Je vais jouer le rôle d'un robot. Vous allez commander ce robot. Vous allez lui donner des ordres. Ce robot qui ne voit pas et n'entend pas (situation du robot qui n'entend pas). Comment allez-vous faire pour que le robot se dirige vers cet endroit de la pièce (définir un lieu dans la salle, vers la porte, mon bureau)…?*

### **Une solution:**

• On peut toucher le robot pour lui donner un ordre (ce qui s'apparente aux capteurs des boutons d'un robot).

Un exemple d'instructions à construire avec les élèves. Ces ordres doivent être négociés avec les élèves afin que ceux-ci soient conscients de l'importance d'avoir un langage commun entre l'humain et la machine.

L'enseignant·e va verbaliser ces instructions et les écrire sur une affiche afin de renforcer le rôle de la lecture et de l'écrit dans les apprentissages.

- Si on touche une fois sur le nez, alors le robot s'allume.
- Si on touche une fois sur la tête, alors le robot avance d'un pas ou d'une case.
- Si on touche une fois sur l'épaule droite, alors le robot tourne (pivote) une fois vers la droite.
- Si on touche une fois sur l'épaule gauche, alors le robot tourne (pivote) une fois vers la gauche.
- Si on touche la main droite ou gauche, alors le robot ramasse un objet qui se trouve sur sa case ou juste devant lui.

### **Séance 1:**

- **Matériel:**
	- du scotch pour tracer le labyrinthe au sol et des briques pour symboliser un obstacle
	- Fiche 1, *Des instructions de déplacement*
- **Durée:** 45 minutes

En 4e , les élèves vont réinvestir les connaissances acquises en 3e en cherchant à réfléchir à une séquence d'instructions et à créer un langage commun avec la machine (le robot) pour résoudre un défi proposé par l'enseignant·e.

On trace au sol un labyrinthe et on demande aux élèves de réfléchir à un programme qui permettra au robot d'en sortir. La difficulté est que l'on va ajouter des obstacles et qu'il va falloir trouver une nouvelle instruction pour que le robot ne tombe pas.

### **Séance 1: Et si on ne connaissait pas où se trouvent les obstacles dans le labyrinthe?**

On présente aux élèves ce type de labyrinthe.

On laisse les élèves donner les instructions pour se déplacer de l'entrée à la sortie.

Cela peut donner (en fonction du nombre de pas ou de cases et donc de la taille du labyrinthe), le programme suivant:

*avance + tourne sur la gauche + avance + avance + tourne sur la droite + avance + tourne sur la droite + avance + avance + avance + tourne sur la gauche + avance + avance + tourne sur la gauche + avance + tourne sur la droite + avance + tourne sur la droite + avance + avance*

Les élèves peuvent donner ce programme avec un langage verbal (en parlant au robot) des cartes (en visuel) ou avec un langage corporel (en touchant le robot) ou avec un langage écrit (des cartes avec les mots).

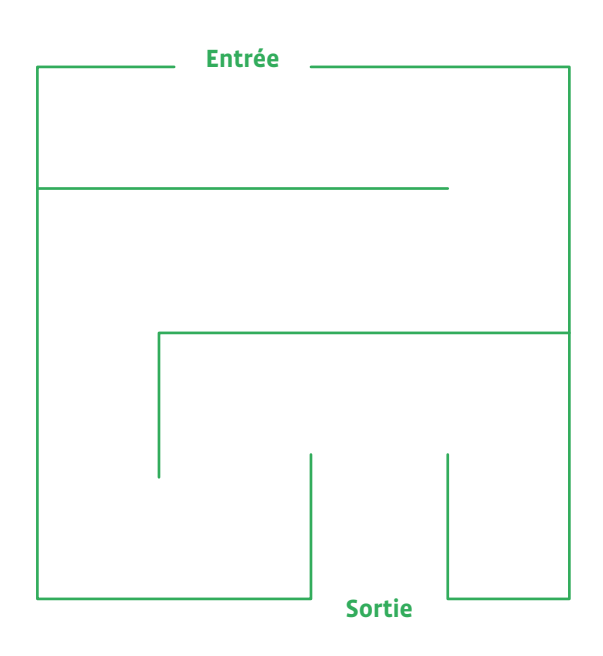

Les élèves vont se tromper car ce programme est assez long pour un niveau de classe 4<sup>e</sup>. Ce n'est pas grave. L'erreur fait partie intégrante de l'apprentissage et cela permet d'aborder la notion de bug en informatique.

### On relance les élèves avec la consigne suivante:

**Consigne:** *Dans le labyrinthe, je vais ajouter des petits murs que le robot va devoir enjamber. Le problème est que je ne vais pas vous dire à quel endroit se trouvent ces murs. Saurez-vous piloter le robot SANS savoir où se trouvent les obstacles? Comment faire pour donner une instruction au robot pour ne pas qu'il se cogne contre le mur et soit endommagé?*

On laisse un temps de recherche, des essais à des groupes d'élèves:

- Lors de la mise en commun, on se rend compte qu'il faut ajouter une instruction du type *Passer par-dessus si je détecte un obstacle*.
- Il faut donc ajouter l'instruction suivante: *Avant chaque action, on teste s'il y a un obstacle; s'il y en a un on le saute sinon on passe à l'action suivante*.

Cela peut donner le programme suivant:

*avance + tourne sur la gauche + avance + avance + tourne sur la droite + avance + tourne sur la droite + avance + passer par dessus l'obstacle + avance + tourne sur la gauche + avance + passer par dessus l'obstacle + tourne sur la gauche + avance + tourne sur la gauche + avance + tourne sur la droite + avance + tourne sur la droite + avance + avance*

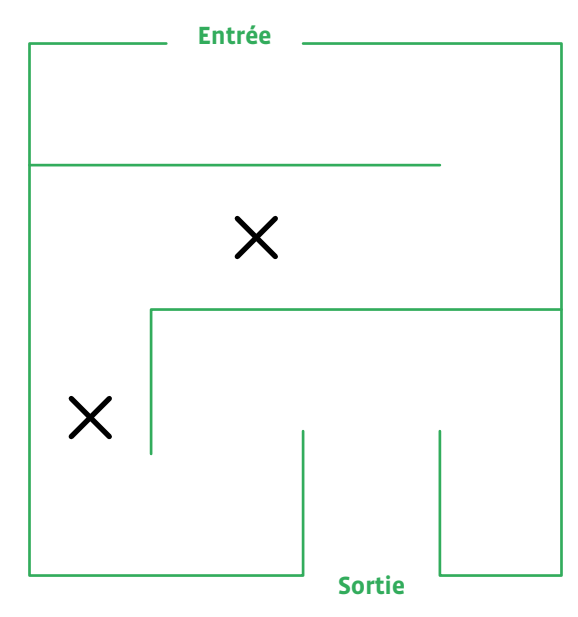

Dans le cas où on ne sait pas où se trouvent les obstacles, on peut ajouter l'instruction suivante en début de programme:

*Avant chaque action, on teste s'il y a un obstacle; s'il y en a un on le saute sinon on passe à l'action suivante.*

Cela permet de sensibiliser à la notion d'instruction conditionnelle.

*Avant chaque action, on teste s'il y a un obstacle; s'il y en a un on le saute sinon on passe à l'action suivante:* 

```
avance + tourne sur la gauche + avance + avance + tourne sur la droite + avance + tourne sur la droite + 
avance + tourne sur la gauche + avance + avance + tourne sur la gauche + avance + tourne sur la gauche + 
avance + tourne sur la droite + avance + avance
```
Pour la mise en commun, on explique aux élèves les deux possibilités:

• la programmation séquentielle

• la programmation événementielle

Dans un cas on a la carte du lieu donc on sait quand on va rencontrer les obstacles, on programme donc de manière séquentielle (les actions les unes à la suite des autres)

Dans l'autre hypothèse, on ne sait pas où se trouvent les obstacles.

On teste à chaque action de déplacement *si pas d'obstacle alors on continue les déplacements prévus sinon on passe par dessus l'obstacle*. On est donc dans une programmation événementielle (c'est-à-dire avec un évènement qui va déclencher une action).

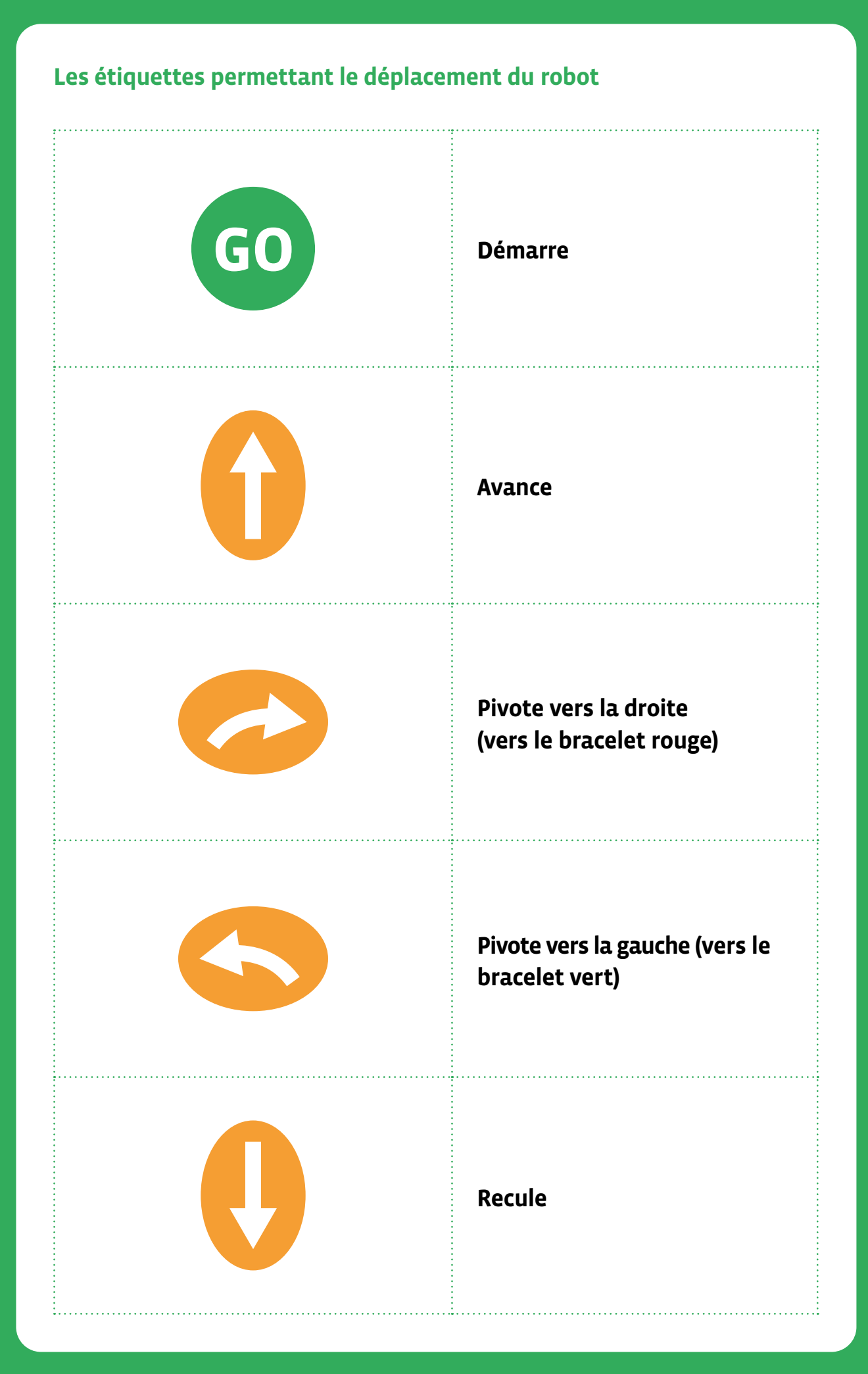

# **1re • 2e Le jeu de la grue**

 **Objectif du Plan d'études:** découvrir la science informatique en créant et exécutant des algorithmes et des programmes informatiques.

- **Compétences opérationnelles, savoir-faire, savoirs:**
	- décrire et utiliser les machines et les robots
	- exécuter/créer un algorithme simple
	- savoir qu'on peut donner des instructions à une machine
	- savoir qu'un algorithme est une succession d'étapes permettant de résoudre un problème, d'effectuer une tâche

 **Intentions pédagogiques:** l'enjeu est de faire vivre l'expérience aux élèves (en passant par le vécu de la manipulation) pour ensuite en dégager des concepts de machine et d'algorithme. Ici, la notion principale est celle d'instruction. Les élèves doivent construire la représentation selon laquelle un robot est une machine qui exécute des instructions.

 **Description de l'activité de base:** des objets sont disposés dans des coupelles. Un élève joue le rôle de la grue en mimant la situation comme si son bras était un bras robotique. Le robot grue est chargé de déplacer les objets d'une coupelle à l'autre.

### **Exemple de défi proposé aux élèves:**

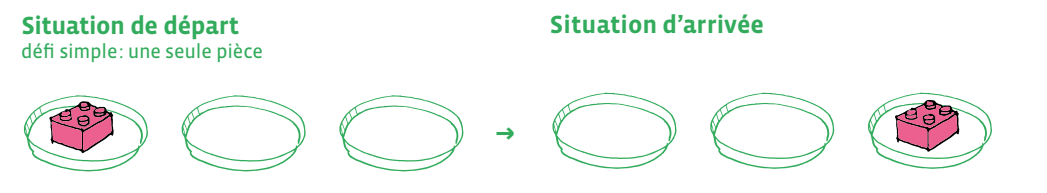

Solution possible: prends → avance → avance → dépose

En 1re, il est préférable de mener cette activité en 2 temps.

### **Séance 1: Première découverte du jeu de la grue**

 **Matériel:**

**1re**

- des coupelles (ou des petites boîtes)
- des *Lego* (ou des jetons ou des petits bouchons de bouteilles)
- Fiche 1, *Les situations de départ et d'arrivée* (1re 2e )
- **Durée:** 20–30 minutes

**Modalités de mise en œuvre en classe:** la présentation en collectif ou en atelier et l'activité des élèves en binôme au sein d'un atelier pris en charge par l'enseignant·e.

L'enseignant·e présente la situation aux élèves avec le matériel devant eux afin que ces derniers puissent appréhender la situation concrètement.

Puis il·elle présente les deux schémas et leur demande à quelle image correspond ce qu'ils·elles voient (l'enseignant·e rejoue la situation). Il y a la situation de départ (à gauche), les déplacements du cube ou de l'objet par la machine *grue* et la situation d'arrivée (à droite) qui correspond.

### **Temps 1**

**Consigne:** *Voici deux images (ou deux situations concrètes dans le cas d'une présentation du matériel aux élèves) d'une nouvelle activité. Qu'observez-vous?*

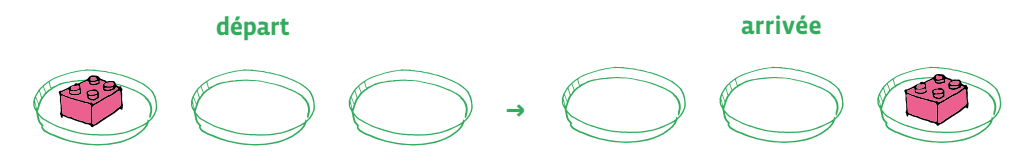

Les réponses peuvent être multiples tant la consigne est ouverte.

Il s'agit de décrire et nommer les éléments de vocabulaire (boites, cubes, début, fin,...). Pour les 1re, le passage par un matériel concret et manipulable évite une abstraction trop rapide et la difficulté supplémentaire de la lecture seule de l'image.

### **Temps 2**

L'enseignant·e réalise la démonstration en demandant de bien observer ce que la grue va faire:

- ma main est une grue.
- elle doit déplacer les cubes.
- regardez bien!
- vous me direz ensuite ce que j'ai fait.

Ce dessin montre, avant de manipuler, l'élément machine (l'avant-bras et la main qui représentent une machine robot, qui réalise l'action un peu comme un robot industriel). Le matériel est déjà prêt et l'enseignant·e manipule les jetons pour aller de la coupelle de départ à la coupelle d'arrivée.

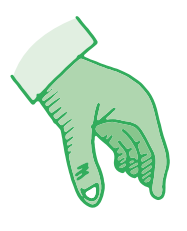

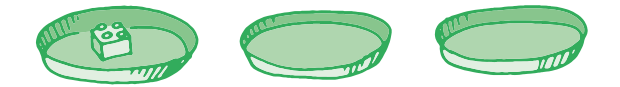

### **Consigne:** *Je suis un robot, ma main robot n'exécute que les ordres que vous lui donnez.*

Les élèves tentent d'expliquer ce qui s'est passé. L'enseignant·e reprend pas à pas les différents mouvements en les saccadant et en insistant sur le début et la fin ainsi que pour fixer les instructions possibles pour y parvenir:

- avance
- recule
- pince

### *Quelles instructions devez-vous donner pour refaire ce que je viens de vous montrer?*

En 1re, la main (robot) est déjà au-dessus de la coupelle pour simplifier la tâche.

Donner la parole aux élèves et exécuter les instructions en les faisant valider ou non et en fixant le cadre du jeu: point de départ, gestes autorisés (descendre, prendre, déposer, remonter, avancer, reculer…).

Par exemple, la négociation sur le vocabulaire commun décidé par le groupe classe avec l'enseignant·e peut être: **Prendre** (ou **Prends**); **Avancer** (sous-entendu **Avance** d'une coupelle); **Déposer** (ou **Dépose**). Ce travail sur la précision lexicale est essentiel dans la construction langagière de l'élève et dans l'importance que revêtira plus tard la précision lexicale des langages de programmation.

Trois instructions en 1re semblent être un bon compromis pour des élèves de cet âge.

Le fonctionnement en atelier permet à l'enseignant·e de faire travailler les élèves en binôme qui manipulent les *Lego* (les jetons) d'une coupelle à une autre en mimant à la manière d'un robot qui agit avec des mouvements saccadés. Cela permettra de prendre un élève dans chaque atelier qui a besoin d'un accompagnement plus approfondi.

**Consigne de l'enseignant·e:** *Vous allez jouer à deux. Un élève va jouer le robot et suivre très attentivement les instructions (les ordres) données par l'autre élève*.

### **Séance 2: Manipulation par les élèves dans d'autres situations**

### **Matériel:**

- des coupelles (ou des petites boîtes)
- des *Lego* (ou des jetons ou des petits bouchons de bouteilles)
- Fiche 1, *Les situations de départ et d'arrivée* (1re 2e )

### **Durée:** 20–30 minutes

**Modalités de mise en œuvre en classe:** en binôme au sein d'un atelier pris en charge par l'enseignant·e.

Les élèves peuvent choisir *un langage gestuel* en montrant avec leur bras un geste pour descendre, un geste pour prendre, un geste pour monter, un geste pour avancer et un geste pour déposer par exemple.

Les élèves vont donner des instructions avec *un langage oral* comme dans la première séance (ex: prends; avance, dépose). Les instructions avec *un langage écrit* sous forme d'un schéma avec des flèches ou des mots écrits arriveront en 2e-3e.

Les différents langages utilisés en classe (gestuel et oral dans un premier temps) permettront de s'adapter à tous les élèves et faciliteront la compréhension de l'activité proposée.

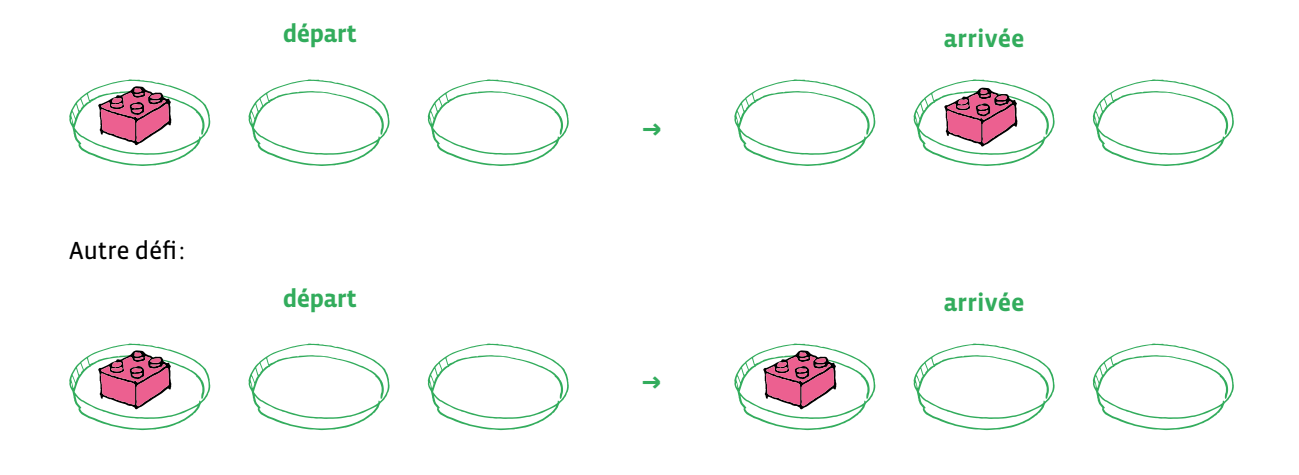

Afficher le nouveau défi. Le faire réaliser par groupe de 2:

### En 2<sup>e</sup>, 3 séances sont nécessaires.

Pour arriver petit à petit à une conceptualisation, il est important de faire verbaliser les élèves de sorte à construire un langage partagé et compréhensible tant par l'humain que par le robot. Amener l'idée que l'on transmet des instructions à la machine au moyen d'un langage (gestuel, oral, écrit,…) et que différents langages peuvent être utilisés pour communiquer avec une machine. D'où l'importance de faire verbaliser les élèves. On insistera aussi sur les choix que les hommes doivent réaliser pour adapter la machine ou son environnement (ici la distance des boîtes par exemple) à la tâche. Faire le parallèle avec un bras automatisé dans une usine.

En 2<sup>e</sup>, les élèves poursuivent l'appropriation des concepts.

Pour ce faire, on leur propose de réaliser à leur tour des programmes pour la machine.

Les élèves deviennent à tour de rôle programmeurs et robots.

Proposition à partir de la 2<sup>e</sup>: un troisième élève contrôleur observe les mouvements de la machine et repère les éventuels bugs de la machine ou du programme. Pour cela, il faut que le programmeur donne ses instructions en direct.

### **Séance 1: Ecrire un programme simple avec le jeu de la grue**

- **Matériel:**
	- des coupelles (ou des petites boîtes)

- des *Lego* (ou des jetons ou des petits bouchons de bouteilles)
- Fiche 1, *Les situations de départ et d'arrivée* (1re 2e )

### **Durée:** 30 minutes

On souhaite garder le programme pour se rappeler des différentes instructions. Comment faire? Il faut alors trouver une solution pour garder le programme en mémoire.

### **Temps 1: rappel de la séance vue en 1re**

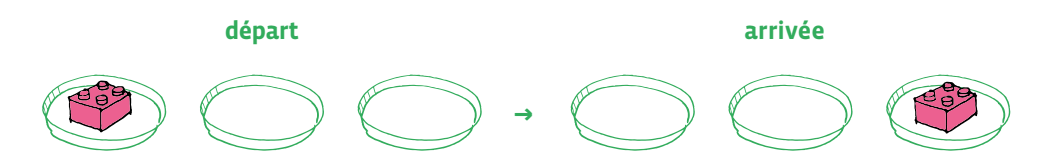

### **Voici un exemple possible d'instructions:**

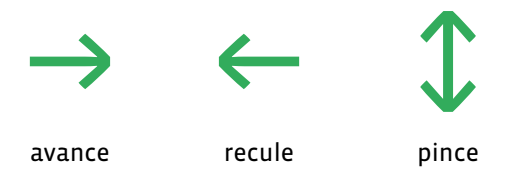

L'instruction **pince** code ainsi les actions **monter** et **descendre**, **prendre** et **poser** qui pourront devenir des instructions séparées en 3<sup>e</sup> et 4<sup>e</sup>.

Un programme possible pour la situation ci-dessus:  $\mathcal{D} \rightarrow \mathcal{D}$ 

**Attention:** les élèves doivent se placer côte à côte pour ne pas confondre les instructions.

### **Temps 2: Ajout de nouveaux défis**

Accroissement de la difficulté par le nombre de cubes (2) et la couleur. On peut choisir deux cubes de même couleur (différenciation pédagogique).

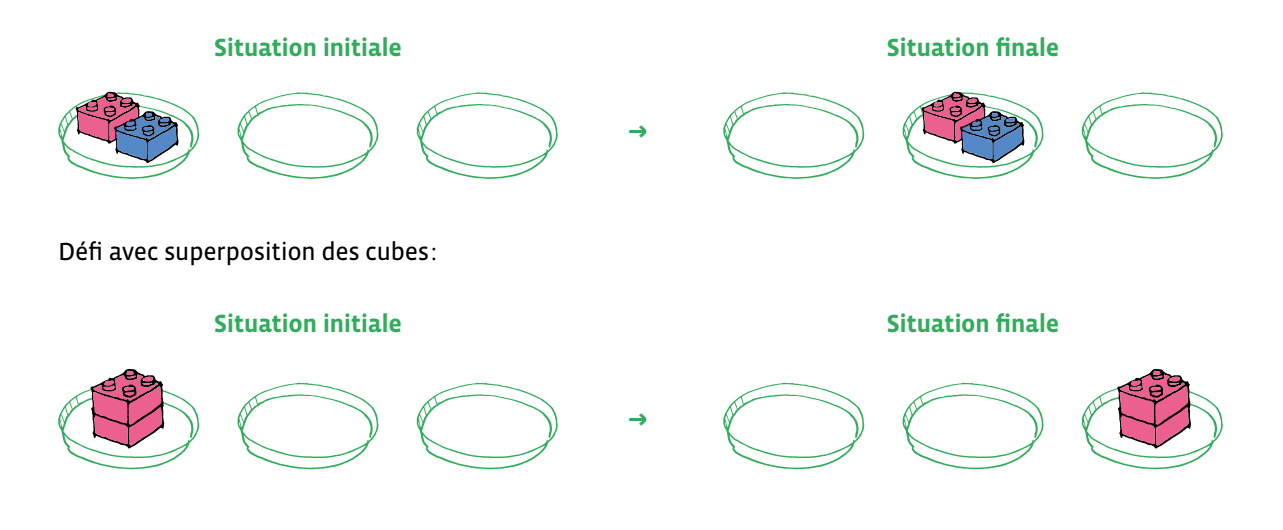

### **Séance 2: Ecrire un programme avec le jeu de la grue**

### **Matériel:**

- des coupelles (ou des petites boîtes)
- des *Lego* (ou des jetons ou des petits bouchons de bouteilles)
- Fiche 1, *Les situations de départ et d'arrivée* (1re 2e )

### **Durée:** 20–30 minutes

Le défi avec 2 cubes devient difficile car on ne parvient pas à se souvenir de la suite des instructions. On souhaite garder le programme pour se rappeler des différentes instructions.

Comment faire? Il faut alors trouver une solution pour garder le programme en mémoire.

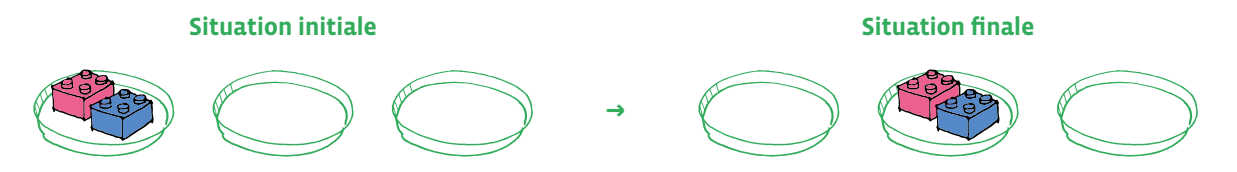

Pour simplifier, on peut prendre des cubes de même couleur dans un premier temps. La question de cubes de couleur va se poser quand les cubes seront empilés car il faudra que la grue distingue à ce moment là la couleur de chaque cube. Dans le cas ci-dessus, on peut prendre indifféremment des cubes de même couleur ou de couleurs différentes.

L'intérêt de cette séance est de poser des questions aux élèves afin qu'ils·elles trouvent des solutions (cela permet à la classe de reprendre la situation et d'être actif dans les propositions.)

### **Par exemple:**

- si je dois prendre 2 cubes, que dois-je changer?
- si je dois reculer d'une seule case, quelle nouvelle instruction doit-on inventer?
- il faut une nouvelle instruction: *Reculer.*

Un programme possible pour la situation ci-dessus:  $\hat{\psi} \rightarrow \hat{\psi} \leftarrow \hat{\psi} \rightarrow \hat{\psi}$ 

On peut demander aux élèves de programmer la grue (la machine/le robot) en ajoutant ce code couleur.

### **Séance 3: Évaluation formative de la séance du jeu de la grue**

### **Matériel:**

- des coupelles (ou des petites boîtes)
- des *Lego* (ou des jetons ou des petits bouchons de bouteilles)
- Fiche 1, *Les situations de départ et d'arrivée* (1re 2e )
- **Durée:** 20–30 minutes

On propose une évaluation en laissant les élèves manipuler le matériel dans un premier temps puis on leur donne une feuille sur laquelle ils·elles vont pouvoir écrire le programme.

### **Situation initiale** Situation finale **Situation** finale

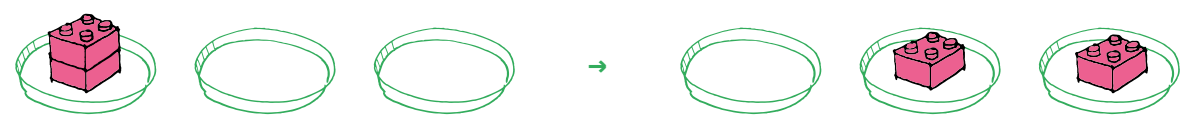

Un programme possible pour la situation ci-dessus:  $\mathcal{D} \rightarrow \mathcal{D} \rightarrow \mathcal{D}$ Un autre programme possible:  $\mathcal{L} \rightarrow \mathcal{L} \leftarrow \mathcal{L} \rightarrow \mathcal{L}$ 

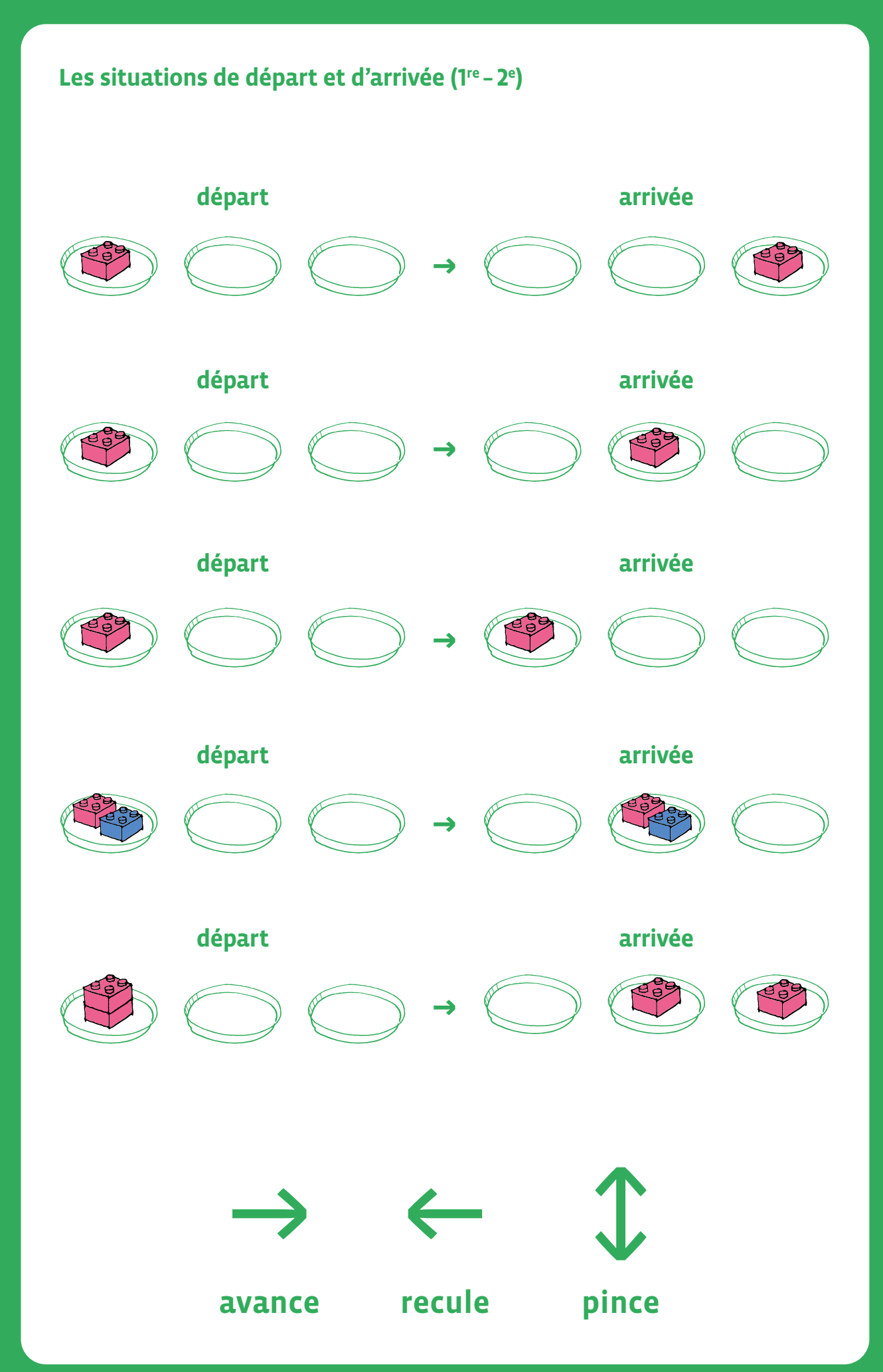

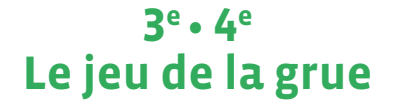

 **Objectif du Plan d'études:** découvrir la science informatique en créant et exécutant des algorithmes et des programmes informatiques.

- **Compétences opérationnelles, savoir-faire, savoirs:**
	- décrire et utiliser les machines et les robots
	- exécuter/créer un algorithme avec des boucles simples et des conditions simples
	- savoir qu'on peut donner des instructions à une machine
	- **savoir qu'un algorithme:**
		- → est une méthode permettant de résoudre un problème
		- → peut contenir des instructions, des tests, des boucles

 **Intentions pédagogiques:** l'enjeu est de faire vivre l'expérience aux élèves (en passant par le vécu et la manipulation) pour ensuite en dégager des concepts. Ici, la notion principale est celle d'instruction. Les élèves doivent construire la représentation selon laquelle un robot est une machine qui exécute des instructions.

 **Description de l'activité de base:** des objets sont disposés dans des coupelles. Un élève joue le rôle de la grue avec un bras robotique. La grue est chargée de déplacer les objets d'une coupelle à l'autre.

### **Exemple de défi proposé aux élèves:**

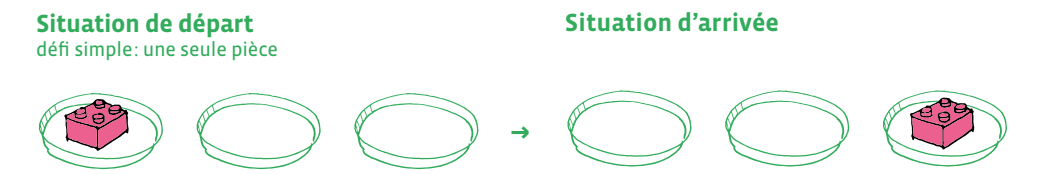

Solution possible: prends → avance → avance → dépose

En 3<sup>e</sup>, les choses deviennent un peu plus complexes.

### **Séance 1: Ecrire et exécuter un programme du jeu de la grue**

 **Matériel:**

**3e**

- des coupelles (ou des petites boîtes)
- des *Lego* (ou des jetons ou des petits bouchons de bouteilles)
- Fiche 1, Les situations de départ et d'arrivée (3<sup>e</sup> 4<sup>e</sup>)
- **Durée:** 45 minutes par séance

On peut continuer d'utiliser le code:

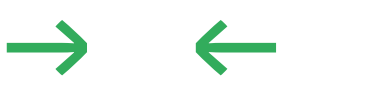

avance recule pince

<DÉ>CODAGE – Éducation numérique – Version transitoire 2021-2022 – CC BY NC SA 4.0 – DFJC-DGEO 2021

### Proposition de nouvelles activités pour le jeu de la grue:

**La consigne suivante est données aux élèves:** *La situation initiale se compose de deux cubes (un rouge avec au-dessus un bleu). Tu dois trouver un programme qui permette à la grue de déplacer les cubes afin qu'ils se retrouvent dans la situation finale (à droite) avec le cube bleu en bas et le cube rouge par-dessus.*

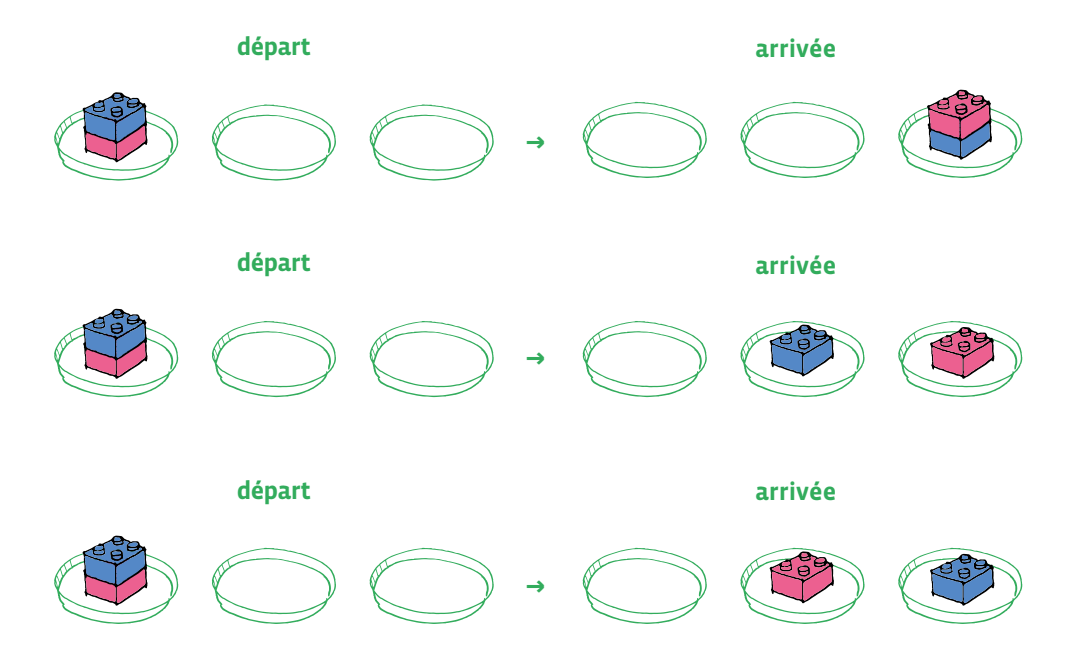

L'idée en 3<sup>e</sup> est de proposer des situations avec deux cubes afin d'augmenter la difficulté.

En 4e , les instructions sont plus complexes; on peut introduire des boucles.

### **Séance 1: Écrire et exécuter un programme du jeu de la grue**

 $\varOmega$  **Matériel:**

**4e**

- des coupelles (ou des petites boîtes)
- des *Lego* (ou des jetons ou des petits bouchons de bouteilles)
- Fiche 1 et Fiche 2, *Les situations de départ et d'arrivée* (3e 4e ) et *D'autres situations avec des dessins*
- **Durée:** 45 minutes

On peut complexifier le code en donnant quelques instructions supplémentaires:

- l'instruction *Prendre* signifie *descendre, prendre un jeton et remonter* =
- l'instruction *Avancer d'une coupelle* = →
- l'instruction *Déposer le jeton* = ↓
- l'instruction *Repartir au début* =  $\bigcirc$  ou bien l'instruction reculer d'une coupelle ←

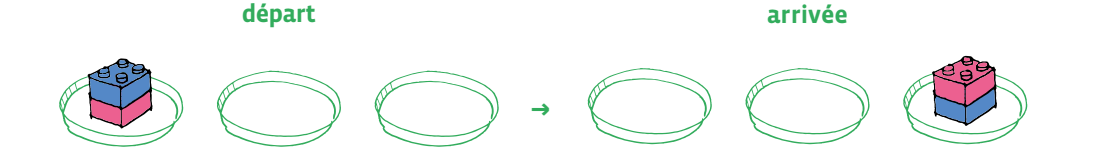

Le programme  $1: \mathbb{C} \rightarrow \rightarrow \mathbb{C} \rightarrow \rightarrow \mathbb{C}$  (9 instructions)

Le programme  $2: \mathbb{D} \to \mathbb{D} \leftarrow \mathbb{D} \to \mathbb{D}$  (10 instructions)

On peut faire constater aux élèves que dans le programme 1, on utilise 1 instruction de moins que dans le programme 2.

L'important est de faire verbaliser les élèves dans la mesure où ils·elles peuvent décrire le programme:

- **Programme 1:** le robot prend un cube, avance d'une coupelle puis une autre coupelle, dépose le cube, revient au départ, reprend un autre cube, avance d'une coupelle puis une autre coupelle et dépose le cube.
- **Programme 2:** le robot prend un cube, avance d'une coupelle puis une autre coupelle, dépose le cube, recule d'une coupelle puis d'une autre coupelle, reprend un autre cube, avance d'une coupelle puis une autre coupelle et dépose le cube.

Les élèves explicitent le programme de différentes façons:

- en le verbalisant
- en l'exprimant par des gestes
- en utilisant des codes sous la forme de flèches (ou d'un autre codage choisi par la classe)
- en écrivant le programme

### **Séance 2: Exécuter/créer un algorithme avec une boucle à une instruction**

- **Matériel:**
	- des coupelles (ou des petites boîtes)
	- des *Lego* (ou des jetons ou des petits bouchons de bouteilles)
	- Fiche 1 et Fiche 2, *Les situations de départ et d'arrivée* (3e 4e )
- **Durée:** 45 minutes

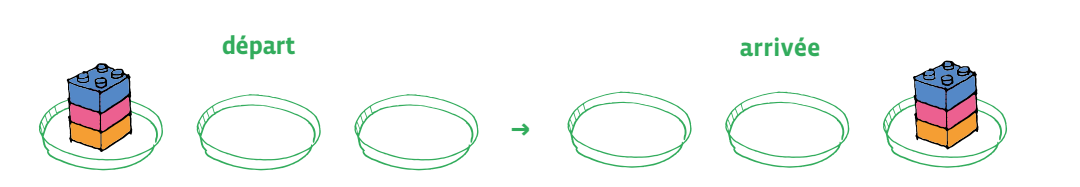

On peut décider de prendre des instructions avec des flèches de couleur pour réaliser le programme.

**Proposition de programme:**   $\mathbb{I} \rightarrow \mathbb{I} \leftarrow \mathbb{I} \rightarrow \mathbb{I} \leftarrow \mathbb{I} \rightarrow \rightarrow \mathbb{I} \leftarrow \mathbb{I} \rightarrow \mathbb{I} \leftarrow \mathbb{I} \rightarrow \mathbb{I}$ 

On pourrait traduire le programme de la façon suivante:

 $\hat{\psi}$ Si le robot repère un cube orange, alors il le prend (ou le dépose) puis avance d'une coupelle  $\hat{\psi}$  Si le robot repère un cube rouge, alors il le prend (ou le dépose) puis avance d'une coupelle  $\hat{\psi}$  Si le robot repère un cube bleu, alors il le prend (ou le dépose) puis avance d'une coupelle

On peut reprendre le programme ci-dessus et expliquer aux élèves que l'on va le raccourcir (notion de boucle) afin d'éviter qu'il ne prenne trop de place. Amener l'idée de la répétition et proposer une notation qui représente le même déplacement que précédemment.

Au lieu d'utiliser ce programme:  $\mathbb{D} \to \mathbb{D} \to \mathbb{D} \to \mathbb{D} \to \mathbb{D} \to \mathbb{D} \to \mathbb{D} \to \mathbb{D} \to \mathbb{D}$ 

On peut faire repérer aux élèves une répétition (2x) de blocs d'instruction: en début du programme  $\mathcal{D} \to \mathcal{D} \leftarrow$ 

### $\boxed{\mathbb{I} \to \mathbb{I} \leftarrow \mathbb{I} \to \mathbb{I} \leftarrow \boxed{\mathbb{I} \to \to \mathbb{I} \leftarrow \mathbb{I} \to \mathbb{I} \to \mathbb{I}}$

En les amenant à repérer le motif qui se répète dans le programme, il est possible de construire la notion de boucle. Vous pouvez également travailler avec les élèves à partir de la Fiche 2 avec d'autres situations de départ et d'arrivée.

Les élèves peuvent également proposer entre eux de petits défis dans lesquels ils·elles réfléchissent à des situations de départ et d'arrivée, écrivent le programme et proposent à d'autres élèves de résoudre la situation.

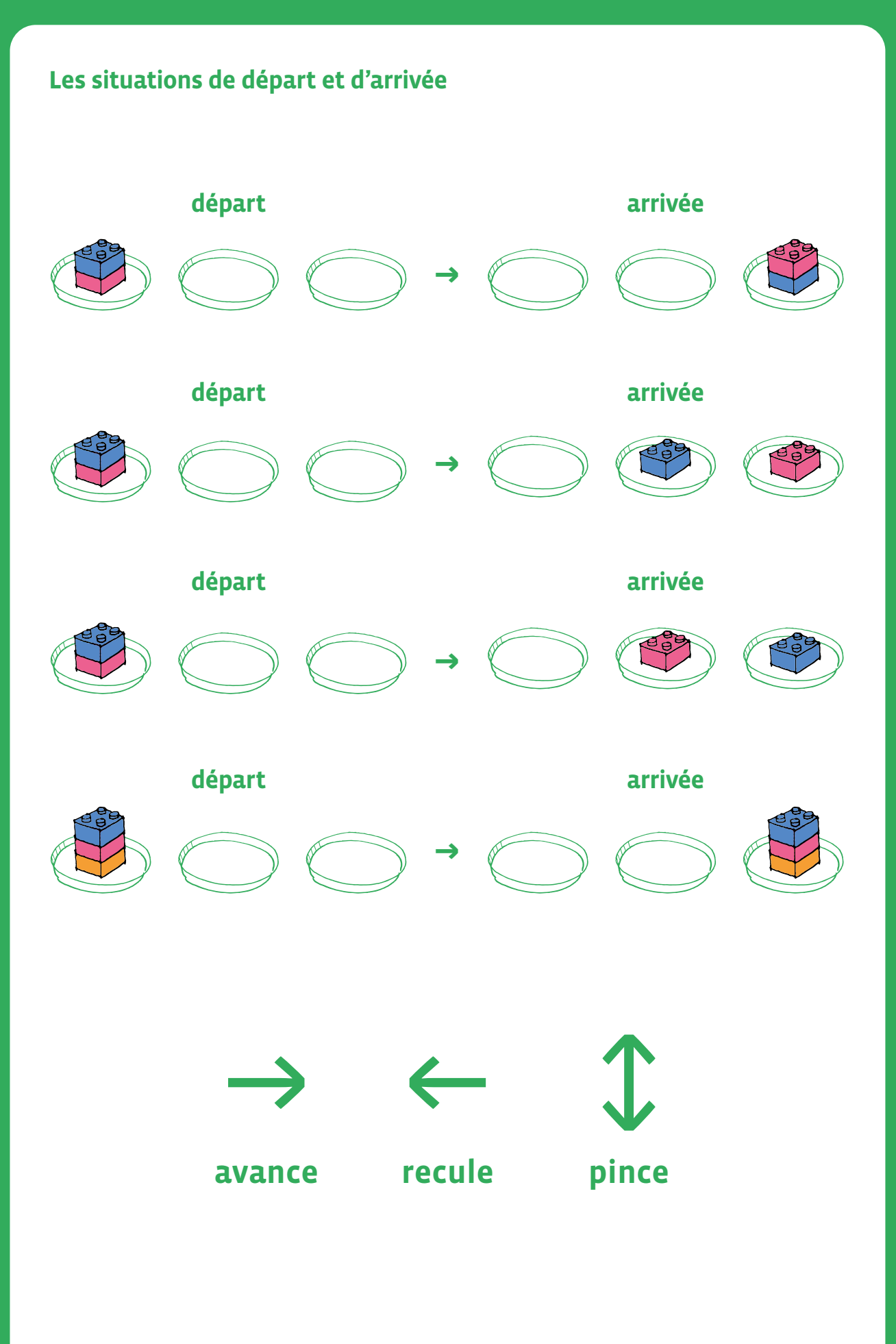

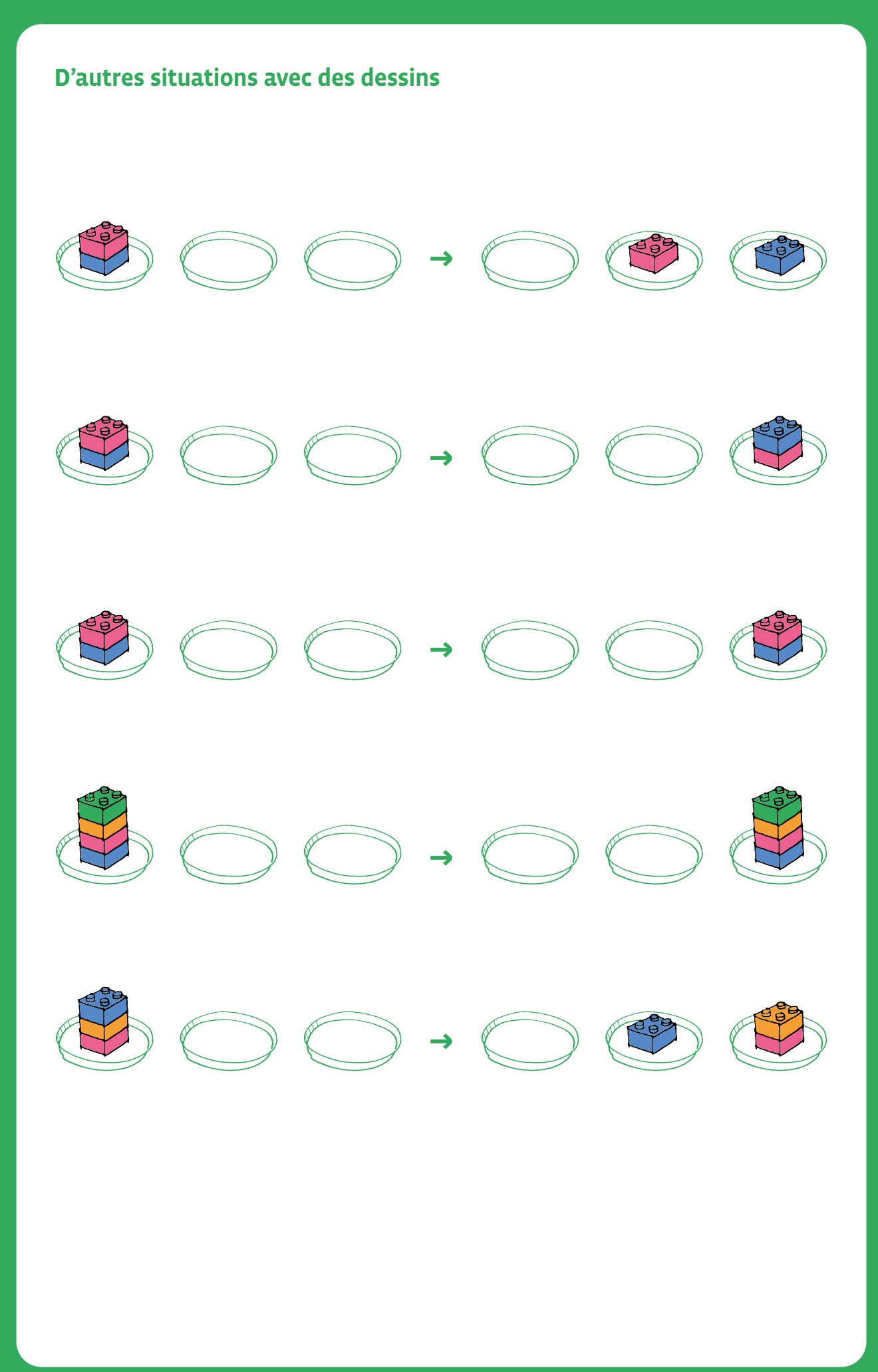

# **1re • 2e Recette des crêpes**

- **Objectif du Plan d'études:** découvrir la science informatique en créant et exécutant des algorithmes et des programmes informatiques.
- **Compétences opérationnelles, savoir-faire, savoirs:**
	- comprendre et utiliser les algorithmes et les programmes informatiques
		- → exécuter/créer un algorithme simple
		- → savoir qu'un algorithme est une succession d'étapes permettant de résoudre un problème, d'effectuer une tâche
- **Intentions pédagogiques:** l'objectif est de réaliser une recette avec les élèves en leur montrant l'importance de respecter l'enchaînement des instructions (instructions séquentielles). Les élèves doivent analyser la structure d'une recette de cuisine pour y retrouver les éléments constitutifs d'un algorithme.
- **Description de l'activité de base:** dans chaque niveau la séquence suit le même déroulé mais avec des niveaux de complexité croissants de la 1<sup>re</sup> à 2<sup>e</sup>:
	- prise de connaissance de la recette
	- analyse de la recette
	- reconstruction et caractérisation de certains éléments
	- réalisation de la recette

### **Séance 1: Découvrir et définir les ingrédients**

### $\varOmega$  Matériel:

**1re**

- ingrédients nécessaires à la recette: farine, œufs, vanille, huile, lait
- Fiche 1, *Ingrédients*
- Fiche 2, *Ustensiles*
- les ustensiles: le bol, le fouet, la louche et la poêle
- **Durée:** 30 minutes

Phase de découverte et d'appropriation des ingrédients nécessaires à la réalisation des crêpes. La séance commence par un atelier cuisine. Les élèves pourront observer, toucher et manipuler les cinq ingrédients: farine, œufs, vanille, huile et lait.

Présenter tous les ingrédients et questionner les élèves: les nommer, trouver leur origine, la couleur, l'aspect, les odeurs.

Avec les élèves, l'enseignant·e présente les quatre ustensiles: le bol, le fouet, la louche et la poêle.

L'enseignant·e présente ensuite les cartes des six ingrédients aux élèves et leur demande de les nommer.

*Maintenant que vous connaissez bien tous ces ingrédients (les données): à quoi tout cela peut-il bien servir? → A faire de la cuisine; à faire des crêpes!*

### **Séance 2: La recette des crêpes**

### **Matériel:**

- ingrédients nécessaires à la recette: farine, œufs, vanille, huile, lait
- Fiche 1, *Ingrédients*
- Fiche 2, *Ustensiles*
- Fiche 4, *Recette dessins et textes*

**Durée:** 30 minutes

### **Note pour l'enseignant·e**

Pour 30 crêpes:

- 600 g de farine
- 1 cuillère à café d'extrait de vanille (liquide)
- 6 œufs entier
- 120 cl de lait
- 1 cuillère à soupe d'huile

La recette est énoncée par l'enseignant·e: *pour faire des crêpes, on s'y prend de la manière suivante.*

Avec les élèves, l'enseignant·e repère tous les ingrédients vus à la première séance et présente les quatre ustensiles: le bol, le fouet, la louche et la poêle.

L'enseignant·e présente ensuite les quatre nouvelles cartes (**les ustensiles**) et demande aux élèves de les nommer.

L'important est de partir du vécu des élèves (la manipulation des ingrédients à la première séance et les ustensiles à la deuxième séance) et ensuite, à l'aide des étiquettes de transmettre la recette à un robot qui ne connaît pas la recette de cuisine.

Une activité intéressante peut consister dans le déroulement de cette activité à ce que les élèves donnent des ordres (**des instructions**) à l'enseignant·e (qui joue le jeu d'une machine robot) en présentant des cartes instructions des ustensiles et des ingrédients.

### **Par exemple:**

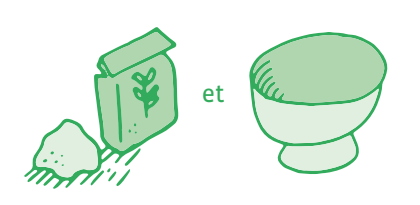

L'élève donne comme instruction à l'enseignant·e de mettre la farine dans le bol. On ne parle pas de quantité à ce niveau de classe.

L'enseignant·e réalise la recette des crêpes devant les élèves en suivant l'algorithme ci-dessous mais sans le donner aux élèves. L'enseignant·e peut verbaliser ce qu'il·elle fait: *je mets la farine dans le bol, je casse les œufs…*

L'enseignant·e a préparé les ingrédients à l'avance dans des récipients.

### **Algorithme**

- **instruction 1:** mettre la farine dans le bol.
- **instruction 2:** casser les œufs dans le bol.
- **instruction 3:** ajouter le lait et la vanille en mélangeant délicatement avec le fouet.
- **instruction 4:** verser une louche de pâte dans la poêle.
- **instruction 5:** faire cuire la crêpe en la retournant.

La séance est dédiée à la réalisation de la recette de crêpes avec les élèves et l'enseignant·e prend les photos des 5 étapes clés (ou confie cette mission à des élèves).

Durant la préparation, l'enseignant·e questionne les élèves sur ce qu'il·elle est en train de faire. Il·elle met en évidence les 5 étapes nécessaires à la réalisation de la recette.

Une fois les crêpes cuites… Manger les crêpes!

### **Séance 3: Reprendre la recette des crêpes et la mettre sous forme d'algorithmes**

### **Matériel:**

- ingrédients nécessaires à la recette: farine, œufs, vanille, huile, lait
- Fiche 1, *Ingrédients*
- Fiche 2, *Ustensiles*
- Fiche 4, *Recette dessins et textes*
- **Durée:** 30 minutes

**Rappel de la dernière séance:** que faudrait-il faire pour se souvenir comment nous avons fait des crêpes la dernière fois?

En utilisant les souvenirs des élèves et les cinq photos de la recette, il sera possible dans un premier temps de reconstituer la suite des 5 actions qui ont permis de faire des crêpes.

On pourra dans un premier temps *raconter* comment faire des crêpes avec la recette.

Quel est l'algorithme (**la recette**) qui permet de réussir à faire des crêpes?

**Puis dans un second temps, à l'aide des cartes ingrédients et ustensiles, l'enseignant·e:**

- écrit la suite des actions à effectuer pour réaliser les crêpes.
- écrit le programme qui permet de réaliser les crêpes à l'aide des cartes.

### **Séance 4: Refaire des crêpes en utilisant l'algorithme de la recette**

### **Matériel:**

- ingrédients nécessaires à la recette: farine, œufs, vanille, huile, lait
- Fiche 1, *Ingrédients*
- Fiche 2, *Ustensiles*
- Fiche 4, *Recette dessins et textes*
- **Durée:** 30 minutes

Lors de cette nouvelle séance de cuisine, ce n'est plus l'enseignant·e qui guide les élèves, mais les élèves qui suivent le programme pour la réalisation de la recette des crêpes. L'enseignant·e accompagne les élèves en veillant à ce qu'ils·elles suivent les instructions du programme sans oublier d'étape. *Utiliser Fiche 4*.

### **Algorithme**

- **instruction 1:** mettre la farine dans le bol.
- **instruction 2:** casser les œufs dans le bol.
- **instruction 3:** ajouter le lait et la vanille en mélangeant délicatement avec le fouet.
- **instruction 4:** verser une louche de pâte dans la poêle.
- **instruction 5:** faire cuire la crêpe en la retournant.

Oublier une instruction du programme empêche la réussite de la recette et les élèves de manger des crêpes.

### En 1re, il s'agit de:

- connaître et nommer les ingrédients (les données).
- suivre l'ordre chronologique (algorithme) des différentes étapes en respectant la suite des instructions de la recette.
- attention: l'enseignant·e prend en charge l'instruction 5 (la partie cuisson).

### **Trace écrite**

L'enseignant·e propose aux élèves de remettre dans l'ordre les 5 étiquettes de la recette (qui correspondent aux 5 instructions) et de les coller sur une affiche collective.

On peut également coller les étiquettes des ustensiles.

### **Séance 1: Découvrir la recette des crêpes et la mettre sous forme d'algorithme**

### **Matériel:**

- ingrédients nécessaires à la recette: farine, œufs, vanille, huile, lait
- Fiche 1, *Ingrédients*
- Fiche 2, *Ustensiles*
- Fiche 3, *Texte de la recette*
- Fiche 5, *Dessins et texte*

### **Durée:** 30 minutes

### Reprendre la séance de 1re en mettant en avant les ingrédients et les ustensiles (Notion de **Données**).

### **Note pour l'enseignant·e**

### Pour 30 crêpes:

- 600 g de farine
- 1 cuillère à café d'extrait de vanille (liquide)
- 6 œufs entier
- 120 cl de lait
- 1 cuillère à soupe d'huile

La recette est présentée sous la forme d'un texte que l'on peut afficher au tableau (imprimer phrase par phrase pour pouvoir l'afficher au tableau) en dévoilant progressivement le texte aux élèves. L'objectif est ainsi langagier. En effet les élèves découvrent le principe de fonctionnement de l'écrit.

L'enseignant·e peut ensuite lire les phrases en pointant chaque mot (segmentation d'un énoncé en mots).

### **Consigne à dire aux élèves:**

*Nous allons aujourd'hui faire des crêpes et je vais vous lire un texte qui nous présente la recette.*

*Je prépare les ustensiles. Voici un bol, un fouet, une louche et une poêle (l'enseignant·e montre en même temps chaque ustensile quand il·elle prononce le mot).*

*Voici les ingrédients: la farine, les œufs, le lait, la vanille, l'huile (idem que pour les ustensiles, l'enseignant·e montre chaque ingrédient quand il·elle prononce leur nom).*

*Je vais faire une recette de crêpes. Tout d'abord, je mets la farine dans le bol, puis je casse les œufs et je mets le blanc et le jaune sur la farine. Je mélange avec le fouet. Ensuite, j'ajoute le lait et la vanille. Je continue à mélanger délicatement avec le fouet. J'allume le feu sous la poêle puis je mets de l'huile; je verse une louche de pâte dans la poêle en la répartissant bien sur toute sa surface puis je laisse cuire.*

L'enseignant·e a préparé les ingrédients à l'avance dans des récipients.

L'objectif est de passer de ce texte lu aux élèves à une suite d'ordres (d'instructions) qui pourraient être donnés à une machine, à un robot par exemple afin qu'il exécute la recette.

On pourrait aider les élèves en leur disant de commencer l'ordre par un verbe comme *mettre, ajouter, casser, verser…*

L'enseignant·e peut demander aux élèves de montrer les cartes instructions de la Fiche 5 pour les aider à passer de la recette à l'algorithme.

Affichage pour le tableau (on peut afficher phrase après phrase et/ou utiliser la fiche avec les illustrations):

- **1.** Mettre la farine dans le bol.
- **2.** Casser les œufs dans le bol.
- **3.** Ajouter le lait et la vanille en mélangeant délicatement avec un fouet.
- **4.** Laisser reposer la pâte pendant une heure.
- **5.** Allumer le feu sous la poêle et mettre de l'huile.
- **6.** Verser une louche de pâte dans la poêle.
- **7.** Faire cuire la crêpe en la retournant.

A l'oral avec l'aide de l'enseignant·e, le texte est segmenté pour mettre en évidence les différentes étapes.

### **Algorithme:**

- **instruction 1:** mettre la farine dans le bol.
- **instruction 2:** casser les œufs dans le bol.
- **instruction 3:** ajouter le lait et la vanille en mélangeant délicatement avec un fouet.
- **instruction 4:** laisser reposer la pâte pendant une heure.
- **instruction 5:** allumer le feu sous la poêle et mettre de l'huile.
- **instruction 6:** verser une louche de pâte dans la poêle.
- **instruction 7:** faire cuire la crêpe en la retournant.

Les étiquettes sont associées à chaque instruction et affichées au tableau. Chaque élève peut prendre un temps seul pour mentaliser la recette.

Essayer de se raconter la recette en s'aidant des étiquettes pour former le programme permettant la réalisation des crêpes.

Collectivement la classe pourra *relire* le programme qui permettra de faire des crêpes. L'enseignant·e insistera sur la précision du langage (vocabulaire, syntaxe) des instructions.

### **Trace écrite**

Faire une affiche qui reprend la recette telle qu'elle a été notée au tableau.

### **Séance 2: Faire les crêpes en suivant le programme**

### **Matériel:**

- ingrédients nécessaires à la recette: farine, œufs, vanille, huile, lait
- Fiche 1, *Ingrédients*
- Fiche 2, *Ustensiles*
- Fiche 5, *Dessins et texte*

### **Durée:** 30 minutes

Travail en petits groupes: chaque groupe a rassemblé les ingrédients, les ustensiles et le document (**recette**) élaboré lors de la séance 2.

Chaque groupe va pouvoir réaliser une partie de la pâte à crêpes en s'appuyant sur l'affiche de la séance 2 (avec les 7 étapes de la recette) qui guidera leurs actions.

### **L'enseignant·e accompagne les groupes dans la réalisation de la pâte en veillant à:**

- utiliser le vocabulaire de la recette (les ustensiles et les ingrédients) et une syntaxe correcte.
- respecter l'ordre d'exécution des instructions.

L'enseignant·e fait cuire les crêpes.

### **Trace écrite**

Les élèves réalisent avec l'enseignant·e une affiche collective avec les étiquettes des ustensiles (en recopiant le nom en dessous), les ingrédients (idem) ainsi que les 9 étapes de l'algorithme qu'ils·elles doivent remettre dans l'ordre.

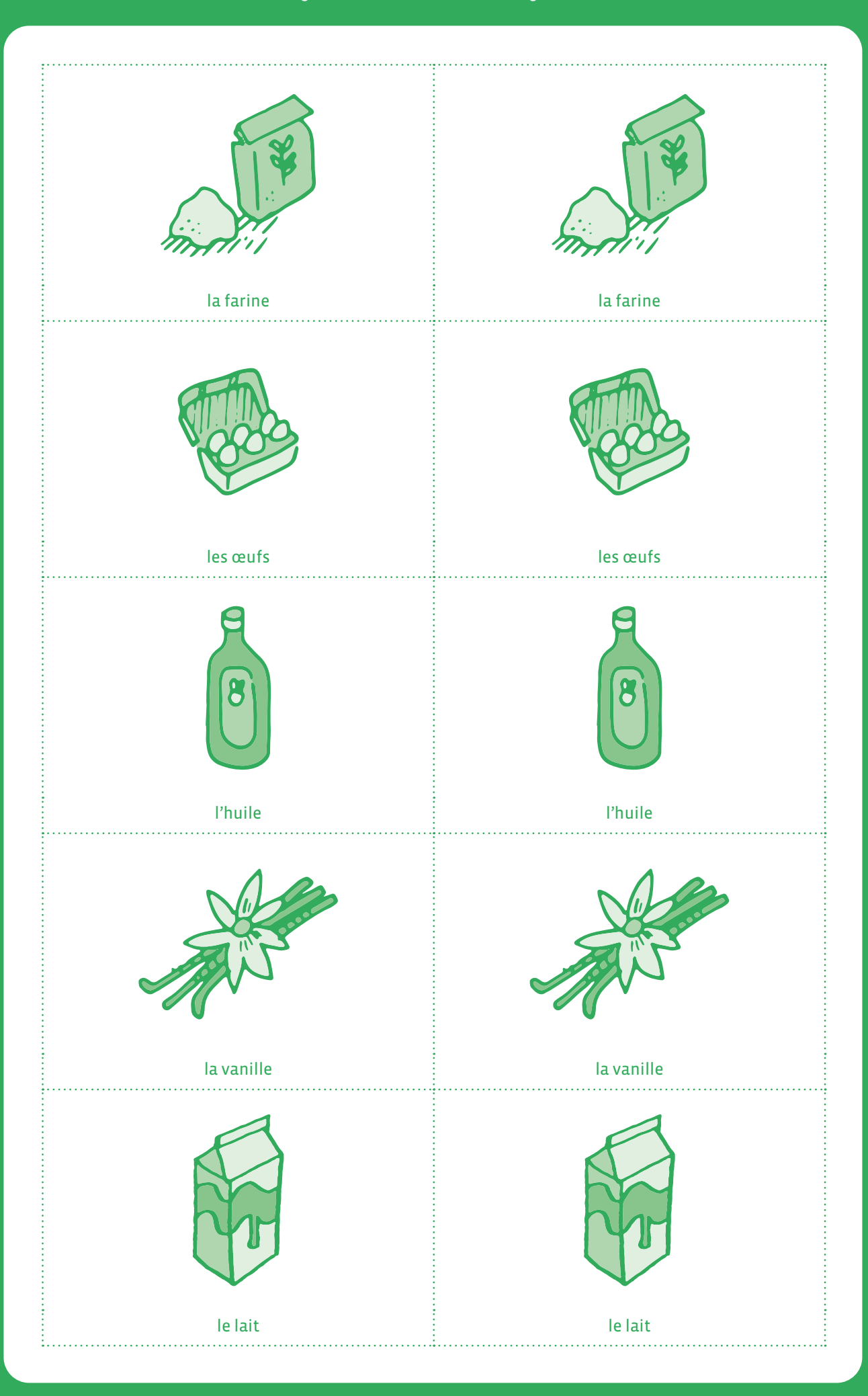

# **Ustensiles**

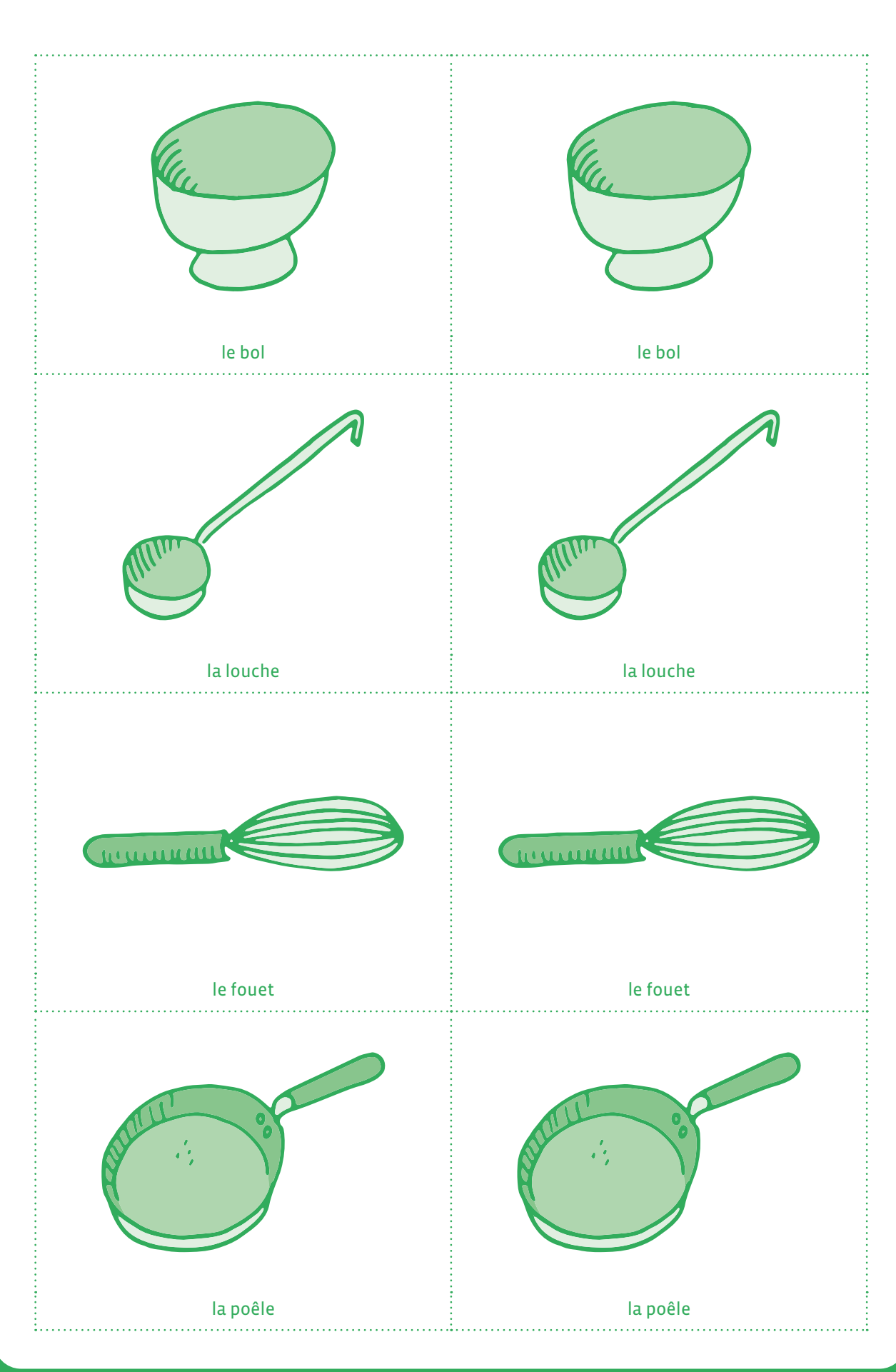

<DÉ>CODAGE – Éducation numérique – Version transitoire 2021-2022 – CC BY NC SA 4.0 – DFJC-DGEO 2021

### **Texte de la recette**

# **Mettre la farine dans un bol**

# **Casser les œufs dans le bol**

# **Ajouter le lait et la vanille en mélangeant délicatement avec un fouet**

# **Laisser reposer la pâte pendant une heure**

# **Allumer le feu sous la poêle et mettre l'huile**

# **Verser une louche de pâte dans la poêle**

# **Faire cuire la crêpe en la retournant**

### **Recette Dessins et textes**

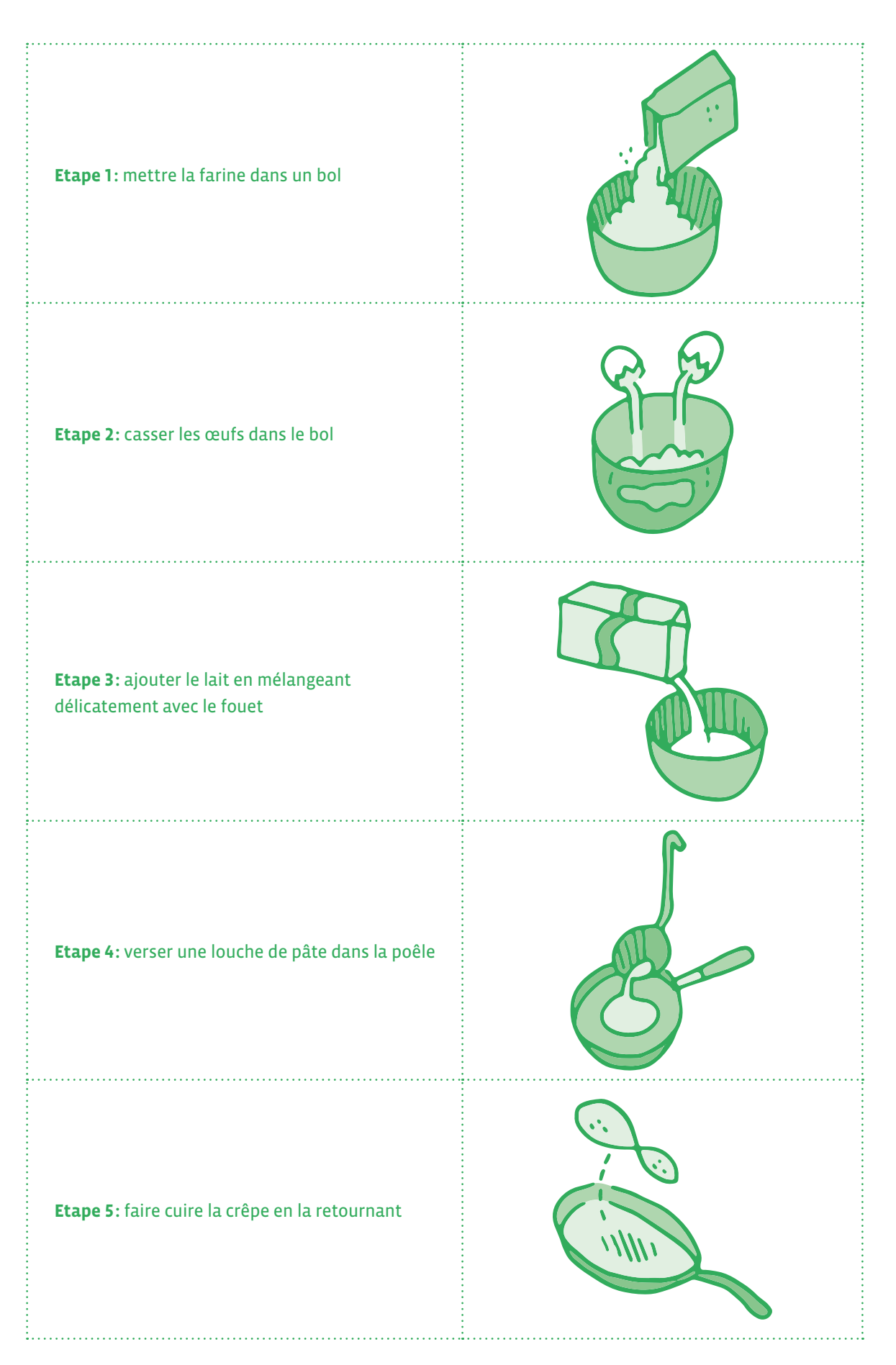
# **Recette Dessins et textes**

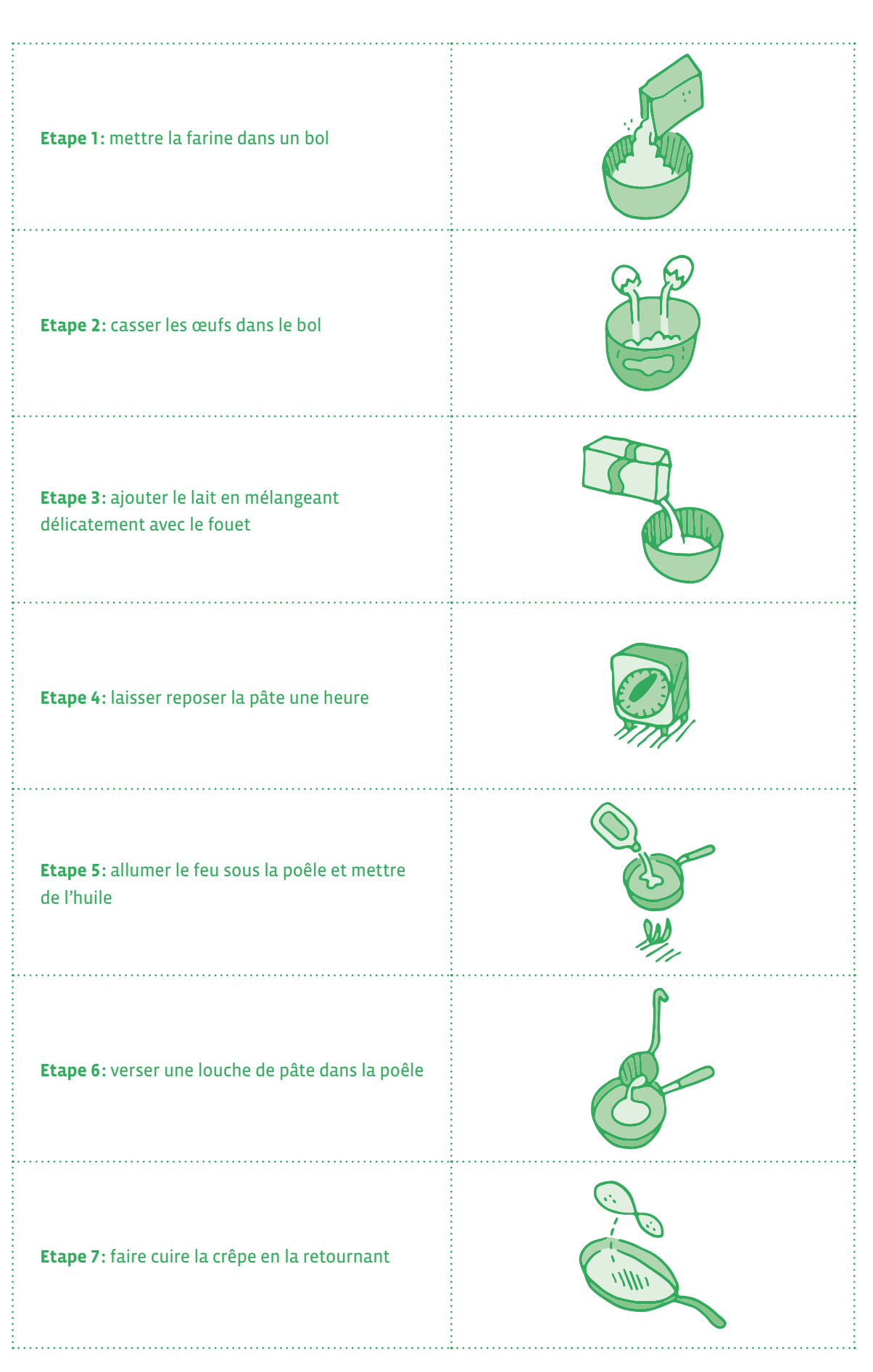

# **3e • 4e Recette du gâteau de** *Mémé Denise*

 **Objectif du Plan d'études:** découvrir la science informatique en créant et exécutant des algorithmes et des programmes informatiques.

 **Compétences opérationnelles, savoir-faire, savoirs:**

- comprendre et utiliser les algorithmes et les programmes informatiques
	- → exécuter/créer un algorithme simple
	- → savoir qu'un algorithme est une succession d'étapes permettant de résoudre un problème, d'effectuer une tâche
- savoir qu'on peut donner des instructions à une machine en utilisant un langage spécial, appelé langage de programmation, compréhensible par l'homme et la machine
- savoir qu'un programme est un algorithme exprimé dans un langage de programmation
- **Intentions pédagogiques:** l'objectif est de réaliser la recette avec les élèves en leur montrant l'importance de respecter l'enchaînement des instructions (aspect séquentiel). Les élèves doivent analyser la structure d'une recette de cuisine pour y retrouver les éléments constitutifs d'un algorithme.

#### **Description de l'activité de base**

- Etape 1: déchiffrer la recette, la lire, la comprendre
- Etape 2: réaliser la recette
- Etape 3: écrire la recette sous forme d'algorithme

# **Séance 1: Comprendre la recette à partir d'un texte écrit**

#### **Matériel:**

- les ingrédients (200g de chocolat noir, 125g de beurre doux, 5 œufs, 100g de farine, 200g de sucre en poudre) et les ustensiles nécessaires à la recette (bol, saladier, fouet, moule à gâteau, four)
- Fiche 1, *Texte de la recette du gâteau de* Mémé Denise
- Fiche 2, *Ingrédients du gâteau de* Mémé Denise
- Fiche 3, *Ustensiles du gâteau de* Mémé Denise
- **Durée:** 30 minutes

## **Temps 1**

L'enseignant·e distribue les Fiches 2 et 3 (*Les ingrédients* et *Les ustensiles*). Il·elle demande aux élèves de bien observer les différentes étiquettes. Même si les élèves ne savent pas lire, ils·elles peuvent observer la carte et tenter de déchiffrer les mots écrits en dessous.

On peut constituer des groupes dans la classe, les élèves qui observent les étiquettes des ingrédients et ceux qui observent les étiquettes des ustensiles. C'est l'occasion d'un temps de découverte de l'écrit.

#### **Liste des ingrédients:**

- le chocolat
- le beurre
- les œufs
- la farine
- le sucre

#### **Liste des ustensiles:**

- un bol
- un saladier
- un fouet
- un moule à gâteau
- un four

# **Temps 2**

L'activité commence par une séance où l'enseignant·e lit le texte aux élèves. Il·elle utilise la Fiche 1 où le texte est écrit en grand. Il·elle lit le texte en plaçant son doigt sous chaque mot qu'il·elle prononce.

Les élèves prennent les étiquettes des ingrédients et des ustensiles (Fiches 2 et 3) et essayent de retrouver dans le texte les mots correspondants.

L'enseignant·e distribue le texte de la Fiche 1 (*La recette*) et demande aux élèves de surligner en rouge les ingrédients et en vert tous les ustensiles pour pouvoir bien les repérer.

L'enseignant·e demande aux élèves de créer un dessin pour une étape de la recette. Cela permettra de constituer une affiche des différentes étapes et de pouvoir passer du texte à l'algorithme de la recette du gâteau de *Mémé Denise*.

# **Séance 2: Réaliser la recette en classe**

#### **Matériel:**

- les ingrédients (200g de chocolat noir, 125g de beurre doux, 5 œufs, 100g de farine, 200g de sucre en poudre) et les ustensiles nécessaires à la recette (bol, saladier, fouet, moule à gâteau, four)
- Fiche 1, *Texte de la recette du gâteau de* Mémé Denise
- Fiche 2, *Ingrédients du gâteau de* Mémé Denise
- Fiche 3, *Ustensiles du gâteau de* Mémé Denise

#### **Durée:** 45 minutes

En début de séance, l'enseignant·e annonce qu'ils·elles vont réaliser la recette du gâteau de *Mémé Denise*.

- Demander aux élèves s'ils·elles se souviennent de ce qu'il faut faire pour réaliser ce gâteau.
- Essayer à l'oral de retrouver la recette.
- Les amener à utiliser la fiche de la recette (Fiche 1) vue à la fin de la dernière séance pour être sûr-e-s de bien s'en rappeler.

#### **Propositions d'organisation de classe pour réaliser la recette:**

- Fractionner la recette en plusieurs parties qui seront réalisées respectivement par des groupes différents.
- Réaliser la recette en grand groupe classe. Certains élèves viennent réaliser les différentes actions nécessaires pour faire le gâteau.
- Prévoir de réaliser plusieurs gâteaux au cours de l'année et dans ce cas prévoir des groupes différents à chaque fois qu'ils·elles réaliseront le gâteau.

Réaliser le gâteau suivant les modalités choisies et prendre le temps de le déguster! Le regarder, le sentir, le toucher, le goûter… le manger!

# **Séance 3: Transposer la recette en un algorithme**

## **Matériel:**

- les ingrédients (200g de chocolat noir, 125g de beurre doux, 5 œufs, 100g de farine, 200g de sucre en poudre) et les ustensiles nécessaires à la recette (bol, saladier, fouet, moule à gâteau, four)
- Fiche 1, *Texte de la recette du gâteau de* Mémé Denise
- Fiche 2, *Ingrédients du gâteau de* Mémé Denise
- Fiche 3, *Ustensiles du gâteau de* Mémé Denise
- Fiche 4, *Étiquettes de l'algorithme de la recette de* Mémé Denise
- **Durée:** 45 minutes

Travailler sur la compréhension du texte, en s'aidant des supports images (les étiquettes des ingrédients et des ustensiles, Fiches 2 et 3).

Expliquer le vocabulaire, les actions afin que les élèves aient une représentation des différentes étapes constitutives de la recette (ingrédients, ustensiles, actions). Il faut s'assurer que les élèves connaissent suffisamment les ingrédients de la recette pour qu'ils·elles puissent les utiliser correctement.

L'objectif est de passer du texte (Fiche 1) à la recette exprimée en une suite d'instructions. L'enseignant·e va aider les élèves en leur indiquant de commencer par un verbe pour définir une action. En lisant le texte, les élèves vont devoir écrire les instructions.

Lors de cette séance, il va falloir transformer toutes les images de la recette en une suite d'instructions; il faut détailler toutes les actions qui doivent être exécutées et faire apparaître tous les choix qui vont permettre de réaliser la recette.

#### **Pour cela, on peut poser aux élèves la question suivante:** *Comment se souvenir exactement de tout ce qu'il faut faire lorsque que l'on fabrique le gâteau de* Mémé Denise*, sans rien oublier?*

Chaque étape de la recette va être analysée pour en faire ressortir les différentes composantes. Il sera possible pour les activités de recherche de travailler en petits groupes et chacun d'eux devra analyser une étape de la recette.

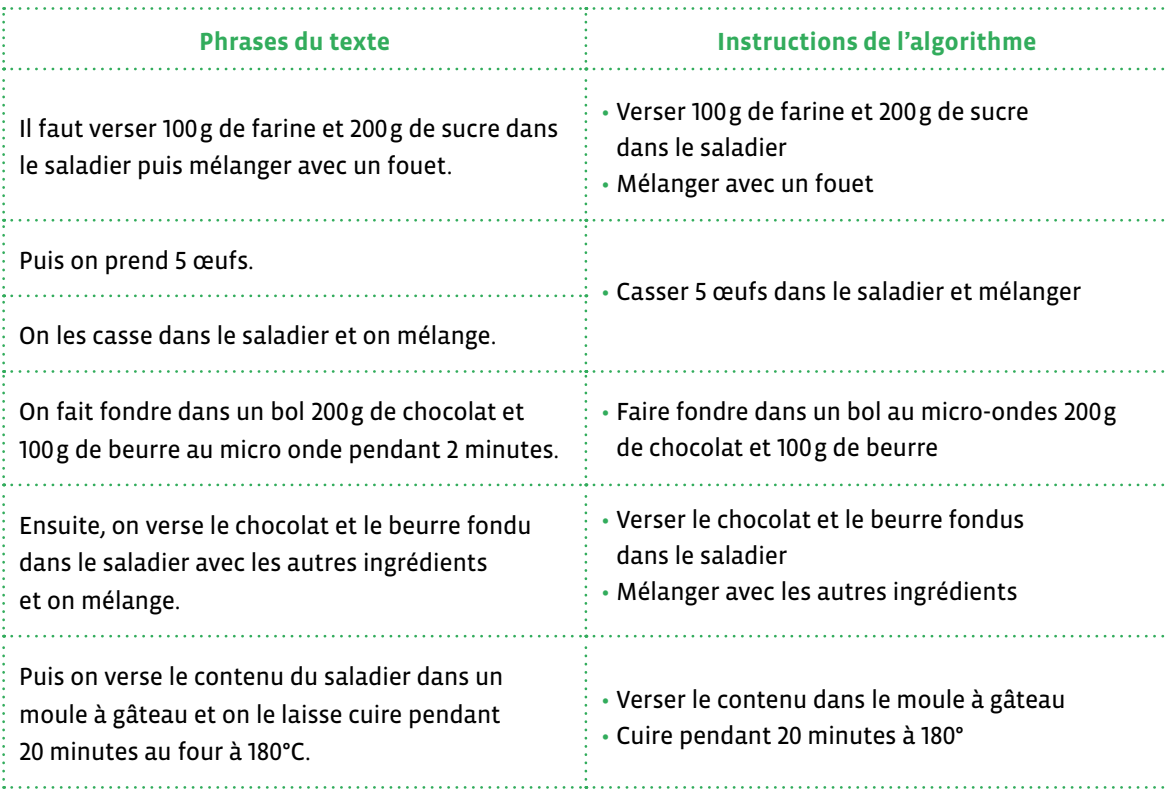

# **Algorithme de la recette du gâteau de** *Mémé Denise*

- **1.** Verser 100g de farine et 200g de sucre dans le saladier
- **2.** Mélanger avec un fouet
- **3.** Casser 5 œufs dans le saladier et mélanger
- **4.** Faire fondre dans un bol au micro-ondes pendant 2 minutes 200g de chocolat et 100g de beurre
- **5.** Verser le chocolat et le beurre fondus dans le saladier
- **6.** Mélanger avec les autres ingrédients
- **7.** Verser le contenu dans le moule à gâteau
- **8.** Cuire dans le four pendant 30 minutes à 180°

En fin de séance, l'enseignant·e lit l'algorithme de la recette et annonce qu'à la prochaine séance, on fera le gâteau de *Mémé Denise* tous ensemble.

# **Séance 1: Programmer la recette du gâteau de** *Mémé Denise* **pour le Robot** *Miam Miam 3000*

 **Matériel:**

- les ingrédients (200g de chocolat noir, 125g de beurre doux, 5 œufs, 100g de farine, 200g de sucre en poudre) et les ustensiles nécessaires à la recette (bol, saladier, fouet, moule à gâteau, four)
- Fiche 4, *Étiquettes de l'algorithme de la recette de* Mémé Denise
- Fiche 5, *Le parchemin de* Mémé Denise
- **Durée:** 45 minutes

# **Scénarisation: Raconter l'histoire à partir du parchemin**

**L'enseignant·e raconte cette histoire aux élèves:** *Lilou, la petite-fille de* Mémé Denise*, a découvert dans le grenier un brouillon de la recette du délicieux gâteau qui a bercé son enfance, le célèbre gâteau au chocolat de* Mémé Denise*. Chacun·e se désespérait d'avoir perdu la belle recette écrite sur un parchemin, mais cette recette, malgré son piteux état semble contenir tout ce qu'il faut. Elle va essayer de réécrire la recette!*

# **Mise en activité des élèves**

- Comment Lilou va-t-elle pouvoir retrouver toutes les étapes
- de la recette du gâteau au chocolat de *Mémé Denise*?
- Pouvons-nous l'aider?

*Avec ce dont elle se souvient elle-même, elle peut retracer les différentes étapes de réalisation du gâteau, et écrire un algorithme.*

Demander aux élèves d'écrire les étapes détaillées, sous la forme d'un algorithme (d'une recette) à partir du parchemin de *Mémé Denise*, à savoir:

# **Algorithme de la recette**

- **9.** Verser 100g de farine et 200g de sucre dans le saladier
- **10.** Mélanger avec un fouet
- **11.** Casser 5 œufs dans le saladier et mélanger
- **12.** Faire fondre dans un bol pendant 2 minutes 200g de chocolat et 100g de beurre
- **13.** Verser le chocolat et le beurre fondus dans le saladier
- **14.** Mélanger avec les autres ingrédients
- **15.** Verser le contenu dans le moule à gâteau
- **16.** Cuire dans le four pendant 30 minutes à 180°

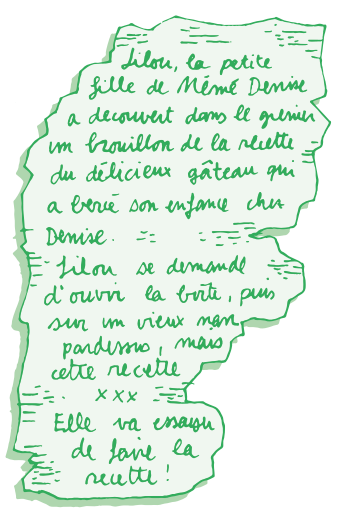

Lilou, satisfaite de son algorithme, allait sortir de la cuisine quand son regard tomba sur *Miam Miam 3000*, son robotcuisinier de dernière génération.

Nous sommes en 2032. Les robots savent faire de nombreuses choses dans la société. Ils nous aident dans les tâches du quotidien. Depuis longtemps, les robots coupent le gazon, taillent les haies, font tout le ménage, bricolent dans la maison et font même la cuisine.

Et si elle essayait de lui faire faire le gâteau? Elle esquisse un sourire en se souvenant de la tête de *Mémé Denise* quand elle a vu pour la première fois un robot-cuisinier!

Comme toute adolescente de 2032, elle connaît suffisamment les bases de la science informatique pour savoir que c'est possible et comment faire pour programmer le robot afin qu'il exécute la recette.

Tout d'abord, elle se rappelle que *Miam Miam 3000* n'est qu'une machine et qu'elle effectue ce qu'on lui dit de faire, ni plus ni moins. Du coup, elle doit vérifier que *Miam Miam 3000* peut exécuter chacune des instructions.

**L'enseignant·e demande:** *Est-ce qu'il faut détailler davantage pour expliquer la recette au robot* Miam Miam 3000*? De quoi cela dépend-il? Cela dépend de ce que comprend la machine qui ne fait qu'exécuter les ordres qu'on lui donne.*

# **Séance 2: Comment peut-on expliquer au** *Miam Miam 3000* **la recette de** *Mémé Denise***?**

 **Matériel:**

- les ingrédients (200g de chocolat noir, 125g de beurre doux, 5 œufs, 100g de farine, 200g de sucre en poudre) et les ustensiles nécessaires à la recette (bol, saladier, fouet, moule à gâteau, four)
- Fiche 4, *Algorithme de la recette de* Mémé Denise
- Fiche 5, *Le parchemin de* Mémé Denise

**Durée:** 45 minutes

# **Rappel pour l'enseignant·e**

L'objectif de cette séance est de reprendre les instructions une à une et de faire prendre conscience aux élèves que pour expliquer une action à un robot, il faut tout détailler. On reprend l'algorithme de la recette du gâteau de *Mémé Denise*.

Les élèves de 4<sup>e</sup> vont pouvoir lire les instructions. Demander aux élèves de remettre dans l'ordre les 8 étiquettes (les 8 instructions) de la Fiche 5.

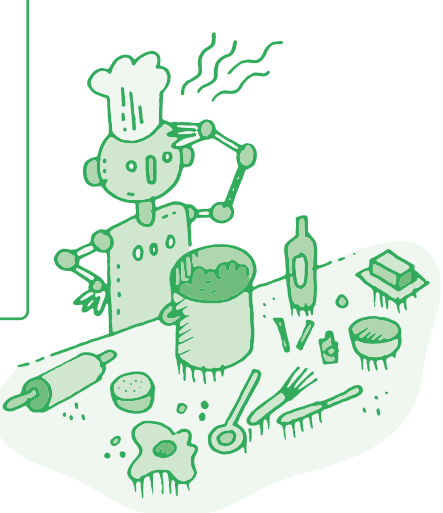

# **Algorithme de la recette pour 8 personnes**

- **1.** Verser 100g de farine et 200g de sucre dans le saladier
- **2.** Mélanger avec un fouet
- **3.** Casser 5 œufs dans le saladier et mélanger
- **4.** Faire fondre dans un bol au bain-marie pendant 2 minutes 200g de chocolat et 100g de beurre
- **5.** Verser le chocolat et le beurre fondus dans le saladier
- **6.** Mélanger avec les autres ingrédients
- **7.** Verser le contenu dans le moule à gâteau
- **8.** Cuire dans le four pendant 30 minutes à 180°

## **Instruction 1**

#### **Verser 100g de farine et 200g de sucre dans le saladier.**

Dans ce type d'instruction, on pourra s'interroger sur les **données** qui peuvent varier en fonction du nombre de parts que l'on veut faire. Si on veut faire un gâteau pour 4 ou 8 personnes, de quelle manière les données vont-elles changer?

## **Instruction 2**

#### **Mélanger avec un fouet.**

Le robot doit comprendre l'instruction **mélanger** et l'ustensile **fouet** et on doit lui indiquer le temps, la manière, la vitesse pendant laquelle il va mélanger les ingrédients.

## **Instruction 3**

#### **Casser 5 œufs dans le saladier et mélanger.**

Si l'on veut décrire la recette sans rien oublier et en décrivant exactement ce qu'il faut faire, on ne peut casser les 5 œufs à la fois donc il faut casser 1 œuf cinq fois de suite. Pour écrire cette suite d'événements, il faudrait écrire cinq fois la même chose.

# **Introduction de la notion de Boucle**

#### **Au lieu d'écrire:**

- casser 1 œuf
- casser 1 œuf
- casser 1 œuf
- casser 1 œuf
- casser 1 œuf

**On écrit:** *casser 5 œufs les uns après les autres.* **Ou encore:** répéter 5 fois *Je casse 1 œuf*.

C'est beaucoup plus rapide.

Pour l'humain, c'est clair mais est-ce que la machine va comprendre? Ça dépend de son langage de programmation, s'il est riche ou pas. *Miam Miam 3000* le peut parce qu'il est perfectionné.

## **Instruction 4**

#### **Faire fondre dans un bol pendant 2 minutes 200g de chocolat et 100g de beurre.**

Il faut indiquer la puissance du micro-ondes.

Il faut ajouter les instructions suivantes:

- **A.** Casser le chocolat en petits morceaux dans un bol
- **B.** Chauffer une minute à 500w. Remuez
- **C.** Chauffer à nouveau 30 secondes à 500w. Mélangez

On peut ajouter l'instruction suivante:

Quand 1 minute est passée, alors remuer le mélange chocolat + beurre puis faire fondre 1 minute.

Pour faire cuire au bain marie (il faut ajouter des instructions pour que le robot *Miam Miam 3000* puisse exécuter correctement la recette):

- **A.** Casser la tablette en petits morceaux
- **B.** Superposer une grande casserole remplie d'eau et une petite avec le chocolat
- **C.** Chauffer à feu doux sans faire bouillir l'eau
- **D.** Dès que le chocolat commence à fondre, mélanger régulièrement

## **Instruction 5**

**Verser le chocolat et le beurre fondus dans le saladier.** Rien à ajouter

## **Instruction 6**

#### **Mélanger avec les autres ingrédients.** Il faut ajouter la durée, la vitesse et comment on mélange.

# **Instruction 7**

**Verser le contenu dans le moule à gâteau.**

# **Instruction 8**

#### **Faire cuire pendant 20 minutes à 180°.**

Faut-il faire préchauffer le four?

- Si oui, alors préchauffer le four pendant 5 minutes et ensuite, cuire le gâteau 20 minutes
- Si non, alors cuire le gâteau 30 minutes

Faire prendre conscience aux élèves qu'on ne peut intervertir les étiquettes des instructions si on veut réussir la recette. **Un algorithme est une suite d'instructions qui s'enchaînent dans un ordre précis.**

# **Texte de la recette du gâteau de** *Mémé Denise*

La recette du gâteau de Mémé Denise -le faut verser 100 g de farine et 2009 de sucre dans le saladier pris mélanger avec un fouet - Pris, on prend 5 oeufs. On les casse - On fait fondre dans un bol 200g de chocolat et 1009 de beurre au micro-ondes pendant 20 minutes. -Ensuite, on verse le chorolat et le beuvre fondus dans le saladier avec les autres ingrédients et on mélange. - Puis on verse le contenu du saladier dans un moule à gâteau et on le laisse cuire pendant 30 minutes au four à 180°C.

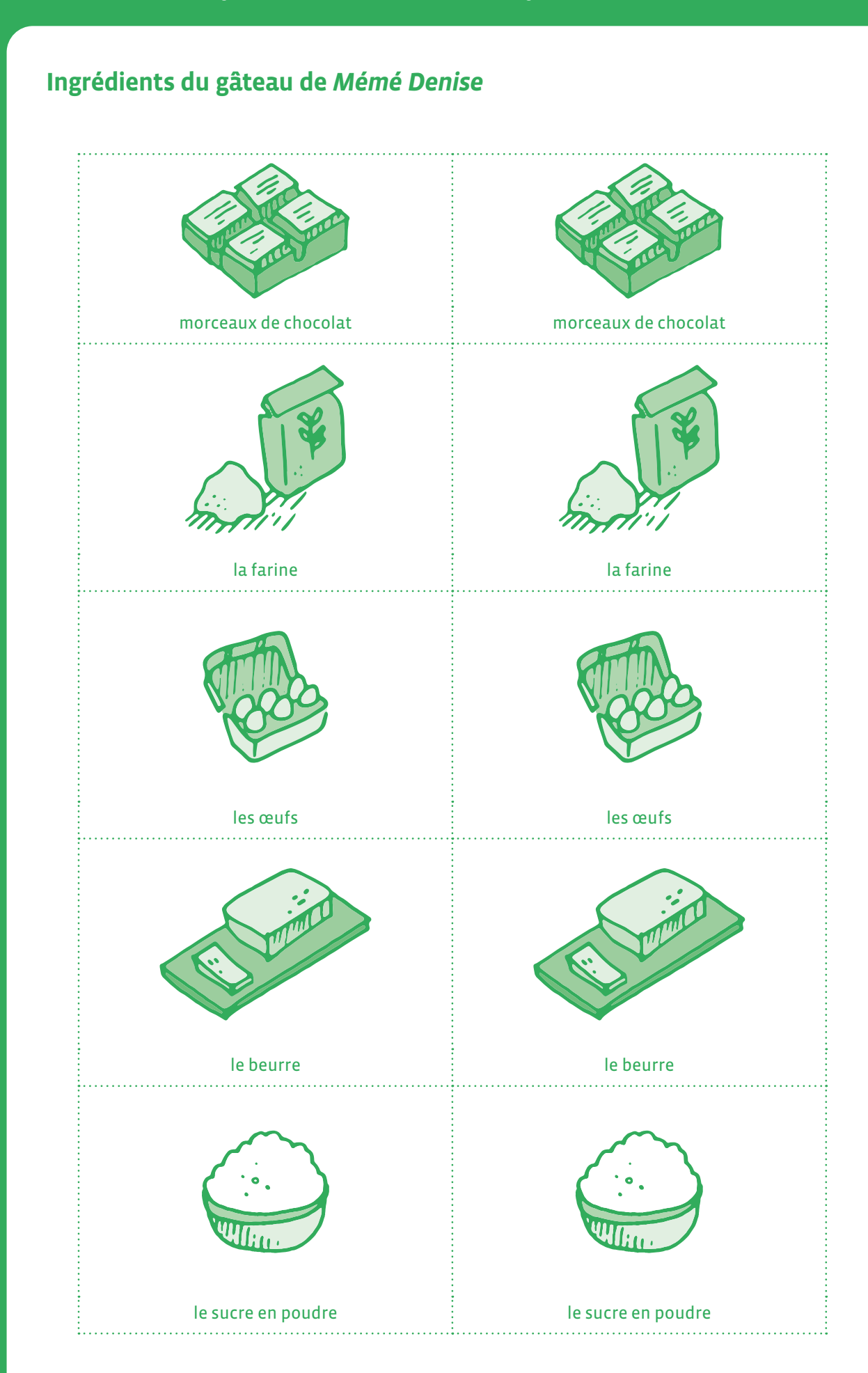

# **Ustensiles du gâteau de** *Mémé Denise*

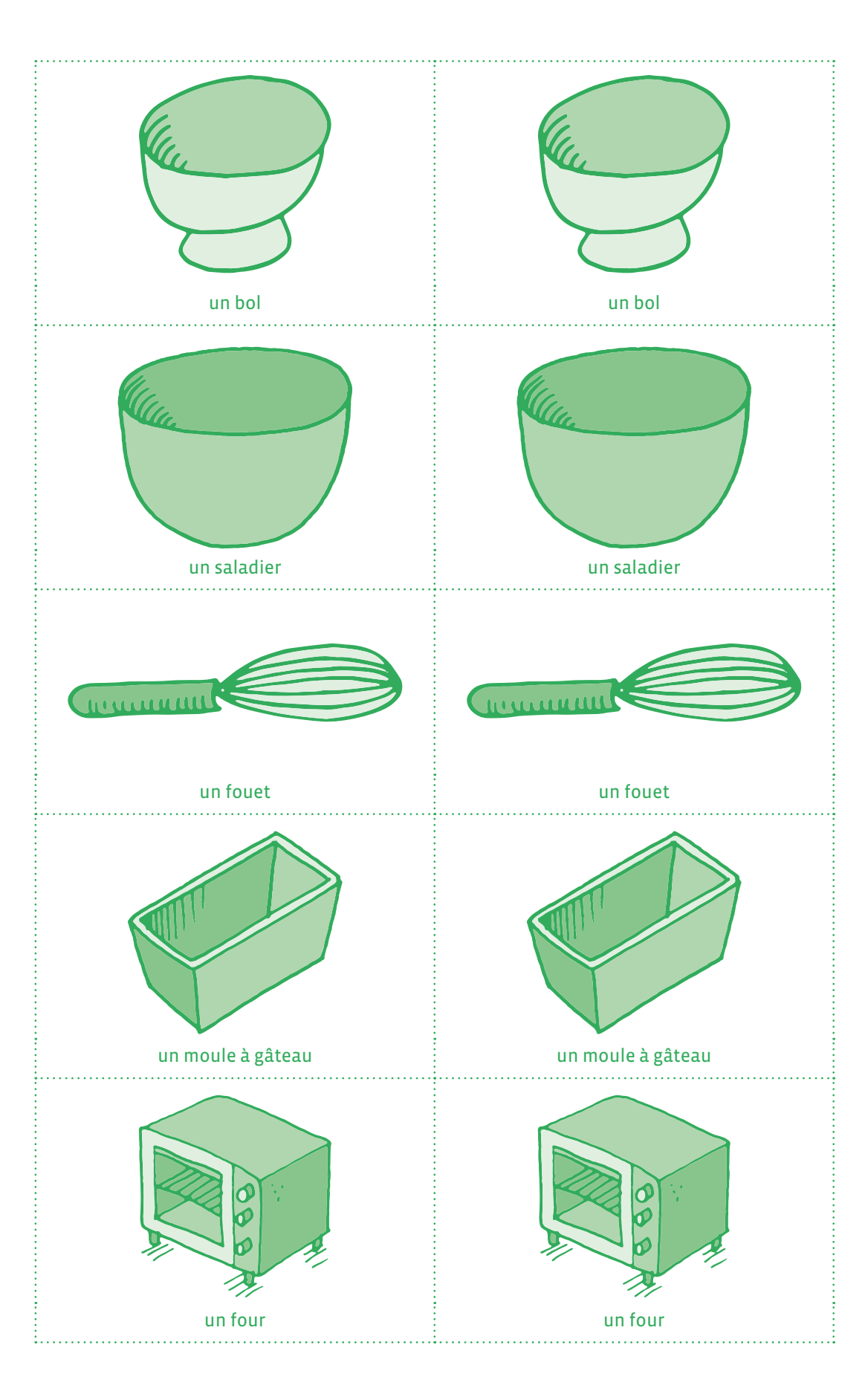

**Étiquettes de l'algorithme du gâteau de** *Mémé Denise*

# **Verser 100g de farine et 200g de sucre dans le saladier.**

# **Mélanger avec un fouet**

# **Casser 5 œufs dans le saladier et mélanger**

# **Faire fondre dans un bol au micro-ondes 200g de chocolat et 100g de beurre**

# **Verser le chocolat et le beurre fondus dans le saladier**

# **Mélanger avec les autres ingrédients**

# **Verser le contenu dans le moule à gâteau**

# **Cuire dans le four pendant 30 minutes à 180°**

# **Le parchemin de** *Mémé Denise*

Le gâteau de Mémé Denise -Verser 100g de farine et 2009 de sucre dans le saladier. - Mélanger avec un fouet. - Casser 5 oeufs dans le saladier et mélanger. - Faire fondre au bain-marie 2009 de chocolat et 100g de beurre. Merser le chocolat et le beuvre fondus dans le saladier. - Mélanger avec les autres ingrédients. -Verser le contenu dans le moule à gâteau. - Cuire dans le four pendant 30 minutes à 180°.

# **1re • 2e Habillage**

 **Objectif du Plan d'études:** découvrir la science informatique en créant et exécutant des algorithmes et des programmes informatiques.

- **Compétences opérationnelles, savoir-faire, savoirs:**
	- comprendre et utiliser les algorithmes
	- exécuter/créer un algorithme simple
	- savoir qu'un algorithme est une succession d'étapes permettant
	- de résoudre un problème et d'effectuer une tâche (même simple)

 **Intentions pédagogiques:** un algorithme s'apparente à une suite de consignes que l'on applique (ou que l'on fait appliquer à une machine) pour atteindre un objectif, réaliser une tâche. Cette notion peut être abordée très simplement en s'appuyant sur des activités de la vie quotidienne qui ont du sens pour les élèves. Une de ces situations est l'habillage plusieurs fois par jour qu'ils·elles doivent réaliser avant de sortir en récréation ou de rentrer à la maison, particulièrement en hiver, où les couches de vêtements s'empilent.

 L'intention pédagogique de cette activité consiste à faire prendre conscience de ce qu'est un algorithme: une succession d'actions menées par étapes et qui permet la réalisation d'une tâche. Cela, en aidant les élèves dans une tâche quotidienne qui reste encore difficile à réaliser en 1re ou 2e .

 **Description de l'activité de base:** l'activité consiste à faire prendre conscience aux enfants comment on s'habille avant de sortir (en récréation ou pour sortir/rentrer à la maison) et que cette action quotidienne de la vie courante consiste en une série d'étapes successives bien déterminées (un algorithme). L'algorithme donné aux enfants va être simple et va s'enrichir au fur et à mesure des années.

## **Séance 1: Je m'habille tout seul (niveau 1)**

#### **Matériel:**

**1re**

- veste, écharpe, bonnet
- Fiche 1
- **Durée:** 45 minutes au total

## **Temps 1**

#### **collectif**

#### **Durée:** 5 minutes

#### 

#### **À l'oral:** *Si je veux sortir en récréation en hiver, alors je dois m'habiller chaudement.*

Mimant la sortie en récréation, l'enseignant·e se prépare et demande aux élèves de l'observer.

Il·elle commence par attraper sa veste, à l'enfiler, une manche après l'autre, ferme la fermeture éclair, enfile son écharpe et pour finir, met son bonnet sur sa tête.

## **Temps 2**

**collectif**

**Durée:** 10 minutes

Demander aux élèves de dire ce qu'ils·elles ont vu. Les gestes sont ceux de la vie quotidienne faits et refaits de nombreuses fois. L'idée est de demander aux élèves dans quel ordre il faut enchaîner toutes les actions.

L'enseignant·e va reformuler les propositions des élèves afin d'amener à une phrase correcte. L'important est de bien expliquer les mots utilisés aux élèves (veste, manche, fermeture éclair, écharpe, bonnet...) et de leur faire verbaliser des phrases syntaxiquement correctes sans changer un seul mot.

Pour chaque étape clairement identifiée, l'enseignant·e propose une étiquette qui symbolise ce qu'il·elle vient de faire.

#### **Temps 3**

**petits groupes de 4 élèves**

**Durée:** 20 minutes

L'enseignant·e distribue alors aux différents groupes les différents lots d'étiquettes (voir Fiche 1) et leur demande de les remettre dans l'ordre.

À l'oral, rappeler: *si je veux sortir en récréation en hiver, alors je dois m'habiller chaudement.*

Dans la situation qui nous intéresse, on se place dans le cas d'un algorithme à 6 instructions:

- **1.** prendre sa veste
- **2.** enfiler une manche
- **3.** enfiler l'autre manche
- **4.** fermer la fermeture éclair/ou les boutons
- **5.** enfiler son écharpe
- **6.** enfiler son bonnet

## **Temps 4**

#### **Durée:** 10 minutes de mise en commun

Pour terminer, l'enseignant·e fait une mise en commun.

Un groupe propose sa solution, l'enseignant·e, qui dispose des mêmes étiquettes que les élèves, affiche les instructions au fur et à mesure au tableau.

Ces instructions affichées et vérifiées serviront de base à la réalisation d'une affiche *mémoire* qui restera affichée en classe.

En 2e , le déroulement de l'activité est strictement identique. Si possible, s'appuyer sur l'affiche réalisée en 1re pour avoir un point de départ (et de référence pour les élèves).

L'intérêt va être de complexifier la tâche proposée, en ajoutant des instructions supplémentaires: introduire la notion de latéralité pour les manches (d'abord la manche droite, puis la gauche par exemple) et introduire un élément d'habillage supplémentaire (les gants par exemple).

# **Séance 1: Je m'habille tout seul (niveau 2)**

- **Matériel:**
	- sa veste, son écharpe, son bonnet, ses gants
	- Fiche 2
- **Durée:** 40 minutes environ

On retrouve les 4 mêmes temps qu'en 1re (présentation par l'enseignant·e, discussion en collectif, travail en petits groupes, mise en commun). Mais le travail se fera sur un algorithme à 8 instructions:

- **1.** prendre sa veste
- **2.** enfiler la manche gauche
- **3.** enfiler la manche droite
- **4.** fermer la fermeture éclair
- **5.** enfiler son écharpe
- **6.** enfiler son bonnet
- **7.** enfiler son gant droit
- **8.** enfiler son gant gauche

Là encore, le travail à partir d'un lot d'étiquettes (le même qu'en 1<sup>re</sup>, augmenté des étiquettes manche droite/gauche et gants - voir Fiche 2) permet de fixer l'ordre et de réaliser une affiche (ou de compléter celle réalisée en 1re). Pour ces étiquettes, on peut s'appuyer sur la Fiche 2, mais l'enseignant·e peut également illustrer les différentes instructions avec des photos prises en classe, de manière à être ainsi encore plus proche du vécu des élèves. L'enseignant·e insiste sur l'enchaînement d'actions précises qui permet d'atteindre le résultat souhaité.

# **Séance 2 (facultative): J'habille une poupée**

L'idée de cette séance est de travailler exactement sur le même modèle que la séance précédente, mais d'introduire d'autres habits, puisque les élèves travaillent à partir de poupées.

L'intérêt de cette séance est double:

- Le nombre plus important de vêtements disponibles (sous-vêtements, chaussettes, t-shirt, pull…) entraîne un plus grand nombre d'instructions, ce qui permet de préparer ce qui va se faire en 3e et 4e.
- L'enseignant·e peut introduire une nouvelle variable: l'idée de chronologie. Les vêtements doivent être enfilés dans un ordre précis. On peut donc travailler sur des instructions très précises: *D'abord… Puis…*

# **Vêtements et parties des vêtements · niveau 1**  $\bullet$  $\epsilon$ ma veste ma manche mon autre manche mandiele manipulation is a manipulation of the manipulation of the manipulation of the manipulation of the manipulation of the manipulation of the manipulation of the manipulation of the manipulation of th  $\bullet$ mes boutons mon écharpe mon bonnet

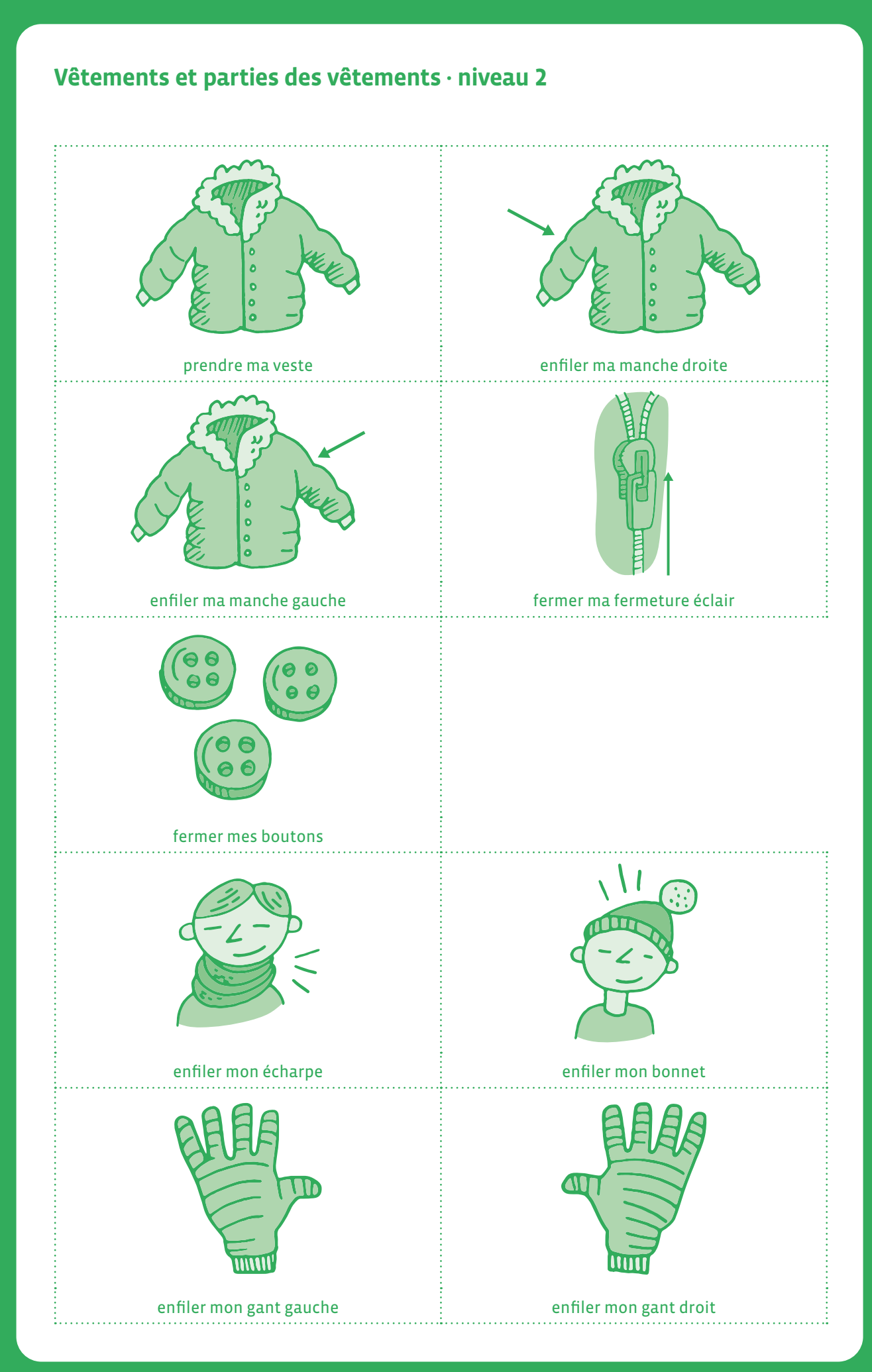

# **1re • 2e Lavage des mains**

 **Objectif du Plan d'études:** découvrir la science informatique en créant et exécutant des algorithmes et des programmes informatiques.

- **Compétences opérationnelles, savoir-faire, savoirs:**
	- comprendre et utiliser les algorithmes:
	- → exécuter/créer un algorithme simple
	- → savoir qu'un algorithme est une succession d'étapes permettant de résoudre un problème, d'effectuer une tâche
	- découvrir le lien entre les algorithmes et les langages informatiques
- **Intention pédagogique:** l'intention pédagogique consiste à faire prendre conscience de ce qu'est un algorithme (une succession d'actions menées par étapes et qui permet la réalisation d'une tâche) tout en expliquant un geste du quotidien très important pour la santé de toutes et de tous.
- **Description de l'activité de base:** l'activité consiste à expliquer aux enfants comment se laver les mains. Cette action quotidienne de la vie courante consiste en une série d'étapes successives bien déterminées (un algorithme). L'algorithme donné aux enfants va être simple et va s'enrichir au fur et à mesure des années. Pour information, le 15 octobre est la Journée mondiale du lavage des mains.

#### **Matériel:**

- robinet
- savon
- étiquettes avec les dessins des étapes du lavage des mains: Fiche 1 et Fiche 2

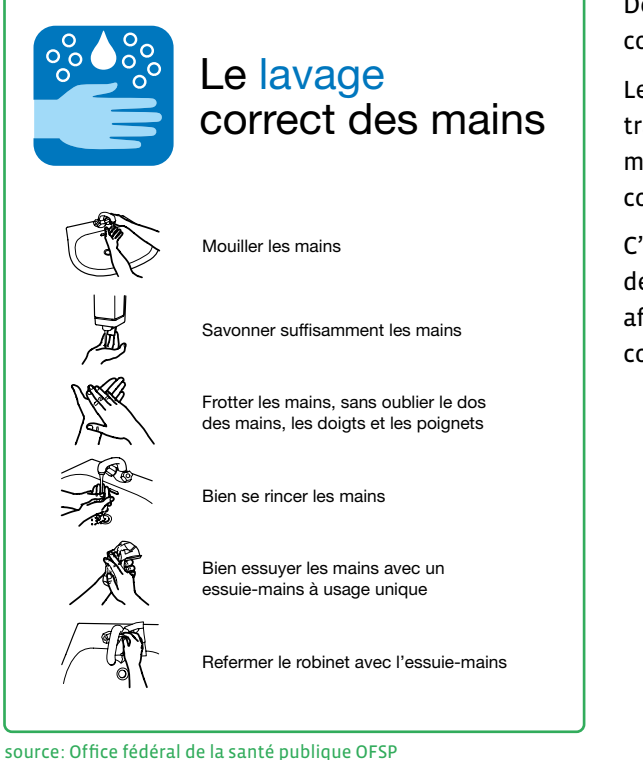

Des personnes peuvent souffrir de maladies contagieuses: grippe, rhume, bronchite, etc.

Les microbes responsables de ces maladies se transmettent lors de toux et d'éternuements mais aussi en touchant des objets ou surfaces contaminés par ces microbes.

C'est la raison pour laquelle il est très important de se laver les mains plusieurs fois par jour, afin de stopper au maximum le risque de contamination.

# **Séance 1: Je me lave les mains**

#### **Matériel:**

- un point d'eau et du savon de préférence liquide (+ serviettes jetables)
- Fiche 1
- **Durée:** 20 minutes (en collectif) et 20 minutes (en petits groupes de 6/8 élèves)

**Condition:** *Si mes mains sont sales, alors je me lave les mains.*

## **Temps 1**

**5 minutes (collectif)**

On regarde une vidéo qui explique les bons gestes à réaliser pour se laver les mains correctement.

**Lien vers la vidéo:** *[https://www.bag.admin.ch/dam/bag/de/](http://www.bag.admin.ch/dam/bag/de/dokumente/cc/Kampagnen/covid-19/gruendlich-haende-waschen.mp4.download.mp4/gruendlich-haende-waschen.mp4) [dokumente/cc/Kampagnen/covid-19/gruendlich-haende-waschen.](http://www.bag.admin.ch/dam/bag/de/dokumente/cc/Kampagnen/covid-19/gruendlich-haende-waschen.mp4.download.mp4/gruendlich-haende-waschen.mp4) [mp4.download.mp4/gruendlich-haende-waschen.mp4](http://www.bag.admin.ch/dam/bag/de/dokumente/cc/Kampagnen/covid-19/gruendlich-haende-waschen.mp4.download.mp4/gruendlich-haende-waschen.mp4)*

#### **Temps 2**

#### **15 minutes (collectif)**

Demander aux élèves de dire ce qu'ils·elles ont vu. Les réponses vont partir dans tous les sens et l'idée est de demander aux élèves dans quel ordre il faut enchaîner toutes les actions. L'enseignant·e va reformuler les propositions des élèves afin d'arriver à une phrase correcte. L'important est de bien expliquer les mots utilisés aux élèves (robinet, savon, creux, mousse) et de les faire verbaliser des phrases syntaxiquement correctes sans changer un seul mot.

#### **Temps 3**

#### **20 minutes (x le nombre de groupes d'élèves)**

L'enseignant·e se lave les mains devant un petit groupe d'élèves, afin que ces derniers puissent bien observer et ensuite se laver les mains correctement. L'enseignant·e dit à chaque étape les phrases de l'algorithme ci-dessous.

Puis l'enseignant·e distribue aux élèves (par groupe) les étiquettes des différentes étapes de l'algorithme *se laver les mains* et leur demande de les mettre dans l'ordre des actions qu'ils·elles viennent d'exécuter.

Les étiquettes n'auront pas été expliquées préalablement ce qui nécessitera de bien comprendre ce qui est dessiné pour pouvoir les mettre dans le bon ordre (des images séquentielles).

**Algorithme avec 7 instructions:** *Si mes mains sont sales ou bien avant de faire certaines choses (manger, prendre un goûter par exemple) ou bien après avoir fait certaines choses (prendre le bus, être allé aux toilettes…) alors je vais me laver les mains.*

- **1.** ouvrir le robinet
- **2.** mouiller mes mains
- **3.** verser du savon liquide dans le creux de ma main
- **4.** frotter mes mains jusqu'à produire de la mousse
- **5.** rincer mes mains sous l'eau
- **6.** fermer le robinet
- **7.** sécher mes mains avec une serviette propre

#### **Mise en commun**

Présentation des étiquettes et vérification de l'ordre. Réalisation d'une affiche avec les images et des phrases qui décrivent l'image.

L'enseignant·e pourra utiliser le lot des 8 étiquettes (la condition de départ + les 7 instructions) pour demander aux élèves de les remettre dans l'ordre (à la manière des images séquentielles dont il faut retrouver l'ordre chronologique des différentes étapes).

**Séance 1: Je me lave les mains** *niveau 2*

 **Matériel:**

**2e**

- un point d'eau et du savon de préférence liquide (+ serviettes jetables)
- Fiche 2

**Durée:** 25 minutes (en collectif) + 20 minutes (en petits groupes d'élèves)

#### **Temps 1**

#### **5 minutes + 10 minutes**

On propose de regarder une vidéo qui explique les bons gestes à réaliser pour se laver les mains correctement.

**Lien vers la vidéo:** *[https://www.bag.admin.ch/dam/bag/de/](http://www.bag.admin.ch/dam/bag/de/dokumente/cc/Kampagnen/covid-19/gruendlich-haende-waschen.mp4.download.mp4/gruendlich-haende-waschen.mp4) [dokumente/cc/Kampagnen/covid-19/gruendlich-haende-waschen.](http://www.bag.admin.ch/dam/bag/de/dokumente/cc/Kampagnen/covid-19/gruendlich-haende-waschen.mp4.download.mp4/gruendlich-haende-waschen.mp4) [mp4.download.mp4/gruendlich-haende-waschen.mp4](http://www.bag.admin.ch/dam/bag/de/dokumente/cc/Kampagnen/covid-19/gruendlich-haende-waschen.mp4.download.mp4/gruendlich-haende-waschen.mp4)*

On prend un temps pour expliquer aux élèves les conditions qui amènent à se laver les mains.

#### **Les conditions:**

On peut commencer à réfléchir avec les élèves sur les conditions qui déterminent le lavage des mains:

- quand je prends le bus, le train alors je me lave les mains après.
- quand je vais aux toilettes, alors je me lave les mains après.
- quand mes mains sont sales alors je les lave.
- quand je vais manger, je me lave les mains avant.
- quand je tousse, j'éternue ou je me mouche le nez, je me lave les mains après.
- je me lave les mains après avoir rencontré une personne malade.

## **Temps 2**

#### **10 minutes**

Demander aux élèves de dire ce qu'ils·elles ont vu. Les réponses vont partir dans tous les sens et l'idée est de demander aux élèves dans quel ordre il faut enchaîner toutes les actions. L'enseignant·e va reformuler les propositions des élèves afin de les amener à énoncer une phrase correcte.

On peut également partir du travail fait en <sup>1e</sup> ou de l'affiche réalisée l'année précédente et demander aux élèves de redonner les différentes étapes.

L'important est de bien expliquer les mots nouveaux que l'on va utiliser avec les élèves (paume, poignet, entrelacer, creux) et de les faire verbaliser des phrases syntaxiquement correctes sans changer un seul mot.

# **Temps 3**

#### **20 minutes (en petits groupes de 6/8 élèves)**

L'enseignant·e se lave les mains devant un petit groupe d'élèves, afin que ces derniers puissent bien observer et ensuite se laver les mains correctement. L'enseignant·e dit à chaque étape les phrases de l'algorithme ci-dessous.

Distribuer des lots d'étiquettes au groupe d'élèves et demander aux élèves de reconstituer la chaîne d'instructions au fur et à mesure que l'enseignant·e fait les gestes de se laver les mains.

**Algorithme (11 instructions):** *Si mes mains sont sales ou bien après ou avant une activité, alors je vais me laver les mains.* 

- **1.** ouvrir le robinet
- **2.** mouiller mes mains
- **3.** verser du savon liquide dans le creux de ma main
- **4.** laver les paumes de ma main
- **5.** entrelacer mes doigts
- **6.** frotter mes ongles sur la paume de l'autre main
- **7.** frotter mes poignets
- **8.** rincer mes mains sous l'eau
- **9.** fermer le robinet
- **10.** sécher mes mains avec une serviette propre
- **11.** jeter la serviette dans une poubelle

#### **Mise en commun:**

Présentation des étiquettes et vérification de l'ordre. Réalisation d'une affiche avec les images et des phrases qui décrivent l'image.

Nous venons de mettre en œuvre un algorithme (c'est-à-dire une succession d'actions simples par étapes) qui nous a conduit à nous laver les mains correctement.

On peut poser cette question aux élèves pour leur faire prendre conscience qu'un algorithme est une succession d'actions ordonnées et exécutées par étapes.

*Combien de fois dois-je me laver les mains dans la journée?*

#### **A cette dernière question on s'attend à la réponse:** *Après ou avant une activité (par exemple avant de manger).*

L'enseignant·e pourra utiliser le lot des 12 étiquettes (la condition de départ + les 11 instructions) pour demander aux élèves de les remettre dans l'ordre (à la manière des images séquentielles dont il faut retrouver l'ordre chronologique des différentes étapes).

# **Étiquettes du lavage des mains**

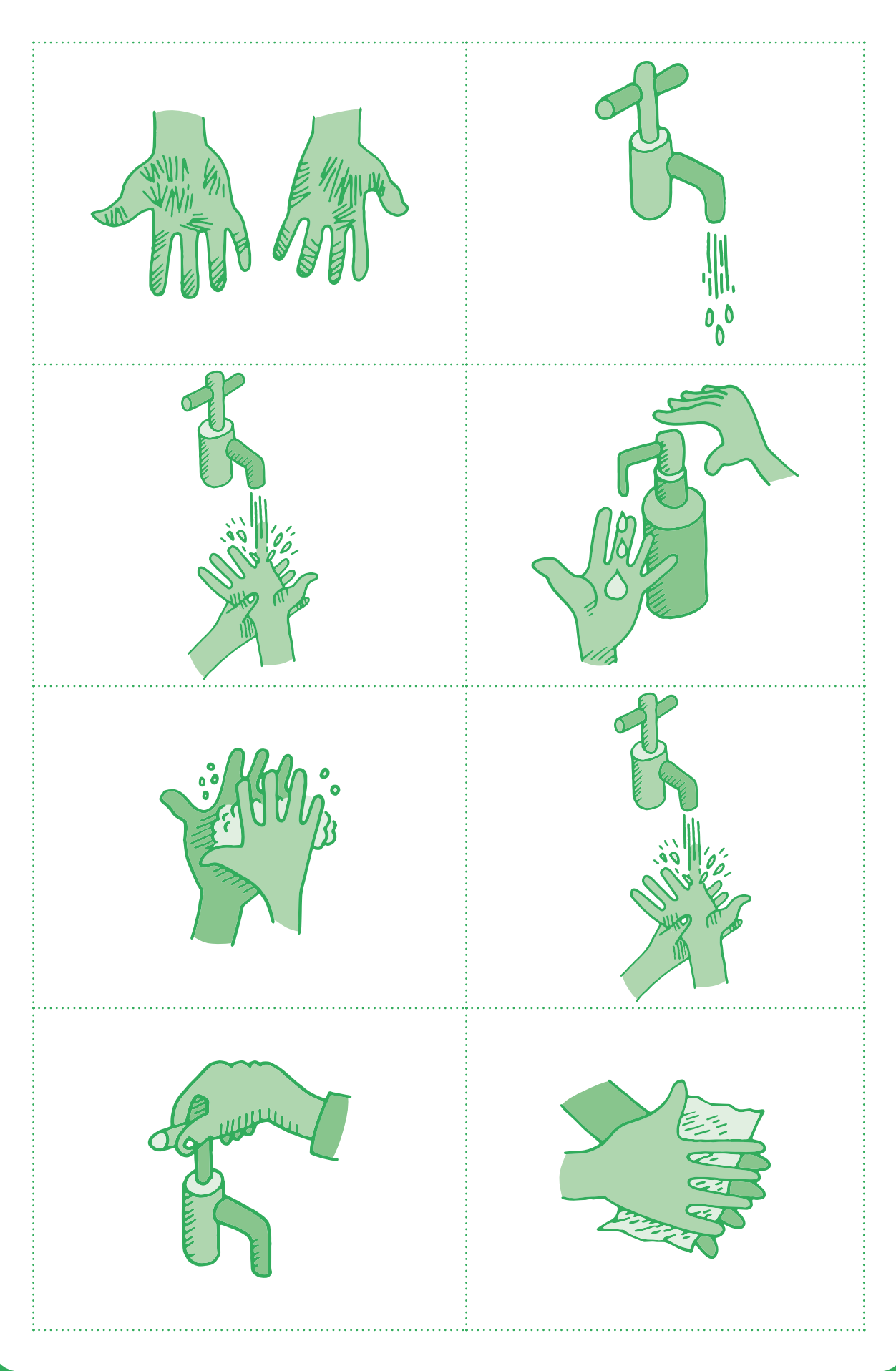

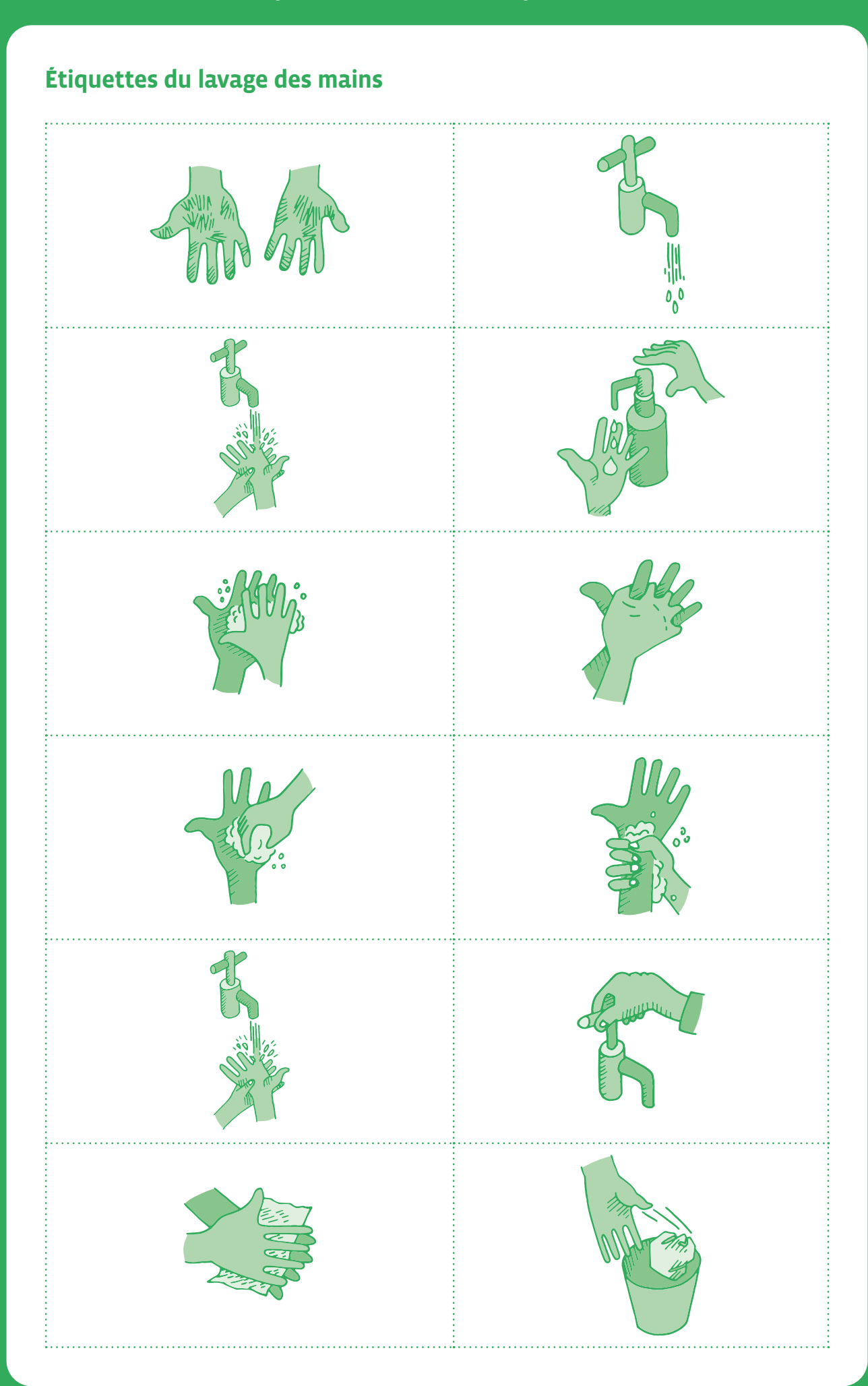

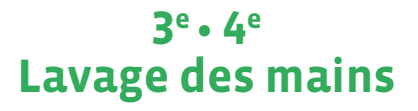

 **Objectif du Plan d'études:** découvrir la science informatique en créant et exécutant des algorithmes et des programmes informatiques.

- **Compétences opérationnelles, savoir-faire, savoirs:**
	- comprendre et utiliser les algorithmes et les programmes informatiques
	- exécuter/créer un algorithme simple
	- découvrir le lien entre les algorithmes, les langages informatiques
	- savoir qu'un algorithme est une succession d'étapes permettant de résoudre un problème, d'effectuer une tâche
- **Intention pédagogique:** l'intention pédagogique consiste à faire prendre conscience de ce qu'est un algorithme (une succession d'actions menées par étapes et qui permet la réalisation d'une tâche) tout en expliquant un geste du quotidien très important pour la santé de tous.
- **Description de l'activité de base:** l'activité consiste à expliquer aux enfants comment se laver les mains. Cette action quotidienne de la vie courante consiste en une série d'étapes successives bien déterminées (un algorithme). L'algorithme donné aux enfants va être simple et va s'enrichir au fur et à mesure des années. Pour information, le 15 octobre est la Journée mondiale du lavage des mains.

#### **Matériel:**

- robinet
- savon
- étiquettes avec les dessins des étapes du lavage des mains: Fiche 1

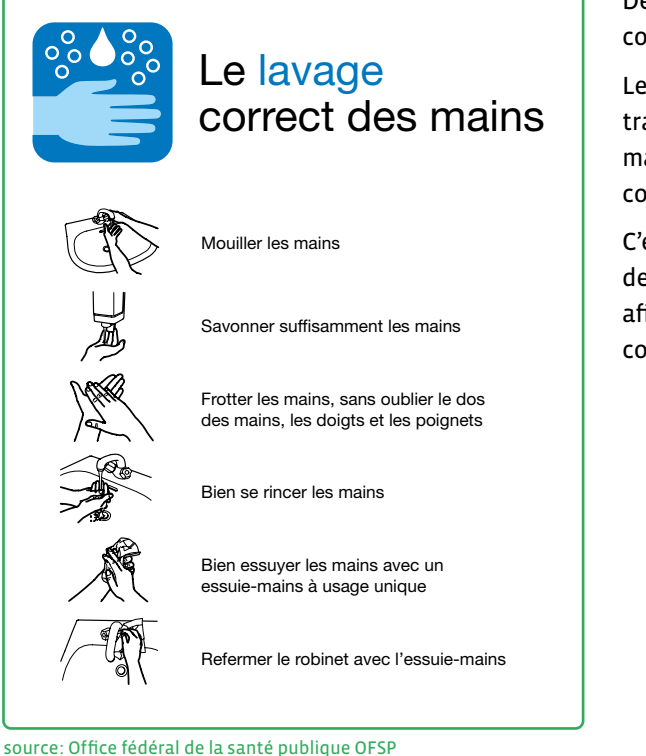

Des personnes peuvent souffrir de maladies contagieuses: grippe, rhume, bronchite, etc.

Les microbes responsables de ces maladies se transmettent lors de toux et d'éternuements mais aussi en touchant des objets ou surfaces contaminés par ces microbes.

C'est la raison pour laquelle il est très important de se laver les mains plusieurs fois par jour, afin de stopper au maximum le risque de contamination.

# **Séance 1: Je me lave les mains en pensant à l'environnement**

#### **Matériel:**

- un point d'eau et du savon de préférence liquide (+ serviettes jetables) + Fiche 1
- **Durée:** 30 minutes

L'objectif de cette activité, que l'on peut mettre en place en 3° ou 4°, est de continuer à éduquer à la santé et à l'hygiène, en ajoutant des préoccupations liées à l'environnement (éviter le gaspillage de consommation d'eau).

On repart des instructions données en 2ª et on demande aux élèves comment on pourrait se laver les mains en gaspillant le moins d'eau possible. Très rapidement se pose la question de l'endroit où vont s'intercaler les instructions nécessaires à cette réduction de la consommation en eau.

Les instructions sont simples:

- ouvrir le robinet
- fermer le robinet

#### **Algorithme (13 instructions):**

*Si mes mains sont sales, après ou avant une activité, alors je vais me laver les mains.* 

- **1.** ouvrir le robinet
- **2.** mouiller mes mains
- **3.** fermer le robinet
- **4.** verser du savon liquide dans le creux de ma main
- **5.** laver les paumes de ma main
- **6.** entrelacer mes doigts
- **7.** frotter mes ongles sur la paume de l'autre main
- **8.** frotter mes poignets
- **9.** ouvrir le robinet
- **10.** rincer mes mains sous l'eau
- **11.** fermer le robinet
- **12.** sécher mes mains avec une serviette propre
- **13.** jeter la serviette dans une poubelle

En 4e , on propose un algorithme du lavage des mains en précisant et en ajoutant des mots de vocabulaire. *Si mes mains sont sales, après ou avant une activité, alors je vais me laver les mains.* 

- **1.** ouvrir le robinet
- **2.** mouiller vos mains abondamment
- **3.** fermer le robinet
- **4.** verser du savon liquide dans le creux de votre main
- **5.** laver les paumes de votre main avec un mouvement circulaire (en rond)
- **6.** entrelacer vos doigts dans un mouvement de va et vient
- **7.** frotter vos ongles sur la paume de l'autre main
- **8.** frotter chacun de vos poignets
- **9.** ouvrir le robinet
- **10.** rincer abondamment vos mains sous l'eau
- **11.** fermer le robinet
- **12.** sécher vos mains soigneusement avec une serviette propre
- **13.** jeter la serviette dans une poubelle

## **Mise en commun:**

Présentation des étiquettes et vérification de l'ordre.

Réalisation d'une affiche avec les images et des phrases qui décrivent l'image.

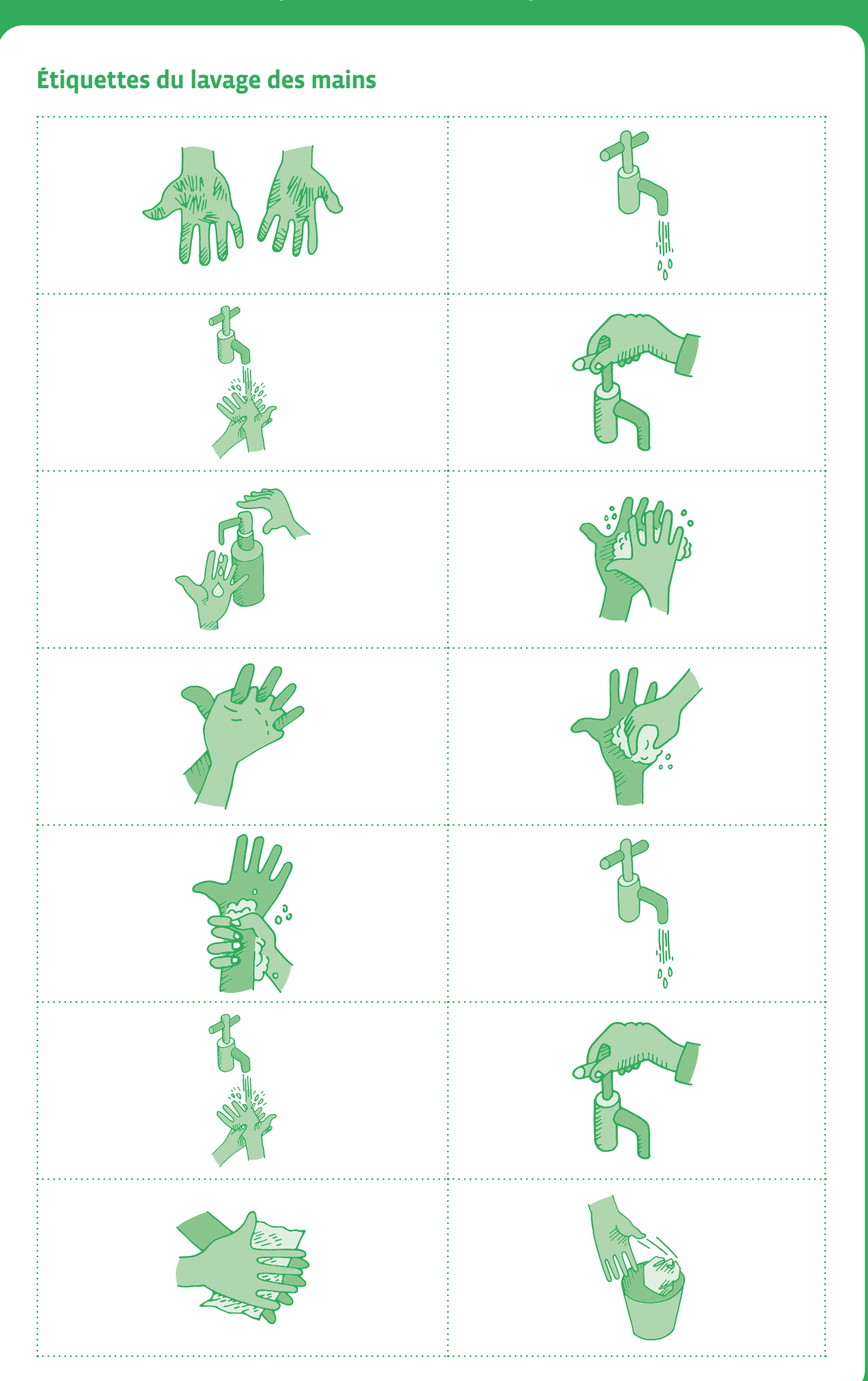

# **3e • 4e Deviner la carte**

 **Objectif du Plan d'études:** découvrir la science informatique en créant et exécutant des algorithmes et des programmes informatiques.

- **Compétences opérationnelles, savoir-faire, savoirs:**
	- comprendre et utiliser les algorithmes
	- savoir qu'un algorithme est une suite d'instructions permettant de résoudre un problème, d'effectuer une tâche
	- exécuter/créer un algorithme simple
	- **savoir:**
	- → qu'un programme est l'expression d'un algorithme dans un langage de programmation
	- → qu'avec des séquences, des tests, des boucles et des variables, on peut construire tous les algorithmes possibles

 **Intentions pédagogiques:** les élèves connaissent des algorithmes, sans le savoir, notamment ceux de la vie courante: s'habiller, lacer ses chaussures, ranger ses jouets… Les activités algorithmiques sont plus ou moins connues des élèves, non de façon formelle mais comme succession d'actions pour obtenir un résultat, mener une tâche à bien.

 Profiter des activités sur les algorithmes pour faire émerger leurs connaissances à partir de situations qu'ils·elles connaissent bien et les mettre en forme est une démarche fructueuse. Afin de montrer la puissance de la démarche algorithmique, il est utile de voir quelques algorithmes aux étapes simples qui mènent pourtant à un résultat complexe, voire difficile à atteindre sans cet algorithme. Ceci, sans place à l'interprétation personnelle pour pouvoir être exécuté par une machine.

 La présente activité appartient à cette catégorie. Elle permet également de convoquer l'esprit critique des élèves en montrant l'envers d'un tour de carte, en les faisant passer derrière le rideau.

 **Description de l'activité de base:** il s'agit d'un tour de cartes. Dans cette activité, les élèves jouent au magicien et réalisent un tour avec 3 cartes différentes (dessins au choix sur les cartes, à adapter selon l'âge). Il s'agit seulement d'exécuter l'algorithme sans chercher à le justifier en détail. Néanmoins, il est intéressant qu'il y ait un temps où l'enseignant·e fait évoluer l'algorithme au tableau avec l'ensemble des élèves. L'activité est constituée d'une seule séance.

## **Séance 1: Le tour de magie**

#### **Matériel:**

- Fiche 1, *Les trois cartes du tour de magie* en trois exemplaires, avec des dessins dessus. Si on le souhaite, on peut faire figurer d'autres cartes à jouer avec des animaux, des couleurs,…
- **Durée:** 40-45 minutes

# **Modalités de mise en œuvre en classe**

La présentation en collectif ou en atelier, et l'activité des élèves en binôme au sein d'un atelier pris en charge par l'enseignant·e.

#### **1re partie: tous ensemble**

L'enseignant·e exécute le tour de magie une ou plusieurs fois devant les élèves, avec optionnellement de grandes cartes ou une projection de la table où sont posées les cartes.

#### **Le tour:**

- *Voici 3 cartes que je dépose face visible sur la table. Qui est volontaire pour jouer avec moi?*
- *Je vais me retourner, pendant ce temps tu vas mémoriser une carte parmi les trois et la montrer à la classe, sans la prendre.*
- L'enseignant·e se retourne, il·elle est maintenant dos à la personne volontaire, qui choisit sa carte parmi les trois.
- Toujours retourné-e, l'enseignant·e dit: *échange les deux cartes que tu n'as pas choisies, tu mets l'une à la place de l'autre*. *C'est fait? Bien… Maintenant, retourne les 3 cartes pour qu'elles soient cachées*.
- L'enseignant·e se retourne. *Parfait, tu vas maintenant échanger plusieurs fois les positions des cartes en les faisant glisser sur la table avec tes index.*
- L'enseignant·e retourne une des 3 cartes et annonce quelle figure la personne a choisie au départ! *Tu as choisi xxx!*

L'enseignant·e refait le tour 2 fois puis demande aux élèves s'ils·elles peuvent deviner comment il·elle a fait et s'ils·elles pensent pouvoir le refaire eux-mêmes. La double question est intéressante, il se trouve des élèves qui n'ont pas compris et pensent pourtant qu'ils·elles peuvent le faire, c'est une occasion de les aider à clarifier leur mode de pensée. Ne pas hésiter à laisser un élève tenter de faire le tour s'il·elle pense avoir compris.

Ils·elles ne vont très certainement pas trouver comment le faire, alors l'enseignant·e leur fait une proposition: suivre des instructions et les exécuter les unes après les autres, en **exécutant un algorithme**.

Celui qui joue le rôle du magicien applique un algorithme sans vraiment réfléchir. Celui qui observe le tour de carte, en revanche doit faire un effort cognitif important pour comprendre comment fonctionne le tour de magie.

# **Ce que fait le magicien**

Le magicien (algorithmicien) retient deux éléments: la carte du milieu avant qu'il se retourne et la carte du milieu après qu'il se retourne (en la suivant lors du mélange).

- Si la carte suivie est la même que celle mémorisée, alors cette carte a été choisie par votre interlocuteur.
- Si la carte suivie n'est pas la même que celle mémorisée, alors la carte choisie n'est ni celle suivie, ni celle mémorisée.

Voir en fin de fiche le déroulé imagé du tour.

# **Une variante:**

Après avoir fait le tour plusieurs fois, l'enseignant·e demande aux élèves comment on pourrait représenter le tour pour ne rien oublier de ce qu'il y a à faire. La discussion doit mener à la mise en forme d'un algorithme avec chaque étape, sous forme d'un logigramme vide que les élèves doivent compléter.

Ensuite, il suffira d'ajouter les actions cachées du magicien pour avoir l'algorithme du point de vue du magicien.

## **2e partie**

#### **en binôme**

L'enseignant·e demande aux élèves de se mettre deux par deux et leur remet 3 cartes. L'algorithme est toujours au tableau, ou l'enseignant·e le distribue à chaque binôme.

Les élèves appliquent l'algorithme avec les cartes que leur a remis l'enseignant·e. Ils·elles échangent les rôles et le font plusieurs fois. En fin de séance, l'enseignant·e questionne les élèves lors de la mise en commun sur la complexité du tour, sur leur confiance pour le faire à d'autres personnes qu'en classe.

Faire émerger un aspect crucial des algorithmes: pour les machines, pas de place à l'interprétation personnelle pour exécuter correctement un algorithme. Pas de place pour la magie, comme le pense souvent les enfants dans ce domaine… L'enseignant·e peut expliquer pourquoi ce tour fonctionne, en utilisant le tour en images.

Peu de différences avec les 3<sup>e</sup>, seulement une petite inversion dans la chronologie.

Au lieu de *l'enseignant·e affiche le logigramme de l'algorithme (fiche annexe du document), fait venir un élève au tableau et lui demande de lui faire le tour, c'est désormais l'élève le magicien*, l'enseignant·e passe tout de suite à la phase en binôme, sans expliquer le logigramme et laisse les élèves l'expérimenter en autonomie. Quand ils·elles se sentent prêts, des binômes jouent au magicien et font le tour à l'enseignant·e.

Pour aller plus loin, il est peut être intéressant de faire travailler les élèves sur une variante de l'algorithme. En effet, cela fonctionne même si l'on mémorise une autre carte que celle du milieu (voir logigramme).

Le tour en images sur un exemple: pour affichage ou projection interactive au tableau (avec VPI).

## **Début**

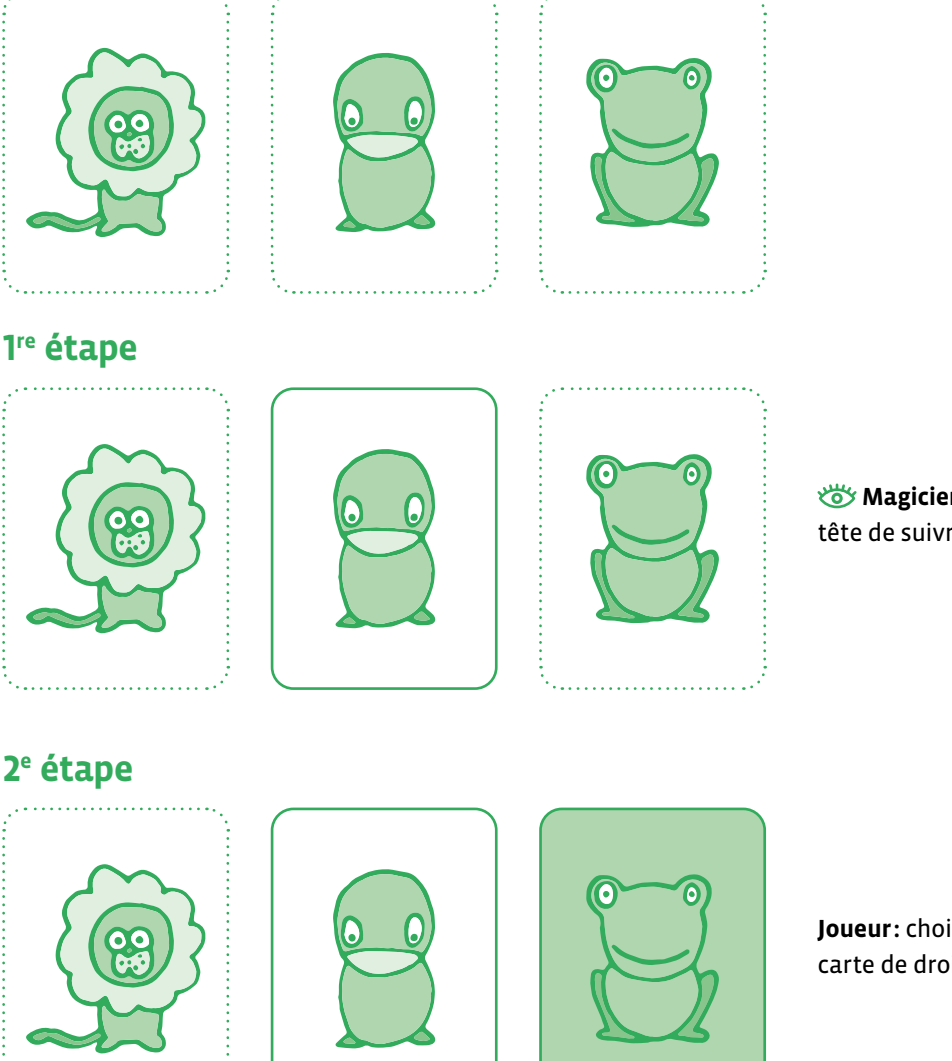

*W* Magicien: choisit dans sa tête de suivre la carte du milieu

**Joueur:** choisit dans sa tête la carte de droite

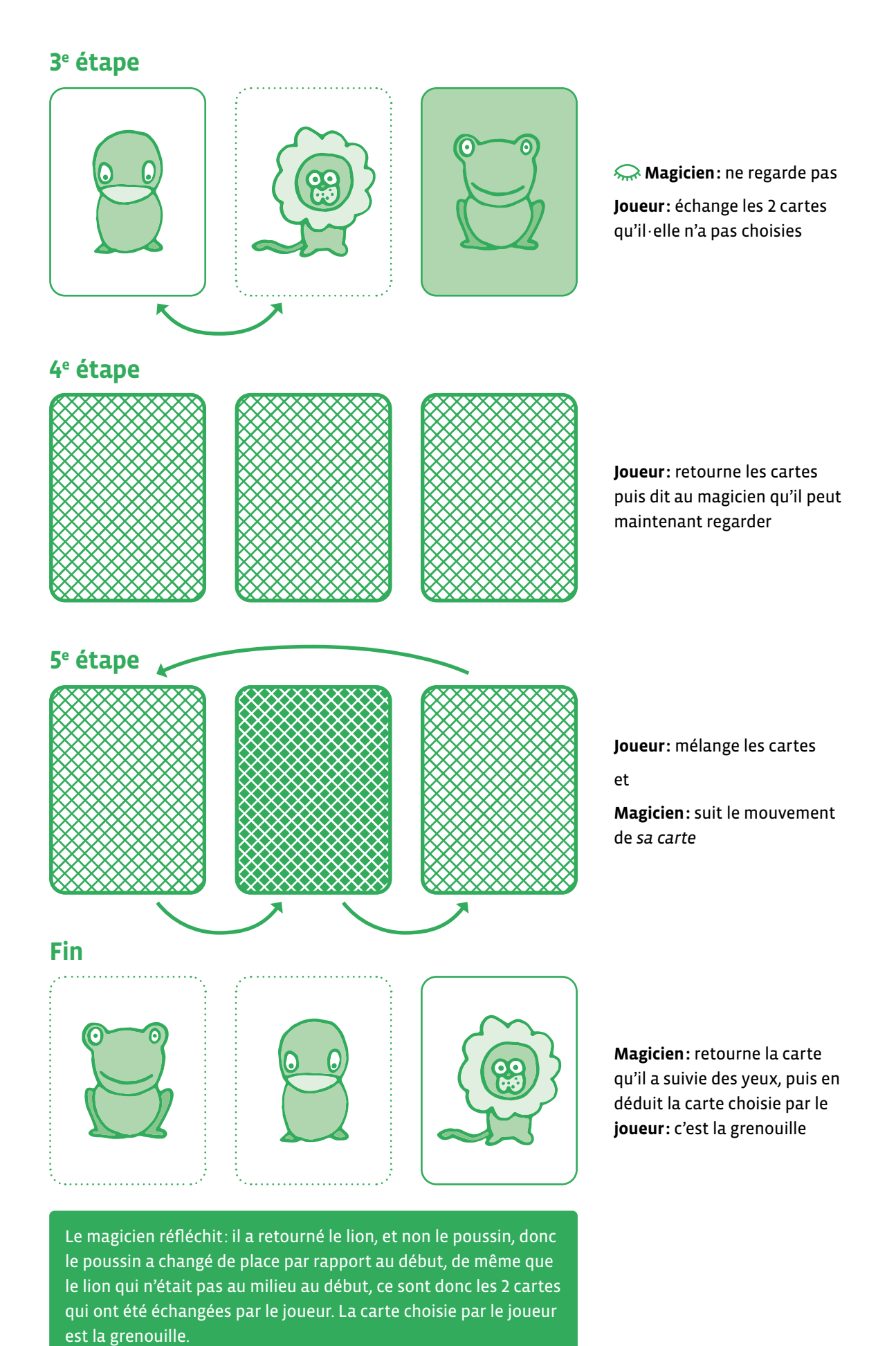

# **Logigramme**

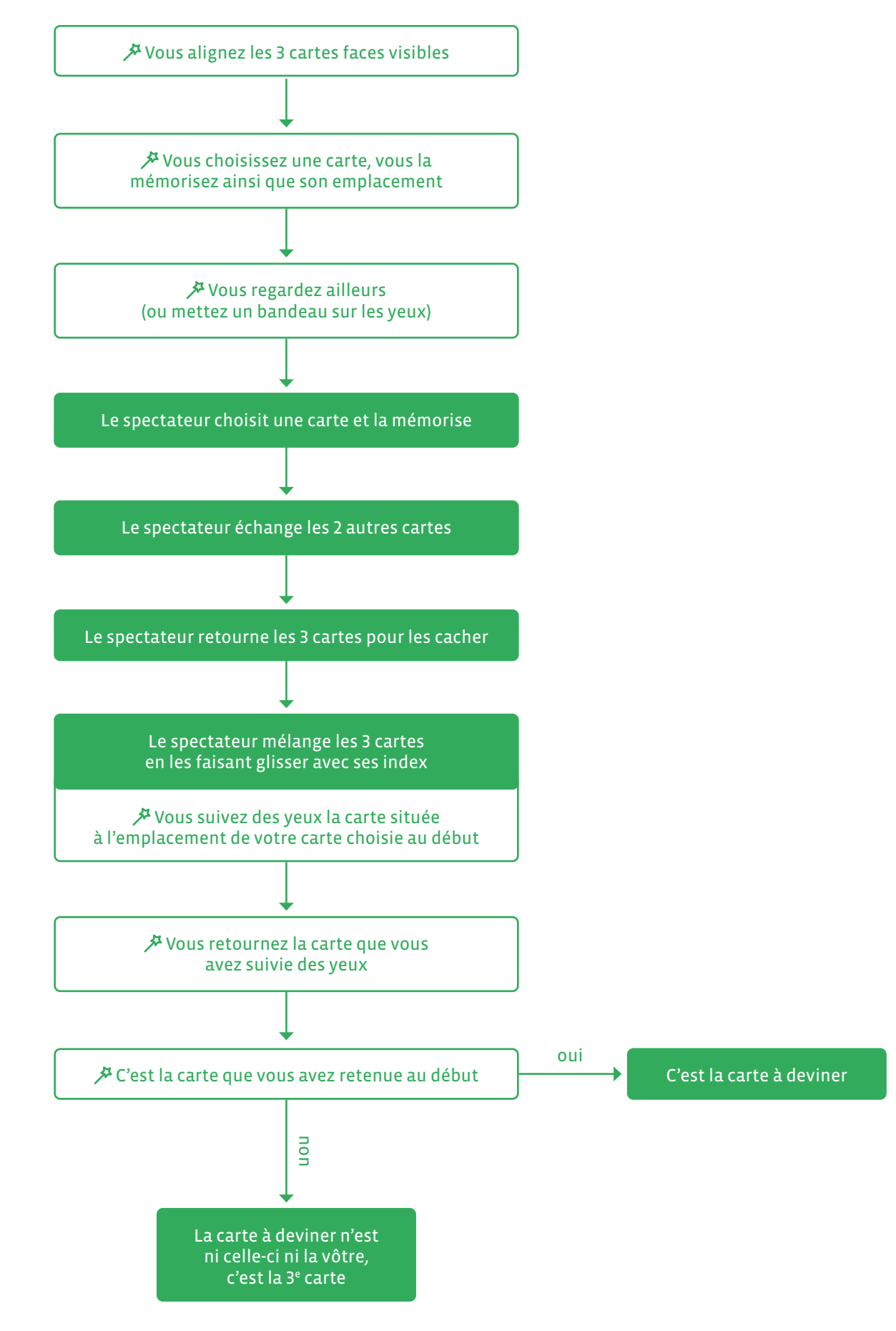

# **Autre présentation, sous forme de tableau:**

Autre présentation de l'algorithme, avec choix imposé de la carte mémorisée par le magicien, ce qui simplifie l'explication aux élèves du point de vue du magicien.

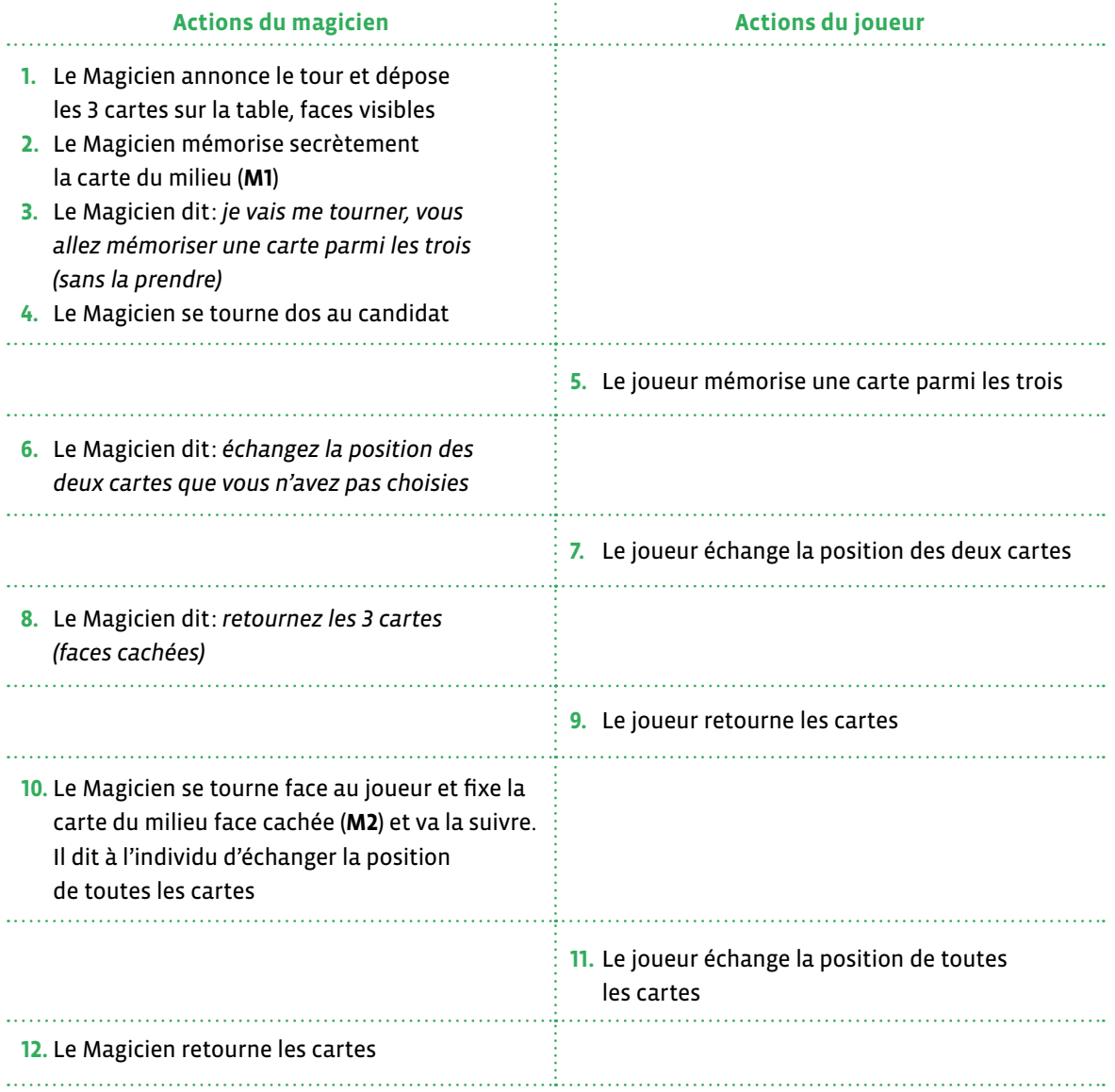

• Si la carte que j'ai suivie est la carte que j'ai mémorisée (**M2** = **M1**), c'est celle choisie par le candidat.

• Si la carte que j'ai suivie n'est pas celle que j'ai mémorisée (**M2** ≠ **M1**), celle choisie par le candidat n'est ni la carte que j'ai mémorisée, ni celle que j'ai suivie, c'est donc la troisième carte.

# **Les cartes du tour de magie**

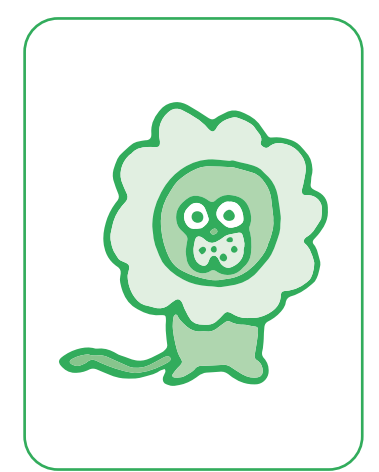

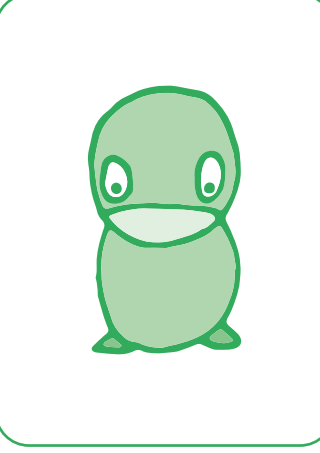

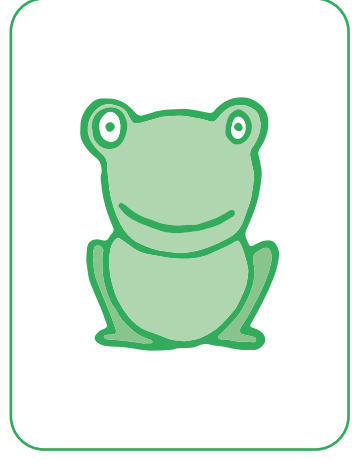

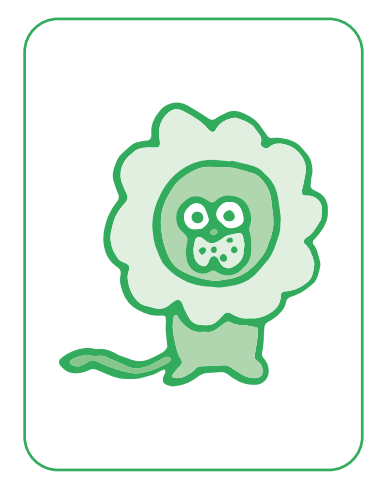

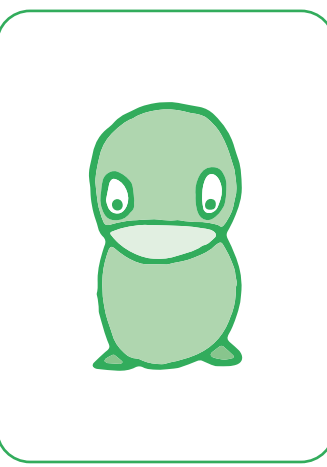

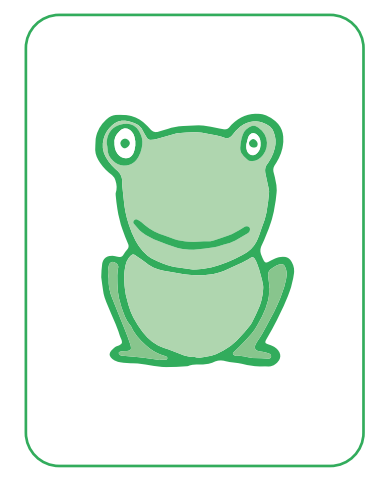

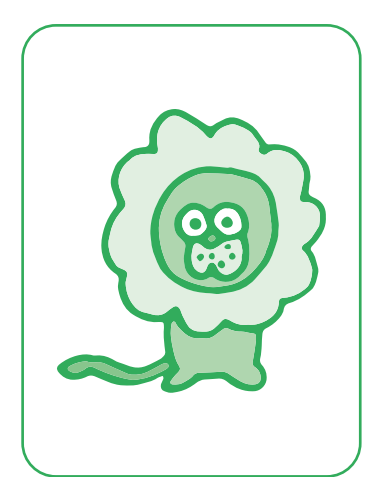

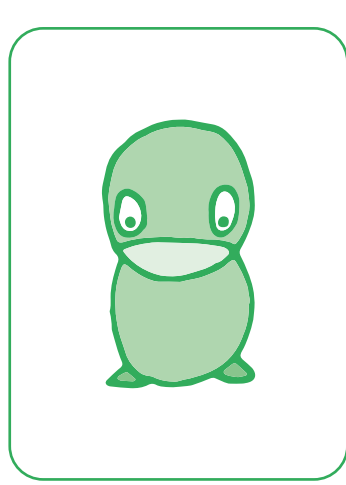

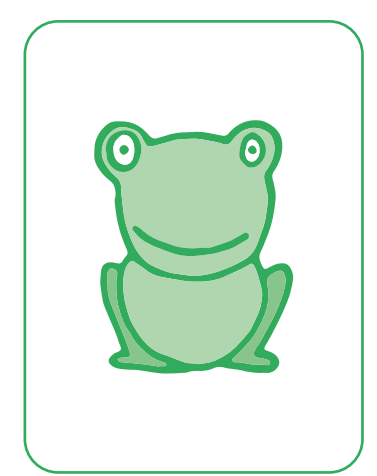

# **Éclairage scientifique**

Explication du tour:

Soit la situation suivante: A B C.

Supposons que le magicien choisisse la carte et la position au milieu, donc la valeur B.

Les cartes sont retournées: A B C, puis mélangées.

A la fin, après le suivi par le magicien du mouvement de la carte B, puis le retournement de cette carte, 3 cas de figure possibles:

- **1.** Cette carte est B. Cela signifie que la réponse est B puisque cette carte est la même qu'au début, donc qu'elle n'a pas subi de permutation avec une autre carte.
- **2.** Cette carte est A. Cela signifie que le candidat n'a pas choisi B puisque B a été permuté avec une autre (sinon ce serait B la réponse), donc c'est B et A qui ont permuté, puisque A se retrouve à la place de B. Donc la réponse est C.

CQFD, les situations étant interchangeables.

**Remarque:** le magicien peut choisir n'importe laquelle des 3 cartes et positions à suivre. Le principe de ce tour de magie est le principe d'instruction conditionnelle. Si une chose est vraie alors je fais quelque chose sinon je fais autre chose.

# **Ressources et liens**

D'après une vidéo de Marie Duflot-Krémer: *[https://www.youtube.com/watch?v=DkWtRzLtADQ&feature=emb\\_logo](https://www.youtube.com/watch?v=DkWtRzLtADQ&feature=emb_logo)*

# **1re • 2e La machine à trier**

 **Objectif du Plan d'études:** découvrir la science informatique en créant et exécutant des algorithmes et des programmes informatiques

- **Compétences opérationnelles, savoir-faire, savoirs:**
	- comprendre et utiliser les algorithmes
	- savoir qu'un algorithme est une suite d'instructions permettant de résoudre un problème, d'effectuer une tâche.
	- exécuter/créer un algorithme simple

#### • **savoir:**

- → qu'on peut donner des instructions à une machine
- → que les machines qui nous entourent ne font qu'exécuter des *ordres* (instructions)
- $\rightarrow$  qu'un algorithme peut contenir des instructions, des tests, des boucles
- → qu'en combinant plusieurs instructions simples, on peut faire effectuer une tâche complexe à une machine
- **Intentions pédagogiques:** les activités proposées ont pour objectif d'appréhender la résolution du problème de tri de données grâce à un algorithme afin de permettre ensuite de comprendre comment les ordinateurs trient des nombres dans un certain ordre à l'aide de ce que l'on appelle un réseau de tri. En manipulant physiquement les données, les élèves découvrent le principe d'un algorithme de tri, qu'il sera possible de faire évoluer durant la séance. L'enjeu est de faire vivre l'expérience aux élèves (passer par le vécu) pour ensuite dégager des concepts. L'approche de l'algorithme de tri procède par comparaisons successives, *si…alors*. L'utilisation du *si…alors* est essentielle dans le raisonnement scientifique. Le choix de faire vivre avec son corps cette démarche permet d'appréhender un raisonnement abstrait. C'est pourquoi, l'approche pédagogique proposée permet aux élèves de découvrir l'algorithme en utilisant des applications visuelles et ludiques. Les exemples traités utilisent le tri de nombres selon la relation *si… est supérieur à… alors…*
- **Description de l'activité de base:** dans cette activité, les élèves doivent suivre un parcours tracé sur le sol (voir plan ci-après) pour trier des nombres. On peut adapter ce jeu pour plusieurs niveaux, en remplaçant pour les plus petits les nombres par des objets plus ou moins grands - barres de multicubes par exemple, ce qui permet de comparer des grandeurs et non des valeurs (des nombres) inaccessibles à cet âge. Pour les plus grands, jouer sur le nombre et la complexité des données mises en jeu.

 A chaque étape, matérialisée par un cerceau ou un cercle tracé au sol, celui qui a le plus grand des deux nombres se déplace à gauche, le plus petit à droite. On répète l'opération plusieurs fois, en suivant scrupuleusement le parcours matérialisé au sol. A la fin, on se rend compte que les nombres ont été *triés*, rangés dans l'ordre.

 Cette activité nécessite une argumentation orale et une collaboration entre élèves. Ces derniers sont amenés à schématiser leur raisonnement et apprennent à élaborer progressivement des arbres logiques par écrit. Ainsi la pratique de langages écrits et oraux intervient de manière étroite avec la formation de l'esprit scientifique.

• Voici le tracé du parcours correspondant à 6 entrées (6 nombres à trier):

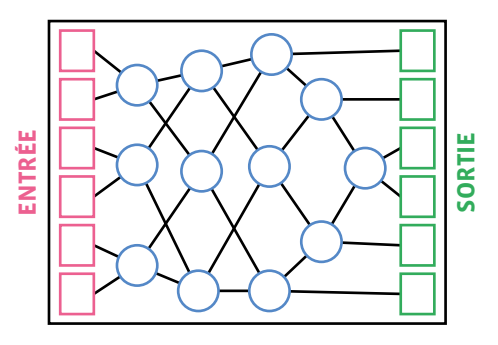
• Il existe des variantes de la machine à trier avec 4 entrées/sorties:

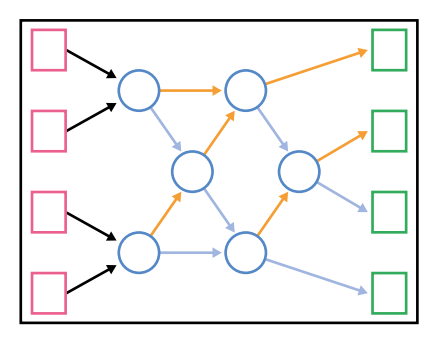

En 1re, il est préférable de partir sur une machine à trier simplifiée à 4 entrées (voir ci-dessus) et de travailler à partir d'images à trier (objets identiques de tailles différentes, images séquentielles, voir ci-après pour des exemples…), ou d'objets physiques qui peuvent être comparés (des cubes empilés, des objets de longueurs différentes comme des baguettes...).

On peut commencer l'activité de la machine à trier en proposant une situation simple, une machine à deux entrées pour apprendre aux élèves à découvrir la machine simplement.

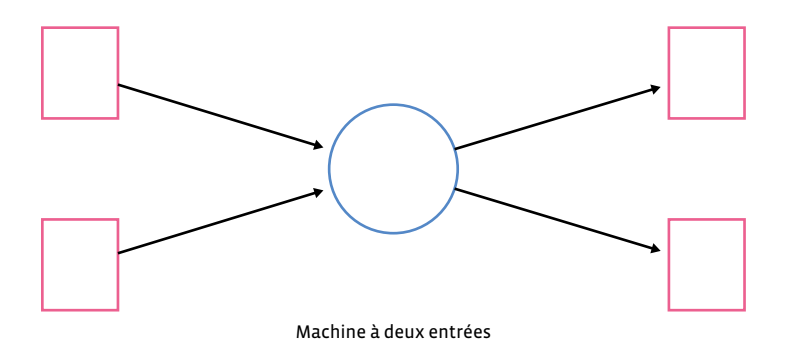

## **Séance 1: Appréhender la notion de tri grâce à l'aide d'une machine à trier - première découverte**

 **Matériel:**

**1re**

- Fiche 1, *Les cartes à trier (avec les ballons de tailles différentes)*
- tracé du parcours au sol (craie ou matérialisation à l'aide de cerceaux et de cordes pour les chemins à suivre)
- **Durée:** 20/30 minutes

## **Modalités de mise en œuvre:**

Dans un premier temps, il s'agit de montrer en collectif les images des ballons. Les élèves doivent remarquer qu'ils·elles sont de différentes tailles.

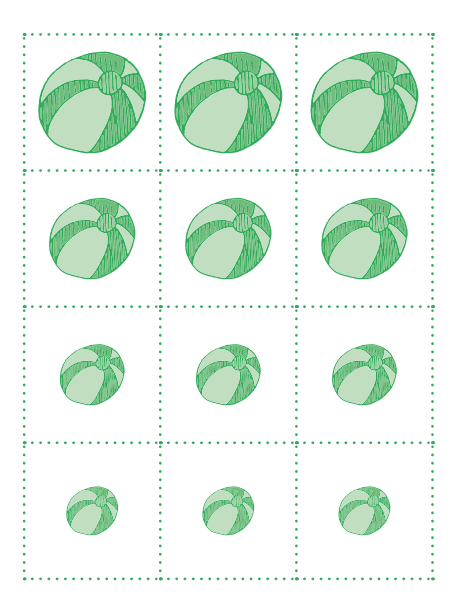

On propose aux élèves de *ranger* ou *trier* ces cartes afin de les mettre dans l'ordre.

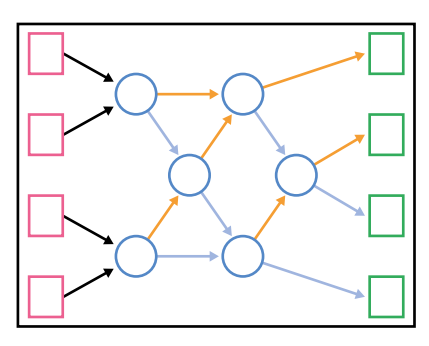

**Consigne:** les élèves sont placés par équipe de 4. La machine à trier est représentée au sol, piste sur drap, montage avec matériel ou traçage à la craie.

Cette activité permet aux élèves de comprendre comment les ordinateurs trient des nombres ou des images aléatoires dans un certain ordre à l'aide de ce que l'on appelle un réseau de tri.

**Règle du jeu:** chaque élève avance le long des lignes tracées et lorsqu'il·elle atteint un cercle, il·elle doit attendre qu'un autre élève arrive. Lorsqu'un camarade arrive dans le cercle, ils·elles comparent leur carte. Si l'image du camarade est plus petite il·elle part à droite et si l'image est plus grande, il·elle part à gauche.

Encore plus simple, placer un grand objet du côté où devront aller les objets les plus grands.

**L'enseignant·e pose alors la question:** *qu'observez-vous?*

Les élèves constatent que le ballons sont rangés dans l'ordre: du plus petit au plus grand.

Cette phase peut prendre du temps, il s'agit de repérer les différentes erreurs au fur et à mesure afin de redonner les règles de la machine:

- suivre les flèches (remontrer au besoin les repères au sol et sur les murs)
- redire la phrase *si… alors* et décider en duo de la direction à prendre
- attendre dans le cerceau pour comparer

Faire observer les cartes aux élèves. En déduire que la machine a trié les éléments. Vérifier avec d'autres élèves. Cette machine est une machine à trier. Les élèves remarquent que les ballons sont rangés, du plus petit au plus grand, ou du plus grand au plus petit (tout dépend de la consigne donnée à l'intérieur de chaque cercle). Cette constatation faite, ils·elles vont chercher, par la manipulation, à comprendre comment la machine a procédé.

## **Séance 2: Manipulation des élèves avec d'autres situations**

- **Matériel:**
	- ardoises (voir ci-dessous pour des exemples de cartes)

- matériel pour la machine à trier (peinture, craie, ou matérialisation
- à l'aide de cerceaux et de cordes pour les chemins à suivre)
- Fiche 2, *Les cartes de dénombrement*
- **Durée:** 30/45 minutes

## **Modalités de mise en œuvre: travail par groupes de 4**

Cette phase, qui suit la phase de découverte de la machine, a pour but de systématiser le tri, avec du matériel différent et en insistant sur le langage *si… alors…*

Une seule équipe utilise le réseau à la fois. Chacun·e des coéquipiers reçoit un nombre (ou une image, ou une constellation) sur sa carte. Chaque coéquipier se place dans l'un des carrés se trouvant sur la gauche (ENTRÉE). Les cartes doivent être mélangées. Il faut avancer le long des lignes tracées et lorsque l'élève atteint un cercle, il·elle doit attendre qu'un autre élève arrive:

- SI je suis plus grand, ALORS j'avance à gauche,
- SI je suis plus petit, ALORS j'avance à droite.

À la sortie de la machine à trier, les 4 cartes doivent être triées par ordre croissant ou décroissant.

**Les équipes se succèdent sur la machine:**

- une équipe sur la machine;
- une équipe qui se prépare (observation des différentes cartes distribuées);
- une équipe qui observe et valide le tri.

Si une équipe commet une erreur, les enfants doivent recommencer. Ce sont les autres équipes qui valident l'ordre obtenu.

Cette séance a pour but de montrer que la machine ne se trompe jamais (l'équipe qui observe et qui valide le tri est là pour veiller au bon respect des instructions). Que l'on trie des images, des images séquentielles, ou des nombres, le résultat est le même. La notion de *bug* (cas où 2 nombres identiques se rencontrent) sera abordée plus tard.

On commence également à faire le lien entre l'algorithme de tri (le plus grand part à gauche par exemple) et le langage informatique *si… alors…*

En 2e , les élèves passent de la machine à 4 entrées utilisée jusque-là à la machine à 6 entrées. Ils·elles passent progressivement de l'utilisation de cartes avec des dessins à l'utilisation de cartes avec des nombres très simples (de 1 à 10 en fonction de leur capacité à dénombrer).

On peut commencer par les nombres de 1 à 6.

## **Séance 1: Découverte de la machine à 6 entrées**

- **Matériel:**
	- cartes avec formes (rond, carré, triangle de la même couleur),
	- matériel pour le tracé du parcours au sol de la machine à 6 entrées (craie ou matérialisation à l'aide de cerceaux et de cordes pour les chemins à suivre)

- Fiche 3, *Les cartes de dénombrement* (niveau 2e )
- Fiche 4, *Les cartes des constellations* (niveau 2e )
- **Durée:** 45 minutes

Dans un 1er temps, rappeler à quoi correspond la structure que les élèves ont sous les yeux, son utilité et son utilisation.

On rappelle aux élèves les consignes de la machine à trier:

Une seule équipe utilise le réseau à la fois. Chacun·e des coéquipiers reçoit un nombre (ou une image, ou une constellation) sur sa carte. Chaque coéquipier se place dans l'un des carrés se trouvant sur la gauche (ENTRÉE). Les cartes doivent être mélangées. Il faut avancer le long des lignes tracées et lorsque l'élève atteint un cercle, il·elle doit attendre qu'un autre élève arrive: Une seule équipe utilise le réseau à la fois. Chacun e<br>
des coéquipiers reçoit un nombre (ou une image, ou une<br>
constellation) sur sa carte. Chaque coéquipier se place<br>
dans l'un des carrés se trouvant sur la gauche (ENTRÉ

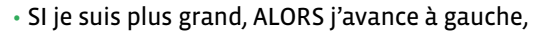

• SI je suis plus petit, ALORS j'avance à droite.

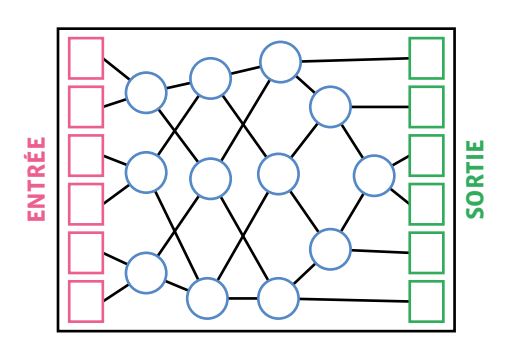

On peut utiliser les cartes des Fiches 3 et 4 afin de varier les situations proposées aux élèves.

Ensuite, les élèves sont par équipes de 6. Une fois les cartes distribuées, les élèves d'une équipe se placent librement sur les entrées de la machine et se déplacent en suivant la consigne *si mon nombre est plus grand, je vais à droite, s'il est plus petit, je vais à gauche*. Les autres équipes observent ce qui se passe, vérifient que les instructions et les déplacements sont bien respectés.

Chaque équipe passe à son tour. A la fin, une synthèse est faite: la machine à trier à 6 entrées fonctionne exactement comme celle à 4 entrées. Mais elle permet de trier 6 nombres.

### **Prolongements**

#### **Ressources et liens:**

- un excellent site qui permet de *visualiser* les différents types de tris: *[http://lwh.free.fr/pages/algo/tri/tri.htm](http://lwh.free.fr/pages/algo/tri/tri.htm )*
- CS unplugged *sorting machine: [https://classic.csunplugged.org/](https://classic.csunplugged.org/wp-content/uploads/2015/03/CSUnplugged_OS_2015_v3.1.pdf) [wp-content/uploads/2015/03/CSUnplugged\\_OS\\_2015\\_v3.1.pdf](https://classic.csunplugged.org/wp-content/uploads/2015/03/CSUnplugged_OS_2015_v3.1.pdf)*

# **Les cartes à trier**

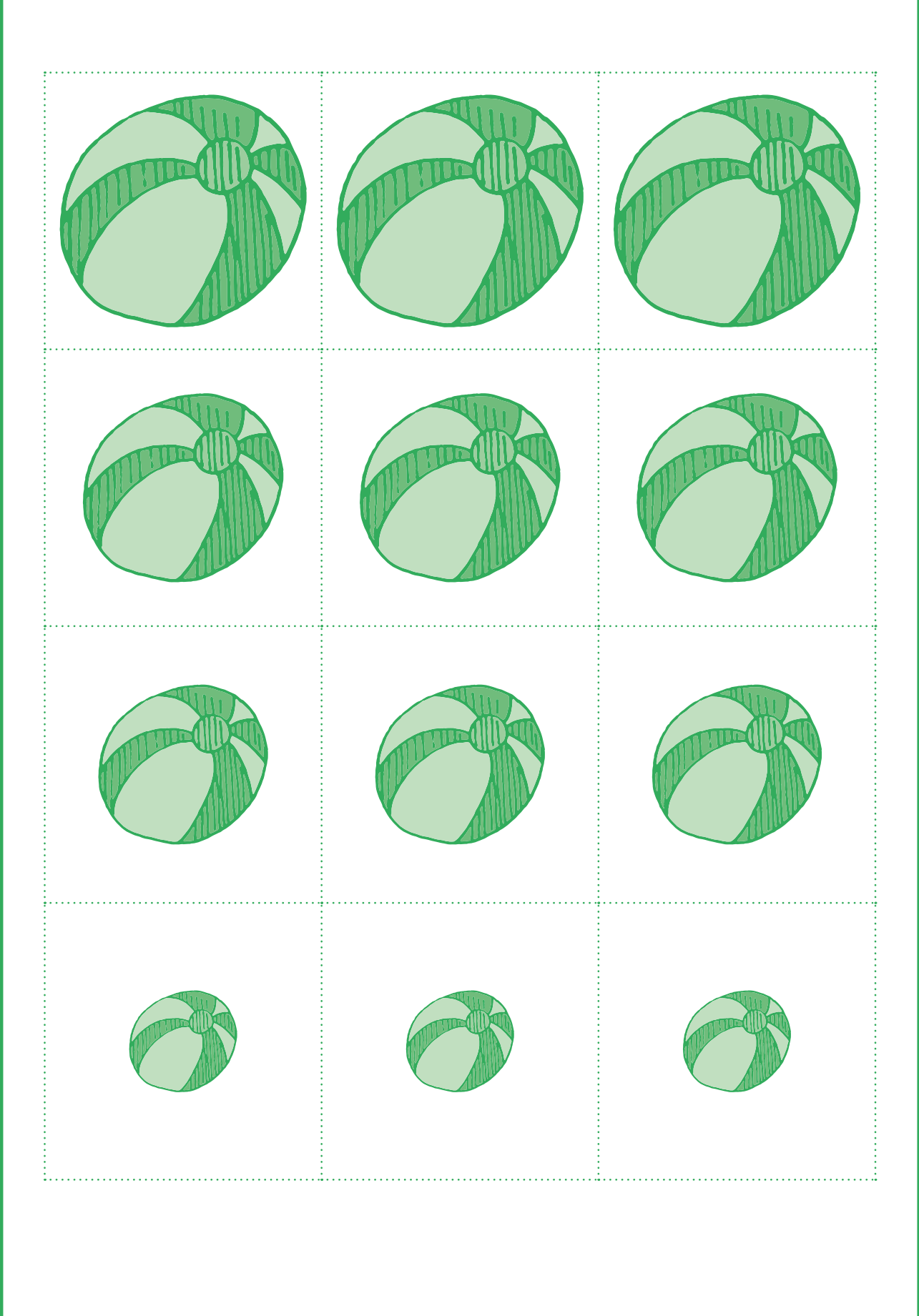

# **Les cartes de dénombrement**

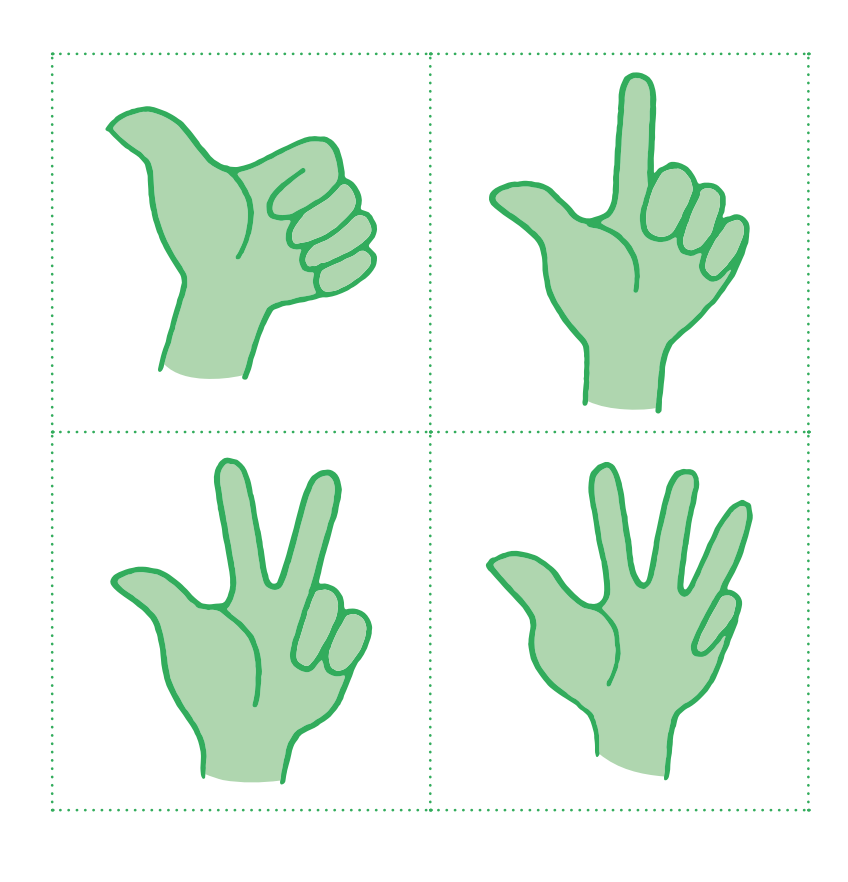

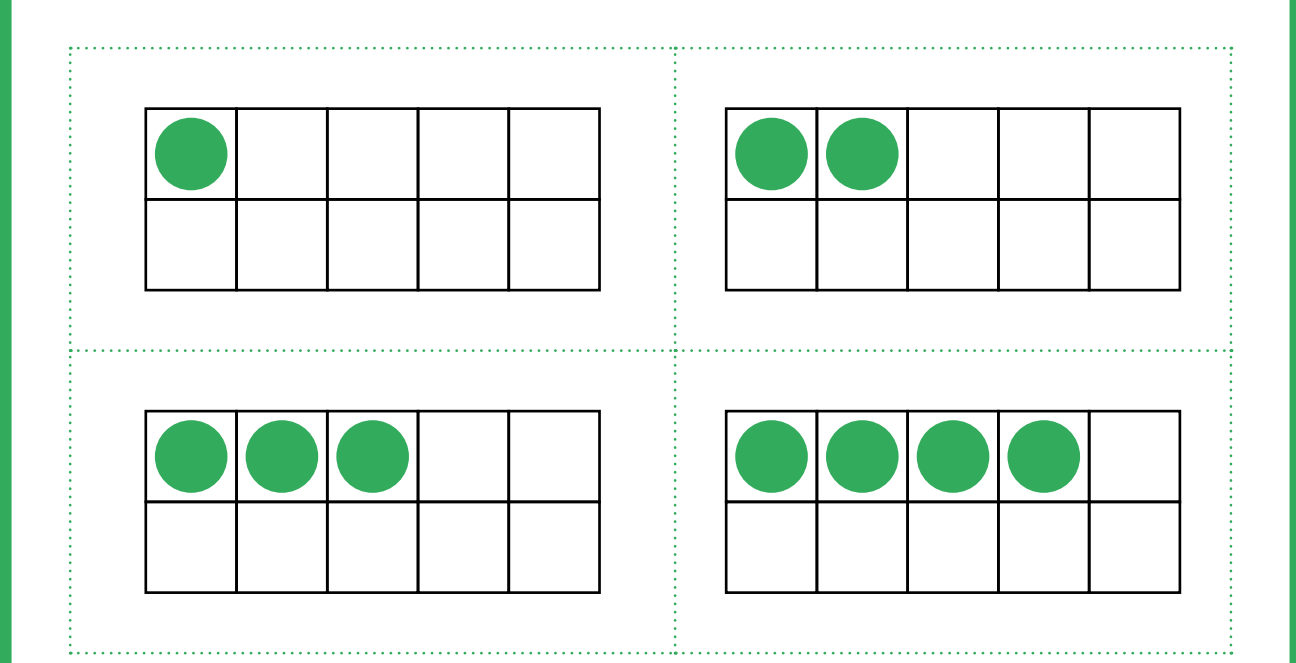

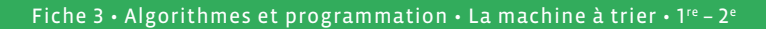

## **Les cartes de dénombrement (niveau 2e )**

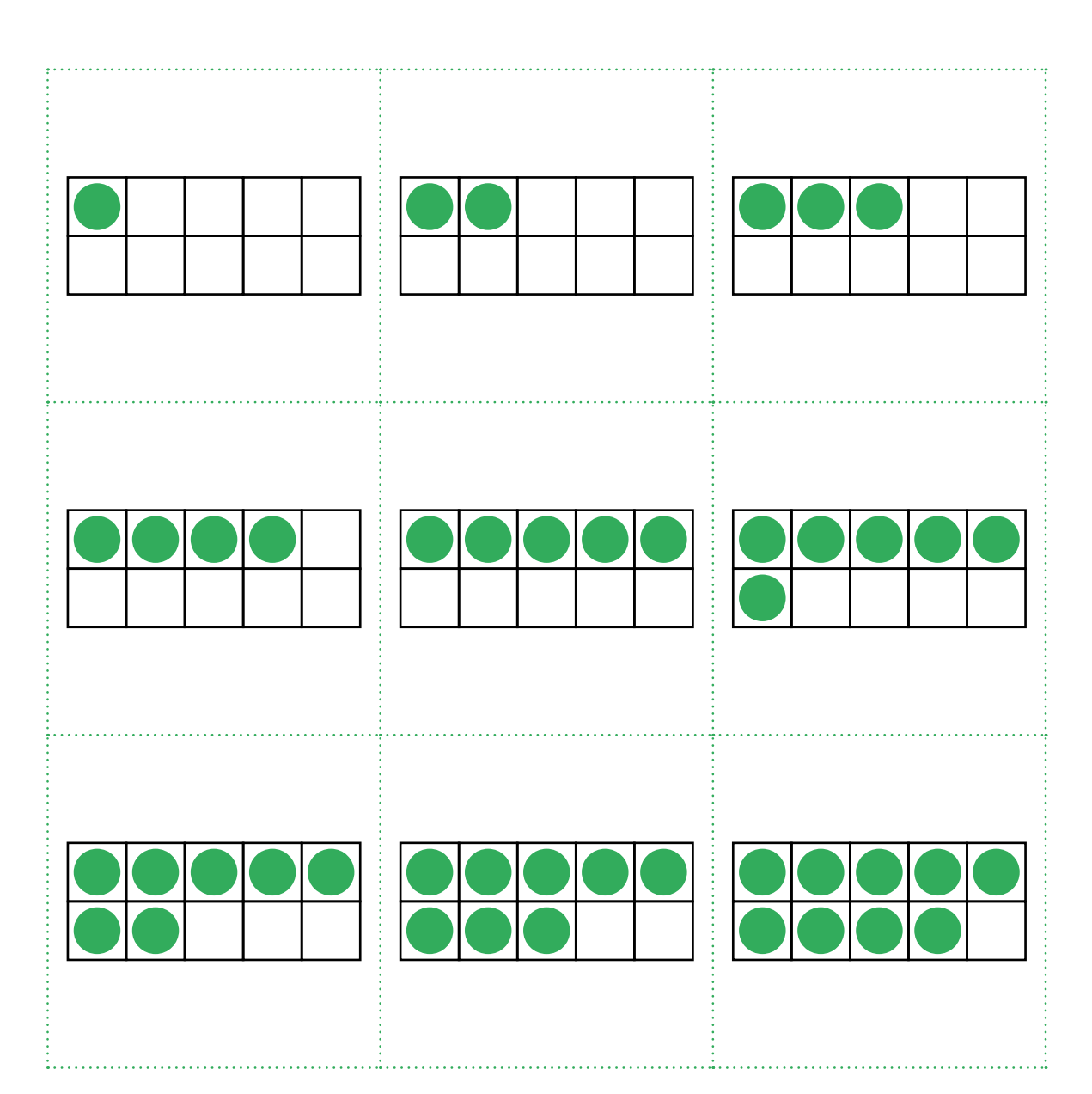

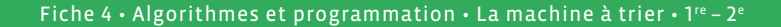

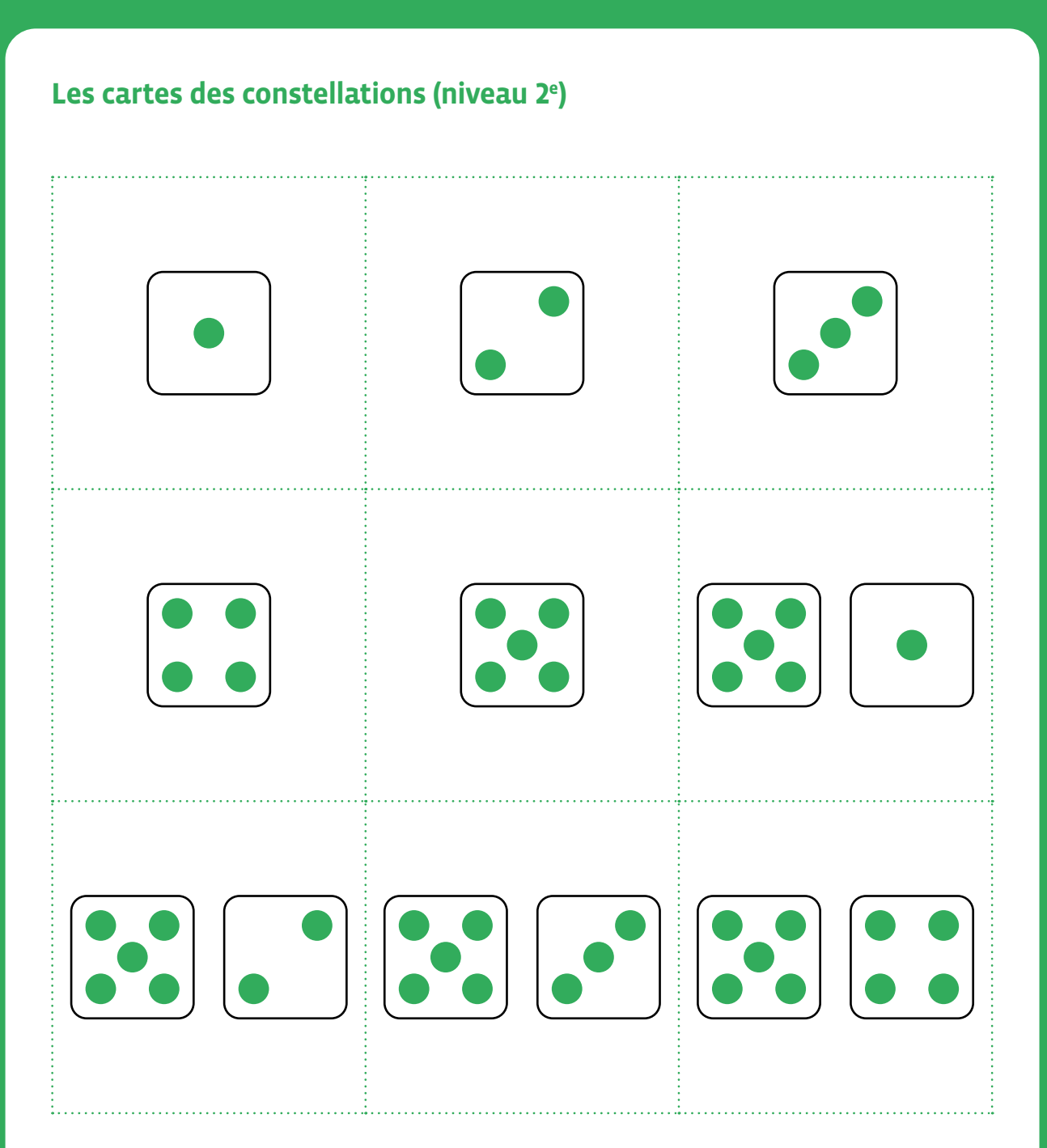

# **3e • 4e La machine à trier**

- **Objectif du Plan d'études:** découvrir la science informatique en créant et exécutant des algorithmes et des programmes informatiques
- **Compétences opérationnelles, savoir-faire, savoirs:**
	- comprendre et utiliser les algorithmes
	- savoir qu'un algorithme est une suite d'instructions permettant de résoudre un problème, d'effectuer une tâche.
	- exécuter/créer un algorithme simple
	- **savoir:**
		- → qu'un programme est l'expression d'un algorithme dans un langage de programmation
		- → qu'avec des séquences, des tests, des boucles et des variables, on peut construire tous les algorithmes possibles
		- $\rightarrow$  qu'un algorithme peut ne pas donner une solution parfaite
		- → qu'on peut donner des instructions à une machine
		- → que les machines qui nous entourent ne font qu'exécuter des *ordres* (instructions)
		- → qu'en combinant plusieurs instructions simples, on peut faire effectuer une tâche complexe à une machine
- **Intentions pédagogiques:** les activités proposées ont pour objectif d'appréhender la résolution du problème de tri de données grâce à un algorithme afin de permettre ensuite de comprendre comment les ordinateurs trient des nombres dans un certain ordre à l'aide de ce que l'on appelle un réseau de tri. En manipulant physiquement les données, les élèves découvrent le principe d'un algorithme de tri, qu'il sera possible de faire évoluer durant la séance. L'enjeu est de faire vivre l'expérience aux élèves (passer par le vécu) pour ensuite dégager des concepts.

 L'approche de l'algorithme de tri procède par comparaisons successives, *si… alors*. L'utilisation du *si… alors* est essentielle dans le raisonnement scientifique. Le choix de faire vivre avec son corps cette démarche permet d'appréhender un raisonnement abstrait. C'est pourquoi, l'approche pédagogique proposée permet aux élèves de découvrir l'algorithme en utilisant des applications visuelles et ludiques.

Les exemples traités utilisent le tri de nombres selon la relation *si… est supérieur à… alors…*

 **Description de l'activité de base:** dans cette activité, les élèves doivent suivre un parcours tracé sur le sol (voir plan ci-après) pour trier des nombres. On peut adapter ce jeu pour plusieurs niveaux, en remplaçant pour les plus petits les nombres par des objets plus ou moins grands - barres de multicubes par exemple, ce qui permet de comparer des grandeurs et non des valeurs (des nombres) inaccessibles à cet âge. Pour les plus grands, jouer sur le nombre et la complexité des données mises en jeu.

 A chaque étape, matérialisée par un cerceau ou un cercle tracé au sol, celui qui a le plus grand des deux nombres se déplace à gauche, le plus petit à droite. On répète l'opération plusieurs fois, en suivant scrupuleusement le parcours matérialisé au sol. A la fin, on se rend compte que les nombres ont été *triés*, rangés dans l'ordre.

 Cette activité nécessite une argumentation orale et une collaboration entre élèves. Ces derniers sont amenés à schématiser leur raisonnement et apprennent à élaborer progressivement des arbres logiques par écrit. Ainsi la pratique de langages écrits et oraux intervient de manière étroite avec la formation de l'esprit scientifique.

• Voici le tracé du parcours correspondant à 6 entrées (6 nombres à trier):

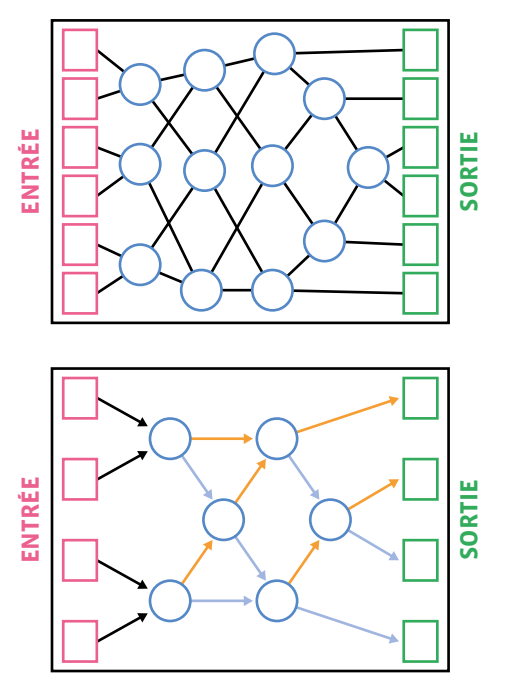

• Il existe des variantes à ce tracé. Voici un exemple simplifié à 4 entrées:

En 3e , les élèves sont mis en situation de construire leur propre machine à trier. En *démontant* et *remontant* les rouages de la machine, ils·elles s'approprient son fonctionnement. Pour cela, ils·elles s'appuient sur les connaissances découvertes lors des précédentes séquences, notamment l'architecture de la machine (chemins à suivre, instructions données pour suivre un chemin) et l'utilisation d'instructions reposant sur l'utilisation du langage informatique *si … alors*.

## **Séance 1: Exécution de règles de tri – règle du** *si… alors*

Les élèves connaissent la machine à trier et l'ont expérimentée. Ils·elles ont commencé à comprendre son fonctionnement. Dans cette séance, les élèves sont amenés à fabriquer leur propre machine à trier, et à la tester.

- **Matériel:**
	- cartes avec formes (rond, carré, triangle de la même couleur)
	- matériel pour le tracé du parcours au sol (peinture, craie, ou matérialisation à l'aide de cerceaux et de cordes pour les chemins à suivre)
	- Fiche 1, *Les formes à trier* (l'alternative est de disposer d'objets de formes rondes, triangulaires ou carrées si on construit une machine à trier)
- **Durée:** 45 minutes

Dans un premier temps, l'enseignant·e propose aux élèves de classer deux formes (ronds et triangles). On pourra proposer 3 formes différentes par la suite (rond, triangles et carrés).

Quelles instructions doit-on donner à la machine pour obtenir d'un côté les ronds, de l'autre les autres formes? Et quel chemin prévoir au sol pour réaliser le tri?

Par groupe, les élèves disposent des cartes avec les formes et du matériel pour construire une machine à trier. L'enseignant·e rappelle le principe de la machine à trier, et, suivant son exemple, les élèves sont amenés à proposer des solutions telles que ci-contre:

Ce schéma constitue le point de départ. Il permet de donner un aperçu du raisonnement de la machine, en appui sur le langage *si… alors*. Si je suis un triangle, alors je vais à gauche. Sinon, je vais à droite.

C'est une machine à trier, car en fonction du critère de tri (triangle ou pas triangle), j'ai d'un côté les triangles et de l'autre les autres formes.

La séance suivante propose aux élèves un autre type de classement, et d'aller plus loin dans le tri.

## **Séance 2: Se déplacer dans un réseau – machine à construire**

### **Matériel:**

• Fiche 1, *Les formes à trier* (L'alternative est de disposer d'objets de formes rondes, triangulaires ou carrées si on construit une machine à trier).

#### **Durée:** 45 minutes

En groupes, les élèves ont les cartes en main. Ils·elles ont testé dans la séance précédente le tri suivant la forme. Il leur est demandé cette fois de procéder à un tri des formes dont ils·elles disposent.

Pour cela, il va falloir aller plus loin, et aborder la notion de tri successif, selon la notion d'*arbre logique*. Rapidement, les élèves remarquent qu'en plus d'avoir des formes différentes, ces mêmes formes ont des couleurs différentes. De ce constat doit naître la nécessité de donner des instructions liées au tri de couleurs et au tri des formes.

Les élèves testent les différentes possibilités, se rendent compte de ce que leur choix en terme d'instructions donne à l'arrivée en terme de tri.

Voici un exemple de début de machine (formes triées d'abord selon leur couleur, puis, une fois les couleurs triées, second tri pour séparer les formes).

Le but de cette séance est de montrer qu'il existe différentes manières de trier, et donc différents algorithmes de tri.

Il s'agit également de mettre en avant l'importance des instructions à chaque opération afin que le tri soit effectué correctement et comme on l'avait imaginé.

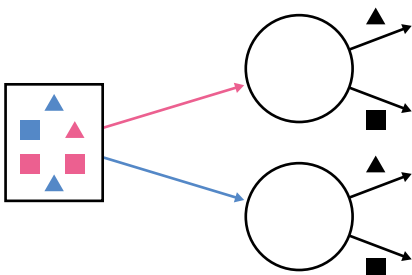

### **Prolongements**

Réalisation de défis. Une équipe propose des cartes et dit de quelle façon elle veut les voir rangées. Une autre équipe doit proposer les *chemins* dans la machine, ainsi que les instructions, afin de parvenir au tri demandé avec les données proposées.

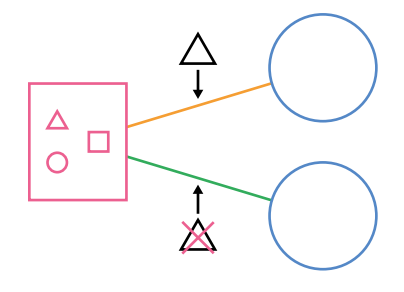

**4e**

En 4e , le fonctionnement de la machine à trier est bien connu. Le principe est de tester la machine avec plusieurs objectifs: tester des cas de figures précis (égalité de nombres par exemple: le cas du bug), montrer que la machine est plus rapide que le tri manuel, montrer que la machine sert à trier, quelle que soit la position de départ… La séquence est constituée de deux séances proposant des activités qui visent à faire comprendre qu'à partir d'informations, un programme suit une succession d'instructions à enchaîner dans un ordre bien précis. Cela permet de résoudre un problème de façon systématique, écrit dans un langage compréhensible par tous.

Ces séances ont pour objectif de travailler le raisonnement *si… alors*, en préparation de l'enseignement de l'informatique et de la programmation.

#### **Les élèves doivent retenir que:**

- Les phrases rédigées avec *si… alors* sont des instructions qui forment un programme
- Un exemple: si j'ai la plus petite carte, alors je vais à droite/si j'ai la plus grande carte alors je vais à gauche

## **Séance 1: Le tri conditionnel et la rédaction d'ordres de programmation**

#### **Matériel:**

- cerceaux, bandes, craie sur sol
- Fiche 2, *Les nombres à trier*. De 1 à 6 pour la phase manipulatoire ; puis de 1 à 12
- cartes de machine à trier vierges et/ou pré-remplies avec des nombres entiers de plus en plus grands
- **Durée:** 45 minutes

Par groupes de 6, les élèves font *fonctionner* la machine à trier. Le but va être de mener de tester différents types de données de départ (avec des nombres entiers de plus en plus grands, mais aussi avec des nombres égaux).

Pour cela, les élèves disposent des cartes avec les nombres à trier.

Faire émerger les conclusions par les élèves: la machine trie les nombres en ordre croissant ou décroissant selon la position et selon les instructions données.

**Les élèves proposent d'autres situations à travers une recherche par groupes de 2 ou 3:**

- refaire le test avec 6 nombres dont 2 égaux ;
- refaire le test en variant les positions de départ ;
- refaire le test en modifiant la règle ;
- refaire le test avec des grands nombres.

A chaque nouveau test, les élèves font des hypothèses en amont, argumentent et justifient sur les résultats attendus, puis testent.

- Si on modifie la règle: on obtient un tri inversé.
- S'il y a égalité, j'avance une seconde fois dans la même direction que la fois précédente. Il faut en fait intégrer une instruction supplémentaire (si le nombre est plus grand ou égal, alors je vais à droite) pour pallier le bug.

# **Les formes à trier**

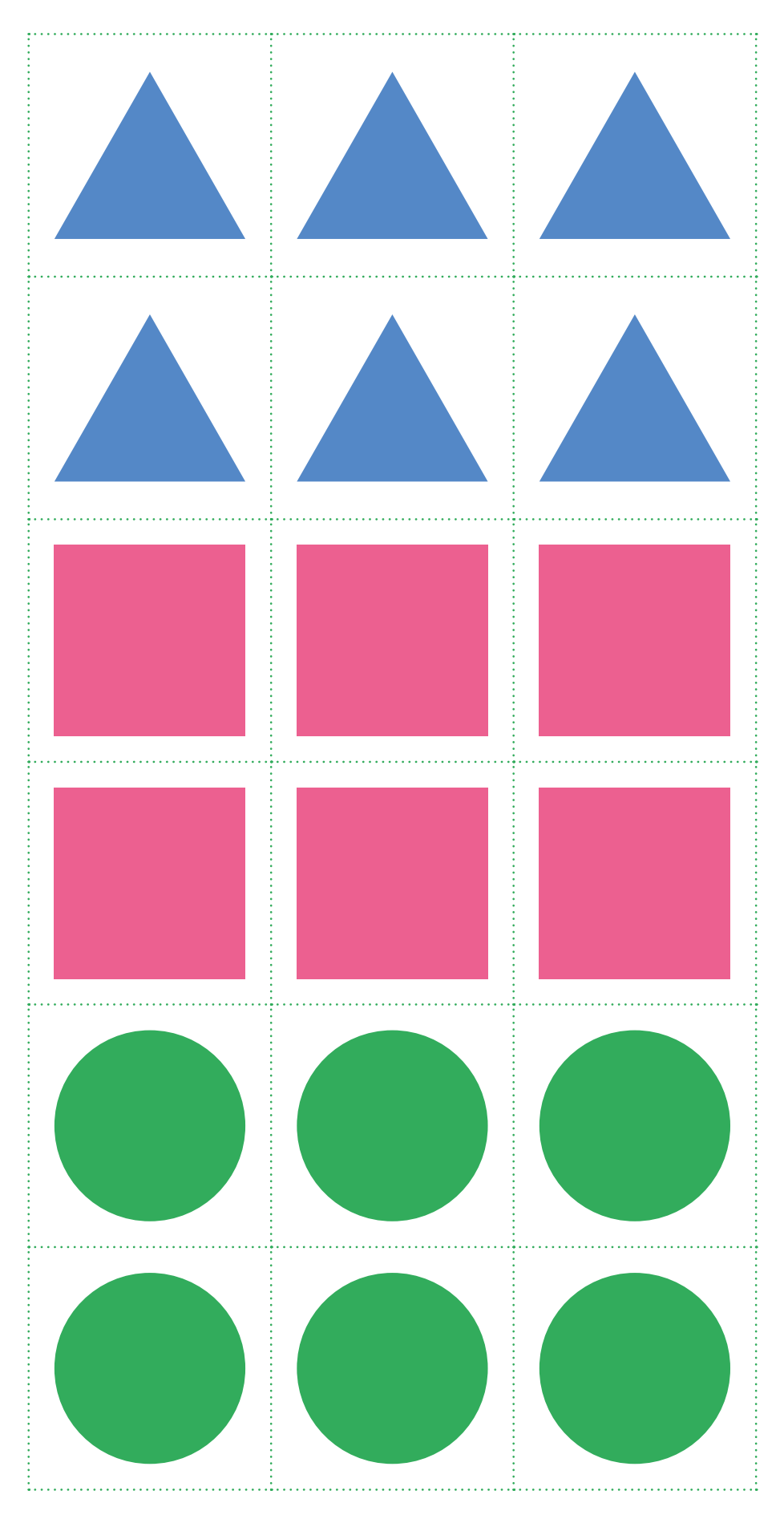

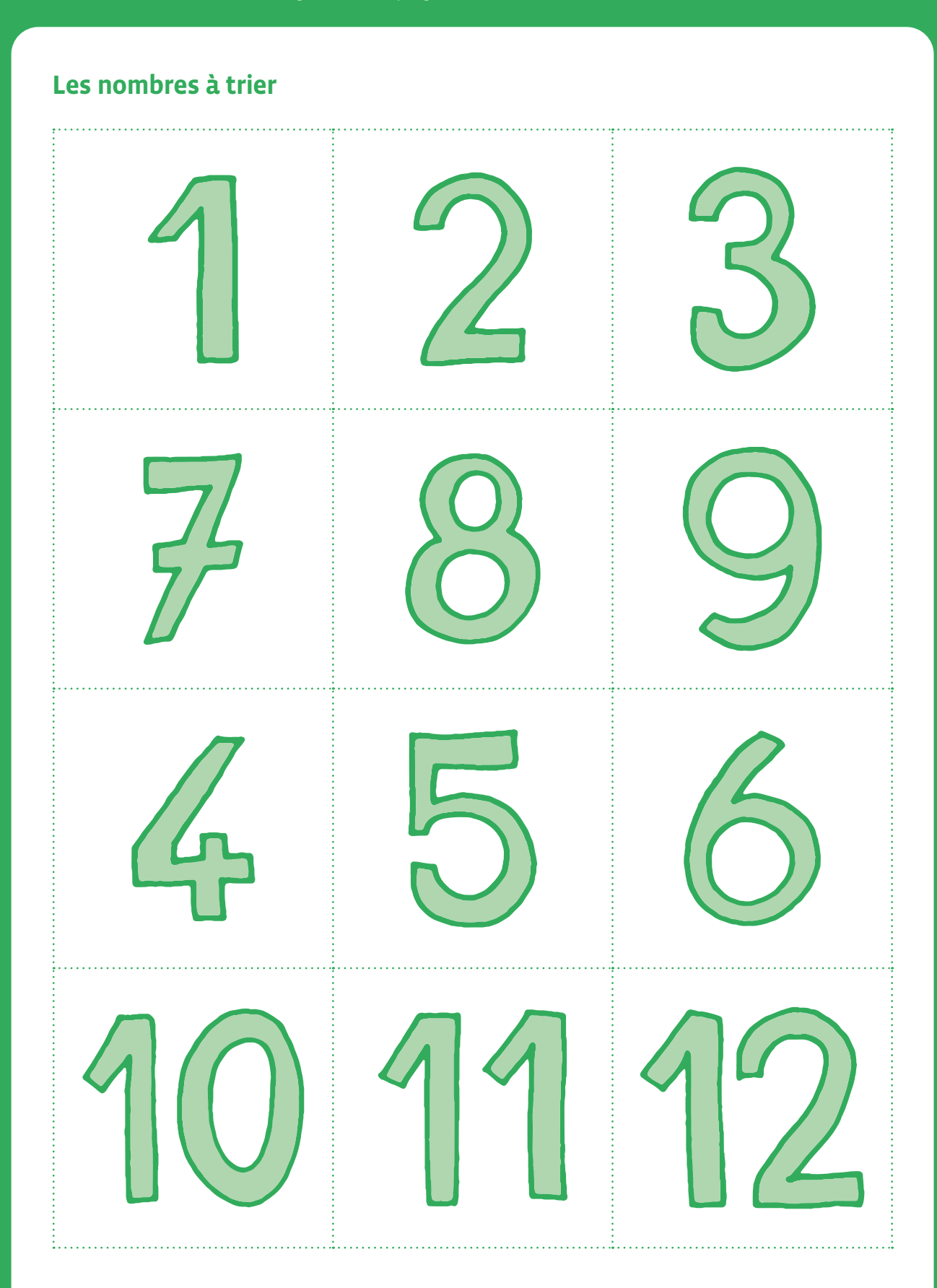

### **Prolongements**

Travail sur les réseaux de tri et l'optimisation de la vitesse de triage

L'objectif est le suivant: à partir des acquis de la séance précédente, introduire la notion de durée d'exécution d'une tâche. Définir le chemin critique permettant de diminuer la durée de traitement d'une instruction par la combinaison de gestion simultanée des informations.

#### **Matériel:** identique à celui de la séance précédente, chronomètres

**Durée:** 45 minutes

Les élèves sont placés dans les mêmes conditions que lors de la séance 1. Un paramètre supplémentaire est introduit: l'activité de tri sera chronométrée par chaque équipe. Cette phase doit permettre aux élèves de comprendre que les informations peuvent être traitées plus rapidement.

## **Etape 1: Travail en classe sur l'élaboration de réseaux de tri**

En classe, les élèves travaillent en binôme et sont amenés à proposer des *réseaux de tri* permettant d'améliorer la durée de traitement du tri. À l'issue de cette phase, ils·elles doivent proposer des cheminements de comparaisons possibles permettant de diminuer la durée de traitement du tri.

Exemple de réseaux proposés:

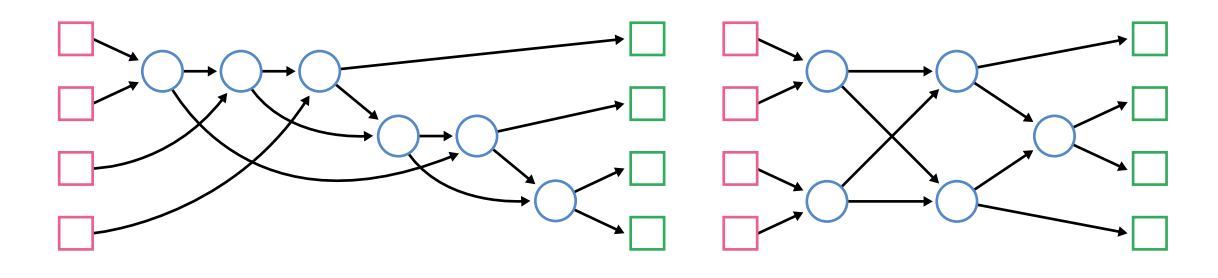

Les deux réseaux ci-dessus permettent de trier 4 entrées. Lequel est le plus rapide?

**Réponse attendue:** le premier réseau nécessite que toutes les opérations de comparaisons soient traitées en série, l'une après l'autre, alors que dans le second, certaines sont réalisées simultanément. En conclusion, le traitement en parallèle des opérations permet d'aller plus vite.

Lors de cette étape, les élèves constatent donc que certains réseaux nécessitent que toutes les opérations de comparaisons soient traitées en série, l'une après l'autre, alors que d'autres cas, certaines sont réalisées simultanément. En conclusion, le traitement en parallèle des opérations permet d'aller plus vite. Dans l'exemple sur le réseau de tri à 6 éléments, bien que 12 comparaisons soient nécessaires au total, on constate que 3 comparaisons peuvent être effectuées simultanément, réduisant ainsi la durée de traitement.

## **Etape 2: Travail sur la machine à trier**

### **Les équipes se succèdent sur la machine:**

- une équipe sur la machine ;
- une équipe qui valide le tri ;
- une équipe qui chronomètre.

#### **Lors de la mise en commun, chaque binôme:**

- désigne le réseau qu'il pense être le plus rapide ;
- argumente et justifie ses choix.

Cette dernière séance permet de mettre en avant un élément important: la rapidité dans le traitement des données. En effet, il est impensable, dans l'utilisation quotidienne des ordinateurs, d'attendre ne serait-ce que quelques secondes à chaque clic ou appui sur un touche.

## **Ressources et liens**

Un excellent site qui permet de *visualiser* les différents types de tris: *[http://lwh.free.fr/pages/algo/tri/tri.htm](http://lwh.free.fr/pages/algo/tri/tri.htm )*

CS unplugged *sorting machine*: *[https://classic.csunplugged.org/wp-content/uploads/2015/03/CSUnplugged\\_OS\\_2015\\_v3.1.pdf](https://classic.csunplugged.org/wp-content/uploads/2015/03/CSUnplugged_OS_2015_v3.1.pdf)*

# **2e Débogage dans des déplacements**

- **Objectif du Plan d'études:** découvrir la science informatique en créant et exécutant des algorithmes et des programmes informatiques
- **Compétences opérationnelles, savoir-faire, savoirs:**
	- comprendre et utiliser les algorithmes
	- savoir qu'un algorithme est une suite d'instructions permettant de résoudre un problème, d'effectuer une tâche
	- exécuter/créer un algorithme simple
	- tester et corriger des programmes informatiques faits avec un environnement de programmation visuel simple
- **Intentions pédagogiques:** le bug est un défaut de conception ou de réalisation d'un programme informatique, qui se manifeste par des anomalies de fonctionnement de l'ordinateur. L'erreur peut provenir des données, du matériel (hardware) ou du langage utilisé.

 Nous proposons de découvrir dans cette séquence les bugs liés aux langages/programmes, en s'appuyant non pas sur un programme informatique, mais en partant de petits programmes en informatique débranchée. Les élèves disposent d'un programme avec un objectif clairement identifié (permettre à un personnage d'atteindre un point précis d'un quadrillage par exemple). Mais le programme ne permet pas d'atteindre cet objectif. Il faut donc se plonger dans le programme pour chercher le bug, et le corriger en conséquence.

- **Description de l'activité de base:** les élèves ont à leur disposition des cartes de direction (flèches, voir p.233) qui représentent un programme déjà écrit, un quadrillage avec un personnage à déplacer, un objectif à atteindre. Ils·elles exécutent le programme (déplacement du personnage en suivant les instructions données) et vérifient si l'objectif est atteint. Si ce n'est pas le cas, il faut alors chercher dans le programme proposé au départ ce qui ne va pas (le *bug*) et corriger le programme de manière à atteindre l'objectif fixé.
- **2e**

Dans un premier temps, on propose aux élèves de reproduire un script, écrit dans un but précis. L'observation des effets du script va permettre aux élèves de se rendre compte que le but n'est pas atteint. Il s'agira alors de le corriger pour atteindre le but fixé au départ.

## **Séance 1: Déplacement en suivant un programme donné, correction des bugs**

#### $\sqrt{2}$  **Matériel:**

• Fiche 1, *Déplacement en suivant un programme donné, correction des bugs*

#### **Durée:** 30 minutes

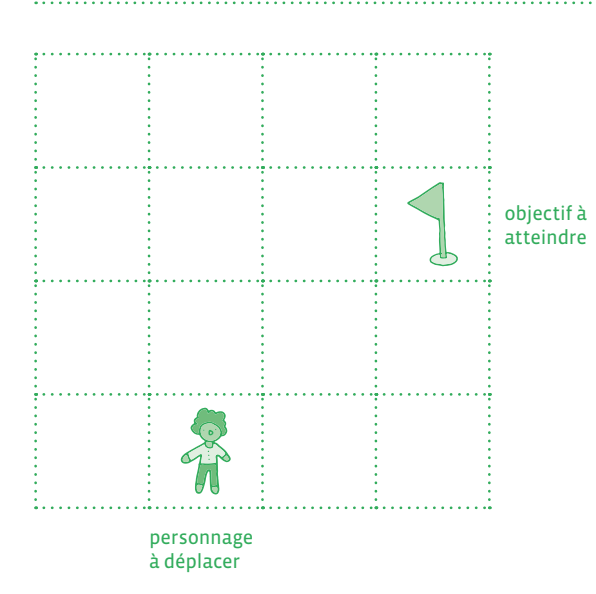

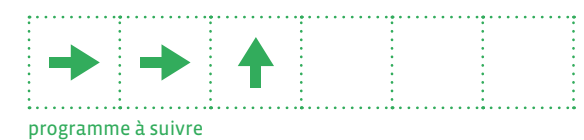

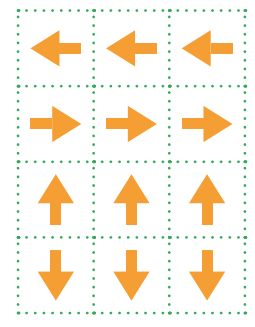

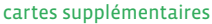

#### La Fiche 1 contient:

- le quadrillage pour le déplacement
- sur le quadrillage: un personnage placé, un objectif à atteindre
- un programme sous la forme d'une réglette contenant un certain nombre d'instructions
- des flèches *libres* qui permettront d'apporter les corrections nécessaires.

En 2e , le quadrillage est volontairement choisi petit (4 sur 4) afin de ne pas mettre les élèves en difficulté.

Les élèves sont par groupes de 3. Ils·elles exécutent le programme donné et vérifient si l'objectif est atteint ou non. S'il n'est pas atteint, les élèves proposent alors une correction:

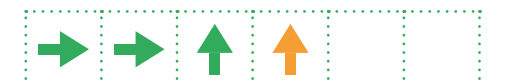

Le changement de couleur permet de *localiser* le bug afin de retrouver plus facilement et rapidement où était l'erreur. Afin de s'assurer de la justesse de la correction, le nouveau programme (corrigé) est proposé à un autre groupe qui l'effectue. L'enseignant·e explique alors que la notion de *bug* est parfois liée à des erreurs de langage dans un programme. Le *débogage* consiste à corriger ces erreurs afin de rendre le programme opérationnel.

## **Séance 2: Proposer un programme buggé à un groupe qui doit le corriger**

- $\varOmega$  **Matériel:**
	- Fiche 1, *Déplacement en suivant un programme donné, correction des bugs*
- **Durée:** 30 minutes

Les élèves sont par groupes de 3. Le déroulement est quasi identique à la séance précédente. Mais cette fois-ci, afin de bien saisir l'importance du langage utilisé, les élèves proposent leur propre programme buggé. Ils·elles sont donc obligés de réfléchir à l'erreur qu'ils·elles vont glisser dans leur programme.

Chaque groupe dispose du matériel suivant (voir Fiche 1):

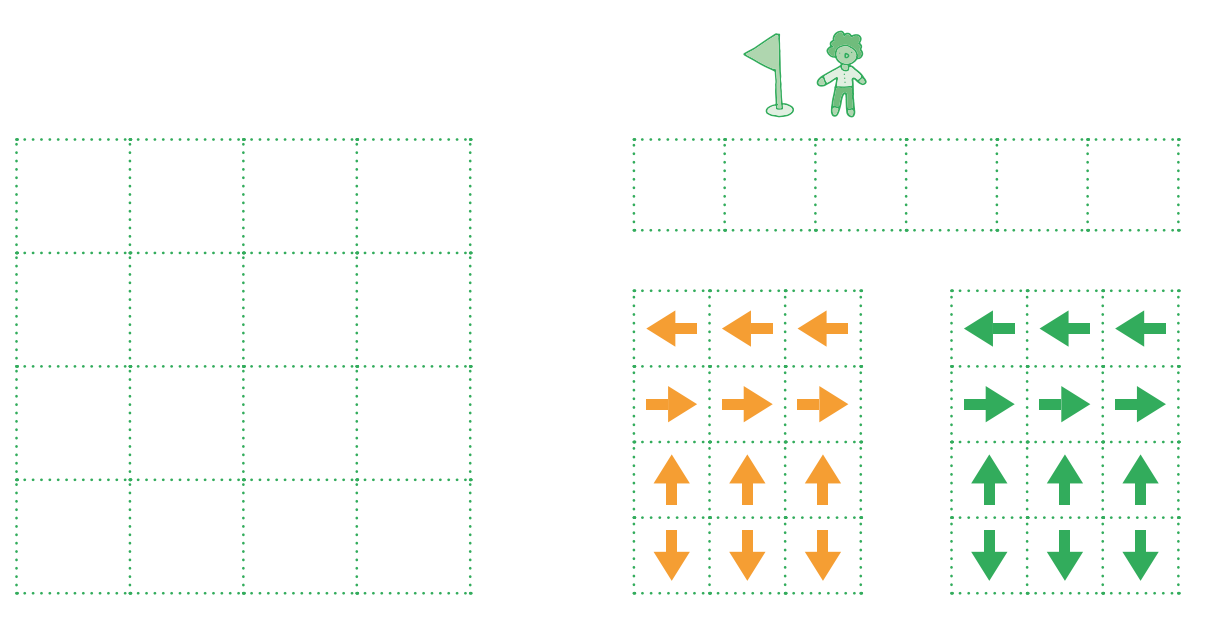

Étape 1: chaque groupe réfléchit à son programme. Il dispose sur le quadrillage le personnage, l'objectif à atteindre et écrit le programme en y insérant un *bug*. Dans le même temps, ils écrivent le bon programme, qui servira de base à la vérification future.

Étape 2: les groupes échangent leur quadrillage et leur programme. Ils cherchent alors où se situe le bug et propose la correction (flèches oranges).

Étape 3: chaque groupe *récepteur* confronte le programme qu'il a trouvé avec le programme *juste* proposé par le groupe de départ. Les élèves échangent pour vérifier que les deux programmes correspondent.

# **Déplacement en suivant un programme donné, correction des bugs**

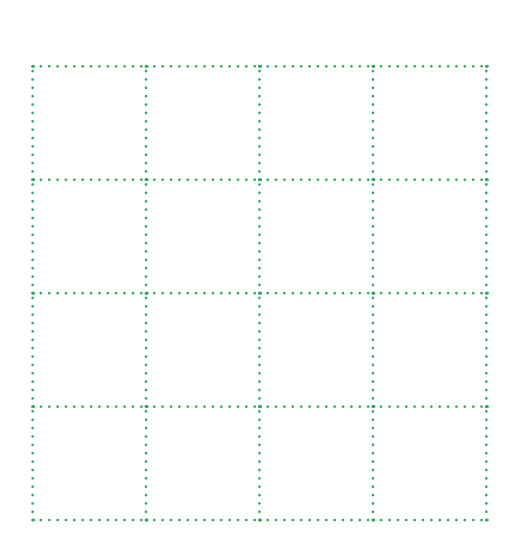

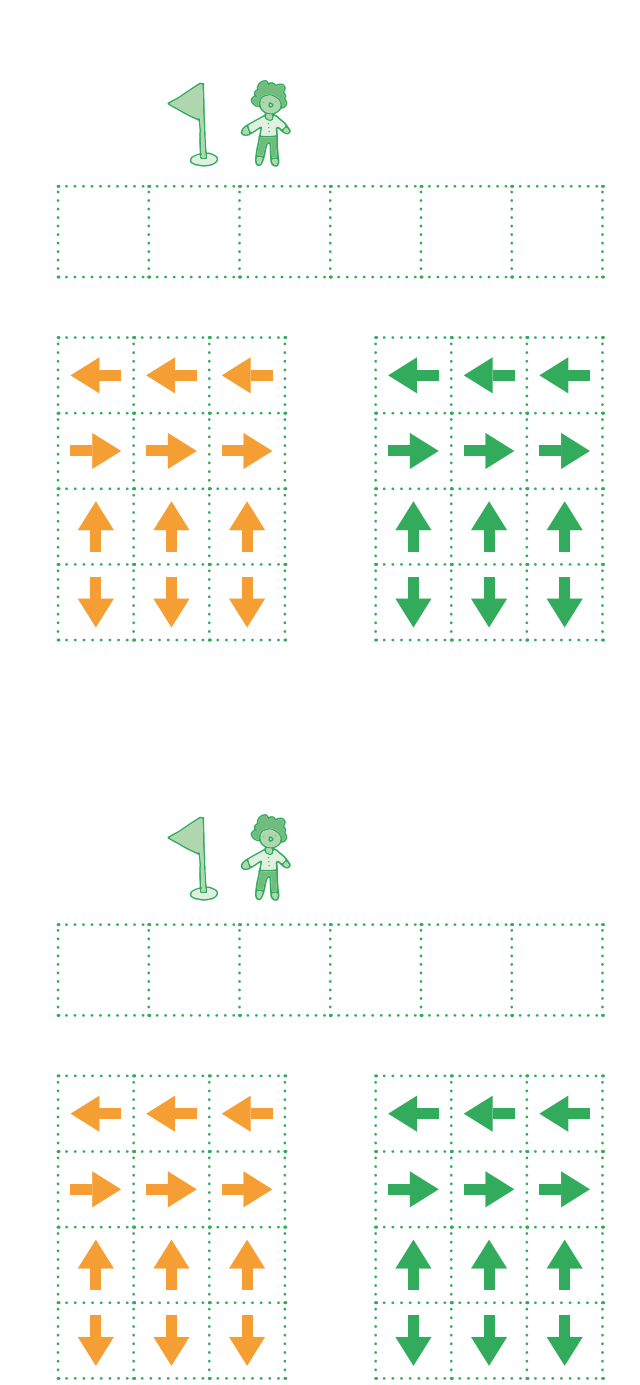

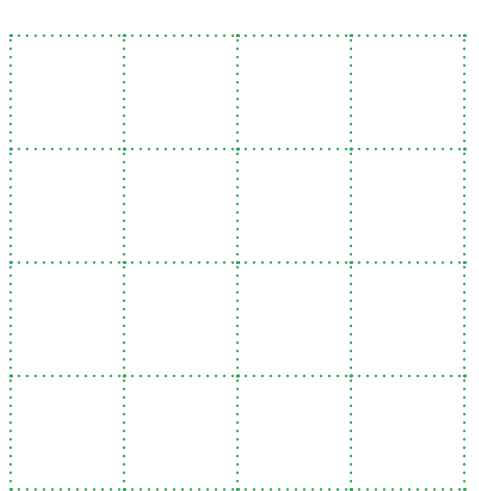

# **3e • 4e Débogage dans des déplacements**

- **Objectif du Plan d'études:** découvrir la science informatique en créant et exécutant des algorithmes et des programmes informatiques
- **Compétences opérationnelles, savoir-faire, savoirs:**
	- comprendre et utiliser les algorithmes
	- savoir qu'un algorithme est une suite d'instructions permettant de résoudre un problème, d'effectuer une tâche
	- exécuter/créer un algorithme simple

• **savoir:**

- → qu'un programme est l'expression d'un algorithme dans un langage de programmation
- → qu'avec des séquences, des tests, des boucles et des variables, on peut construire tous les algorithmes possibles
- tester et corriger des programmes informatiques faits avec un environnement de programmation visuel simple
- **Intentions pédagogiques:** le bug est un défaut de conception ou de réalisation d'un programme informatique, qui se manifeste par des anomalies de fonctionnement de l'ordinateur. L'erreur peut provenir des données, du matériel (hardware) ou du langage utilisé.

 Nous proposons de découvrir dans cette séquence les bugs liés aux langages/programmes, en s'appuyant non pas sur un programme informatique, mais en partant de petits programmes en informatique débranchée. Les élèves disposent d'un programme avec un objectif clairement identifié (permettre à un personnage d'atteindre un point précis d'un quadrillage par exemple). Mais le programme ne permet pas d'atteindre cet objectif. Il faut donc se plonger dans le programme pour chercher le bug, et le corriger en conséquence.

 **Description de l'activité de base:** les élèves ont à leur disposition des cartes de direction (flèches, voir ci-dessous) qui représentent un programme déjà écrit, un quadrillage avec un personnage à déplacer, un objectif à atteindre. Ils·elles exécutent le programme (déplacement du personnage en suivant les instructions données) et vérifient si l'objectif est atteint. Si ce n'est pas le cas, il faut alors chercher dans le programme proposé au départ ce qui ne va pas (le *bug*) et corriger le programme de manière à atteindre l'objectif fixé.

L'enseignant e va introduire des déplacements plus complexes qu'en  $2^e$ , et donc augmenter la taille du programme. Le quadrillage proposé sera plus grand (6 sur 6) et des obstacles seront introduits afin de rendre les déplacements plus difficiles, donc plus sujets à des bugs.

**3e**

## **Séance 1: Déplacement en suivant un programme donné, correction des bugs**

### **Matériel:**

• Fiche 1, *Déplacement en suivant un programme donné, correction des bugs*

**Durée:** 30 minutes

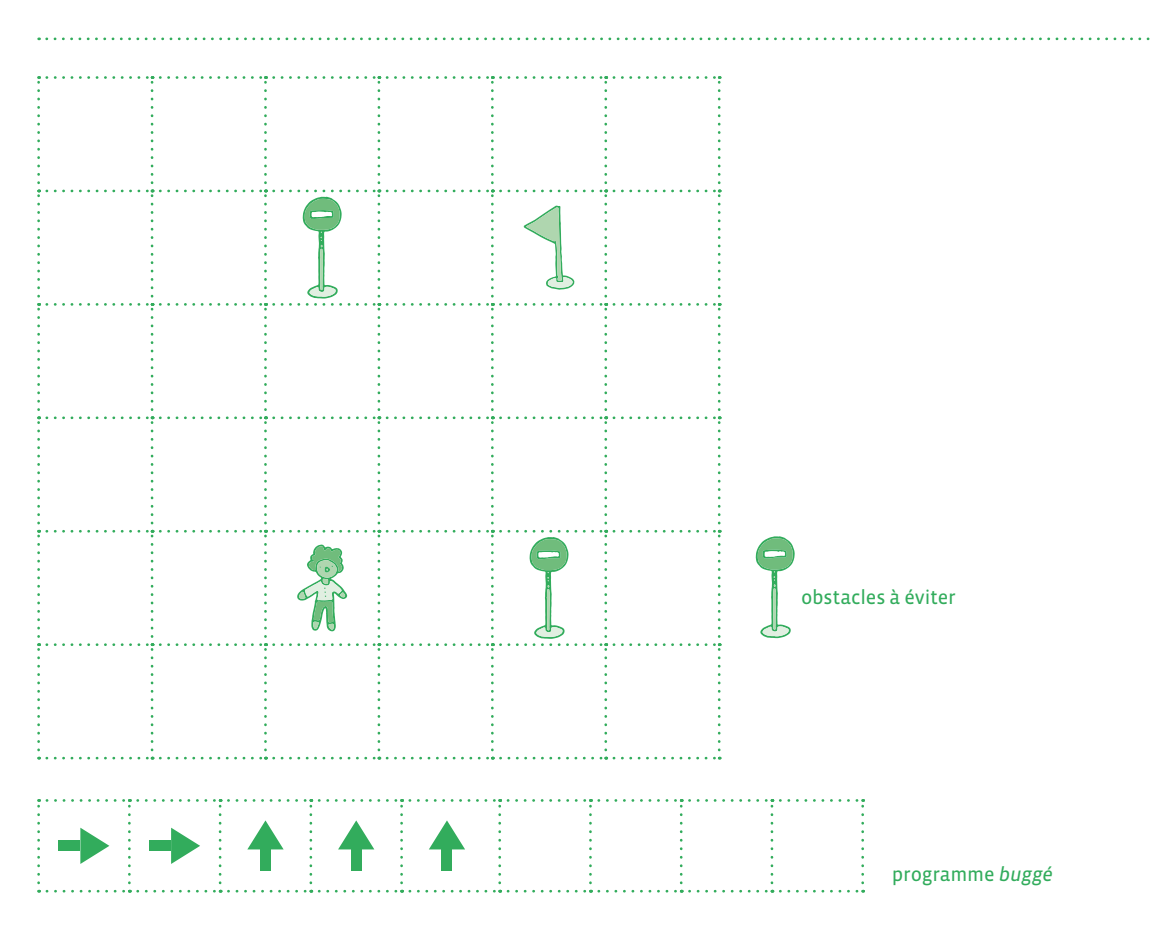

### **La Fiche 1 contient:**

- le quadrillage pour le déplacement
- sur le quadrillage: un personnage placé, un objectif à atteindre
- un programme sous la forme d'une réglette contenant un certain nombre d'instructions
- des flèches *libres* qui permettront d'apporter les corrections nécessaires

Les élèves doivent effectuer le programme, découvrir où se situe le bug, et le corriger en utilisant les flèches oranges.

## **Séance 2: Fabrication d'un programme donné avec bug, correction**

- **Matériel:**
	- Fiche 1, *Déplacement en suivant un programme donné, correction des bugs*
- **Durée:** 45 minutes

Pour cette 2e séance, les élèves réfléchissent par eux-mêmes au programme à écrire et au bug à intégrer. Ils·elles disposent du matériel suivant:

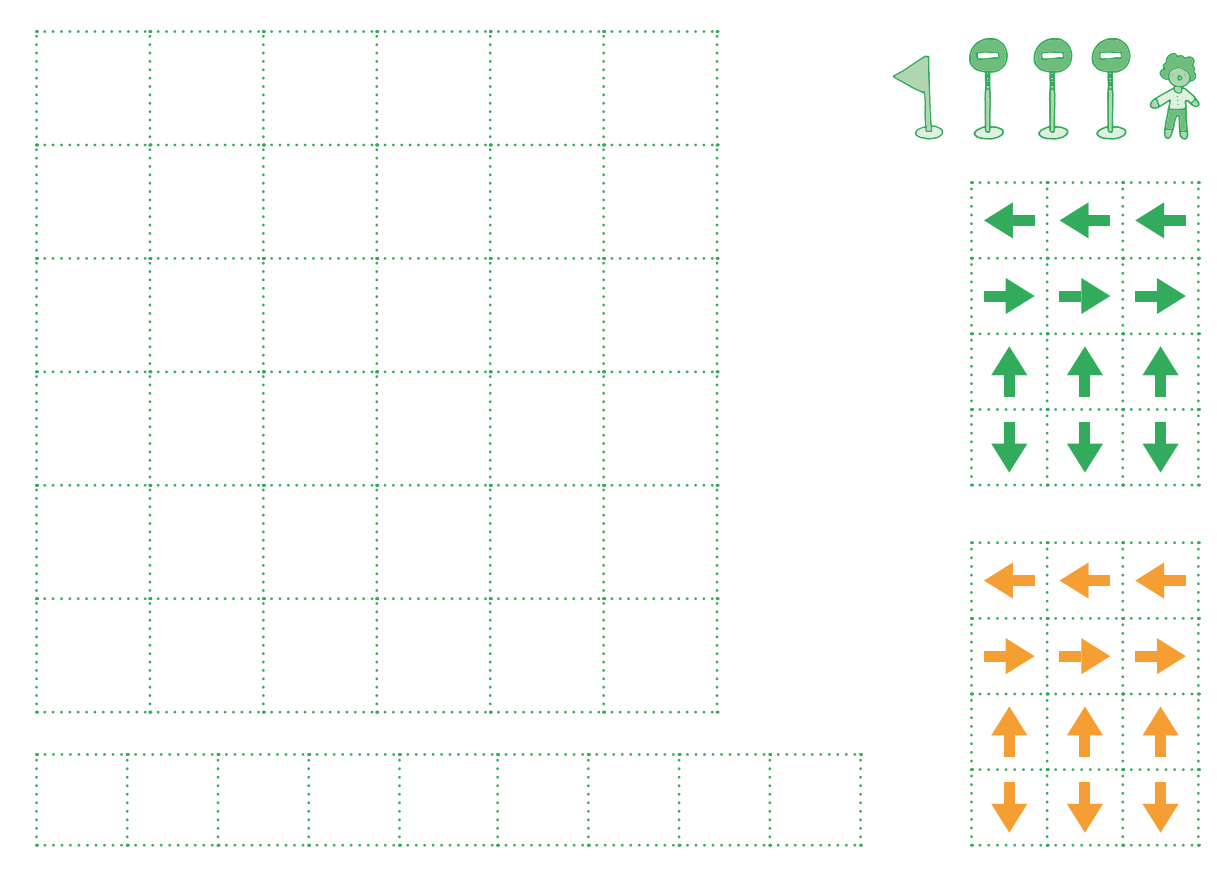

Étape 1: chaque groupe réfléchit à son programme. Il dispose sur le quadrillage le personnage, l'objectif à atteindre et écrit le programme en y insérant un *bug*. Dans le même temps, ils écrivent le bon programme, qui servira de base à la vérification future.

Étape 2: les groupes échangent leur quadrillage et leur programme. Ils cherchent alors où se situe le bug et proposent la correction (flèches oranges).

Étape 3: chaque groupe *récepteur* confronte le programme qu'il a trouvé avec le programme *juste* proposé par le groupe de départ. Les élèves échangent pour vérifier que les 2 programmes correspondent.

A partir de ce niveau de classe, tout en gardant la même architecture des séances et le même matériel qu'en 1rª et 2ª, on peut complexifier le langage utilisé, et donc travailler sur la nature des bugs dans les programmes.

### **Matériel:**

- Fiche 1, *Déplacement en suivant un programme donné, correction des bugs*
- Fiche 1 bis, *Étiquettes*
- **Durée:** 45 minutes

Par exemple, il est possible de travailler sur la notion de répétition:

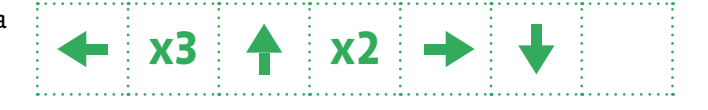

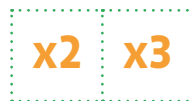

Le bug peut donc se situer dans les répétitions et il est possible de proposer de nouvelles cartes *correction* aux élèves.

Dans la même optique, on peut proposer des programmes du type suivant:

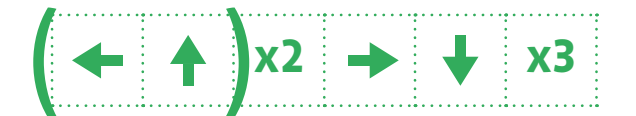

Cette complexification des programmes permet aux élèves de se rendre compte de la nécessité de relire un programme afin de s'assurer de la justesse des instructions données.

# **Déplacement en suivant un programme donné, correction des bugs**

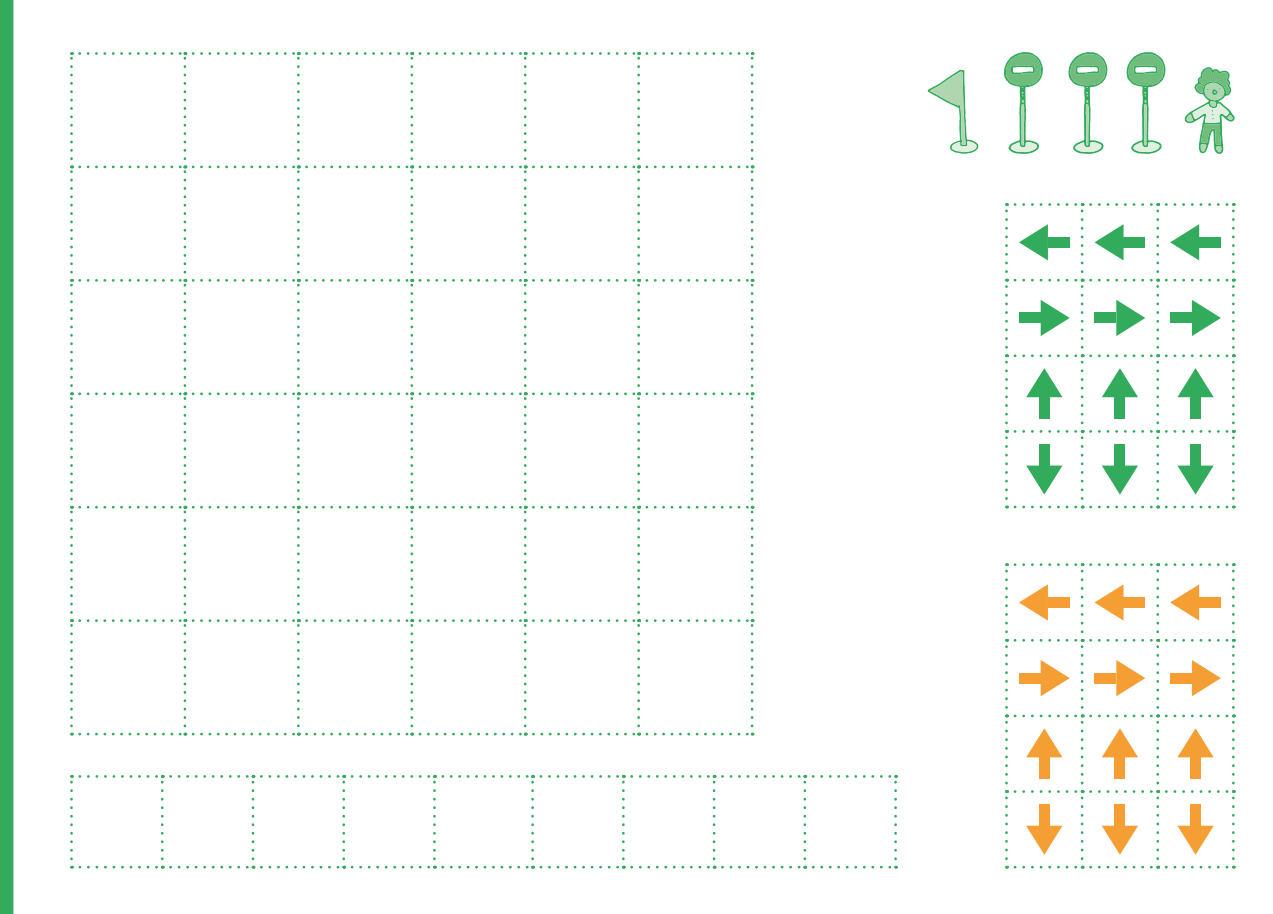

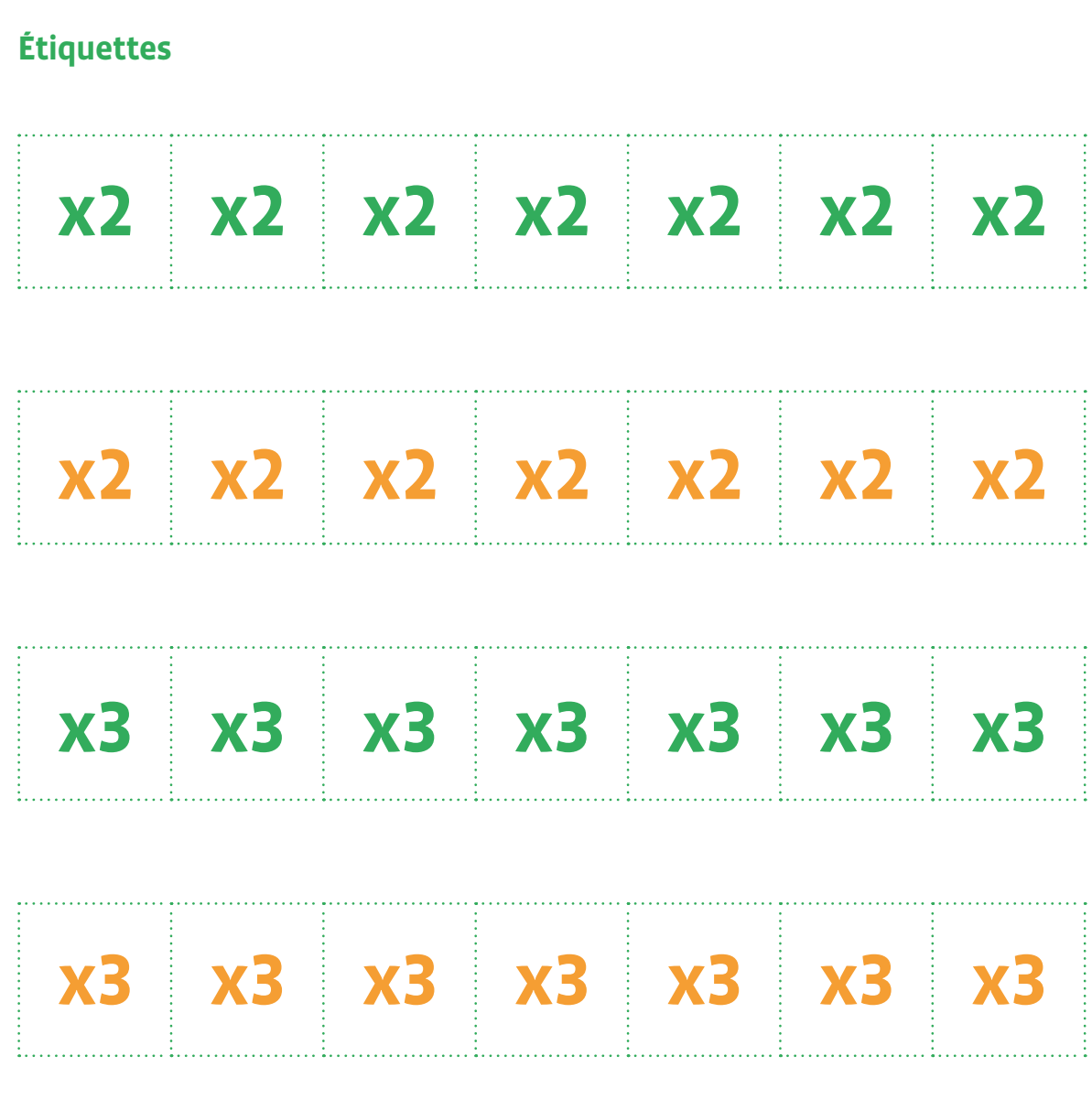

## **Séance supplémentaire (facultative): Dépassement de mémoire (en anglais overflow ou overstack) dans le jeu du robot**

### **Matériel:**

- bâche quadrillée ou quadrillage au sol (carrelage, motifs réguliers au sol, scotch large bande…), repères de couleur (foulard…), obstacles (chaises…)
- feuilles blanches A4
- marqueur

### **Durée:**

- 5 minutes (dans le cas où on fait cette mise au point pendant la séance du Robot idiot)
- 20 minutes si c'est une nouvelle séance

## **Rappel sur le jeu du robot:**

Dans ce jeu, il est nécessaire de guider un camarade qui joue le rôle du robot, à sortir d'un labyrinthe, en lui donnant des instructions vocalement.

Dans le cours du jeu, il est très fréquent que les élèves lisent leurs instructions beaucoup trop rapidement si bien que le camarade qui doit les exécuter ne peut pas se souvenir de l'intégralité et de l'ordre des instructions. Il·elle est alors bloqué ou bien il·elle exécute des actions qui ne correspondent pas à celles qui ont été données.

Dans les deux cas, il faudra arrêter le jeu pour éclaircir la difficulté et faire comprendre aux élèves d'où vient le problème. On peut également proposer une nouvelle séance du jeu du robot en faisant exprès de donner rapidement les instructions à un élève qui joue le rôle du robot.

**Si le robot est bloqué:** faire verbaliser par celui qui joue le *robot* la raison du blocage. *Je ne me souviens pas de ce qu'il·elle a dit, il·elle m'a dit trop de choses en même temps…*

Si le robot fait *n'importe quoi*, les élèves qui donnent les instructions s'aperçoivent que celui qui joue le robot ne répond pas correctement à ce qu'ils·elles avaient prévu. Dans les deux cas, il s'agit de questionner tout le groupe pour trouver d'où vient le dysfonctionnement et arriver à faire surgir l'idée qu'il s'agit d'un problème de *mémoire*.

Le *robot* ne peut exécuter correctement les instructions car il ne peut retenir toutes les informations qui lui ont été transmises. Mettre alors en évidence le fait que les systèmes informatiques ont eux aussi des composants qui servent à garder les informations en mémoire, et dans lesquels ils peuvent stocker les informations.

Il arrive qu'ils n'aient pas assez de mémoire disponible et ils perdent alors des informations, ce qui les empêche de fonctionner correctement. C'est ce que l'on appelle un *Bug*.

**Proposer aux élèves de déterminer ce qu'il faut faire pour qu'il n'y ait pas ce type de problème:**

• parler lentement

• ne pas donner trop d'instructions à la fois…

## **Compléments, Prolongements, Variantes**

Éclairage scientifique: petit historique du bug en informatique

La définition du mot bug (ou bogue) est la suivante: *défaut de conception ou de réalisation d'un programme informatique, qui se manifeste par des anomalies de fonctionnement de l'ordinateur*.

Le mot bug a largement dépassé les frontières de l'informatique, puisqu'on l'emploie aujourd'hui couramment comme synonyme de problème.

Mais pourquoi ce mot qui signifie *insecte* en anglais en est-il venu à être synonyme de problème informatique? Il existe deux histoires anecdotes différentes à ce sujet. La première remonte bien avant l'ère informatique, au XIX° siècle pour trouver trace du mot, et plus particulièrement aux débuts du télégraphe.

## **Bug et télégraphie**

Le mot est né en lien avec des problèmes techniques sur des circuits de télégraphes, provoquant des faux signaux sur les circuits des premiers appareils. Ce terme faisait à ce point partie de la vie des télégraphistes qu'un inventeur et fabricant Horace G. Martin, va utiliser le scarabée sur une de ces inventions, le *Vibroplex le bug*. Il s'agit d'un télégraphe amélioré qui révolutionne en 1903 la manière dont le code Morse est transmis.

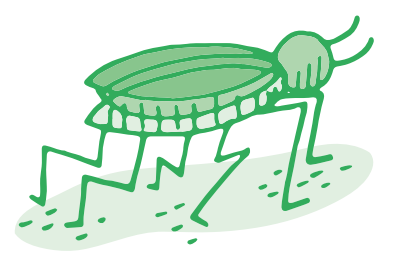

Ces inventions ont affecté les carrières des milliers des télégraphes et de la radio. En effet, un des appareils d'émission en morse avait un scarabée dessiné dessus et était d'un maniement délicat. Les débutants utilisant l'*insecte* avaient tendance à introduire des perturbations sur la ligne.

### **Grace Hopper et les cafards**

Une autre origine de l'utilisation du mot bug en informatique vient de l'anecdote suivante, faussement attribuée à Grace Hopper. En 1947, un papillon de nuit se serait bloqué dans le calculateur Mark II de l'université Harvard aux Etats-Unis, qu'utilisait Grace Hopper. C'est une des pionnières de l'informatique, américaine, mobilisée comme auxiliaire dans la marine américaine et qui fut affectée aux travaux de programmation et d'exploitation de l' ENIAC. Elle est également la principale créatrice du COBOL. Quand elle l'a retrouvé, elle l'a scotché dans son carnet de bord.

Le carnet de bord de l'ordinateur, qui se trouve actuellement au Musée national d'histoire américaine, garde la trace d'un petit incident. *À la date du 9 septembre 1947, on peut voir, collé sur la page, le cadavre d'un insecte qui avait volé dans un commutateur et s'était retrouvé coincé*, a relaté Grace Hopper, citée dans l'ouvrage d'Isabelle Collet. Sur la page, sous l'insecte, on distingue une note rédigée à la main, mentionnant le *premier cas de bug recensé*.

## **Ressources et liens**

- *<https://interstices.info/idee-recue-les-ordinateurs-ne-se-trompent-jamais/>*
- *<https://pixees.fr/debuggons-les-prejuges/>*
- *[https://www.fisheo.com/web\\_20/2007/01/lorigine\\_du\\_ter.html](https://www.fisheo.com/web_20/2007/01/lorigine_du_ter.html)*

# **2e Débogage: quand la machine à trier ne trie plus…**

- **Objectif du Plan d'études:** découvrir la science informatique en créant et exécutant des algorithmes et des programmes informatiques
- **Compétences opérationnelles, savoir-faire, savoirs:**
	- comprendre et utiliser les algorithmes
	- savoir qu'un algorithme est une suite d'instructions permettant de résoudre un problème, d'effectuer une tâche
	- exécuter/créer un algorithme simple
	- **savoir que:**
		- → un bug est une erreur dans un programme
		- → un tout petit bug peut parfois avoir des conséquences énormes
- **Intentions pédagogiques:** le bug est un défaut de conception ou de réalisation d'un programme informatique, qui se manifeste par des anomalies de fonctionnement de l'ordinateur. L'erreur peut provenir des données, du hardware (du matériel) ou du langage utilisé. A la fin des différentes propositions, on trouvera un bref historique de cette notion pour l'enseignant·e, lui permettant de mieux cerner les enjeux liés à cette notion de bug. Nous proposons de découvrir dans cette séquence deux bugs différents:
	- le premier est lié à la machine (hardware). On va s'intéresser à l'architecture d'une machine (la machine à trier), aux chemins, qui, s'ils ne respectent pas un schéma précis, peuvent provoquer des erreurs, même si données et langages sont parfaitement clairs.
	- le second est davantage lié au programme: que faire quand le programme ne permet pas de répondre à une situation donnée (exemple de l'égalité entre 2 nombres, toujours dans le cas de la machine à trier)?
- **Description de l'activité de base:** dans cette activité, il s'agit d'utiliser la machine à trier, connue des élèves, qui ont pu déjà appréhender son fonctionnement. Afin d'aborder la notion de bug plus particulièrement liée à l'architecture de la machine, l'enseignant·e leur propose des machines qui ne fonctionnent pas correctement. Le but est d'identifier d'où peut venir la panne et de corriger les bugs le cas échéant.

## **Séance 1: Un problème de tri…**

### **Matériel:**

- cartes avec les images d'objets ou images séquentielles
- tracé du parcours au sol (peinture, craie, ou matérialisation à l'aide de cerceaux et de cordes pour les chemins à suivre)
- Fiche 1, *Formes 1*
- Fiche 2, *Formes 2*
- Fiche 3, *Formes 3*
- **Durée:** 30 minutes

## **Modalités de mise en œuvre**

L'enseignant·e aura pris soin de préparer une machine à trier. Ci-contre, la machine originelle (à 4 entrées), connue des élèves qui ont déjà travaillé dessus, et qui connaissent donc son fonctionnement (et son architecture).

La machine proposée aux élèves est *bancale*: il manque des flèches, d'autres ont été rajoutées au mauvais endroit. Au préalable, il faut bien rappeler aux élèves l'importance de suivre les chemins tracés. Les élèves se rendent compte très vite des difficultés: impossible de trier, on se retrouve à trois dans un cerceau, tri faux à la fin…

### **Il faut alors arrêter le jeu et chercher ce qui ne va pas. Avec le groupe, il faut réfléchir aux différents paramètres:**

- un élève s'est-il·elle trompé de chemin?
- y a-t-il eu une erreur lors de la comparaison?
- ou autre chose...

Les élèves, qui connaissent a priori bien la machine, vont vite se rendre compte que le problème vient des chemins qui ne correspondent pas.

Il faut alors mettre en évidence que c'est la machine qui a *buggé*. L'architecture attendue n'est pas la bonne.

#### **Deux directions peuvent être travaillées:**

- il manque des chemins ;
- certains chemins ne sont pas bons.

Dans un second temps, les élèves tentent de *réparer* la machine, en corrigeant les erreurs mises en évidence lors de la phase orale collective. La validation s'opère en faisant fonctionner la machine. Si le tri est correct, alors la réparation était la bonne.

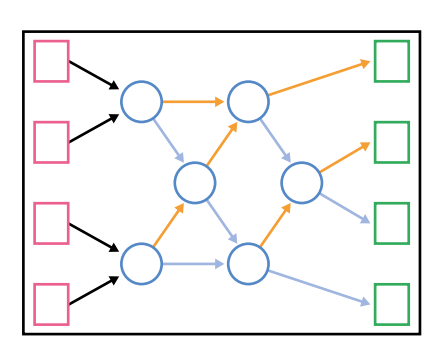

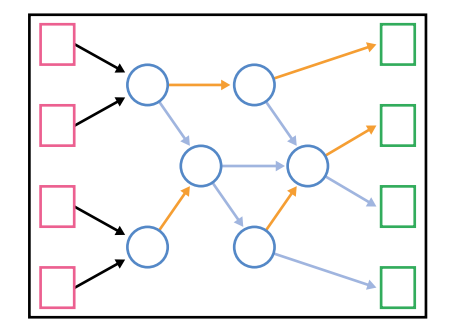

## **Séance 2: Un problème de machine**

Cette séance peut s'avérer complexe pour des élèves en 2e . A faire suivant le niveau et les connaissances des élèves dans ce domaine (voir éventuellement ce qui aura été fait en 1re).

#### **Matériel:**

• cartes avec les images d'objets ou images séquentielles

- tracé du parcours au sol (peinture, craie, ou matérialisation à l'aide de cerceaux et de cordes pour les chemins à suivre)
- Fiche 1, *Formes 1*
- Fiche 2, *Formes 2*
- Fiche 3, *Formes 3*

**Durée:** 30 minutes

### **Modalités de mise en œuvre**

#### **les élèves travaillent par groupes de 3 à 4 élèves**

Pour mettre en avant l'importance de l'architecture machine, chaque groupe va gérer une machine à trier, qu'il va bricoler, modifier afin de la rendre dysfonctionnelle. La machine à trier *buggée* est alors proposée à l'autre groupe, qui doit la tester, chercher ce qui ne va pas, et corriger le ou les bugs.

Chaque groupe commence donc par préparer sa machine *buggée*, en prenant soin de noter où se situe le problème. La machine est alors mise à disposition de l'autre groupe qui va la tester pour corriger les erreurs.

La séquence sur la machine à trier montrait que la machine ne se trompait jamais. Cette séance montre que si elle se trompe, c'est, dans ce cas précis, du fait d'un défaut dans l'architecture de la machine (dans le cas présent les flèches manquantes, des nœuds de comparaison absents, un nombre d'entrées et de sorties non identique).

Cela permet donc d'aborder avec les élèves un des aspects de la notion de bug: il est souvent nécessaire de *tester* la machine, pour savoir si tout fonctionne normalement.

## **Formes 1**

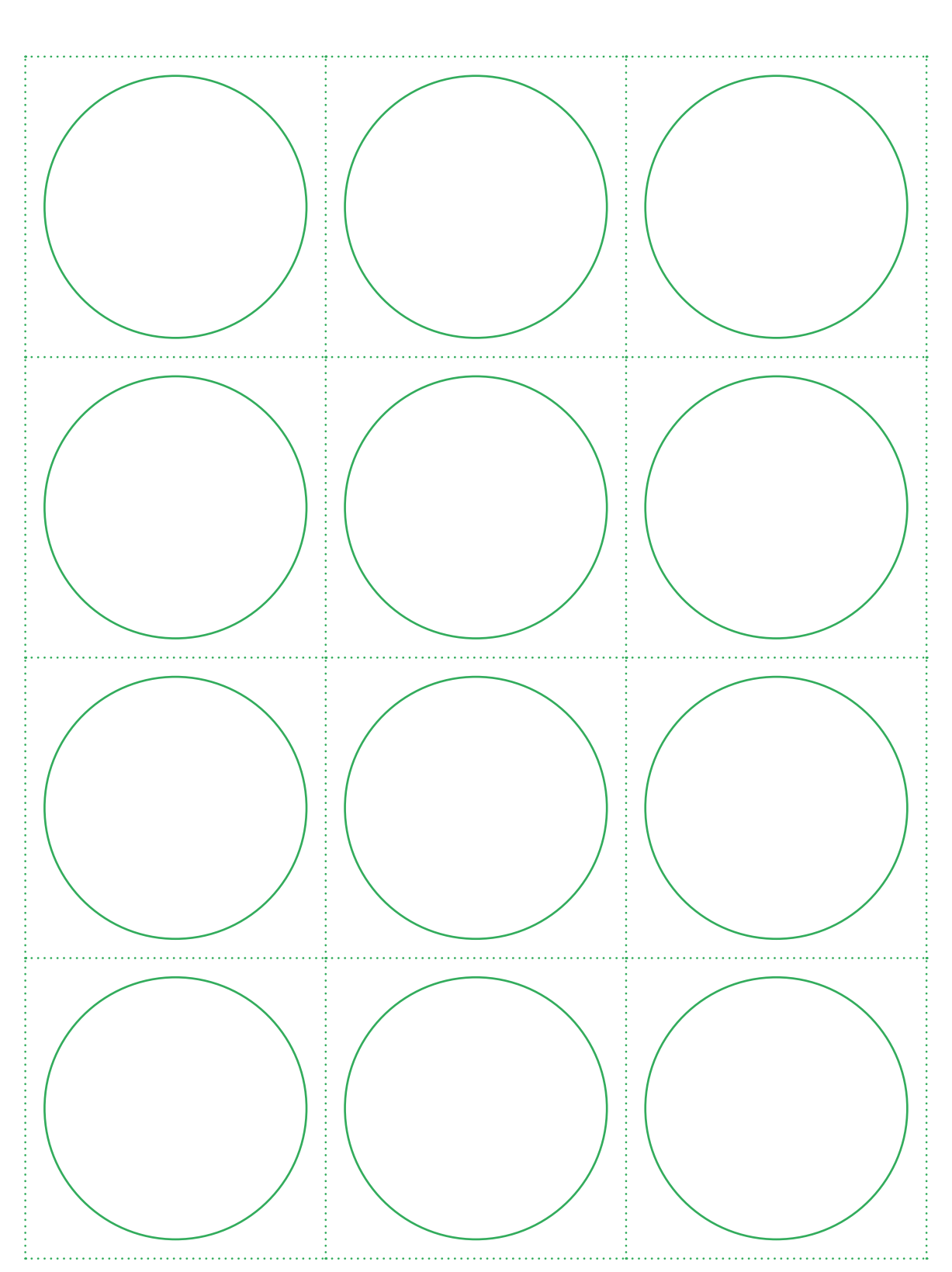

## **Formes 2**

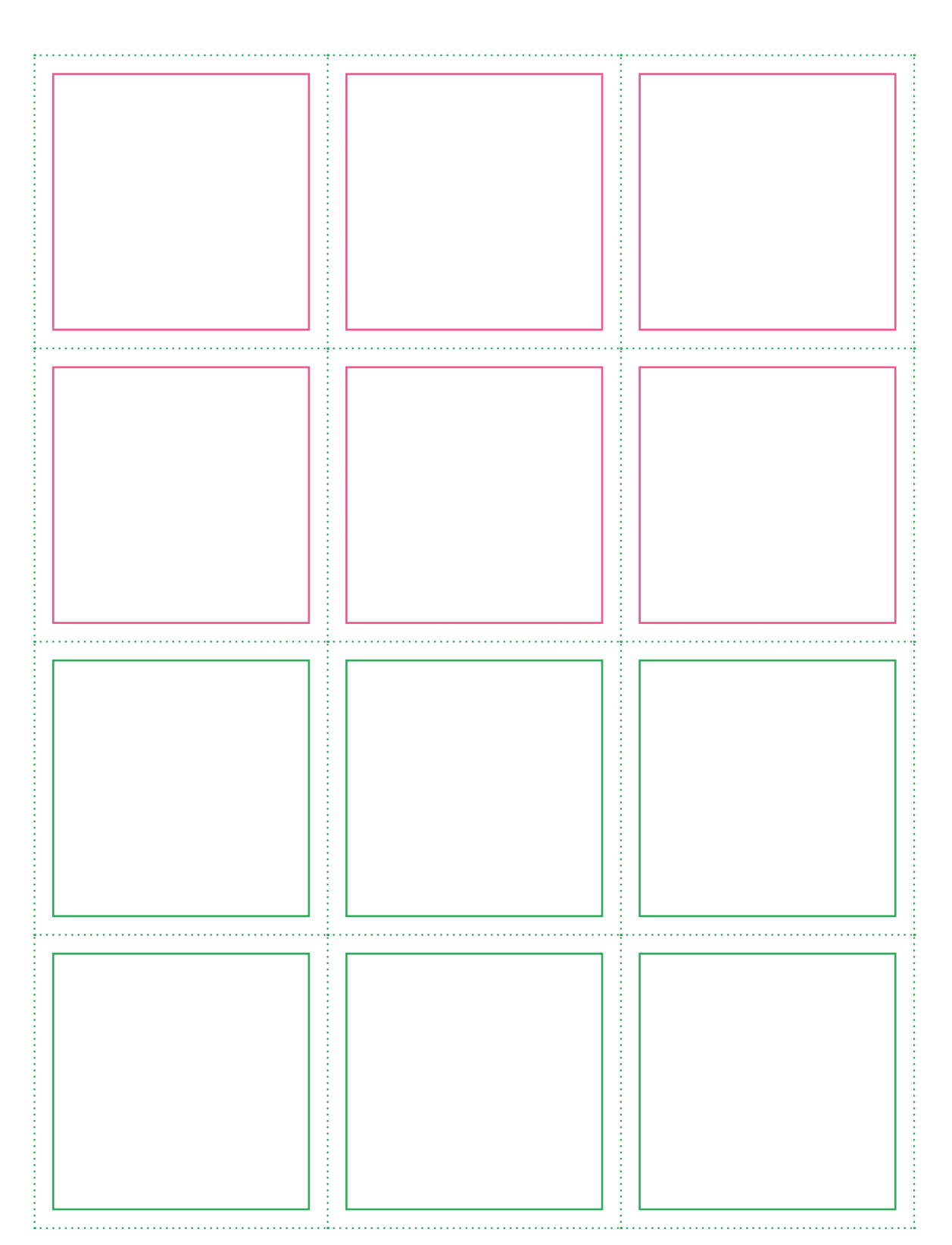

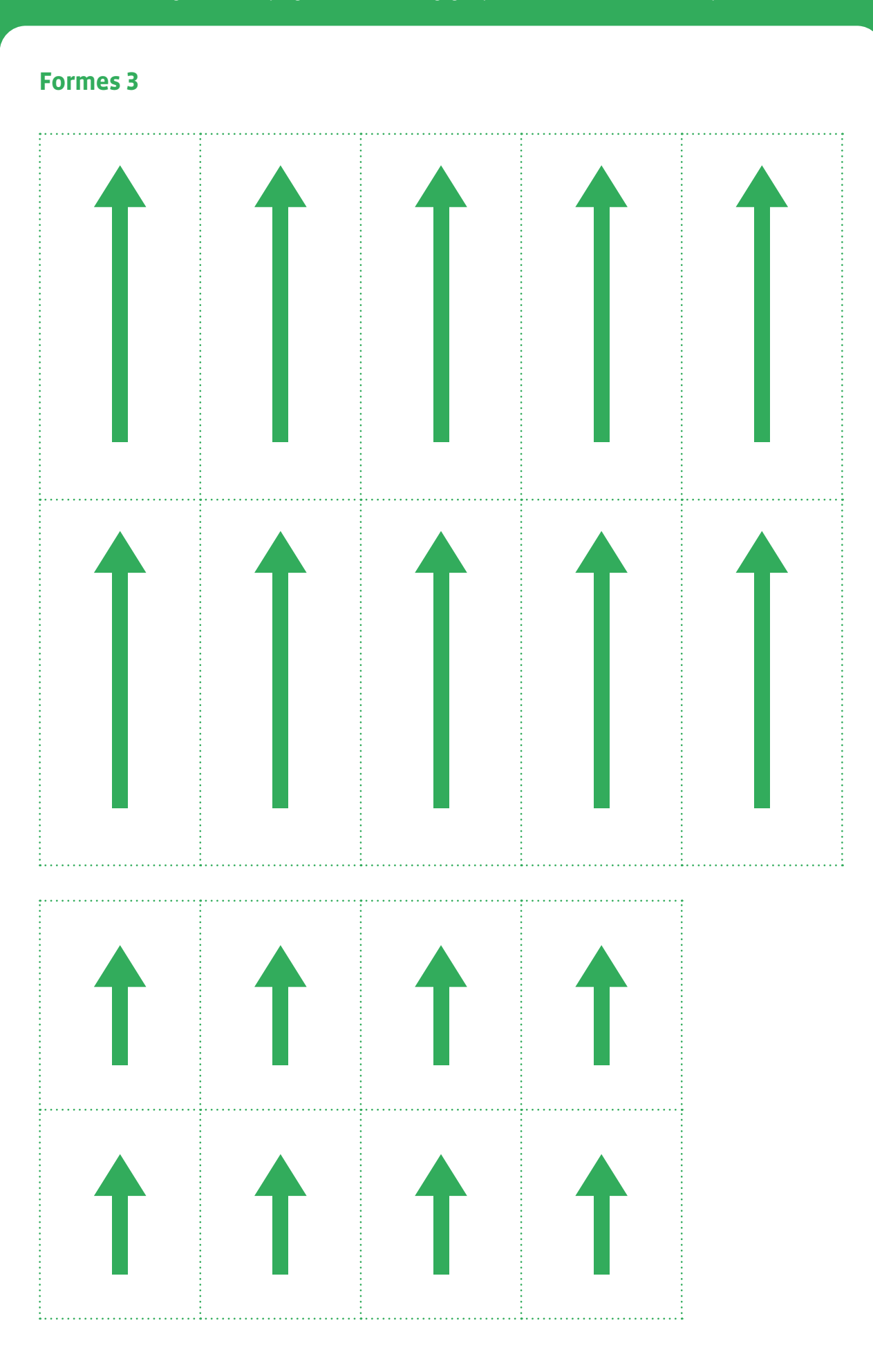

# **3e • 4e Débogage: quand la machine à trier ne trie plus…**

- **Objectif du Plan d'études:** découvrir la science informatique en créant et exécutant des algorithmes et des programmes informatiques
- **Compétences opérationnelles, savoir-faire, savoirs:**
	- comprendre et utiliser les algorithmes
	- savoir qu'un algorithme est une suite d'instructions permettant de résoudre un problème, d'effectuer une tâche
	- exécuter/créer un algorithme simple

• **savoir:**

- → qu'avec des séquences, des tests, des boucles et des variables, on peut construire tous les algorithmes possibles
- $\rightarrow$  un bug est une erreur dans un programme
- → un tout petit bug peut parfois avoir des conséquences énormes
- **Intentions pédagogiques:** le bug est un défaut de conception ou de réalisation d'un programme informatique, qui se manifeste par des anomalies de fonctionnement de l'ordinateur. L'erreur peut provenir des données, du hardware (du matériel) ou du langage utilisé. A la fin des différentes propositions, on trouvera un bref historique de cette notion pour l'enseignant·e, lui permettant de mieux cerner les enjeux liés à cette notion de bug. Nous proposons de découvrir dans cette séquence deux bugs différents:
	- le premier est lié à la machine (hardware). On va s'intéresser à l'architecture d'une machine (la machine à trier), aux chemins, qui, s'ils ne respectent pas un schéma précis, peuvent provoquer des erreurs, même si données et langages sont parfaitement clairs.
	- le second est davantage lié au programme: que faire quand le programme ne permet pas de répondre à une situation donnée (exemple de l'égalité entre 2 nombres, toujours dans le cas de la machine à trier)?
- **Description de l'activité de base:** dans cette activité, il s'agit d'utiliser la machine à trier, connue des élèves, qui ont pu déjà appréhender son fonctionnement. Afin d'aborder la notion de bug plus particulièrement liée à l'architecture de la machine, l'enseignant·e leur propose des machines qui ne fonctionnent pas correctement. Le but est d'identifier d'où peut venir la panne et de corriger les bugs le cas échéant.

En 3e , les élèves vont passer à une manipulation moins concrète de la machine à trier. Il ne s'agira plus de vivre les situations avec son corps, mais de travailler à partir de maquettes de machines à trier, afin de déterminer où se situe le bug. On reste toujours dans le domaine du concept de la machine.

Pour cette séance, le point de départ est une machine à trier à 4 entrées dont on trouvera ci-contre une maquette.

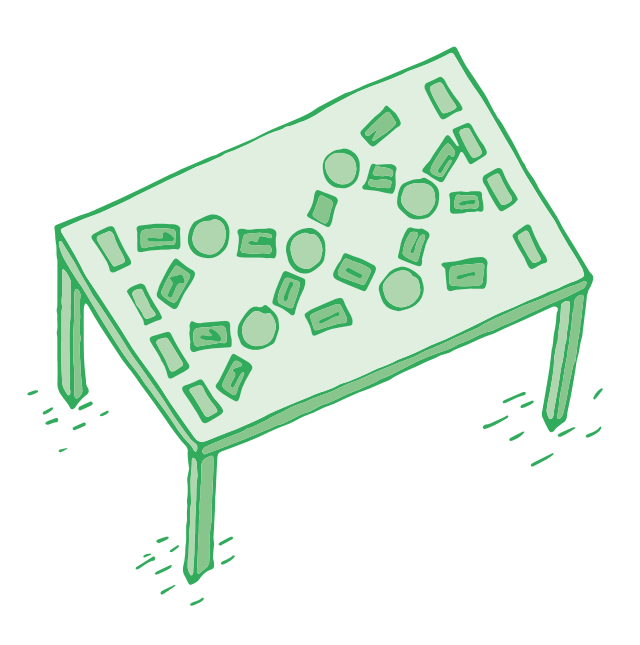

**3e**

## **Séance 1: Fabrication d'une maquette de machine à trier à partir d'un modèle**

 **Matériel:**

• cartes représentant les différents éléments de la machine à trier (cercles, flèches…), cartes nombres (voir ci-après).

- cartes avec les images d'objets ou images séquentielles
- Fiche 1, *Formes 1*
- Fiche 2, *Formes 2*
- Fiche 3, *Formes 3*
- Il est conseillé de plastifier les fiches ou de les coller sur des feuilles cartonnées, pour éviter que les éléments ne s'envolent lors de la manipulation en classe par les élèves. L'utilisation de patafix permet également de fixer et de repositionner les pièces à la demande.
- **Durée:** 45 minutes

Les élèves sont par binômes. Dans un premier temps, ils·elles disposent d'un modèle (affiché ou projeté au tableau) et doivent reproduire avec le matériel donné la machine présentée.

Les fiches contiennent les éléments suivants:

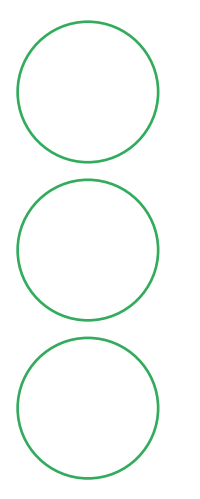

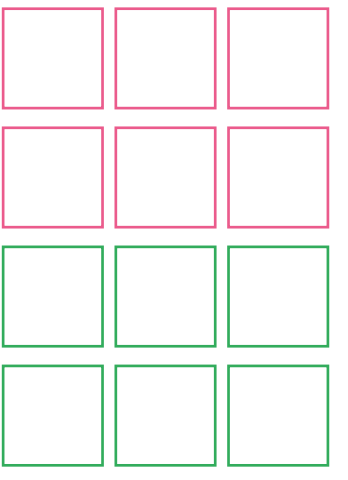

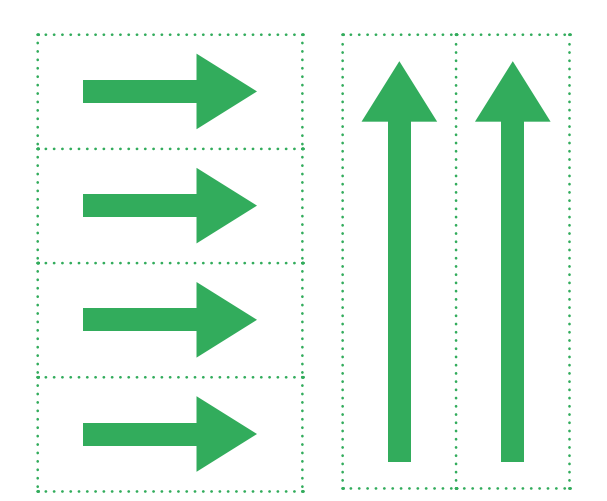

Voici, un exemple de machine *buggée* (à 4 entrées, adaptée au niveau des élèves) donnée aux élèves. L'enseignant·e est libre d'imaginer n'importe quel bug dans la machine et de la proposer à la classe. Ensuite, ils·elles procèdent au tri à l'aide des cartes nombres.

Il est possible d'écrire dans les cercles afin de faciliter le travail. Au cours de l'exercice, les élèves vont être confrontés à des difficultés. Il va falloir alors qu'ils·elles recherchent l'origine de ces difficultés:

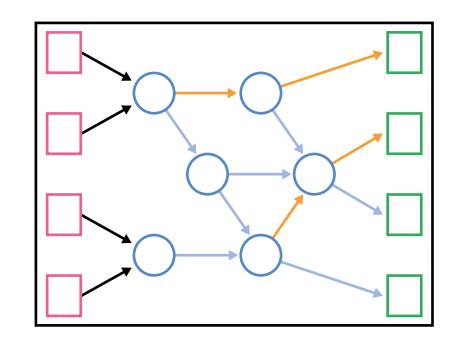

- problème de comparaison
- souci de cheminement...

Une fois le problème repéré, les élèves procèdent à la modification de l'architecture afin que la machine réalise le bon tri.

Le fait de travailler sur une maquette (on trouvera en annexe la feuille avec la matériel) facilite les modifications. On déplace le matériel, la vérification est immédiate. Cela facilite les échanges entre les élèves qui peuvent facilement tester toutes sortes de solutions et valider celles qui fonctionnent et qui permettent le tri.

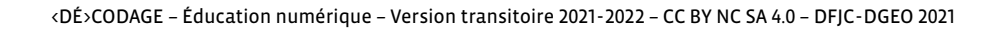
En 4e , on aborde un aspect différent lié au bug dans la machine à trier. Il ne s'agit plus cette fois de mettre en défaut l'architecture de la machine, mais d'essayer de mettre en évidence un problème au niveau du programme permettant le tri des données. En effet, les instructions données sont parfaitement précises, mais que se passe-t-il si elles ne permettent pas de répondre à un cas précis qui peut se poser dans la machine à trier?

## **Séance 1: La comparaison de nombres égaux**

Les élèves connaissent bien la machine à trier et l'ont expérimentée. Ils·elles ont commencé à comprendre son fonctionnement. Ils·elles ont également pu constater les difficultés liées à la machine lorsque l'architecture du réseau de tri utilisé n'est pas correcte. Cette fois, ils·elles vont être confrontés à une nouvelle difficulté: l'égalité de 2 nombres.

#### **Matériel:**

- cartes avec les images d'objets ou images séquentielles
- tracé du parcours au sol (peinture, craie, ou matérialisation à l'aide de cerceaux et de cordes pour les chemins à suivre) pour la machine grandeur nature

#### **Durée:** 45 minutes

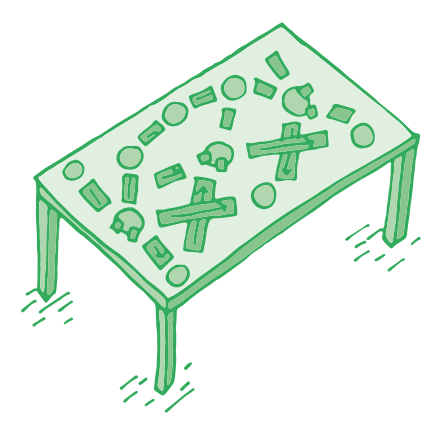

Cette première séance se fait avec une machine à trier *grandeur nature* afin de permettre aux élèves de bien identifier les difficultés. La classe est partagée en 2 groupes: un qui observe, un qui compare.

Le déroulement est classique, les comparaisons se font jusqu'au moment où deux nombres identiques se retrouvent dans le même cercle de comparaison. Les instructions données au départ sont très claires: si tu as le plus grand nombre, tu vas à droite, sinon tu vas à gauche. Mais voilà, en terme de comparaison, les élèves ont le cas de 2 nombres égaux…

Les élèves cherchent donc des solutions possibles. Après plusieurs essais, ils·elles se rendent compte qu'il faut préciser les instructions données au départ, en incluant le cas de l'égalité. *S'il y a égalité, j'avance une seconde fois dans la même direction que la fois précédente.* Les élèves testent cette solution pour la valider.

## **Séance 2: Entraînement à partir des maquettes**

Pour cette deuxième séance, les élèves travaillent à partir des fiches permettant de fabriquer la machine à trier (voir le matériel dans le module). L'objectif est de valider dans différentes situations le complément d'informations à apporter dans les instructions afin d'éviter le bug.

#### **Matériel:**

- cartes avec les images d'objets ou images séquentielles
- Fiche 1, *Formes 1*
- Fiche 2, *Formes 2*
- Fiche 3, *Formes 3*
- **Durée:** 45 minutes

Les élèves sont en binômes et testent sur les machines différents cas de figures avec une ou plusieurs égalités au départ. Le but est de mettre la nouvelle instruction à l'épreuve de la machine.

Les élèves commencent à prendre conscience de l'importance du langage utilisé, de la précision nécessaire des instructions pour que l'algorithme s'effectue sans problème. La notion de bug peut être liée à un problème au niveau de la programmation (de l'algorithme).

## **Formes 1**

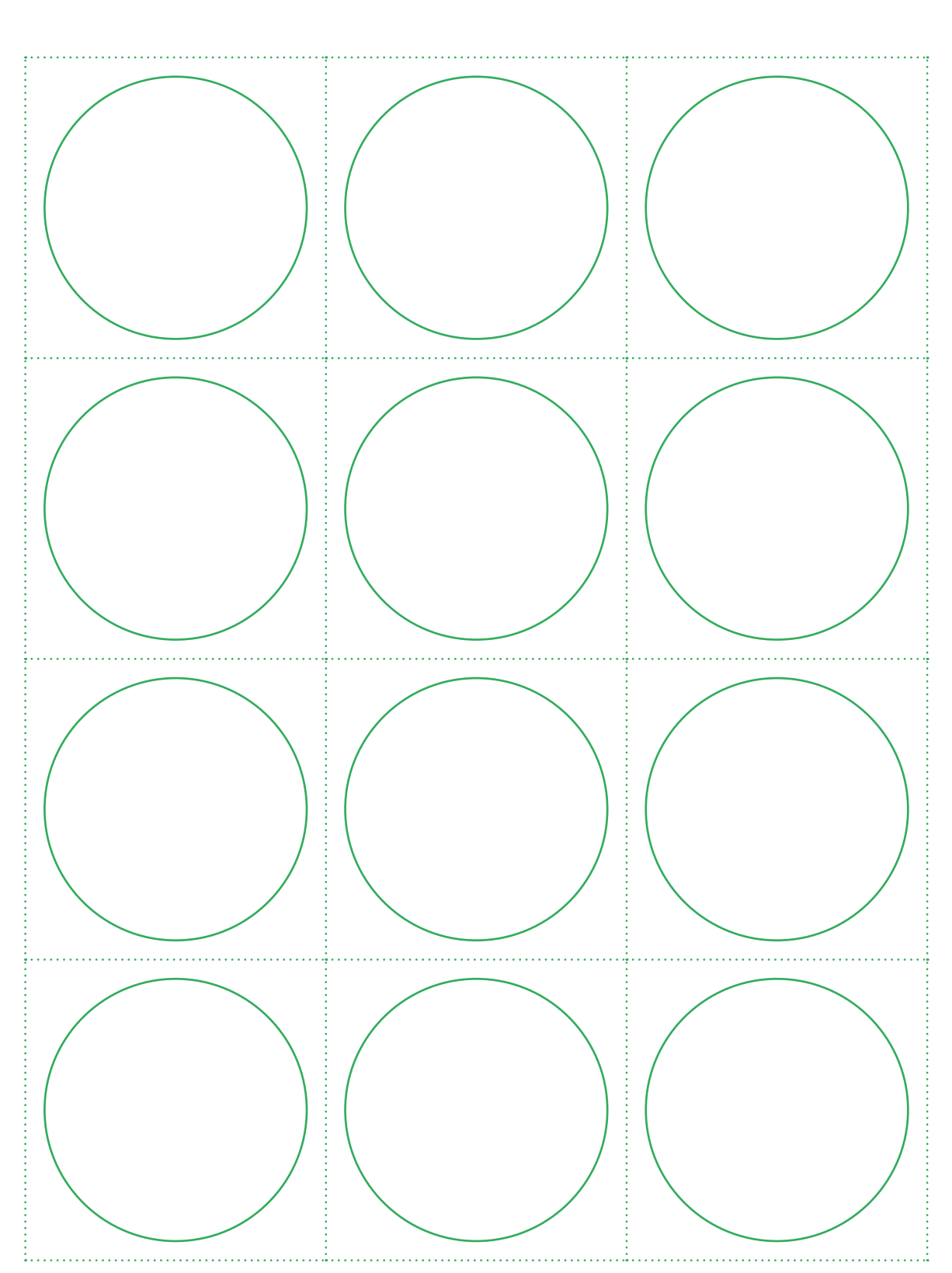

## **Formes 2**

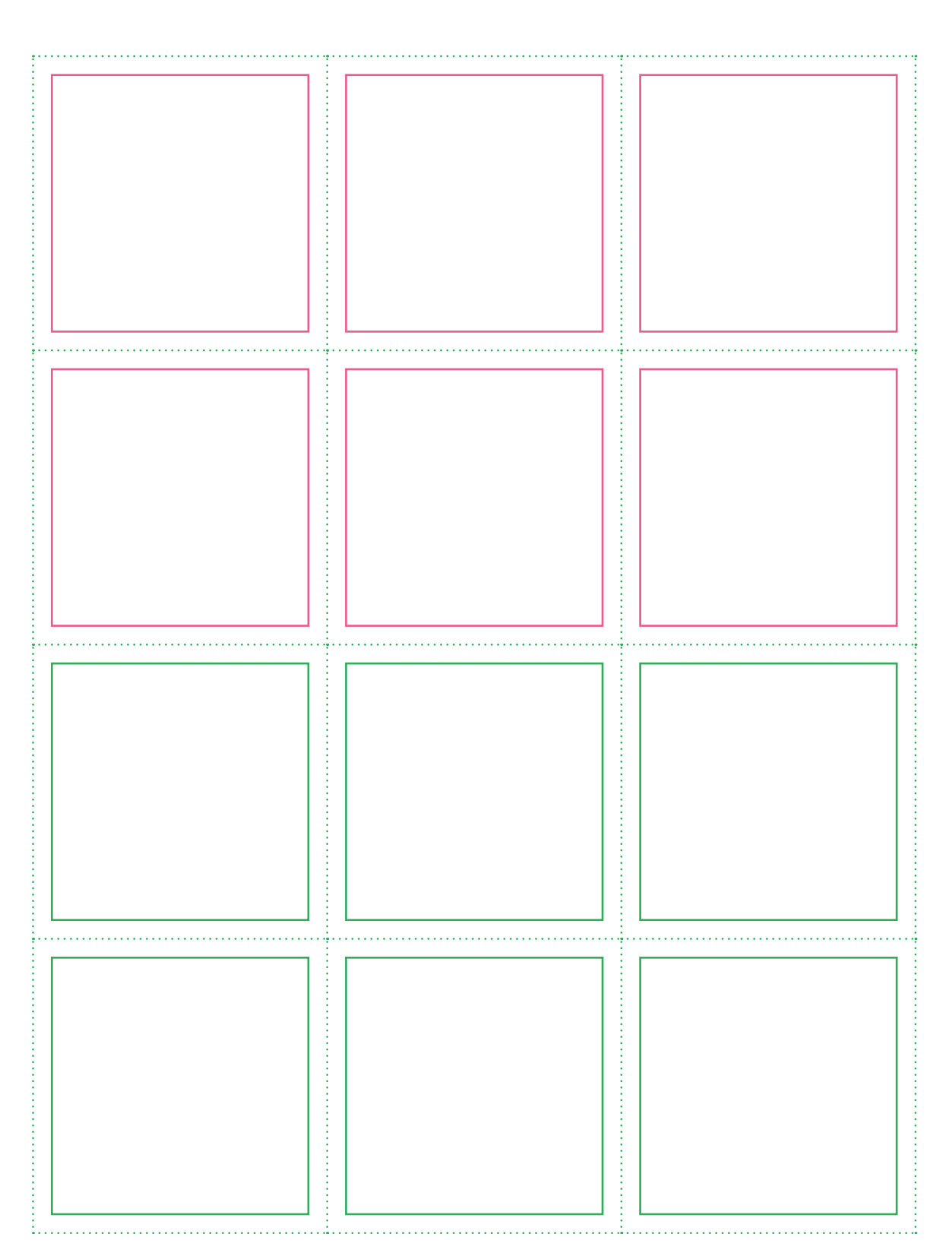

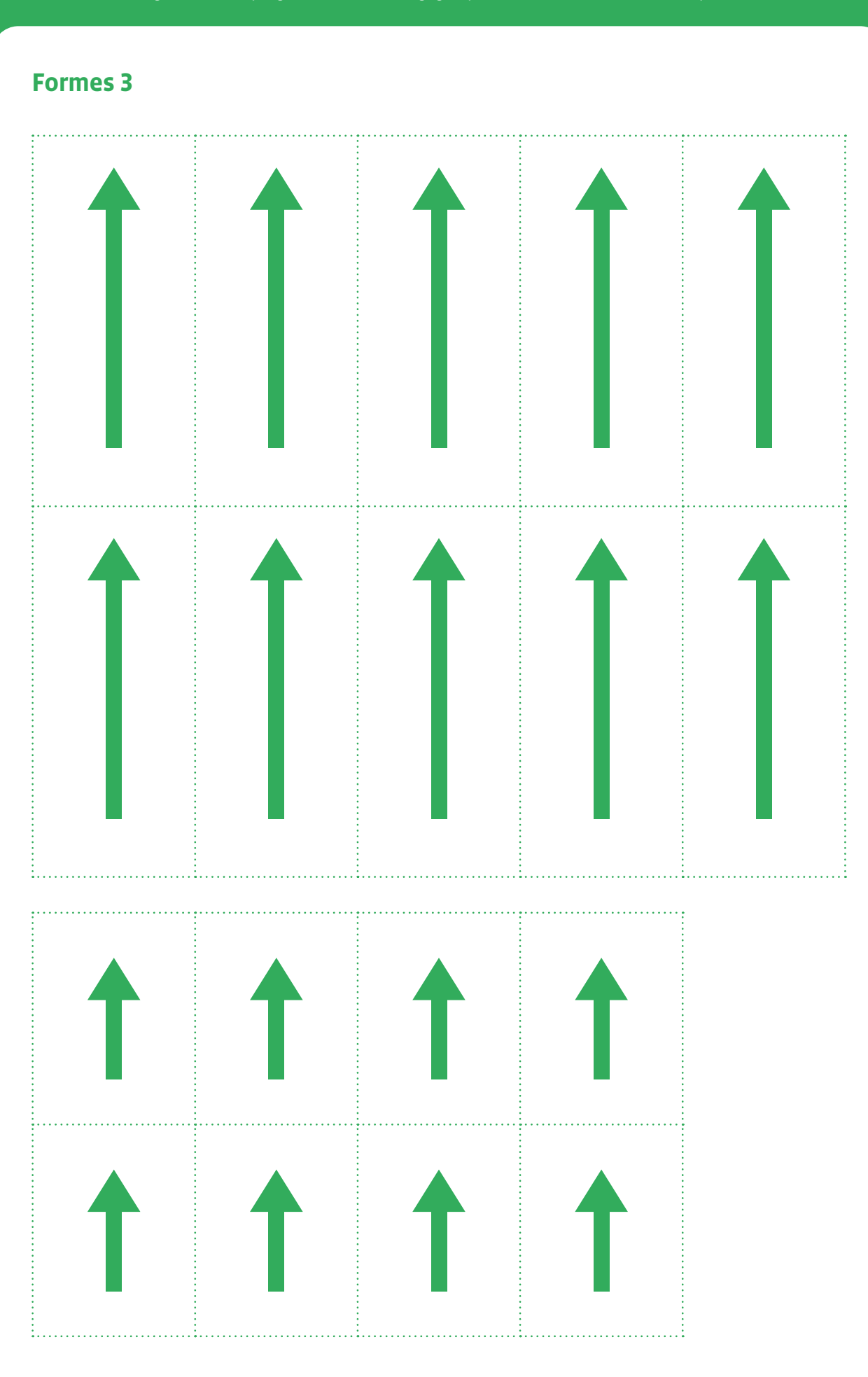

## **Compléments, Prolongements, Variantes**

Éclairage scientifique: petit historique du bug en informatique

La définition du mot bug (ou bogue) est la suivante: *défaut de conception ou de réalisation d'un programme informatique, qui se manifeste par des anomalies de fonctionnement de l'ordinateur*.

Le mot bug a largement dépassé les frontières de l'informatique, puisqu'on l'emploie aujourd'hui couramment comme synonyme de problème.

Mais pourquoi ce mot qui signifie *insecte* en anglais en est-il venu à être synonyme de problème informatique? Il existe deux histoires anecdotes différentes à ce sujet. La première remonte bien avant l'ère informatique, au XIX° siècle pour trouver trace du mot, et plus particulièrement aux débuts du télégraphe.

## **Bug et télégraphie**

Le mot est né en lien avec des problèmes techniques sur des circuits de télégraphes, provoquant des faux signaux sur les circuits des premiers appareils. Ce terme faisait à ce point partie de la vie des télégraphistes qu'un inventeur et fabricant Horace G. Martin, va utiliser le scarabée sur une de ces inventions, le *Vibroplex le bug*. Il s'agit d'un télégraphe amélioré qui révolutionne en 1903 la manière dont le code Morse est transmis.

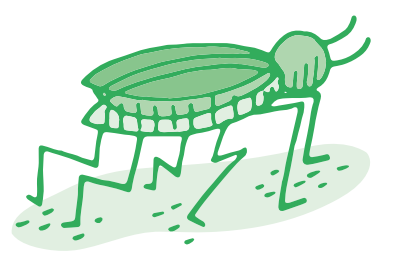

Ces inventions ont affecté les carrières des milliers des télégraphes et de la radio. En effet, un des appareils d'émission en morse avait un scarabée dessiné dessus et était d'un maniement délicat. Les débutants utilisant l'*insecte* avaient tendance à introduire des perturbations sur la ligne.

## **Grace Hopper et les cafards**

Une autre origine de l'utilisation du mot bug en informatique vient de l'anecdote suivante, faussement attribuée à Grace Hopper. En 1947, un papillon de nuit se serait bloqué dans le calculateur Mark II de l'université Harvard aux États-Unis, qu'utilisait Grace Hopper. C'est une des pionnières de l'informatique, américaine, mobilisée comme auxiliaire dans la marine américaine et qui fut affectée aux travaux de programmation et d'exploitation de l' ENIAC. Elle est également la principale créatrice du COBOL. Quand elle l'a retrouvé, elle l'a scotché dans son carnet de bord.

Le carnet de bord de l'ordinateur, qui se trouve actuellement au Musée national d'histoire américaine, garde la trace d'un petit incident. *À la date du 9 septembre 1947, on peut voir, collé sur la page, le cadavre d'un insecte qui avait volé dans un commutateur et s'était retrouvé coincé*, a relaté Grace Hopper, citée dans l'ouvrage d'Isabelle Collet. Sur la page, sous l'insecte, on distingue une note rédigée à la main, mentionnant le *premier cas de bug recensé*.

## **Ressources et liens**

- *<https://interstices.info/idee-recue-les-ordinateurs-ne-se-trompent-jamais/>*
- *<https://pixees.fr/debuggons-les-prejuges/>*
- *[https://www.fisheo.com/web\\_20/2007/01/lorigine\\_du\\_ter.html](https://www.fisheo.com/web_20/2007/01/lorigine_du_ter.html)*

# **3e • 4e Scratch Jr: petits défis**

 **Objectif du Plan d'études:** découvrir la science informatique en créant et exécutant des algorithmes et des programmes informatiques

- **Compétences opérationnelles, savoir-faire, savoirs:**
	- comprendre et utiliser les algorithmes et les programmes informatiques
	- exécuter/créer un algorithme simple
	- exécuter/créer un algorithme avec une boucle à une instruction
	- exécuter/créer un algorithme avec une condition
	- exécuter/créer un algorithme avec des boucles simples et des conditions simples
	- **savoir qu'un algorithme:**
		- → est une succession d'étapes permettant de résoudre un problème, d'effectuer une tâche
		- → peut contenir des instructions, des tests, des boucles
		- $\rightarrow$  peut ne pas donner une solution parfaite

#### • **savoir que:**

- → une condition est une expression qui est soit vraie, soit fausse
- → un test permet de choisir quelle action effectuer si une condition est vérifiée ou non
- → une boucle permet de répéter plusieurs fois les mêmes instructions
- → certaines boucles, dites *infinies, ne s'arrêtent jamais*
- **Intentions pédagogiques:** les activités proposées ont pour objectif de proposer des ateliers de découverte du logiciel Scratch Jr. Apprendre à programmer se fait en programmant, pas en regardant quelqu'un programmer ! En dehors de la phase 1 de la première activité de découverte où l'enseignant·e montre l'interface de l'application, les élèves sont amenés à être le plus possible en activité. Il est bien sûr intéressant de réfléchir à plusieurs sur un même problème, mais il est aussi essentiel que chacun·e ait lui-même l'occasion de programmer. Nous conseillons donc de mettre les élèves par petits groupes devant les tablettes (idéalement, 2 élèves par tablette) et de confier la manipulation de la tablette à un seul élève à la fois, avec changement régulier des rôles.

**Prérequis:** les élèves devront savoir manier la tablette, savoir l'allumer, chercher et ouvrir une application, utiliser l'appareil photo, enregistrer sa voix.

**Objectifs:** les activités proposées permettent d'appréhender l'interface de Scratch Jr, de s'initier à la programmation à travers les déplacements et les interactions de personnages, le passage d'une scène à une autre et d'aborder les notions de variables et de boucles.

## **Séance 1: Découvrir Scratch Jr (3e )**

Il s'agit d'une première prise en main de l'application afin de connaître l'environnement et les principales fonctionnalités.

- **Matériel:**
	- tablettes, vidéoprojecteur ou tableau numérique Interactif.
	- Fiche 4, *Les blocs de Scratch Jr*
	- Fiche 5, *L'interface de Scratch Jr*

#### **Durée:** 40/45 minutes

## **Phase 1: Présentation de l'interface en grand groupe**

#### **Durée:** 10 minutes

**Consigne:** *Nous allons découvrir tous ensemble une nouvelle application sur la tablette. Elle s'appelle Scratch Jr. C'est une application de programmation, c'est-à-dire qu'elle va nous servir à donner des instructions à des personnages pour qu'ils réalisent des actions.*

L'enseignant·e doit ici montrer en grand groupe l'interface de Scratch Jr en mettant en avant les différents éléments qui la composent:

- **1.** les personnages ou lutins
- **2.** la scène principale
- **3.** l'ensemble des scènes
- **4.** l'espace de programmation
- **Avec les différents blocs:**
- **5.** événements
- **6.** mouvements
- **7.** apparences
- **8.** sons
- **9.** contrôles
- **10.** fins de programme

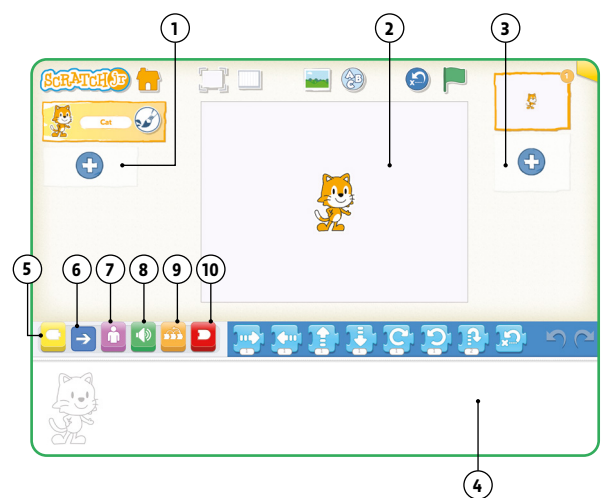

Il·elle peut ainsi montrer le personnage de Scratch (le chat) et le faire avancer sur la scène en le programmant et en précisant ce qui va déclencher l'action (bloc événement), l'action en question (avancer) et la fin du programme. Il·elle pourra ensuite ajouter divers éléments, comme un phylactère ou un son, une scène différente, un nouveau personnage. Quelques élèves peuvent être amenés à manipuler directement l'application.

## **Phase 2: Défis, par 2**

**Durée:** 20 minutes

**Consigne:** *Vous êtes par 2 avec une tablette. Vous allez ouvrir l'application Scratch Jr. Vous allez ouvrir un nouveau projet (bouton* maison *et bouton* plus) *et je vais vous proposer des défis à réaliser.* 

- faire traverser la scène à un personnage
- ajouter un nouveau personnage et lui faire traverser la scène dans l'autre sens
- changer le fond de la scène
- ajouter une scène et 2 nouveaux personnages
- les faire s'avancer l'un en face de l'autre et leur faire dire bonjour (son ou phylactère)
- explorer librement les autres blocs

Pour cette dernière exploration, il est intéressant de faire observer aux élèves lecteurs que lorsque l'on laisse le doigt appuyé sur un bloc, sa fonction apparaît alors sur l'écran.

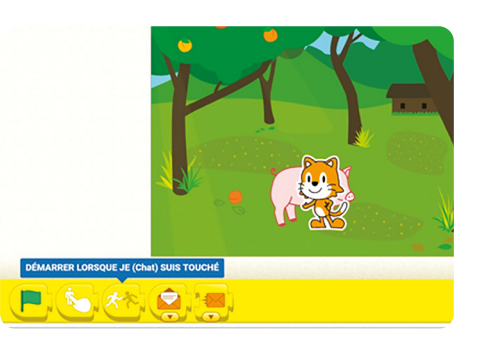

## **Phase 3: Bilan, en groupe classe**

**Durée:** 10/15 minutes

**Consigne:** *Voici quelques blocs de programmation affichés au tableau, pouvez-vous me dire à quoi ils servent?* 

Quelques exemples de blocs sont projetés ou affichés, les élèves, en dictée à l'adulte par exemple, décrivent leur fonction (quelques exemples ci-dessous).

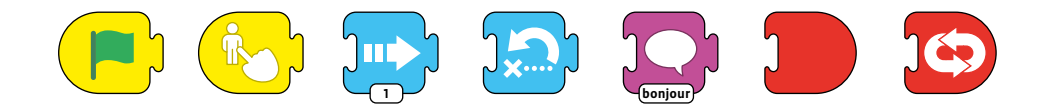

Une affiche récapitulative (exemple ci-dessous) peut être réalisée en précisant ce qu'est Scratch Jr (une application de programmation), ce qu'elle permet de faire, l'interface légendée (telle que présentée en phase 1 avec des étiquettes à replacer par exemple) et les quelques blocs vus lors du bilan avec leur fonction.

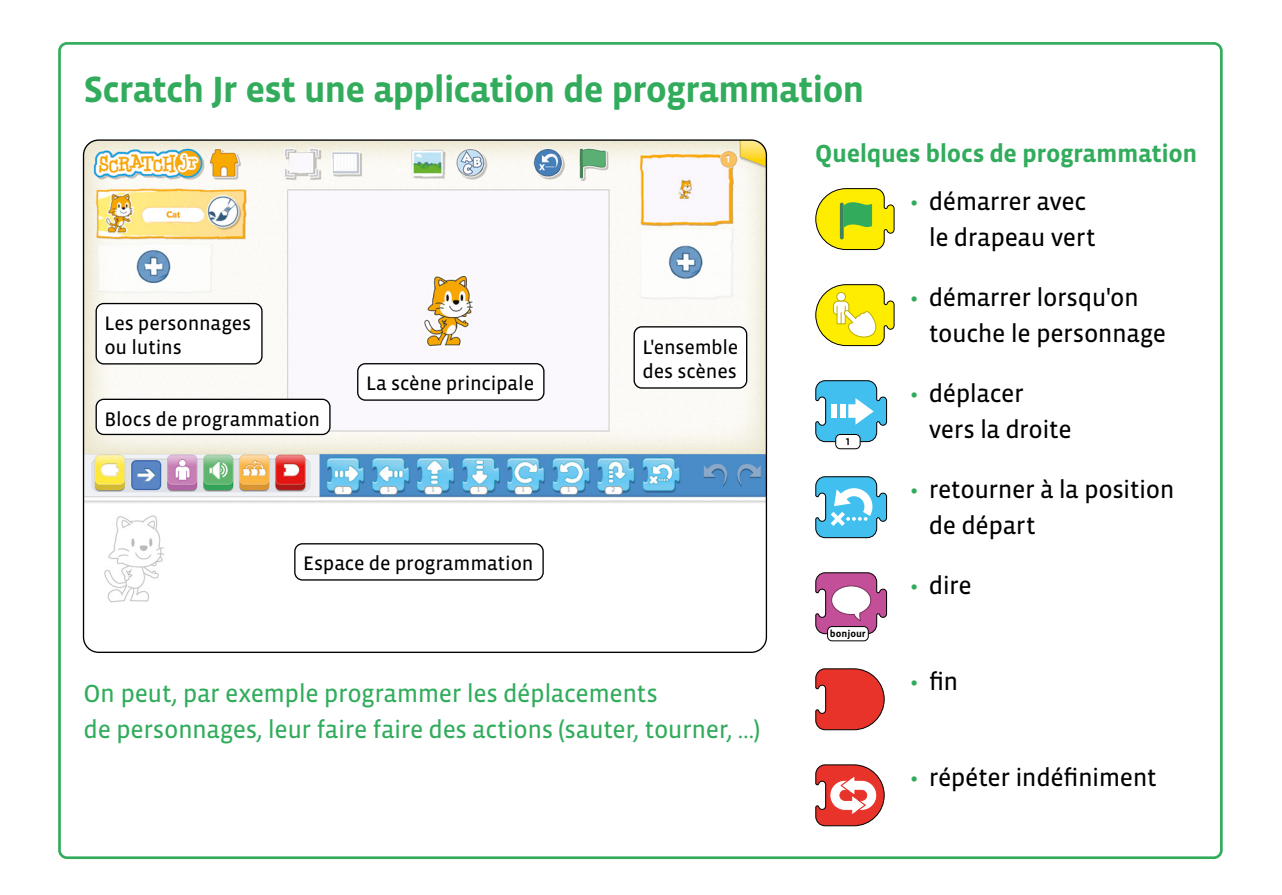

#### **Séance 2: Le plan de l'école**

Les élèves vont concevoir une visite interactive de quelques lieux de leur école basée sur un plan et quelques personnages.

#### **Matériel:**

- tablettes, vidéoprojecteur ou tableau numérique interactif
- Fiche 1, *Plan de l'école* (affiche et fichier sur matériel informatique des élèves)
- **Durée:** 40/45 minutes

## **Phase 1: Présentation du projet et visualisation du scénario, en grand groupe**

#### **Durée:** 10 minutes

**Consigne:** *Avec l'application Scratch Jr, nous allons essayer de construire un plan de l'école pour se repérer et faire se déplacer des personnages dans différents lieux.*

Les éléments suivants sont montrés aux élèves, soit sur affiche soit par le biais d'une vidéoprojection:

- Une première scène avec un plan d'école fictif (Fiche 1) et trois personnages (ou plus, ou moins, en fonction du nombre de lieux que vous voulez explorer)
- Trois autres scènes (autant que de personnages), vierges, avec, par exemple, une fusée

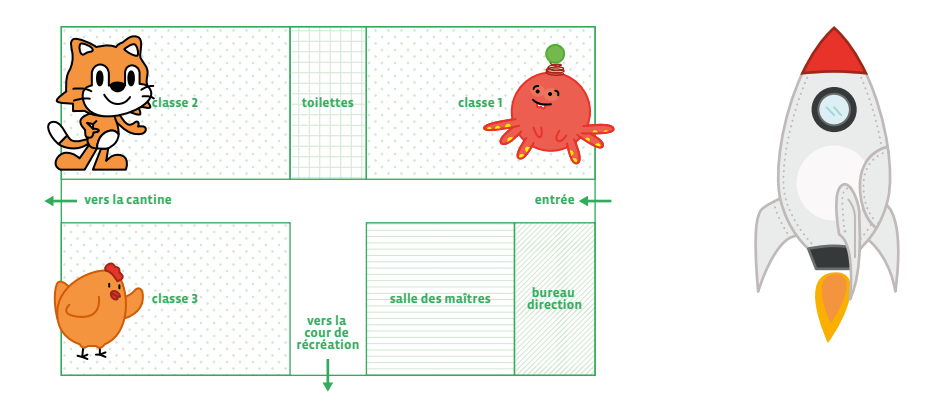

**Consigne:** *Depuis cette première scène, en cliquant sur un personnage, celui-ci va se déplacer dans une pièce et nous emmener voir à quoi elle ressemble. On va donc basculer vers une scène où il y a une fusée et où l'on placera une photo de la pièce (L'enseignant·e doit prendre les photos de chaque pièce). La fusée nous servira à revenir au plan de départ.* 

Il s'agit de montrer aux élèves les différents liens qui existent entre les scènes et les personnages: quand on clique sur le chat, on va visiter la classe 1, pour laquelle on va chercher une photo, quand on clique sur le poussin on va visiter la classe 2 pour laquelle on va également chercher une photo… Cette visualisation va permettre de mieux appréhender les différentes actions qu'il va falloir programmer.

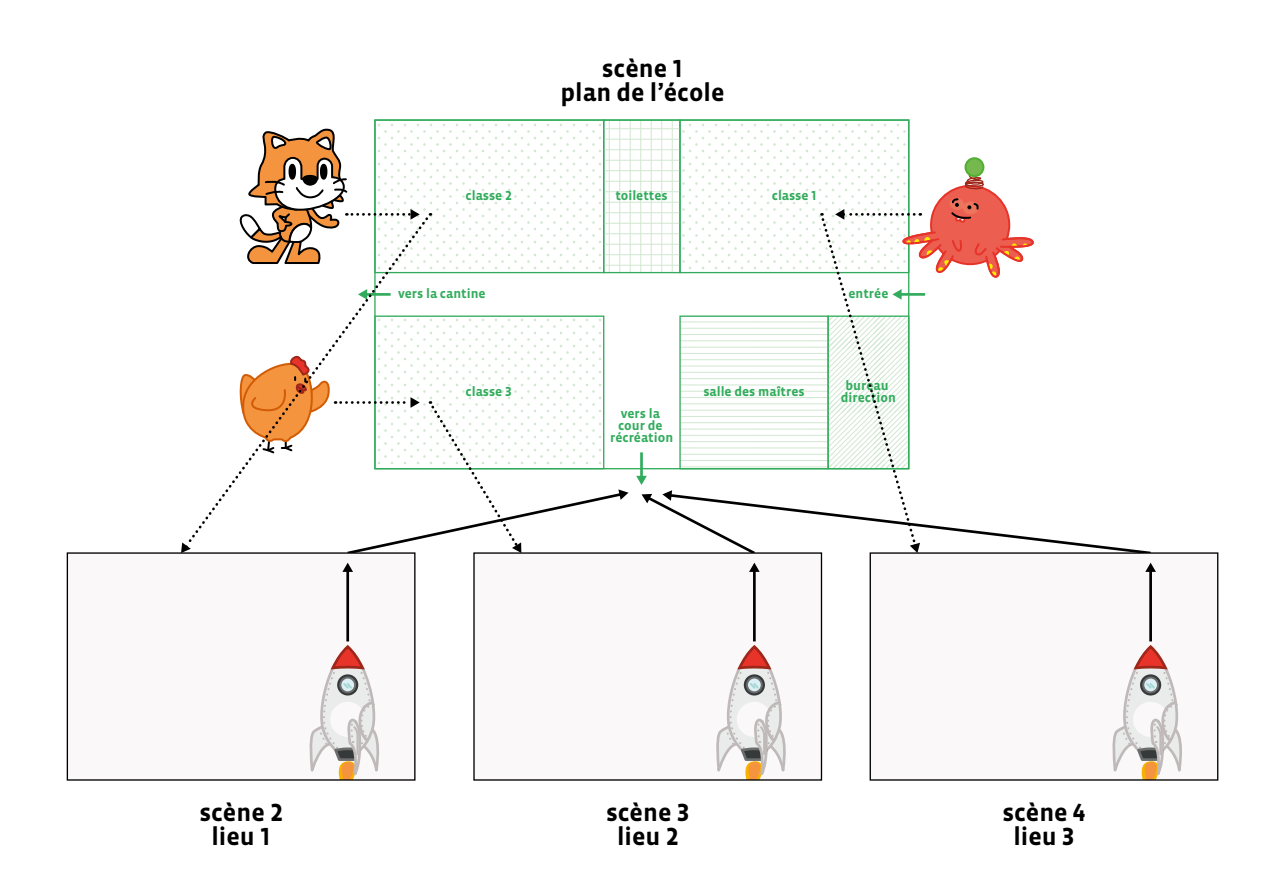

## **Phase 2: Ecriture du script par binôme**

**Durée:** 10/15 minutes

Le scénario est affiché à proximité du groupe de travail.

**Consigne:** *Avec Scratch Jr, pour réaliser ce scénario, que va-t-il falloir faire dans un premier temps?* 

Les élèves sont par 2 et vont essayer de répertorier les différentes étapes et tâches à effectuer. Ils·elles ont une feuille qui va les aider à écrire la succession des étapes. Cette feuille peut être plus ou moins guidante en fonction du niveau des élèves.

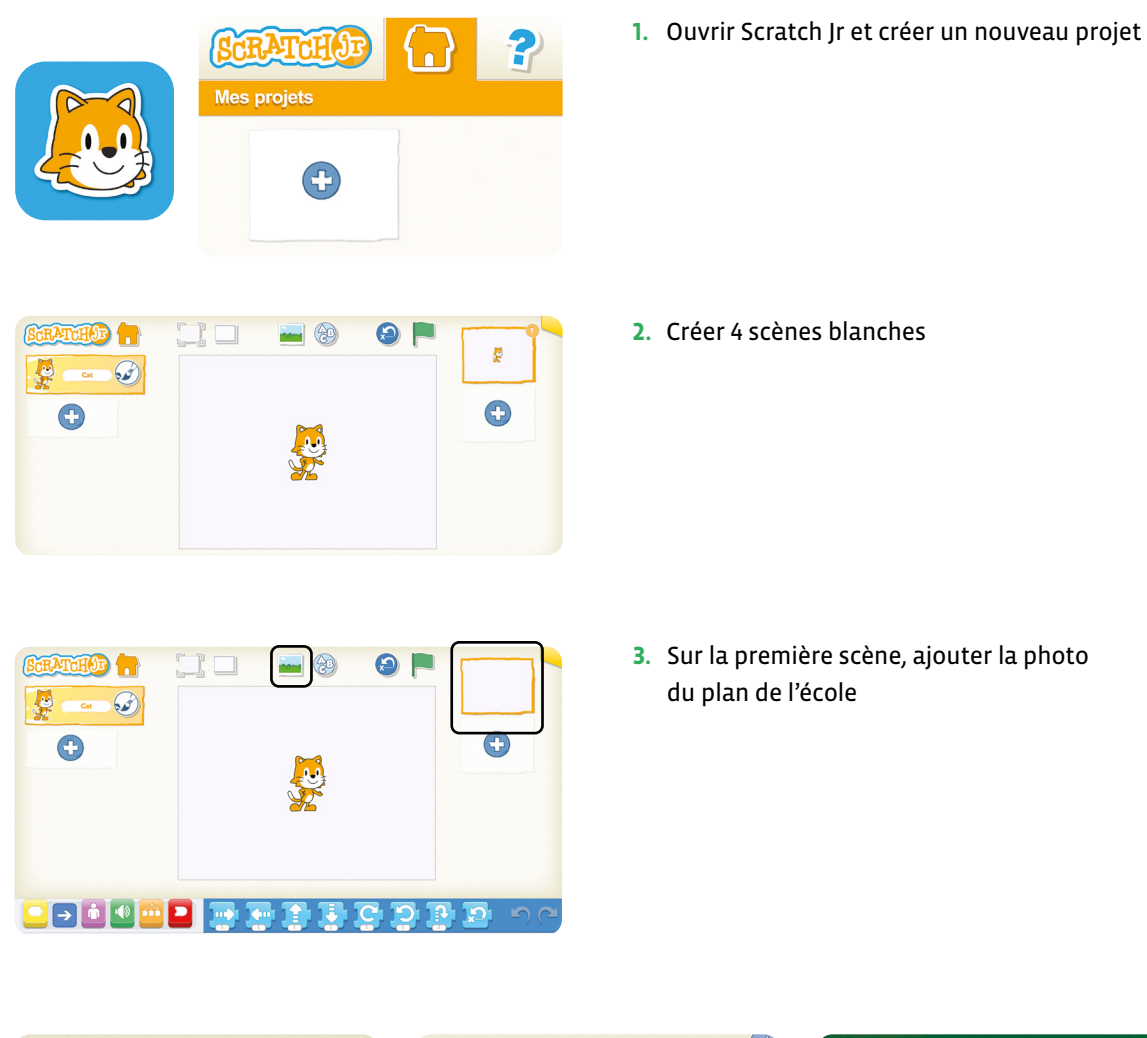

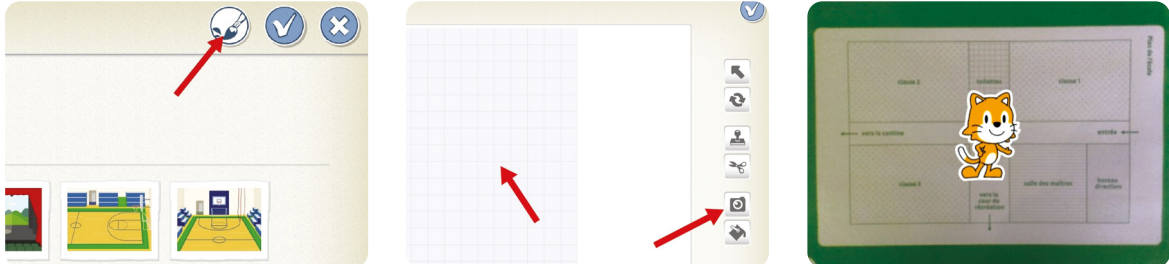

**4.** Sur les 3 autres scènes, ajouter une photo d'un lieu présent sur le plan

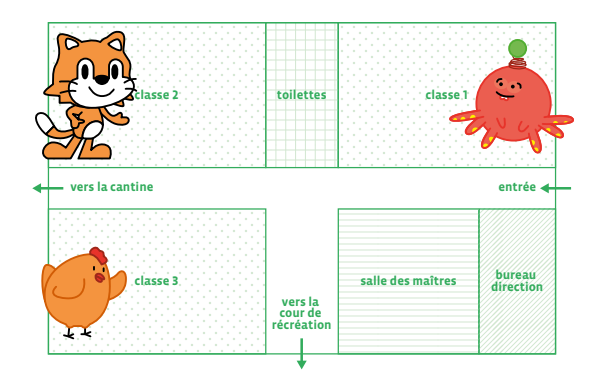

**5.** Ajouter les différents personnages/éléments à programmer sur les 4 scènes.

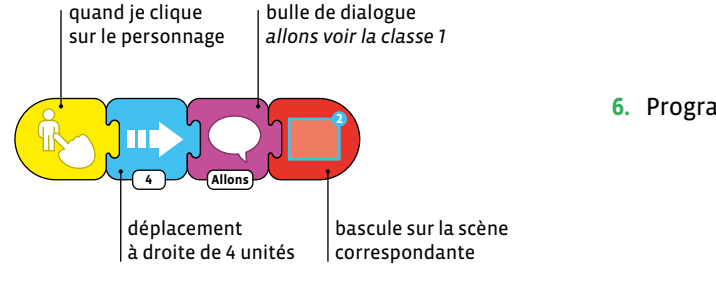

**6.** Programmer les personnages

## **Phase 3: Réalisation du scénario, programmation par 2**

**Durée:** 15-20 minutes

**Consigne:** *Maintenant que vous avez tous les éléments, vous allez pouvoir réaliser le scénario et faire la programmation des personnages. Vous pouvez photographier le plan de l'école que je vous ai préparé pour votre première scène, et vous pouvez allez prendre en photo les lieux que vous souhaitez montrer.* 

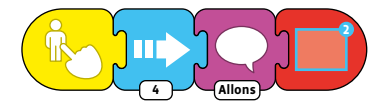

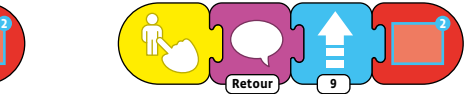

On laisse les élèves en autonomie avec l'aide de leur fiche scénario. On apportera l'aide nécessaire en fonction des demandes et on pourra les accompagner pour prendre les photos nécessaires en dehors des temps de la classe. On peut prévoir des bulles de dialogue ou faire parler les personnages en s'enregistrant. On peut également prévoir une ligne de programme pour chaque personnage pour qu'ils reviennent au point de départ.

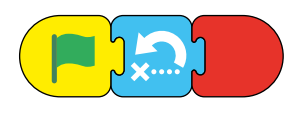

## **Séance 1: Le corps humain**

Il s'agit ici de programmer un ou deux personnages qui vont désigner les différentes parties du corps humain.

#### **Matériel:**

**4e**

- tablettes, vidéoprojecteur ou tableau numérique interactif
- Fiche 2, *Le corps humain à compléter* (une image de corps humain avec les parties du corps fléchées)
- **Durée:** 40/45 minutes
	- <DÉ>CODAGE Éducation numérique Version transitoire 2021-2022 CC BY NC SA 4.0 DFJC-DGEO 2021

## **Phase 1: Présentation du projet, en grand groupe**

#### **Durée:** 10 minutes

**Consigne:** *Nous allons réaliser une animation, à destination des élèves en 1re et 2e , pour leur apprendre les différentes parties du corps. Pour cela, il va falloir programmer un ou deux personnages qui vont nommer ces parties du corps. Voici ce que cela pourra donner quand ce sera terminé.*

L'animation est montrée aux élèves par le biais de la tablette, par exemple en la connectant à un vidéoprojecteur. Ils·elles vont devoir la reproduire (avec des éléments pouvant être différents, comme les personnages par exemple). Le fait de le présenter comme un projet pour permettre aux plus jeunes de réaliser des apprentissages doit être facteur de motivation et d'engagement pour les élèves.

## **Phase 2: Mettre en forme la scène, en binômes**

#### **Durée:** 5/10 minutes

#### **Consigne:** *Avec Scratch Jr, pour réaliser ce scénario, il va falloir commencer par disposer une image de corps humain sur la scène.*

Dans cette étape, on peut leur mettre à disposition une image comme celle ci-après (voir Fiche 2). Ils·elles devront, comme dans l'activité précédente, la prendre en photo pour l'ajouter à la scène (voir *Phase 2*, *Tâche 3*).

Les élèves peuvent aussi se prendre en photo, en pied, et ajouter le fléchage (avec les outils de dessin) sur les différentes parties du corps qu'ils·elles voudront nommer.

**Consigne:** *Maintenant que votre scène est prête, vous allez ajouter deux personnages. Il ne faut pas qu'ils soient trop grands pour ne pas qu'ils prennent toute la place sur la scène.* 

On peut, si on le souhaite, garder le personnage par défaut (le lutin Scratch) et en ajouter un deuxième.

#### **Phase 3: Programmation, en binômes**

**Durée:** 15/20 minutes

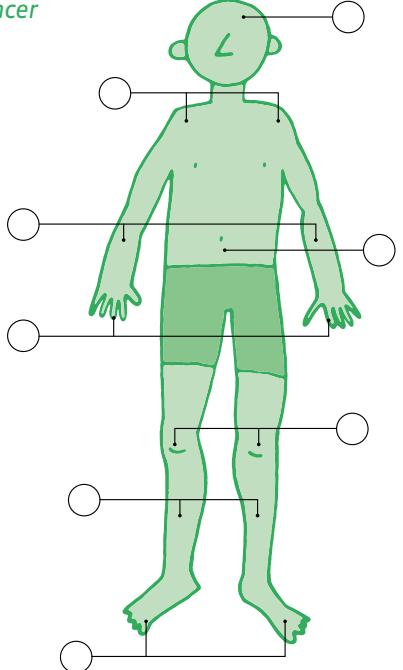

**Consigne:** *Il faut maintenant déplacer vos personnages sur les différents points et leur faire dire ce dont il s'agit. Il faut que le personnage parle avec une bulle et qu'on entende sa voix.* 

Voici, ci-dessous, un exemple de programmation pour le chat Scratch. Deux programmations simultanées pour que la bulle et l'audio se déclenchent à peu près en même temps. Pour ce faire, les pauses sur la deuxième ligne sont un peu plus longues le temps que le personnage se déplace (sur la première ligne de programmation). On prévoit toujours une ligne courte pour que les personnages reviennent à leur point de départ.

On peut aussi ne faire qu'une seule ligne de programmation mais à ce moment les actions se déclencheront les unes après les autres: apparition de la bulle puis commentaire audio, quand le phylactère aura disparu. Il est intéressant, même pour de très jeunes élèves, de voir et comprendre que le texte qui apparaît correspond à ce qui est dit et inversement.

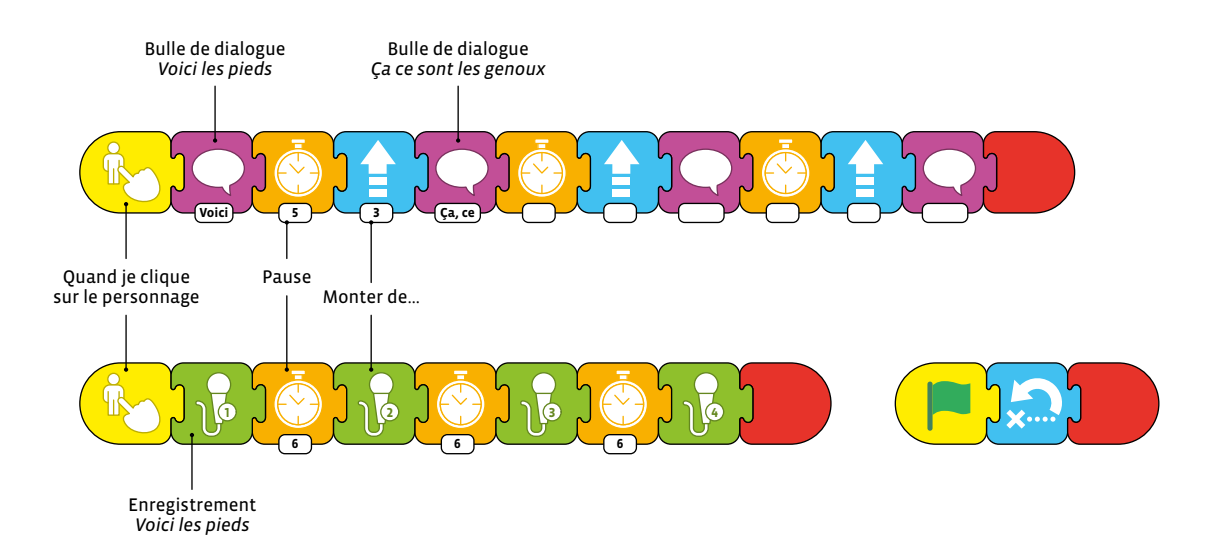

Si on envisage deux personnages pour montrer les différentes parties du corps, il faudra programmer chacun d'entre eux. On peut ne programmer qu'un seul personnage pour l'ensemble des parties mais les lignes risquent d'être longues. Comme les élèves travaillent par deux, ils·elles peuvent chacun·e s'occuper d'un personnage.

## **Séance 2: Monter un escalier**

Il s'agit, dans cette activité, de programmer un personnage pour qu'il monte un escalier. On s'aide d'un quadrillage et la répétition des actions amène à utiliser les boucles pour réduire le nombre de commandes.

#### **Matériel:**

- tablettes, vidéoprojecteur ou tableau numérique interactif (TNI).
- Fiche 4, *Les blocs de Scratch Jr* et Fiche 5, *L'interface de Scratch Jr*
- **Durée:** 40/45 minutes

## **Phase 1: Présentation du projet, en grand groupe**

**Durée:** 5 minutes

**Consigne:** *Voici un petit lapin tout en bas à gauche de l'écran, et une pousse de salade tout en haut à droite. Le lapin voudrait manger la salade mais il ne peut pas l'atteindre. Il va falloir lui construire un escalier et lui dire comment atteindre cette salade.*

En dehors de la création de l'escalier, ce qui va être intéressant c'est de repérer des régularités dans le déplacement du personnage et de s'en servir pour créer des boucles. L'affichage de la grille va être nécessaire pour placer l'escalier et pour repérer le nombre de déplacements nécessaires.

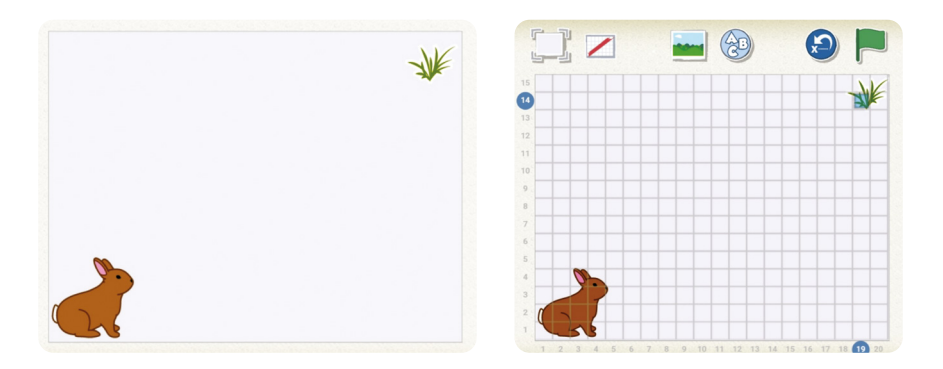

## **Phase 2: Concevoir un escalier, en binômes**

**Durée:** 10/15 minutes

**Consigne:** *Sur la tablette, vous allez ouvrir l'application Scratch Jr, et ouvrir le projet escalier. Pour que le lapin grimpe jusqu'à la salade, il faut lui fabriquer un escalier. Il va falloir modifier la scène et ajouter des rectangles les uns sur les autres, jusqu'en haut.*

L'enseignant·e aura pris soin, au préalable, de créer un projet avec le lapin et la salade déjà placés, respectivement en bas à gauche et en haut à droite. Il est nécessaire ici que l'enseignant·e guide pas à pas les élèves pour la création de cet escalier. Il·elle peut par exemple utiliser l'affichage numérique pour projeter les différentes étapes.

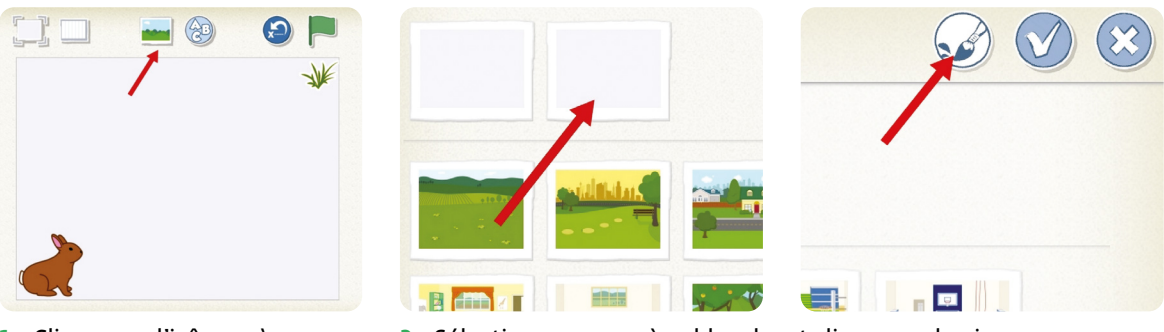

**1.** Cliquer sur l'icône *scène* **2.** Sélectionner une scène blanche et cliquer sur le pinceau

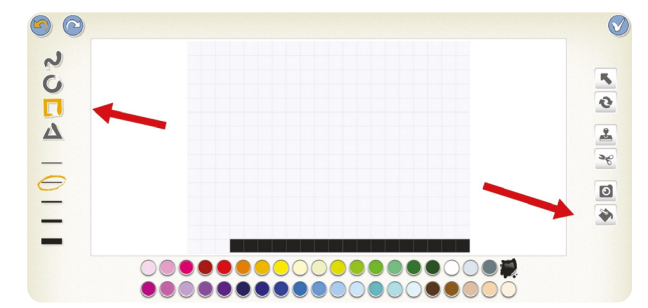

- **3.** Une fois l'écran de modification de scène ouvert, cliquer sur l'outil rectangle
- **4.** En s'aidant du quadrillage, créer un rectangle de un carreau sur dix-sept, en bas de la scène. Avec l'outil remplissage, on peut colorier le rectangle

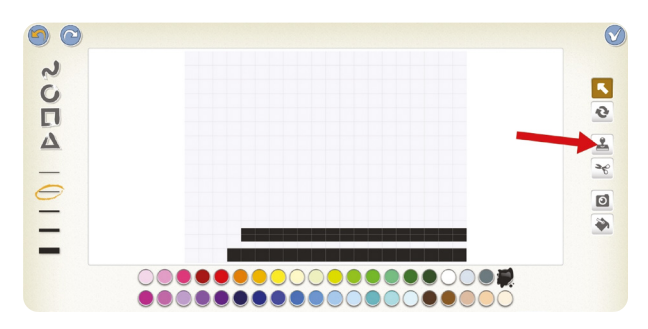

**5.** Dupliquer ce rectangle et placer la copie au dessus du premier en le décalant d'un carreau sur la droite

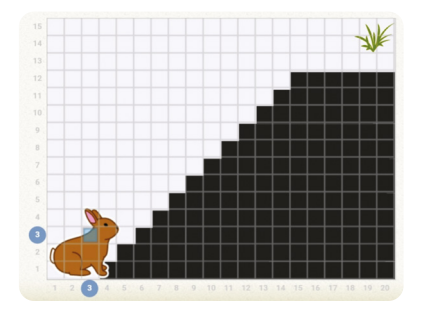

**6.** Répéter l'opération jusqu'en haut, en laissant trois carreaux de marge en hauteur

## **Phase 3: Programmons le lapin, en binômes**

**Durée:** 10/15 minutes

**Consigne:** *Maintenant que nous avons nos personnages (lapin et salade) et notre scène avec l'escalier, il va falloir programmer le lapin pour qu'il mange la salade et qu'elle disparaisse.*

On s'attend ici à ce que les élèves proposent, pour le lapin, une succession de déplacements *monter/ aller à droite* (autant que de marches), ce qui va donner une ligne très longue d'instructions. Le rôle de l'enseignant·e est alors d'attirer l'attention sur ce couple de déplacements qui se répète et qui correspond au nombre de marches. On leur fera alors découvrir l'instruction correspondant à l'utilisation de boucles et qui permet de réduire considérablement le nombre d'instructions.

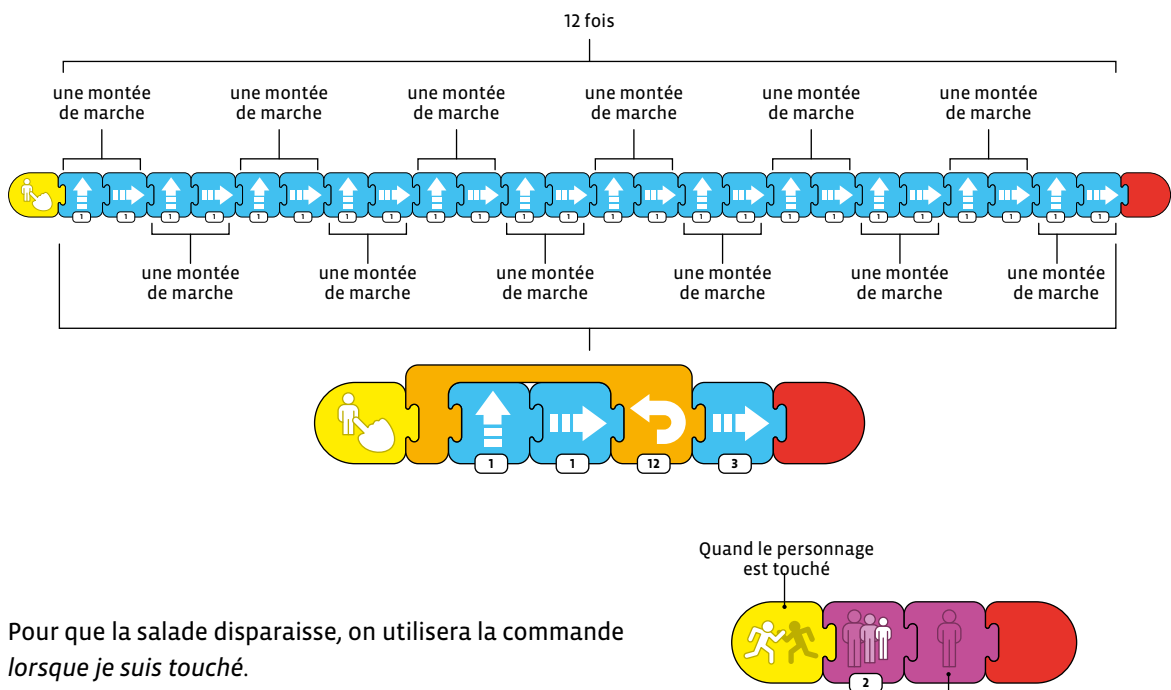

*lorsque je suis touché*.

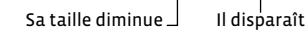

<DÉ>CODAGE – Éducation numérique – Version transitoire 2021-2022 – CC BY NC SA 4.0 – DFJC-DGEO 2021

## **Phase 4: D'autres escaliers, en binômes**

#### **Durée:** 10/15 minutes

Il est préférable que cette phase de réinvestissement ne succède pas immédiatement à la précédente. On pourra même faire un bilan de mi-parcours, une mise en commun pour institutionnaliser avec la classe l'utilisation des boucles vue lors de la phase précédente. On peut aussi préalablement à cette dernière phase, proposer aux élèves, sur feuille, différents escaliers à apparier avec des blocs de programme.

**Consigne:** *Nous avons vu la dernière fois que pour programmer la montée d'un escalier, on pouvait utiliser des boucles, pour répéter une même action plusieurs fois. Je vais vous proposer cette fois d'autres escaliers, et vous allez voir si on peut aussi utiliser des boucles.*

L'enseignant·e aura préparé un projet avec plusieurs scènes différentes, représentant des escaliers avec des rythmes différents. Les élèves devront repérer ces rythmes et les traduire en programmation en utilisant une ou plusieurs boucles.

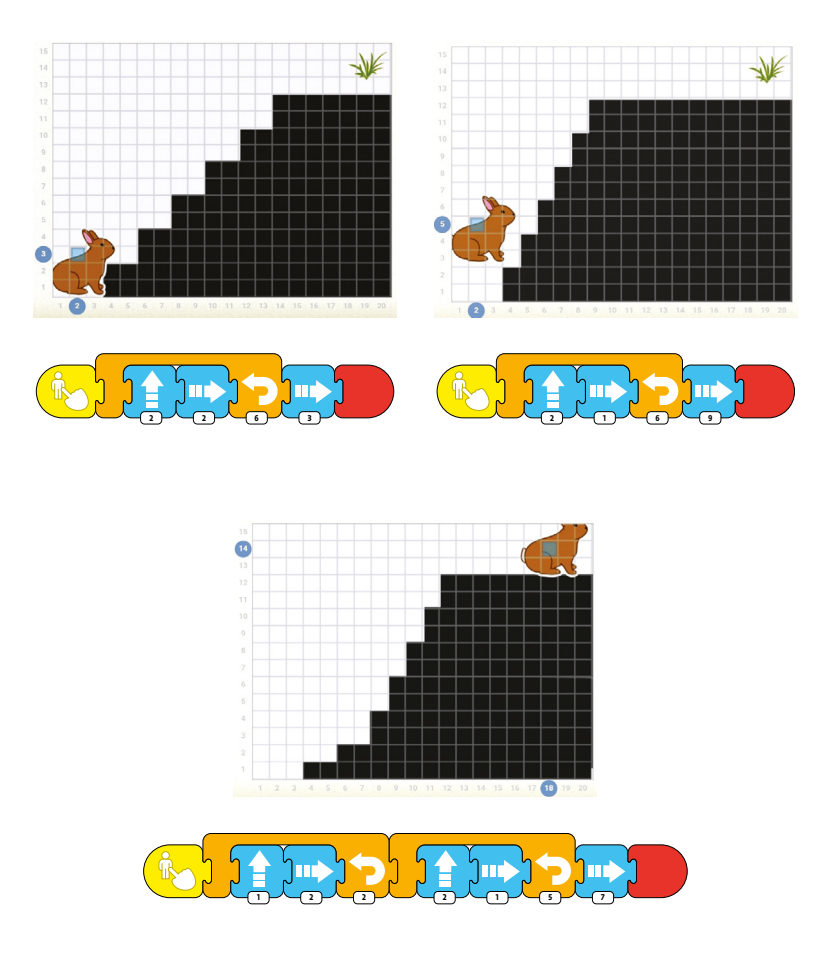

## **Ressources et liens**

- Mission Scratch Jr (Atelier Canopé des Yvelines, France): *[www.reseau-canope.fr/atelier-yvelines/spip.php?article1161](http://www.reseau-canope.fr/atelier-yvelines/spip.php?article1161)*
- Scratch Jr, quels usages en classe (Atelier Canopé Besançon, France): *[https://canope.ac-besancon.fr/codeetrobots/2018/06/](https://canope.ac-besancon.fr/codeetrobots/2018/06/scratch-junior-du-cycle-1-au-cycle-3-quelles-usag) [scratch-junior-du-cycle-1-au-cycle-3-quelles-usages-en-classe/](https://canope.ac-besancon.fr/codeetrobots/2018/06/scratch-junior-du-cycle-1-au-cycle-3-quelles-usag)*

# **Plan de l'école**

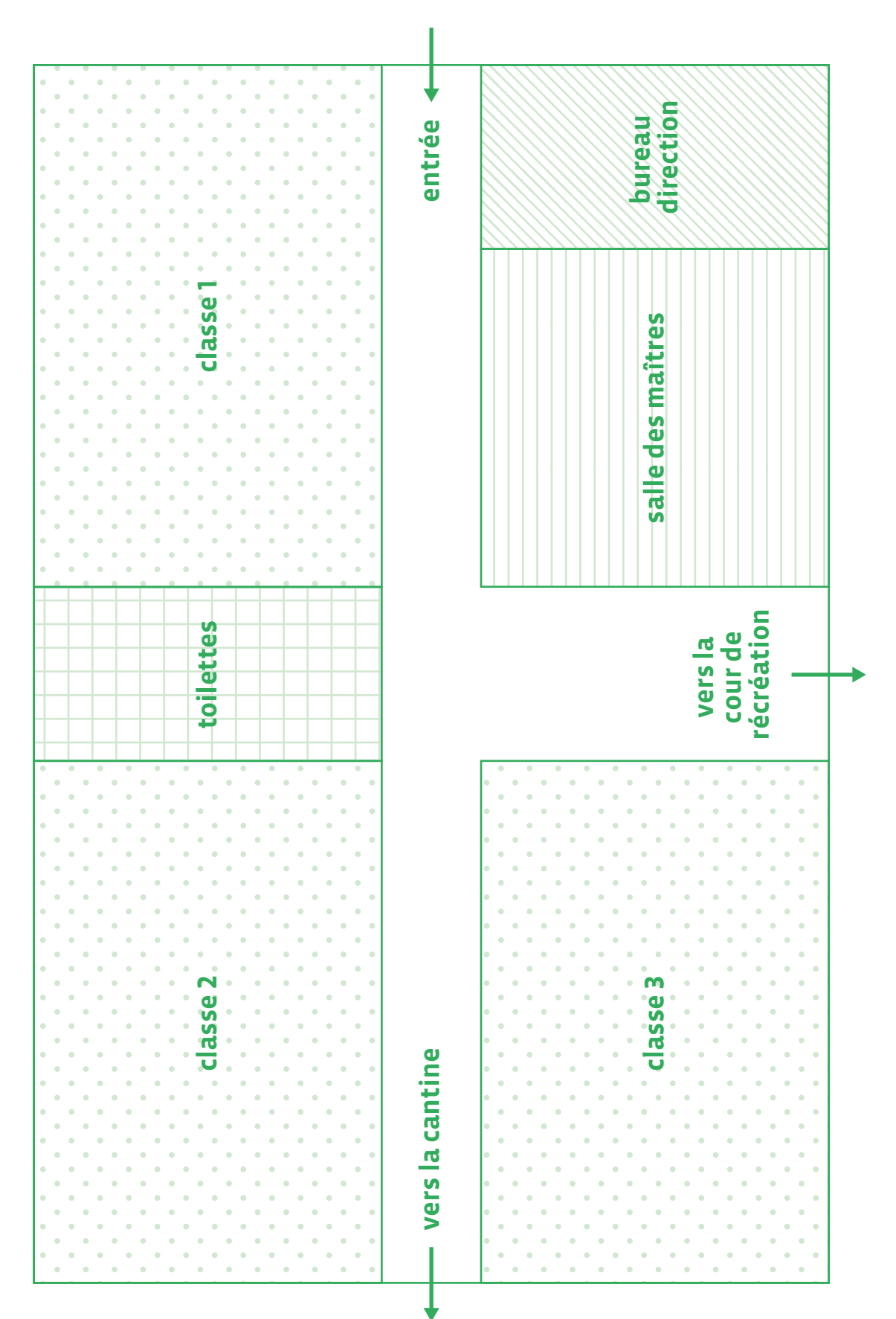

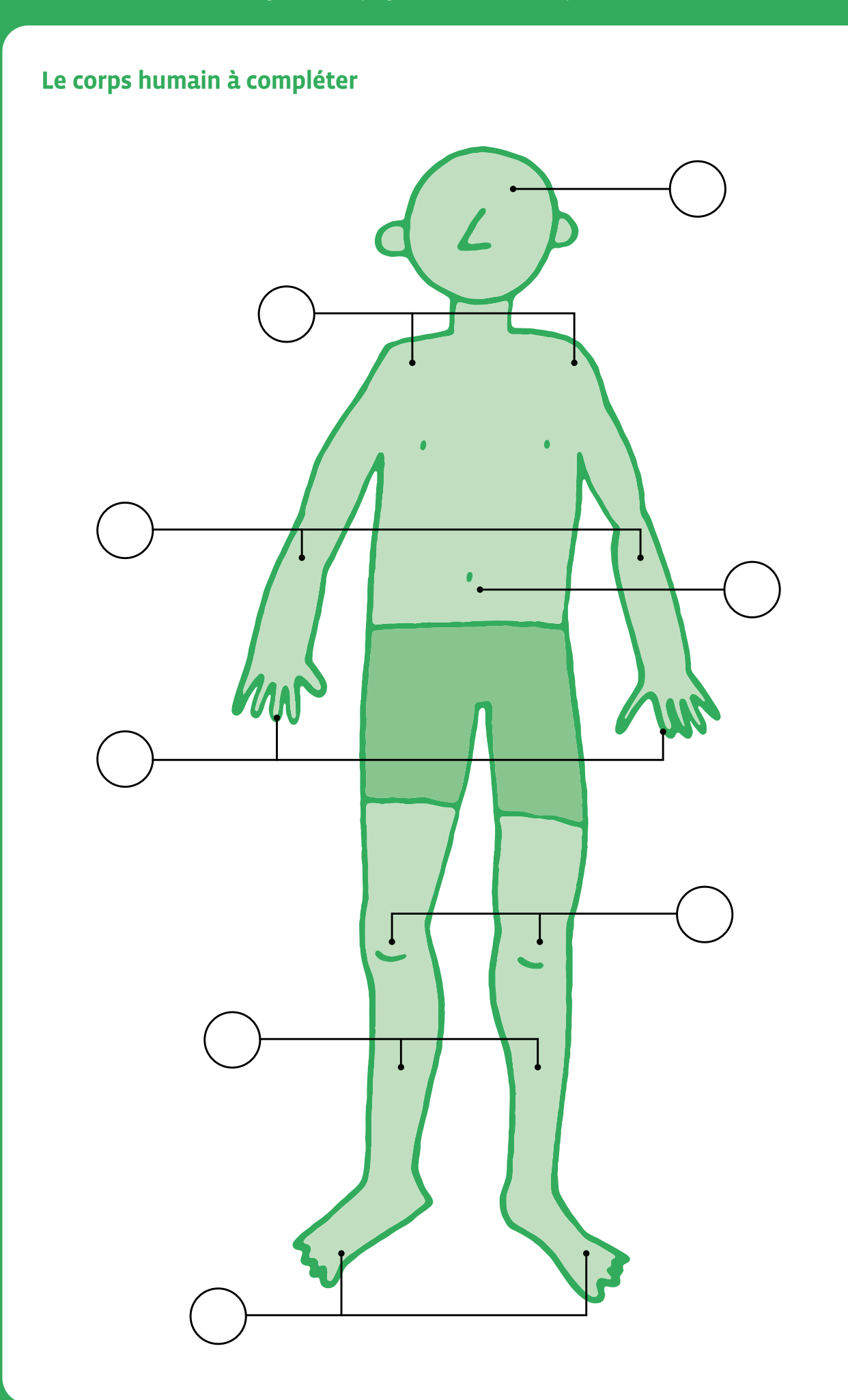

# **L'écran de programmation de Scratch Jr**

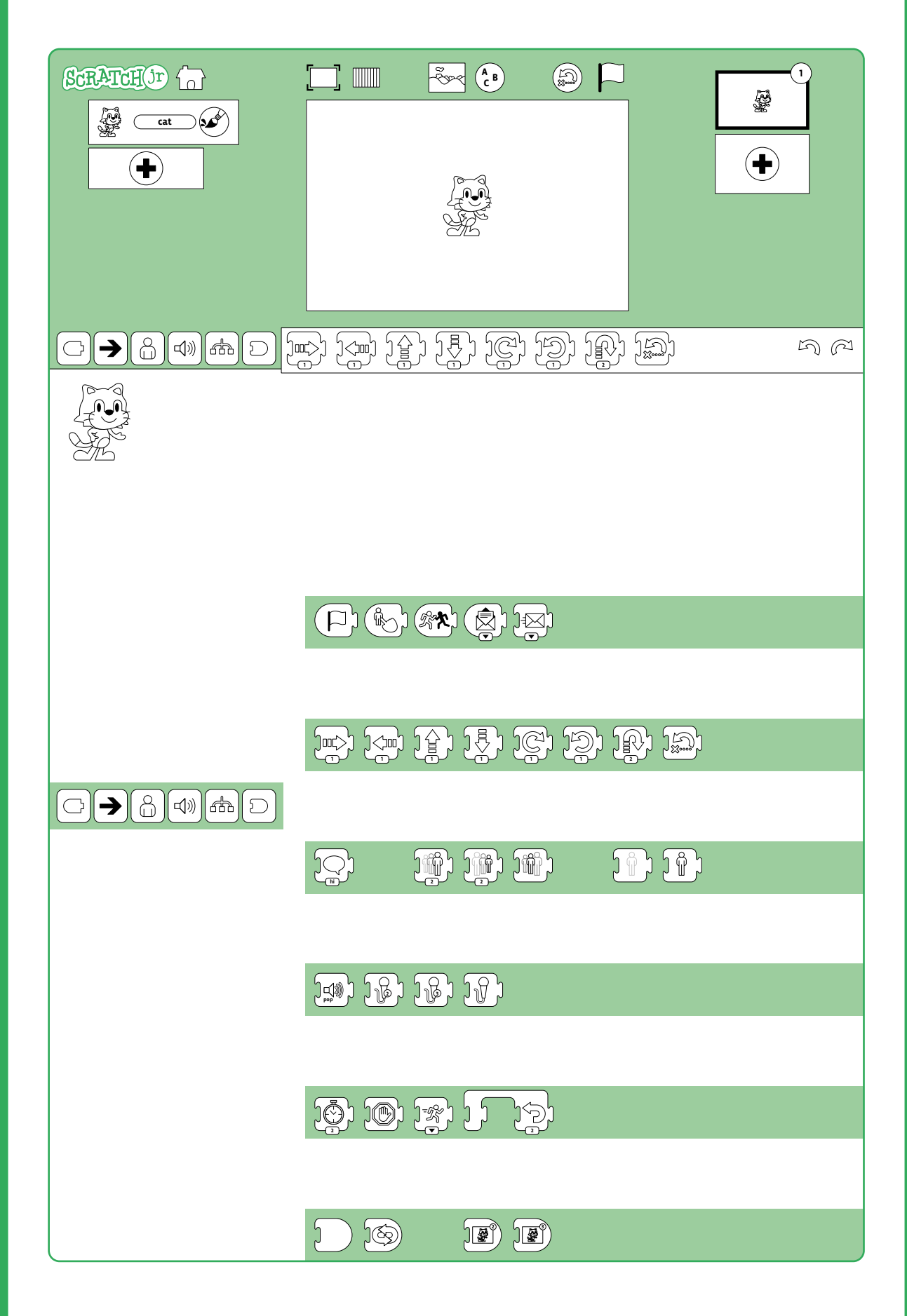

## **Les blocs de Scratch Jr**

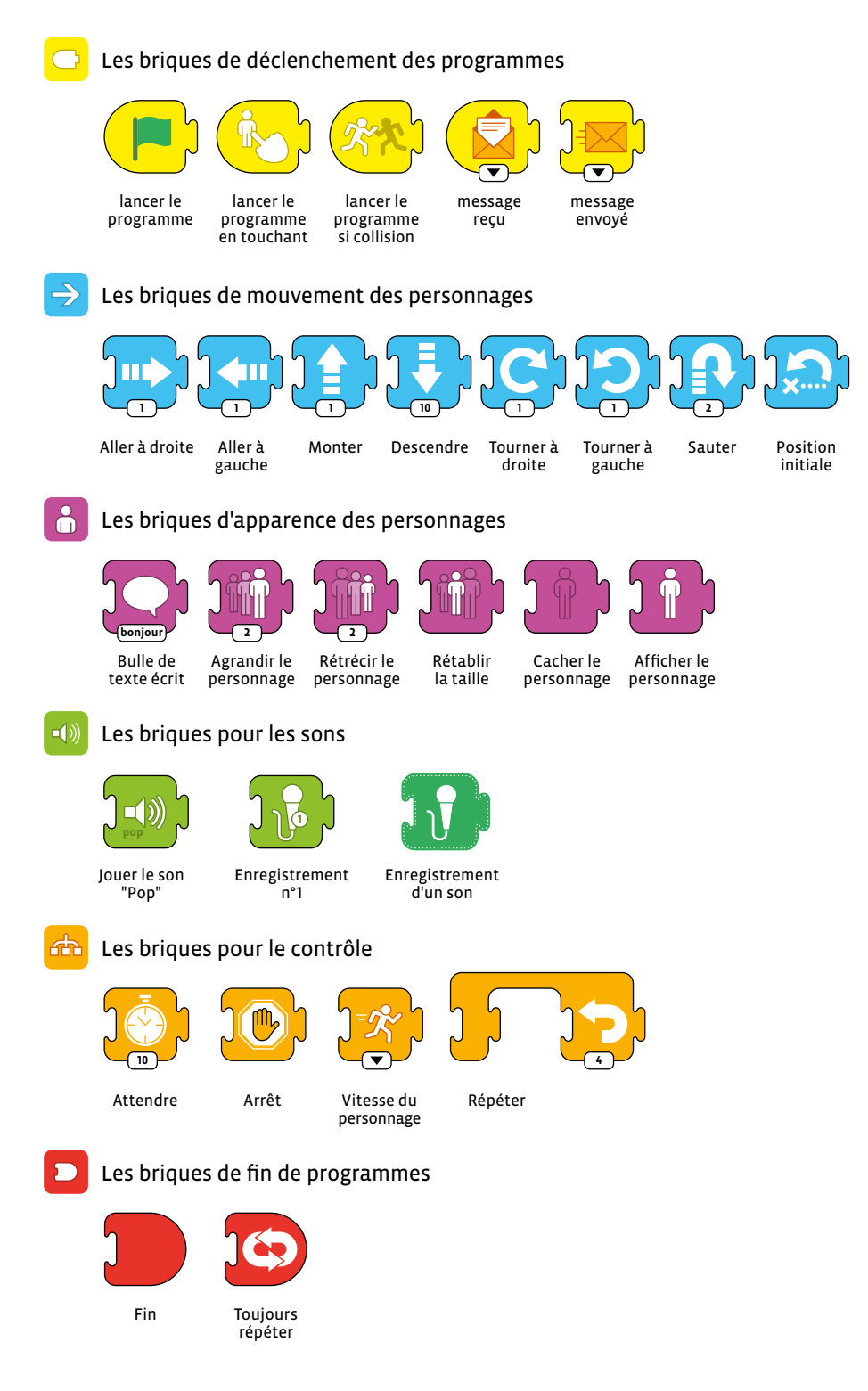

**15**

 $\blacksquare$ **Barn** 

**Chicken**

 $\overline{\mathbf{o}}$ 

 $\Rightarrow$   $\bullet$ 

 $\bullet$ 

**1 4 2 1 1 4**

**2**

## **L'interface de Scratch Jr**

- **1.** Enregistrer et revenir à l'accueil
- **2.** Zone d'animation
- **3.** Affichage en plein écran
- **4.** Afficher la grille
- **5.** Choisir un décor pour l'animation
- **6.** Ecrire un texte
- **7.** Réinitialiser l'animation comme au début
- **8.** Démarrer le programme
- **9.** Les décors de mon animation
- **10.** Informations sur le projet (titre,...)
- **11.** Annuler refaire
- **12.** Le script du programme
- **13.** Espace de programmation
- **14.** La palette des briques à faire glisser
- **15.** Les différentes catégories de briques
- **16.** Choix des personnages

## **L'interface de l'éditeur graphique**

- **1.** Annuler
- **2.** Refaire
- **3.** Dessiner des lignes, cercles, rectangles,...
- **4.** Nom du personnage
- **5.** Couper l'objet sélectionné
- **6.** Dupliquer l'objet sélectionné
- **7.** Rotation de l'objet sélectionné
- **8.** Déplacer l'objet sélectionné
- **9.** Enregistrer
- **10.** Remplissage
- **11.** Remplacer une surface par une photo
- **12.** Palette de couleurs
- **13.** Épaisseur du trait

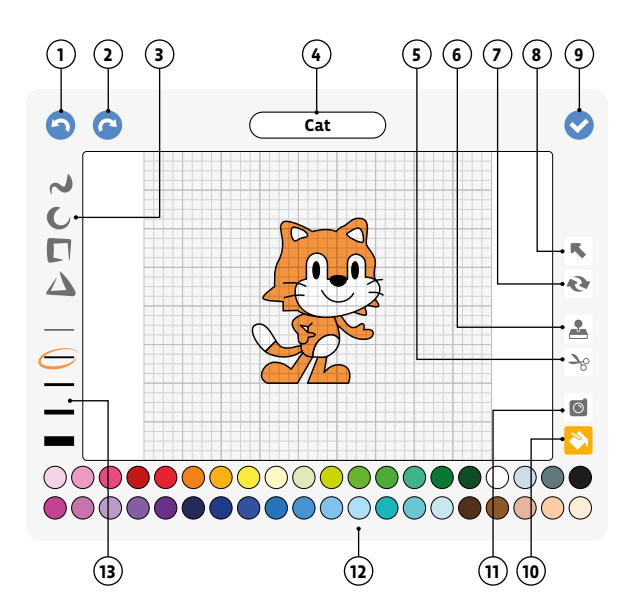

**1 1 1 1 1 1 2**

**14 13 11 16 12**

**<sup>A</sup> <sup>1</sup> <sup>B</sup> <sup>C</sup>**

**1 3 4 5 6 7 8 9 10**

 $\mathbf{B}$ 

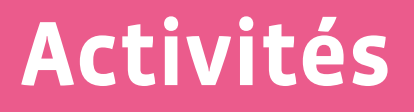

# **Informations et données**

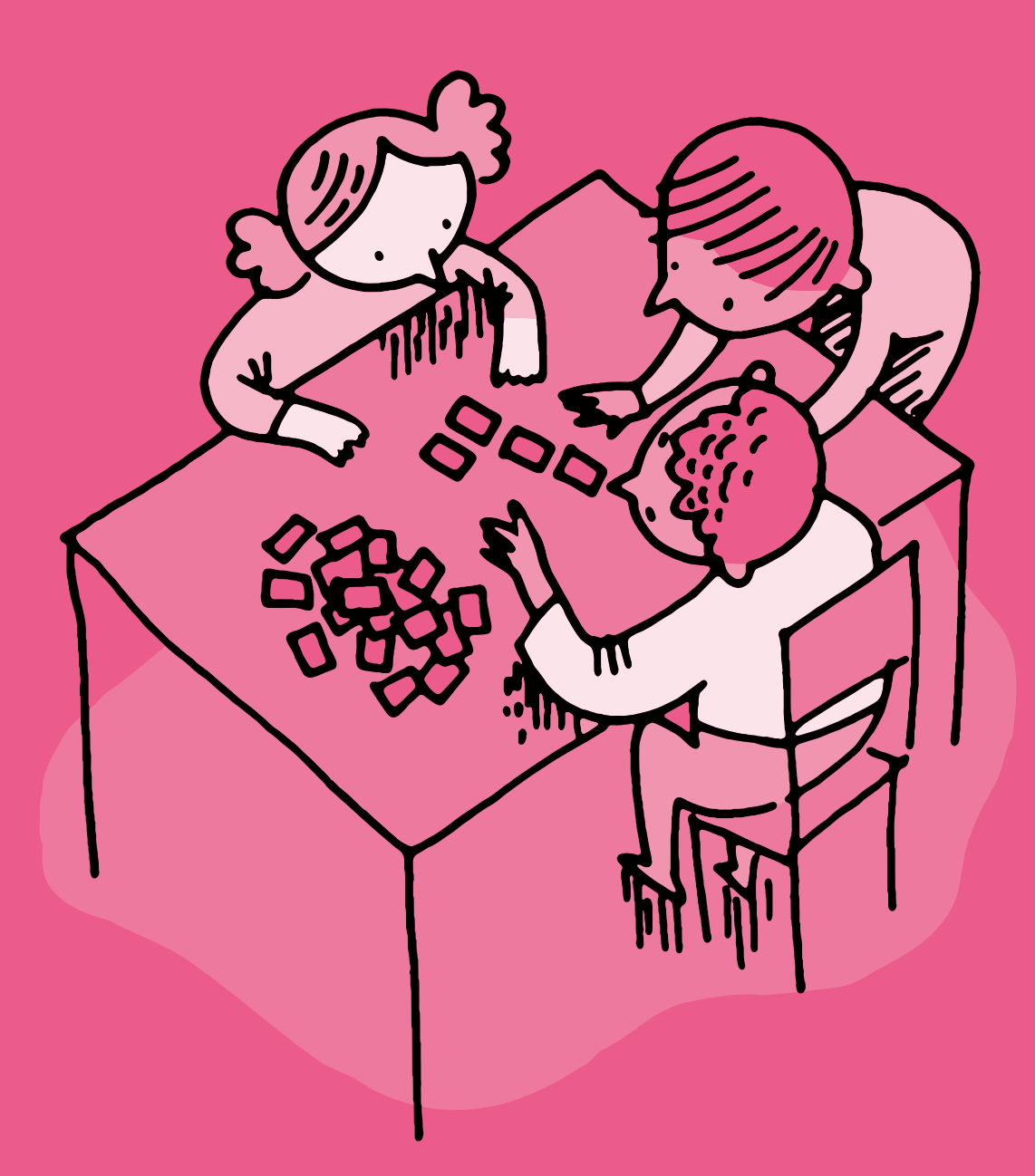

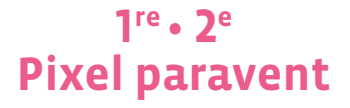

 **Objectif du Plan d'études:** découvrir la science informatique en utilisant des données informatiques, leur codage et leur transmission

- **Compétences opérationnelles, savoir-faire, savoirs:**
	- comprendre et utiliser les données informatiques, leur codage et leur transmission
	- créer et utiliser un codage des images
	- **savoir que:**

→ on peut représenter une image par une grille de carrés appelés pixels

 **Intentions pédagogiques:** les activités proposées permettent aux élèves de comprendre les points suivants:

• pour transmettre une information, il faut utiliser un langage clair et compréhensible par tous

• l'information à transmettre peut prendre l'aspect d'une succession de points blancs ou noirs (appelés pixels dans ce jeu), ce qui permet une toute première approche du langage binaire (1/0), utilisé dans tous les ordinateurs, sans toutefois l'évoquer avec eux (on remplacera les 0 et les 1 par des lettres: N pour noir et B pour blanc)

 En cherchant à transmettre une image, on confronte les élèves à la problématique de la communication, du signal et de l'information, de l'émetteur et du récepteur, des notions clés en science informatique. La finalité de la séquence est d'amener les élèves à structurer et systématiser leur mode de communication des images exemples, pour finir avec les plus grands au plus près du langage binaire.

 **Description de l'activité de base:** l'activité de base consiste à faire reproduire à un camarade une image, composée de cases noires et blanches, qu'il·elle ne voit pas (les deux enfants sont placés de telle sorte qu'ils·elles ne se voient pas l'un l'autre mais qu'ils·elles puissent s'entendre - de part et d'autre d'un paravent). L'émetteur et le récepteur doivent donc se mettre d'accord sur un langage commun, afin de reproduire une image identique à celle de départ. Il existe plusieurs variables, sur lesquelles l'enseignant·e peut jouer afin d'étoffer et de complexifier la tâche proposée:

• la taille des grilles (d'une simple ligne en 1re à des grilles plus importantes par la suite: 5x5, 6x6…)

- la complexité des *messages*
- la possibilité laissée aux élèves de créer leur propre message en utilisant le vocabulaire de leur choix
- la possibilité d'avoir des rétroactions immédiates ou pas
- le choix, imposé ou non, du code choisi (oral, écrit, visuel…)

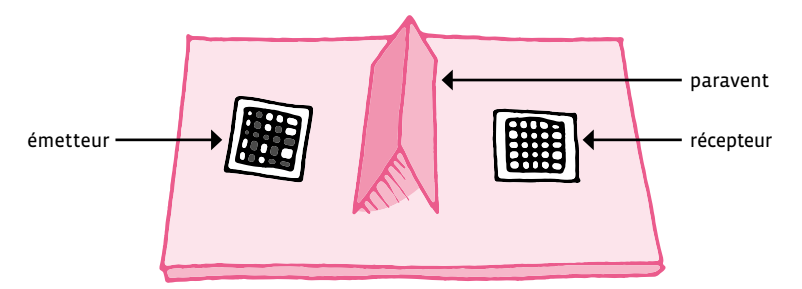

Dispositif: Exemples de messages à transmettre:

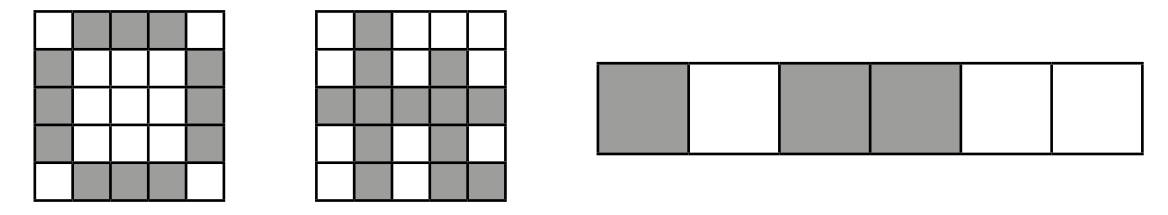

En 1re, l'enseignant·e travaillera de préférence avec une grille composée d'une seule ligne de 5 ou 6 cases. Le message sera également proposé. Le but est de mettre l'accent sur le langage utilisé pour réussir à transmettre le message sans erreur.

## **Séance 1: Reproduction d'un schéma sur une seule ligne**

**Transmission orale, vocabulaire libre, rétroactions permises**

#### **Matériel:**

- crayon
- feuille avec une grille contenant un schéma prêt à coder
- feuille avec une grille vierge
- paravent
- Fiche 1, *Grilles vierges*
- Fiche 2, *Images à communiquer 1*
- Fiche 3, *Images à communiquer 2*
- **Durée:** 25 minutes

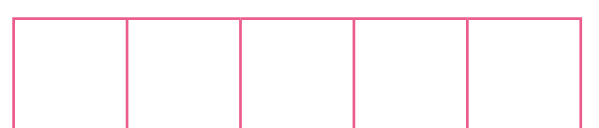

#### **Modalités de mise en œuvre**

Pour chaque séance, l'organisation choisie est toujours la même. Seules les contraintes varient suivant le niveau des élèves.

On trouvera ci-après un déroulé *type*. Ensuite, pour chaque niveau seront indiquées les contraintes imposées:

- former des binômes. Contextualiser et expliquer la consigne, par exemple: les machines communiquent entre elles. On peut envoyer des photos à quelqu'un avec un ordinateur ou un téléphone, ou d'un téléphone à un autre téléphone. Mais comment est-ce que les machines font pour communiquer entre elles des images? On va essayer de faire comme la machine pour communiquer en envoyant des images entre nous.
- asseoir chaque binôme à une table. Séparer la table avec l'objet faisant office de paravent de sorte à masquer pour chaque membre du binôme la feuille de travail de l'autre membre.
- montrer des exemples d'images. Préciser qu'on s'intéresse seulement ici à des *images* un peu spéciales: des images avec des grilles formées de cases, où chaque case est soit entièrement blanche, soit entièrement noire (ou colorée dans un deuxième temps).
- indiquer qu'il s'agira pour l'un des membres du binôme l'émetteur de *dicter* l'image à son camarade - le récepteur.
- donner un moment aux binômes pour se rendre compte de la tâche proposée. En tâtonnant, les propositions vont partir dans tous les sens et les résultats risquent fort d'être éloignés de la proposition initiale. Les élèves vont donc se rendre compte de l'importance d'un langage commun, *compréhensible* par les deux parties. Ils·elles vont alors essayer de se mettre d'accord sur une convention (un langage commun) à employer lors de la transmission de l'image pour que le récepteur puisse reproduire l'image sans la voir et en écoutant ce que dit l'émetteur. On peut également utiliser des formats visuels (jetons par exemple).
- dans un premier temps, permettre au récepteur de communiquer en retour à l'émetteur (pour demander de répéter ou de préciser quelque chose, par exemple).
- à l'émetteur de chaque binôme, distribuer une image à communiquer (Fiches 2 ou 3).
- au récepteur de chaque binôme, distribuer une grille vierge (Fiche 1) où l'image communiquée devra être reconstituée. Dire aux récepteurs de ne pas regarder les images des émetteurs et de ne pas regarder par dessus le paravent.
- dire aux émetteurs qu'ils·elles peuvent commencer à transmettre l'image selon le mode convenu.
- comparer l'image finale dessinée par le récepteur avec l'image donnée par l'émetteur qu'une fois que les deux sont d'accord sur la fin de la transmission. Pour éviter toute erreur liée à l'orientation de la feuille (qui risque de fausser les résultats), l'enseignant·e peut choisir de mettre un symbole pour *fixer* le sens:

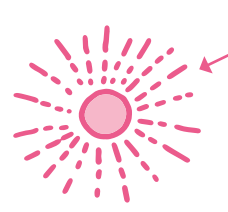

symbole permettant l'orientation de la feuille

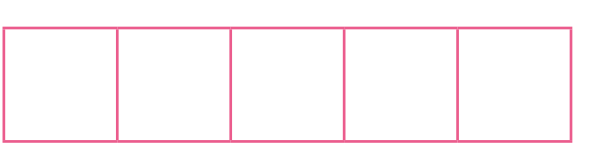

- échanger les rôles d'émetteur et récepteur et recommencer.
- comparer les images envoyées et reçues. Collectivement, procéder à une mise en commun des méthodes trouvées, avec leurs avantages et inconvénients. Ont-elles été efficaces? Quelles sont les difficultés rencontrées? Pourraient-ils·elles transmettre l'image à un autre camarade avec le même code?

Pour le niveau 1<sup>re</sup>, les variables sont les suivantes:

- utilisation d'une grille à une seule ligne
- le codage se fait à l'oral

Dans un premier temps, les élèves cherchent ce qu'ils·elles vont pouvoir dire pour faire réaliser le dessin au camarade. Les imprécisions dans les instructions sont facilement mises à jour grâce au dessin, qui ne correspond pas à celui donné au départ. Ainsi les élèves sont obligés de trouver des solutions pour affiner leurs instructions, en utilisant un langage dénué d'ambiguïté.

#### **Mise en commun**

Chacun·e explique comment il·elle a procédé, en s'appuyant sur ses réussites ou ses échecs, pour valider ou invalider les procédures. Le codage se passant essentiellement à l'oral pour ce niveau, les élèves arrivent rapidement à trouver des solutions (utilisant la position, les enchaînements) pour faire dessiner le camarade. Les rôles sont ensuite inversés, de manière à ce que chacun·e puisse endosser le rôle de l'émetteur et du récepteur. Les groupes sont ensuite modifiés, pour mettre à l'épreuve les différentes solutions. L'objectif est de montrer l'utilité d'un langage commun à tous.

En 2<sup>e</sup>, il est possible de proposer aux élèves de véritables grilles (4x5 ou 5x5) pour commencer. De plus, on va passer d'un langage oral à un langage écrit, obligeant les élèves à réfléchir à un langage efficace.

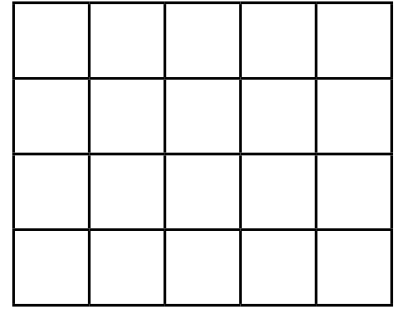

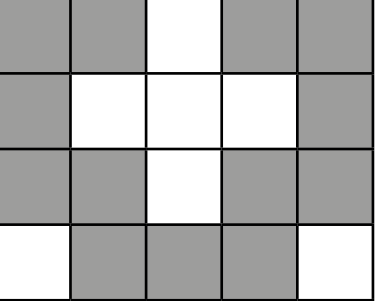

## **Séance 1: Coder un dessin donné**

**Transmission orale, vocabulaire libre, sans rétroaction**

#### **Matériel:**

- crayon
- grilles vierges
- Fiche 2, *Grilles avec modèle*
- paravent
- Fiche 4, *Grilles de 4x5*
- Fiche 5, *Grilles de 5x5*
- Fiche 6, *Grilles vierges de 5x5*

#### **Durée:** 45 minutes

Dans cette séance, on reprend ce qui a été vu en 1<sup>re</sup>, en imposant deux contraintes supplémentaires:

- élargissement de la taille de la grille. Il va donc falloir être encore plus précis dans le langage utilisé, de manière à faire reproduire correctement le dessin de départ.
- plus de rétroaction possible.
- vous pouvez vous-mêmes colorier certaines cases de la grille vierge en fonction du niveau de vos élèves et de la progression de la difficulté de l'activité.

Lors de la mise en commun, les difficultés émergent: orientation de la feuille, point de départ choisi, sens du codage… Autant de points qui vont nécessiter de se mettre d'accord sur un codage écrit. Il va être important, lors de cette première séance, d'éclairer les élèves sur le point de départ. En effet, implicitement on commence toujours par la gauche, ce qui correspond à une convention d'écriture. Il peut être nécessaire, chez les élèves éloignés de la culture littéraire, de préciser explicitement que l'on commence toujours par coder la case la plus à gauche, comme quand on écrit, on commence toujours en haut à gauche de la page.

Pour aider les élèves dans cette situation, on peut reprendre l'idée d'un symbole à côté de la 1<sup>re</sup> case à coder (à l'image de ce qui a été fait en 1re):

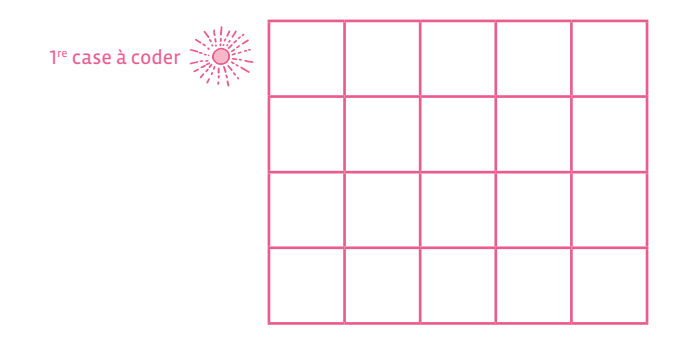

Prolongement: afin de montrer aux élèves que ce codage n'est pas que aléatoire, mais permet de coder de vraies informations, on pourra procéder au codage de lettres de l'alphabet.

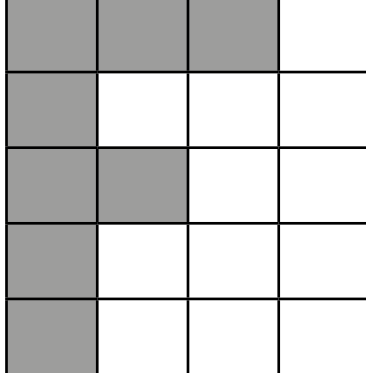

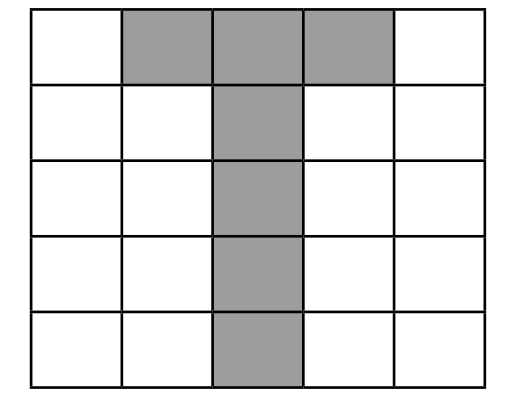

## **Séance 1: Passer d'un codage oral à un codage écrit**

**Transmission écrite avec lettres ou symboles**

#### **Matériel:**

- grilles vierges
- grilles avec modèle
- paravent
- Fiche 4, *Grilles de 4x5*
- Fiche 5, *Grilles de 5x5*
- Fiche 6, *Grilles vierges de 5x5*

#### **Durée:** 45 minutes

Dans cette séance, on introduit une contrainte supplémentaire: les élèves *émetteurs* doivent transmettre un message écrit, ils·elles n'ont donc pas le droit de parler. Ils·elles doivent alors se mettre d'accord sur une convention écrite.

Les membres du binôme commencent par choisir des symboles (textuels ou autre) pour communiquer leur image. L'émetteur transforme ensuite son image en une série de symboles, les écrit sur une seule ligne sur un morceau de papier (assez large pour la tâche), qui est ensuite transmis au récepteur. Le récepteur lit les symboles et tente de reconstituer l'image.

Exemple d'écritures linéaires (pour la droite à reproduire)

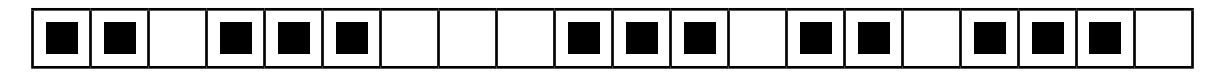

Un exemple de message pour la reproduction: N-N-B-N-N-N-B-B-B-N-N-N-B-N-N-B-N-N-N-B

Puis on l'introduit pour des images à communiquer avec des grilles de 4x5 ou de 5x5.

• Optionnellement, l'enseignant·e peut demander aux élèves d'écrire leur convention. Passer par l'écrit permet de formaliser davantage la convention utilisée. Le fait d'écrire les symboles sur une seule ligne force à une transformation de plusieurs lignes de pixels sur l'image en une version *linéarisée*, qui implique un sens de lecture: comment passe-t-on d'une ligne à l'autre? Qu'est-ce qui est le plus pratique ou le plus naturel?

# **Pixel paravent (1re) · Grilles vierges**

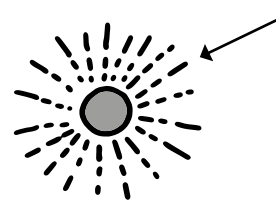

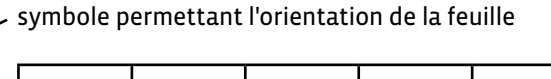

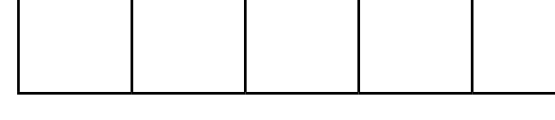

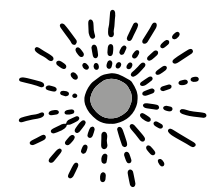

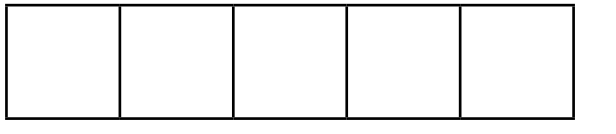

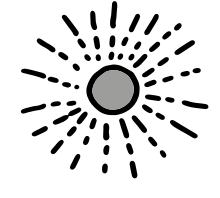

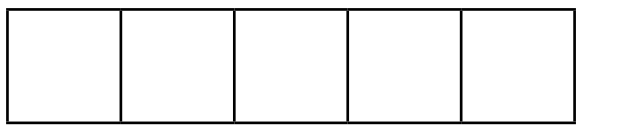

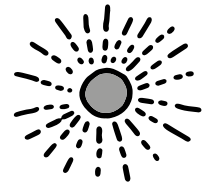

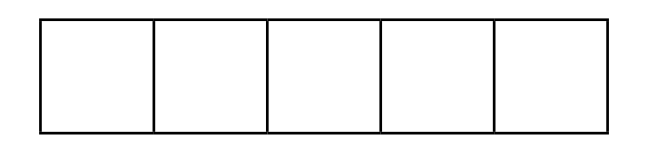

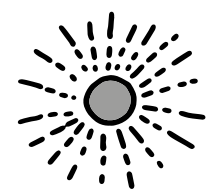

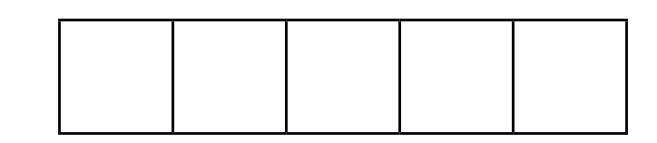

# **Pixel paravent (1re) · Images à communiquer 1**

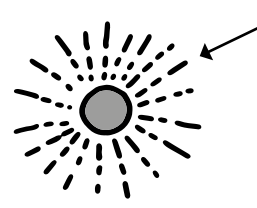

symbole permettant l'orientation de la feuille

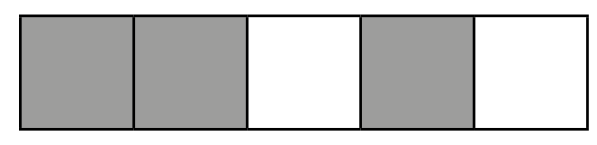

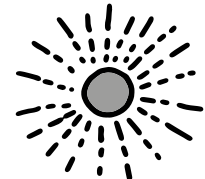

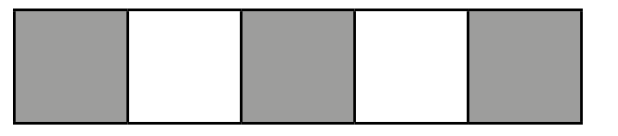

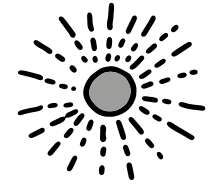

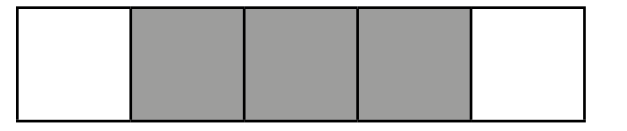

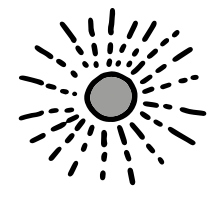

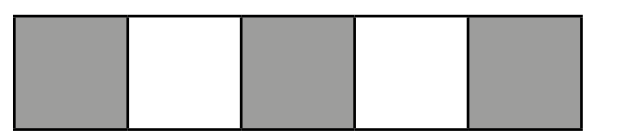

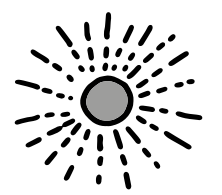

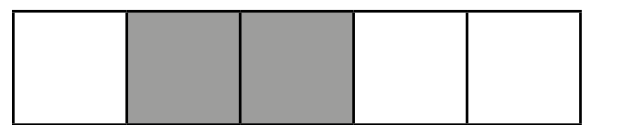

# **Pixel paravent (1re) · Images à communiquer 2**

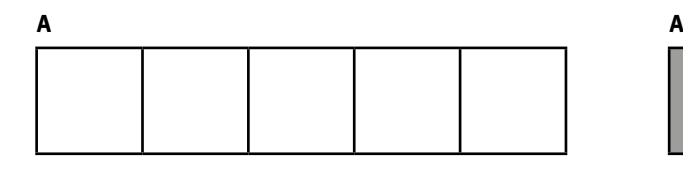

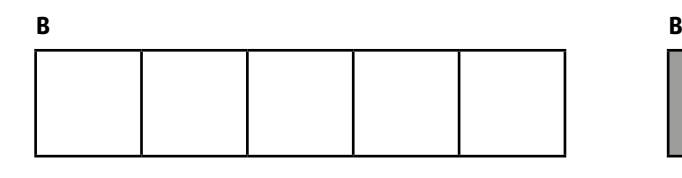

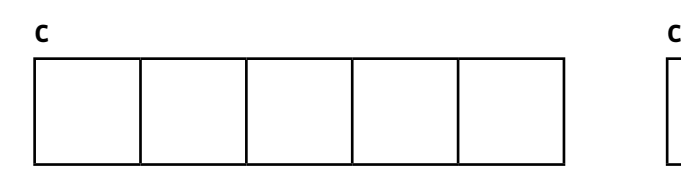

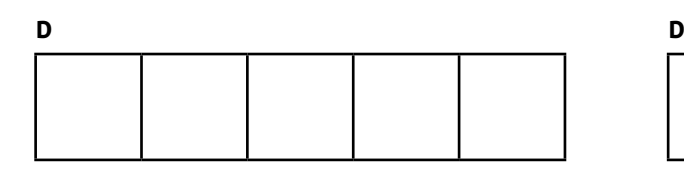

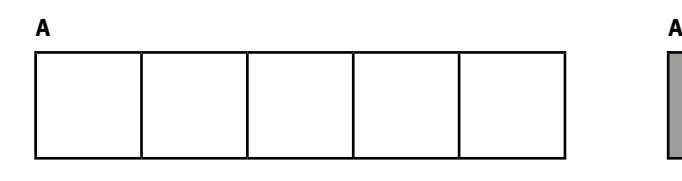

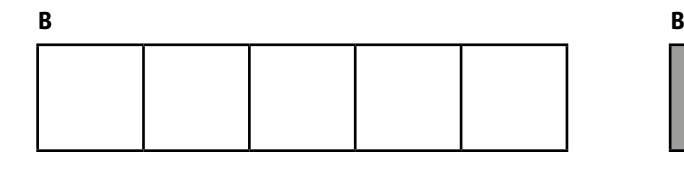

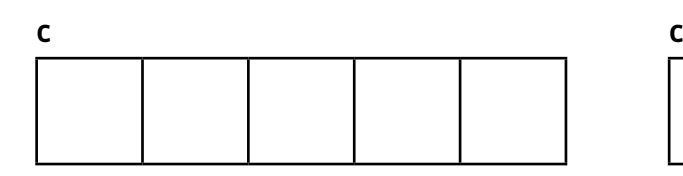

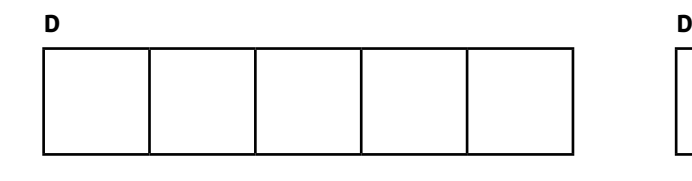

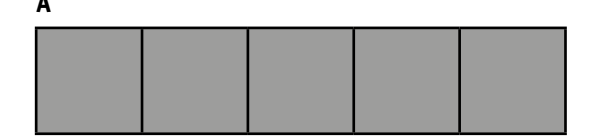

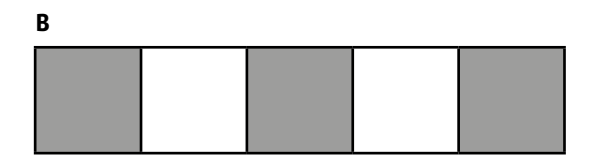

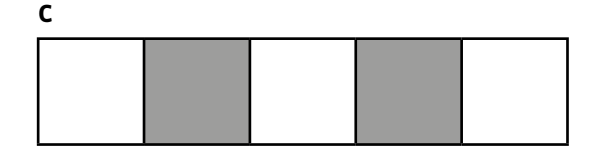

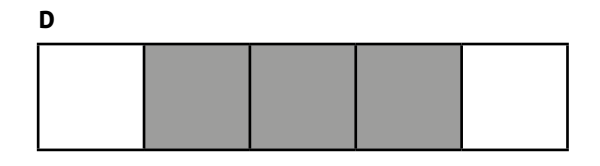

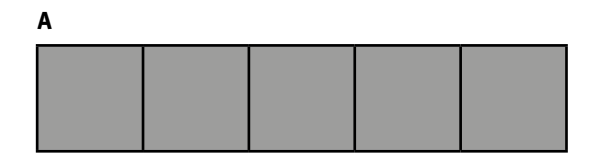

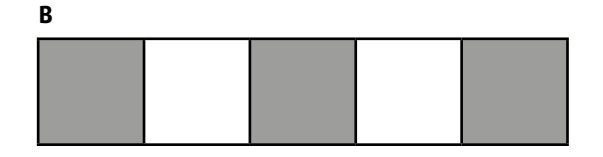

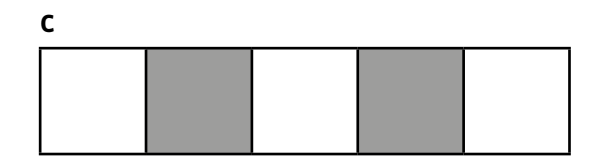

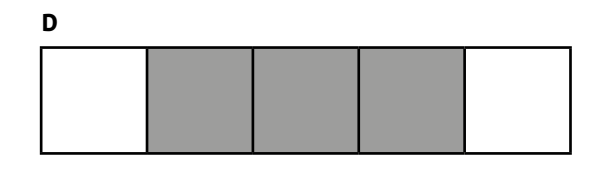

## **Pixel Paravent (2e ) · Grilles 4x5**

1re case à coder

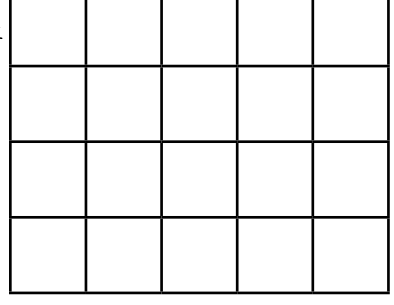

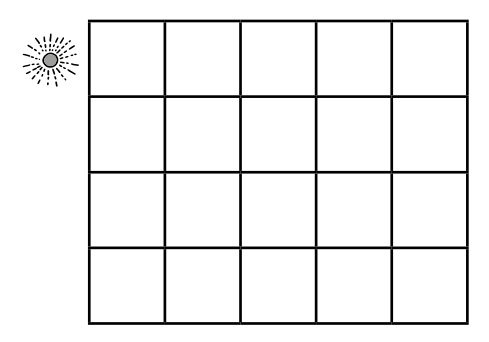

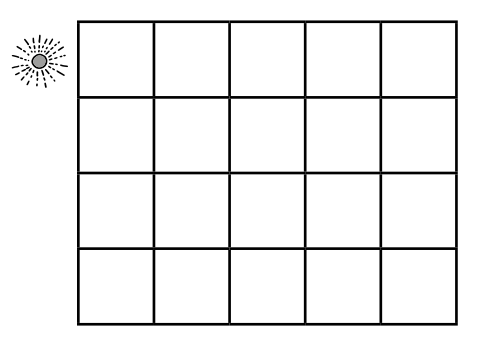

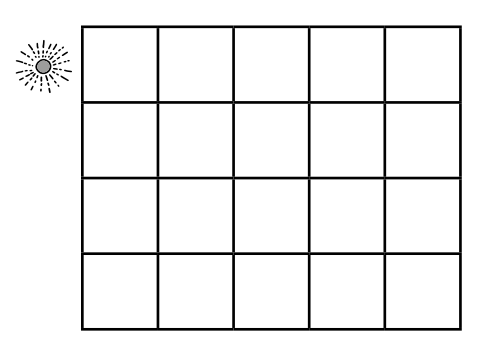

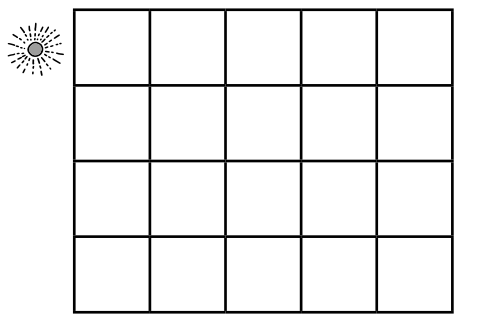

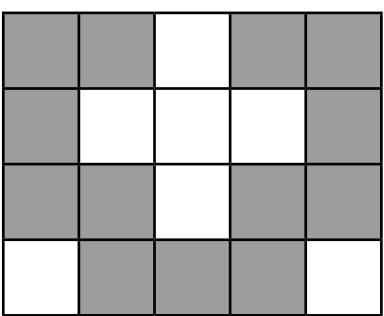

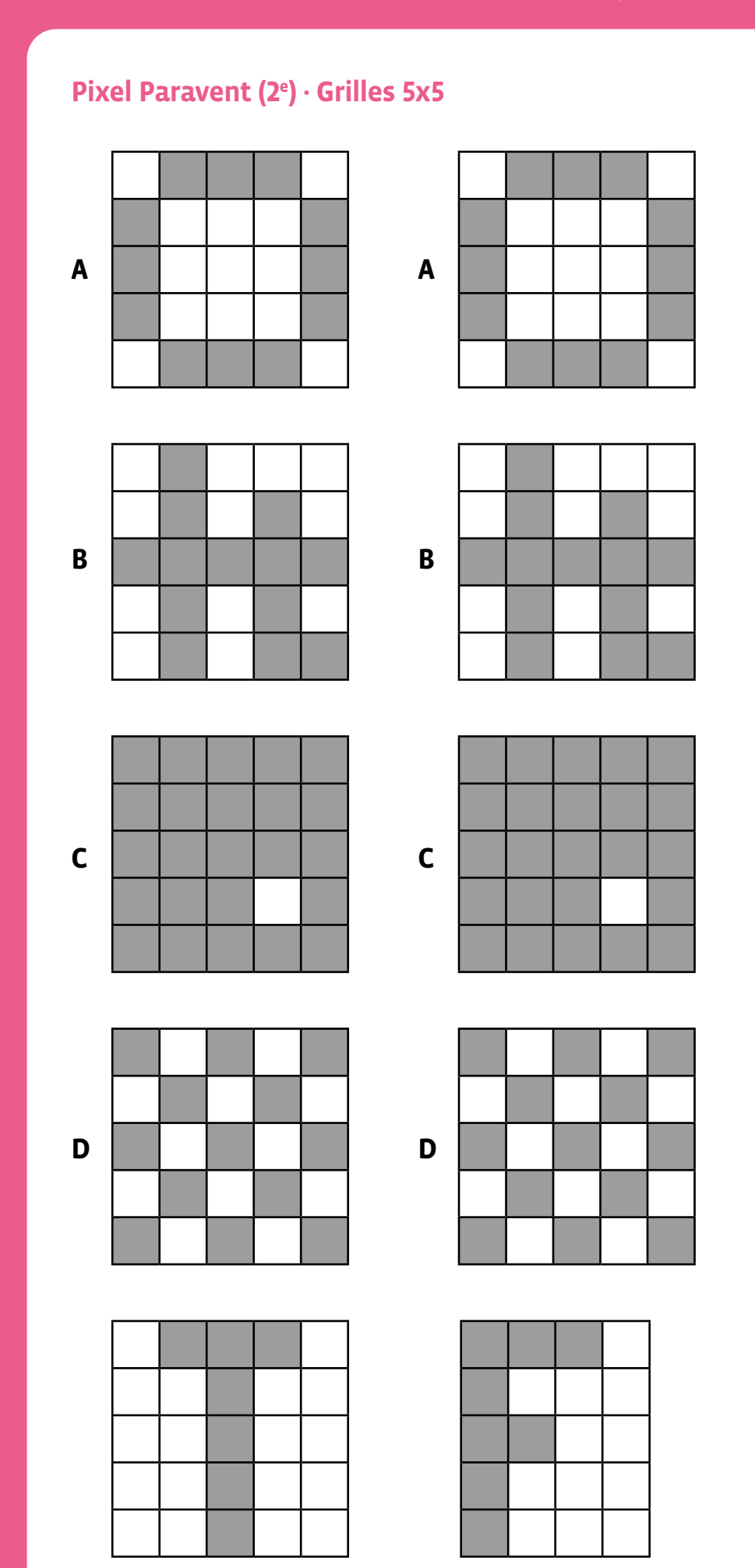

## **Pixel Paravent (2e ) · Grilles vierges 5x5**

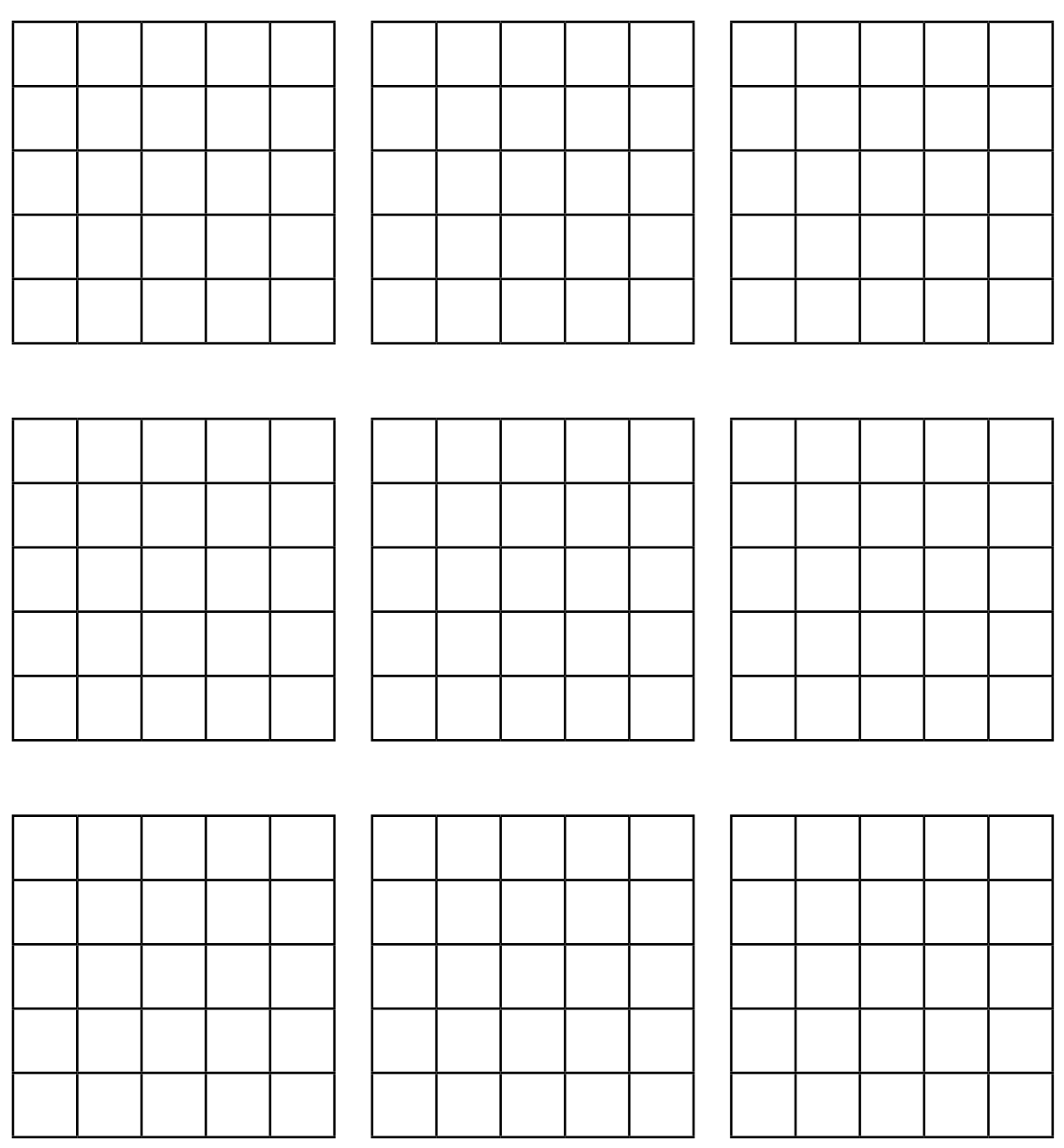

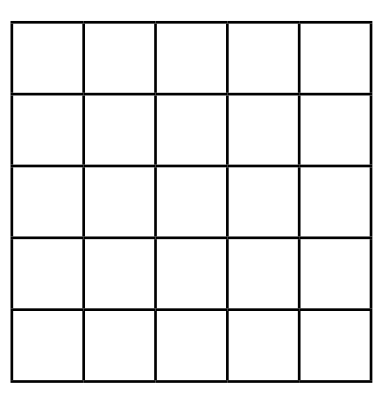

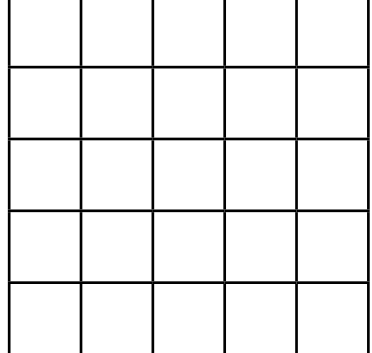

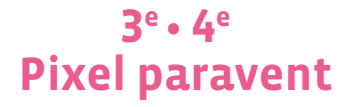

 **Objectif du Plan d'études:** découvrir la science informatique en utilisant des données informatiques, leur codage et leur transmission

 **Compétences opérationnelles, savoir-faire, savoirs:**

• comprendre et utiliser les données informatiques, leur codage et leur transmission

- créer et utiliser un codage des images
- **savoir que:**
	- → on peut représenter une image par une grille de carrés appelés pixels
	- → il est possible d'encoder une image selon différentes conventions

 **Intentions pédagogiques:** les activités proposées permettent aux élèves de comprendre les points suivants:

• pour transmettre une information, il faut utiliser un langage clair et compréhensible par tous;

• l'information à transmettre peut prendre l'aspect d'une succession de points blancs ou noirs (appelés pixels dans ce jeu), ce qui permet une toute première approche du langage binaire (1/0), utilisé dans tous les ordinateurs, sans toutefois l'évoquer avec eux (on remplacera les 0 et les 1 par des lettres: N pour noir et B pour blanc).

 En cherchant à transmettre une image, on confronte les élèves à la problématique de la communication, du signal et de l'information, de l'émetteur et du récepteur, des notions clés en science informatique. La finalité de la séquence est d'amener les élèves à structurer et systématiser leur mode de communication des images exemples, pour finir avec les plus grands au plus près du langage binaire.

 **Description de l'activité de base:** l'activité de base consiste à faire reproduire à un camarade une image, composée de cases noires et blanches, qu'il·elle ne voit pas (les deux enfants sont placés de telle sorte qu'ils·elles ne se voient pas l'un l'autre mais qu'ils·elles puissent s'entendre - de part et d'autre d'un paravent). L'émetteur et le récepteur doivent donc se mettre d'accord sur un langage commun, afin de reproduire une image identique à celle de départ. Il existe plusieurs variables, sur lesquelles l'enseignant·e peut jouer afin d'étoffer et de complexifier la tâche proposée:

• la taille des grilles (d'une simple ligne en 1re à des grilles plus importantes par la suite: 5x5, 6x6…)

- la complexité des *messages*
- la possibilité laissée aux élèves de créer leur propre message en utilisant le vocabulaire de leur choix
- la possibilité d'avoir des rétroactions immédiates ou pas
- le choix, imposé ou non, du code choisi (oral, écrit, visuel…)

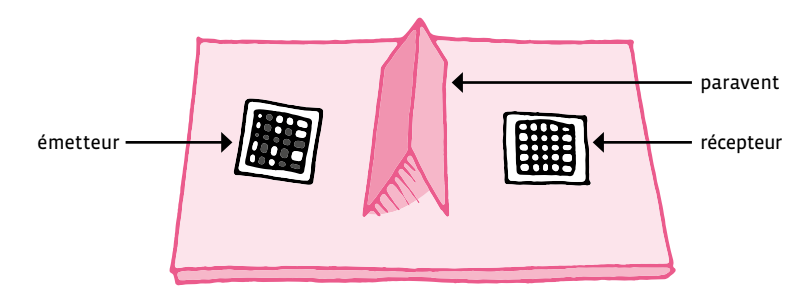

Dispositif: Exemples de messages à transmettre:

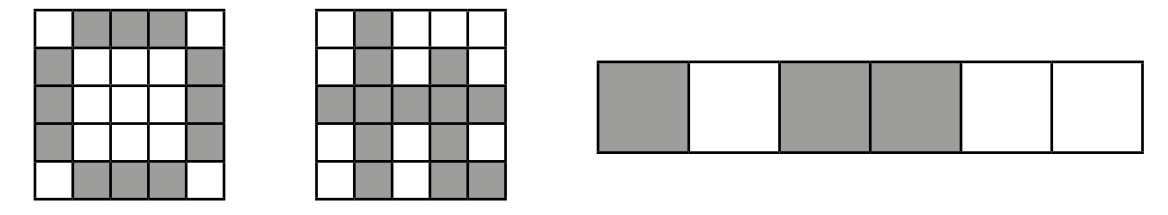
En 3e, on peut aller plus loin qu'en 1<sup>re</sup> et 2e en augmentant la taille des grilles utilisées, en jouant sur la complexité des dessins à reproduire, en mettant en place de nouvelles contraintes.

Les séances précédentes ont permis de mettre en évidence qu'on peut inventer un code, mais qu'il faut qu'il y ait une convention entre l'émetteur et le récepteur. Si le code est universel (partagé), donc compris par tous, il permet de partager des images dans le monde entier.

Dire que les images sont représentées dans l'ordinateur par une grille de pixels avec des 0 et des 1. C'est suffisant pour coder une image en noir et blanc. En combinant plusieurs de ces 0 et de ces 1 par pixel, on peut même faire des couleurs! Par contre, pour les séances, et afin de simplifier le travail, on partira sur l'idée de codage suivante: la lettre N pour les cases noires et la lettre B pour les cases blanches.

## **Séance 1: Reproduction d'un dessin en utilisant des N et des B**

Lors de cette première séance, la contrainte est la suivante: n'utiliser qu'un nombre réduit de mots pour la transmission (par exemple, *noir*, *blanc*) et ne pas permettre d'en utiliser d'autres.

- Optionnellement, demander d'écrire les mots permis pour la communication.
- Combien y en a-t-il? Est-ce possible de faire avec moins de mots?

Le fait d'utiliser un nombre réduit de mots nous rapproche de plus en plus du fonctionnement d'un ordinateur, qui, au final, ne se contentera plus que deux *mots*: 0 et 1 (remplacés ici par N et B).

#### **Exemple de codage:**

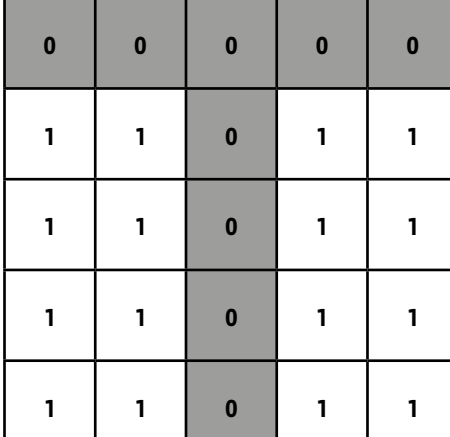

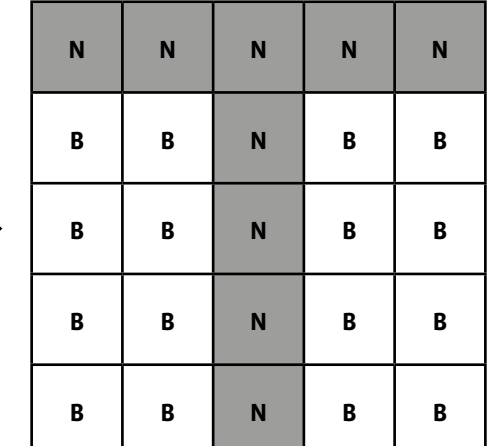

#### **Matériel:**

Pour chaque binôme:

- un objet faisant office de paravent
- Fiches 1 et 2, *Images à transmettre*
- Fiche 3, *Grilles vierges 5x5*
- crayon
- **Durée:** 45 minutes

La contrainte du langage écrit limité à des N et des B pousse les élèves à comprendre comment un programme peut devenir efficace. Les élèves sont petit à petit amenés à utiliser non seulement un codage efficace, mais également compréhensible par tous.

La mise en commun fait apparaître les différentes solutions proposées par les élèves.

Recommencer un nouvel exercice de communication d'images.

- En 4e , il est maintenant possible de travailler sur le codage de l'image avec des N et des B. Il est donc possible d'ajouter de nouvelles contraintes. On se propose de travailler dans 2 directions:
- chercher un autre codage que le codage écrit.
- comment sortir du noir et blanc ? Partir sur l'idée de Pixel Art, en évoquant certains artistes de street art comme Space Invader, qui travaille justement à partir de pixels.

## **Séance 1: A la recherche d'un nouveau codage**

#### **Matériel:**

- Pour chaque binôme:
- un objet faisant office de paravent
- Fiche 1 et 2, *Des fiches-émetteur avec des exemples d'images à transmettre*
- Fiche 3, *Des fiches-récepteur (grilles vierges) pour reconstituer les images*
- crayon
- **Durée:** 45 minutes

Dans cette séance, les élèves sont amenés à réfléchir à un autre codage que ceux déjà vus (codage oral, codage écrit). Les consignes sont légèrement modifiées. S'il n'est toujours pas possible de montrer le dessin, émetteur et récepteur ne sont plus forcément figés face à face et peuvent rentrer en contact, d'une manière ou d'une autre.

Après un travail de recherche, toujours en binômes, la mise en commun permet de mettre en avant certaines solutions:

- utilisation d'un bruitage différent selon que la case est vide ou pleine (faire le lien avec l'alphabet morse par exemple)
- tapoter l'épaule gauche du camarade pour une case vide, l'épaule droite pour une case pleine…

## **Séance 2: Mise en couleur**

Afin de s'approcher de la notion de Pixel Art, les élèves sont amenés à réfléchir sur la manière de coder des cases en couleur.

#### **Matériel:**

- Pour chaque binôme:
- un objet faisant office de paravent
- Fiche 1 et 2, *Des fiches-émetteur avec des exemples d'images à transmettre*
- Fiche 3, *Des fiches-récepteur (grilles vierges) pour reconstituer les images*
- crayon
- Fiche 4, *Mise en couleur*
- **Durée:** 50 minutes

Voici une activité qui peut être menée autour de la couleur, sans rentrer dans le détail du nombre de bits nécessaires pour coder les couleurs avec des 0 et des 1 (apprentissage réservé aux 5-6e ).

En prolongeant ce qui a été fait précédemment, il s'agira de se mettre d'accord sur un codage à l'aide de lettres (l'initiale de la couleur est une solution intéressante), qui permettra de coder un dessin en couleur.

#### **Temps 1: Codage d'une ligne**

Dans un premier temps, pour amener les élèves à réfléchir sur le codage à l'aide de lettres, proposer une ligne avec 1 couleur (en plus du noir et du blanc).

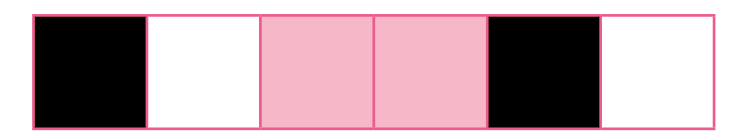

Laisser les élèves réfléchir à un codage possible. Le travail fait en amont sur le codage des cases noires avec la lettre N et des cases blanches avec la lettre B va amener les élèves à utiliser l'initiale de la couleur pour le codage.

Ici, codage attendu: N-B-R-R-N-B

## **Temps 2: Une image plus grande**

Dans un second temps, il est possible de passer à une grille plus importante, toujours en utilisant une seule couleur supplémentaire (mais différentes du temps 1, pour amener les élèves à généraliser l'utilisation de l'initiale comme lettre de codage).

#### **Proposition de grille:**

Laisser les élèves prendre le temps de coder correctement l'image. Ce qui intéressant ici, c'est le débat qui naîtra sans aucun doute autour du codage de la nouvelle couleur. Bleu se code avec B (si l'on respecte ce qui a été fait jusqu'alors). Mais dans ce cas, il y a ambiguïté avec le B de blanc… Il faut donc trouver une solution: passer par un codage levant tous les doutes: BL par exemple pour bleu.

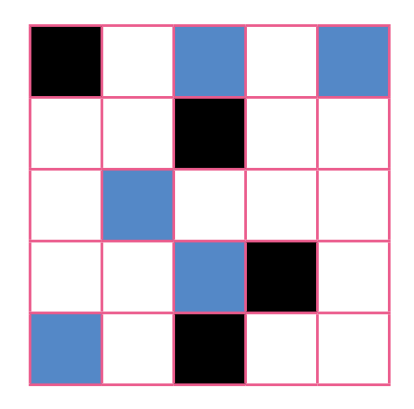

## **Temps 3: Laisser libre cours à son imagination!**

Les temps précédents ont permis de mettre en place l'idée de codage des couleurs tout en réfléchissant à un codage permettant de lever les ambiguïtés.

Cette fois, on ne proposera pas une grille aux élèves, mais on leur demandera de réfléchir en amont à un véritable *dessin à reproduire*. A ce moment de la séance, il est possible de travailler également sur des artistes de street art qui utilise le Pixel Art. Un exemple avec Space Invader et ces différentes productions à montrer aux élèves:

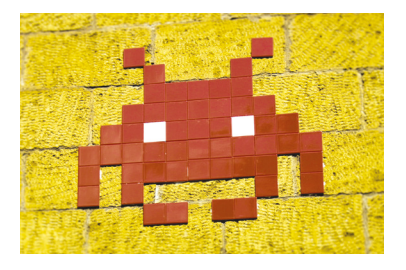

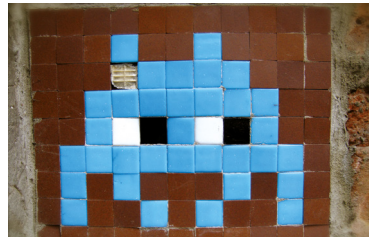

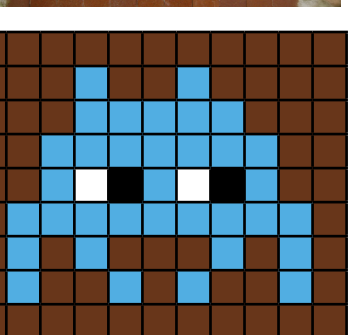

### **Ressources et liens**

• *[https://openclassrooms.com/fr/courses/3930076-manipuler](https://openclassrooms.com/fr/courses/3930076-manipuler-linformation/3930089-codez-une-information-en-binaire#r-3963864)[linformation/3930089-codez-une-information-en-binaire#r-3963864](https://openclassrooms.com/fr/courses/3930076-manipuler-linformation/3930089-codez-une-information-en-binaire#r-3963864)*

## **Images à transmettre**

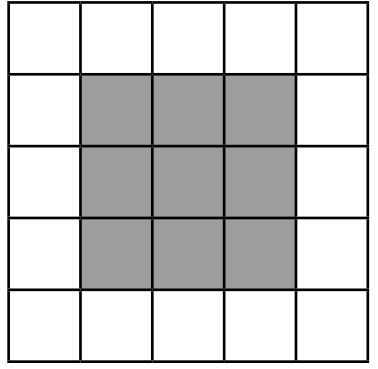

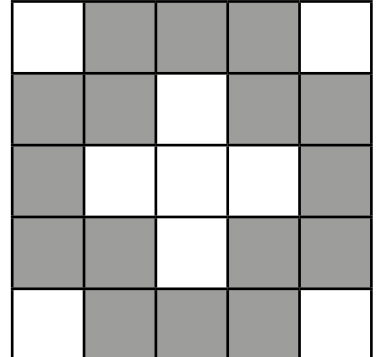

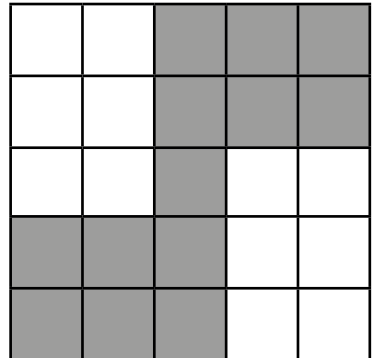

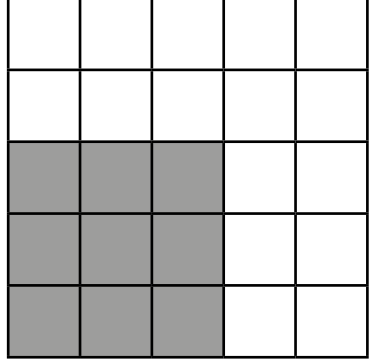

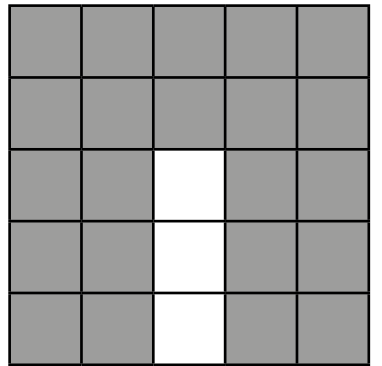

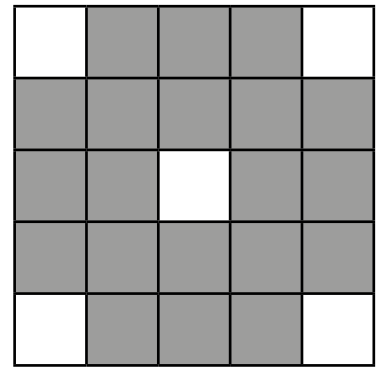

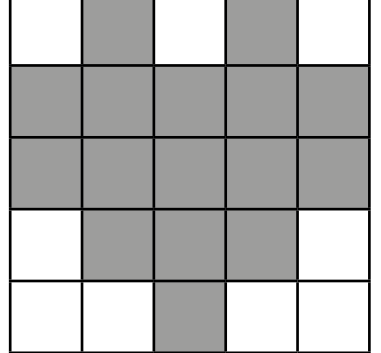

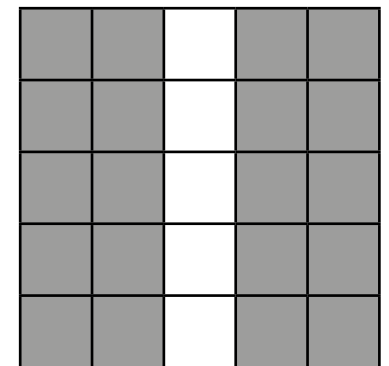

## **Images à transmettre**

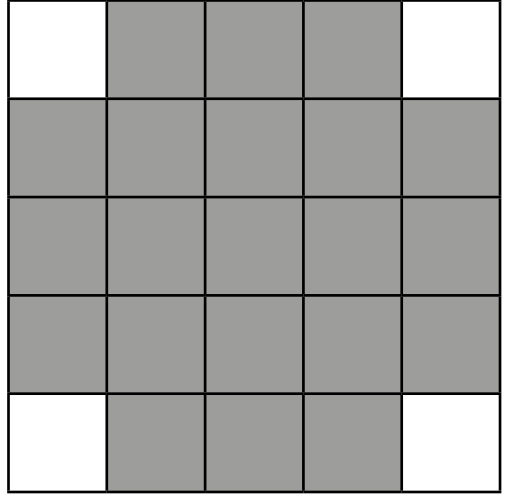

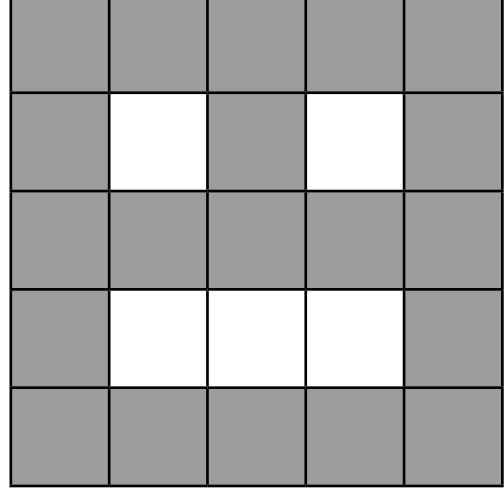

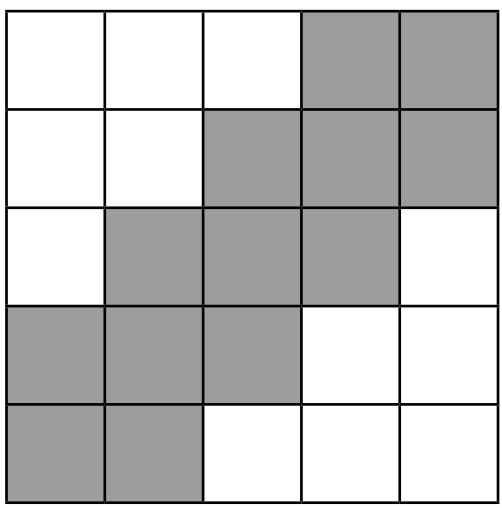

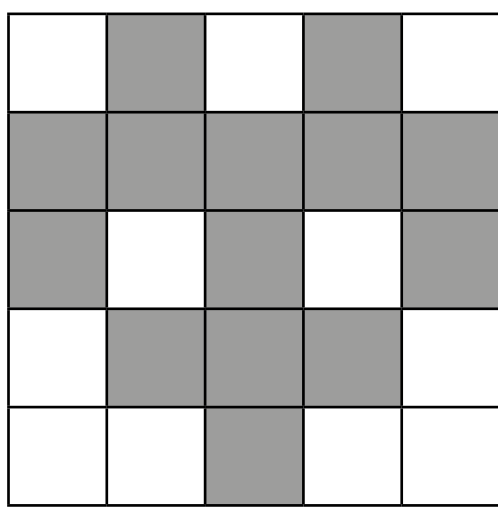

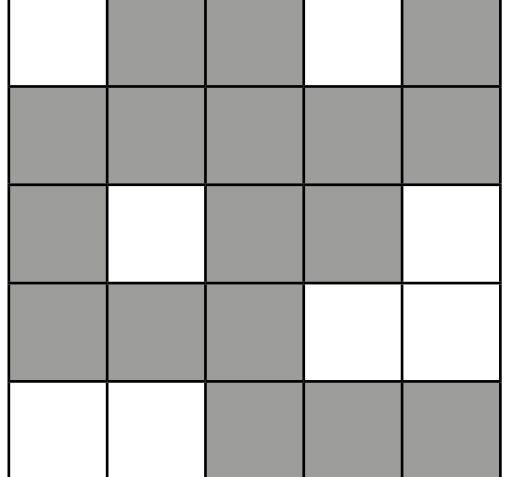

**The Company** 

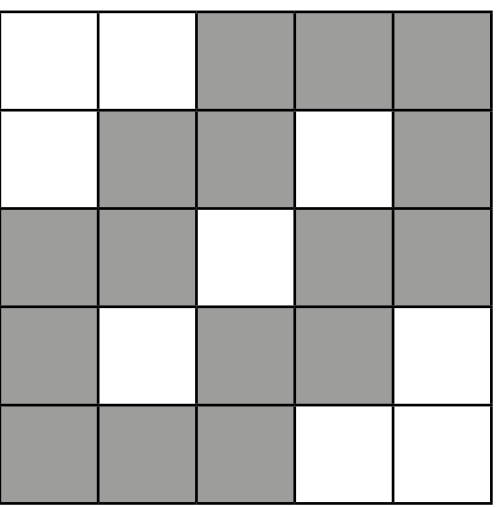

## **Pixel Paravent · Grilles vierges 5X5**

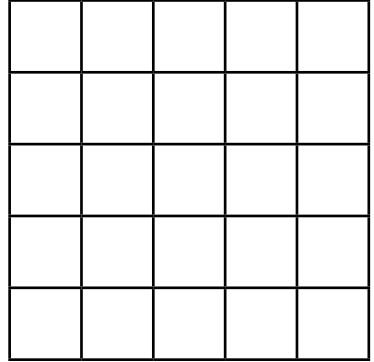

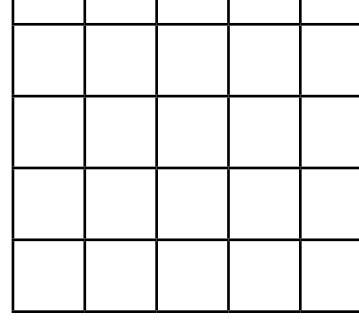

Τ

Τ

Τ

٦

 $\Gamma$ 

 $\mathbf{I}$ 

 $\mathbf{I}$ 

Т

 $\mathbf{I}$ 

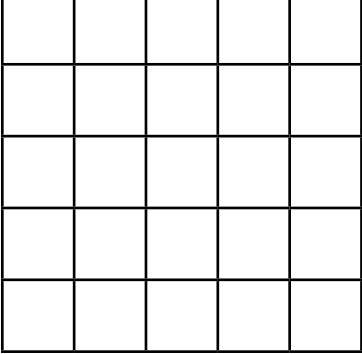

r,

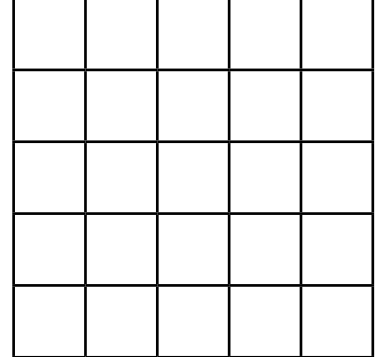

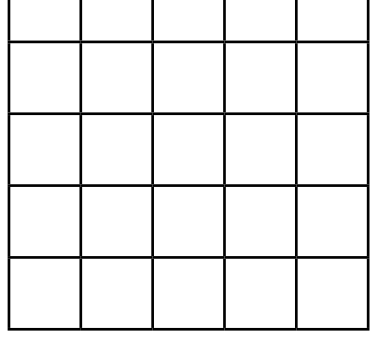

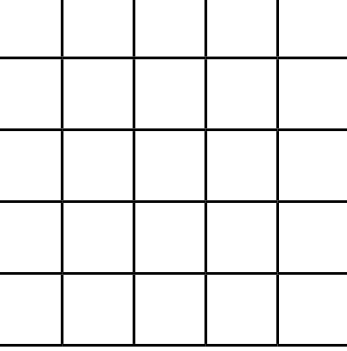

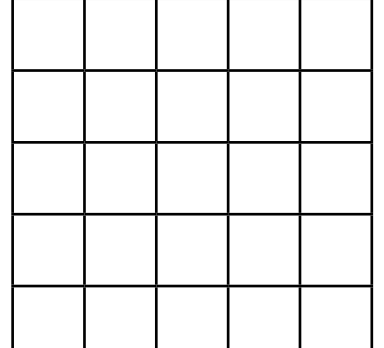

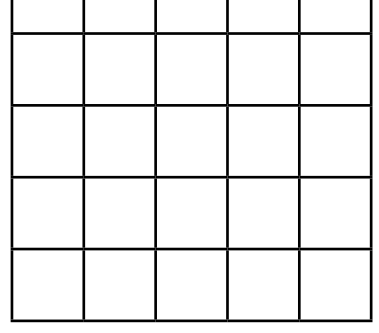

 $\mathsf{l}$ 

 $\mathbf{I}$ 

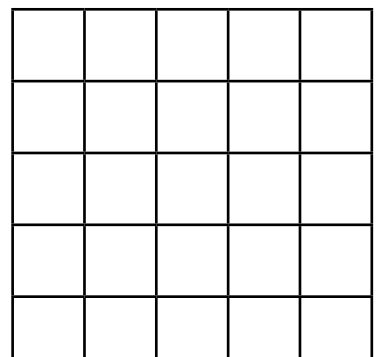

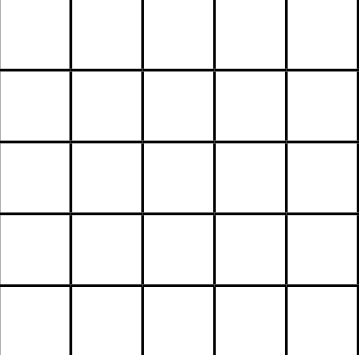

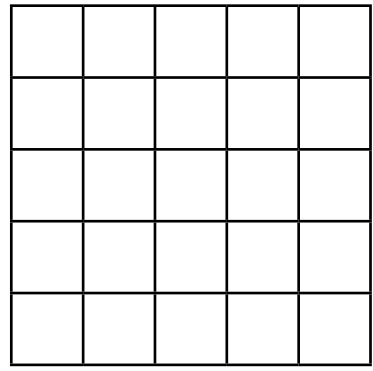

┑

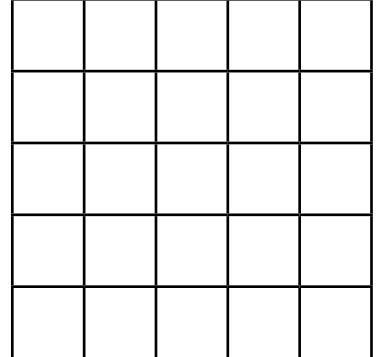

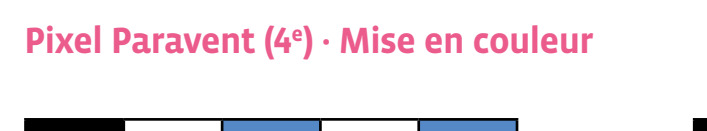

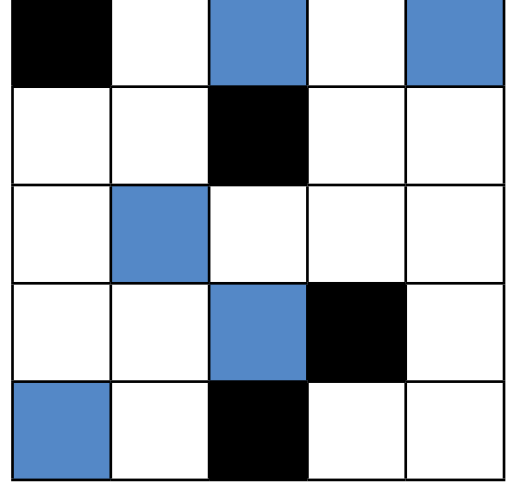

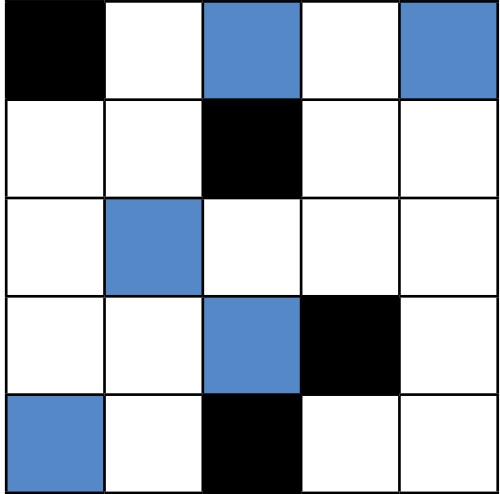

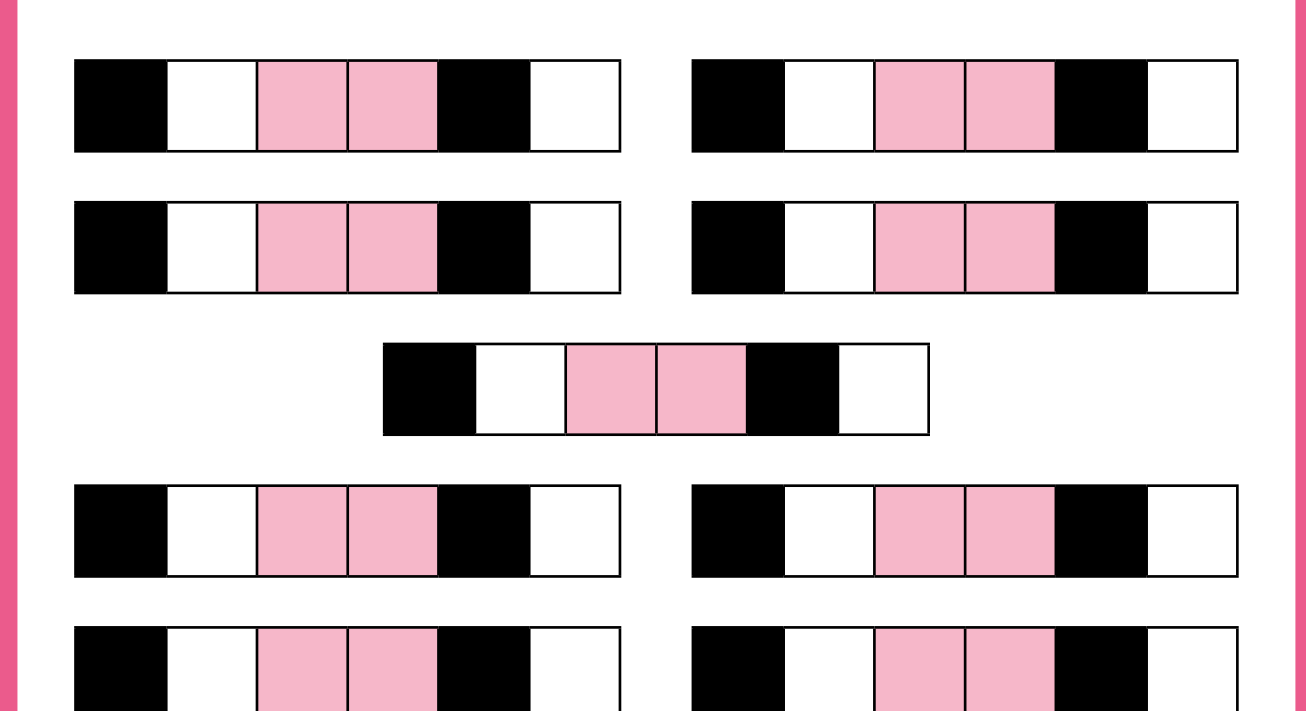

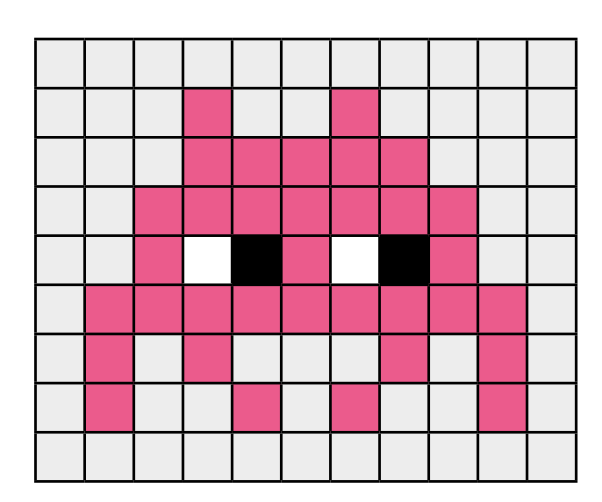

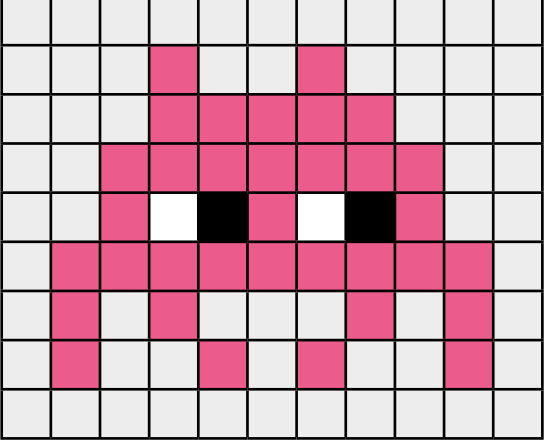

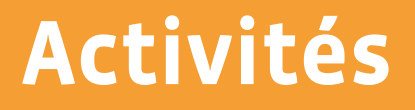

# **Machines et réseaux**

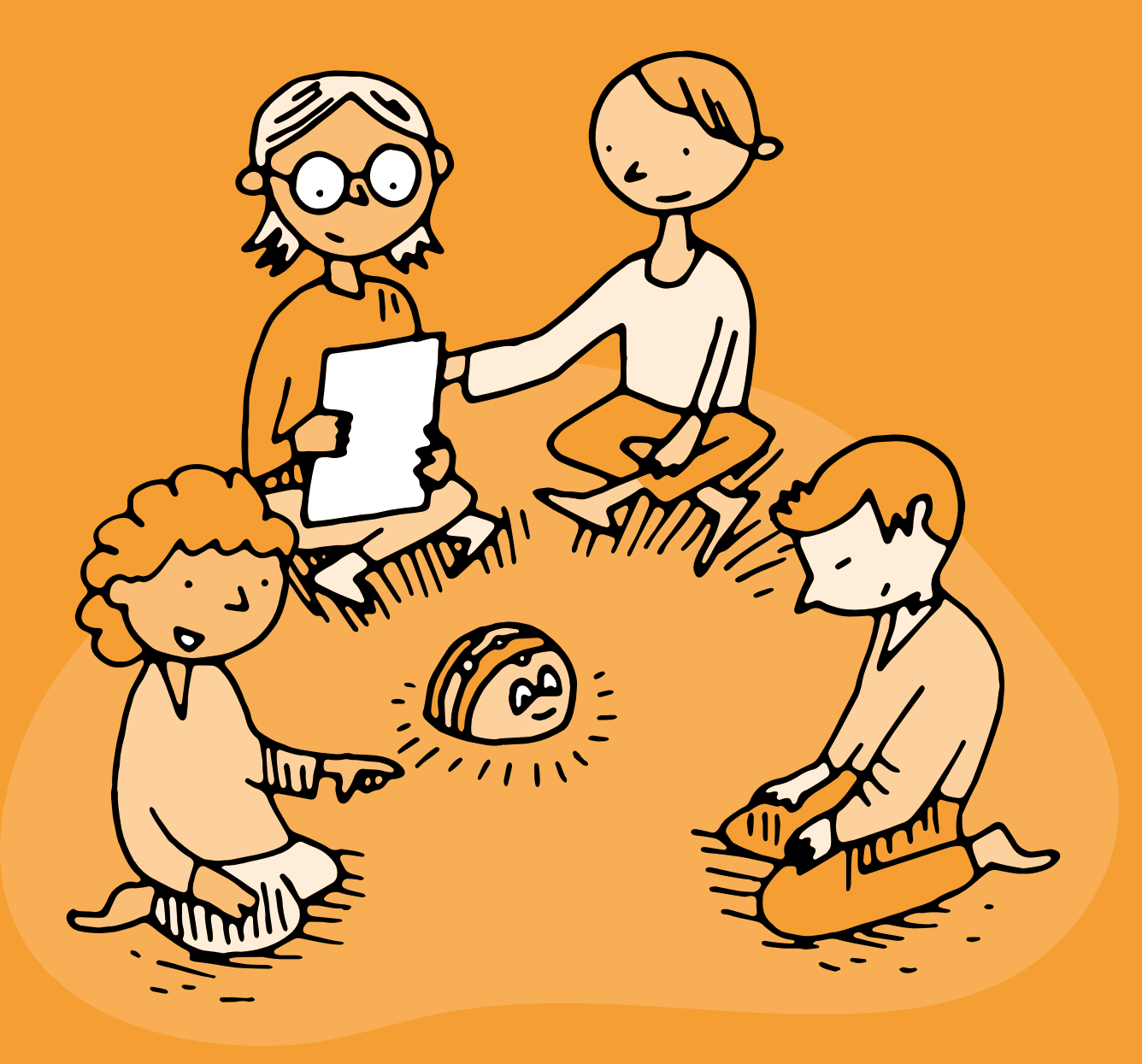

## **3e • 4e Ordinatron: composition d'un ordinateur**

#### **Objectifs du Plan d'études:**

- découvrir la science informatique en créant et exécutant des algorithmes et des programmes informatiques
- découvrir la science informatique en identifiant des machines et leurs composants
- découvrir la science informatique en distinguant les spécificités des humains et des machines

#### **Compétences opérationnelles, savoir-faire, savoirs:**

- comprendre et utiliser les machines, les robots et les réseaux:
	- → décrire ce qu'est une machine
	- → savoir qu'en combinant plusieurs instructions simples, on peut faire exécuter une tâche complexe à une machine
	- → savoir que les machines qui nous entourent ne font qu'exécuter des *ordres* (instructions)
	- → un ordinateur est une machine qui est un assemblage de plusieurs composants
	- → comprendre le rôle de chacun des composants d'un ordinateur (écran, clavier, unité centrale…)
- **Intentions pédagogiques:** ce jeu de rôle permet aux élèves d'identifier les différents éléments qui composent un ordinateur et de comprendre le rôle et les limitations de chacun·e. En particulier, l'ordinateur n'est pas une entité qui sait dialoguer avec l'humain, mais un ensemble de composants électroniques et électromécaniques qui ont souvent des rôles très simples et qui échangent quasi exclusivement des informations à sens unique!
- **Description de l'activité de base:** l'organisation de ce jeu de rôle se déroulera toujours selon le même schéma, avec des attendus de plus en complexes en fonction de l'âge des élèves.
	- **1.** Le jeu de rôle sera suivi d'une mise en commun en 3<sup>e</sup>-4<sup>e</sup>.
	- **2.** L'enseignant·e propose des étiquettes identifiant les principaux composants et propose à des élèves (ou petits groupes d'élèves) de jouer chacun de ces rôles. Un dernier groupe simulera l'Utilisateur. Plusieurs situations simples permettent de s'approprier les règles de ce jeu de rôle. Les données sont représentées par des cartes, en 1, 3, 4 ou 5 exemplaires selon la situation.
	- **3.** Pour finir, un ou plusieurs défis sont proposés à la classe. Chacun peut être répété avec d'autres données jusqu'à ce que les élèves suivent les échanges d'informations avec aisance.
	- **4.** En bilan de la séance, un parallèle est fait entre l'ordinateur, le robot et l'animal: tous sont dotés de capteurs (périphériques d'entrée ou organes sensoriels), d'actionneurs (périphériques de sortie ou muscles) et de calculateurs (processeur ou cerveau) = cf. activité sur le robot et le vivant.

## **Séance 1: Les représentations initiales de ce qu'est un ordinateur**

#### **Matériel:**

- Fiche 1, *Différents types d'ordinateur*
- Pâte à fixer
- **Durée:** 30 minutes

#### **Temps 1: Dessine-moi un ordinateur**

#### **(10 minutes)**

Demander aux élèves de dessiner un ordinateur sur une feuille A4 pliée en 2. Cela servira à fixer les représentations initiales des élèves. On pourra, en fin de l'activité, refaire un dessin d'observation sur la deuxième partie de la feuille pour comparer et se rendre compte des évolutions chez les élèves de la représentation de ce qu'est un ordinateur.

**3e**

## **Temps 2: Les différents types d'ordinateur**

#### **(20 minutes)**

On peut utiliser des images afin de représenter ce qu'est un ordinateur, que ce soit un ordinateur avec une tour ou un ordinateur portable.

L'intérêt pour les élèves réside dans la découverte d'un ordinateur et dans le fait de nommer ces différents composants.

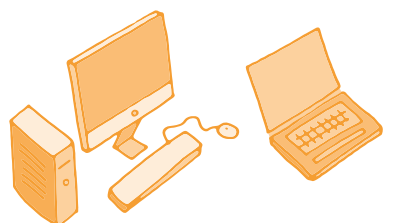

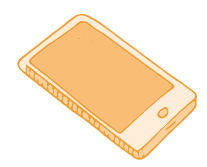

Il pourrait être intéressant de faire le parallèle avec le téléphone portable et de retrouver les trois composants (le clavier, l'écran et l'unité centrale).

L'écran est facile à trouver. Les élèves savent qu'il existe un clavier virtuel (qui peut déjà se confondre avec l'écran) et que l'unité centrale se trouve sous l'écran.

De la même manière que pour un ordinateur classique, démonter un vieux téléphone portable pour montrer aux élèves l'intérieur peut se révéler intéressant pour démystifier cette boite noire.

On procède de la même manière pour une tablette tactile. L'écran est l'élément le plus facile à trouver par les élèves. En revanche, la partie unité centrale (processeur) et clavier est moins visible.

**Option:** on peut également démonter un vieil ordinateur et présenter aux élèves, selon l'âge, les trois composants:

- **1.** le clavier
- **2.** l'écran
- **3.** la tour ou pour un ordinateur portable la partie sous le clavier (l'unité centrale)

## **Séance 2: Le Jeu de rôle de l'Ordinatron** *Mon premier Ordinatron*

- **Matériel:**
	- Fiche 1, *Différents types d'ordinateur*
	- Fiche 2, *Composants d'un ordinateur*
- **Durée:** 30 minutes

## **Le jeu de rôle se joue à 4 élèves**

- **1.** un enfant joue le rôle de l'utilisateur
- **2.** un enfant joue le rôle du clavier (on lui donne une ardoise)
- **3.** un enfant joue le rôle de l'écran (on lui donne une ardoise)
- **4.** un enfant joue le rôle de la tour (l'unité centrale). On lui donne des étiquettes avec plusieurs images.

**Matériel:** des feuilles A4 qui symbolisent les composants de l'ordinateur, ardoises, craies, images de la tour

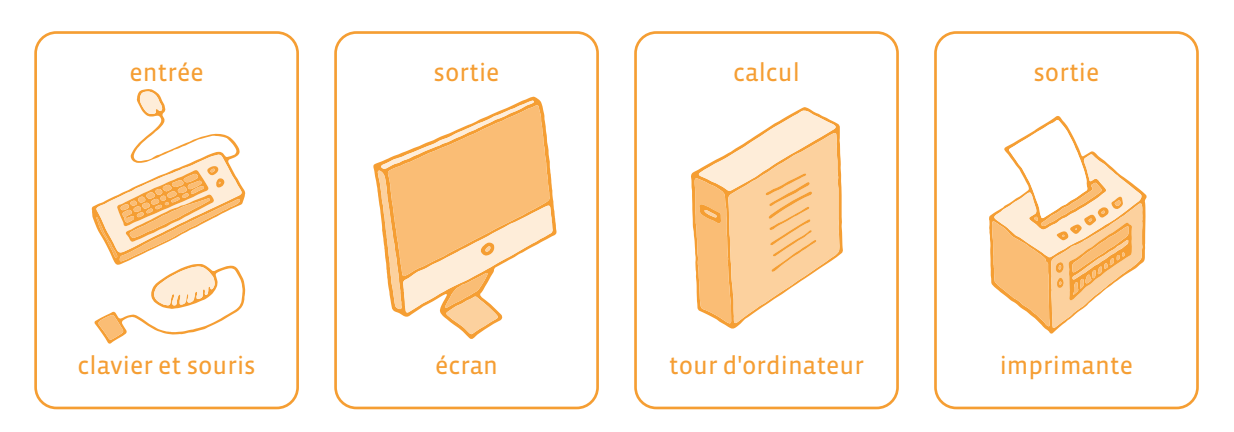

#### **Nouvelle proposition**

**Matériel:** Une ardoise est donnée au joueur *Clavier*. Cela permettra à l'élève *Utilisateur* d'écrire un mot (par exemple *chat* sur l'ardoise).

Le jeu de rôle se déroule de la façon suivante:

- **1.** l'*Utilisateur* regarde l'*Écran* et tape sur le *Clavier*,
- **2.** le *Clavier* regarde l'*Utilisateur* et échange avec la *Tour* (unité centrale),
- **3.** la *Tour* regarde le *Clavier* et échange avec l'*Écran*,
- **4.** l'*Écran* écoute la *Tour* et parle à l'*Utilisateur*.

Les élèves vont imiter un ordinateur qui affiche une image sur son écran. L'enseignant·e demande à l'utilisateur de chercher une image de chat sur cet Ordinatron (ou toute autre image).

- **1.** l'**Utilisateur** dit ou écrit (si les élèvent savent) sur le *Clavier* (l'ardoise): je cherche une image de chat ou plus simplement *chat*.
- **2.** le **Clavier** va voir la *Tour* et dit que l'*Utilisateur* veut une image de chat.
- **3.** la **Tour** trouve dans son stock une image de chat (on lui donne plusieurs images de chat).
- **4.** la **Tour** donne l'image d'un chat à l'*Écran* qui la colle (avec de la pâte à fixer) sur son ardoise.
- **5.** l'**Écran** pose l'image sur son ardoise et la montre à bout de bras pour que l'*Utilisateur* la voit.

Cette séquence peut être répétée autant que nécessaire. L'utilisateur peut préciser sa demande (par exemple, je veux un chat noir, blanc…). Il suffit alors de prévoir pour la tour un nombre de cartes suffisant (une petite vingtaine avec des chats, des chiens, des voitures…). Si la Tour ne possède pas la carte demandée par l'Utilisateur, elle peut dire à la l'*Écran erreur* ou *image non trouvée*. Le Clavier n'a pas le droit d'accuser réception de l'ordre de l'Utilisateur et encore moins de demander confirmation.

De même, l'Utilisateur ne peut pas aider la Tour à chercher l'image dans son stock: chaque groupe doit être hermétique. Pour renforcer cet aspect, il est possible d'éloigner physiquement les différents acteurs, et de demander à un élève de chaque groupe d'aller chuchoter l'ordre/l'information à son destinataire sans que les autres acteurs/groupes puissent entendre.

Ces exemples insistent sur la notion de périphérique d'entrée (input: le Clavier) et de périphérique de sortie (output: l'Écran) qui ont des échanges à sens unique vis-à-vis de la Tour. Un parallèle peut être fait avec les organes humains: les oreilles peuvent entendre mais pas parler, les cordes vocales peuvent parler mais pas entendre (vis-à-vis du cerveau, les oreilles sont un périphérique d'entrée, et les cordes vocales, un périphérique de sortie).

#### **Séance 3: Le Jeu de rôle de l'Ordinatron** *une erreur est survenue*

#### **Matériel:**

- Fiche 1, *Différents types d'ordinateur*
- Fiche 2, *Composants d'un ordinateur*

#### **Durée:** 20 minutes

**Défi:** Cette fois-ci, l'enseignant·e demande à l'Utilisateur de chercher une image de planète (ou toute autre image qui ne se trouve pas dans le stock). Les élèves doivent comprendre que la Tour ne prendra pas d'initiative (aller chercher l'image manquante sur internet, par exemple) et que l'Ordinatron n'a qu'une seule et unique façon d'avertir l'Utilisateur du problème.

L'enseignant·e guide la classe vers un déroulé similaire à ceci:

- **1.** l'Utilisateur écrit (ou dit) au Clavier qu'il cherche une image de planète.
- **2.** le Clavier dit à la Tour que l'Utilisateur veut une image de planète.
- **3.** la Tour cherche en vain dans son stock une image de planète.
- **4.** la Tour dit à l'Écran d'afficher un message d'erreur.
- **5.** l'Écran écrit une croix ou un message *erreur* sur l'ardoise et la montre à bout de bras pour que l'Utilisateur la voit.

En 3e et 4e , les composants d'un ordinateur sont fournis sur la Fiche 2, *clavier, scanner, écran, microphone, haut-parleur, imprimante, mémoire, processeur.* 

Les données peuvent être dans un premier temps des cartes postales ou des images, chacune en 3 exemplaires, et sont à la garde de la Mémoire ; dans un second temps, il sera indispensable d'utiliser les cartes Données de la Fiche 3.

Une ardoise est donnée à chaque périphérique de sortie (Écran, HP, Imprimante). Les élèves reprennent tout d'abord les jeux et défis de 1re et 2e , mais avec un peu plus de précisions.

## **Séance 1: Brancher une imprimante**

#### **Matériel:**

- Fiche 1, *Différents types d'ordinateur*
- Fiche 2, *Composants d'un ordinateur*
- ardoises
- craies
- images (de tortue…)

**Durée:** 20 minutes

La classe réinvestit ce qui a été vu précédemment, l'Imprimante écoute exclusivement la Tour et échange avec l'Utilisateur.

L'enseignant·e propose à la classe d'imprimer une photo de tortue (ou toute autre image en stock)

- **1.** l'Utilisateur demande par écrit au Clavier de trouver et d'imprimer l'image *tortue01*.
- **2.** le Clavier dit à la Tour que l'Utilisateur veut imprimer *tortue01*.
- **3.** la Tour trouve dans son stock l'image *tortue01*.
- **4.** la Tour donne l'image *tortue01* à l'Imprimante pour impression.
- **5.** l'Imprimante donne l'image à l'Utilisateur.

À cet instant, la classe doit se rendre compte que l'image en question n'est plus dans l'Ordinatron et a rejoint le monde réel (l'Utilisateur n'a pas d'étiquette-prénom).

## **Séance 2: Le Jeu de rôle de l'Ordinatron** *Mon Ordinatron V2*

#### **Matériel:**

- Fiche 1, *Différents types d'ordinateur*
- Fiche 2, *Composants d'un ordinateur*
- ardoises et craies

#### **Durée:** 30 minutes

Par rapport à l'activité en 2e, la Tour est remplacée par le Processeur et la Mémoire. Le jeu de rôle se joue à 6 élèves:

- un enfant joue le rôle de l'Utilisateur
- un enfant joue le rôle du Clavier (on lui donne une ardoise)
- un enfant joue le rôle de l'Écran (on lui donne une ardoise)
- un enfant joue le rôle du Processeur
- un enfant joue le rôle de la Mémoire
- un enfant joue le rôle de l'Imprimante

Les élèves vont imiter un ordinateur affichant une image. L'enseignant·e demande à l'utilisateur de chercher une image de papillon sur l'Ordinatron (ou toute autre image qui existe bien dans le stock).

- **1.** l'Utilisateur écrit au Clavier qu'il cherche une image de papillon.
- **2.** le Clavier dit au Processeur que l'Utilisateur veut une image de papillon.
- **3.** le Processeur demande à la Mémoire de trouver une image de papillon.
- **4.** la Mémoire trouve dans son stock une image de papillon.
- **5.** la Mémoire donne au Processeur un des exemplaires de l'image de papillon.
- **6.** le Processeur donne cette copie d'image de papillon à l'Écran pour affichage.
- **7.** l'Écran pose l'image sur son ardoise et la montre à bout de bras pour que l'Utilisateur la voit.

Cette séquence peut être répétée autant que nécessaire: la difficulté ici réside dans le sens unique des conversations: le Clavier n'a pas le droit d'accuser réception de l'ordre de l'Utilisateur et encore moins de demander confirmation. De même, le Processeur ne peut pas aider la Mémoire à chercher l'image dans son stock: chaque groupe doit être hermétique. Pour renforcer cet aspect, il est possible d'éloigner physiquement les différents acteurs, et de demander à un élève de chaque groupe d'aller chuchoter l'ordre/l'information à son destinataire sans que les autres acteurs puissent entendre.

Ces exemples insistent sur la notion de périphérique d'entrée (input: le Clavier) et de périphérique de sortie (output: l'Écran) qui ont des conversations à sens unique vis-à-vis de la Tour (Processeur + Mémoire).

Un parallèle peut être fait avec les organes humains: les oreilles peuvent entendre mais pas parler, les cordes vocales peuvent parler mais pas entendre (vis-à-vis du cerveau, les oreilles sont un périphérique d'entrée, et les cordes vocales, un périphérique de sortie).

## **Séance 3: Le Jeu de rôle de l'Ordinatron** *Mon Ordinatron V2*

- **Matériel:**
	- Fiche 1, *Différents types d'ordinateur*
	- Fiche 2, *Composants d'un ordinateur*
	- Fiche 3 et Fiche 4, *Les données*
	- ardoises et craies
- **Durée:** 30 minutes

L'enseignant·e distribue deux nouveaux rôles: l'Imprimante, le Haut-parleur. Cette fois-ci les cartes de la Fiche 3 doivent être prévues en triple (pour symboliser l'impression papier).

L'enseignant·e propose à la classe d'imprimer une photo de papillon (ou toute autre image en stock).

- **1.** l'Utilisateur dit au Clavier qu'il cherche une image de papillon.
- **2.** le Clavier dit au Processeur que l'Utilisateur veut une image de papillon.
- **3.** le Processeur demande à la Mémoire de trouver une image de papillon.
- **4.** la Mémoire trouve dans son stock une image de papillon.
- **5.** la Mémoire donne au Processeur deux des exemplaires de l'image de papillon.
- **6.** le Processeur donne ces copies d'image de papillon à l'Imprimante pour impression
- **7.** l'Imprimante donne une des deux copies à l'Utilisateur

Avec le rôle Haut-parleur, l'Ordinatron peut désormais diffuser des Données *Son*.

Dans tous les cas, les Output (Sortie) manipulent des copies des Données: les originaux restent dans la Mémoire. Un ordinateur permet de dupliquer l'information!

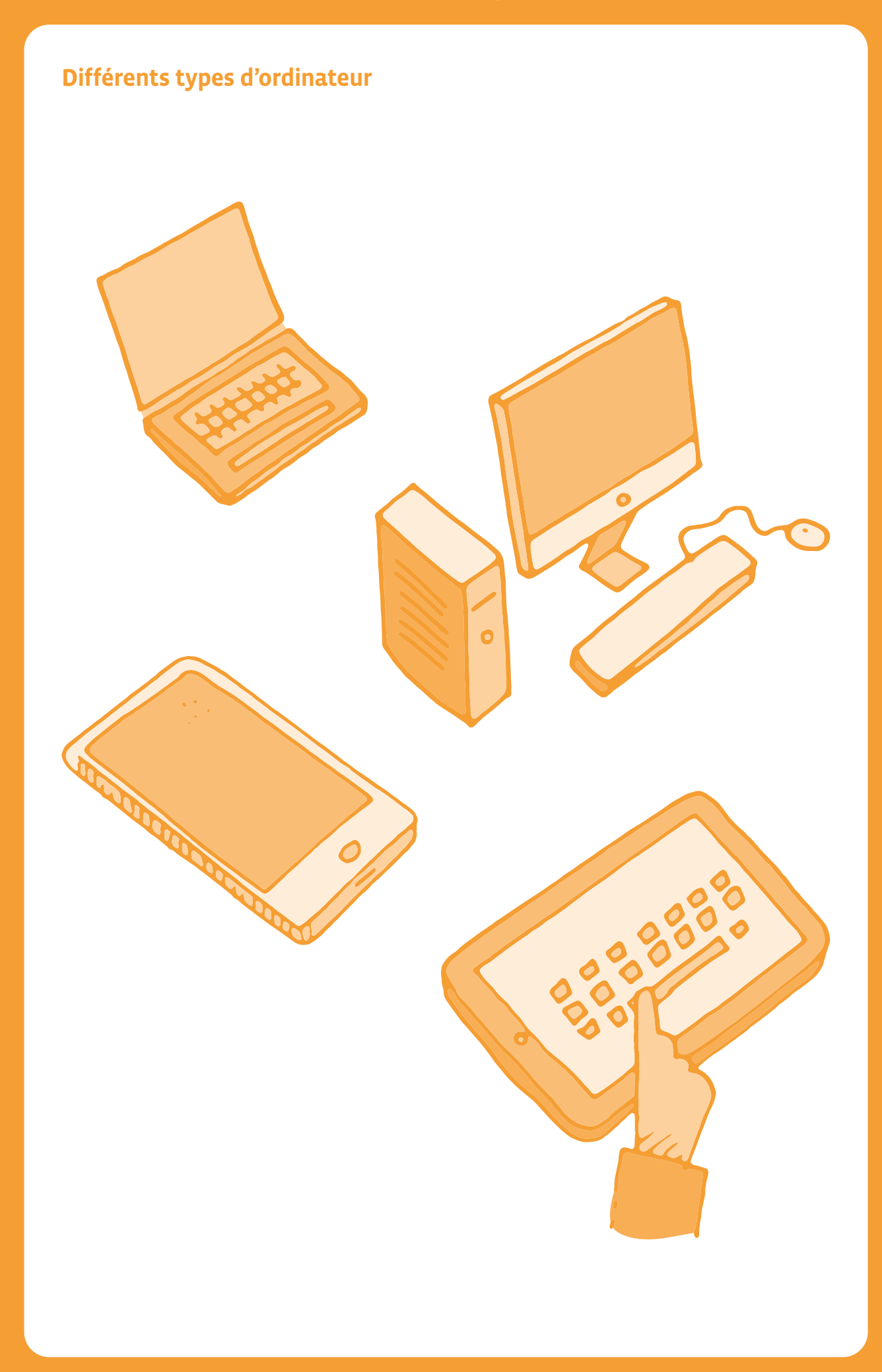

## **Composants d'un ordinateur 1**

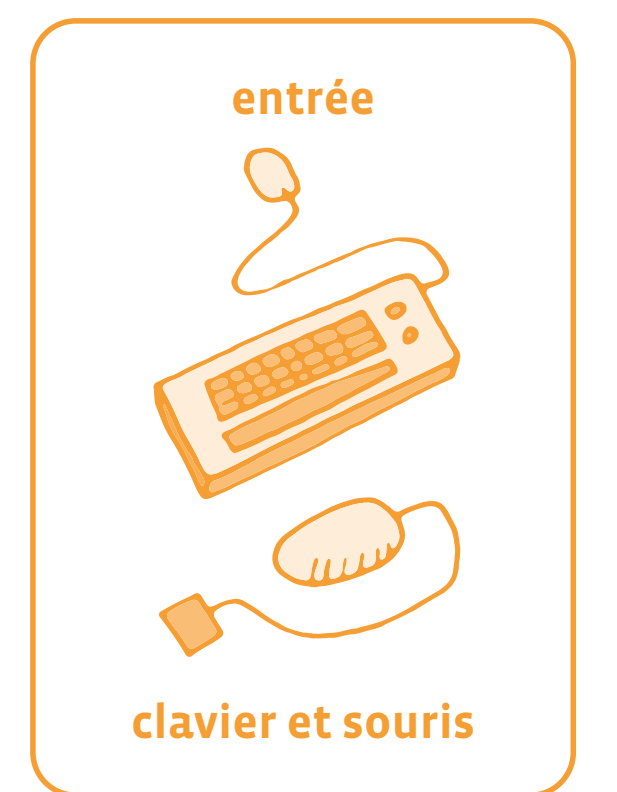

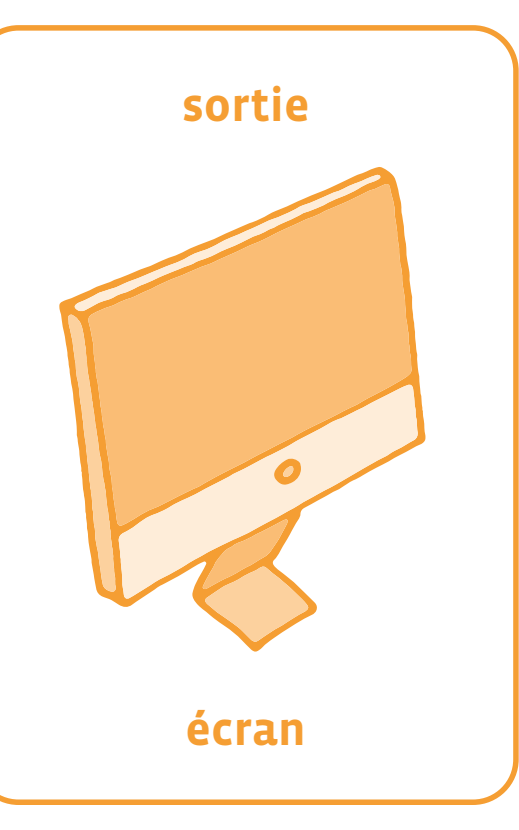

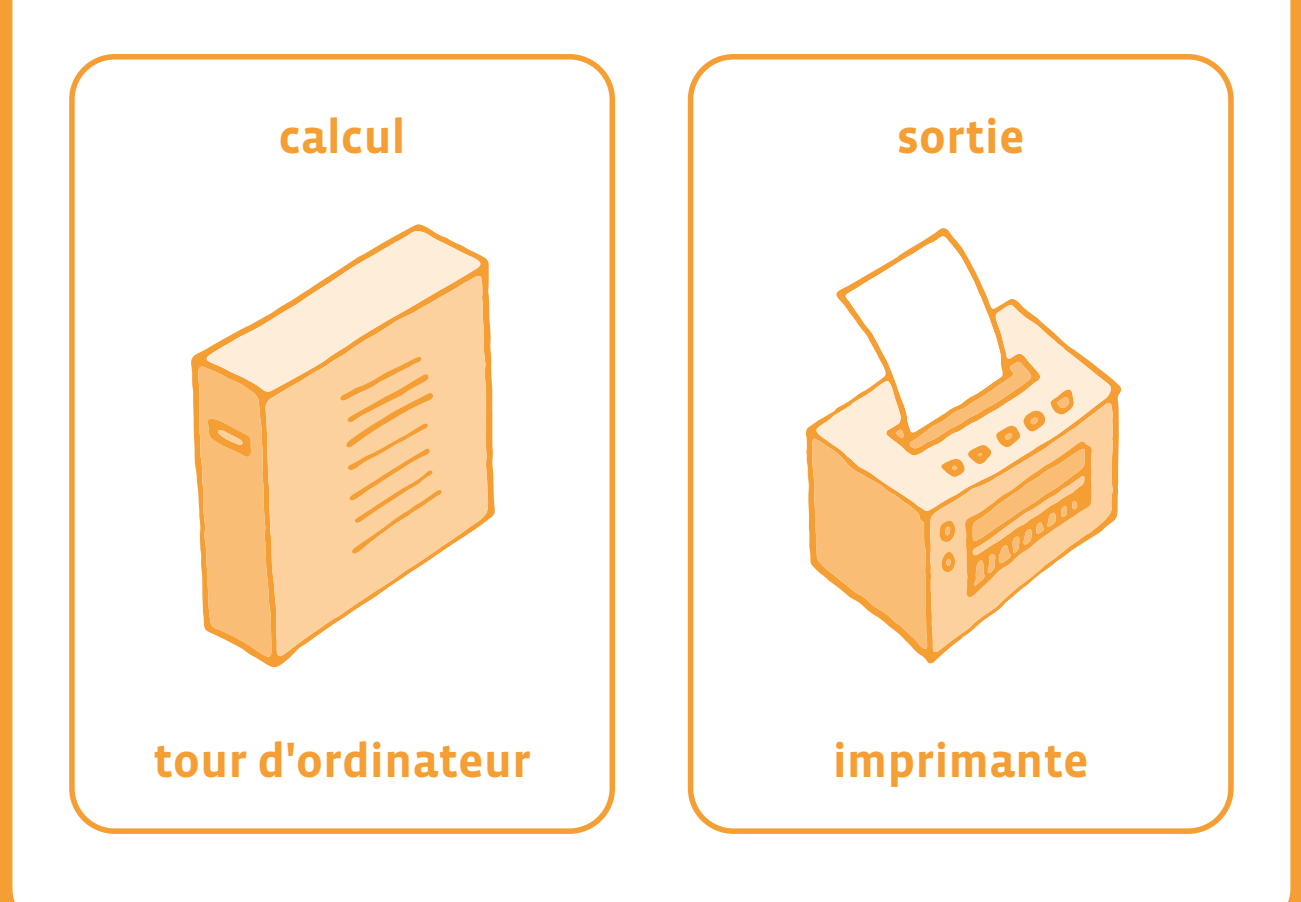

## **Des données à manipuler**

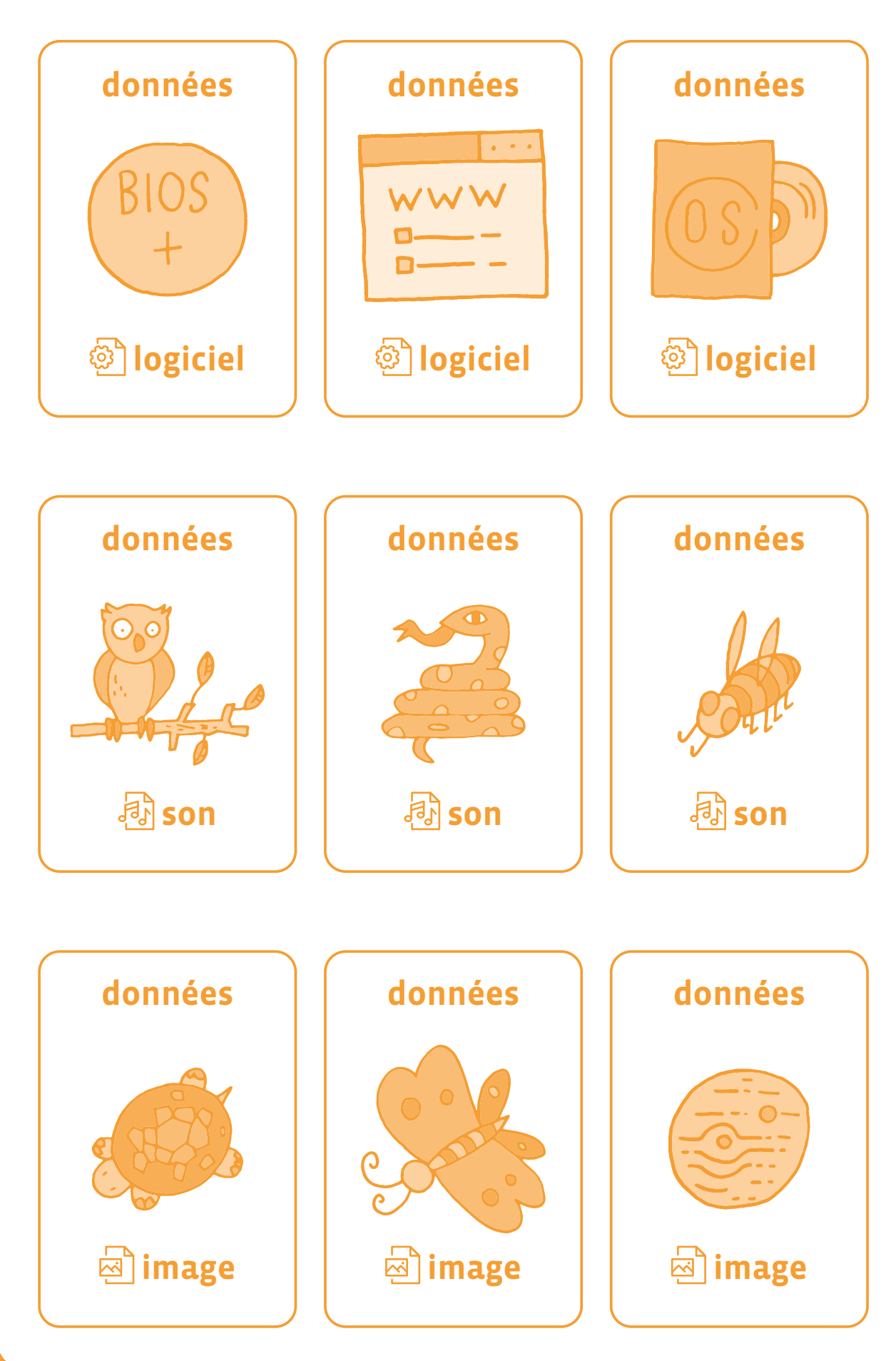

<DÉ>CODAGE – Éducation numérique – Version transitoire 2021-2022 – CC BY NC SA 4.0 – DFJC-DGEO 2021

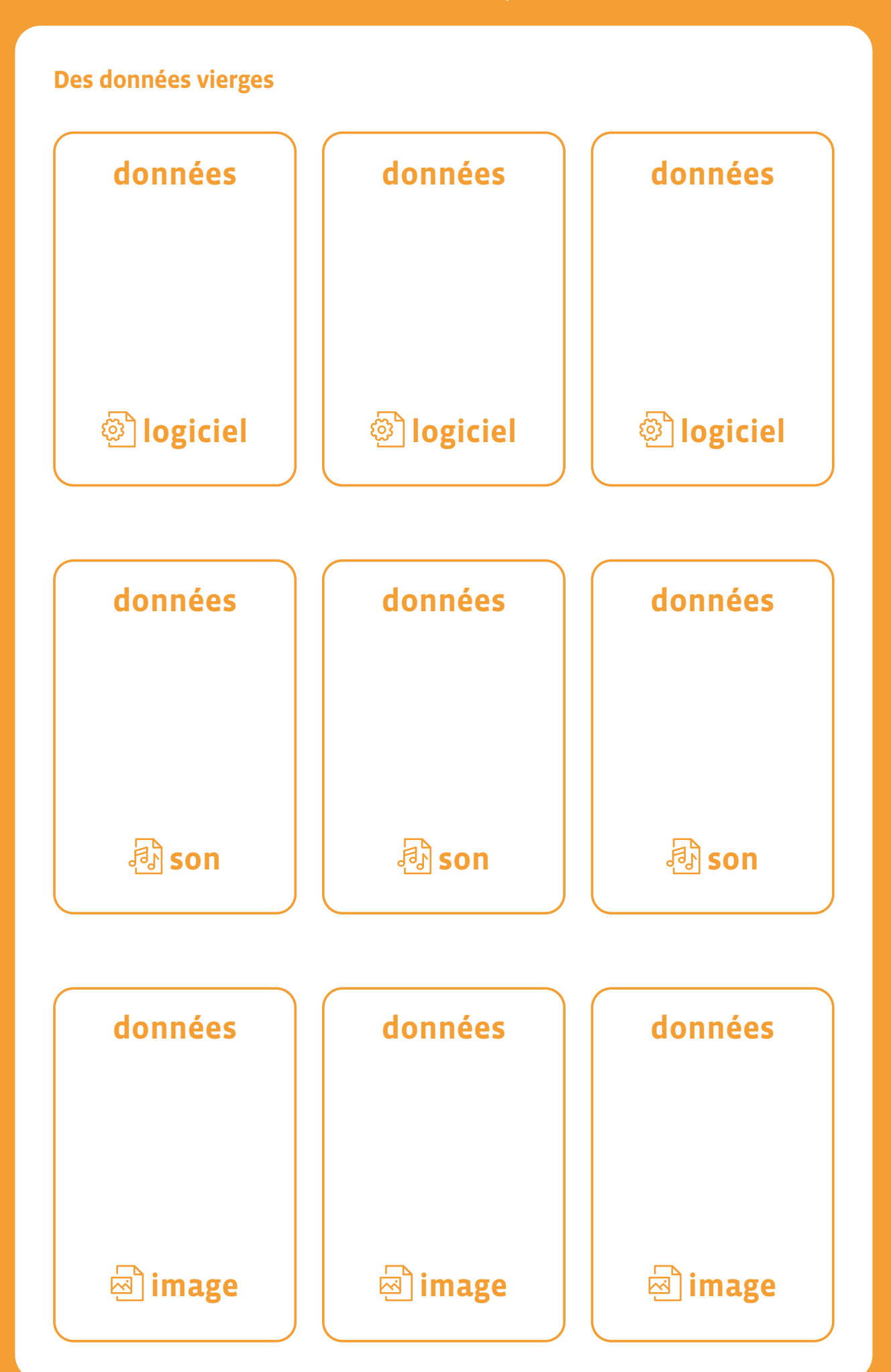

## **Texte documentaire**

#### **(source VIkidia)**

Les différents types de mémoire

#### **Les mémoires mortes**

On appelle mémoire morte ou ROM (de l'anglais Read Only Memory: mémoire en lecture seule) une mémoire qui ne perd pas son contenu lorsqu'elle n'est pas alimentée en courant électrique. C'est le cas des ROM BIOS, qui sont des puces qui contiennent le programme (BIOS) qui sera utilisé lors de l'allumage de l'ordinateur (quand la mémoire vive ne contient encore aucun programme et que nul système d'exploitation n'est chargé).

#### **La mémoire vive**

La mémoire vive ou RAM (de l'anglais Random Access Memory: mémoire à accès aléatoire) est la mémoire la plus connue de l'ordinateur. Le processeur l'utilise pour stocker toutes sortes de données dont il a besoin rapidement. Sans mémoire vive, un ordinateur ne peut pas fonctionner. Ainsi, dès qu'on veut exécuter un logiciel, par exemple, il est d'abord chargé depuis le disque dur dans la mémoire vive avant d'être exécuté par le processeur.

Lorsque l'ordinateur est éteint, cette mémoire est effacée. C'est pour cela qu'il est important de sauvegarder sur le disque dur (ou autre) son travail, lorsqu'on éteint son ordinateur. La mémoire vive se présente sous forme de petites cartes (appelées barrettes mémoire) qui se fixent sur la carte mère.

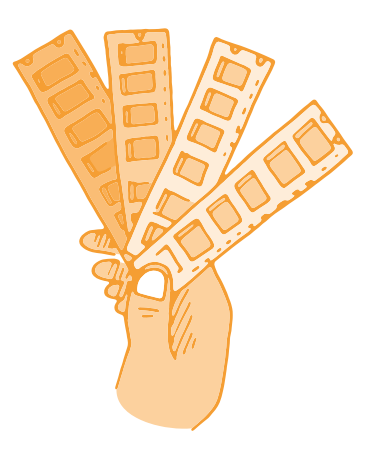

Selon le modèle de l'ordinateur, on peut en fixer 2, 3 ou 4. Chaque barrette a une capacité (une taille) exprimée en mégaoctets ou en gigaoctets (en abrégé Mo et Go).

Lorsqu'on veut étendre la mémoire de l'ordinateur, on doit faire attention au format des barrettes supportées par la carte mère: en effet, il en existe plusieurs sortes, et elles ne sont pas compatibles entre elles. Les systèmes d'exploitation modernes utilisent également la mémoire vive pour servir de cache aux disques durs.

(voir éclairage scientifique: notions avancées)

## **1re • 2e Bee-Bot/Blue-Bot**

#### **Objectifs du Plan d'études:**

- découvrir la science informatique en créant et exécutant des algorithmes et des programmes informatiques
- découvrir la science informatique en identifiant des machines et leurs composants
- découvrir la science informatique en distinguant les spécificités des humains et des machines

#### **Compétences opérationnelles, savoir-faire, savoirs:**

- comprendre et utiliser les algorithmes et les programmes informatiques
- comprendre et utiliser les machines, les robots et les réseaux
- exécuter/créer un algorithme simple
- découvrir ce qu'est une machine
- programmer un robot pour lui donner un comportement simple
- **savoir que:** 
	- → on peut donner des instructions à une machine
	- → un algorithme est une succession d'étapes permettant de résoudre un problème, d'effectuer une tâche
	- → un algorithme peut ne pas donner une solution parfaite
- **Intentions pédagogiques:** les activités proposées ont pour objectif de proposer des ateliers de découverte des robots Bee-Bot et Blue-Bot. Ces activités permettent d'approfondir le scénario sur Blue-Bot.
- **Description de l'activité de base:** prérequis: il semble nécessaire, avant de se lancer dans les activités ci-dessous, que les élèves aient déjà eu un premier contact avec Bee-Bot ou Blue-Bot. Pour ce faire, nous recommandons d'effectuer au préalable la séance 2.1 du scénario Automates. Il s'agit d'une activité commençant par un défi autour du déplacement de Blue-Bot\*: estimer, par des essais erreurs, le nombre de déplacements successifs nécessaires pour s'approcher le plus possible d'un obstacle sans jamais le toucher. Puis, par une activité collaborative, il s'agit de trouver une procédure pour réussir la tâche demandée.

## **Séance 1: Défi: s'approcher le plus près possible de la ligne d'arrivée sans jamais la dépasser**

Il s'agit d'une première prise en main de l'application afin de connaître l'environnement et les principales fonctionnalités.

 **Matériel:**

**2e**

**1re**

- 3 pistes d'évolution (feuilles A3), 2 Blue-Bot par piste (soit 6 au total)
- Fiche 1 et 2, *Pistes d'évolution*
- **Durée:** 20 minutes

#### **Modalités de mise en œuvre**

Il est préférable de mettre en œuvre cette activité avec des petits groupes, en fonction du nombre de Blue-Bot que l'on a en sa possession. Idéalement des groupes de 4 ou 6 élèves, mais on peut aussi réaliser cette activité en faisant passer les élèves par 2 ou individuellement.

\*Par commodité on parlera de Blue-Bot mais la quasi totalité des activités peut se faire indifféremment avec Bee-Bot ou Blue-Bot.

## **Phase 1: Présentation de la piste et de la tâche, par atelier**

#### **(5 minutes)**

**Consigne:** *Voici une piste avec une ligne de départ, en vert, et un drapeau où il est marqué* Départ*, et une ligne d'arrivée, en rouge, avec un drapeau à damier.*

L'enseignant·e peut demander aux élèves de montrer les différents éléments énoncés. Le Blue-Bot doit être positionné bien *droit* afin qu'il ne dévie pas de sa trajectoire.

**Consigne:** *Blue-Bot se trouve derrière la ligne verte. Il va devoir la franchir et arriver le plus près possible de la ligne rouge, sans la toucher ou la dépasser. Vous allez donc devoir programmer Blue-Bot pour le faire avancer juste ce qu'il faut. Vous avez chacun·e trois essais. Et chaque essai doit être lancé en même temps.*

## **Phase 2: Défi**

#### **(10 minutes)**

**Consigne:** *Vous allez faire votre première programmation et la lancer en même temps.*

L'enseignant·e laisse les élèves réfléchir, la plupart tentant deux avancées. Ils·elles vont se rendre compte que Blue-Bot ne dépasse effectivement pas la ligne rouge mais s'en trouve relativement éloigné. Ils·elles seront alors tentés de retenter une programmation pour se rapprocher. Penser à marquer au crayon à papier l'endroit où il est arrivé avec l'initiale de l'enfant.

**Consigne:** *Vous allez faire votre deuxième programmation et la lancer en même temps.*

Les élèves vont logiquement tenter trois avancées mais vont se rendre compte que Blue-Bot dépasse. L'enseignant·e amènera les élèves à se questionner sur comment, en gardant ces trois avancées, faire en sorte de ne pas dépasser (reculer Blue-Bot au départ, idéalement de la distance dépassée au deuxième essai). Les élèves qui réalisent au premier essai trois avancées auront donc un temps d'avance sur les autres. Il est important de leur faire remarquer que l'on respecte bien la consigne de départ en reculant Blue-Bot, celui-ci se trouvant derrière la ligne verte (mais pas forcément *juste derrière*).

**Consigne:** *Vous allez faire votre troisième programmation et la lancer en même temps.*

Si les élèves ont suffisamment reculé Blue-Bot, il ne devrait pas dépasser la ligne rouge. Il faudra à nouveau marquer l'arrivée avec l'initiale de l'enfant. Sinon, ils·elles conserveront l'emplacement du premier essai. Si les élèves ont tenté trois avancées au premier essai et dépassent au second, ils·elles pourront ajuster au dernier. On pourra, en fonction de la classe et de ses élèves, jouer sur la variable didactique du nombre d'essais accordé à chaque joueur et en accorder davantage si nécessaire.

## **Phase 3: Mise en commun, en groupe classe**

#### **(5 minutes)**

**Consigne:** *Vous avez donc programmé Blue-Bot pour qu'il avance au plus près de la ligne d'arrivée. Comment avez-vous fait, que s'est-il passé?* 

L'enseignant·e doit, une fois que tous les élèves sont passés une première fois, faire verbaliser les élèves sur ce qu'ils·elles ont fait (rappel de la tâche), sur les difficultés rencontrées et les stratégies de chacun·e.

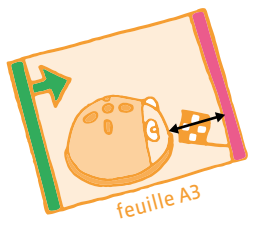

avec 2 avancées

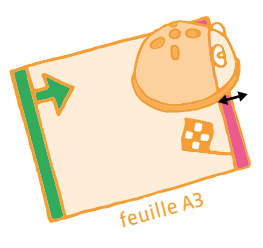

avec 3 avancées

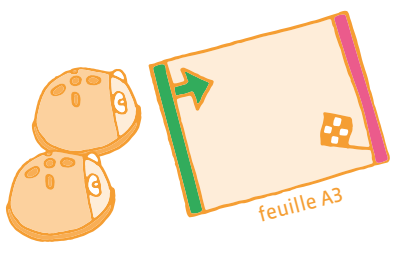

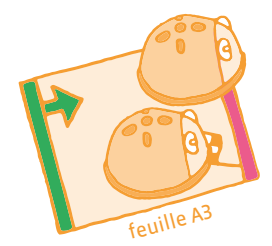

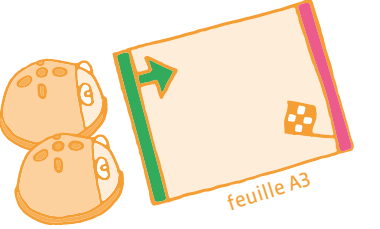

## **Séance 2: Avec une piste plus grande et des outils pour repérer**

#### **Matériel:**

- 2 pistes d'évolution (feuilles A3 assemblées), 1 Blue-Bot par piste (soit 2 au total)
- Fiche 1 et 2, *Pistes d'évolution*
- **Durée:** 20/25 minutes

## **Modalités de mise en œuvre**

Les élèves vont travailler par 3 avec un Blue-Bot et une piste d'évolution (possibilité donc d'un atelier de 6 élèves avec 2 machines).

## **Phase 1: Rappel de la séance précédente, en groupe classe**

#### **(5 minutes)**

**Consigne:** *La dernière fois, vous avez essayé de programmer Blue-Bot pour qu'il avance et qu'il s'approche le plus possible de la ligne rouge, sans la toucher. Que s'était-il passé?*

On s'attend ici à ce que les élèves rappellent les modalités d'organisation, le nombre d'essais, le fait de lancer le programme en même temps. L'enseignant·e doit essayer de faire verbaliser les procédures utilisées: ajustement du nombre d'avancées, ajustement de la position de départ.

**Consigne:** *Nous allons recommencer aujourd'hui, avec une piste plus grande. Il va falloir réfléchir ensemble à ce que l'on pourrait utiliser pour avoir des repères.* 

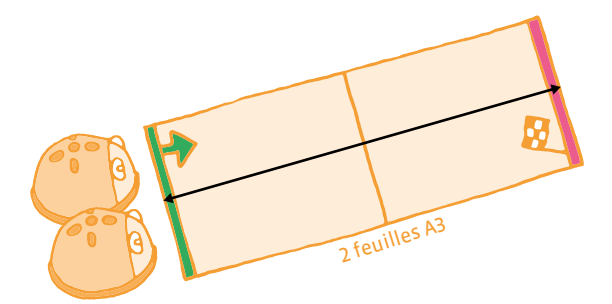

## **Phase 2: Mise en situation, par groupe de 3**

#### **(10 minutes)**

**Consigne:** *Voici la piste qui est plus grande que la dernière fois. Pour votre premier essai, il va falloir se mettre d'accord sur le nombre d'avancées à programmer.*

La discussion entre élèves doit amener à un consensus. Un élève programmera Blue-Bot sous la vérification des deux autres, puis lancera le programme. On constatera l'écart les amenant à revoir éventuellement le nombre d'avancées. Le but est de les amener à constater le nombre qui permet à Blue-Bot de franchir la ligne d'arrivée. Prévoir autant d'essais que nécessaire pour arriver à cet état de fait, le programmeur n'étant pas toujours le même.

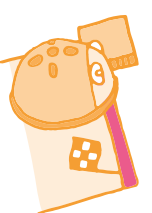

**Consigne:** *On a vu qu'avec X avancées, Blue-Bot dépasse la ligne d'arrivée. Que faut-il faire alors?* 

Les élèves doivent verbaliser le fait qu'il faut reculer la machine au départ. Un rappel des procédures de la séance précédente peut s'avérer pertinent.

**Consigne:** *Il faut reculer la machine, mais de combien? Comment être sûr que c'est la bonne distance?*

Il s'agit d'amener les élèves à utiliser un gabarit pour reporter la distance de dépassement à l'arrivée pour positionner correctement Blue-Bot au départ.

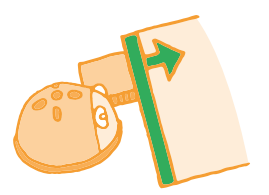

## **Phase 3: Mise en commun, en groupe classe**

#### **(10 minutes)**

L'enseignant·e proposera de rédiger une trace écrite commune, en dictée à l'adulte, sous forme d'affiche, en s'appuyant sur des photos afin que les élèves relatent chronologiquement les étapes d'élaboration de la procédure pour arriver au plus près de la ligne.

#### **Exemple de réalisation:**

- **1.** On essaie d'approcher le Blue-Bot le plus près possible de la ligne rouge (d'arrivée).
- **2.** Avec deux avancées, on est loin, avec trois avancées, on dépasse.
- **3.** Il faut reculer Blue-Bot derrière la ligne verte (de départ).
- **4.** Il faut regarder de combien dépasse Blue-Bot à l'arrivée pour le reculer d'autant au départ.

## **Éclairage scientifique**

La formulation d'hypothèse (*Il me faut X avancées pour me rapprocher au plus près de la ligne d'arrivée*), la conception d'un protocole pour vérifier l'hypothèse émise (la programmation de Blue-Bot) la mise en œuvre de ce protocole (exécution du programme) et la validation ou l'invalidation de l'hypothèse (observation du résultat obtenu) sont quelques-unes des étapes incontournables d'une démarche expérimentale. Le tâtonnement par essais/erreurs permet aux élèves de confronter les hypothèses à la réalité, de les réviser, ou d'améliorer les protocoles et leur mise en œuvre.

## **Pistes d'évolution en couleur**

Images à copier/découper/coller sur une ou deux feuilles A3 (départ d'un côté, et arrivée de l'autre) et à imprimer.

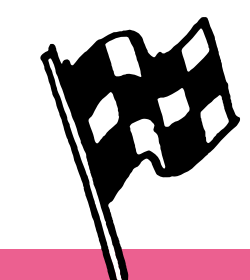

## **Pistes d'évolution en noir et blanc**

Images à copier/découper/coller sur une ou deux feuilles A3 (départ d'un côté, et arrivée de l'autre) et à imprimer.

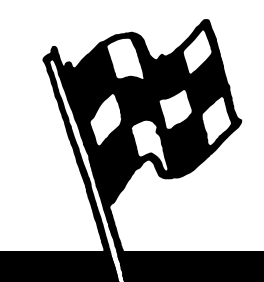

<DÉ>CODAGE – Éducation numérique – Version transitoire 2021-2022 – CC BY NC SA 4.0 – DFJC-DGEO 2021

## **3e • 4e Bee-Bot/Blue-Bot**

#### **Objectifs du Plan d'études:**

- découvrir la science informatique en créant et exécutant des algorithmes et des programmes informatiques
- découvrir la science informatique en identifiant des machines et leurs composants
- découvrir la science informatique en distinguant les spécificités des humains et des machines

#### **Compétences opérationnelles, savoir-faire, savoirs:**

- comprendre et utiliser les algorithmes et les programmes informatiques
- comprendre et utiliser les machines, les robots et les réseaux
- exécuter/créer un algorithme simple
- découvrir ce qu'est une machine
- **savoir que:** 
	- → pour commander des machines, on invente et on utilise des langages
	- → un programme est écrit dans un langage que la machine et l'être humain peuvent comprendre
	- → on peut donner des instructions à une machine
	- → un algorithme est une succession d'étapes permettant de résoudre un problème, d'effectuer une tâche
	- → un algorithme peut ne pas donner une solution parfaite
	- $\rightarrow$  en combinant plusieurs instructions simples on peut faire exécuter une tâche complexe à une machine

 **Intentions pédagogiques:** les activités proposées ont pour objectif de proposer des ateliers *décrochés* liés à la découverte des robots Bee-Bot et Blue-Bot. Ces activités permettent d'approfondir le scénario sur Blue-Bot.

 **Description de l'activité de base:** prérequis: il semble nécessaire, avant de se lancer dans les activités ci-dessous, que les élèves aient déjà eu un premier contact avec Bee-Bot ou Blue-Bot. Pour ce faire, nous recommandons d'effectuer au préalable la séance 2.1 du scénario Automates. Il s'agit d'une activité commençant par un défi autour du déplacement de Blue-Bot\*: estimer, par des essais erreurs, le nombre de déplacements successifs nécessaires pour s'approcher le plus possible d'un obstacle sans jamais le toucher. Puis, par une activité collaborative, il s'agit de trouver une procédure pour réussir la tâche demandée.

#### **Avant-propos**

Si les activités Blue-Bot (I<sup>re</sup>-2<sup>e</sup>) n'ont pas été menées auparavant avec les élèves en 1<sup>re</sup> ou 2<sup>e</sup>, elles peuvent servir de préalable à celles décrites-ci-dessous.

## **Séance 1: Défi: tourner et s'approcher le plus près possible de la ligne d'arrivée sans jamais la dépasser**

Il s'agit d'une première prise en main de l'application afin de connaître l'environnement et les principales fonctionnalités.

 **Matériel:**

- autant de pistes d'évolution, d'obstacles (un pot à crayon par exemple) et de Blue-Bot que d'élèves en situation, éventuellement un tableau vierge pour y reporter les mesures. • Fiche 1 et 2, *Pistes d'évolution*
- **Durée:** 20 minutes

\*Par commodité on parlera de Blue-Bot mais la quasi totalité des activités peut se faire indifféremment avec Bee-Bot ou Blue-Bot.

## **Modalités de mise en œuvre**

Il est préférable de mettre en œuvre cette activité avec des petits groupes, en fonction du nombre de Blue-Bot que l'on a en sa possession. Idéalement des groupes de 4 ou 6 élèves, mais on peut aussi réaliser cette activité en faisant passer les élèves par 2 ou individuellement.

## **Phase 1: Présentation de la piste et de la tâche, en groupe classe ou en atelier**

#### **(5 minutes)**

**Consigne:** *Vous avez déjà fait une activité où il fallait s'approcher le plus près possible de la ligne rouge, sans la toucher ou la dépasser. Ici Blue-Bot va devoir réaliser la même chose mais avec un virage avant de franchir la ligne de départ.*

L'enseignant·e montre la nouvelle piste et illustre la façon dont la machine doit se comporter.

## **Phase 2: Défi, individuel**

#### **(10 minutes)**

**Consigne:** *Qu'est-ce que va devoir faire Blue-Bot?*

L'objectif ici est de faire verbaliser par les élèves les différents éléments de programmation à mettre en œuvre: avancer X fois, pivoter à droite, avancer X fois.

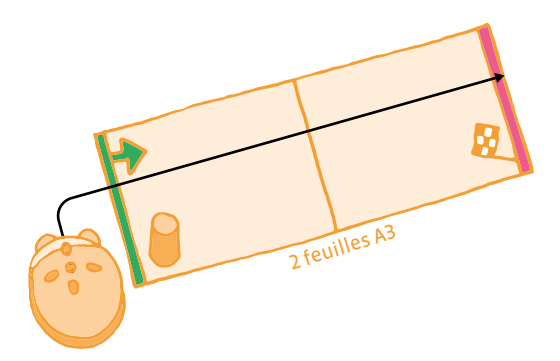

**Consigne:** *Vous allez chacun·e avoir 4 essais et chaque essai devra être lancé en même temps.*

Chaque élève se trouve devant une piste avec un Blue-Bot. Les élèves ne peuvent pas s'aider d'un gabarit comme pour la séance précédente (1re-2e ), mais doivent estimer les distances et procéder par essaiserreurs. On pourra, en fonction de la classe et de ses élèves, jouer sur la variable didactique du nombre d'essais accordé à chaque joueur et en accorder davantage si nécessaire.

On pourra mesurer, à l'aide d'un gabarit (3°) ou d'une règle (4°), la distance qui sépare la machine de la ligne d'arrivée et consigner le résultat dans un tableau.

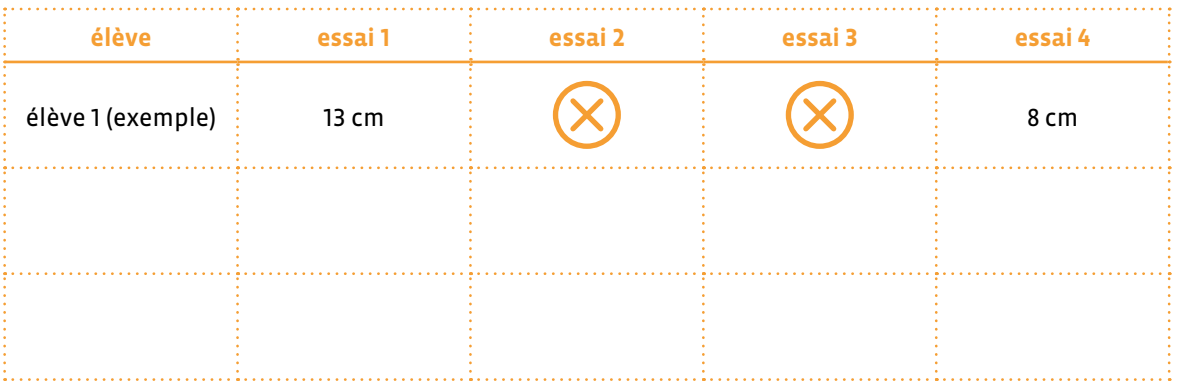

## **Phase 3: Mise en commun, en atelier ou en groupe classe**

#### **(5 minutes)**

**Consigne:** *Vous avez donc programmé Blue-Bot pour qu'il contourne un obstacle et avance au plus près de la ligne d'arrivée. Comment avez-vous fait, que s'est-il passé?*

L'enseignant·e doit, une fois que tous les élèves sont passés une première fois, faire verbaliser les élèves sur ce qu'ils·elles ont fait (rappel de la tâche), sur les difficultés rencontrées et les stratégies de chacun·e.

## **Séance 2: Utiliser un gabarit pour reporter des distances**

Il s'agit d'une première prise en main de l'application afin de connaître l'environnement et les principales fonctionnalités.

#### **Matériel:**

- deux pistes d'évolution, un Blue-Bot par piste (soit 2 au total), un tableau de report de mesures
- Fiche 1 et 2, *Pistes d'évolution*

**Durée:** 20/25 minutes

## **Modalités de mise en œuvre**

Les élèves vont travailler par 3 avec un Blue-Bot et une piste d'évolution (possibilité donc d'un atelier de 6 élèves avec 2 machines).

### **Phase 1: Rappel de la séance précédente, en atelier ou en groupe classe (5 minutes)**

**Consigne:** *La dernière fois, vous avez essayé de programmer Blue-Bot pour qu'il contourne un obstacle et se rapproche le plus possible de la ligne rouge, sans la toucher. Que s'était-il passé?*

Les élèves doivent faire un rappel de l'activité en mettant l'accent sur la difficulté qui s'est posée, à savoir estimer correctement les distances pour positionner correctement Blue-Bot au départ.

**Consigne:** *Comment résoudre ce problème d'estimation des distances?*

On attend des élèves, s'ils elles ont déjà vécu les séances 1'<sup>e</sup>-2<sup>e</sup> qu'ils elles proposent le gabarit pour reporter les distances. La difficulté est de positionner le Blue-Bot selon deux axes et donc avoir deux reports de distance simultanés.

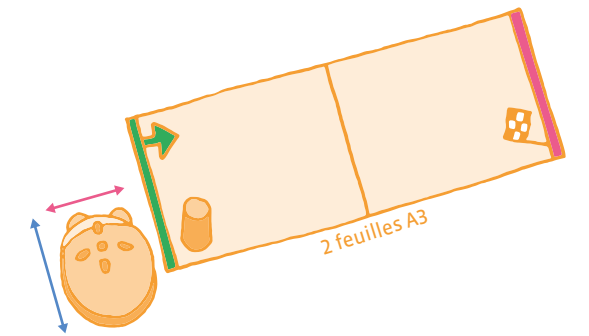

Positionner correctement Blue-Bot sur deux axes pour qu'il:

- contourne l'obstacle mais reste sur la feuille
- s'approche au plus près de la ligne rouge

## **Phase 2: Essais, par groupes de 3**

#### **(10 minutes)**

**Consigne:** *Par groupes de 3, vous allez vous organiser pour que Blue-Bot contourne l'obstacle et se rapproche le plus possible de la ligne rouge. Quand vous aurez positionné correctement la machine, entré et exécuté votre programme, je viendrai mesurer la distance qui la sépare de la ligne d'arrivée. On pourra ensuite comparer les résultats de chaque groupe.*

On notera les résultats par équipe dans un tableau qui servira ensuite pour la mise en commun.

## **Phase 3: Comparaison des résultats, en groupe classe**

#### **(5 minutes)**

L'affichage des résultats permet un travail sur la comparaison de mesures de longueur afin de déterminer l'équipe gagnante. On pourra, en fonction des réussites, proposer un nouveau défi et complexifier la situation en faisant passer Blue-Bot entre deux obstacles, renforçant ainsi l'importance et la précision de la distance sur l'axe rose.

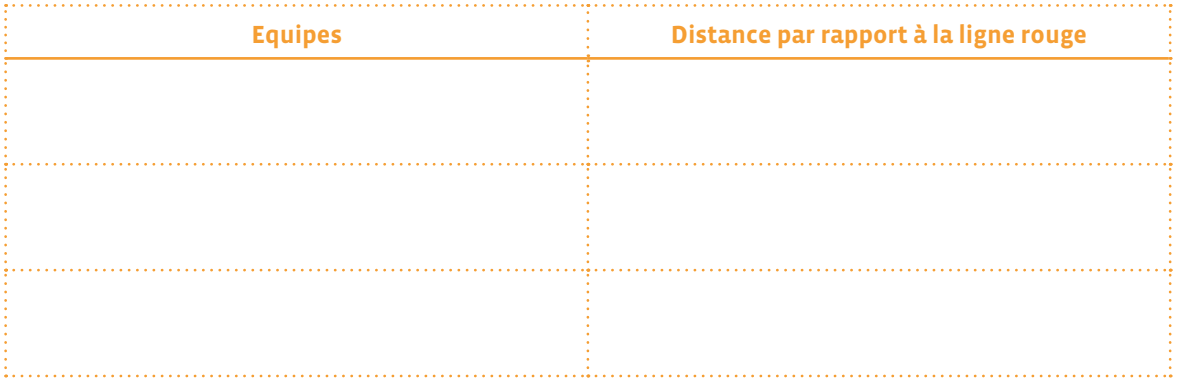

## **Éclairage scientifique**

La formulation d'hypothèse (*Il me faut X avancées pour me rapprocher au plus près de la ligne d'arrivée*), la conception d'un protocole pour vérifier l'hypothèse émise (la programmation de Blue-Bot) la mise en œuvre de ce protocole (exécution du programme) et la validation ou l'invalidation de l'hypothèse (observation du résultat obtenu) sont quelques-unes des étapes incontournables d'une démarche expérimentale. Le tâtonnement par essais/erreurs permet aux élèves de confronter les hypothèses à la réalité, de les réviser, ou d'améliorer les protocoles et leur mise en œuvre.

## **Compléments, prolongements, variantes**

En 4e , on peut envisager un premier prolongement de cette activité qui servira de séance de découverte en géométrie. Il faut que la longueur de la piste permette un léger dépassement de Blue-Bot si on le place immédiatement derrière la ligne de départ (avec par exemple 4 avancées).

Si l'on fait remarquer aux élèves que la piste est un rectangle, on leur demandera de faire emprunter la diagonale à Blue-Bot, ceci afin de mettre en évidence que dans un quadrilatère, la diagonale est toujours plus longue que n'importe lequel des côtés.

On peut envisager un deuxième prolongement en introduisant la programmation à partir d'une tablette et les flèches de rotation à 45° (possible uniquement avec Blue-Bot et non avec Bee-Bot).

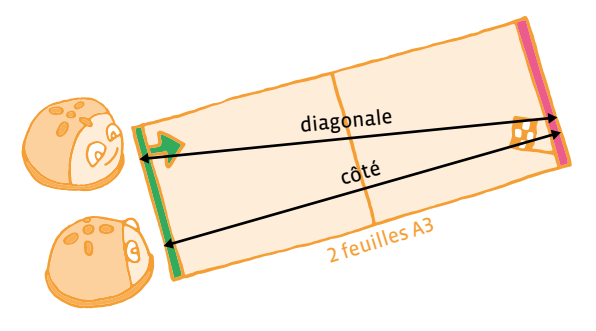

On pourra imposer l'utilisation, dans le programme, d'une commande de ce type, ce qui équivaudra à augmenter la distance par rapport à la ligne d'arrivée lors d'une avancée (Blue-Bot sera plus loin de la ligne rouge s'il avance en diagonale que s'il avance en ligne droite).

On peut enfin envisager un dernier prolongement avec une activité coopérative. Il s'agit, en lançant les programmes en même temps, de débloquer la route d'un premier Blue-Bot en poussant un obstacle à l'aide d'un deuxième Blue-Bot et de les faire rejoindre ensuite tous les deux la ligne d'arrivée, toujours au plus près.

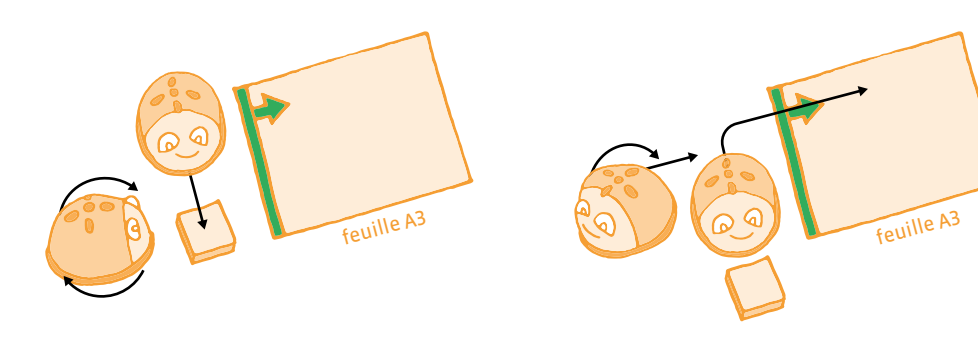

## **Pistes d'évolution en couleur**

Images à copier/découper/coller sur une ou deux feuilles A3 (départ d'un côté, et arrivée de l'autre) et à imprimer.

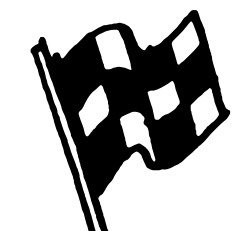

## **Pistes d'évolution en noir et blanc**

Images à copier/découper/coller sur une ou deux feuilles A3 (départ d'un côté, et arrivée de l'autre) et à imprimer.

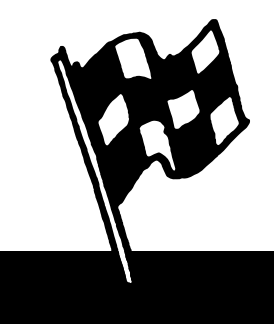

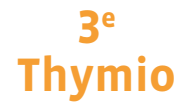

#### **Objectifs du Plan d'études:**

- découvrir la science informatique en créant et exécutant des algorithmes et des programmes informatiques
- découvrir la science informatique en identifiant des machines et leurs composants
- découvrir la science informatique en distinguant les spécificités des humains et des machines

#### **Compétences opérationnelles, savoir-faire, savoirs:**

- comprendre et utiliser les machines, les robots
- découvrir ce qu'est un robot
- **savoir que:** 
	- → un robot peut effectuer des actions: bouger, produire un son, émettre de la lumière…
	- → un robot possède des capteurs qui lui permettent de percevoir son environnement
- **Intentions pédagogiques:** jouer avec un Thymio en faisant faire de la *programmation par obstacles* aux enfants sans ordinateur. il s'agit de disposer des obstacles dans le but de faire exécuter des déplacements au robot en le contraignant à passer par des endroits précis.

 Une progression qui limite petit à petit les obstacles jusqu'à ce qu'il ne reste que les obstacles indispensables à la réussite du parcours. Dans le champ du langage: construire la notion d'instruction comme l'action nécessaire à effectuer avant de passer à la suivante.

- **Description de l'activité de base:** construire des environnements permettant de contrôler les déplacements de Thymio:
	- **1.** construire un chemin (sans autre contrainte)
	-
	- **4.** construire un chemin qui guide Thymio d'un endroit à un autre avec un nombre donné d'objets

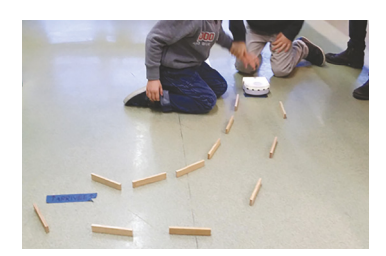

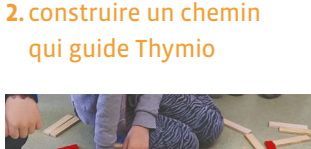

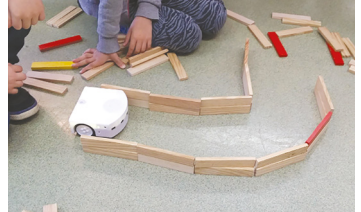

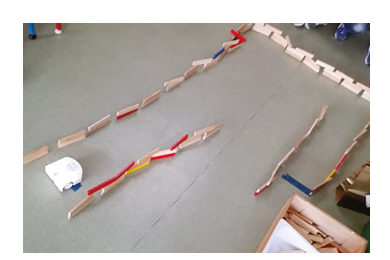

**3.** construire un chemin qui guide Thymio d'un endroit à un autre

**5.** Construire un chemin qui guide Thymio d'un endroit à un autre avec le moins d'obstacles possibles

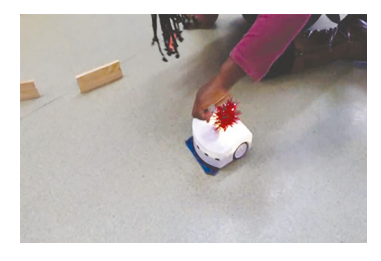

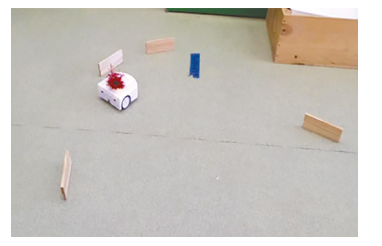

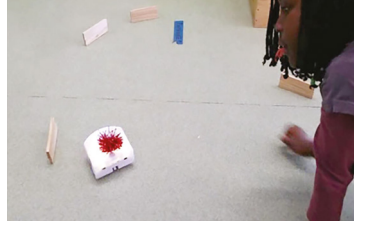

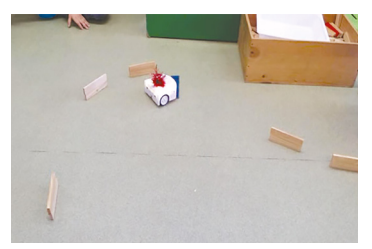

 L'enseignant·e va progressivement amener les élèves à comprendre que l'humain peut transmettre des instructions à la machine au moyen d'un langage (verbal, gestuel, oral, écrit, …) et que ces différents langages peuvent être utilisés pour communiquer avec la machine. L'enjeu de cette séance est d'amener progressivement les élèves à préciser le vocabulaire employé et la syntaxe des phrases afin que le robot puisse exécuter l'ordre donné par l'humain.

En 3e , il est préférable d'avoir fait la découverte des différents modes et de savoir à quoi ils correspondent. Pour toutes ces séances il est envisageable de fonctionner par groupe et sous forme de défi.

Les élèves font des équipes de deux ou trois et s'inscrivent à un défi. Ils·elles peuvent travailler ce défi quand ils·elles le souhaitent, sur le temps de l'accueil, dans la journée ou à certains moments prévus dans l'emploi du temps.

## **Séance 1: Construire un chemin (sans autre contrainte) en mode explorateur**

- **Matériel:**
	- des Thymio (1 Thymio par groupe de 2 ou 3 élèves)
	- des obstacles (petits cubes en EPS, boîtes…)
	- divers objets pris dans la classe
- **Durée:** 20 minutes
- Mettre Thymio en mode explorateur (jaune)
- Partir d'une question: *Comment dire à Thymio où il doit aller?*
- Laisser les élèves chercher leurs propres solutions avec leur propre matériel

Il est possible de scénariser la séance en proposant: Thymio doit traverser le coin de regroupement ou faire le tour d'une chaise…

#### **Relances:**

Une présentation des premières réussites permettra aux groupes moins avancés de trouver l'inspiration ou aux groupes qui n'ont pas démarré, la motivation pour se lancer dans l'activité.

## **Séance 2: Construire un chemin qui guide Thymio**

- **Matériel:**
	- 1 Thymio par groupe de 2 ou 3 élèves
	- jeu de construction (*Kapla*, Briques, briques type *Lego*…)
- **Durée:** 20 minutes

Dans cette deuxième séance, on demandera aux élèves de trouver un moyen de construire un chemin pour guider Thymio, pour l'instant librement; les contraintes de départ et d'arrivée n'arriveront que dans les séances suivantes.

L'organisation en groupes et en défis est conservée mais les groupes peuvent être modifiés.

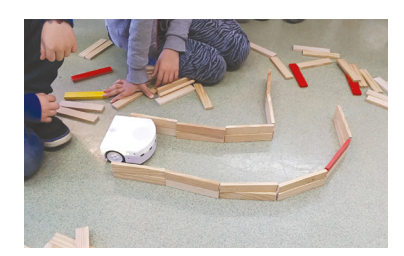

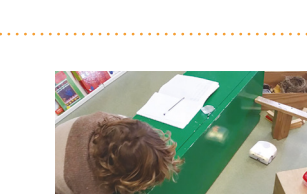

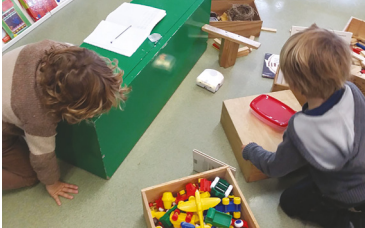

## **Séance 3: Construire un chemin qui guide Thymio d'un endroit à un autre**

## **Matériel:**

- 1 Thymio par groupe de 2 ou 3 élèves
- jeu de construction (*Kapla*, Briques, Briques type *Lego*…)
- **(B) Durée:** 20 minutes pour chaque groupe

Après les premières expérimentations, les élèves sont invités à réaliser un nouveau défi. Deux marques sont posées sur le sol; une pour le départ (position initiale) et l'autre pour matérialiser l'arrivée (position finale).

On demandera aux élèves: *à partir de la marque (position) de départ, vous allez conduire Thymio jusqu'à l'arrivée*.

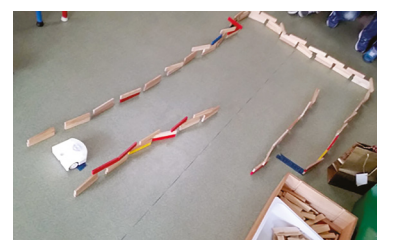

## **Séance 4: Construire un chemin qui guide Thymio d'un endroit à un autre avec un nombre donné d'objets**

#### **Matériel:**

- 1 Thymio par groupe de 2 ou 3 élèves
- jeu de construction (*Kapla*, Briques, Briques type *Lego*…)
- *C* Durée: 20 minutes par groupe

Consigne aux élèves: *Mettez des objets de façon à ce que Thymio soit guidé pour aller jusqu'à l'arrivée.*

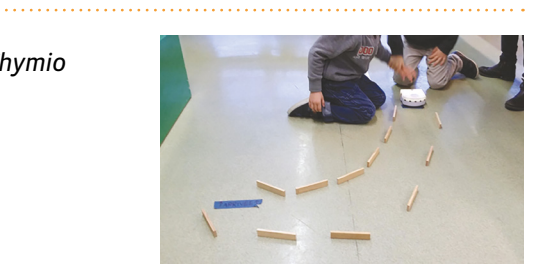

## **Séance 5: Construire un chemin qui guide Thymio d'un endroit à un autre avec le moins d'objets possibles**

#### **Matériel:**

- 1 Thymio par groupe de 2 ou 3 élèves
- jeu de construction (*Kapla*, Briques, Briques type *Lego*…)
- *C* Durée: 20 à 30 minutes pour chaque groupe

Consigne: *Vous allez guider le robot Thymio pour qu'il se rende du point de départ à l'arrivée en utilisant le moins d'objets possible*.

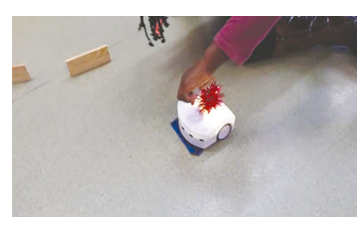

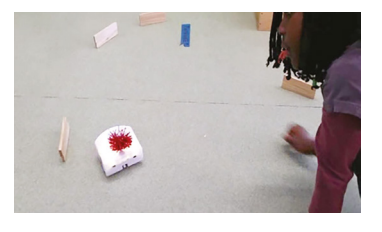

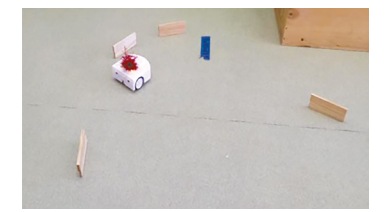

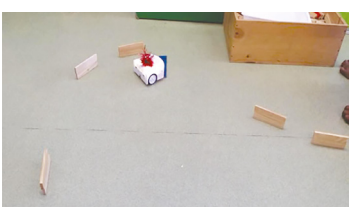

## **3e • 4e Thymio en mode** *Violet*

#### **Objectifs du Plan d'études:**

- découvrir la science informatique en créant et exécutant des algorithmes et des programmes informatiques
- découvrir la science informatique en identifiant des machines et leurs composants
- découvrir la science informatique en distinguant les spécificités des humains et des machines

#### **Compétences opérationnelles, savoir-faire, savoirs:**

- comprendre et utiliser les algorithmes et les programmes informatiques
- exécuter/créer un algorithme simple
- savoir qu'un algorithme est une succession d'étapes permettant de résoudre un problème, d'effectuer une tâche
- comprendre et utiliser les machines, les robots
- découvrir ce qu'est un robot
- **savoir que:** 
	- → un robot peut effectuer des actions: bouger, produire un son, émettre de la lumière…
	- → un robot possède un ordinateur qui exécute le programme informatique lui indiquant quelles actions faire dans quelles situations
	- → pour programmer un robot, on utilise les informations de ses capteurs pour décider ce que vont faire les moteurs
- **Intentions pédagogiques:** faire découvrir aux élèves que les changements de direction de Thymio sont le résultat mécanique d'un différentiel de vitesse entre les deux roues. Apprendre à programmer des actionneurs. Apprendre à programmer des changements de direction avec le VPL (Visual Programming Language: Langage visuel de programmation).
- **Description de l'activité de base:** 
	- étape 1: découverte du mode *VIOLET* (changer la direction du robot avec les flèches des capteurs de dessus/les boutons du dessus). Utiliser librement/Réaliser un défi de déplacement.
	- étape 2: recréer le mode violet avec des cartes VPL (petits programmes simples)
	- étape 3 (facultative): programmer Thymio avec VPL
	-

Il est préférable que les élèves aient fait la découverte des différents modes et qu'ils·elles connaissent le fonctionnement des boutons de direction sur le robot ou sur la télécommande.

Présenter la séquence comme un approfondissement de la découverte du mode *VIOLET* qui permet de comprendre comment Thymio peut changer de direction. (C'est l'enjeu de cette activité).

#### **Séance 1: Mise en situation du mode VIOLET**

**(changer la direction du robot avec les flèches des capteurs de dessus)**

- **Matériel:**
	- 1 Thymio par groupe d'élèves (2 ou 3)
	- des planches de labyrinthe simple et/ou des jeux de construction
- **Durée:** 30 minutes

L'enseignant·e propose aux élèves de commander Thymio pour qu'il se déplace de l'entrée du labyrinthe jusqu'à la sortie. L'enseignant·e a préalablement déposé des planches pour créer un labyrinthe.

**3e**

**4e**

Les élèves vont devoir commander le Thymio sans passer par le logiciel de programmation VPL. Ils·elles doivent appuyer sur les touches du dessus du Thymio (les capteurs du dessus) afin de commander Thymio pour qu'il se déplace dans la direction souhaitée.

Autre proposition: chaque groupe construit un parcours à l'aide de jeux de construction (*Lego, Kapla*…) et le propose comme défi à un autre groupe.

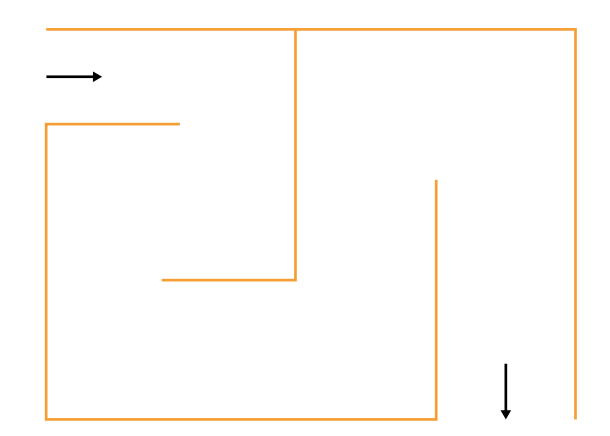

## **Séance 2: Reconstruction du mode** *VIOLET* **avec des cartes VPL (en 4e )**

#### **Matériel:**

- 1 Thymio par groupe avec un ordinateur pour programmer Thymio
- Fiche 1, *Les cartes VPL à imprimer*
- **Durée:** 30 minutes par groupe

Que faut-il dire à Thymio pour qu'il se comporte comme dans le mode *VIOLET*?

- aider à déterminer et associer les commandes et les actions
- prévoir des cartes commandes et des cartes actions (voir ci dessous)
- construire le programme: **SI** pression sur… Bouton… **ALORS** Thymio… Action…

En grand groupe, faire émerger les 5 conditions nécessaires:

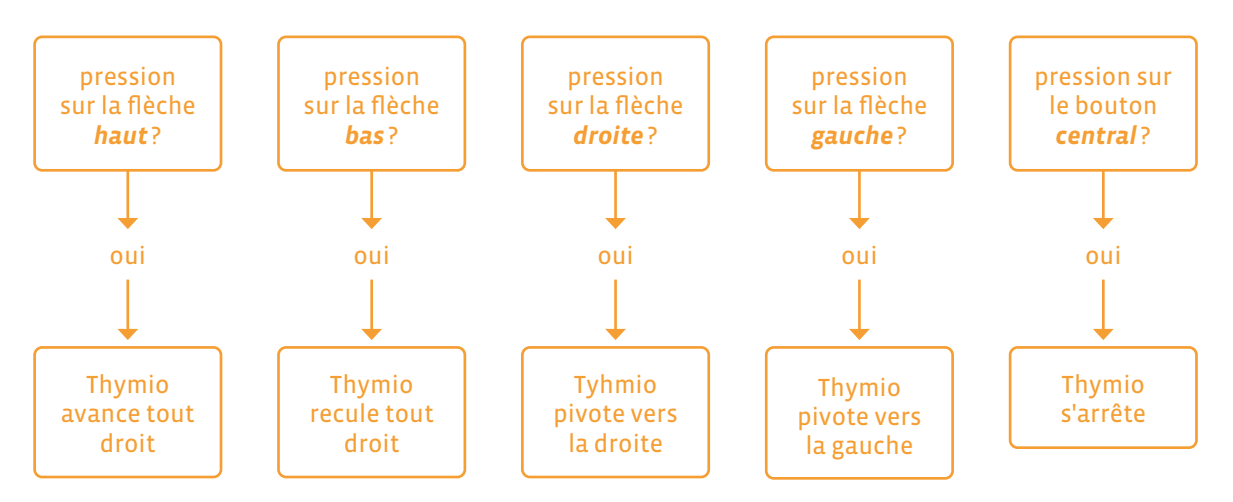

Les élèves doivent lire le logigramme, le comprendre et le traduire, avec l'aide de l'enseignant·e, en phrases:

- Si j'appuie sur la flèche du haut, alors Thymio avance tout droit
- Si j'appuie sur la flèche du bas, alors Thymio recule tout droit
- Si j'appuie sur la flèche droite, alors Thymio pivote et avance vers la droite
- Si j'appuie sur la flèche gauche, alors Thymio pivote et avance vers la gauche
- Si j'appuie sur le bouton central, alors Thymio s'arrête

Présentation et commentaire des images de commandes des actionneurs issuent du VPL en lien avec les conditions trouvées précédemment.
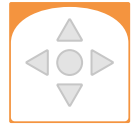

Sur cette carte, les élèves pourront colorier en rouge la commande qui est touchée pour que l'action se déclenche.

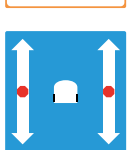

Cette carte est la plus difficile à appréhender. Il faut en effet comprendre que pour tourner, Thymio se sert de la différence de vitesse entre les deux moteurs des roues (ou de la différence entre les deux sens de rotation des deux roues). Les élèves pourront dessiner un point ou un carré noir pour représenter le comportement des moteurs comme décrit dans le tableau ci-dessous.

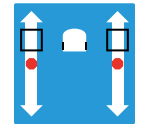

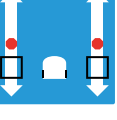

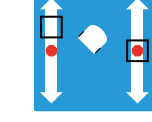

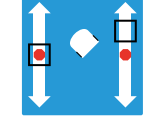

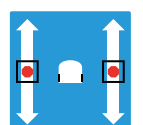

Les deux moteurs vont vers l'avant: Thymio avance

Les deux moteurs vont vers l'arrière: Thymio recule

Seul le moteur de gauche avance: Thymio tourne à droite

Seul le moteur de droite avance: Thymio tourne à gauche

Les deux moteurs sont à l'arrêt: Thymio s'arrête

On peut noter que les différences d'action des moteurs permettent de jouer sur l'axe de rotation du Thymio. On n'ira cependant pas jusque là avec les élèves.

• Écriture du programme avec les cartes

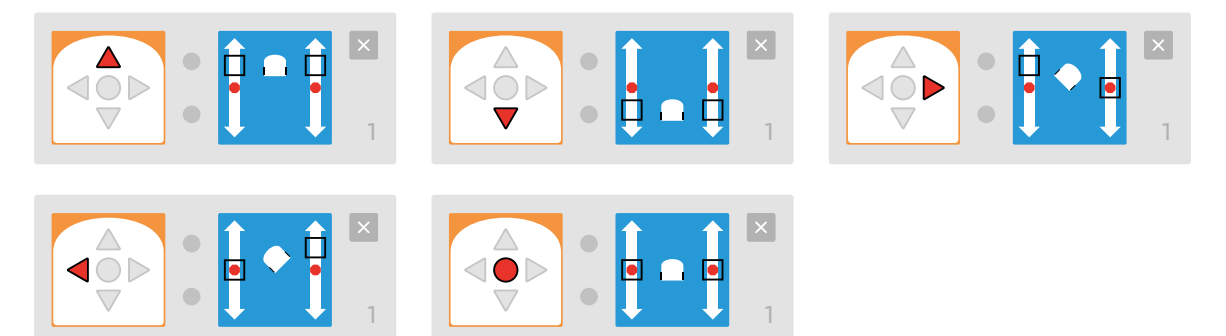

## **Séance 3 (facultative): Programmer Thymio avec VPL (en 4e )**

- IJ  **Matériel:**
	- 1 Thymio par groupe avec un ordinateur pour programmer Thymio
	- programmes de la séance précédente avec les cartes VPL
- **Durée:** 20 minutes par groupe

Après avoir ouvert le logiciel de programmation visuelle de Thymio (Thymio VPL), les élèves découvrent l'interface de programmation et repèrent les cartes déjà utilisées précédemment.

Par un simple glisser déposer, ils·elles reconstituent le programme élaboré lors de la séance 2. Après l'avoir envoyé vers le Thymio, les élèves vérifient le bon comportement du robot qui doit correspondre à celui du mode *violet*.

# **Les cartes VPL à imprimer**

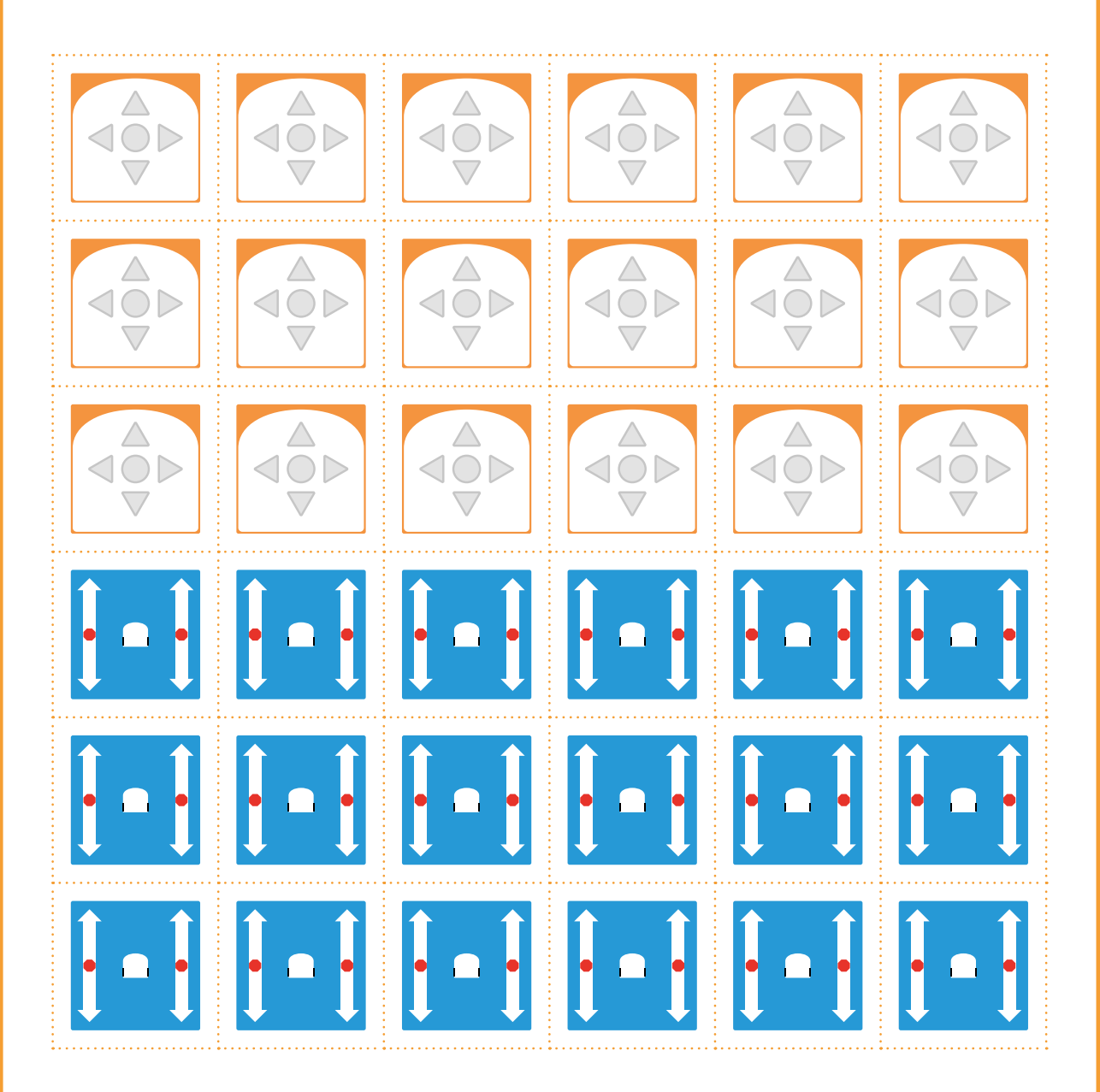

# **2e Le jeu du vivant • Le robot et l'humain**

#### **Objectifs du Plan d'études:**

- découvrir la science informatique en identifiant des machines et leurs composants
- découvrir la science informatique en distinguant les spécificités des humains et des machines

#### **Compétences opérationnelles, savoir-faire, savoirs:**

- comprendre et utiliser les machines, les robots
- différencier le robot du vivant et donc de l'humain
- comprendre ce qu'est un robot
- **savoir que si on compare un robot à un animal, on peut dire que:** 
	- → les capteurs sont ses organes sensoriels
	- → les moteurs sont comme ses muscles
	- → l'ordinateur (le processeur) est comme son cerveau
	- → l'assemblage de ses pièces est comme son corps
- **Intentions pédagogiques:** même si les robots qui nous entourent semblent animés et sont munis d'éléments qui les font ressembler aux humains (voix, mains, œil, expressions du visage), ils ne sont que des objets programmés pour effectuer des tâches prévisibles. Cette activité est en lien avec les sciences de la nature et les technologies. En effet, il s'agit d'explorer l'unité et la diversité du vivant et de la même manière que l'on distingue un animal d'un végétal, nous allons explorer la différence et les points communs entre un robot et un être vivant.
- **Description de l'activité de base:** l'idéal est de lier cette activité avec l'observation d'animaux ou d'une plantation afin de comparer un animal ou un végétal avec un robot. L'observation des manifestations de la vie (naître, se nourrir, grandir, se reproduire, mourir) permettra la comparaison entre un être vivant et un robot. Remarque: idéalement il faudrait un Bee-Bot pour sa grande ressemblance avec une abeille. Avec le Blue-Bot, il faut prendre un temps pour faire émerger cette ressemblance.

## **Informations pour l'enseignant·e**

Avant de commencer, il convient de faire un rappel sur le concept du vivant au cycle 1:

- **1.** Quelle est l'ambiguïté principale dans la construction du concept du vivant et du non-vivant? L'ambiguïté de la distinction entre vivant et non-vivant vient de la confusion, pour les élèves, entre vivant/non-vivant. En effet, une feuille tombée au sol, une branche morte font parties du vivant et pourtant elles sont *mortes*. La branche morte a été vivante avant de mourir et fait donc partie du registre du vivant. La question à poser aux élèves est donc: *Est-ce que c'est un être vivant?* plutôt que *Est-ce vivant?* pour éviter la confusion.
- **2.** Quelles sont les obstacles à la construction du concept du vivant chez les élèves de cycle 1? Deux grandes catégories d'obstacles chez les élèves:

 **L'animisme:** considérer les objets comme des êtres vivants. Par exemple: le robot est vivant parce qu'il ressemble à un être vivant (exemple: le Blue-Bot qui renforce cette conception d'une abeille-robot à la différence du Thymio qui n'est pas anthropomorphique) ; autre exemple: la table est vivante, elle m'a cogné, elle est méchante.

 **Associer le mouvement au vivant:** les plantes ne sont pas vivantes car elles ne bougent pas; une voiture, un nuage est vivant car ils se déplacent. Un robot est vivant car il se déplace (conception erronée).

- **3.** Quelles sont les connaissances travaillées en rapport avec le vivant au cycle 1? Les connaissances travaillées sont les manifestations du vivant:
	- **1.** un être vivant se nourrit pour grandir et se maintenir en vie
	- **2.** cet être vivant trouve dans son milieu de vie les aliments pour continuer de vivre
	- **3.** un être vivant se reproduit (il donne naissance à un ou plusieurs êtres vivants de la même espèce)
	- **4.** il existe deux grands groupes d'êtres vivants: les animaux et les végétaux
	- **5.** nous sommes des êtres vivants, nous sommes des animaux

## **Séance 1: Les représentations initiales du vivant et être vivant ou non vivant**

#### **Matériel:**

• une image à imprimer en format A4 d'une abeille et une image en format A4 d'un Blue-Bot • des feuilles A4

**Durée:** 10 minutes + 15 minutes (soit 25 minutes)

## **Temps 1: Dessine-moi un robot et un être vivant**

Demander aux élèves de dessiner sur une demi-feuille A4 un robot (Blue-Bot). Demander aux élèves de dessiner sur une demi-feuille A4 un animal que tous les élèves connaissent (par exemple une abeille, qui nous servira à faire la distinction avec un Blue-Bot).

#### **Temps 2: Mise en commun (collectif)**

L'enseignant·e affiche les dessins des élèves et procède à une mise en commun, que ce soit pour le robot ou l'abeille (ou un autre dessin d'animal).

Cela permet de mettre en évidence une majorité de conceptions humanoïdes (ressemblant à un humain avec des bras et des jambes par exemple) et probablement anthropomorphiques (attribuer au robot des caractéristiques et des comportements humains comme une émotion).

Ce premier travail autour des conceptions initiales des élèves sur leurs représentations des robots servira d'évaluation diagnostique (de départ) et sera retesté en fin de séquence pour se rendre compte de l'évolution des représentations des élèves. L'enseignant·e pourra interroger les élèves, à partir des dessins, sur la différence entre une abeille et un Bee-Bot.

# **3e • 4e Le jeu du vivant • Le robot et l'humain**

#### **Objectifs du Plan d'études:**

- découvrir la science informatique en identifiant des machines et leurs composants
- découvrir la science informatique en distinguant les spécificités des humains et des machines

#### **Compétences opérationnelles, savoir-faire, savoirs:**

- comprendre et utiliser les machines, les robots
- différencier le robot du vivant et donc de l'humain
- comprendre ce qu'est un robot
- **savoir que si on compare un robot à un animal, on peut dire que:** 
	- → les capteurs sont ses organes sensoriels
	- → les moteurs sont comme ses muscles
	- → l'ordinateur (le processeur) est comme son cerveau
	- → l'assemblage de ses pièces est comme son corps
- **Intentions pédagogiques:** même si les robots qui nous entourent semblent animés et sont munis d'éléments qui les font ressembler aux humains (voix, mains, œil, expressions du visage), ils ne sont que des objets programmés pour effectuer des tâches prévisibles. Cette activité est en lien avec les sciences de la nature et les technologies. En effet, il s'agit d'explorer l'unité et la diversité du vivant et de la même manière que l'on distingue un animal d'un végétal, nous allons explorer la différence et les points communs entre un robot et un être vivant.
- **Description de l'activité de base:** l'idéal est de lier cette activité avec l'observation d'animaux ou d'une plantation afin de comparer un animal ou un végétal avec un robot. L'observation des manifestations de la vie (naître, se nourrir, grandir, se reproduire, mourir) permettra la comparaison entre un être vivant et un robot. Remarque: idéalement il faudrait un Bee-Bot pour sa grande ressemblance avec une abeille. Avec le Blue-Bot, il faut prendre un temps pour faire émerger cette ressemblance.

## **Informations pour l'enseignant·e**

Avant de commencer, il convient de faire un rappel sur le concept du vivant au cycle 1:

- **1.** Quelle est l'ambiguïté principale dans la construction du concept du vivant et du non-vivant? L'ambiguïté de la distinction entre vivant et non-vivant vient de la confusion, pour les élèves, entre vivant/non-vivant. En effet, une feuille tombée au sol, une branche morte font parties du vivant et pourtant elles sont *mortes*. La branche morte a été vivante avant de mourir et fait donc partie du registre du vivant. La question à poser aux élèves est donc: *Est-ce que c'est un être vivant?* plutôt que *Est-ce vivant?* pour éviter la confusion.
- **2.** Quelles sont les obstacles à la construction du concept du vivant chez les élèves de cycle 1? Deux grandes catégories d'obstacles chez les élèves:

 **L'animisme:** considérer les objets comme des êtres vivants. Par exemple: le robot est vivant parce qu'il ressemble à un être vivant (exemple: le Blue-Bot qui renforce cette conception d'une abeille-robot à la différence du Thymio qui n'est pas anthropomorphique) ; autre exemple: la table est vivante, elle m'a cogné, elle est méchante.

 **Associer le mouvement au vivant:** les plantes ne sont pas vivantes car elles ne bougent pas; une voiture, un nuage est vivant car ils se déplacent. Un robot est vivant car il se déplace (conception erronée).

- **3.** Quelles sont les connaissances travaillées en rapport avec le vivant au cycle 1? Les connaissances travaillées sont les manifestations du vivant:
	- **1.** un être vivant se nourrit pour grandir et se maintenir en vie
	- **2.** cet être vivant trouve dans son milieu de vie les aliments pour continuer de vivre
	- **3.** un être vivant se reproduit (il donne naissance à un ou plusieurs êtres vivants de la même espèce)
	- **4.** il existe deux grands groupes d'êtres vivants: les animaux et les végétaux
	- **5.** nous sommes des êtres vivants, nous sommes des animaux

## **Séance 1: Être vivant ou non vivant**

Comparer le Bee-Bot (ou le Blue-Bot) et une abeille

- **Matériel:**
	- Fiche 1, *Des étiquettes représentant l'abeille*
	- Fiche 2, *Des étiquettes représentant le Bee-Bot*
	- des Bee-Bot ou des Blue-Bot (1 automate pour 4 élèves)
- **Durée:** 30 minutes

On présente aux élèves une série d'images qui vont représenter les différentes étapes de la vie (naître, se nourrir, grandir, se reproduire, mourir). On leur demande de bien observer les étiquettes et de décrire les images. Ensuite, les enseignant·es vont comparer les étiquettes de chaque stade et poser des questions aux élèves pour leur demander si il y a des points communs ou des différences.

#### **Par exemple:**

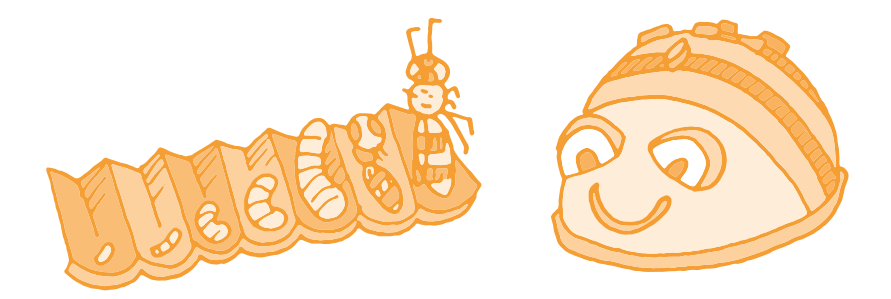

- Qu'observez-vous pour l'abeille? *Elle se développe et grandit tout au long de sa vie*.
- Qu'observez-vous pour le Bee-Bot? *Il ne grandit pas et reste identique.*

## **Naître**

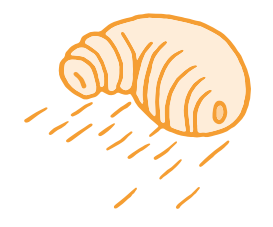

La larve sort d'un œuf, résultat de la reproduction entre des êtres vivants.

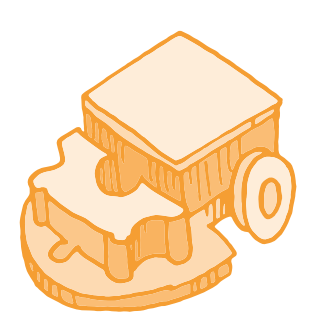

Le Bee-Bot est fabriquée dans une usine par des humains.

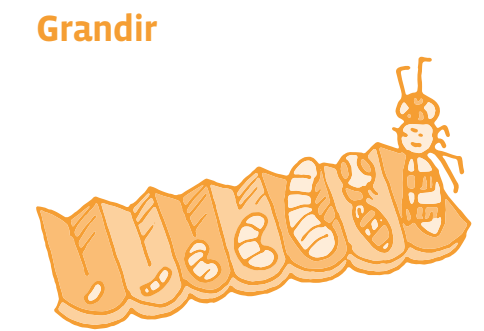

La larve grandit, devient une nymphe et enfin une abeille.

## **Se nourrir**

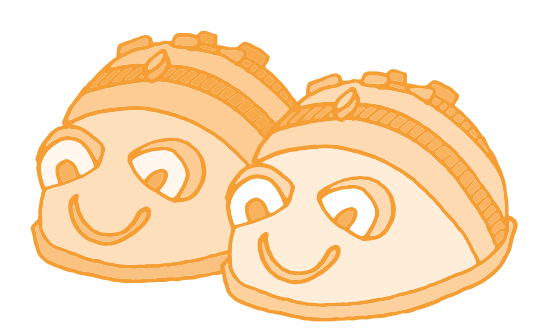

Le Bee-Bot ne grandit pas. Il a toujours la même taille.

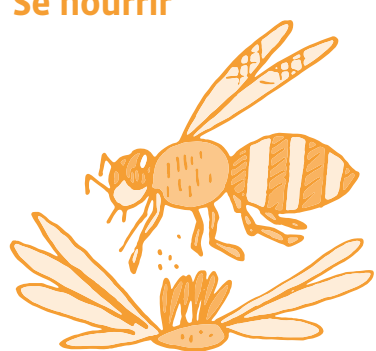

## **Se reproduire**

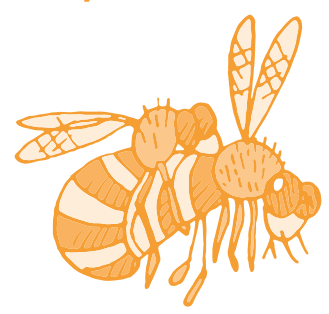

## **Mourir**

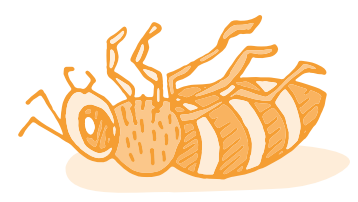

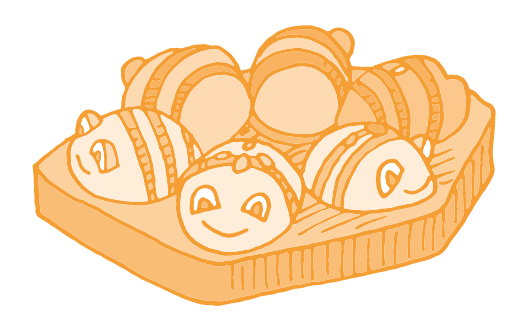

L'abeille se nourrit de nectar. Le Bee-Bot a besoin d'énergie. Il faut le charger.

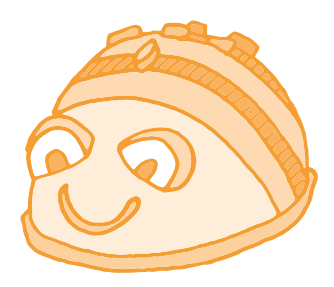

L'abeille se reproduit en volant. <br>
Le Bee-Bot ne peut pas se reproduire. Il ne peut pas donner naissance à un petit Bee-Bot.

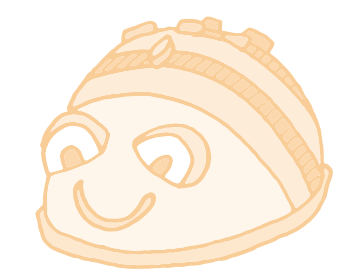

L'abeille meurt. Le Bee-Bot peut ne plus fonctionner. A la différence d'un être vivant, on peut le réparer.

## **Texte documentaire sur l'abeille**

Sous sa forme larvaire, l'abeille se nourrit de pollen. L'abeille adulte se nourrit ensuite de nectar, un liquide sucré produit par les fleurs. Elle aspire le nectar à l'aide de sa langue, qu'elle glisse au fond du calice des fleurs. L'abeille se nourrit aussi de miellat, un autre sirop sucré, mais cette fois *sécrété* par les plantes elles-mêmes ou par certains petits insectes. L'abeille boit également de l'eau.

En résumé, la différence entre une abeille et le Bee-Bot se manifeste en discutant des 5 critères qui permettent de déterminer les conditions du vivant.

Un être vivant doit avoir les cinq caractéristiques suivantes:

- **1.** naître
- **2.** se nourrir
- **3.** grandir
- **4.** se reproduire
- **5.** mourir

Le Bee-Bot ne grandit pas et ne peut pas se reproduire. Ce n'est donc pas un être vivant à la différence de l'abeille qui réunit les 5 critères.

Le Bee-Bot est donc un objet non vivant, un robot.

En 4e , les élèves travaillent sur le robot Thymio et ont déjà observé les capteurs et les actionneurs de ce robot.

## **Séance 1: Le robot et l'humain**

#### **Matériel:**

- 1 robot Thymio pour 4 élèves
- Fiche 3, *Thymio, les capteurs, l'ordinateur et les actionneurs*
- Fiche 4, *Photographies de l'intérieur du robot Thymio*
- **Durée:** 45 minutes

L'enseignant·e distribue la Fiche 3 aux élèves et leur demande où se trouvent les différents capteurs, ordinateur et actionneurs du robot.

Les définitions sont données aux élèves:

- Les capteurs (de distance, microphone, caméra...) permettent au robot de percevoir son environnement.
- L'ordinateur (avec le processeur) permet au robot de mesurer les données de l'environnement et de calculer les actions à exécuter (selon le programme écrit par un humain).
- Les actionneurs (moteurs, lumière, haut-parleur...) permettent au robot d'agir sur son environnement.

C'est une bonne occasion d'ouvrir le robot Thymio pour observer ce qu'il y a à l'intérieur. Si vous ne souhaitez pas ouvrir le Thymio, vous pouvez utiliser la Fiche 4 avec les photographies de l'intérieur du robot.

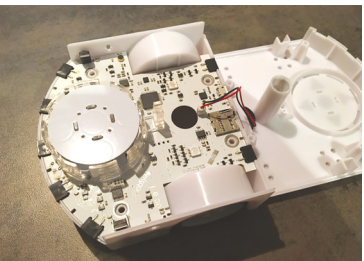

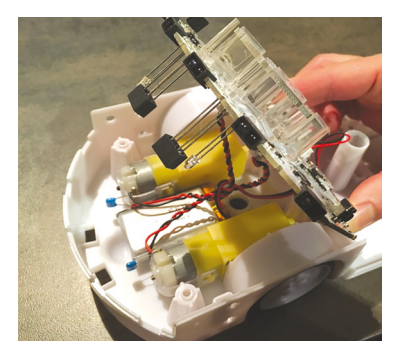

#### Activité • Machines et réseaux • Le jeu du vivant • Le robot et l'humain • 3e – 4e

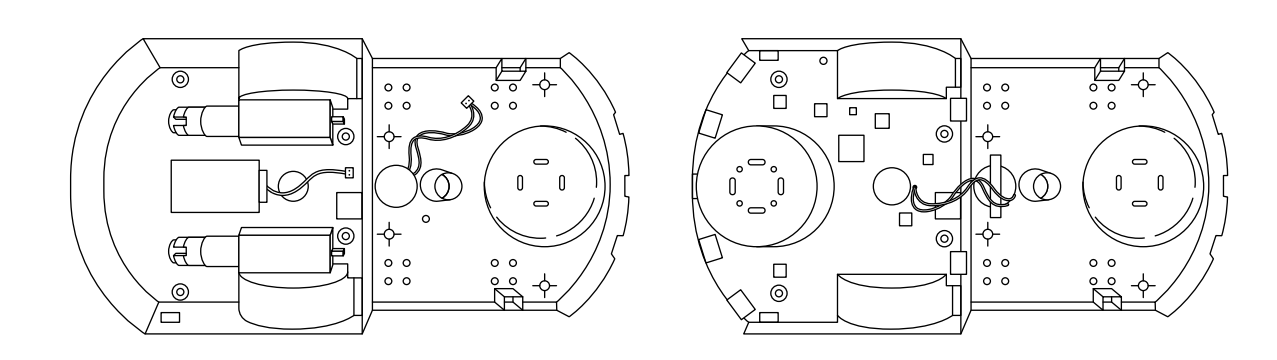

## **Capteurs**

**pour détecter**

- bouton
- détecteur de sons
- détecteur de chocs
- détecteurs d'objets

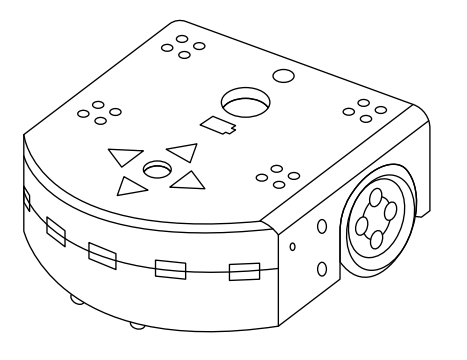

## **Ordinateur**

**pour décider**

- processeur
- circuit électronique
- mémoire

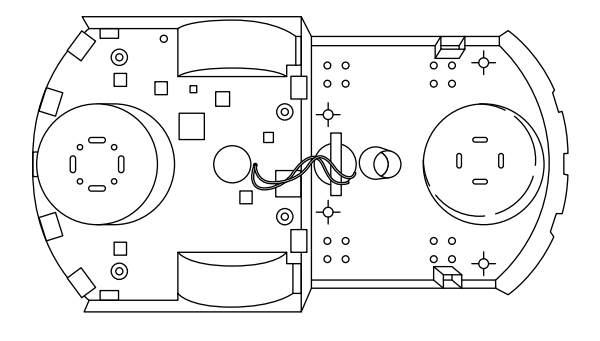

# **Actionneurs**

**pour agir**

- moteurs de roues
- lampes
- haut-parleur

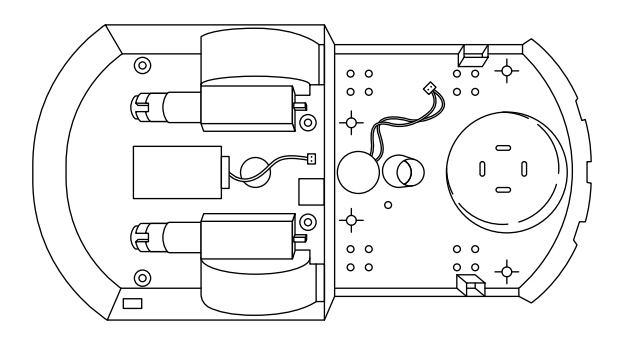

## **Enquête proposée aux élèves**

Après avoir observé les capteurs, le processeur et les actionneurs, l'enseignant·e demande aux élèves de trouver des analogies (des points communs) entre les composants du robot et nous. On peut proposer un petit travail en groupe (pendant 10 minutes) afin de laisser émerger toutes les idées des élèves. Puis on procède à une mise en commun avec la classe.

## **Synthèse sous la forme d'un tableau**

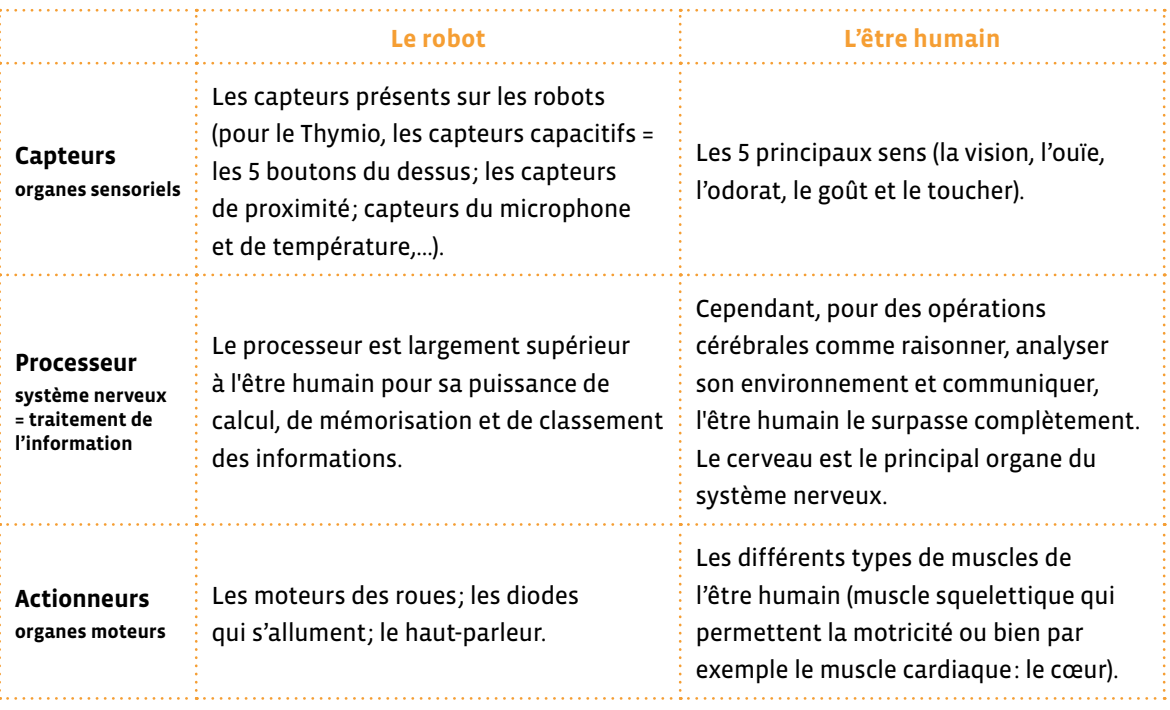

## **Synthèse sous la forme d'un texte**

Une première conclusion permet de dire que le robot possède des capteurs (= organes des sens), un processeur (= notre cerveau) et des actionneurs (= nos muscles) qui peuvent être plus puissants que nos différents organes mais qui sont également beaucoup plus spécialisés.

Une première limitation du robot est le nombre de capteurs qu'il peut posséder et sa difficulté à raisonner, communiquer et analyser son environnement de manière aussi pertinente que celle d'un être humain.

C'est sur ce dernier point que les équipes de chercheurs en robotique et en intelligence artificielle travaillent afin de rendre les robots plus humains.

# **Des étiquettes représentant l'abeille**

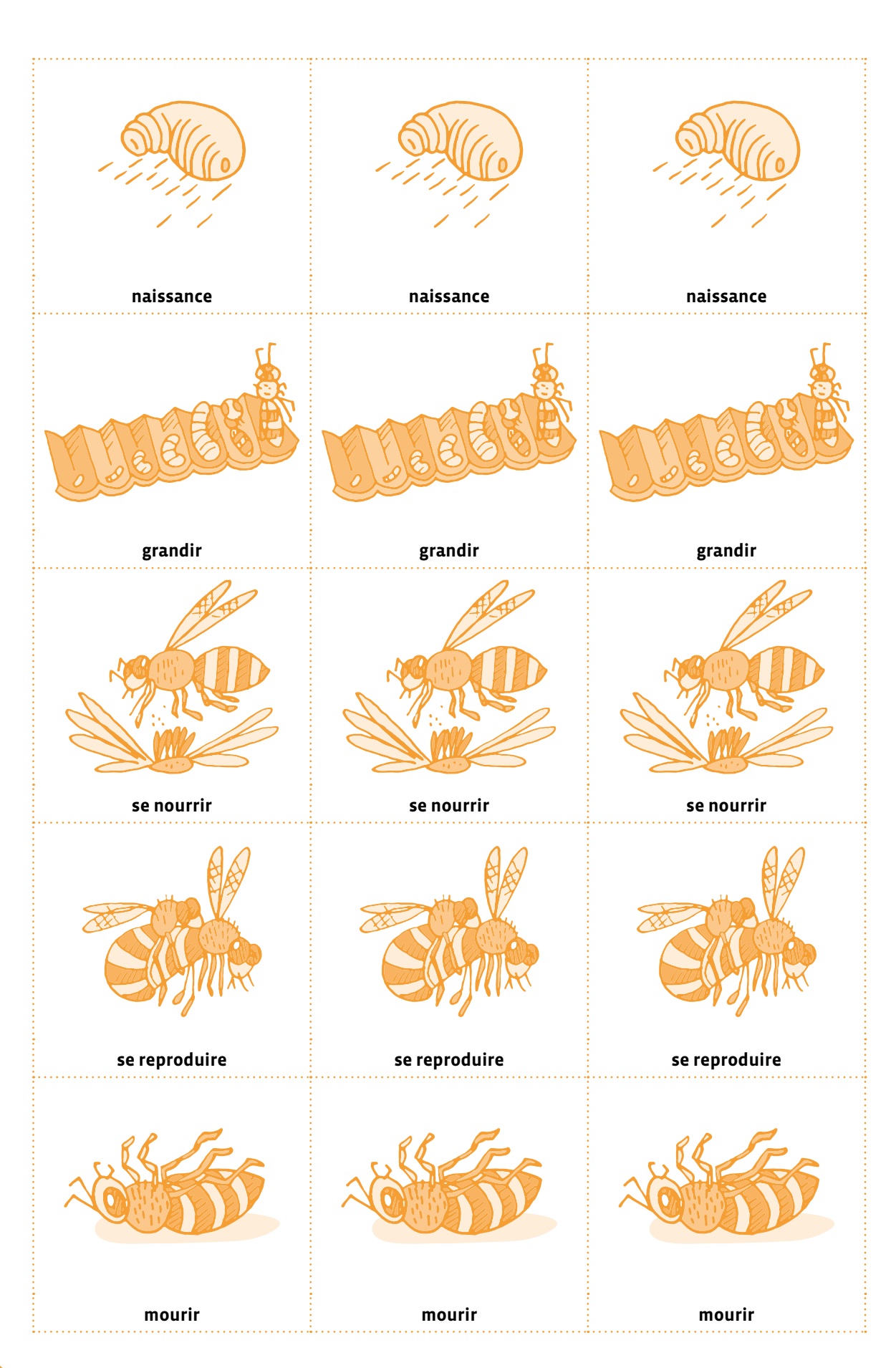

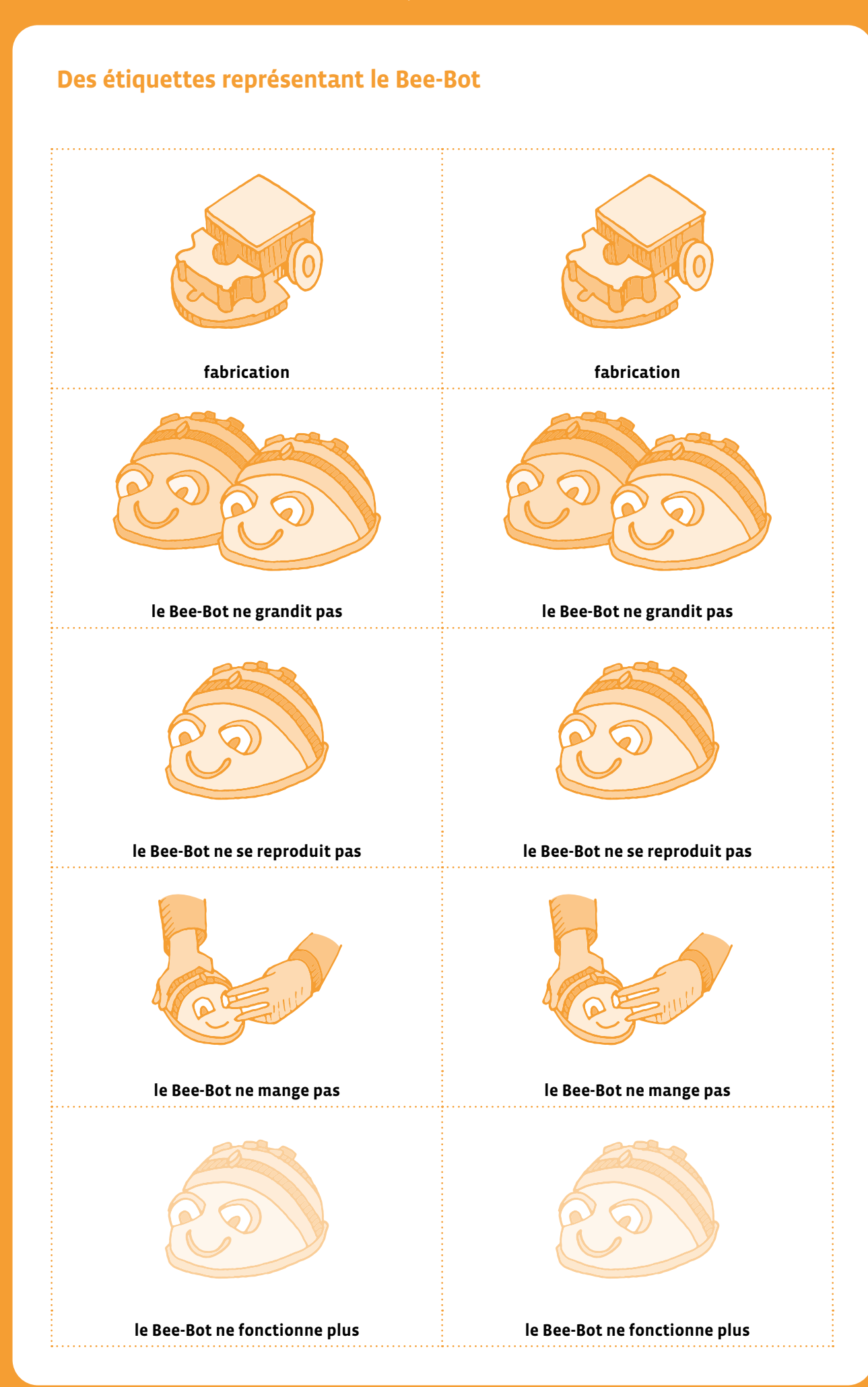

# **Thymio, les capteurs, l'ordinateur et les actionneurs**

## **Capteurs**

**pour détecter**

- bouton
- détecteur de sons
- détecteur de chocs
- détecteurs d'objets

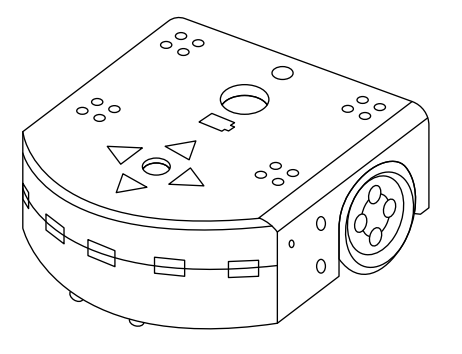

## **Ordinateur**

#### **pour décider**

- processeur
- circuit électronique
- mémoire

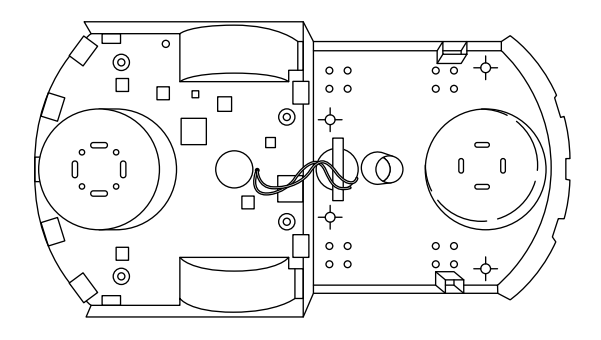

## **Actionneurs**

**pour agir**

- moteurs de roues
- lampes
- haut-parleur

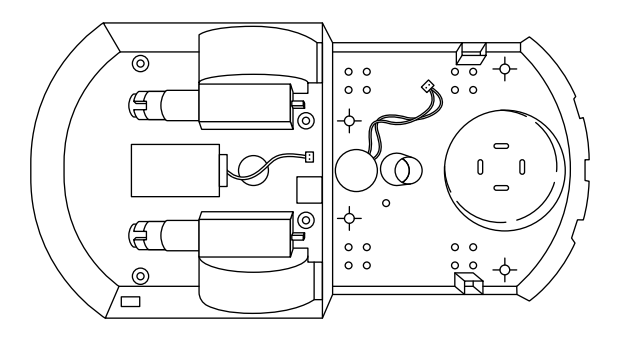

# **Photographies de l'intérieur du Thymio**

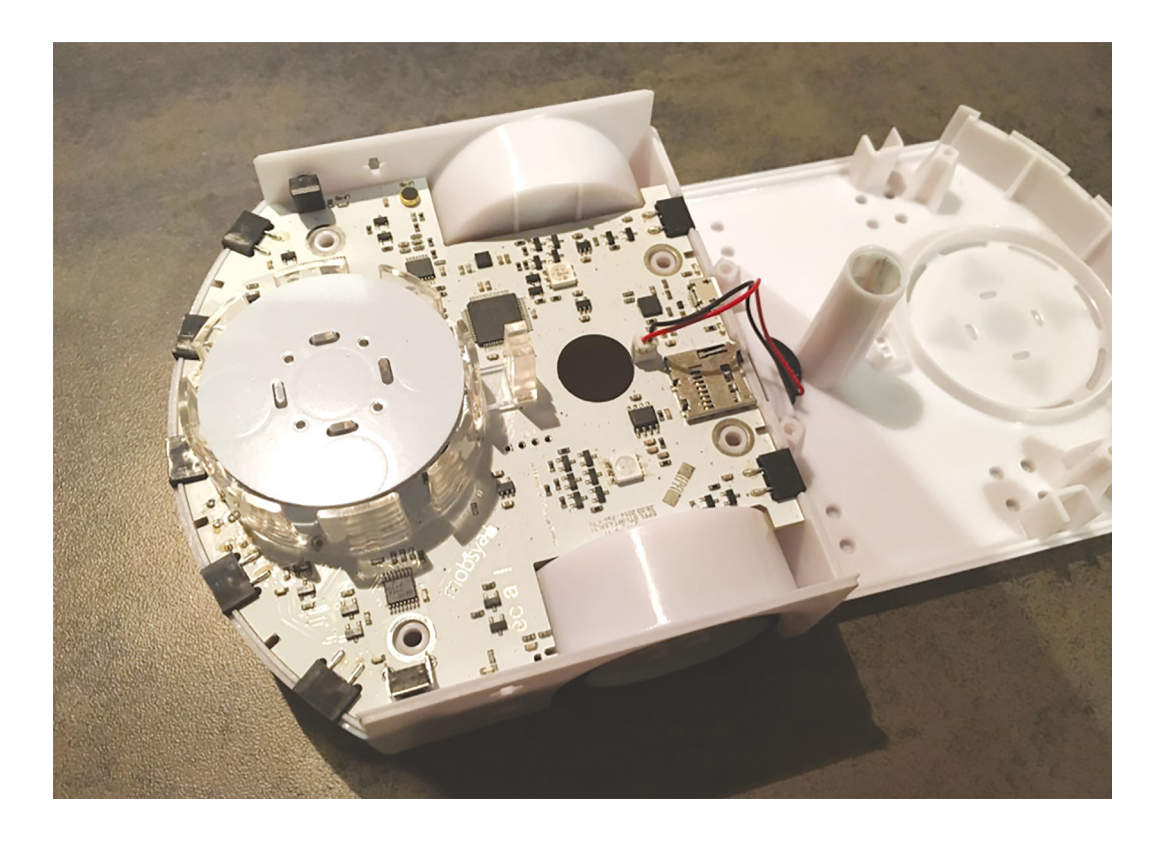

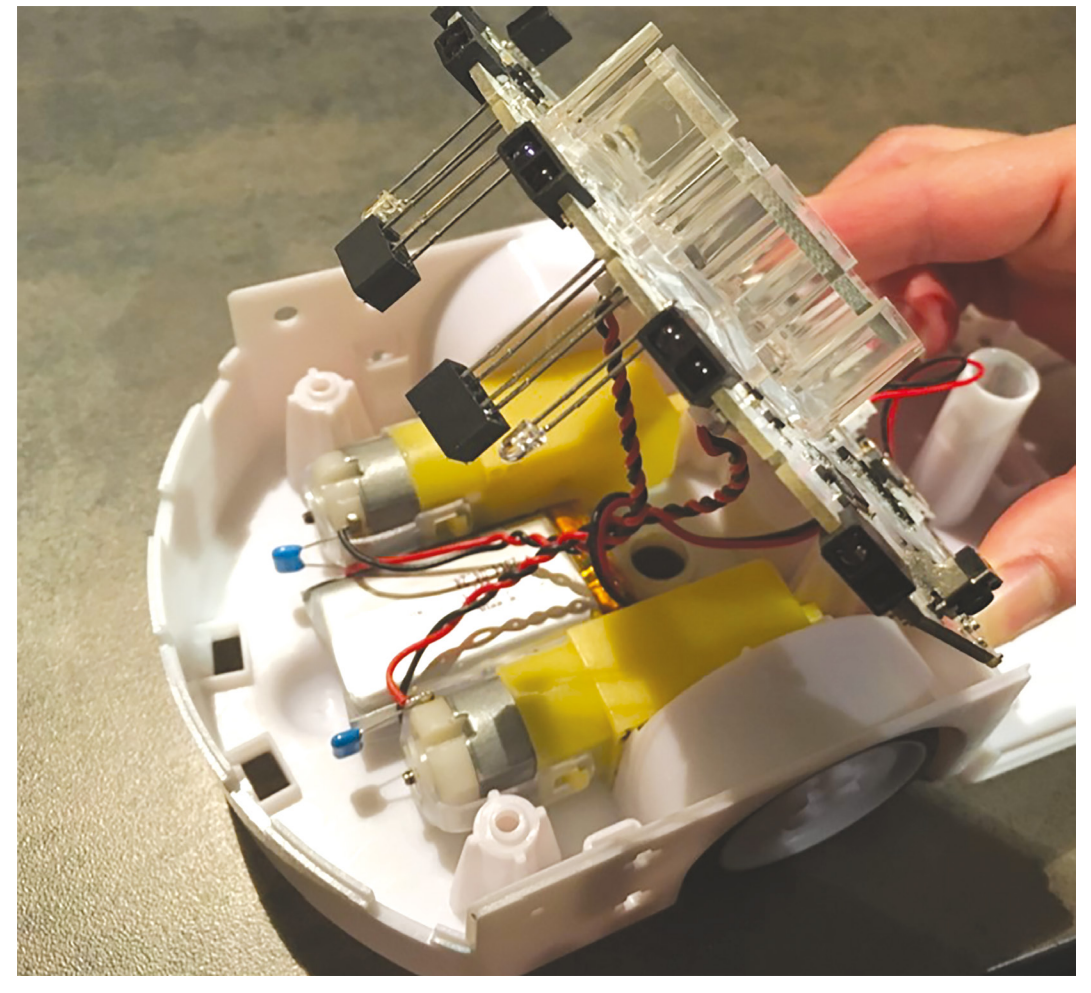

# **Médias, usages et société**

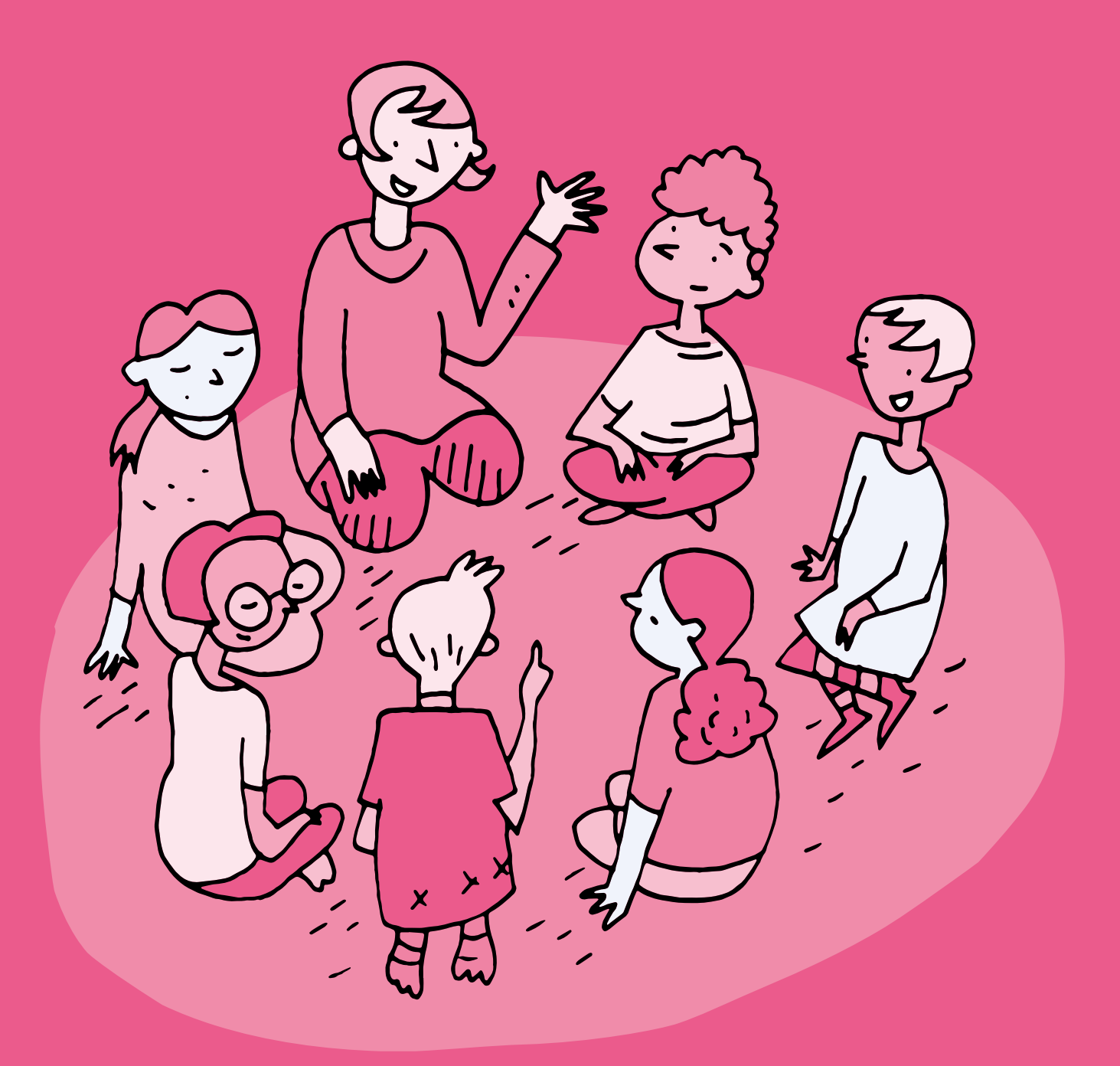

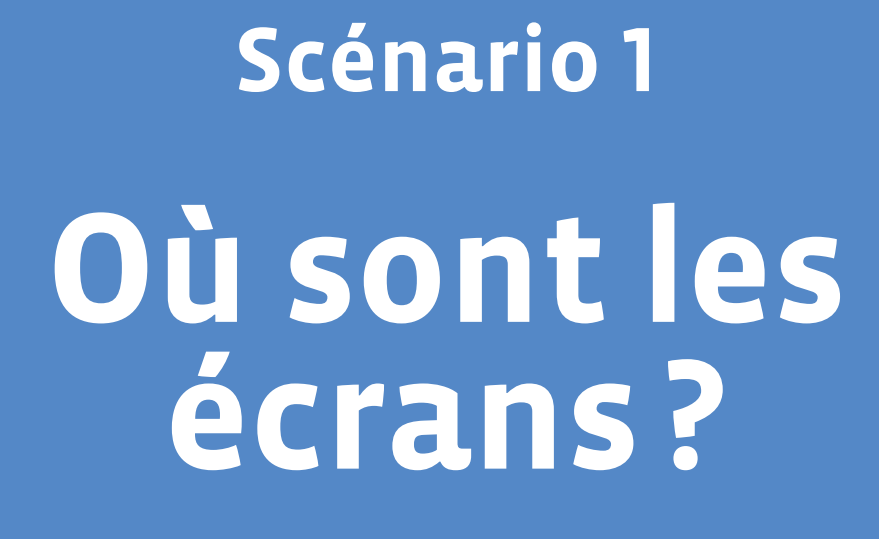

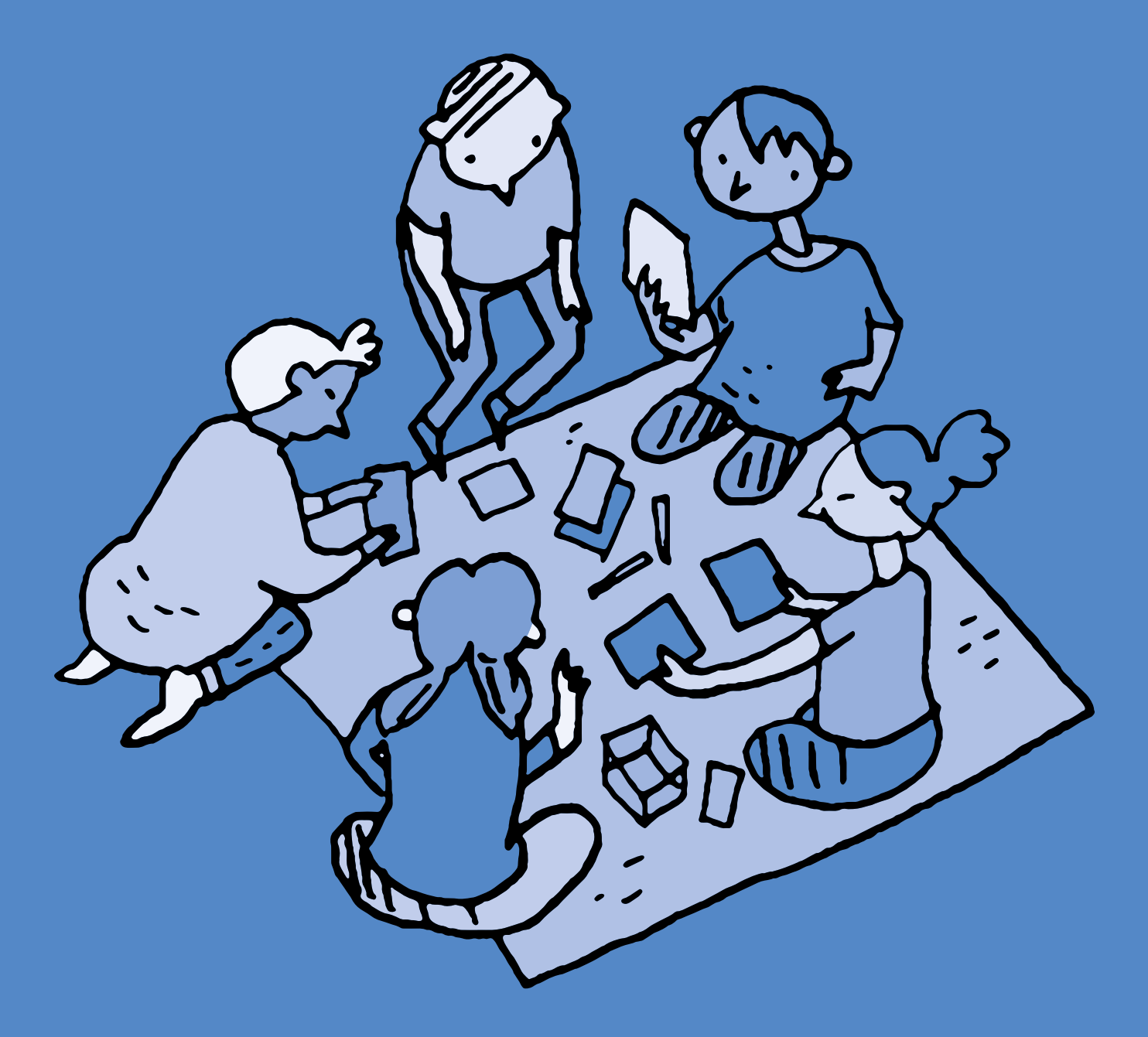

# **1re · 2e Où sont les écrans ?**

#### **Objectifs du Plan d'études:**

 **EN 11 S'initier à un regard sélectif et critique face aux médias...**

- En découvrant leur place dans notre société
- En utilisant ses connaissances et son expérience pour argumenter ses choix de loisirs et de consommation des médias

#### **EN 13 Découvrir et utiliser des outils numériques...**

• En s'initiant aux bons usages et aux règles de sécurité

 **FG 12 Reconnaître ses besoins fondamentaux en matière de santé et ses possibilités d'action pour y répondre**

#### **Attentes fondamentales, progression des apprentissages:**

- EN 13 Sensibilisation quant au temps passé devant les écrans
- EN 11 Échange sur les expériences liées à l'utilisation des médias
- **Intentions pédagogiques:** Ce scénario permet de questionner de manière collective la présence des écrans au quotidien et d'identifier des pistes pour en faire un usage responsable et régulé.
- **Description générale:** Les séances 1 et 2 de ce scénario sont élaborées autour du kit tapis + écrans édité par la Fondation [Action Innocence.](https://www.actioninnocence.org) Les différentes activités collectives permettent aux élèves d'échanger sur la place et les usages des écrans dans le quotidien ainsi que sur les différents critères qui permettent de réguler leur utilisation.

Objectifs, attentes fondamentales et progressions ci-dessus à prioriser selon le contexte de la classe et les activités déjà réalisées.

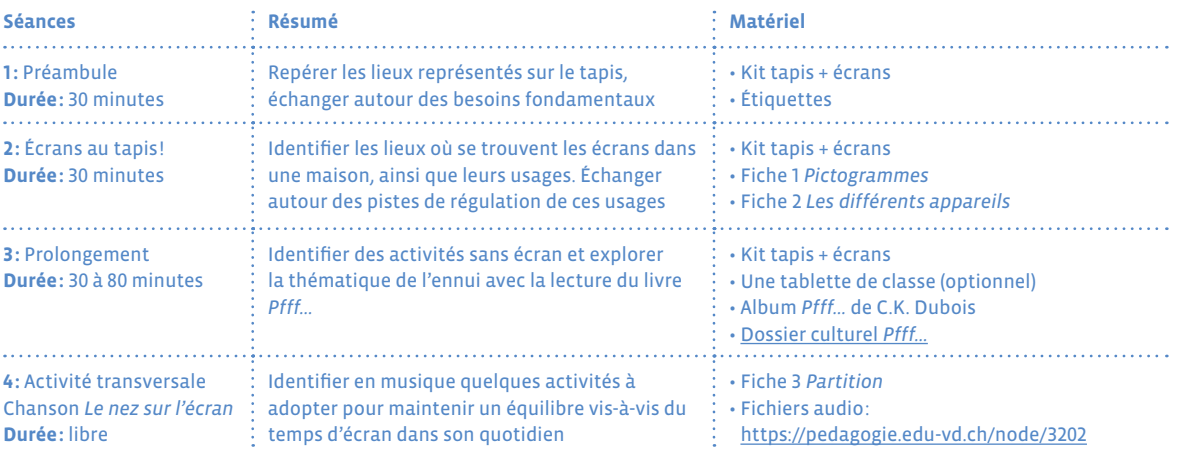

#### **Proposition de découpage (à adapter selon le contexte de la classe)**

# **Séance 1 Préambule**

 **Résumé:** Repérer les lieux représentés sur le tapis, échanger autour des besoins fondamentaux.

#### **Progression des apprentissages:**

• FG 12 - Reconnaître ses besoins fondamentaux en matière de santé et ses possibilités d'action pour y répondre

#### **Matériel:**

• Kit tapis + écrans

- Étiquettes
- **Durée:** 30 minutes

### **Temps 1.1: Discussion autour des besoins fondamentaux**

**Modalités de travail: discussion collective**

#### **Durée:** 10 minutes

Posez ces questions à la classe:

- **•** De quoi a-t-on besoin pour se sentir bien?
- **•** De quoi a-t-on besoin pour être en bonne santé?

Pistes: boire, manger, dormir et se reposer, bouger, être propre et soigné, se divertir et s'amuser, être avec les autres, avoir des amis, etc, …

Veillez à ne pas exclure d'autres besoins (fondamentaux, primaires, secondaires) qui pourraient émerger. Représentez au fur et à mesure les besoins fondamentaux évoqués sur des étiquettes.

## **Temps 1.2: Prendre connaissance du matériel**

**Modalités de travail: en petits groupes, puis en collectif autour du tapis**

Il est possible d'animer ce temps en musique, avec la chanson *Le nez sur l'écran* abordée en séance 4, ce qui en permet une première découverte.

**Durée:** 10 minutes

#### Déroulez le tapis et laissez les élèves le découvrir.

Demandez aux élèves ce qui est représenté sur le tapis. Il s'agit ici de situer les différentes pièces d'un appartement/maison *témoin*, avec un extérieur, à partir des indices fournis par les illustrations: lit, table, canapé, herbe, … Vous pouvez indiquer aux élèves qu'il s'agit d'une vue d'avion, comme si on survolait l'appartement.

# **Temps 1.3: Associer les besoins fondamentaux identifiés à des lieux de vie**

**Modalités de travail: en collectif autour du tapis**

#### **Durée:** 10 minutes

Associer les étiquettes réalisées lors du temps 1.1 aux pièces figurant sur le tapis: *Où mange-t-on? Où dorton? Où fait-on sa toilette? Où joue-t-on? …*

Demander aux élèves de positionner les étiquettes dans les lieux correspondants.

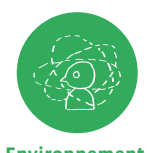

**Conclusion:** *Nous avons évoqué les besoins essentiels pour se sentir bien dans sa tête et dans son corps. On parle de besoins fondamentaux.*  Cette phrase permet de situer le contexte dans lequel on pourra ensuite aborder les

**socio-technique**

**Environnement** questions des pratiques liées aux écrans.

Prévoyez une période pour la séance suivante qui sera assez rapprochée de cette séance 1. Gardez une trace de l'activité pour la séance suivante, par exemple en prenant une photo avec votre tablette.

# **Séance 2 Écrans au tapis !**

 **Résumé:** Identifier les lieux où se trouvent les écrans dans une maison, ainsi que leurs usages. Échanger autour des pistes de régulation de ces usages.

 **Attentes fondamentales, progression des apprentissages:** • EN 13 - Sensibilisation quant au temps passé devant les écrans • EN 11 - Échange sur les expériences liées à l'utilisation des médias

#### **Matériel:**

- Kit tapis + écrans
- Fiche 1 *Pictogrammes*
- Fiche 2 *Les différents appareils*
- **Durée:** 30 minutes

## **Temps 2.1: Présenter les écrans**

**Modalités de travail: en collectif autour du tapis**

#### **Durée:** 5 minutes

Présenter les écrans du kit aux élèves et lister les différents objets numériques que peuvent représenter ces écrans: téléviseur, ordinateur, smartphone, tablette, console de jeu, enceinte, montre connectée, …

Vous pouvez utiliser les vignettes de la Fiche 2.

## **Temps 2.2: Déposer et nommer les écrans**

**Modalités de travail: en collectif autour du tapis**

**Durée:** 15 minutes

Les élèves sont ensuite invités à déposer les écrans en carton sur le tapis pour répondre à la question *Où peut-on trouver des écrans dans une maison?*

Les élèves nomment à chaque dépose l'objet numérique qui est représenté par l'écran.

Une fois les écrans déposés, initier une discussion de classe autour des questions suivantes:

- **•** Où trouve-t-on le plus d'écrans? Où en trouve-t-on le moins?
- **•** À quoi servent-ils? Que fait-on avec?
- **•** En quoi sont-ils utiles? Inutiles?

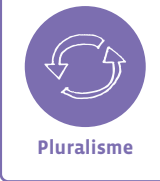

Ces questions peuvent rester ouvertes car les élèves peuvent avoir des représentations différentes. Il s'agit de sensibiliser au fait que l'utilisation des écrans peut avoir des impacts différents selon les personnes, les usages, les lieux ou les situations. **Pluralisme**

# **Temps 2.3: Échanger et identifier des critères de régulation du temps d'écran**

**Modalités de travail: en collectif**

#### **Durée:** 10 minutes

À l'aide des pictogrammes (Fiche 1), proposez aux élèves différents critères pour évaluer la qualité des temps et usages des écrans identifiés. Ces pictogrammes peuvent être positionnés sur les différents écrans.

- **•** À l'aide des cœurs, les élèves expriment leur préférence ou au contraire leur rejet de certains usages.
- **•** Les sabliers permettent de questionner la durée que nécessite telle ou telle utilisation d'un écran.
- **•** Les derniers pictogrammes permettent d'initier une discussion collective sur les moments de la journée appropriés ou non pour les écrans.

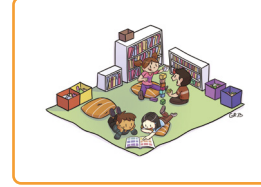

## **En lien avec…**

Notre charte numérique de classe

Santé et bien-être

# **Séance 3 Prolongement**

 **Résumé:** Identifier des activités sans écran et explorer la thématique de l'ennui avec l'album *Pfff…* de C.K. Dubois

 **Attentes fondamentales, progression des apprentissages:** • EN 13 - Sensibilisation quant au temps passé devant les écrans • EN 11 - Échange sur les expériences liées à l'utilisation des médias

#### **Matériel:**

- Kit tapis + écrans
- Album *Pfff…* de C.K. Dubois
- [Dossier culturel](https://www.ecoledesmax.com/2018-19/pdf/dubois-pfff.pdf) *[Pfff…](https://www.ecoledesmax.com/2018-19/pdf/dubois-pfff.pdf)*
- 1 tablette de classe (optionnel)
- **Durée:** 30 à 80 minutes

## **Temps 3.1: Que peut-on faire sans écran?**

**Modalités de travail: en collectif**

**Durée:** 30 minutes

Déroulez le tapis utilisé lors de la séance 2. Posez la question: *Que fait-on dans chacun de ces lieux lorsqu'il n'y a pas d'écrans?*

Invitez les élèves à dessiner sur des étiquettes leurs activités préférées sans les écrans ou à chercher dans la classe des objets qui pourraient les symboliser (livres, crayons, jeux…). Demandez-leur ensuite de déposer leurs dessins sur le tapis dans les pièces qui correspondent.

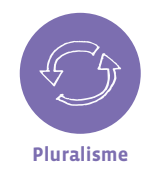

**Varier les activités:** Il s'agit dans cette séance de faire prendre conscience aux élèves de la diversité des possibilités offertes par le numérique, tout en gardant à l'esprit qu'il est important d'équilibrer les activités avec ou sans écran. **Pluralisme**

Concluez ce temps par la lecture de l'album *Pfff…* Celle-ci peut être séquencée en fonction des activités d'accompagnement choisies dans le [dossier culturel](https://www.ecoledesmax.com/2018-19/pdf/dubois-pfff.pdf).

Les Temps 3.2 et 3.3 sont des propositions de prolongement numérique de ce dossier culturel.

## **Temps 3.2: Quel ennui!**

**Modalités de travail: en collectif**

**Durée:** 25 minutes

Prolongement numérique de l'activité 1 du [dossier culturel](https://www.ecoledesmax.com/2018-19/pdf/dubois-pfff.pdf) *[Pfff…](https://www.ecoledesmax.com/2018-19/pdf/dubois-pfff.pdf)*

- **•** Repérez dans le livre les illustrations présentant des situations ennuyeuses ou amusantes.
- **•** Créez un livre numérique à partir de ces situations.

Les élèves peuvent alors organiser les pages en montrant d'un côté les situations ennuyeuses et de l'autre les situations amusantes. Ils peuvent également enregistrer leurs voix pour nommer des exemples de ces activités ou donner des phrases-clés qui illustrent ces deux attitudes. Les élèves peuvent également mimer des situations et les intégrer sous forme de photos ou de vidéos.

## **Temps 3.3:** *Pfff…* **et autres bruits de bouche**

**Modalités de travail: en collectif**

**Durée:** 25 minutes

Prolongement numérique de l'activité 4 du [dossier culturel](https://www.ecoledesmax.com/2018-19/pdf/dubois-pfff.pdf) *[Pfff…](https://www.ecoledesmax.com/2018-19/pdf/dubois-pfff.pdf)*

- **•** Repérez dans le livre les illustrations présentant des onomatopées.
- **•** Créez un livre numérique à partir de ces situations.
- **•** Demandez aux élèves de sonoriser ces illustrations à l'aide des différentes onomatopées du livre, ou d'en inventer d'autres.

# **Séance 4 Activité transversale • Chanson** *Le Nez sur l'écran*

 **Résumé:** mémoriser en musique les bons réflexes à adopter pour équilibrer le temps d'écran et les autres activités quotidiennes.

#### **Matériel:**

- Fiche 3 *Partition*
- Fichiers audio:
- <https://pedagogie.edu-vd.ch/node/3202>
- **Durée:** libre

Cette chanson peut être utilisée comme une routine de classe pour accompagner des moments de transition.

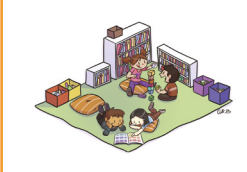

# **En lien avec…**

Notre charte numérique de classe

Santé et bien-être

## **Ressources**

- **• Dossier culturel** *Pfff…***:** <https://www.ecoledesmax.com/2018-19/pdf/dubois-pfff.pdf>
- **•** *Cadre pour l'usage des écrans à l'école et conseils pour la maison* dans l'agenda de l'élève
- **• Les bienfaits de l'ennui, article écrit par Anne Jeger, psychologue clinicienne:**  [www.vaudfamille.ch/N210456/b.-les-bienfaits-de-l-ennui.html](https://www.vaudfamille.ch/N210456/b.-les-bienfaits-de-l-ennui.html)
- **• Ressource e-media: fiche pédagogique Temps passé devant les écrans:** [https://bdper.plandetudes.ch/uploads/ressources/4197/Fiche\\_temps\\_ecran\\_4\\_8\\_ans.pdf](https://bdper.plandetudes.ch/uploads/ressources/4197/Fiche_temps_ecran_4_8_ans.pdf)
- **• Une interview du psychologue Serge Tisseron et ses conseils pour apprivoiser les écrans:** <https://www.youtube.com/watch?v=IluvGXw4Qxw>
- **• Ressource e-media: documentaire Allô écran bobo:** <https://bdper.plandetudes.ch/ressources/6126/>
- **• Le site de la fondation Action Innocence:**
- [www.actioninnocence.org](https://www.actioninnocence.org)

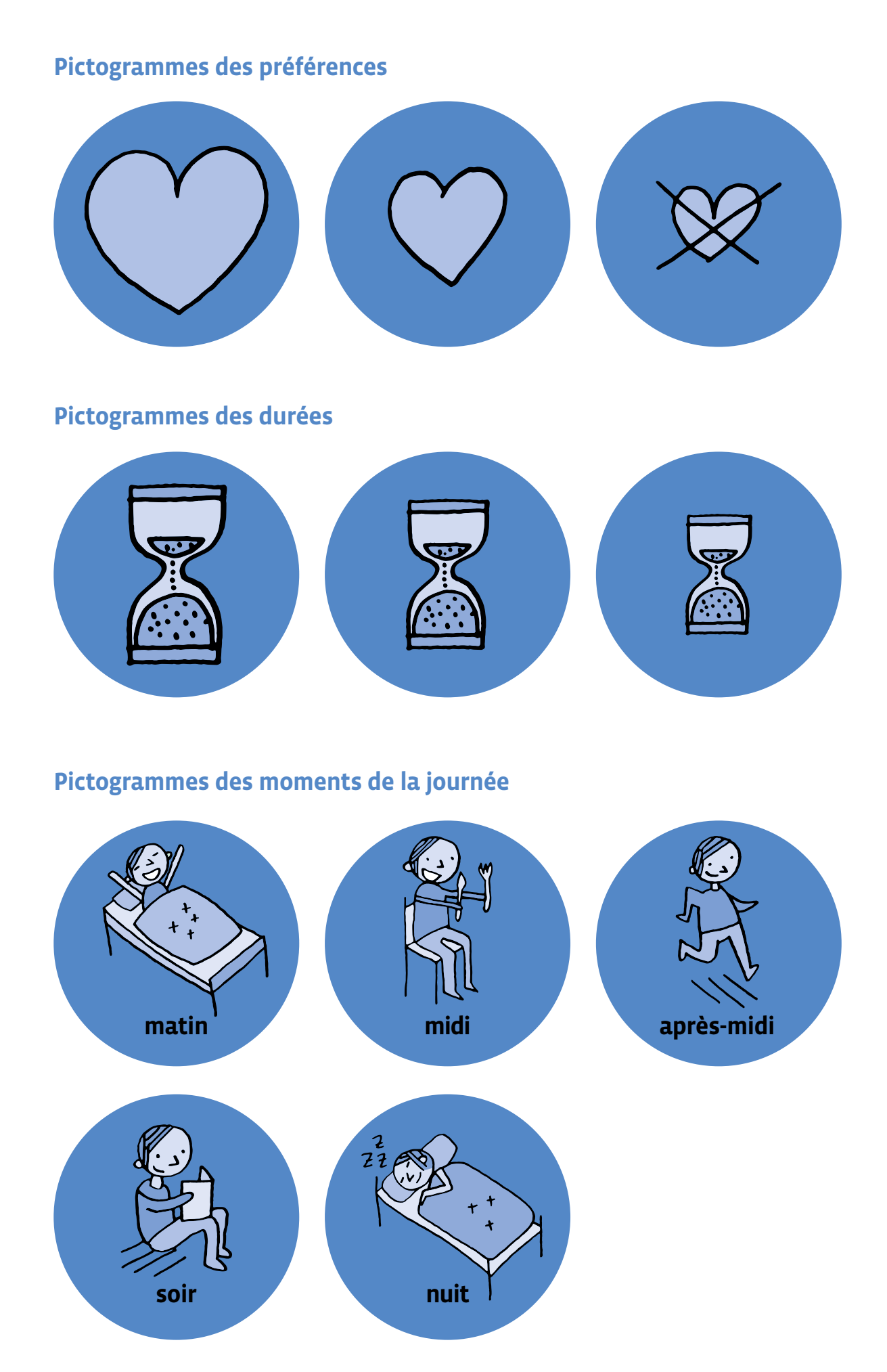

# **Les différents appareils**

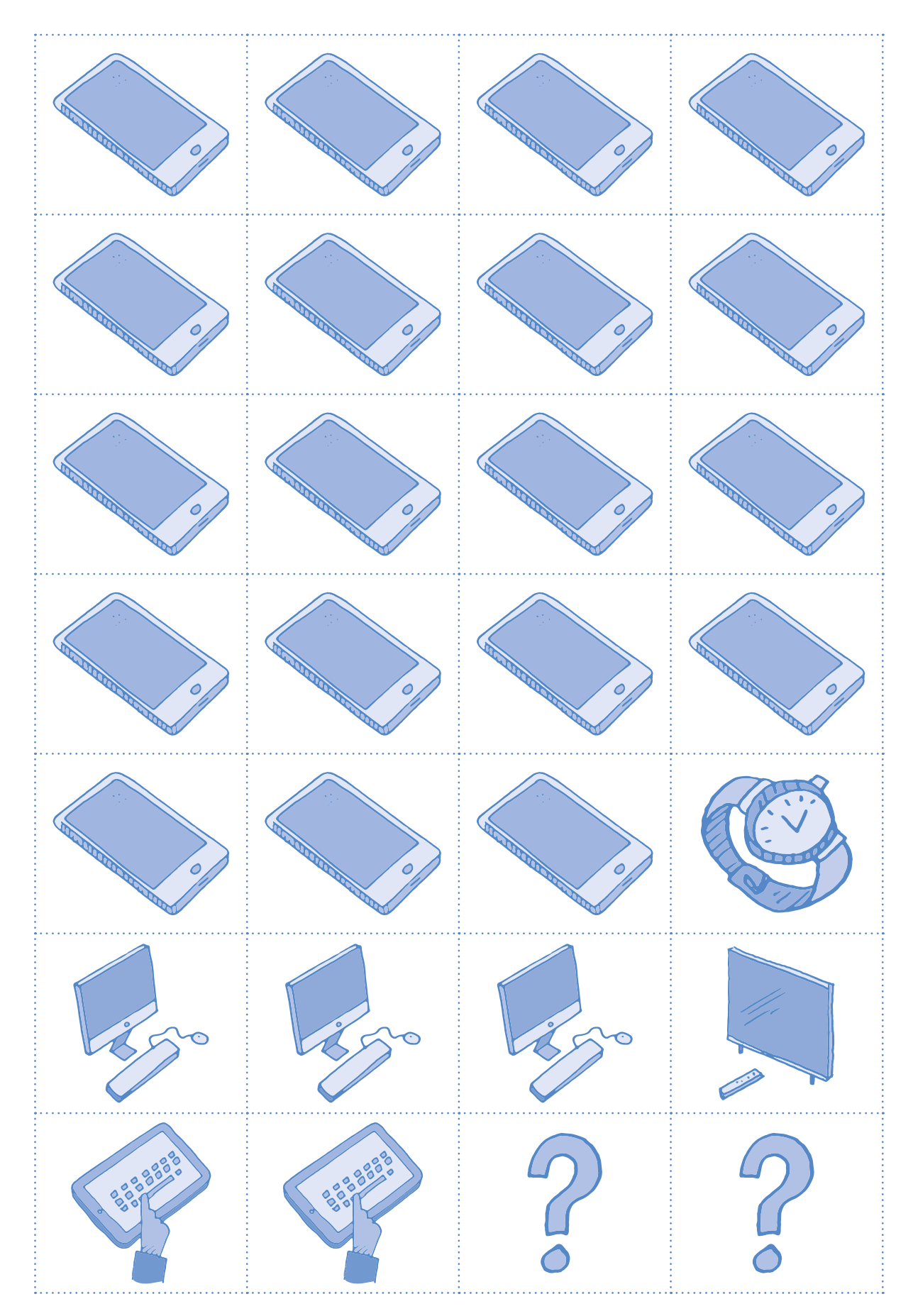

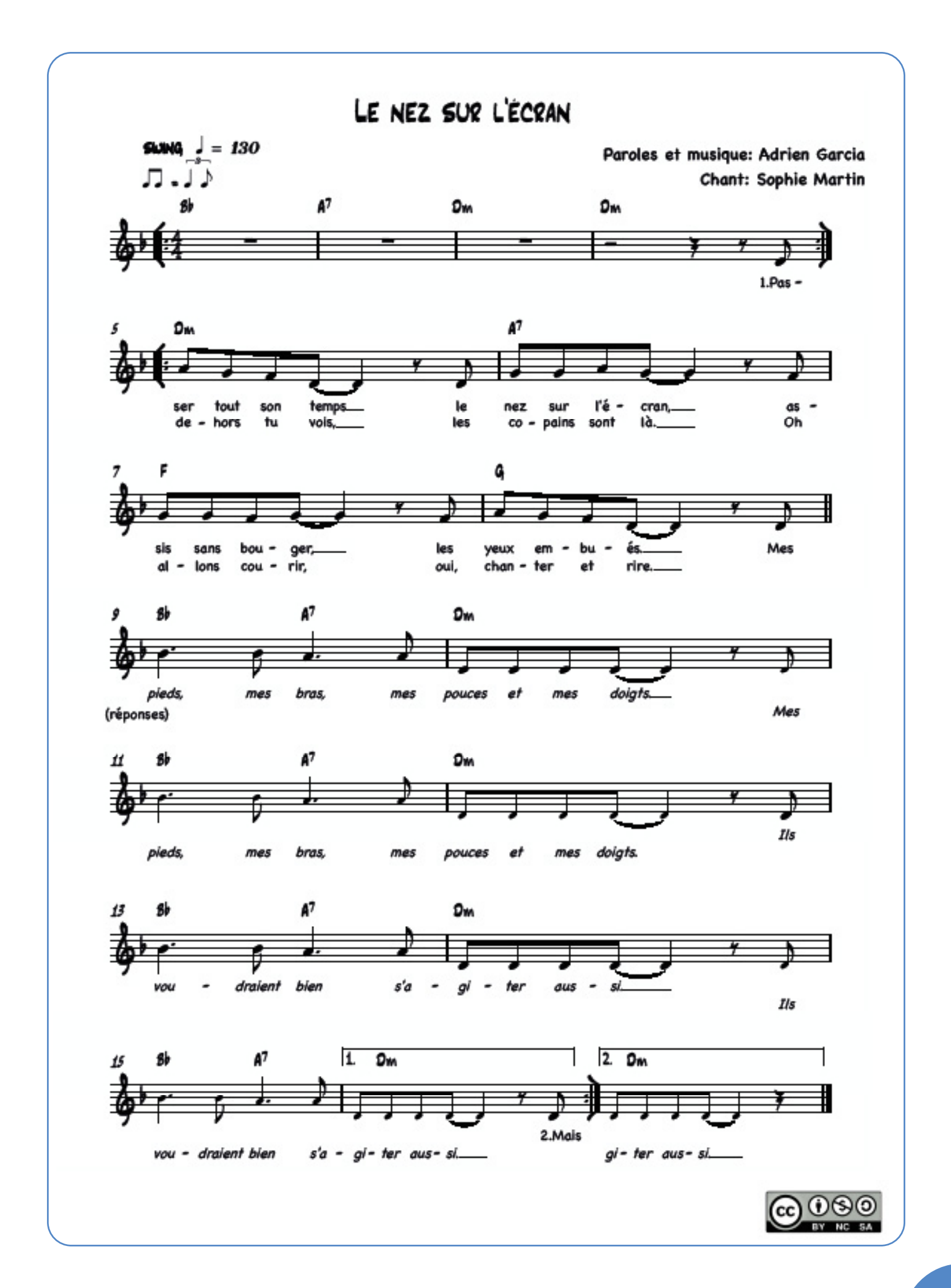

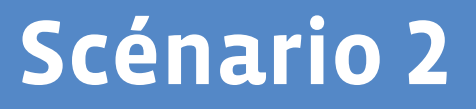

# **Écrans dans la ville**

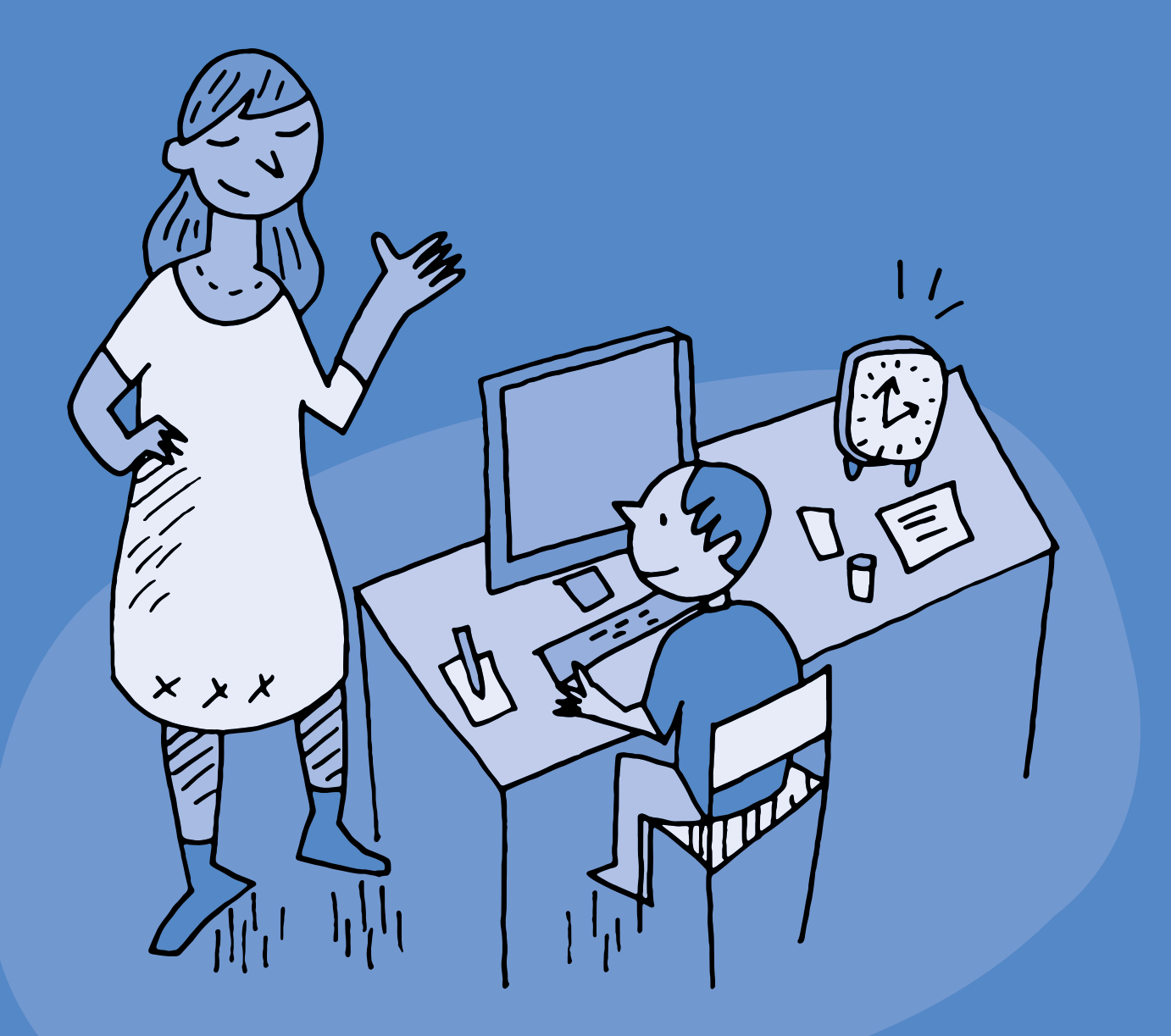

# **1re · 4e Écrans dans la ville**

#### **Objectifs du Plan d'études:**

#### **EN 11 S'initier à un regard sélectif et critique face aux médias…**

- En découvrant leur place dans notre société
- En utilisant ses connaissances et son expérience pour argumenter ses choix de loisirs et de consommation des médias

#### **EN 13 Découvrir et utiliser des outils numériques…**

- En adaptant de choix de l'outil au but poursuivi
- En utilisant la diversité des outils et en identifiant leurs différences

#### **EN 12 Découvrir la science informatique…**

• En utilisant des machines et en mettant en évidence leurs interactions

#### **Attentes fondamentales, progression des apprentissages:**

- EN 11 Échange sur les expériences liées à l'utilisation des médias
- EN 13 Initiation à l'utilisation d'appareils numériques (ordinateur, tablette, robot,…)
- EN 13 Initiation aux règles de sécurité sur les identifiants et les mots de passe
- **Intentions pédagogiques:** ce scénario fait suite au scénario *Où sont les écrans?*, prolongeant la réflexion engagée sur la présence des écrans, en passant de l'environnement symbolique de la maison à celui de la ville. Il s'agit ici d'identifier les appareils auxquels appartiennent les écrans observés, afin de mettre en évidence la diversité des pratiques qui y sont liées. Ces pratiques seront également interrogées et discutées en contexte numérique et non numérique.
- **Description générale:** ce scénario se déroule en deux temps. Le premier s'appuie sur l'album *C'est un livre* pour comparer des pratiques faisant usage ou non du numérique. Le second s'articule autour du poster<sup>1</sup> pour repérer les écrans, puis pour faire le lien avec les différents appareils numériques et les usages qui peuvent en être faits.

Objectifs, attentes fondamentales et progressions ci-dessus à prioriser selon le contexte de la classe et les activités déjà réalisées.

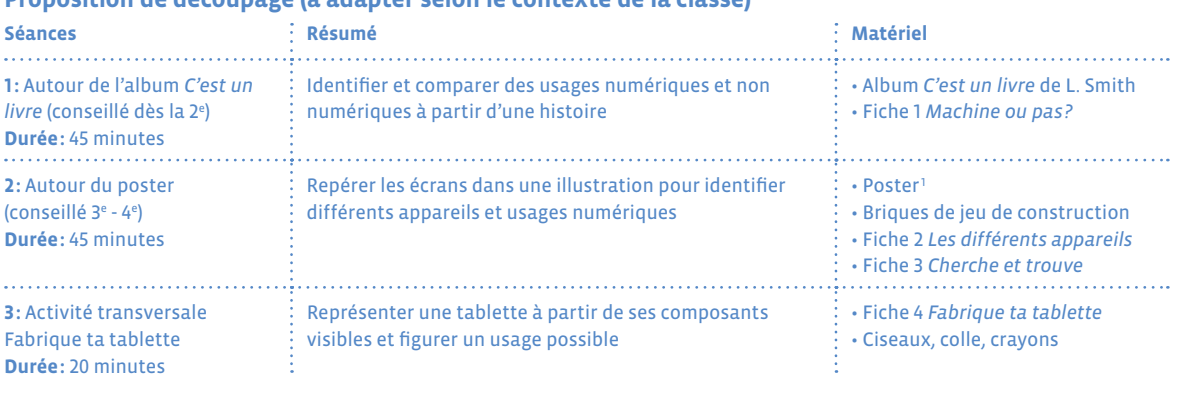

#### **Proposition de découpage (à adapter selon le contexte de la classe)**

1 L'illustration utilisée pour le poster est extraite de la BD *Écran mon amour* illustrée par Adrienne Barman et éditée par [Action Innocence,](https://www.actioninnocence.org) qui en partage gracieusement les droits de reproduction.

# **Séance 1 Autour de l'album** *C'est un livre* **(conseillé dès la 2e )**

 **Résumé:** Identifier et comparer des usages numériques et non numériques à partir d'une histoire

#### **Attentes fondamentales, progression des apprentissages:**

- EN 11 Échange sur les expériences liées à l'utilisation des médias
- EN 13 Initiation aux règles de sécurité sur les identifiants et les mots de passe

#### **Matériel:**

- Album *C'est un livre* de L. Smith
- Fiche 1 *Machine ou pas?*
- **Durée:** 45 minutes

**Pluralisme**

 Il est ici proposé d'effectuer un travail d'identification des supports numériques et de leurs usages possibles en les plaçant dans un double contexte numérique et non numérique. Il ne s'agit pas de mettre en concurrence le livre et la tablette, mais plutôt d'explorer leur complémentarité et les avantages de chacun selon les situations. Envisager les deux supports en parallèle permet de montrer aux élèves les choix qui leur sont offerts selon les besoins et le contexte.

## **Temps 1.1: Découverte de l'histoire et des personnages**

**Modalités de travail: en collectif**

#### **Durée:** 15 minutes

Commencez la lecture de l'histoire jusqu'à ce que le singe tende le livre à l'âne.

Clarifiez les éléments de compréhension de l'histoire:

- **•** Quels sont les éléments qui peuvent nous donner les noms des personnages?
- **•** Que cherche à savoir l'âne?
- **•** Pourquoi pose-t-il autant de questions?
- **•** Quelles sont les réponses du singe? Pourquoi?

Proposez aux élèves d'imaginer ce qu'il est possible ou non de faire avec une tablette, en reprenant la formulation de l'histoire *Est-ce que ça/Est-ce qu'on peut…?*. Ouvrez la discussion aux différentes propositions et rebondissez sur ce qui vous paraît pertinent en explicitant et prolongeant les propos si nécessaire.

Exemples:

- **• Question:** Est-ce que ça va sur la lune?
- **• Réponse:** Non, c'est une tablette! Mais… Les ordinateurs peuvent servir à effectuer des calculs complexes qui permettent de lancer des fusées dans l'espace.
- **• Question:** Est-ce que ça fait la cuisine?
- **• Réponse:** Non, c'est une tablette! Mais… on peut chercher une recette de cuisine sur la tablette.

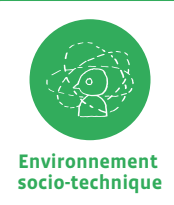

Mener cette discussion collective fait appel à la culture numérique de chacun·e. Se référer, si nécessaire, à l'apport scientifique et historique de ce manuel.
## **Temps 1.2: Qui fait quoi?**

**Modalités de travail: en collectif**

#### **Durée:** 20 minutes

Reprenez l'histoire et nommez les différentes pratiques numériques pour chaque page. Comparez les différences et les choix possibles entre le livre et la tablette dans différents contextes. Il s'agit de suggérer aux élèves que chaque support est utile selon ce dont on a besoin (ou envie) de faire.

Ci-dessous, quelques éléments pour préciser les usages numériques qui sont évoqués dans l'album, et qui seront repris au cours du cycle 2.

#### *Comment on fait défiler le texte?*

Sur une tablette, on ne tourne pas les pages, on fait défiler les informations qu'on regarde. Il existe même des applications où l'on peut faire défiler les contenus à l'infini, car ils sont sans cesse renouvelés.

Un livre a un début et une fin. Quand il est terminé, on peut le ranger, le relire ou en choisir un autre.

#### *Ça envoie des textos? Ça va sur Twitter? Ça peut faire ça [son]?*

Les tablettes, comme les ordinateurs ou d'autres appareils, peuvent être reliées à un réseau d'ondes (comme la radio ou la télévision), ce qui leur permet de communiquer entre elles. On peut donc écrire un message sur une tablette et le lire sur un autre appareil. On peut aussi échanger sur des applications comme Twitter qu'on appelle les réseaux sociaux.

Un livre n'a pas besoin de connexion pour être lu. On ne communique pas avec d'autres personnes à l'intérieur d'un livre et il n'émet généralement pas de son.

#### *On peut s'en servir pour chatter?*

Avec une tablette, on peut échanger avec des personnes qui ne sont pas toutes proches de nous; soit en parlant (comme au téléphone), soit en s'écrivant des messages et même en se voyant avec la vidéoconférence.

Un livre peut se partager à plusieurs, mais c'est l'auteur qui nous parle en nous racontant des histoires.

#### *Il y a un code d'accès?*

On trouve dans les tablettes ou d'autres appareils la possibilité de protéger ses contenus ou son utilisation par des codes d'accès; ils fonctionnent comme des clés pour ouvrir une porte.

Un livre peut être ouvert par tout le monde et n'a pas besoin de code d'accès. Parfois un livre n'est pas fait pour être lu par tout le monde, comme un journal intime. Cependant le livre a aussi son code d'accès, l'alphabet et sa langue qui nous permettent ou non de le comprendre.

#### *On peut faire des combats entre les personnages?*

Avec une tablette, ou d'autres appareils comme les consoles de jeux, on peut accéder à beaucoup de jeux très différents où l'on commande les actions des personnages.

Un livre ne permet pas d'avoir des commandes, mais il peut permettre de jouer. Parfois on trouve des livres sur lesquels on peut agir, en soulevant des cases, en écrivant des mots, en touchant des matières…

#### *Il faut un pseudo?*

Parfois, quand on va sur Internet à l'aide d'une tablette, il peut être pratique d'utiliser d'autres noms que son vrai nom.

Pour lire un livre, on n'a pas besoin de se cacher sous un faux nom. Cependant, il arrive que l'auteur du livre utilise un pseudonyme.

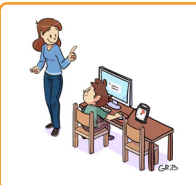

**En lien avec…**

Notre charte numérique de classe

Santé et bien-être

#### *Où est ta souris?*

La souris d'un ordinateur et les doigts sur l'écran d'une tablette permettent de choisir ce que l'on veut voir ou faire. On peut alors parler d'interaction (quand on clique, quand on déplace…).

Il n'y a pas d'interaction dans un livre.

#### *Je le rechargerai quand j'aurai fini!*

Les appareils numériques ont besoin d'une alimentation électrique.

Un livre n'a pas besoin d'être rechargé.

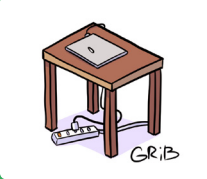

## **En lien avec…**

Notre charte numérique de classe

Environnement et durabilité

## **Temps 1.3: Machine ou pas?**

**Modalités de travail: en collectif**

**Durée:** 10 minutes

Expliquez aux élèves que les appareils numériques appartiennent à la famille des machines. Après avoir découpé les pictogrammes de la Fiche 1, proposez à vos élèves de les classer en deux catégories, machine/ pas machine. Cette activité peut être effectuée en commun ou en individuel si cela est pertinent.

## **Pour conclure**

Faites la synthèse de la séance en soulignant que, dans ce livre, l'âne utilise une machine. Mais est-ce toujours nécessaire pour se divertir? Revenez sur la dernière partie de l'histoire et nommez avec les élèves les émotions de l'âne pendant sa lecture (curieux, intéressé,…). Listez des activités qui peuvent être passionnantes et faire oublier le temps, en classe ou à la maison.

# **Séance 2 Autour du poster (conseillé 3e - 4e )**

- **Résumé:** Repérer les écrans dans une illustration pour identifier différents appareils et usages numériques
- **Attentes fondamentales, progression des apprentissages:**
	- EN 11 Échange sur les expériences liées à l'utilisation des médias
	- EN 13 Initiation à l'utilisation d'appareils numériques (ordinateur, tablette, robot, …)
- **Matériel:**
	- Poster<sup>1</sup>
	- Briques de jeu de construction ou jetons
	- Fiche 2 *Les différents appareils*
	- Fiche 3 *Cherche et trouve*

#### **Durée:** 45 minutes

## **Temps 2.1: À la recherche des écrans**

**Modalités de travail: en collectif**

**Durée:** 15 minutes

Déroulez le poster au sol. Mettez à disposition des élèves des briques de jeu de construction (ou des jetons) et demandez-leur de les positionner sur le poster partout où ils repèrent la présence d'un écran.

Demandez ensuite aux élèves si tous ces écrans sont identiques ou s'ils peuvent identifier différents appareils. Pour ce faire, distribuez les étiquettes préalablement découpées de la fiche 2 *Les différents appareils* et proposez aux élèves de remplacer chaque brique par l'étiquette qui correspond à l'appareil utilisé.

Accompagnez les élèves pour nommer et identifier les appareils à chaque dépose.

**À noter:** dans les étiquettes se trouvent deux écrans-mystères, qui correspondent au distributeur de billets et à l'écran d'information de l'arrêt de bus.

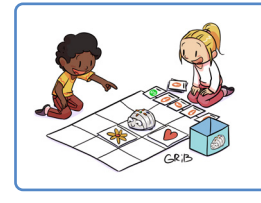

#### **En lien avec…**

Notre charte numérique de classe

Vivre ensemble avec le numérique

1 L'illustration utilisée pour le poster est extraite de la BD *Écran mon amour* illustrée par Adrienne Barman et éditée par

[Action Innocence,](https://www.actioninnocence.org) qui en partage gracieusement les droits de reproduction.

## **Temps 2.2: Cherche et trouve**

**Modalités de travail: en collectif**

**Durée:** 10 minutes

Pour ce deuxième temps, découpez les étiquettes de la Fiche 3.

Les élèves cherchent à l'intérieur du poster le détail représenté sur chaque étiquette, puis trouvent laquelle des phrases ci-dessous peut correspondre à chaque situation.

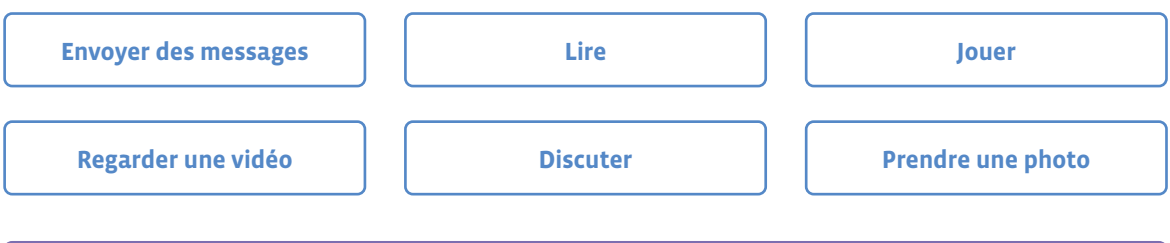

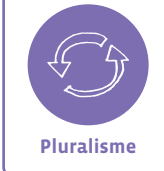

Il n'y a pas qu'une seule réponse possible. Le but est de faire prendre conscience aux élèves de la diversité des situations et des points de vue.

### **Temps 2.3: Mimes**

**Modalités de travail: en collectif**

**Durée:** 10 minutes

Choisissez une des situations représentées sur une étiquette et demandez à un élève de la mimer, tandis que les autres doivent la retrouver sur le poster. *Que font les personnages? Quelles émotions ressentent-ils? Le numérique est-il présent dans cette situation?*

## **Temps 2.4: Avec ou sans écran?**

**Modalités de travail: en collectif**

**Durée:** 10 minutes

Demandez aux élèves d'imaginer ce qui se passerait si on enlevait tous les écrans de l'image. Vous pouvez reprendre le jeu du mime pour théâtraliser les situations précédentes, cette fois sans écran.

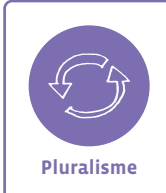

**Pluralisme des pratiques et des supports:** Il s'agit dans cette séance de faire prendre conscience aux élèves de la diversité des possibilités offertes par le numérique, tout en gardant à l'esprit qu'on peut aussi choisir de s'en passer (ex.: lire un journal ou lire sur une tablette, jouer au ballon ou jouer à un jeu sur écran…). **Pluralisme**

# **Séance 4 Activité transversale • Fabrique ta tablette**

 **Résumé:** Assembler différents éléments d'une tablette et représenter une activité possible.

#### **Attentes fondamentales, progression des apprentissages:**

- EN 11 Échange sur les expériences liées à l'utilisation des médias
- EN 12 Utilisation d'une terminologie appropriée pour identifier, nommer et décrire les principaux composants visibles: clavier, écran, capteur, ...

#### **Matériel:**

- Fiche 4 *Fabrique ta tablette*
- Ciseaux, colle, crayons
- **Durée:** 20 minutes

# **Temps 3.1: Dessiner une activité numérique**

**Modalités de travail: en individuel**

#### **Durée:** 10 minutes

Distribuez la Fiche 4 à chaque élève. Sur l'écran représenté en première page, proposez aux élèves de dessiner sur l'écran une activité numérique de leur choix. Suscitez les échanges en comparant les différentes productions.

## **Temps 3.2: Assembler la tablette**

**Modalités de travail: en individuel**

#### **Durée:** 10 minutes

Nommez avec les élèves les différents éléments qui composent une tablette et décrivez leurs fonctions. Chaque élève découpe ensuite les éléments de sa tablette et les assemble en les collant sur une feuille A4.

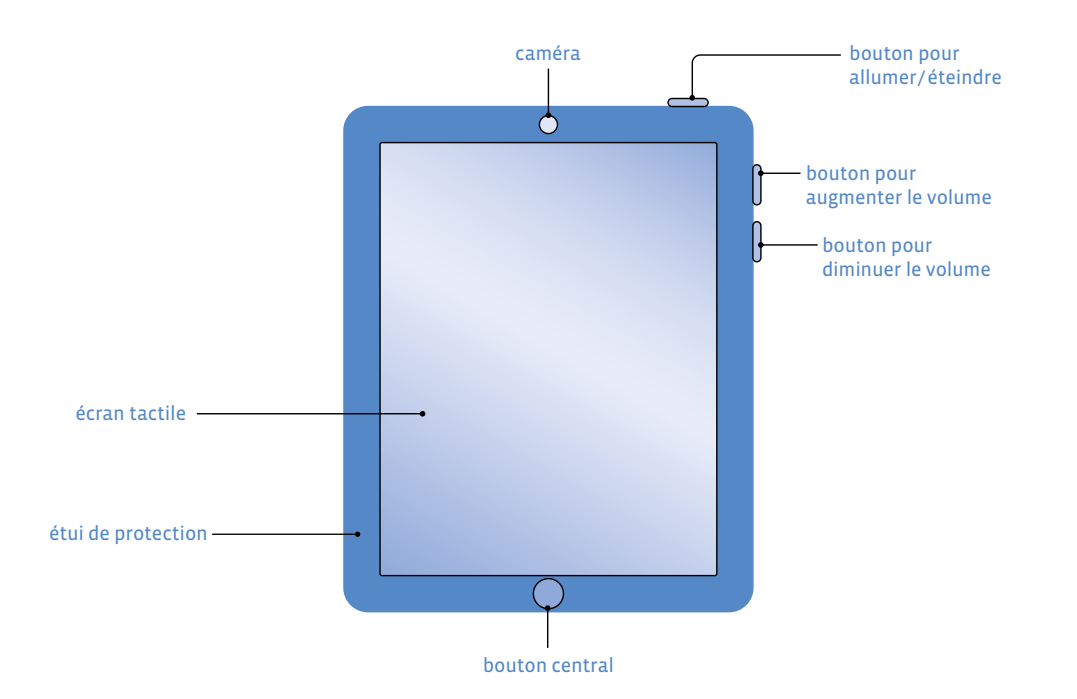

#### **Variante :**

Fournissez du matériel de bricolage aux élèves (carton, ficelle, etc, …) pour que chacun se fabrique sa propre tablette lors d'un atelier.

Cette séance peut être adaptée pour la fabrication d'un ordinateur ou d'un smartphone.

### **Ressources**

- **•** *Cadre pour l'usage des écrans à l'école et conseils pour la maison* dans l'agenda de l'élève
- **• Une interview du psychologue Serge Tisseron et ses conseils pour apprivoiser les écrans:** <https://www.youtube.com/watch?v=IluvGXw4Qxw>
- **• Ressource e-media: documentaire Allô écran bobo:** <https://bdper.plandetudes.ch/ressources/6126/>
- **• Le site de la fondation Action Innocence:**  [www.actioninnocence.org](https://www.actioninnocence.org)

**Prénom:** 

# **Machine ou pas?**

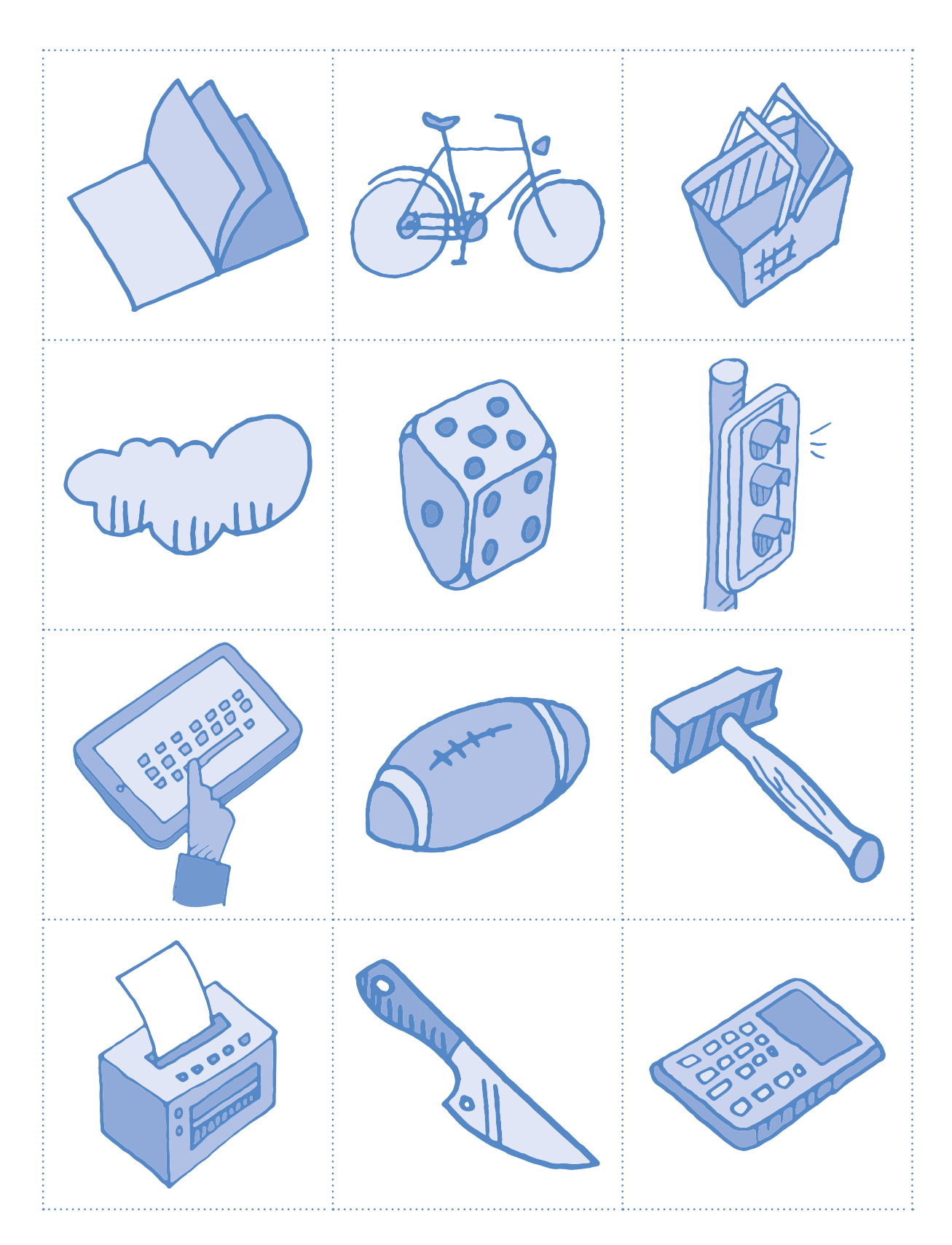

# **Les différents appareils**

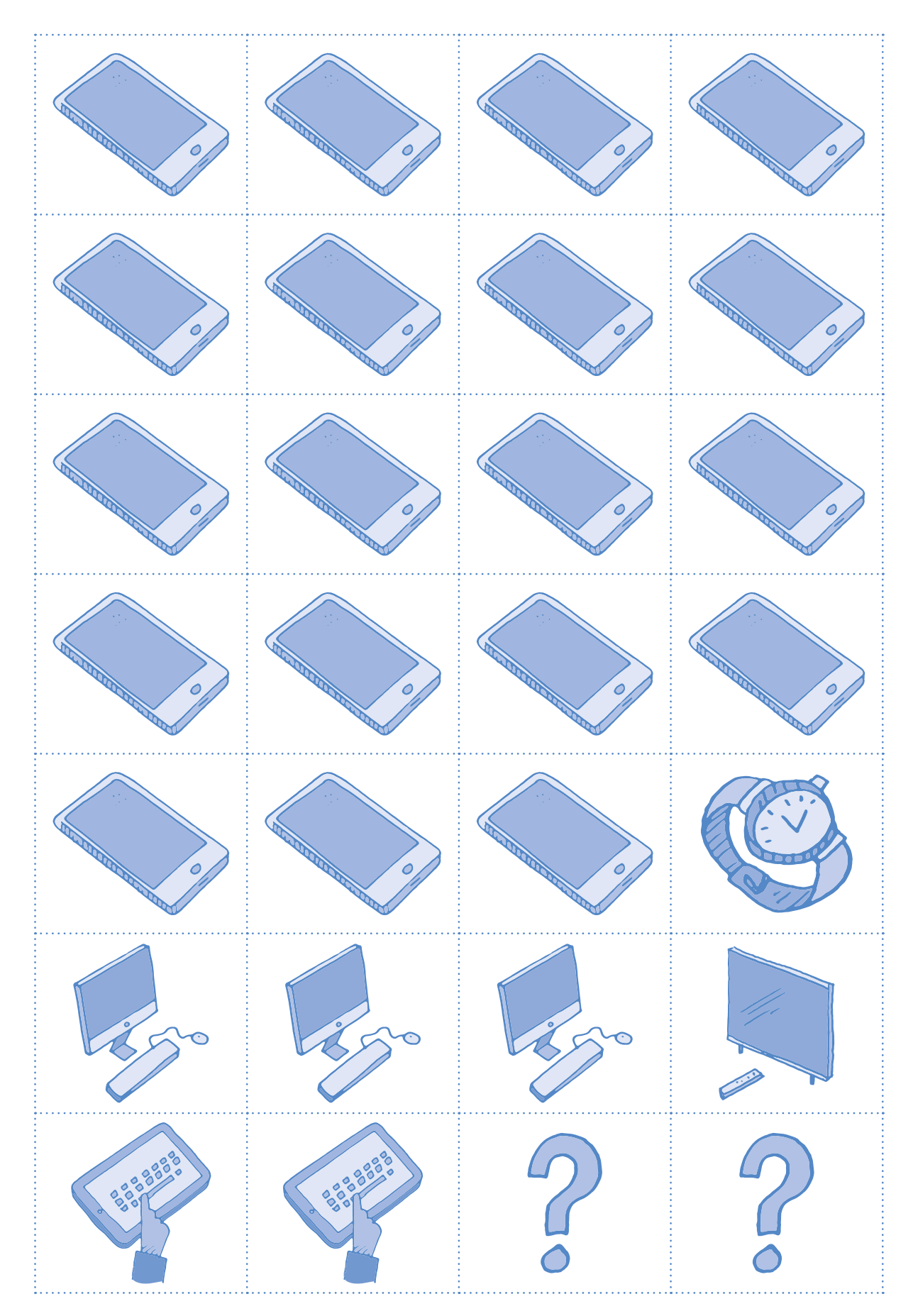

# **Cherche et trouve**

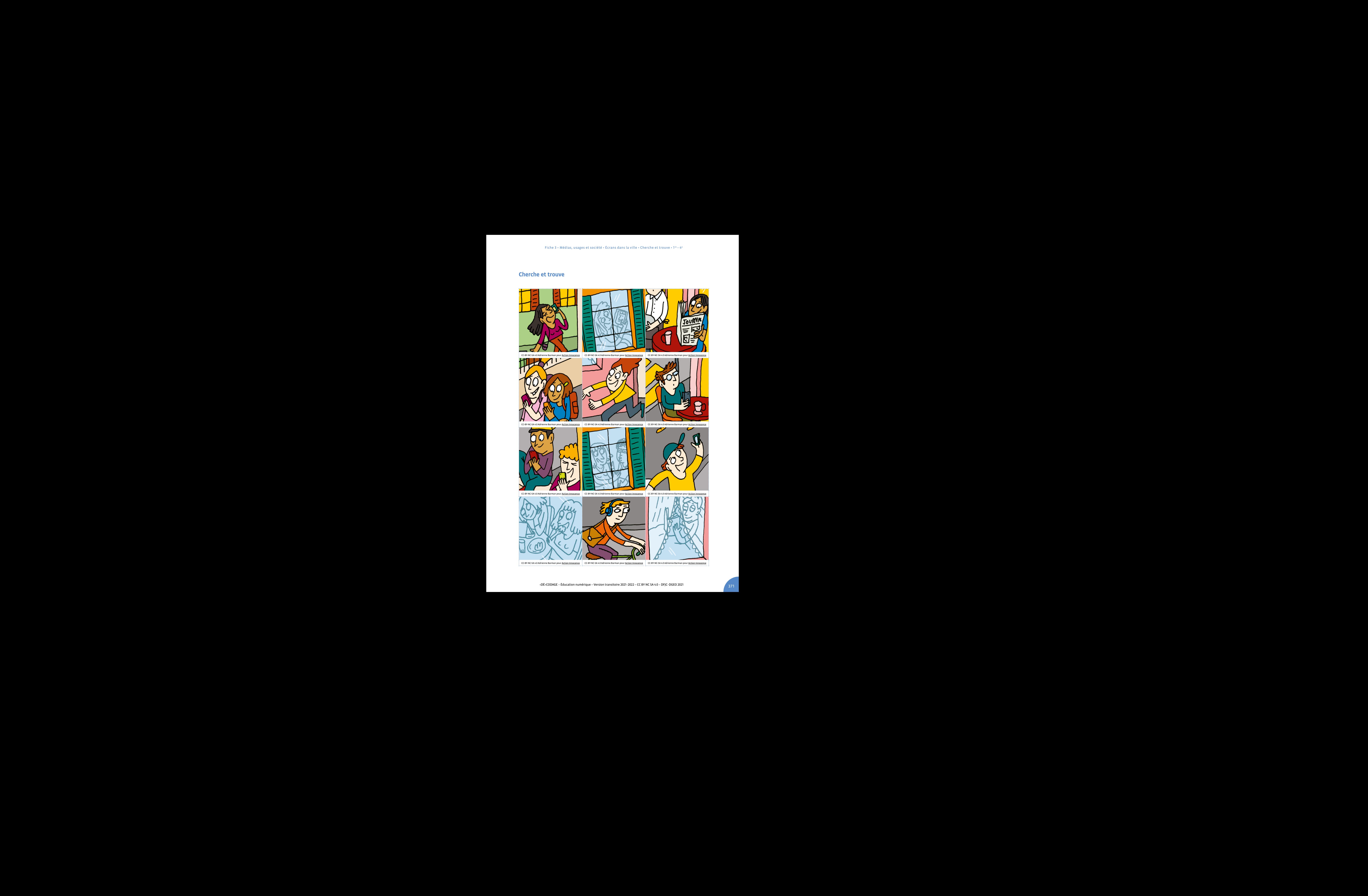

 $\frac{1}{2}$  CC-BY-NC-SA 4.0 Adrienne Barman pour <u>Action Innocence</u>  $\frac{1}{2}$  CC-BY-NC-SA 4.0 Adrienne Barman pour <u>Action Innocence</u><br>  $\frac{1}{2}$ <br>  $\frac{1}{2}$ CC-BY-NC-SA 4.0 Adrienne Barman pour <u>Action Innocence</u> CC-BY-NC-SA 4.0 Adrienne Barman pour <u>Action Innocence</u> CC-BY-NC-SA 4.0 Adrienne Barman pour <u>Action Innocence</u> CC-BY-NC-SA 4.0 Adrienne Barman pour <u>Action Innocence</u>

**Prénom:** 

# **Fabrique ta tablette**

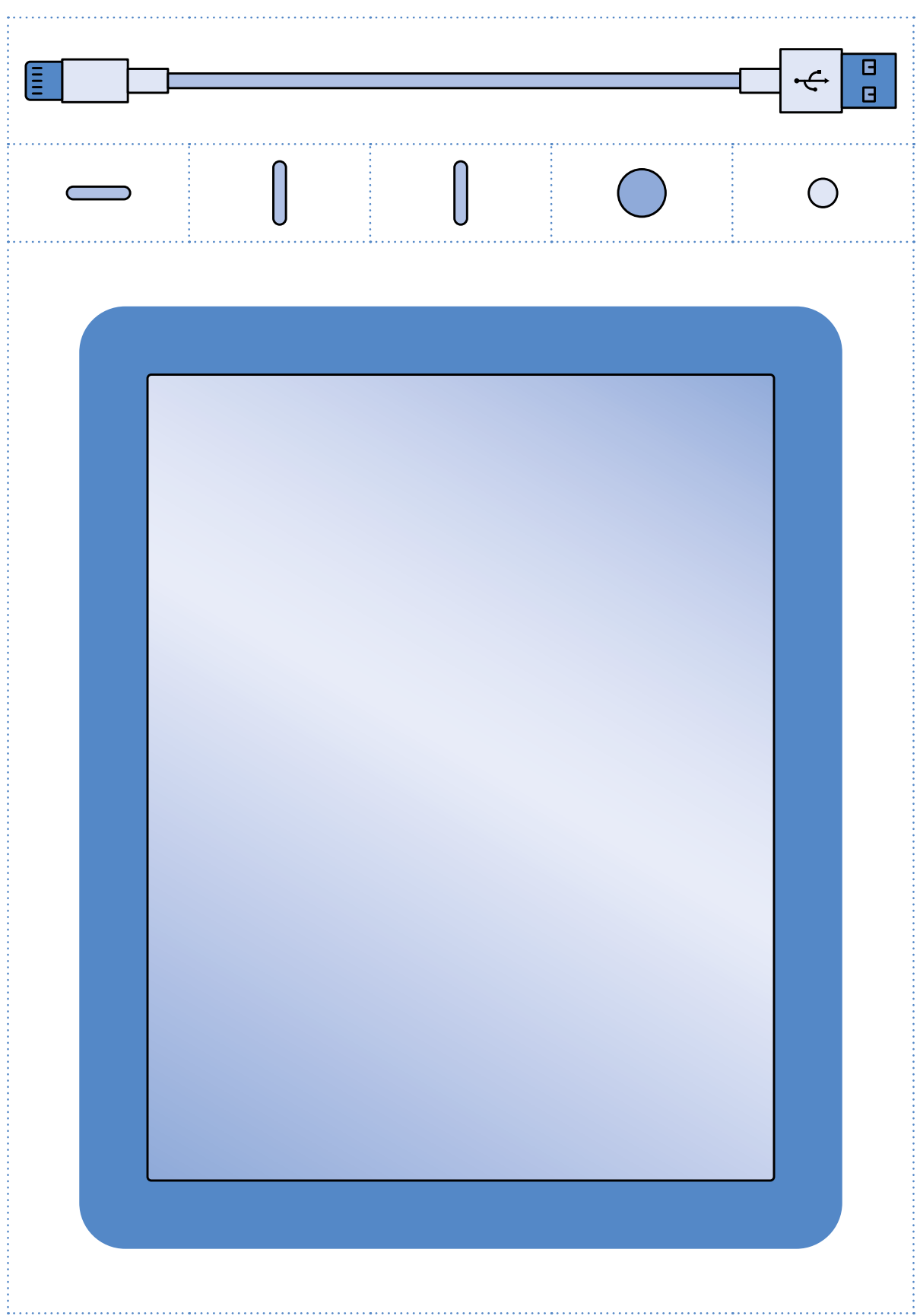

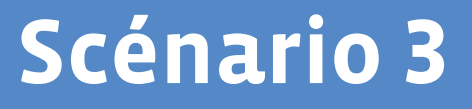

# **Parcours des bestioles**

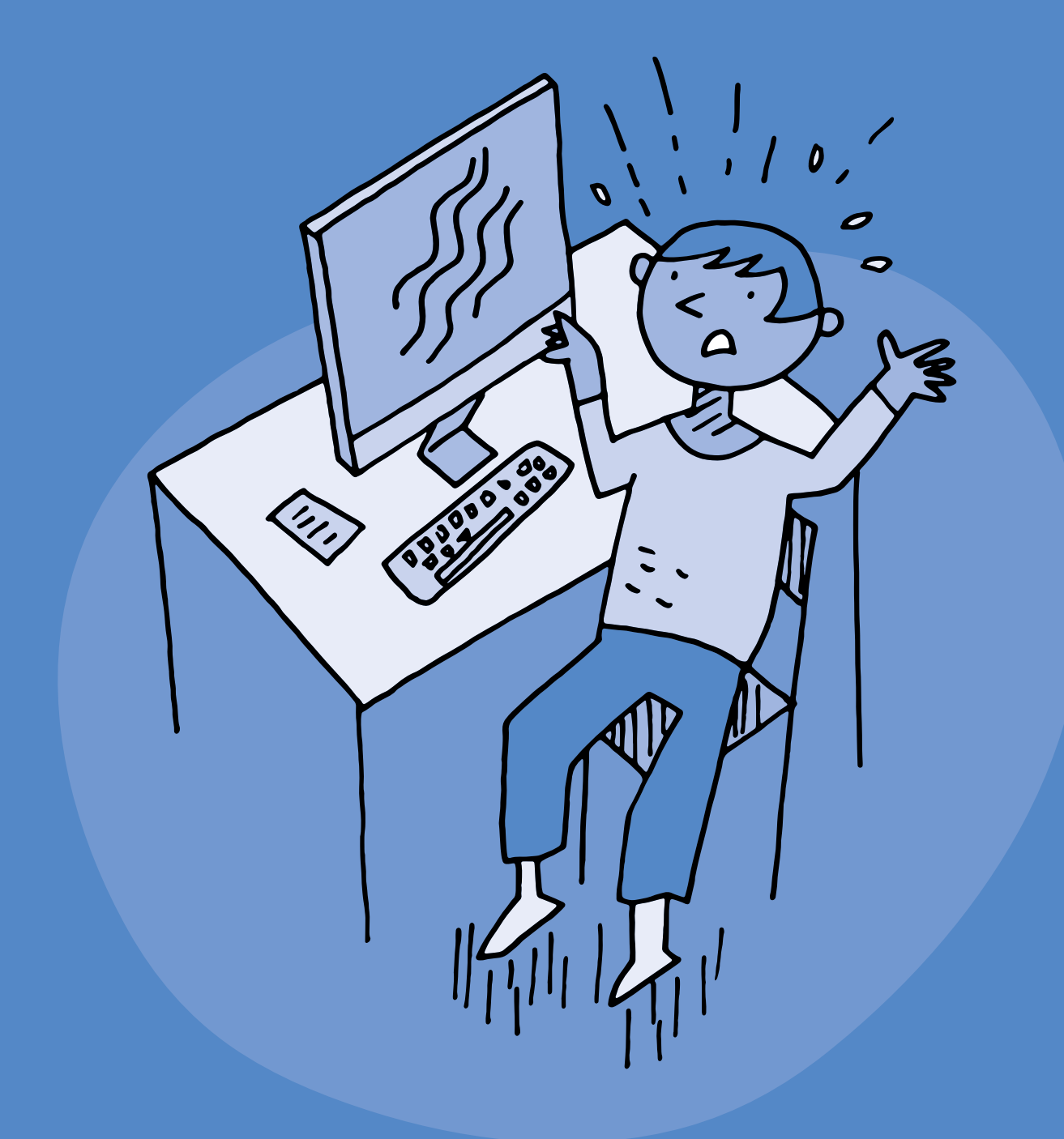

# **3e · 4e Parcours des bestioles**

#### **Objectifs du Plan d'études:**

#### **EN 11 S'initier à un regard sélectif et critique face aux médias ...**

- En dégageant des critères qualitatifs simples pour distinguer et exprimer des différences entre les supports de communication
- En collaborant à la création d'un message médiatique

#### **EN 13 Découvrir et utiliser des outils numériques**

- En adaptant le choix de l'outil au but poursuivi
- En créant des documents (texte, dessin, audio, …)
- En s'initiant aux bons usages et aux règles de sécurité

#### **CT Démarche réflexive**

• Explorer différentes opinions et points de vue possibles ou existants

 **Attentes fondamentales, progression des apprentissages:** 

- EN 11 Distinguer quelques différences entre deux images au niveau du cadrage, des couleurs et de la lumière
- EN 11 Sensibilisation au rapport entre l'image et la réalité
- EN 11 Confrontation des différentes réactions face à un message issu des médias et mise en évidence de ses propres critères de préférence
- EN 13 Découverte et utilisation de logiciels de création (dessin, texte, musique, vidéo, ....)
- EN 13 Identification de comportements à adopter face à des contenus choquants

 **Intentions pédagogiques:** ce scénario d'éducation aux médias est centré sur la question de la diversité des contenus auxquels peuvent être confrontés les élèves en contexte numérique. L'objectif est d'apprendre à identifier des mécanismes qui peuvent influencer les émotions dans un contenu multimédia. Cette compréhension se prolonge par une mise en pratique afin d'engager les élèves dans la création de contenus multimédias et la manipulation des critères mis en évidence.

 **Description générale:** ce scénario se compose d'une séance de discussion sur la thématique de la peur à partir de la lecture d'une histoire, suivie d'une activité de production et d'édition d'images numériques. Une activité transversale est ensuite proposée sous la forme d'une chanson.

Objectifs, attentes fondamentales et progressions ci-dessus à prioriser selon le contexte de la classe et les activités déjà réalisées.

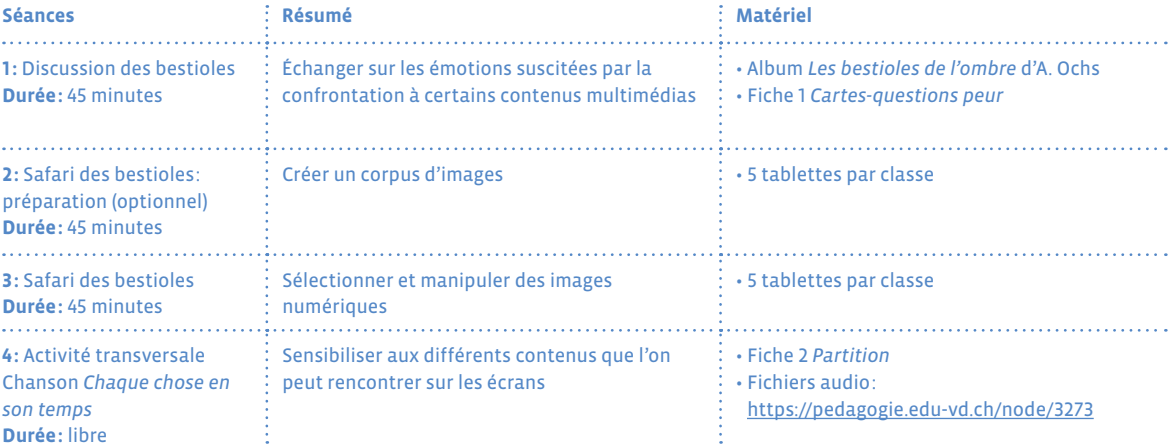

#### **Proposition de découpage (à adapter selon le contexte de la classe)**

# **Séance 1 Discussion des bestioles**

 **Résumé:** Échanger sur les émotions suscitées par la confrontation à certains contenus multimédias

#### **Attentes fondamentales, progression des apprentissages:**

• EN 11 - Confrontation des différentes réactions face à un message issu des médias et mise en évidence de ses propres critères de préférence

#### **Matériel:**

- Album *Les bestioles de l'ombre* d'A. Ochs
- Fiche 1 *Cartes-questions peur*
- **Durée:** 45 minutes

Introduisez cette séance par la lecture de l'album *Les bestioles de l'ombre* puis référez-vous au cadre proposé dans l'activité *Dialoguer en classe autour du numérique* pour mener la discussion.

N'hésitez pas à ouvrir la discussion sur d'autres émotions: joie, tristesse, colère, surprise, dégoût… Ressource à consulter sur Wikipedia, la roue des émotions de Robert Plutchik: <https://fr.wikipedia.org/wiki/emotion>

# **Séance 2 Safari des bestioles : préparation (optionnel)**

- **Résumé:** Créer un corpus d'images
- **Attentes fondamentales, progression des apprentissages:** 
	- EN 13 Initiation à l'utilisation d'appareils numériques (ordinateur, tablette, robot,…)
	- EN 13 Sensibilisation à la communication numérique (envoi de dessins, de sons, de messages, …)
- **Matériel:**
	- 5 tablettes par classe
- **Durée:** 45 minutes

Il s'agit ici d'accompagner les élèves dans la production et la manipulation d'images numériques, afin qu'ils comprennent comment certains éléments (son, image, vidéo…) peuvent provoquer différentes réactions selon la manière dont ils sont utilisés et combinés.

Tout environnement peut constituer un terrain propice pour la prise d'images (de la classe à la cour de l'école). Vous pouvez aussi passer directement à la séance 3 en préparant vous-même un corpus de photos d'insectes que vous trouverez sur une banque d'images libres de droit.

#### **Temps 2.1: Sur le terrain**

**Modalités de travail: en petits groupes avec une tablette**

**Durée:** 30 minutes

Rappelez quelques consignes d'utilisation de la tablette.

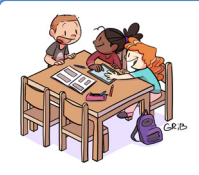

## **En lien avec…**

Notre charte numérique de classe

Vivre ensemble avec le numérique

Avant de partir sur le terrain, introduisez les gestes suivants:

- **•** Accéder à l'appareil photo
- **•** Prendre une photo
- **•** Effacer une photo
- **•** Zoomer / dézoomer
- **•** Retrouver une photo

Établissez avec les élèves quelques critères à respecter lors d'une prise de vue (bien cadrer le sujet, pas de photo floue, éviter les contre-jours,…). Repérez avec vos élèves les endroits où l'on peut observer des insectes. Chaque groupe a ensuite pour mission de prendre des photos de ces insectes.

## **Temps 2.2: Mise en commun**

**Modalités de travail: en petits groupes avec une tablette**

**Durée:** 15 minutes

De retour en classe, demandez à chaque groupe d'effectuer un premier tri dans les photos prises, et d'en sélectionner 5 à montrer au reste de la classe. Projetez ensuite les photos depuis chaque tablette.

Discutez collectivement de la qualité des photos: sont-elles nettes, bien cadrées, en contre-jour?, ...

# **Séance 3 Safari des bestioles**

- **Résumé:** Sélectionner et manipuler des images numériques
- **Attentes fondamentales, progression des apprentissages:** 
	- EN 11 Distinguer quelques différences entre deux images au niveau du cadrage, des couleurs et de la lumière
	- EN 11 Sensibilisation au rapport entre l'image et la réalité
	- EN 13 Découverte et utilisation de logiciels de création (dessin, texte, musique, vidéo, ....)
- **Matériel:** • 5 tablettes par classe
- **Durée:** 45 minutes

## **Temps 3.1: Éditer les photos**

**Modalités de travail: en petits groupes avec une tablette**

**Durée:** 15 minutes

Reprendre les photos sélectionnées ensemble lors de la séance 2, ou les photos présélectionnées par l'enseignant·e.

Chaque groupe choisit une image parmi les photos présélectionnées. Expliquez aux élèves qu'il est possible d'éditer les photos, c'est-à-dire d'agir sur certains paramètres après que les photos aient été prises.

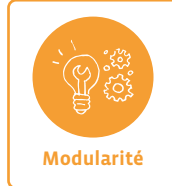

Il s'agit ici que les élèves comprennent comment certains éléments (son, image, vidéo,…) peuvent provoquer différentes réactions selon la manière dont ils sont utilisés et combinés.

Si certaines photos sont mal cadrées, montrer comment recadrer et zoomer pour recentrer un sujet.

## **Exemple:**

Photo originale Photo recadrée

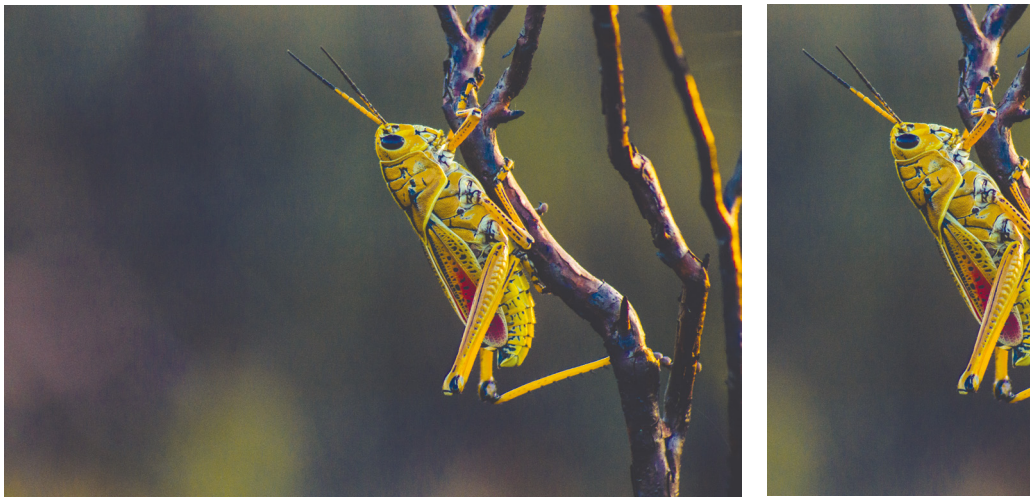

Photo by [Gouthaman Raveendran on Unsplash](https://unsplash.com/@gravee)

Montrez à vos élèves que lorsque l'on zoome trop, l'image se *pixellise* et la qualité se déteriore.

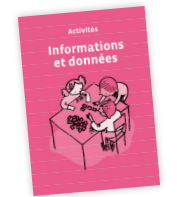

# **En lien avec…**

Activité de Science informatique *Pixel Paravent*

# **Temps 3.2: Modifier des images pour diffuser un message**

**Modalités de travail: en petits groupes avec une tablette** 

#### **Durée:** 20 minutes

Dans ce deuxième temps, demandez aux élèves si certaines images font peur ou font rire. Débattez ensemble de ce qui pourrait rendre une image d'insecte effrayante ou comique, et des éléments qui pourraient être ajoutés dans ce sens. Prenez le temps de lister ces critères: grossir une image, modifier la lumière, les couleurs, retoucher la photo pour y insérer de nouveaux éléments, …

Proposez ensuite à chaque groupe d'ajouter ces éléments à l'image qu'ils ont choisie, en annotant la photo. Chaque groupe crée ainsi deux nouvelles images à partir d'une photo originale, une qui fait peur et une qui fait rire.

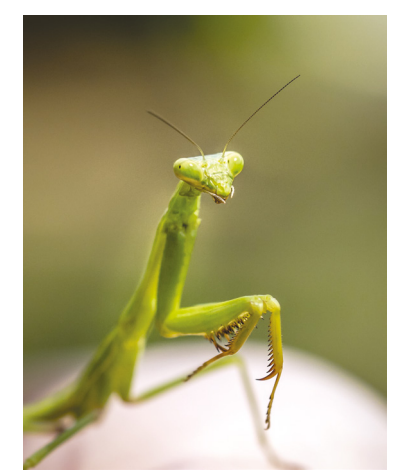

Photo by [Rosie Kerr on Unsplash](https://unsplash.com/@rosiekerr)

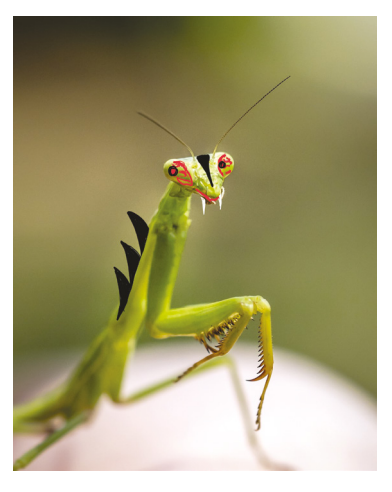

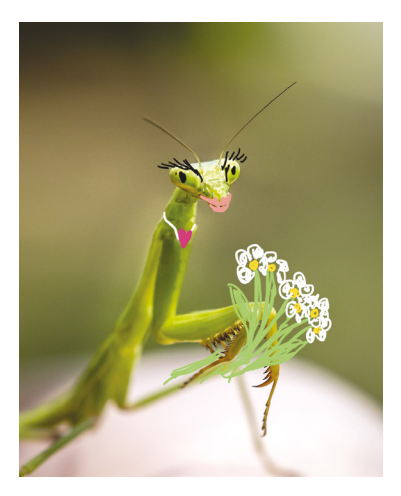

**Pour aller plus loin:** proposez aux élèves d'ajouter à ces images du son et des animations à l'aide d'un logiciel de montage vidéo.

# **Temps 3.3: Synthèse et discussion**

**Modalités de travail: en collectif** 

#### **Durée:** 10 minutes

Vous pouvez revenir aux modalités de *Dialoguer en classe* pour conclure cette séance.

## **Pistes de discussion**

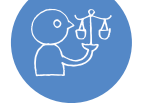

**•** Est-il possible de transformer une image sans que ceux qui la voient ne s'en aperçoivent? **•** Est-il possible d'influencer les autres avec des images?

**Rappelez l'importance de s'exprimer et de faire appel à un·e adulte lors d'une confrontation avec un contenu qui dérange. Responsabilité**

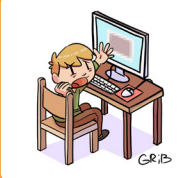

# **En lien avec…**

Notre charte numérique de classe

Santé et bien-être

# **Séance 4 · Activité transversale Chanson** *Chaque chose en son temps*

 **Résumé:** Sensibiliser aux différents contenus que l'on peut rencontrer sur les écrans

 **Attentes fondamentales, progression des apprentissages:** 

• EN 13 - Identification de comportements à adopter face à des contenus choquants

#### **Matériel:**

- Fiche 2 *Partition*
- Fichiers audio:
- <https://pedagogie.edu-vd.ch/node/3273>

#### **Ressources**

- **• Site de l'association SEVE Suisse:** <https://sevesuisse.org>
- **• Tutoriel** *Editer et annoter des photos***:** <https://pedagogie.edu-vd.ch/node/3275>
- **• Tutoriel** *Trouver une image et citer sa source avec Wikimedia Commons***:** <https://pedagogie.edu-vd.ch/node/3277>
- **• Banques de contenus libres de droits: Wikimedia:** [https://commons.wikimedia.org/wiki/Main\\_Page?uselang=fr](https://commons.wikimedia.org/wiki/Main_Page?uselang=fr) **Pixabay:** <https://pixabay.com/fr/> **Unsplash:** <https://unsplash.com>

Scénario • Médias, usages et société • Parcours des bestioles • 3e – 4e

#### **À imprimer en recto-verso**

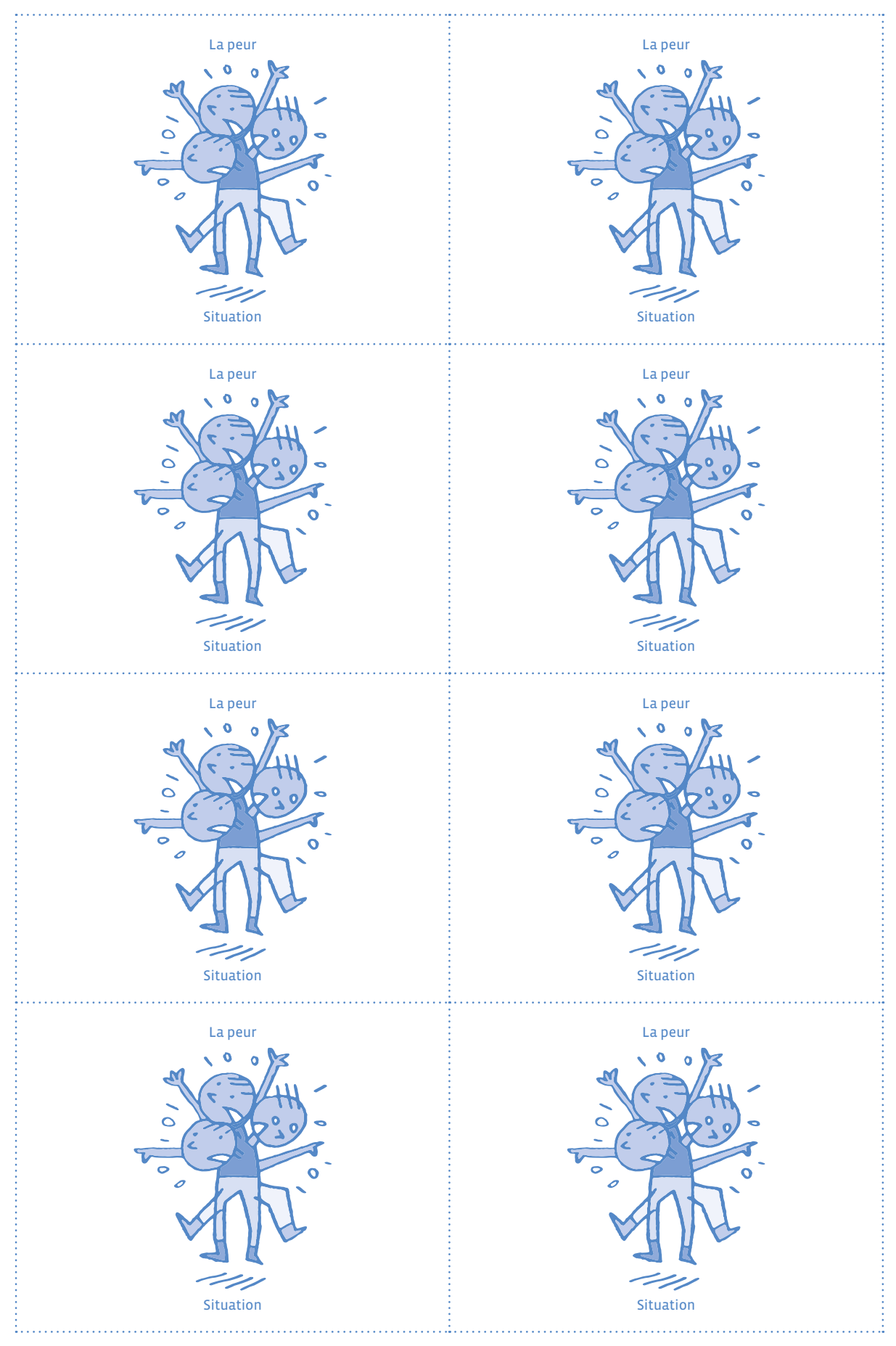

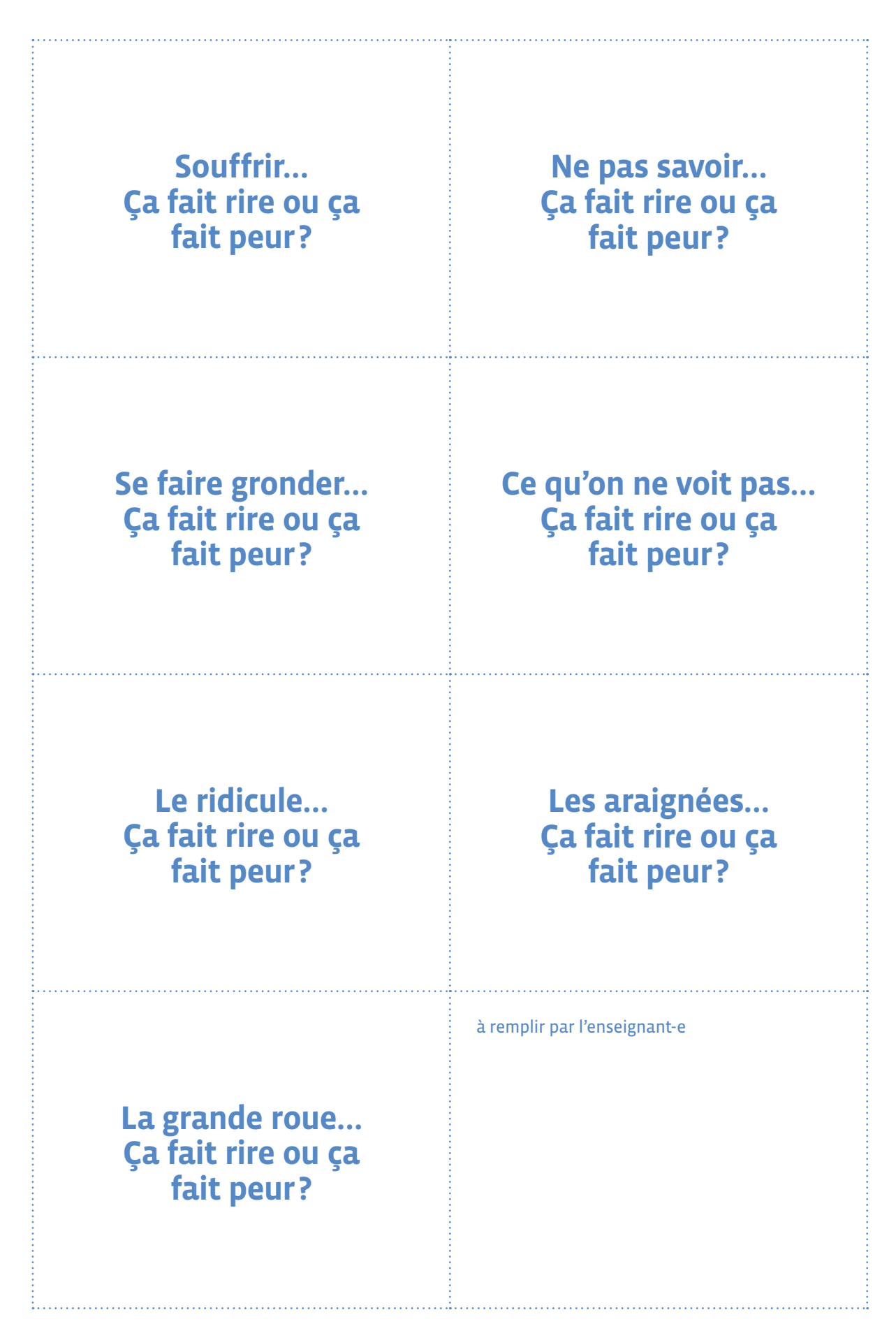

#### **À imprimer en recto-verso**

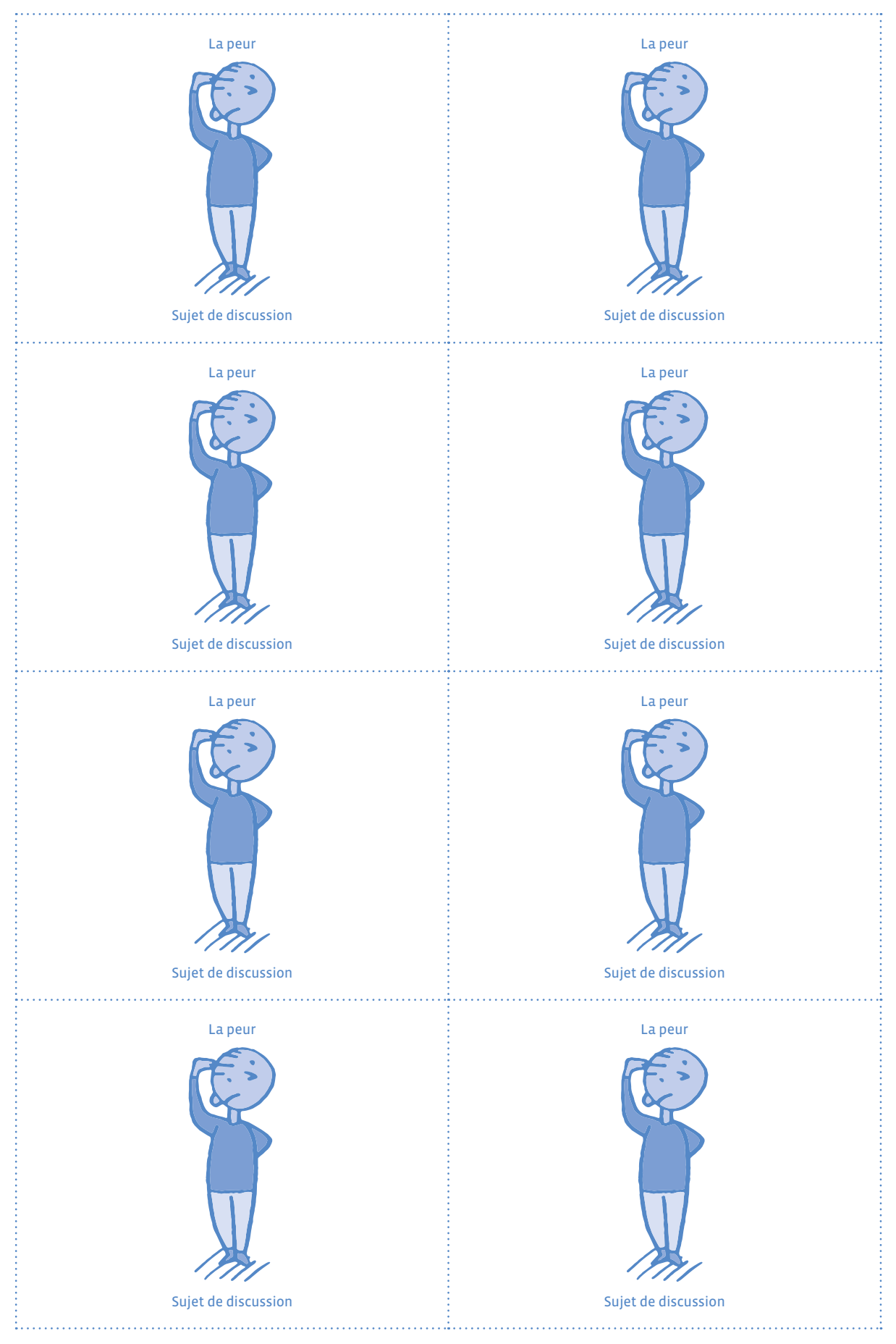

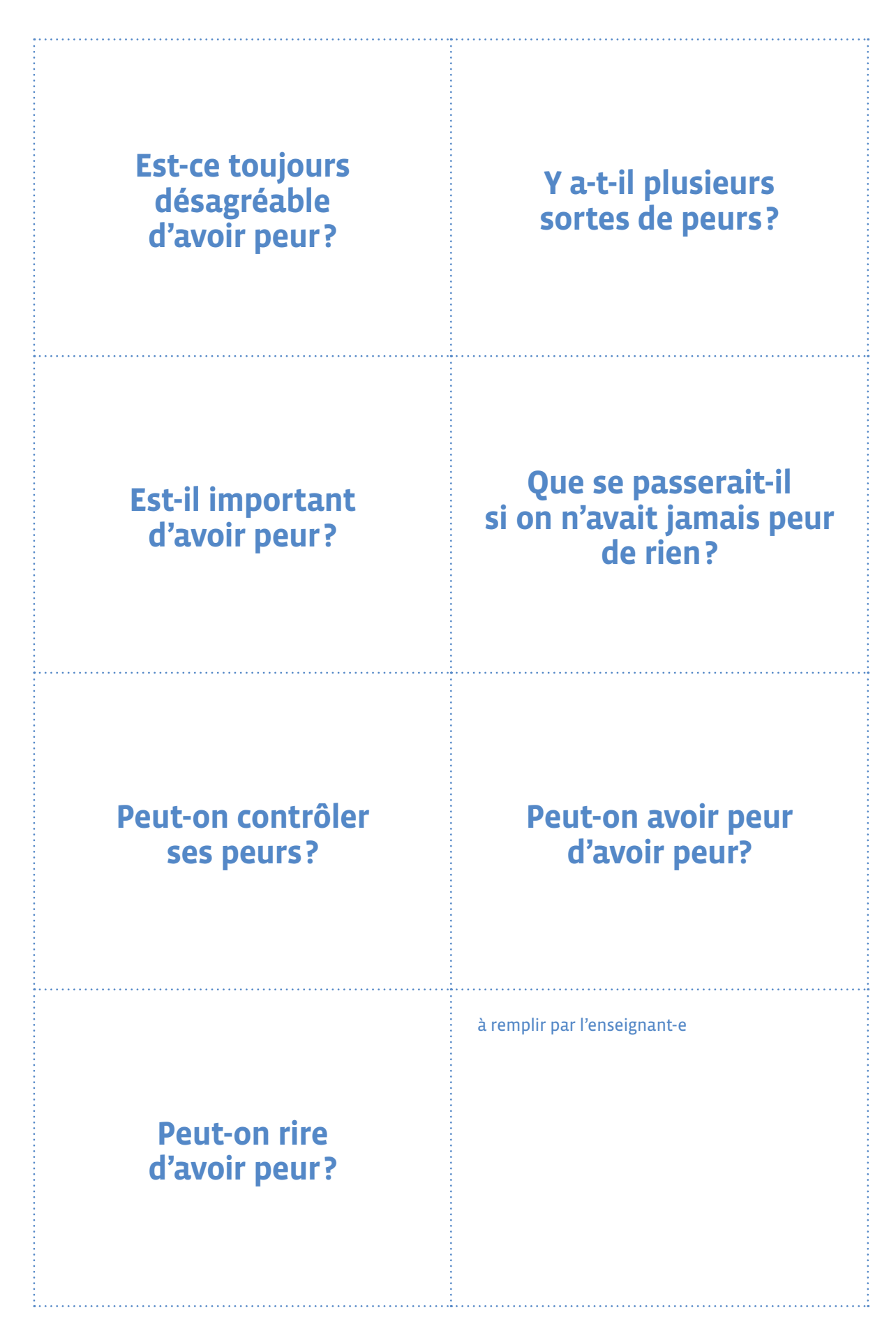

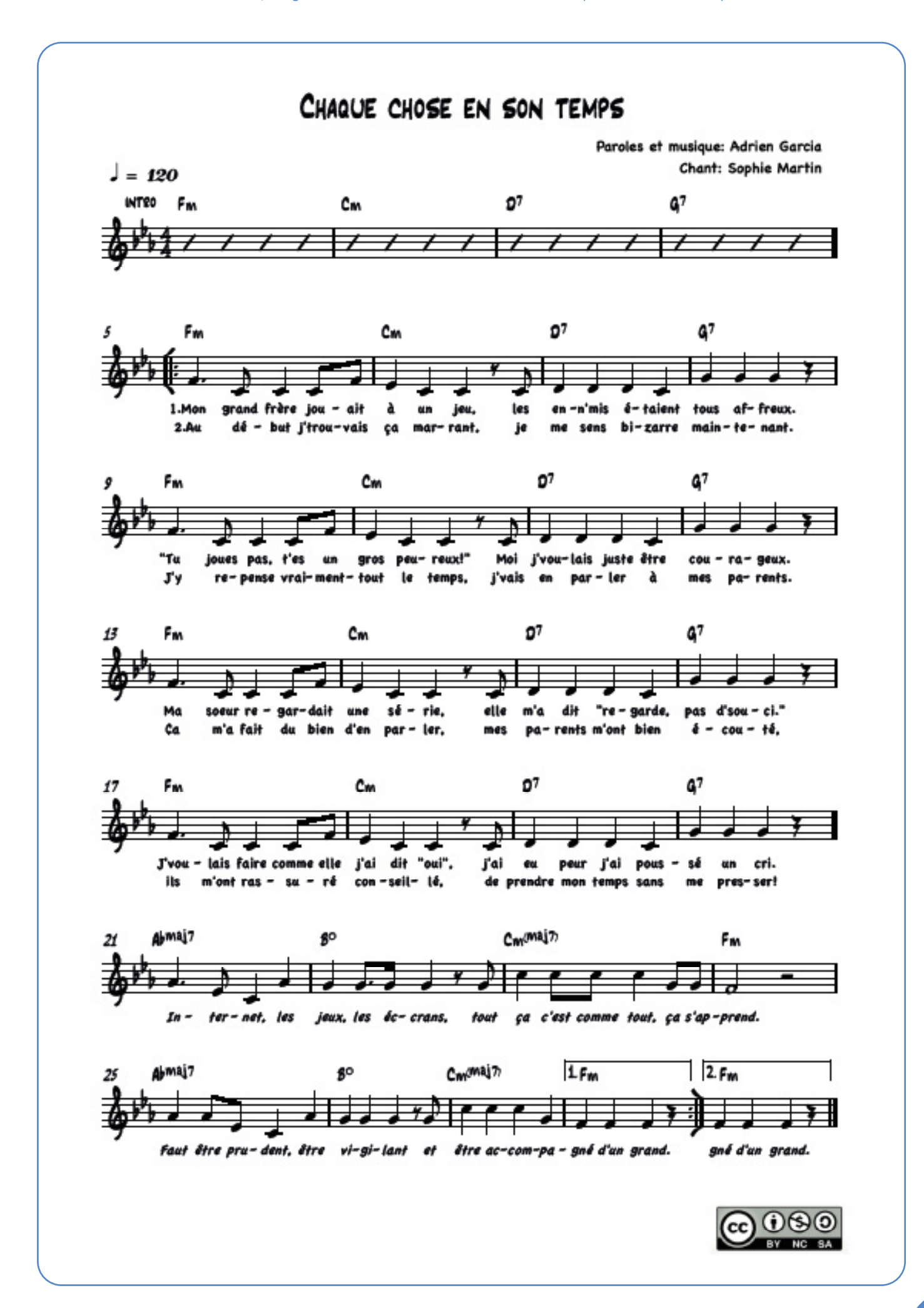

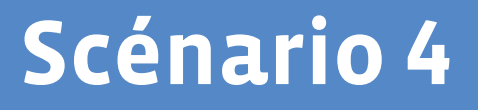

# **Parcours du partage**

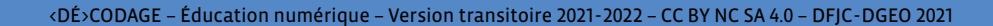

 $\frac{1}{\sqrt{2}}$ 

**R** 

# **3e · 4e Parcours du partage**

 **Objectifs du Plan d'études: EN 11 S'initier à un regard sélectif et critique face aux médias...** • En découvrant leur place dans notre société  **EN 13 Découvrir et utiliser des outils numériques…** • En s'initiant aux bons usages et aux règles de sécurité  **CT Démarche réflexive** • Explorer différentes opinions et points de vue possibles ou existants  **Attentes fondamentales, progression des apprentissages:**  • EN 11 - Échange sur les expériences liées à l'utilisation des médias • EN 11 - Sensibilisation à l'acte de communication à l'aide d'un média • EN 13 - Sensibilisation au droit à l'image  **Intentions pédagogiques:** ce scénario d'éducation aux médias est centré sur la question du partage d'images et d'informations sur Internet. L'objectif est d'apporter aux élèves des éléments de compréhension sur plusieurs niveaux: aborder la notion de droit à l'image, comprendre comment elle s'applique lors du partage d'informations en ligne et aborder la notion de trace numérique, afin de sensibiliser les élèves à l'importance de réfléchir avant tout partage en ligne.  **Description générale:** ce scénario se compose d'une séance de discussion sur la thématique du partage à partir de la lecture d'une histoire, suivie d'une activité permettant de préciser les éléments de compréhension nécessaires pour aborder le droit à l'image, puis d'une proposition de prolongement par une activité pour s'initier aux traces numériques.

Objectifs, attentes fondamentales et progressions ci-dessus à prioriser selon le contexte de la classe et les activités déjà réalisées.

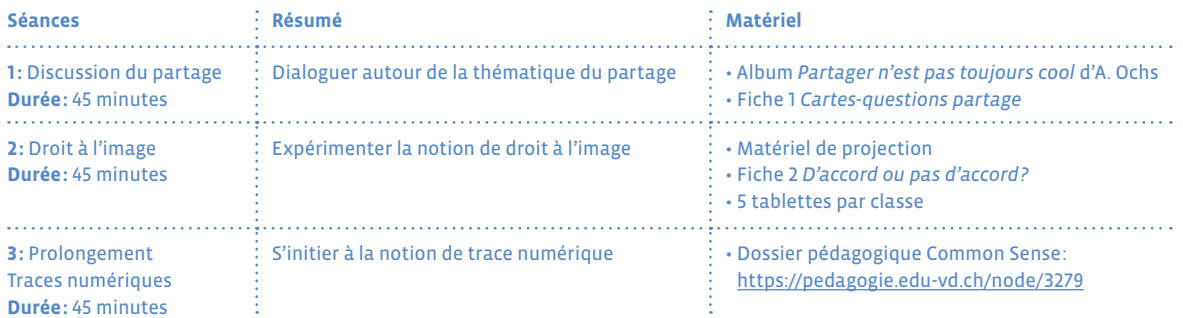

#### **Proposition de découpage (à adapter selon le contexte de la classe)**

# **Séance 1 Discussion du partage**

- **Résumé:** Dialoguer autour de la thématique du partage
- **Attentes fondamentales, progression des apprentissages:**  • EN 11 - Échange sur les expériences liées à l'utilisation des médias
- **Matériel:**
	- Album *Partager n'est pas toujours cool* d'A. Ochs
	- Fiche 1 *Cartes-questions partage*
- **Durée:** 45 minutes

Introduisez cette séance par la lecture de l'album *Partager n'est pas toujours cool* puis référez-vous au cadre proposé dans *Dialoguer en classe autour du numérique* pour mener la discussion.

# **Séance 2 Droit à l'image**

- **Résumé:** Expérimenter la notion de droit à l'image
- **Attentes fondamentales, progression des apprentissages:** 
	- EN 11 Sensibilisation à l'acte de communication à l'aide d'un média
	- EN 13 Sensibilisation au droit à l'image

#### **Matériel:**

- Matériel de projection
- Fiche 2 *D'accord ou pas d'accord?*
- 5 tablettes par classe
- **Durée:** 45 minutes

## **Temps 2.1: Éléments de compréhension par l'histoire**

**Modalités de travail: en collectif**

#### **Durée:** 20 minutes

#### Faites un rappel de l'histoire d'Oscar et Zoé:

- **•** *Vous souvenez-vous de l'histoire d'Oscar et Zoé que nous avons lue?*
- **•** *De quoi parle-t-elle?*
- **•** *Quelles sont les images de Zoé qui ont été partagées?*
- **•** *Zoé savait-elle qu'elle avait été filmée en train de danser?*
- **•** *Comment Oscar a-t-il pu voir la vidéo de Zoé en cow-boy?*
- **•** *Comment Zoé réagit-elle lorsqu'elle se rend compte qu'Oscar a vu la vidéo prise par sa maman?*

Éléments de réponse: *Zoé n'est effectivement pas contente que l'on ait utilisé ces images d'elle sans lui demander son accord. Elle parle dans cette histoire de son droit à l'image.*

Pour illustrer cette notion, projetez le début de la *[vidéo](https://www.1jour1actu.com/info-animee/cest-quoi-le-droit-a-limage)* (de 0 à 36 secondes) disponible sur le site de *1 jour, 1 actu* (éditions MILAN). Cette vidéo parle du droit à l'image mais également du droit à l'information. C'est pourquoi il est préférable de ne montrer que le début. La distinction entre droit à l'image et droit à l'information sera abordée en 7<sup>e</sup> - 8<sup>e</sup>.

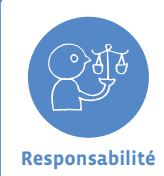

**Synthèse:** Il s'agit de prendre conscience que chaque individu a le droit de refuser que son image soit diffusée sans son consentement. La bonne pratique numérique consiste à demander l'accord de la personne avant de partager son image.

# **Temps 2.2: Trace écrite et mise en situation**

**Modalités de travail: en individuel ou en collectif, puis en petits groupes**

**Durée:** 25 minutes

Réalisez l'activité de la fiche 2, individuellement ou collectivement.

Répartissez ensuite les élèves en petits groupes et distribuez-leur une tablette. Proposez aux élèves de se mettre en scène dans différents moments de vie de la classe. Désignez dans chaque groupe un photographe chargé de réaliser des photos et/ou des vidéos de ces moments.

Le photographe demande à chaque membre du groupe son autorisation avant de le filmer ou de le photographier. Rejouez ce temps plusieurs fois afin d'échanger les rôles.

Chaque groupe partage ensuite au reste de la classe les photos et vidéos de son choix, en veillant à respecter les souhaits de chacun concernant le partage de son image. Pour aller plus loin: demandez aux élèves s'ils seraient d'accord pour que leurs photos/vidéos soient diffusées hors de la classe (Internet, réseaux…)

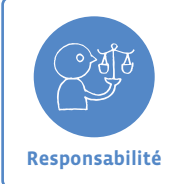

Donner son accord pour être filmé ou photographié ne signifie pas donner son accord pour la diffusion de ces images. On aborde ici la notion de sphère privée et sphère publique.

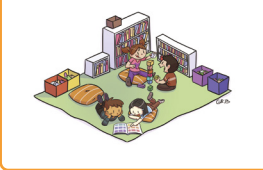

## **En lien avec…**

Notre charte numérique de classe

Santé et bien-être
## **Séance 3 · Prolongement Traces numériques**

- **Résumé:** S'initier à la notion de trace numérique
- **Attentes fondamentales, progression des apprentissages:**

• EN 13 - Sensibilisation à la communication numérique (envoi de dessins, de sons, de messages, …)

- **Matériel:**
	- Dossier pédagogique Common Sense: <https://pedagogie.edu-vd.ch/node/3279>

#### **(F)** Durée: 45 minutes

Cette séance est basée sur du matériel didactique édité par [Common Sense Education.](https://www.commonsense.org/education/) L'objectif est d'initier les élèves au partage d'informations en ligne et à l'identification de données personnelles. Ces notions seront approfondies au cours des cycles 2 et 3.

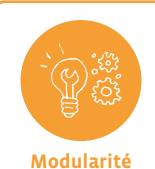

Pour mener cette séance, référez-vous aux questions de base de tout acte de communication: *qui? à qui? quoi? pourquoi? où? quand?*

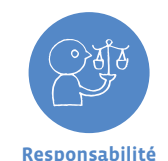

**Synthèse:** Il est tout à fait possible de partager des informations sur Internet, mais il faut toujours être attentif lorsqu'il s'agit d'informations personnelles. Le mieux est d'en parler à ses parents, à son enseignant e ou à un e adulte de confiance avant de le faire.

En fin de cycle, vous pouvez mener une discussion sur la thématique du consentement, en préparant en amont des questions pouvant amener les élèves à exprimer des opinions telles que *D'accord/Pas d'accord*, selon les modalités de *Dialoguer en classe autour du numérique*.

#### **Exemple:**

- Alex veut partager son goûter avec moi: *D'accord/Pas d'accord*
- Une copine aimerait que je regarde un film d'horreur avec elle, mais je déteste ça: *D'accord/Pas d'accord*

### **Ressources**

- **• Vidéo 1 jour 1 actu** *C'est quoi le droit à l'image***:** <https://www.1jour1actu.com/info-animee/cest-quoi-le-droit-a-limage>
- **• Site de l'association SEVE Suisse:**  <https://sevesuisse.org>
- **• Site Vinz et Lou qui propose des ressources sous formes de courtes vidéos pour aborder les enjeux sociaux du numérique à partir de 7 ans:** [www.vinzetlou.net/fr](https://www.vinzetlou.net/fr)
- **• RTS Découverte, Droit d'auteur et droit à l'image:** [www.rts.ch/play/tv/rts-decouverte/video/droit-a-limage-et-droit-dauteur?urn=urn:rts:video:12169623](https://www.rts.ch/play/tv/rts-decouverte/video/droit-a-limage-et-droit-dauteur?urn=urn:rts:video:12169623)
- **• Dossier pédagogique Common Sense:** <https://pedagogie.edu-vd.ch/node/3279>
- **• Les données personnelles et sensibles:**  <https://education-numerique.edu-vd.ch>

**À imprimer en recto-verso**

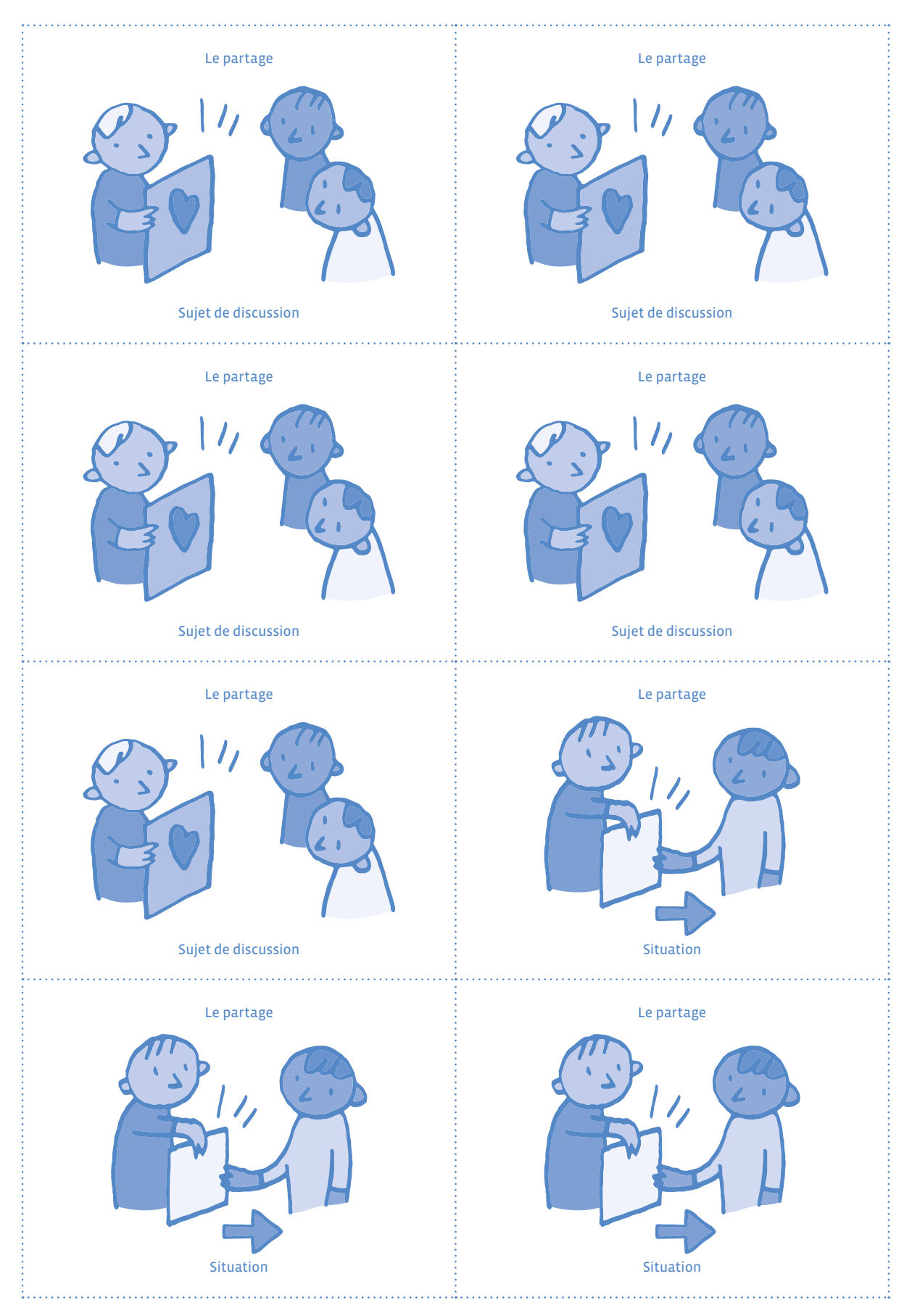

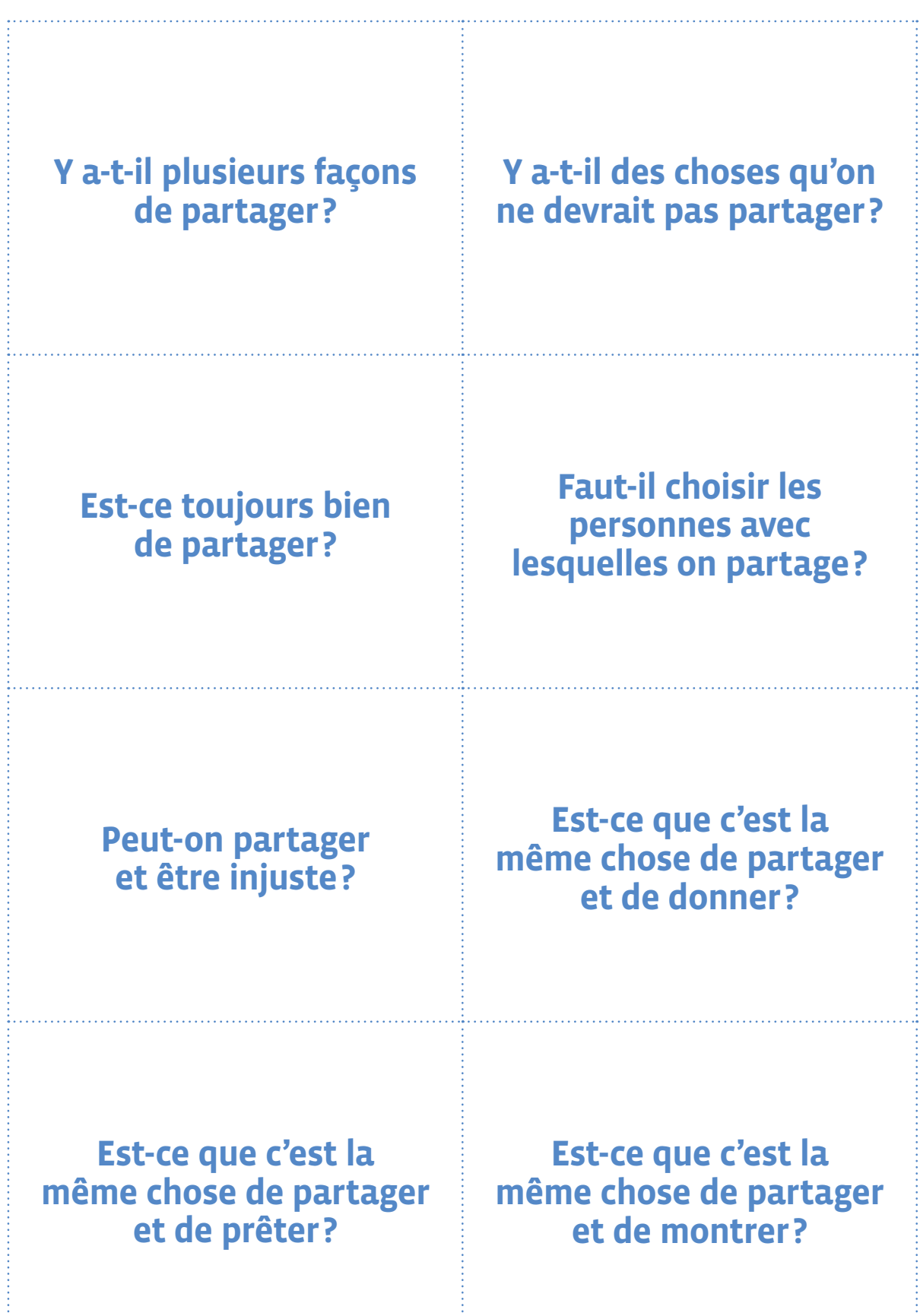

**À imprimer en recto-verso**

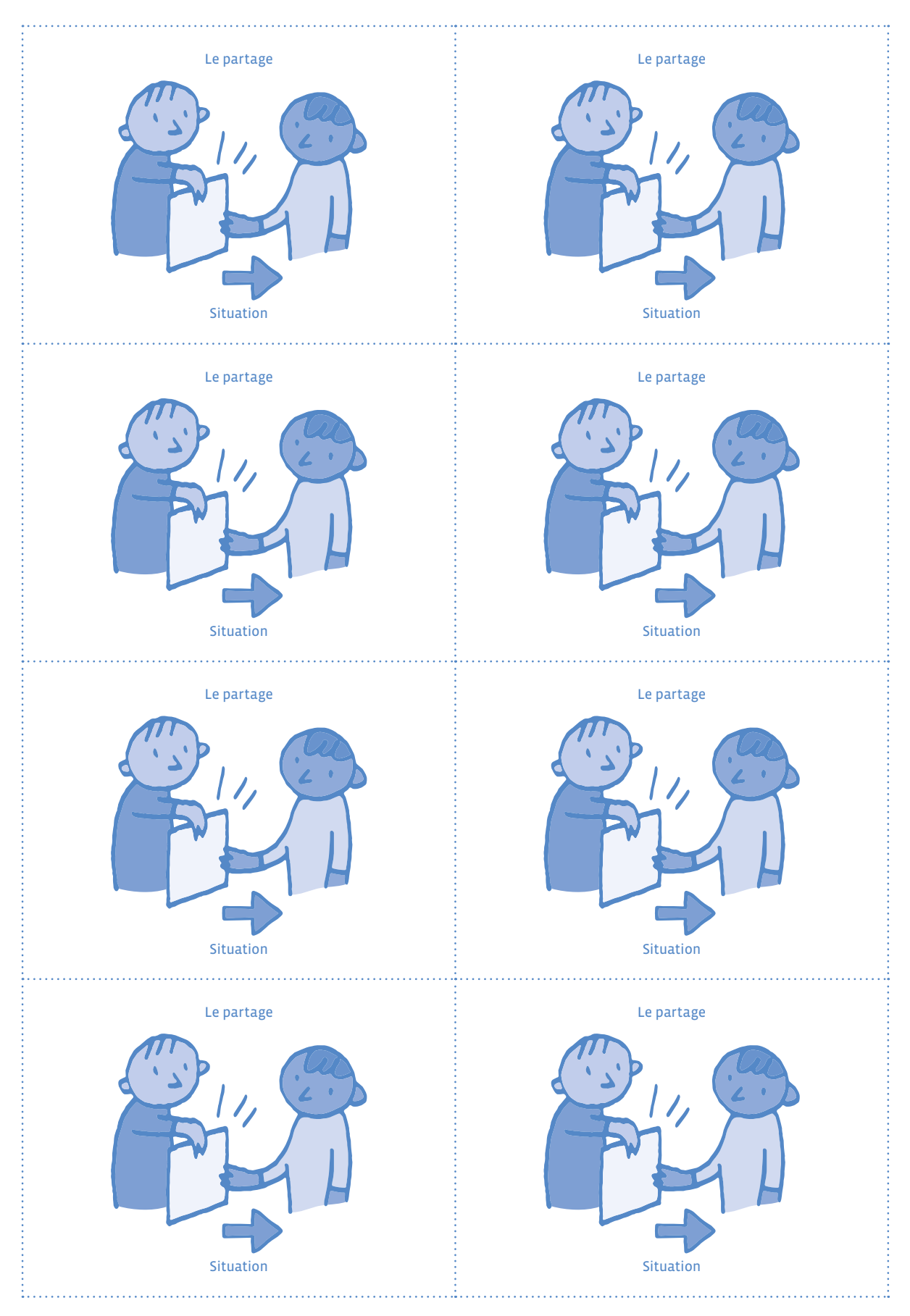

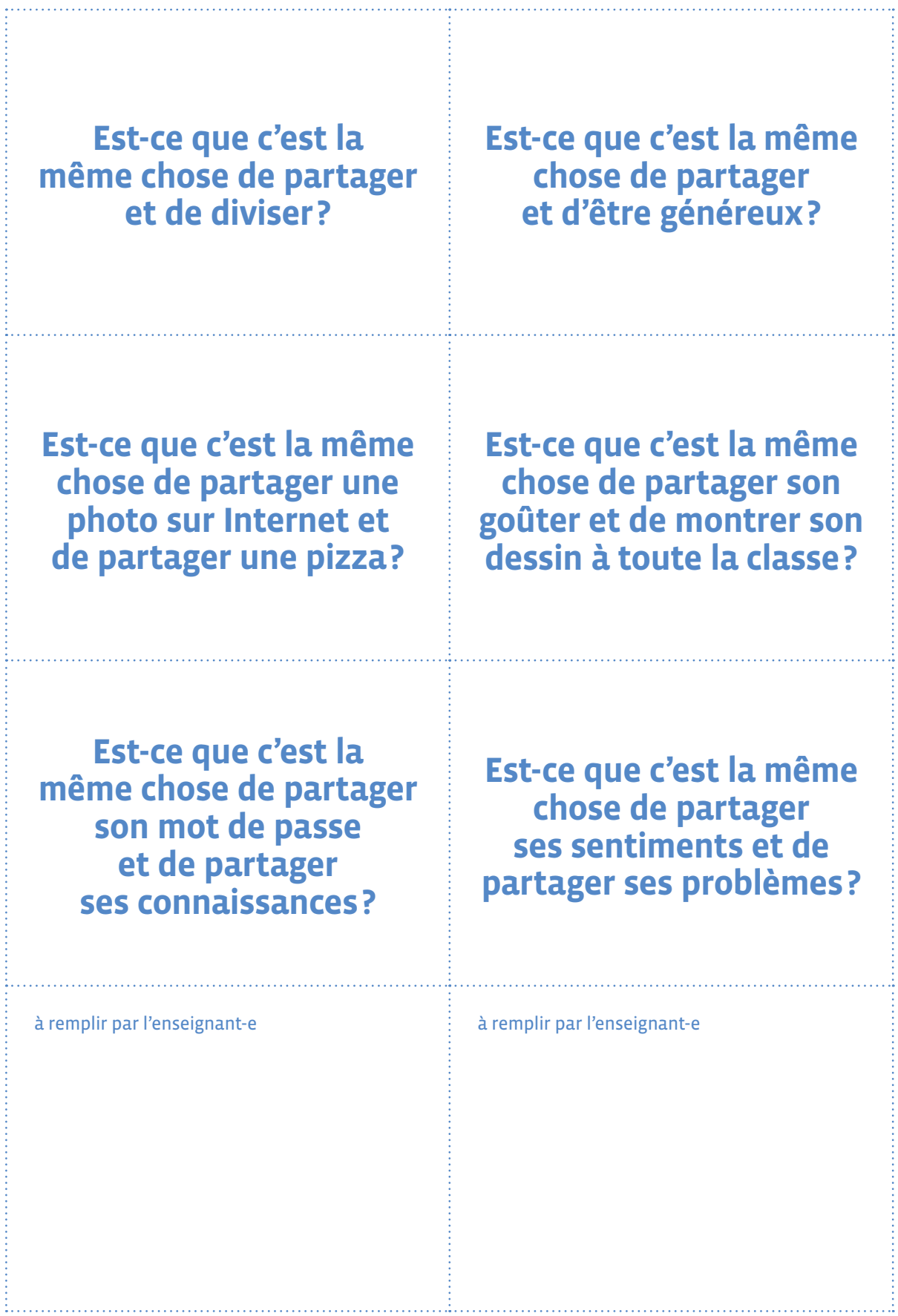

## **D'accord ou pas d'accord?**

**Consigne:** Avant de partager une vidéo en ligne sur le site web de l'école, on a demandé à chaque élève s'il acceptait ou non partager son image. Lis leur réponse et colorie uniquement les personnes qui acceptent de partager leur image.

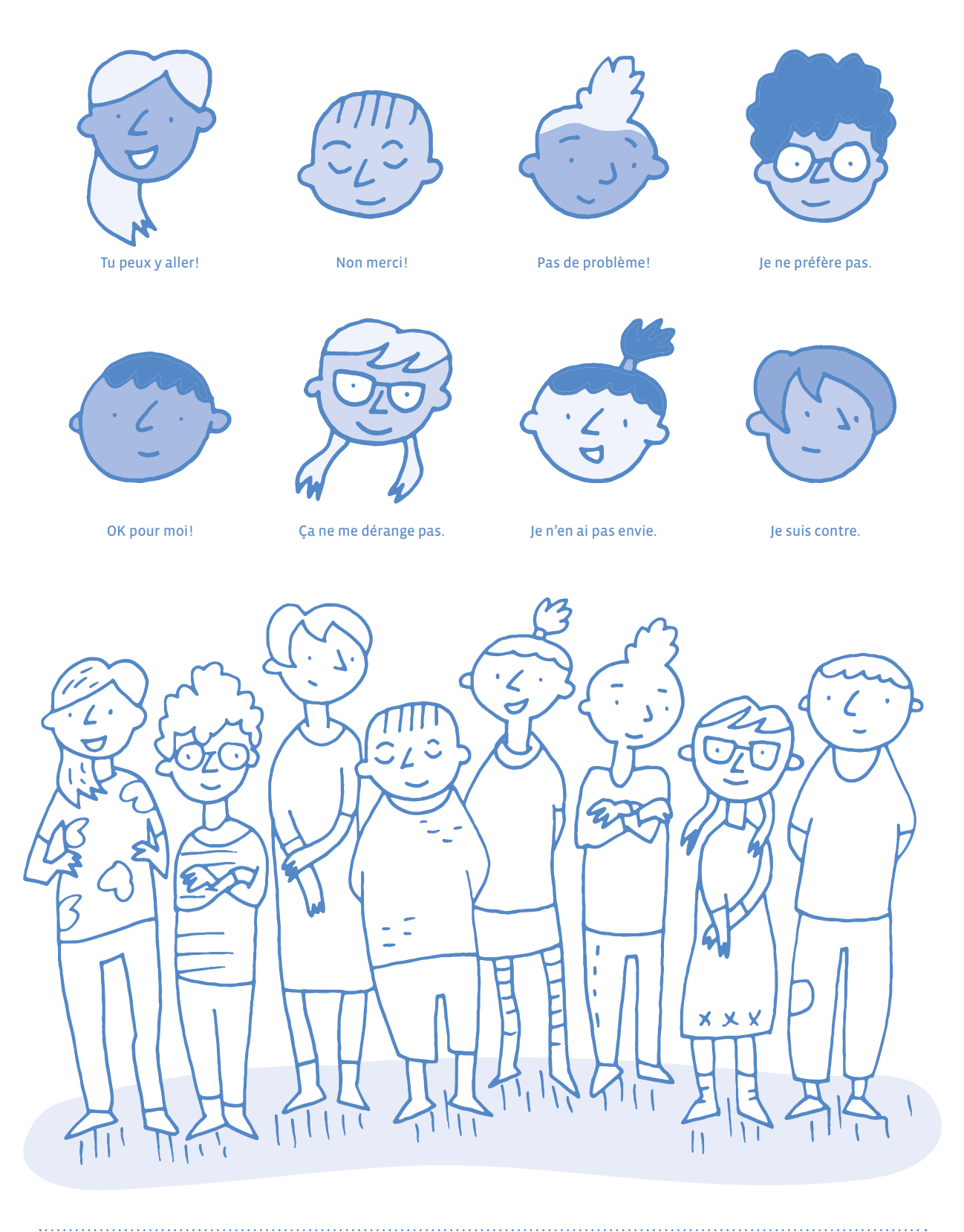

Document inspiré de la fiche pédagogique *Identifier* du Commissariat à la protection de la vie privée du Canada et de L'Autorité de protection des données de la Belgique sur <https://www.jedecide.be/les-parents-et-lenseignement>

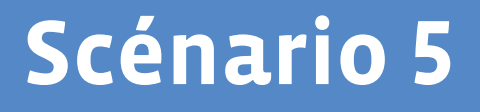

# **Parcours de la pub**

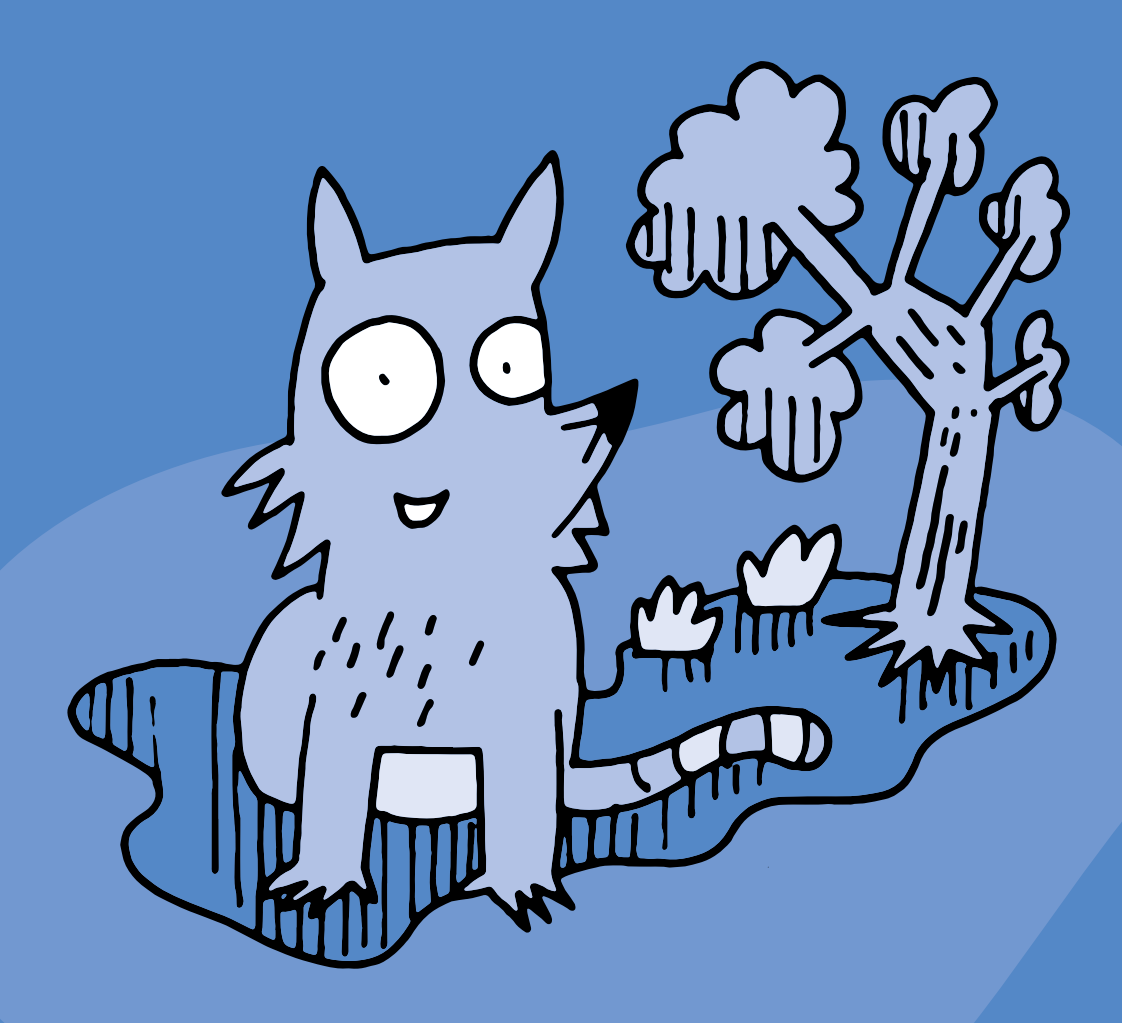

<DÉ>CODAGE – Éducation numérique – Version transitoire 2021-2022 – CC BY NC SA 4.0 – DFJC-DGEO 2021

# **3e · 4e Parcours de la pub**

#### **Objectifs du Plan d'études:**

- **EN 11 S'initier à un regard sélectif et critique face aux médias…**
- en dégageant des critères qualitatifs simples pour distinguer et exprimer des différences entre les supports de communication
- en collaborant à la création d'un message médiatique

 **EN 13 Découvrir et utiliser des outils numériques…**

- en se familiarisant avec les commandes de base des appareils et des outils
- en créant des documents (texte, dessin, audio,…)

#### **CT Démarche réflexive**

• Explorer différentes opinions et points de vue possibles ou existants

#### **Attentes fondamentales, progression des apprentissages:**

- EN 11 Distinguer une publicité d'une information
- EN 11 Contribuer à la réalisation d'une création médiatique de classe
- EN 11 Sensibilisation aux intentions d'un message en tenant compte du contexte de communication
- EN 13 Découverte et utilisation de logiciels de création (dessin, texte, musique, vidéo, ....)
- **Intentions pédagogiques:** ce scénario d'éducation aux médias est centré sur la question de l'influence de la publicité. L'objectif de ce parcours est d'apporter aux élèves des éléments de compréhension sur plusieurs niveaux: aborder la notion de publicité par la discussion collective, s'initier à l'identification de certains critères propres à la publicité, et s'approprier ces critères par la création en groupe d'une affiche, avec l'aide de l'enseignant·e.
- **Description générale:** ce scénario se compose d'une séance de discussion sur la thématique de la publicité à partir de la lecture d'une histoire, d'une activité d'identification d'images publicitaires, puis d'une séance de création d'une publicité.

Objectifs, attentes fondamentales et progressions ci-dessus à prioriser selon le contexte de la classe et les activités déjà réalisées.

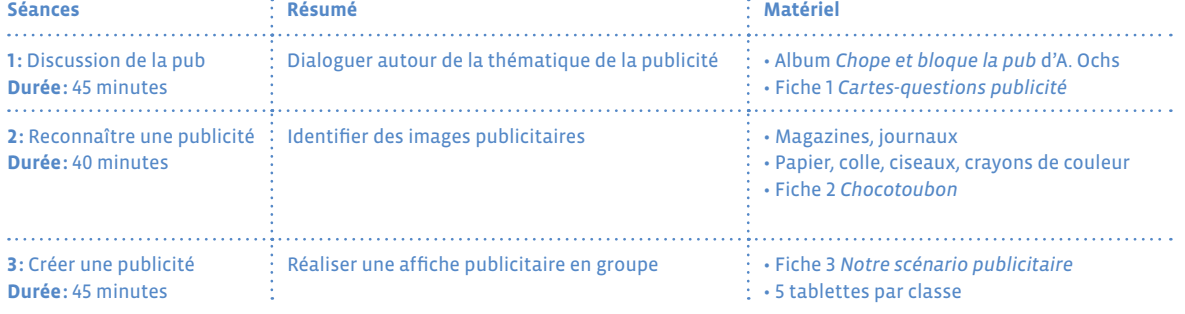

#### **Proposition de découpage (à adapter selon le contexte de la classe)**

# **Séance 1 Discussion de la pub**

- **Résumé:** Dialoguer autour de la thématique de la publicité
- **Attentes fondamentales, progression des apprentissages:**  • EN 11 - Échange sur les expériences liées à l'utilisation des médias
- **Matériel:**
	- Album *Chope et bloque la pub* d'A. Ochs
	- Fiche 1 *Cartes-questions publicité*
- **Durée:** 45 minutes

Introduisez cette séance par la lecture de l'album *Chope et bloque la pub* puis référez-vous au cadre

proposé dans *Dialoguer en classe autour du numérique* pour mener la discussion.

# **Séance 2 Reconnaître une publicité**

- **Résumé:** Identifier des images publicitaires
- **Attentes fondamentales, progression des apprentissages:** 
	- EN 11 Distinguer une publicité d'une information

• EN 11 - Sensibilisation aux intentions d'un message en tenant compte du contexte de communication  **Les progressions d'apprentissage ci-dessous font l'objet d'une découverte au cycle 1, et seront reprises au cycle 2**

- EN 11 Sensibilisation au rapport entre l'image et la réalité
- EN 11 Découverte des spécificités de différents supports médiatiques
- EN 11 Repérage des différents éléments (texte, image fixe, image en mouvement, animation interactive, son,…) entrant dans la composition d'un message médiatique (page web, publicité, affiche, …)
- **Matériel:**
	- Magazines, journaux
	- Papier, colle, ciseaux, crayons de couleur
	- Fiche 2 *Chocotoubon*

**Durée:** 40 minutes

## **Définition**

*La publicité est une forme de communication de masse, dont le but est de fixer l'attention d'une cible visée (consommateur, utilisateur, usager, électeur, etc.) afin de l'inciter à adopter un comportement souhaité : achat d'un produit, élection d'une personnalité politique, incitation à l'économie d'énergie, etc. Évoquer, par exemple, le nom d'une entreprise, d'un magasin, ou encore d'une marque, n'implique pas automatiquement un acte publicitaire. Mais cela le devient à partir du moment où le but volontairement recherché est d'attirer l'attention sur l'objet évoqué et/ou de suggérer d'aller à tel ou tel endroit.* 

[\*Source: [Wikipédia\]](https://fr.wikipedia.org/wiki/Publicite)

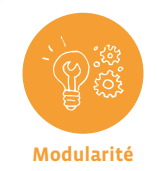

Pour mener cette séance, référez-vous aux questions de base de tout acte de communication: *qui? à qui? quoi? pourquoi? où? quand?*

\*Publicité. Wikipédia: l'encyclopédie libre. Dernière modification de la page le 19 juin 2021 à 19:59. Consulté le 27 juillet 2021. Disponible à l'adresse: [https://fr.wikipedia.org/wiki/Publicité](https://fr.wikipedia.org/wiki/Publicite)

## **Temps 2.1: Chercher la pub**

**Modalités de travail: en collectif**

**Durée:** 15 minutes

En amont de la séance, préparez un corpus d'images publicitaires et non-publicitaires, en sélectionnant des journaux ou magazines adaptés à l'âge des élèves, auxquels vous pouvez ajouter des exemples de sites web pré-sélectionnés.

Montrez le corpus d'images aux élèves et demandez-leur de repérer la présence de la publicité (pages, encarts, images…). Distinguez avec eux les images publicitaires des images ou photographies non publicitaires et discutez de ces illustrations en ayant en tête les questions suivantes:

- **•** Est-ce une image de pub ou simplement une image?
- **•** Pourquoi croyez-vous que c'est une pub ou une image?
- **•** Qu'est-ce qui vous attire ou ne vous attire pas?
- **•** Y a-t-il des différences entre les images de publicités et les autres images?

Proposez aux élèves de découper une publicité de leur choix en enlevant les textes et de la coller sur une feuille. Ils peuvent ensuite changer les noms et les slogans pour créer de nouveaux produits humoristiques.

À la fin de cette séance, listez avec les élèves les différentes composantes d'une publicité qui ont été abordées:

- **• L'environnement** dans lequel est placé le produit: il s'agit d'une mise en scène imaginaire.
- **• Le nom** du produit: la manière dont il est mis en évidence.
- **• Le slogan:** il s'agit du texte qui accompagne le nom du produit et sert à le mettre en valeur. Il est souvent court et percutant, facilement mémorisable.
- **• Les sentiments** ou besoins auxquels fait appel la mise en scène: aventure, évasion, gourmandise, sécurité…

Tous ces éléments sont soigneusement étudiés pour que le produit soit facilement reconnaissable et que l'on soit incité à le choisir lorsqu'on le rencontre au milieu d'autres produits du même type.

## **Temps 2.2: Pour les élèves de 4e ·Quand la publicité s'adresse aux enfants**

**Modalités de travail: en collectif puis en individuel**

**Durée:** 15 minutes

Projetez ou montrez l'illustration de la fiche 2 en explicitant les éléments publicitaires à identifier qui ciblent spécifiquement les enfants:

- **•** Le nom du produit
- **•** Les couleurs, l'environnement attrayant et imaginaire qui attirent
- **•** Le personnage porte-parole, ou mascotte, qui paraît sympathique et amical
- **•** L'activité proposée (le jeu), qui incite à passer du temps à regarder le produit, et donc aide à s'en souvenir
- **•** Le slogan, petite phrase accrocheuse très facilement mémorisable

Vous pouvez prendre ces éléments un à un et en discuter avec les enfants pour interroger leur pertinence: *Que signifie le slogan? Dans quel contexte peut-on rencontrer des animaux qui parlent ou des forêts magiques? Est-ce qu'il y a un rapport entre des céréales et un jeu des différences? Quelles informations a-ton sur le produit (les céréales) en regardant cet emballage?…*

Les élèves réalisent ensuite la fiche 2.

**Pour aller plus loin:** 10 exemples de publicités destinées aux enfants sur le site romand de l'éducation au médias: [e-media.ch](hyperlien https://www.e-media.ch/Event/Search?fulltext=publicite)

## **Temps 2.3: Numérique et publicité**

**Modalités de travail: en collectif puis en individuel**

#### **Durée:** 10 minutes

Montrez l'illustration en couleurs de la fiche 2, et attirez l'attention des élèves sur la présence du QR code en bas à gauche. Demandez-leur s'ils en connaissent l'utilité. Vous pouvez nommer le terme de publicité numérique, puisque ce QR code est un lien pour attirer les enfants en ligne sur le site de la marque.

Demandez aux élèves d'énumérer les différents lieux où l'on peut trouver de la publicité (affiches, magazines, panneaux publicitaires, véhicules, télévision, écrans,...) et catégorisez ensemble les lieux physiques ou numériques, que vous pouvez relever au tableau.

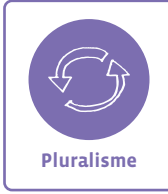

Proposez aux élèves de constituer un corpus d'exemples de publicités auquel chacun peut contribuer, afin de prendre conscience de la variété des supports publicitaires.

# **Séance 3 Créer une publicité**

 **Résumé:** Réaliser une affiche publicitaire en groupe

#### **Attentes fondamentales, progression des apprentissages:**

- EN 11 Contribuer à la réalisation d'une création médiatique de classe
- EN 13 Découverte et utilisation de logiciels de création (dessin, texte, musique, vidéo, ....)

#### **Matériel:**

- Fiche 3 *Notre scénario publicitaire*
- 5 tablettes par classe
- **Durée:** 45 minutes

## **Temps 3.1: Préparation**

**Modalités de travail: en petits groupes ou en individuel**

#### **Durée:** 20 minutes

Reprenez avec vos élèves les points abordés au temps 2.1 pour remplir la fiche 3:

- **• Le produit à promouvoir:** trouver un objet à représenter et lui donner un nom (fictif).
- **• Le slogan:** il doit être bref et facilement mémorisable.
- **• L'image du produite:** l'illustration peut être trouvée dans une banque d'images libres de droit. Les élèves peuvent aussi choisir de prendre une photo, de dessiner ou encore de fabriquer l'objet de leur publicité.
- **• Le lieu imaginaire** dans lequel sera placé le produit.
- **• Un jeu** à proposer à de potentiels consommateurs.
- **• Un personnage** porte-parole (mascotte) qui incarne le produit.

Vous pouvez compléter une fiche-modèle, en prenant pour exemple un produit courant dont vous aurez inventé le nom.

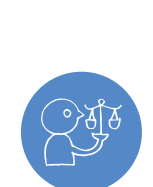

**Recherche d'images en ligne:** Si vous laissez vos élèves effectuer leur propre recherche d'images sur Internet,il s'agit d'une part de leur garantir un environnement adapté, et d'autre part de respecter le droit d'auteur en vigueur.

**Responsabilité**

Le moteur de recherche Qwant Junior est spécialement conçu pour adapter les résultats de recherche à l'âge scolaire. Vous accompagnerez alors vos élèves pour vous assurer que les images choisies soient libres de droit, et que les sources soient citées.

Vous pouvez également prévoir cette séance en deux temps, en intercalant la préparation d'un corpus d'images adaptées pour chaque groupe que vous trouverez sur une banque d'images libres de droits.

Il est important de ne pas utiliser le nom ou l'image d'un produit présent sur le marché, sous peine de promouvoir ledit produit malgré vous.

## **Temps 3.2: Création d'une affiche**

**Modalités de travail: en petits groupes avec une tablette**

**Durée:** 25 minutes

Une fois les scénarios publicitaires élaborés, chaque groupe ou chaque élève (selon la modalité choisie) réalise une affiche à partir du scénario. Cette réalisation peut s'effectuer sur papier ou sur les tablettes à l'aide d'une application de création de contenus.

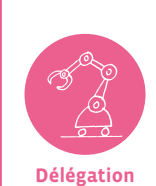

Tout ou une partie seulement des étapes peuvent s'effectuer sur la tablette. Il est ainsi possible de dessiner l'affiche à la main puis de la prendre en photo, ou de réaliser un *fond* à la main et d'y intégrer ensuite des éléments numériques… Il peut être intéressant de varier les modalités ou de laisser chaque groupe décider des tâches qui seront déléguées à la machine (recherche d'image ou création, édition et modification d'images, choix des polices de texte...)

Prévoyez un temps de mise en commun à la fin de la séance, voire une possibilité d'exposer les différentes réalisations afin que les élèves puissent prendre connaissance des travaux de chacun et échanger sur leurs pratiques.

#### **Ressources**

- **• Site de l'association SEVE Suisse:** <https://sevesuisse.org> **• Ressources e-media:**  [https://www.e-media.ch/Event/Search?fulltext=publicit](https://www.e-media.ch/Event/Search?fulltext=publicite)e
- **• Ressources Habilomedias:**  <https://habilomedias.ca/publicite-consommation/publicite-partout>

#### **À imprimer en recto-verso**

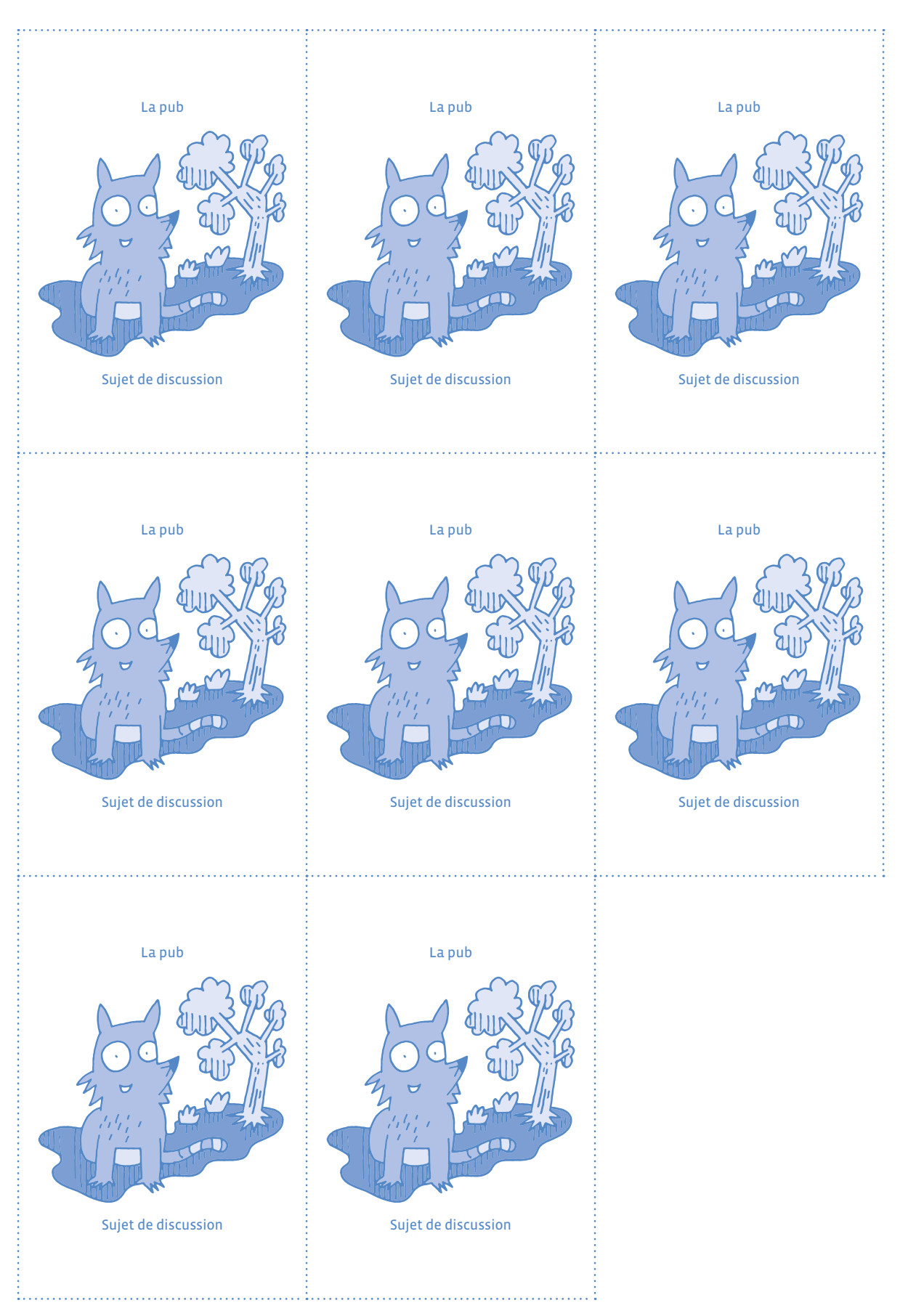

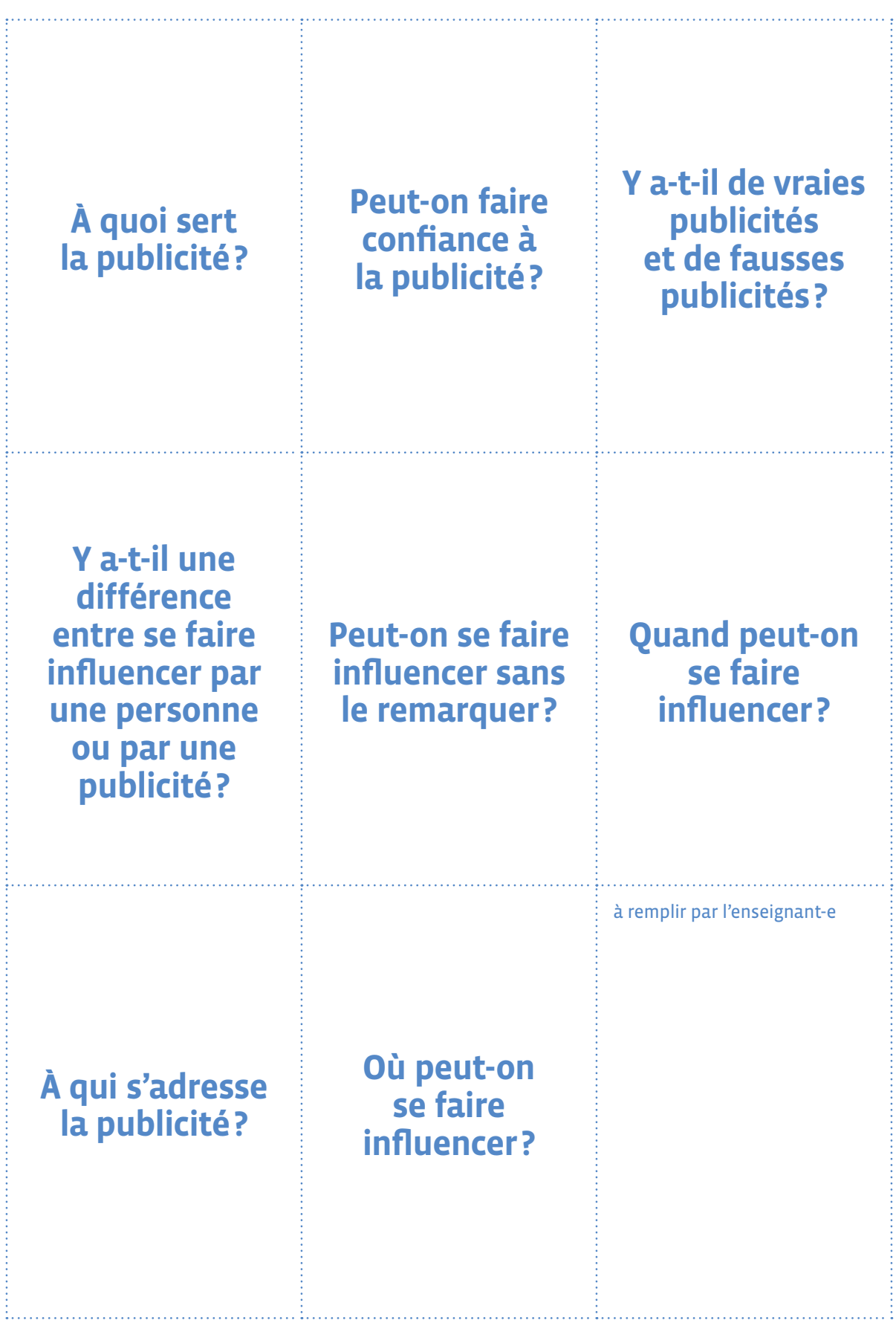

**À imprimer en recto-verso**

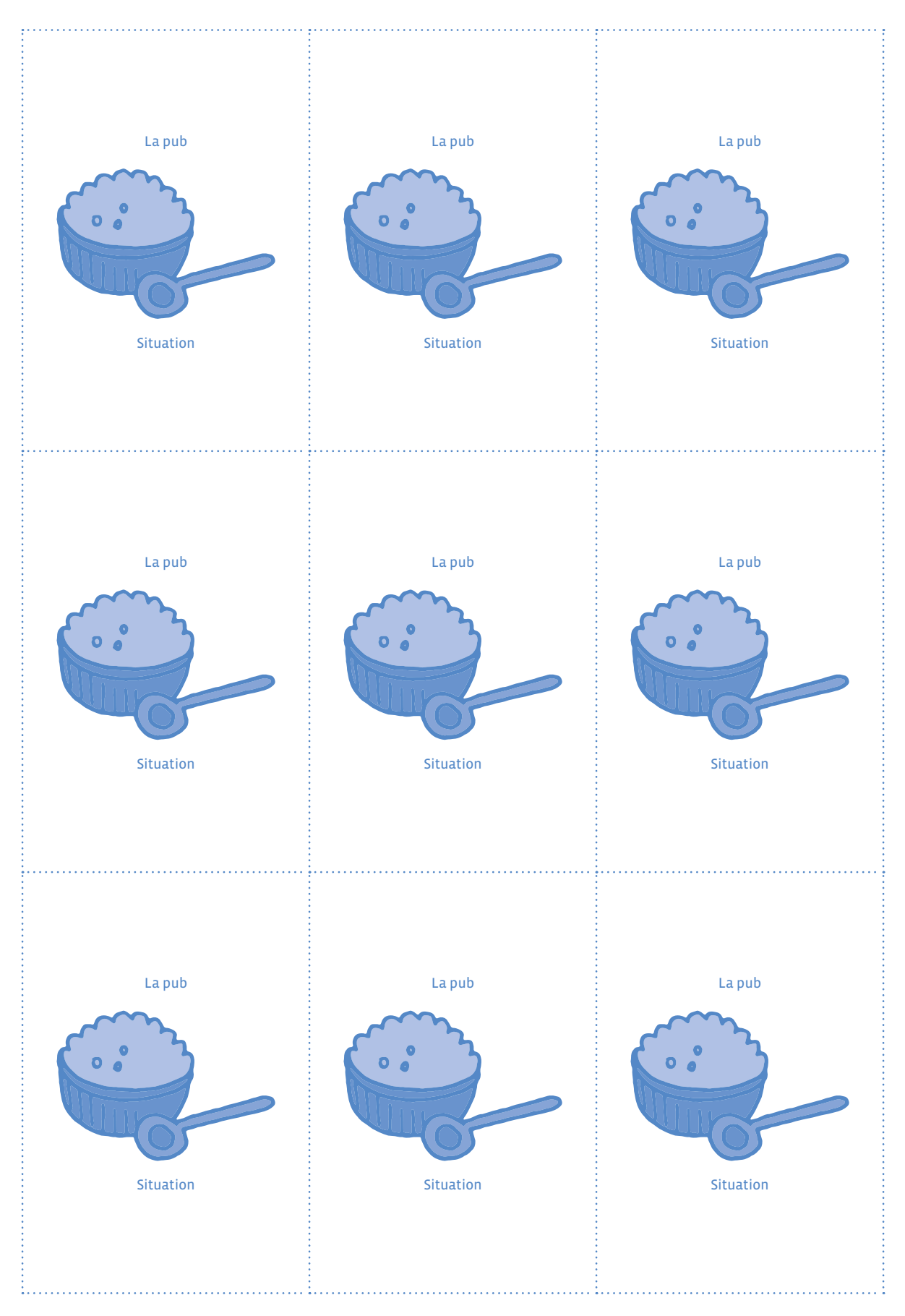

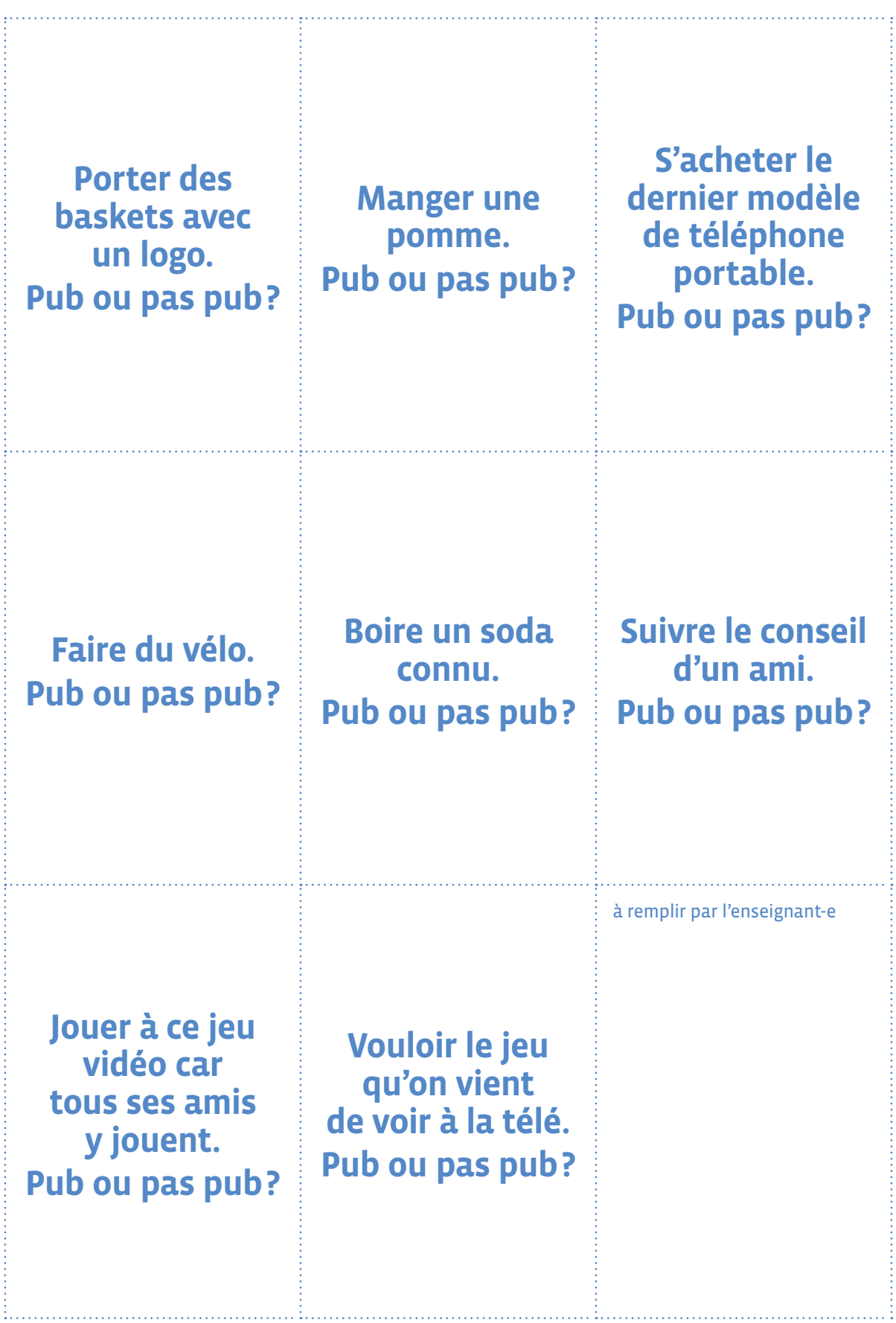

**Prénom:** 

## **Chocotoubon**

Entoure en rouge le nom du produit, en orange le slogan, en vert le lieu imaginaire, en jaune le personnage porte-parole, en bleu le jeu proposé, puis colorie l'image selon tes goûts.

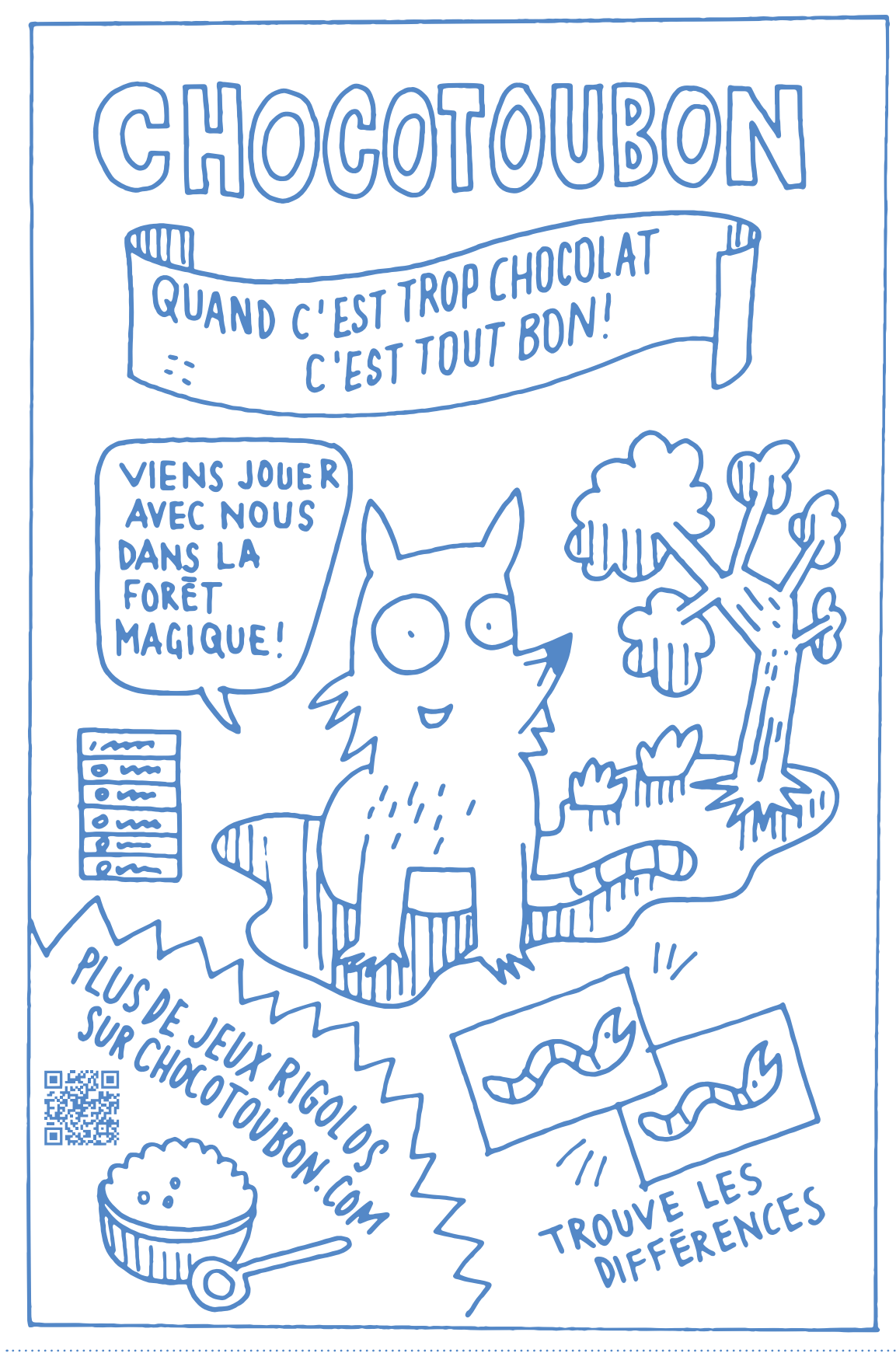

Document inspiré de la fiche pédagogique de la FRC<https://www.frc.ch/comment-on-emballe-nos-enfants/>

# **Notre scénario publicitaire**

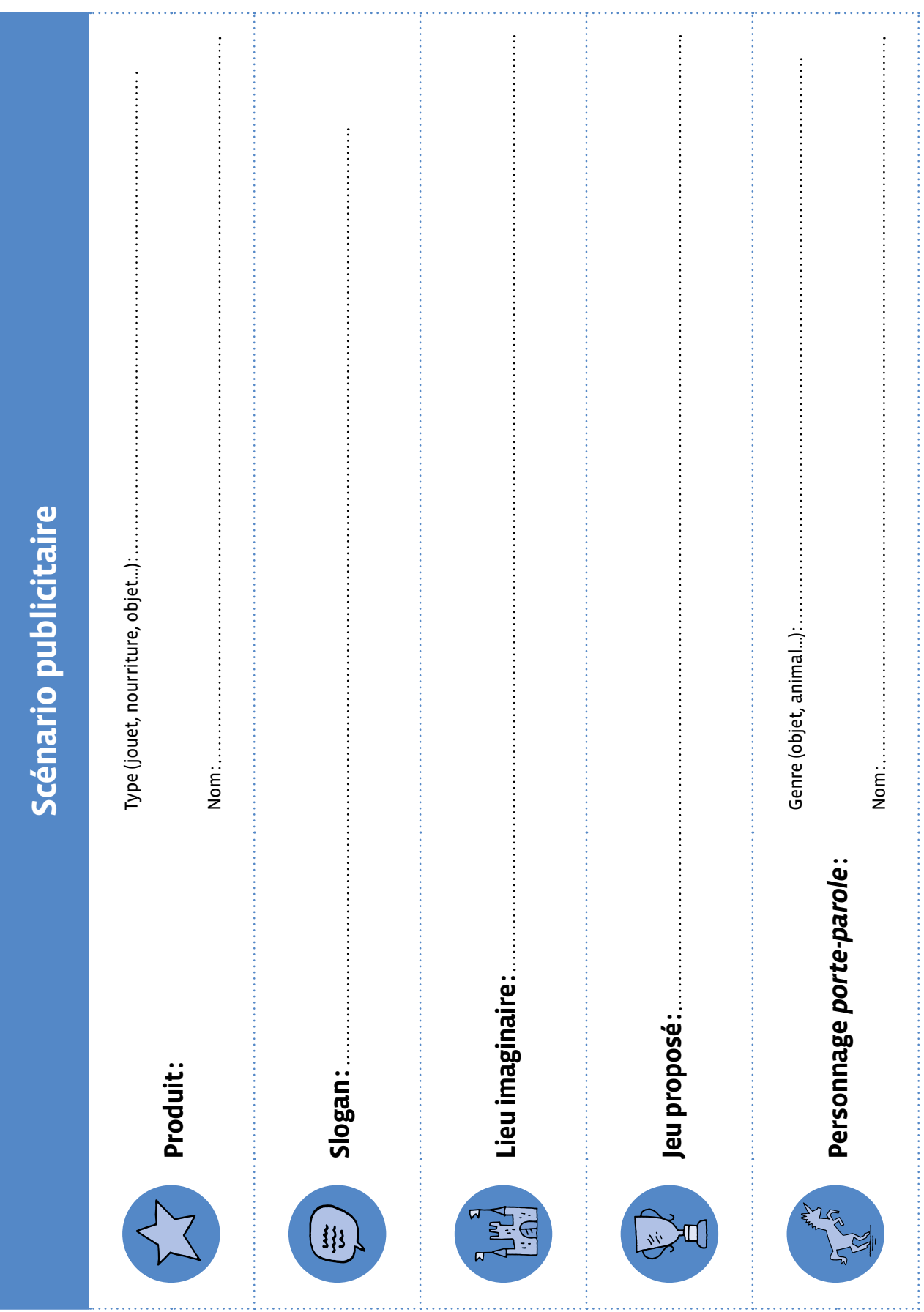

# **Notre charte numérique de classe**

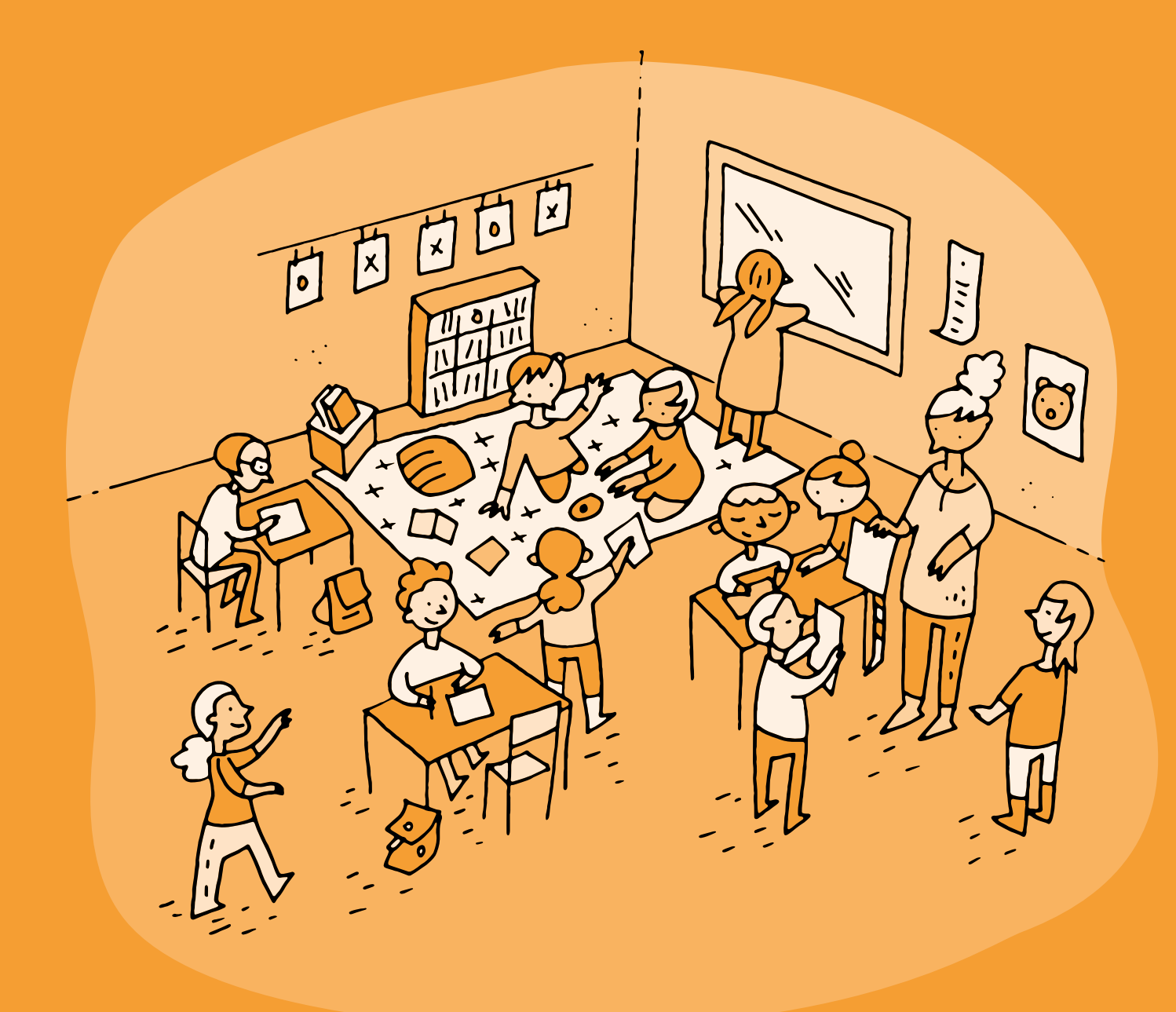

# **1re • 4e Notre charte numérique de classe**

#### **Objectifs du Plan d'études:**

 **EN 11 S'initier à un regard sélectif et critique face aux médias...** • En collaborant à la création d'un message médiatique

#### **EN 13 Découvrir et utiliser des outils numériques...**

• En s'initiant aux bons usages et aux règles de sécurité

#### **EN 12 Découvrir la science informatique...**

• En utilisant des machines et en mettant en évidence leurs interactions

 **FG 12 Reconnaître ses besoins fondamentaux en matière de santé et ses possibilités d'action pour y répondre**

 **FG 14-15 Participer à la construction de règles facilitant la vie et l'intégration à l'école et les appliquer**

 **FG 16-17 Reconnaître l'incidence des comportements humains sur l'environnement**

#### **Attentes fondamentales, progression des apprentissages:**

- EN 11 Contribuer à la réalisation d'une création médiatique de classe
- EN 13 Brancher, mettre en route/hors service, manipuler l'appareil avec soin
- EN 12 Reconnaître les principaux composants d'une machine
- **Intentions pédagogiques:** cette activité contient des propositions pour la réalisation d'une charte numérique de classe s'appuyant sur le matériel édité par la DGEO et mis à disposition du corps enseignant. Elle a pour intention d'initier la construction de règles communes et d'encourager les échanges, tout en adoptant un regard critique sur les enjeux du numérique dans le contexte de la classe.
- **Suggestions d'orchestration:** la construction de cette charte s'effectue tout au long du cycle. Il est suggéré de lui donner la forme d'un [livre numérique](https://pedagogie.edu-vd.ch/node/3231) disponible sur le portail pédagogique. Ce livre constituera un témoignage du chemin parcouru dans le domaine de l'éducation numérique, et fait l'objet d'une transmission aux familles des élèves. Vous êtes ainsi invité·e·s à vous approprier, trier ou modifier les pistes d'activités proposées, et à ajouter toute trace pertinente en lien avec l'éducation numérique.

En  $I^{\text{re}}$  -  $2^{\text{e}}$ , il est conseillé d'aborder ce livre comme une production collective, pour laquelle vous centralisez les contributions des élèves sur votre tablette.

En 3<sup>e</sup> - 4<sup>e</sup>, il est possible soit de démarrer un nouveau livre, soit de continuer à partir des contenus créés en 1re - 2e quand ils peuvent être transmis. Le livre peut alors, au choix, rester une production de classe, ou être réalisé de manière collaborative par 3 élèves qui se partagent une tablette.

 À la fin de chaque activité, lorsque les élèves ont compris la notion abordée, proposez-leur de colorier la vignette correspondante dans l'agenda.

- **Description générale et ressources:** vous pouvez choisir parmi les différentes activités proposées, dans l'ordre qui vous convient, ou intégrer d'autres activités que vous réalisez en classe, au fur et à mesure que vous abordez les différents aspects de l'éducation numérique. Le modèle de livre proposé est structuré autour de trois thématiques, identifiables par leur couleur:
	- Santé et bien-être
	- Environnement et durabilité
	- Vivre ensemble avec le numérique
- **Matériel:** le matériel à votre disposition pour mener cette activité est le suivant:
	- **Posters, vignettes et pistes d'activités en lien avec la charte numérique:** <https://charte-numerique.edu-vd.ch>
	- **Livre numérique modifiable:** <https://pedagogie.edu-vd.ch/node/3231>
	- **Tutoriel Book Creator:** <https://pedagogie.edu-vd.ch/node/3201>

# **Sécurité en ligne et droit à l'image**

 **Attentes fondamentales, progression des apprentissages:** • EN 13 - Sensibilisation au droit à l'image

#### **Piste d'activité:**

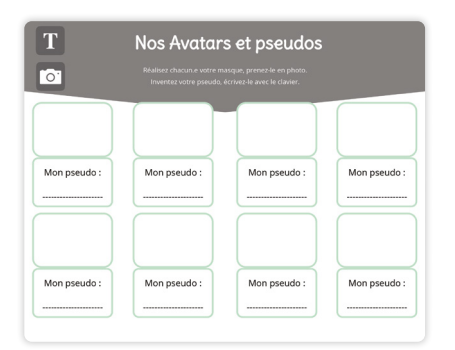

Avant d'aborder la charte dans sa globalité, proposez à vos élèves un atelier de fabrication de masques. Chaque élève peut alors disposer de son propre masque et se choisir un pseudo. Introduisez la notion de droit à l'image en expliquant aux élèves que ces masques et ces pseudos serviront, si nécessaire, à protéger leur identité lors d'activités numériques. Il est possible d'instaurer un rituel de classe où les élèves utilisent leurs masques pour chaque captation photo ou vidéo. Vous pouvez insérer une photo de chaque élève avec son masque dans le livre numérique et écrire son pseudo.

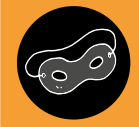

Le pictogramme « Masque » vous signale un activité dans laquelle l'utilisation des masques est suggérée.

## **En lien avec…**

*Dialoguer en classe autour du numérique* **Scénario:** *Parcours du partage* **Activités:** *Écrans dans la ville*, *Accompagnement C'est un livre*

# **Temps d'écran**

#### **Phrase conseil de la Charte:**

 *Durant ma journée, je pense à faire plus d'activités sans écrans qu'avec des écrans.* 

#### **Attentes fondamentales, progression des apprentissages:**  • EN 13 - Sensibilisation quant au temps passé devant les écrans

#### **Pistes d'activités:**

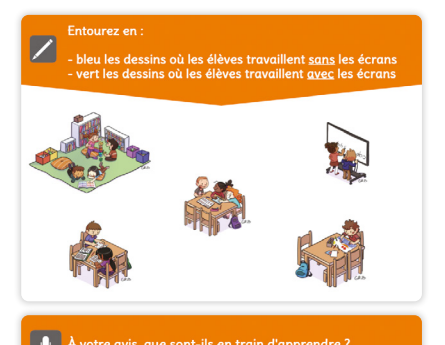

Les élèves repèrent les temps de travail et d'apprentissage avec les écrans et sans les écrans. Ils entourent ensuite entourent les illustrations selon un code couleur défini dans la consigne.

Les élèves, par groupe de 3 (un élève par illustration), créent des pastilles de son dans lesquelles ils s'expriment pour décrire les différentes situations d'apprentissage, avec ou sans écran, présentées dans les vignettes.

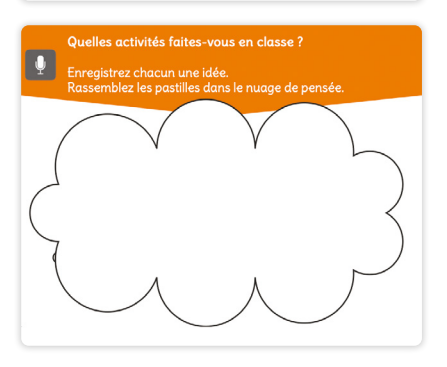

Avec votre groupe classe, vous pouvez mener une discussion sur l'importance d'équilibrer les activités avec ou sans écrans. Pour introduire cette discussion, demandez à chaque élève de nommer une activité faite en classe, et recueillez ces données sous formes de pastilles de son qui sont rassemblées pour former un nuage de mots sonore. Ces activités sont ensuite catégorisées collectivement avec ou sans écran.

Les élèves peuvent alors partager leur avis et ce qu'ils ont retenu de la discussion.

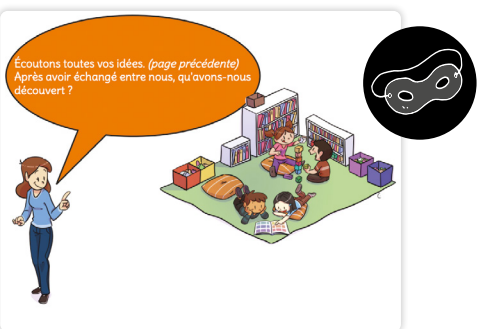

**En lien avec… Scénario:** *Où sont les écrans?* **Activité:** *Écrans au tapis!*

# **Contenus choquants**

#### **Phrase conseil de la Charte:**

 *Si des contenus dans un jeu, dans un message ou sur Internet me choquent, j'en parle tout de suite à un·e adulte.*

 **Attentes fondamentales, progression des apprentissages:** • EN 13 - Identification de comportements à adopter face à des contenus choquants

#### **Pistes d'activités:**

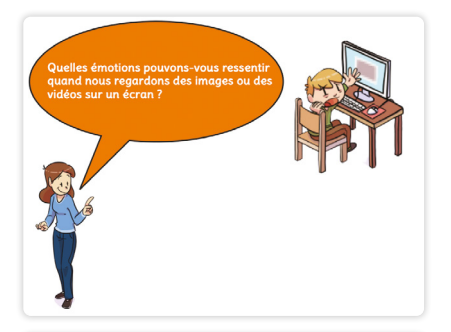

Avec votre groupe classe, animez un remue-méninges afin de donner des exemples de ce que nous pouvons voir sur un écran. Ensuite, vous pouvez mener une discussion à partir de la question proposée *Quelles émotions peut-on ressentir quand nous regardons des images ou des vidéos sur un écran?*

Les élèves observent le visage du garçon et essaient de comprendre ses émotions. Les élèves, par groupe de 3, créent des pastilles de son dans lesquelles ils s'expriment pour imaginer ce qui a pu se passer.

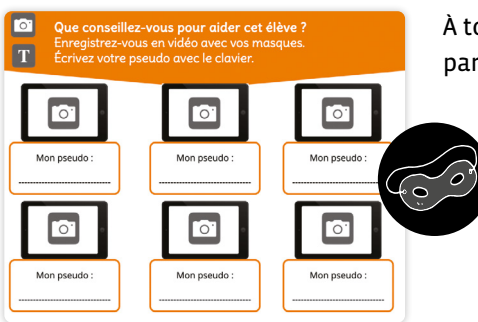

À tour de rôle, les élèves créent une vidéo dans laquelle ils partagent leurs conseils afin d'aider le garçon.

## **En lien avec…**

*Dialoguer en classe autour du numérique* **Scénario:** *Parcours des bestioles*

# **Imprimer de manière responsable**

#### **Phrase conseil de la Charte:**

 *Je demande l'autorisation d'imprimer, si je pense qu'une impression est nécessaire.*

#### **Attentes fondamentales, progression des apprentissages:**

• FG 16-17 - Reconnaître l'incidence des comportements humains sur l'environnement

#### **Pistes d'activités**

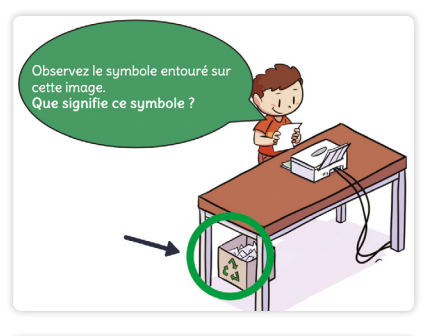

Avec votre groupe classe, observez le logo entouré en vert et guidez vos élèves pour deviner le sens de ce symbole: la couleur choisie, la place sur la poubelle...

Vous pouvez aussi mener une discussion de sensibilisation à la notion d'écologie et de respect de l'environnement.

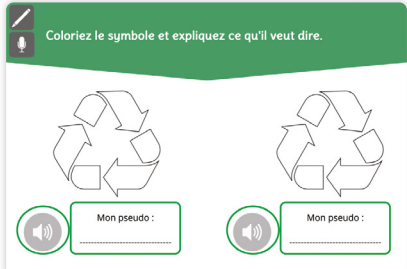

Les élèves, par groupe de 3, colorient le symbole de manière numérique. Ils créent ensuite des pastilles de son pour partager ce qu'ils ont retenu et compris sur le sens de ce symbole.

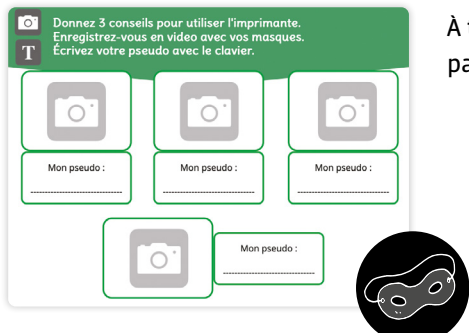

À tour de rôle, les élèves créent une vidéo dans laquelle ils partagent leurs conseils pour imprimer de manière responsable.

# **Ma consommation d'énergie**

#### **Phrases conseil de la Charte:**

- *Je fais attention à la consommation d'énergie en éteignant les appareils lorsqu'ils ne sont pas utilisés.*
- *Quand j'utilise Internet, je navigue seulement sur les sites choisis par mon enseignant·e et avec son autorisation.*
- **Attentes fondamentales, progression des apprentissages:** 
	- FG 16-17 Reconnaître l'incidence des comportements humains sur l'environnement

#### **Pistes d'activités**

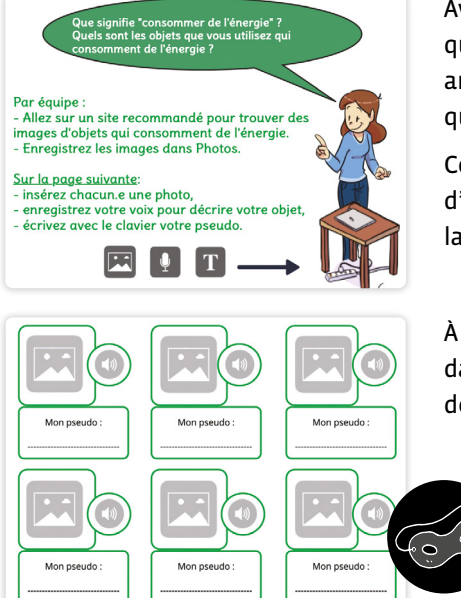

Avec votre groupe classe, menez une discussion à partir de la question proposée *Que signifie consommer de l'énergie?* Ensuite, animez un remue-méninges afin de donner des exemples d'objets que les élèves utilisent et qui consomment de l'énergie.

Constituez, avec vos élèves, une banque d'images (libres de droit) d'objets qui consomment de l'énergie. Créez un album photo sur la tablette avec ces images.

À tour de rôle, les élèves choisissent ensuite le contenu souhaité dans l'album photo, l'insèrent dans le livre numérique, puis créent des pastilles de son pour décrire l'objet.

## **En lien avec…**

*Dialoguer en classe autour du numérique*

# **Identifier les outils numériques**

#### **Phrase conseil de la Charte:**   *J'utilise des outils numériques pour effectuer des activités scolaires.*

 **Attentes fondamentales, progression des apprentissages:**  • EN 12 - Reconnaître les principaux composants d'une machine

#### **Pistes d'activités**

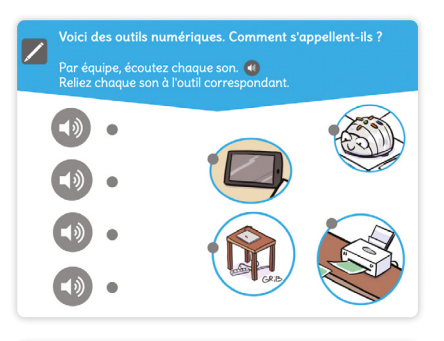

Avant de commencer cette activité, vous pouvez animer une discussion autour de la compréhension des mots *outil* et *numérique*.

Les élèves, en équipe ou à tour de rôle, écoutent les mots enregistrés puis les relient à l'image correspondante.

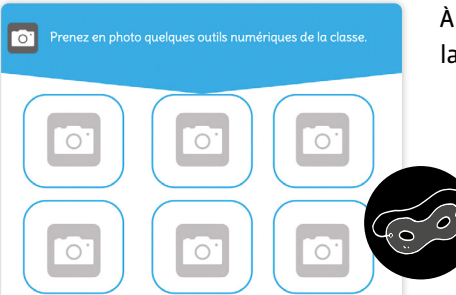

À tour de rôle, les élèves prennent en photo un outil numérique de la classe et l'insèrent dans le livre avec votre aide.

## **En lien avec…**

*Dialoguer en classe autour du numérique* **Scénario:** *Écrans dans la ville* **Activité:** *Accompagnement C'est un livre*

# **Prendre soin du matériel numérique de la classe**

#### **Phrase conseil de la Charte:**

 *Je prends soin du matériel que j'utilise. Je demande de l'aide en cas de problème.*

#### **Attentes fondamentales, progression des apprentissages:**  • EN 13 - Brancher, mettre en route/hors-service, manipuler l'appareil avec soin

#### **Pistes d'activités**

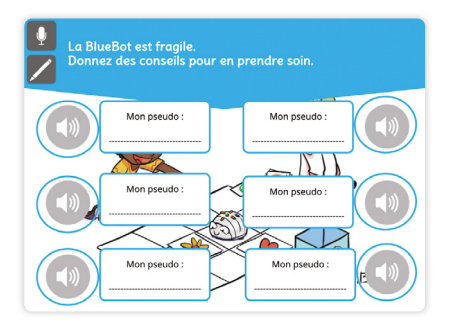

Avant de commencer cette activité, vous pouvez animer une discussion autour du concept de *prendre soin*. À tour de rôle, les élèves enregistrent une pastille de son dans laquelle ils partagent leurs conseils pour prendre soin de BlueBot.

Par groupe de 3, les élèves enregistrent une pastille de son dans laquelle ils partagent leurs conseils pour prendre soin de la tablette.

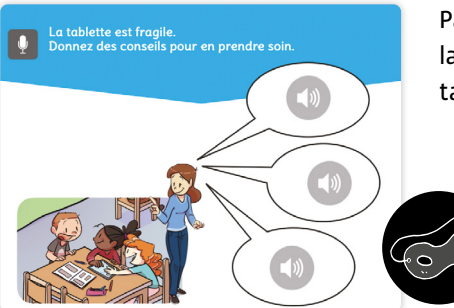

Par groupe de 3, les élèves enregistrent une pastille de son dans laquelle ils partagent leurs conseils pour prendre soin de la tablette.

## **En lien avec…**

*Dialoguer en classe autour du numérique*

# **Partager et collaborer**

#### **Phrase conseil de la Charte:**

 *J'utilise des outils numériques pour effectuer des activités scolaires.*

## **Attentes fondamentales, progression des apprentissages:**

• FG 14-15 - Participer à la construction de règles facilitant la vie et l'intégration à l'école et les appliquer

#### **Pistes d'activités**

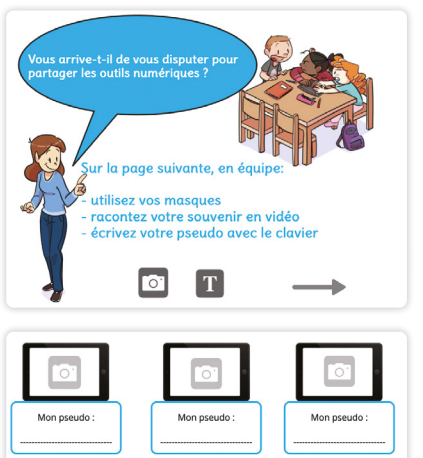

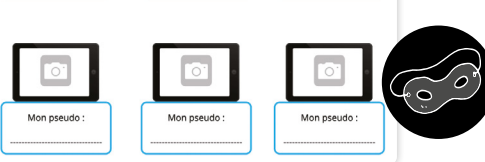

Avec votre groupe classe, menez une discussion à partir de la question *Vous arrive-t-il de vous disputer pour partager la tablette?* et/ou sur la thématique de la collaboration.

À tour de rôle, les élèves enregistrent une vidéo dans laquelle ils peuvent partager leurs souvenirs, histoires, anecdotes de partage de la tablette.

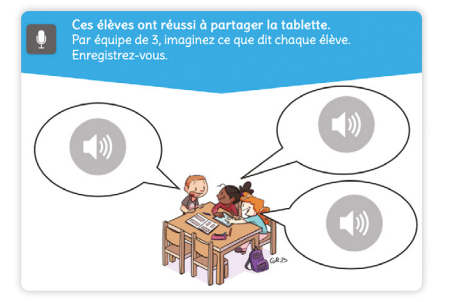

Avant de commencer, vous pouvez mener une discussion avec vos élèves sur leurs idées ou conseils pour que le partage d'une tablette se passe bien. *Les élèves de l'illustration ont réussi, comment ont-ils fait?* 

Par équipe de 3, les élèves s'entraînent à jouer le rôle des élèves sur l'illustration. Quand ils sont prêts, ils s'enregistrent et intègrent leur pastille de son au livre avec votre aide.

## **En lien avec…**

*Dialoguer en classe autour du numérique*

# **Apprendre avec les outils numériques**

#### **Phrase conseil de la Charte:**

J'utilise des outils numériques pour effectuer des activités scolaires.

#### **Attentes fondamentales, progression des apprentissages:**

- EN 11 Échange sur les expériences liées à l'utilisation des médias
- EN 12 Réflexion sur la place de l'informatique dans la classe et au quotidien

#### **Pistes d'activités:**

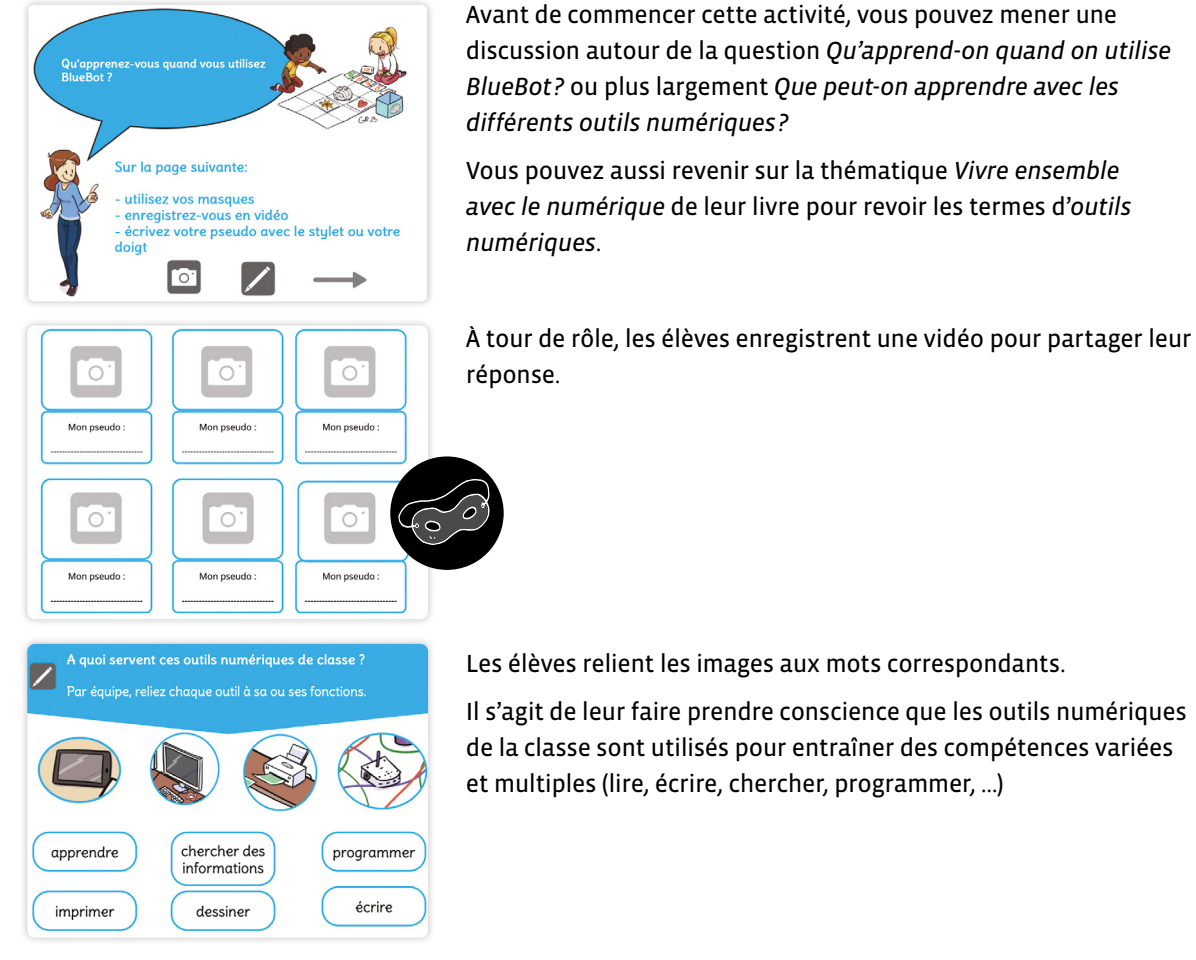

Les élèves relient les images aux mots correspondants.

Il s'agit de leur faire prendre conscience que les outils numériques de la classe sont utilisés pour entraîner des compétences variées et multiples (lire, écrire, chercher, programmer, …)

#### **En lien avec…**

*Dialoguer en classe autour du numérique* **Scénarios:** *Automates, Robotique* **Activité:** *Beebot/BlueBot, Thymio*

## **Les robots et nous**

#### **Phrase conseil de la Charte:**

 *J'utilise des outils numériques pour effectuer des activités scolaires.*

#### **Attentes fondamentales, progression des apprentissages:**  • EN 12 - Découverte par l'expérimentation des différences entre l'humain, le robot et l'automate

Pour aborder ces activités, il est nécessaire que les élèves connaissent le fonctionnement de Thymio.

#### **Pistes d'activités**

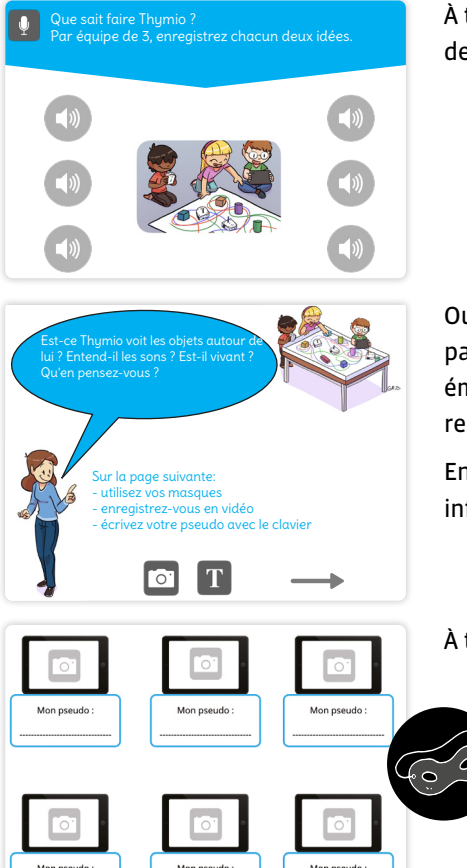

À tour de rôle, par groupe, les élèves enregistrent deux pastilles de son pour répondre à la question posée.

Ouvrez la discussion en collectif sur les questions posées sur cette page et encouragez les élèves à argumenter leurs avis. Faites émerger les thématiques du vivant et non-vivant ainsi que de la relation et des différences entre les hommes et les machines.

Encouragez les élèves à utiliser le vocabulaire appris en science informatique (capteurs).

À tour de rôle, les élèves enregistrent ce qu'ils ont appris.

**En lien avec…** *Dialoguer en classe autour du numérique* **Scénario:** *Robotique* **Activités:** *Accompagnement C'est un livre, Thymio*

# **Dialoguer en classe autour du numérique**

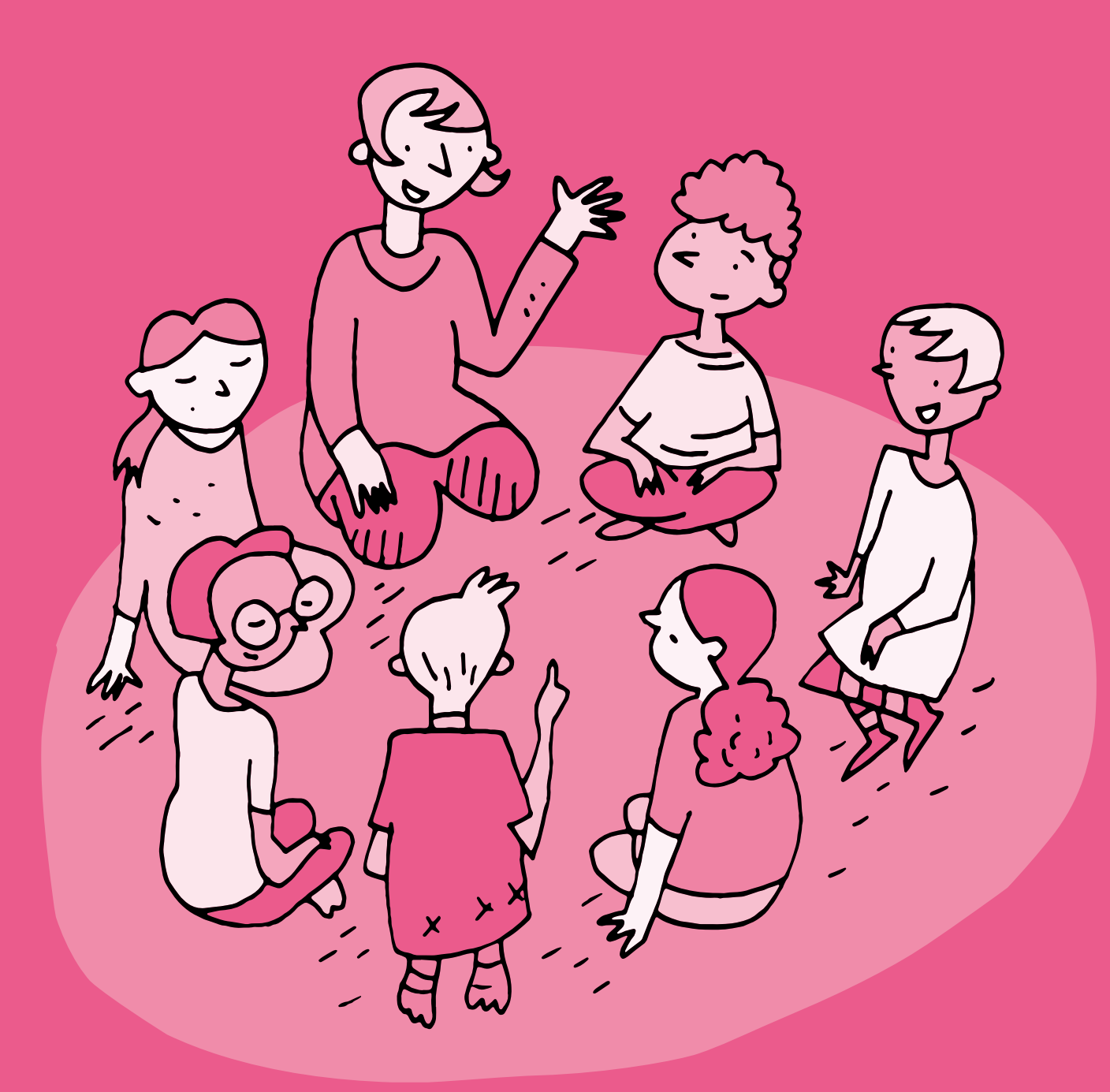
# **3e • 4e Dialoguer en classe autour du numérique**

 **Objectifs du Plan d'études:** 

 **EN 11 - S'initier à un regard sélectif et critique face aux médias …**

• En découvrant leur place dans notre société

 **EN 13 - Découvrir et utiliser des outils numériques**

• En s'initiant aux bons usages et aux règles de sécurité

#### **Attentes fondamentales, progression des apprentissages:**

• EN 11 - Échange sur les expériences liées aux médias

- EN 11 Sensibilisation à l'acte de communication à l'aide d'un média
- EN 11 Sensibilisation aux intentions d'un message en tenant compte du contexte de communication
- EN 13 Sensibilisation au droit à l'image
- EN 13 Identification de comportements à adopter face à des contenus choquants

 **Intentions pédagogiques:** cette activité permet particulièrement de développer les capacités transversales de démarche réflexive et de collaboration. Elle a pour objectif de favoriser un climat d'échange et de dialogue au sein de la classe par la pratique régulière de la discussion collective, qui peut être mise en place comme une routine de classe. Chacune des séances propose de traiter une thématique extraite d'un scénario.

 Les modalités de mise en œuvre peuvent être adaptées à d'autres thématiques, en utilisant comme point de départ un album, un film, une image ou simplement une question qui peut émerger de la vie de la classe.

#### **Description générale:** après avoir posé le cadre de l'activité, celle-ci se déroule en trois temps:

- Une introduction pour favoriser le calme et la concentration
- Un temps de discussion
- Un temps final de retour sur la séance

 **Durée:** 30 à 35 minutes

Objectifs, attentes fondamentales et progressions ci-dessus à prioriser selon le contexte de la classe et les activités déjà réalisées.

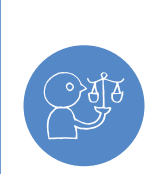

**Responsabilité**

Le présent matériel est né d'une réflexion élaborée en partenariat avec l'association *[SEVE Suisse](https://sevesuisse.org)* sur les besoins éducatifs qu'implique l'accès au numérique par un public de plus en plus jeune. Parmi ces besoins, il y a celui d'aider les enfants le plus tôt possible à grandir et à évoluer avec discernement et vigilance dans leur rapport au numérique. Une nouvelle nécessité pédagogique s'impose donc, à savoir celle de renforcer leurs capacités réflexives sur des questions touchant notre rapport au numérique. Les outils numériques sont une technologie qu'il faut apprendre à utiliser, d'un point de vue technique, mais aussi d'un point de vue philosophique. En effet, certaines pratiques sont conseillées, tandis que d'autres sont à éviter. Comment les distinguer? Y a-t-il des règles, une éthique? Autant de questions dont il faut discuter avec les enfants afin que leur intégration des univers numériques soit la plus raisonnable possible.

#### **Modalités de mise en œuvre**

Amener les élèves à réfléchir autour du numérique se fait tout d'abord par l'**exercice du dialogue**, afin de partager et mettre en commun les différentes conceptions de chacun, puis par le **questionnement** pour approfondir la compréhension et la réflexion. Ces éléments permettent aux élèves de vivre des discussions riches de sens et des expériences réflexives constructives pour qu'ils puissent **se positionner de manière critique**.

Vous pouvez utiliser les cartes-questions préparées pour guider la discussion. Votre rôle en tant qu'enseignant·e n'est pas de fournir des réponses, mais d'**ouvrir un espace de dialogue qui invite les élèves à entrer dans une réflexion collective à partir de ce qu'ils avancent.**

#### **Posture de l'enseignant·e**

Pendant l'atelier, vous recevez et faites circuler la parole des élèves en créant une relation bienveillante avec eux. Vous êtes garant·e du respect de chacun·e.

Dans une séance de ce type, vous devez situer la discussion à un niveau de généralité qui peut concerner tous les élèves, en évitant le repérage comme point de départ ou de relance. Il ne s'agit donc pas d'**interroger les élèves sur leurs pratiques individuelles et/ou familiales** (par exemple, sur le temps d'écran passé à la maison), ou de leur poser des questions trop personnelles.

#### **Conseils pratiques**

Il est tout à fait naturel que les élèves parlent d'eux-mêmes et de leur vécu individuel, en l'utilisant comme point de départ de leur réflexion. Votre rôle est alors de reformuler pour généraliser, sans porter de jugement, ce qui permet d'alimenter le dialogue tout en le maintenant à un niveau collectif.

**Exemple:** si un élève raconte qu'il s'endort tous les soirs devant un écran, vous pouvez rebondir en posant collectivement la question *Il peut arriver de s'endormir devant un écran. Pensez-vous que les écrans influencent notre sommeil?*

#### **À retenir**

- Expliciter son rôle aux élèves
- Favoriser la multiplicité des points de vue
- Formuler des questions générales à partir de ce que disent les élèves
- Mettre en relation les idées des élèves
- Rester neutre

#### **À éviter**

- Parler trop
- Faire du repérage en interrogeant les enfants sur leurs pratiques personnelles
- Reformuler en prolongeant la pensée des élèves
- Donner son point de vue
- Juger les interventions des élèves

# **Déroulement d'une séance**

#### **Temps 1: Poser le cadre du dialogue**

**Modalités de travail: en collectif, assis en cercle afin que chacun puisse se voir**

 **Durée:** 5 minutes

Prenez le temps d'expliciter à vos élèves votre rôle dans le cadre du dialogue, qui peut être différent des activités scolaires quotidiennes.

Vous pouvez ainsi spécifier que:

- vous êtes garant·e de l'espace de dialogue
- vous ne donnerez pas votre avis personnel
- aucune opinion ne sera jugée
- il n'y a pas de réponses justes ou fausses

Vous pouvez également construire avec la classe les règles de la discussion: lever la main pour parler, écouter les autres,… Vous pouvez utiliser des outils pour garantir ce cadre: un bâton de parole, des pictogrammes des règles au tableau...

#### **Temps 2: Introduction**

**Modalités de travail: en collectif, assis en cercle afin que chacun puisse se voir**

 **Durée:** 5 minutes

Afin d'instaurer un climat de calme et de concentration, commencez la séance par un court rituel de votre choix, centré par exemple sur la respiration ou sur un autre objet.

#### **Temps 3: Discussion**

**Modalités de travail: en collectif, assis en cercle afin que chacun puisse se voir**

 **Durée:** 10 à 15 minutes

Un jeu de cartes-questions correspondant à chaque thématique est à votre disposition. Il contient deux types de cartes: les cartes *Sujet de discussion* proposent des questions ouvertes et les cartes *Situation* proposent des questions ciblées sur des situations concrètes.

Une activité de ce type peut nécessiter quelques séances pour porter ses fruits. N'hésitez pas à restreindre la discussion à un temps assez court, à utiliser un petit nombre de cartes-questions et/ou à fragmenter la discussion en plusieurs séances.

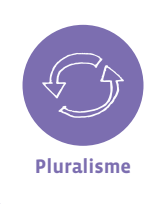

Si besoin, utilisez les cartes *Situation* pour animer ou relancer le dialogue. Les questions qui y figurent proposent une réponse binaire favorisant la relance et la prise de position. Le but de ces questions est de montrer le **pluralisme** des réactions face à différentes situations. Vous pouvez poser ces questions collectivement, en demandant par exemple aux élèves de lever la main en fonction de la réponse qu'ils choisissent. **Pluralisme**

### **Temps 4: Synthèse**

**Modalités de travail: en collectif, assis en cercle afin que chacun puisse se voir**

 **Durée:** 10 minutes

Pour clore la discussion, effectuez une courte synthèse en deux temps du cheminement parcouru. Cela permet d'expliciter l'objet d'apprentissage pour pouvoir le réinvestir. Vous pouvez garder une trace des réflexions en reprenant les éléments importants au tableau et en les prenant en photo, ou en les intégrant dans une carte mentale.

Les cinq dernières minutes sont ensuite réservées au retour d'expérience, au moyen de questions telles que:

- Avez-vous apprécié cette discussion?
- Trouvez-vous que l'on a bien réfléchi?
- Que pourrait-on faire pour que cela se passe encore mieux la prochaine fois?

Des extraits en vidéo des différents moments de la discussion en classe sont disponibles sur la page d'accueil du site de [l'association SEVE.](https://sevesuisse.org)

#### **Thématique 1: Discussion autour de la peur**

**À retrouver au sein du scénario** *Parcours des bestioles*

#### **Attentes fondamentales, progression des apprentissages:**

- Échange sur les expériences liées aux médias
- Identification de comportements à adopter face à des contenus choquants
- **Matériel:**
	- Cartes-questions à découper dans la Fiche 1 du *Parcours des bestioles*
	-

#### **Thématique 2: Discussion autour du partage**

**À retrouver au sein du scénario** *Parcours du partage*

#### **Attentes fondamentales, progression des apprentissages:**

- Échange sur les expériences liées aux médias
- Sensibilisation à l'acte de communication à l'aide d'un média
- Sensibilisation au droit à l'image

#### **Matériel:**

• Cartes-questions à découper dans la Fiche 1 du *Parcours du partage*

### **Thématique 3: Discussion autour de la publicité**

**À retrouver au sein du scénario** *Parcours de la pub*

- **Attentes fondamentales, progression des apprentissages:** 
	- EN 11 Échange sur les expériences liées aux médias
	- EN 11 Sensibilisation aux intentions d'un message en tenant compte du contexte de communication
- **Matériel:**
	- Cartes-questions à découper dans la Fiche 1 du *Parcours de la pub*

Lors des ateliers de dialogue en classe, on peut interroger la ou les notions choisies en fonction des différents champs de la philosophie, qui sont détaillés ici en prenant en exemple la notion de raisonnable.

- **Ontologie:** qui se rapporte à l'être des choses, à ce qui les définit, à leurs critères, … Questions: Qu'est-ce qu'être raisonnable? Que fait-on quand on est raisonnable? Quel est le contraire d'être raisonnable? Quelle est la différence entre être raisonnable ou être intelligent ou être sage?…
- **Épistémologie:** qui se rapporte à la connaissance, à la science, à l'apprentissage. Questions: Peut-on apprendre à être raisonnable? Comment sait-on que l'on est raisonnable?
- **Éthique:** qui se rapporte aux notions de bien, de mal, de devoir, … Questions: être raisonnable, est-ce toujours bien? Doit-on toujours être raisonnable? Peut-on décider d'être raisonnable?...
- **Esthétique:** qui se rapporte aux notions de laid, de beau, de goût, … Questions: Les goûts peuvent-ils être raisonnables? Est-ce beau d'être raisonnable?...

Si vous souhaitez expérimenter le dialogue en classe sur d'autres thématiques, préparez la séance en amont avec des sujets de discussion et des exemples de situations qui vous permettront d'animer la discussion.

#### **Ressources**

• **Site de l'association SEVE Suisse:** <https://sevesuisse.org>

# **Activité Écrans au tapis !**

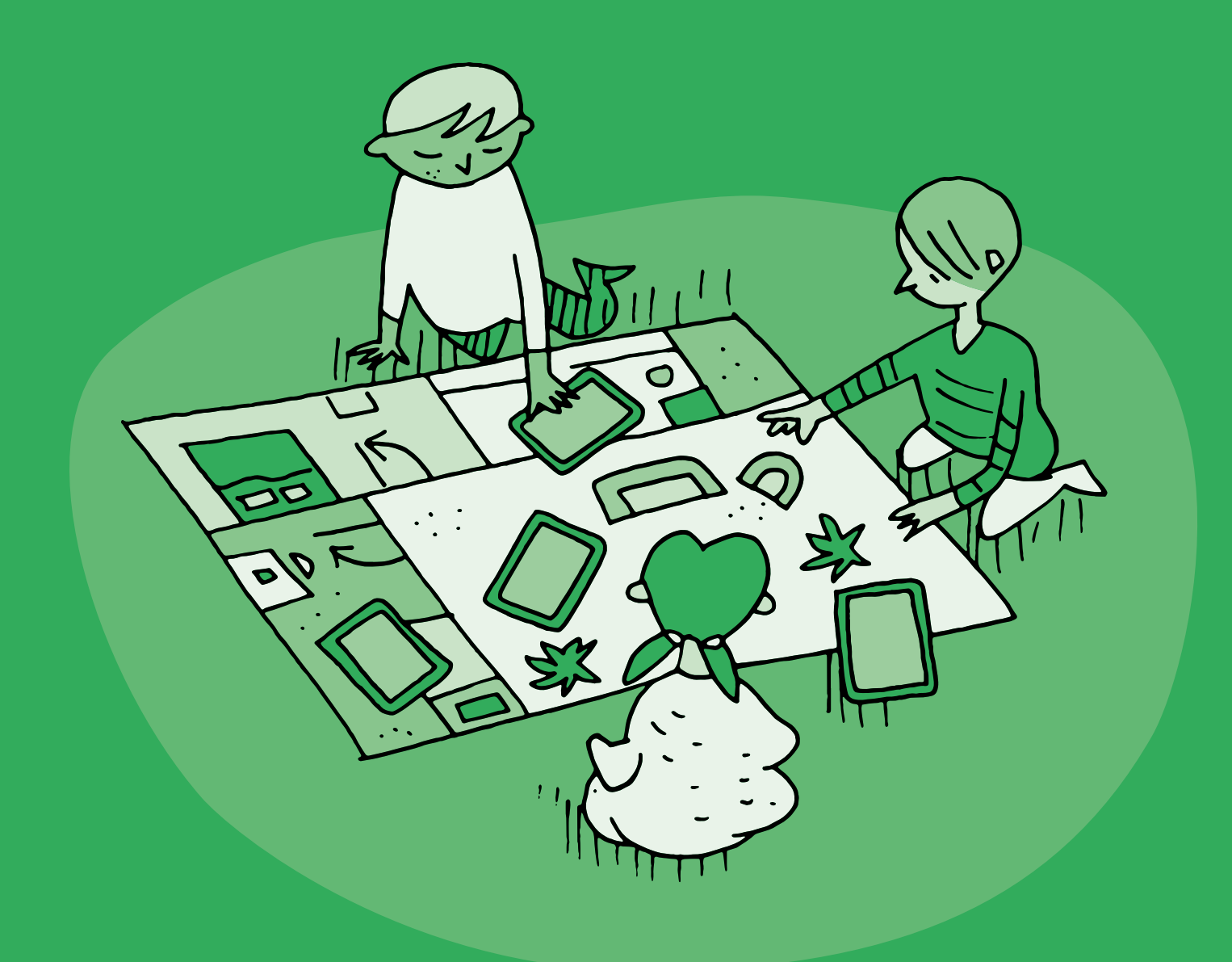

# **1re • 2e Écrans au tapis !**

# **Objectifs du Plan d'études:**

#### **EN 11 S'initier à un regard sélectif et critique face aux médias…**

- En découvrant leur place dans notre société
- En utilisant ses connaissances et son expérience pour argumenter ses choix de loisirs et de consommation des médias

#### **EN 13 Découvrir et utiliser des outils numériques…**

• En s'initiant aux bons usages et aux règles de sécurité

#### **FG 12 Reconnaître ses besoins fondamentaux en matière de santé et ses possibilités d'action pour y répondre**

#### **Attentes fondamentales, progression des apprentissages:**

- EN 13 Sensibilisation quant au temps passé devant les écrans
- EN 11 Échange sur les expériences liées à l'utilisation des médias
- EN 12 Réflexion sur la place de l'informatique dans la classe et au quotidien
- **Intentions pédagogiques:** cette activité permet de questionner de manière collective la présence et l'utilisation des écrans au quotidien et d'identifier des pistes pour en faire un usage responsable et régulé.
- **Description générale:** cette activité est élaborée autour du kit tapis + écrans édité par la fondation [Action Innocence.](https://www.actioninnocence.org) Les différentes activités collectives permettent les échanges entre élèves sur la place et les usages des écrans dans notre quotidien ainsi que sur les différents critères qui permettent de réguler leur utilisation.

#### **Matériel:**

- Kit tapis + écrans
- Fiche 1 *Pictogrammes*
- Fiche 2 *Les différents appareils*
- **Durée:** 35 minutes

Objectifs, attentes fondamentales et progressions ci-dessus à prioriser selon le contexte de la classe et les activités déjà réalisées.

#### **Temps 1: Présenter les écrans**

**Modalités de travail: en collectif**

#### **Durée:** 5 minutes

Présenter les écrans du kit aux élèves et lister les différents objets numériques que peuvent représenter ces écrans: téléviseur, ordinateur, smartphone, tablette, console de jeu, enceinte, montre connectée…

Vous pouvez utiliser les vignettes de la fiche 2.

# **Temps 2: Déposer et nommer les écrans**

**Modalités de travail: en collectif autour du tapis**

**Durée:** 15 minutes

Les élèves sont ensuite invités à déposer les écrans en carton sur le tapis pour répondre à la question *Où peut-on trouver des écrans dans une maison?*

Les élèves nomment à chaque dépose l'objet numérique qui est représenté par l'écran.

Une fois les écrans déposés, initier une discussion de classe autour des questions suivantes:

- Où trouve-t-on le plus d'écrans? Où en trouve-t-on le moins?
- À quoi servent-ils? Que fait-on avec?
- En quoi sont-ils utiles? Inutiles?

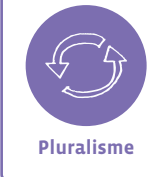

Ces questions peuvent rester ouvertes car les élèves peuvent avoir des représentations différentes. Il s'agit de sensibiliser au fait que l'utilisation des écrans peut avoir des impacts différents selon les personnes, les usages, les lieux ou les situations. **Pluralisme**

# **Temps 3: Échanger et identifier des critères de régulation du temps d'écran**

**Modalités de travail: en collectif**

#### **Durée:** 15 minutes

À l'aide des pictogrammes (Fiche 1), proposez aux élèves différents critères pour évaluer la qualité des

- temps et usages des écrans identifiés. Ces pictogrammes peuvent être positionnés sur les différents écrans.
- À l'aide des cœurs, les élèves expriment leur préférence ou au contraire leur rejet de certains usages.
- Les sabliers permettent de questionner la durée que nécessite telle ou telle utilisation d'un écran.
- Les derniers pictogrammes permettent d'initier une discussion collective sur les moments de la journée appropriés ou non pour les écrans.

## **Construire un catalogue d'activités sans écran**

Retirez tous les écrans du tapis et posez la question *Que fait-on dans chacun de ces lieux lorsqu'il n'y a pas d'écrans?*

Invitez les élèves à dessiner sur des petites feuilles leurs activités préférées sans les écrans ou à chercher dans la classe des objets qui pourraient les symboliser (livres, crayons, jeux…).

Demandez aux élèves de déposer leurs dessins sur le tapis dans les pièces qui correspondent.

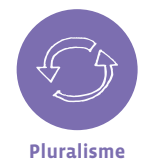

**Varier les activités:** Il s'agit dans cette séance de faire prendre conscience aux élèves de la diversité des possibilités offertes par le numérique, tout en gardant à l'esprit qu'il est important d'équilibrer les activités avec ou sans écran.

# **En lien avec…**

Notre charte numérique de classe

Santé et bien-être

#### **Ressources**

- **Le site de la fondation Action Innocence:** [www.actioninnocence.org](http://www.actioninnocence.org)
- *Cadre pour l'usage des écrans à l'école et conseils pour la maison dans l'agenda de l'élève*
- **Les bienfaits de l'ennui, article écrit par Anne Jeger, psychologue clinicienne:**  [www.vaudfamille.ch/N210456/b.-les-bienfaits-de-l-ennui.html](http://www.vaudfamille.ch/N210456/b.-les-bienfaits-de-l-ennui.html)
- **Ressource e-media: fiche pédagogique Temps passé devant les écrans:** [https://bdper.plandetudes.ch/uploads/ressources/4197/Fiche\\_temps\\_ecran\\_4\\_8\\_ans.pdf](https://bdper.plandetudes.ch/uploads/ressources/4197/Fiche_temps_ecran_4_8_ans.pdf)
- **Une interview du psychologue Serge Tisseron et ses conseils pour apprivoiser les écrans:** <https://www.youtube.com/watch?v=IluvGXw4Qxw>
- **Ressource e-media: documentaire Allô écran bobo:** [www.e-media.ch/events/Mise-au-point-Allo-ecran-bobo](http://www.e-media.ch/events/Mise-au-point-Allo-ecran-bobo)

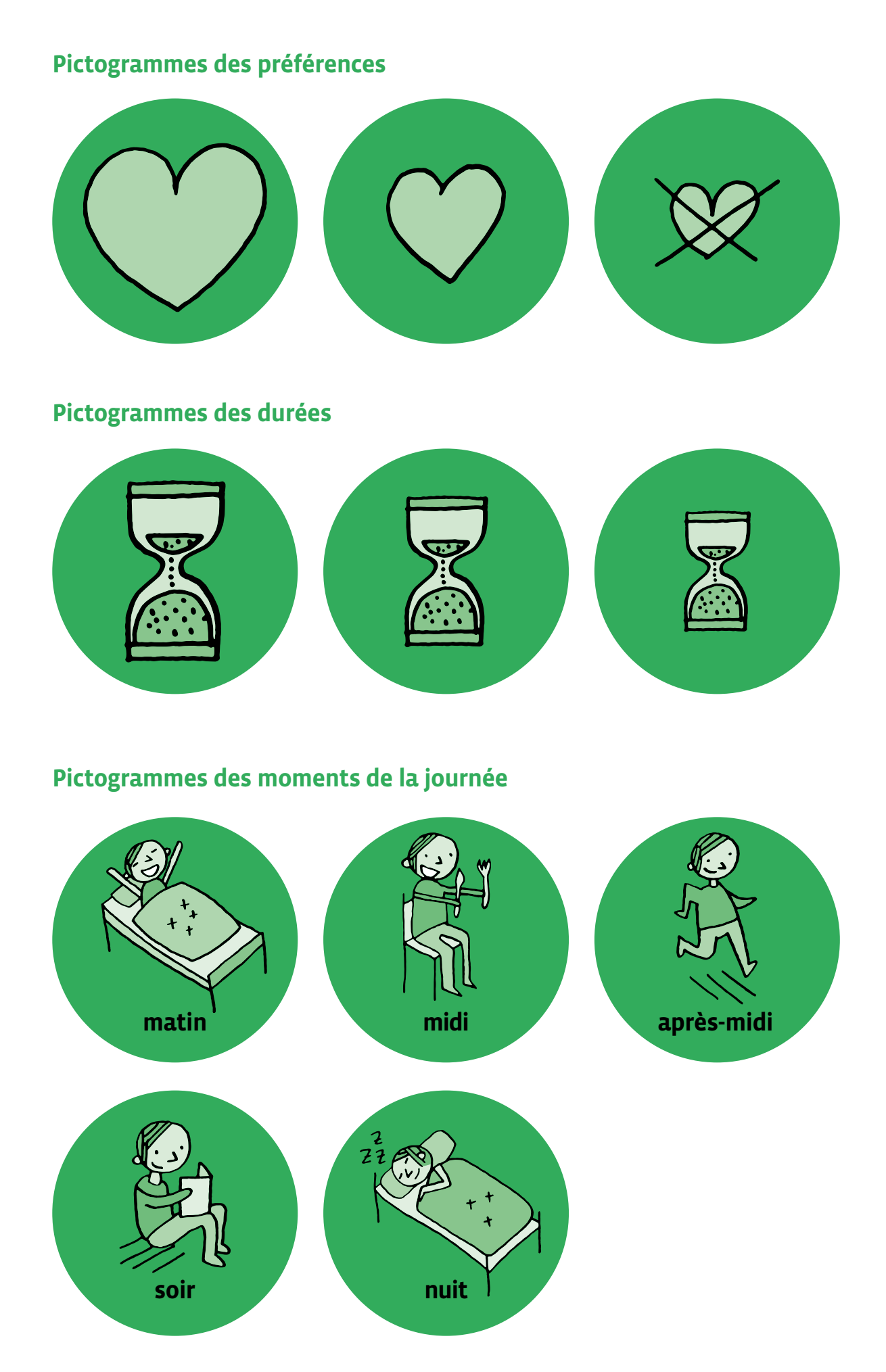

# **Les différents appareils**

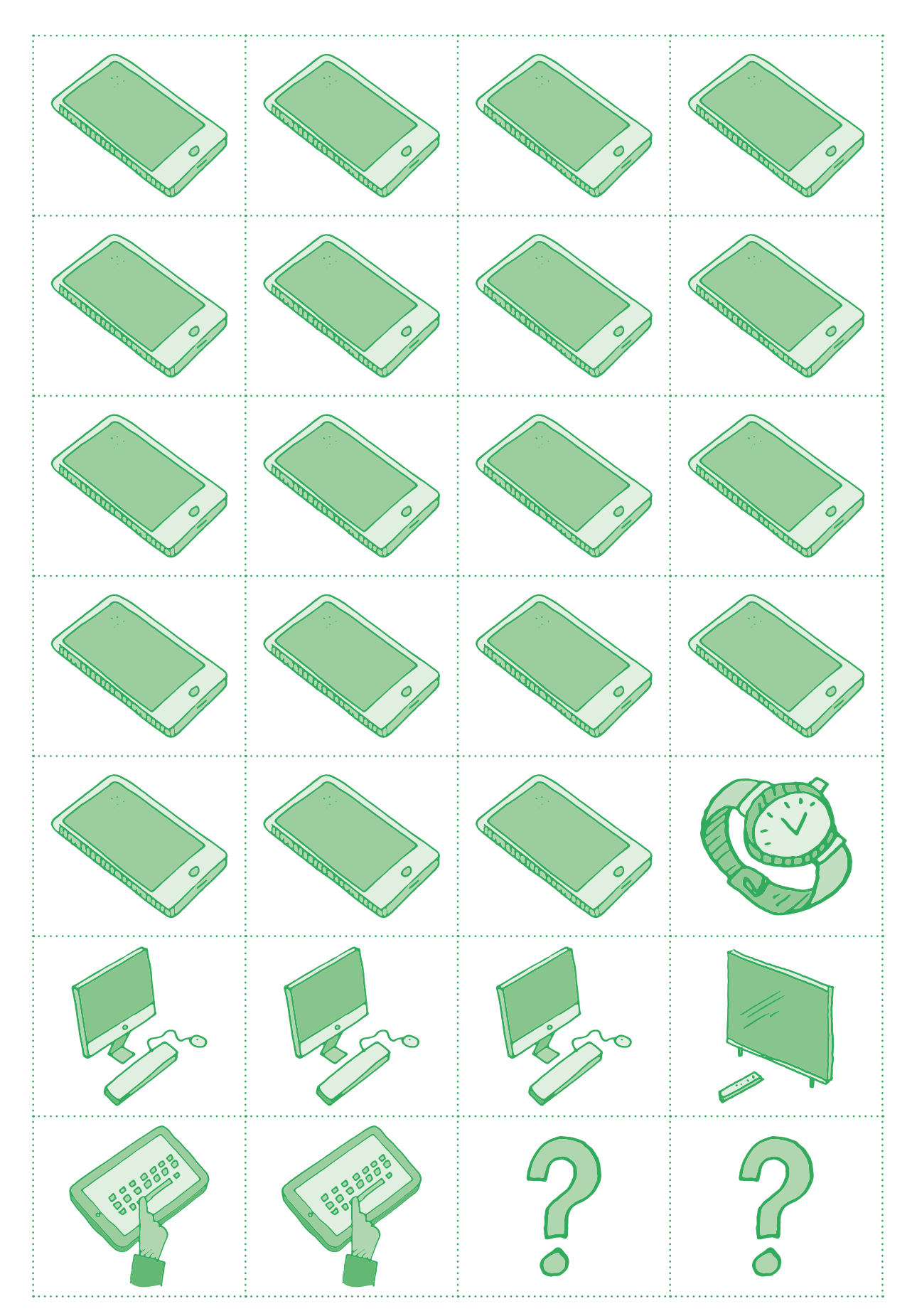

# **Activité**

# **Accompagnement de l'album** *Pfff…*

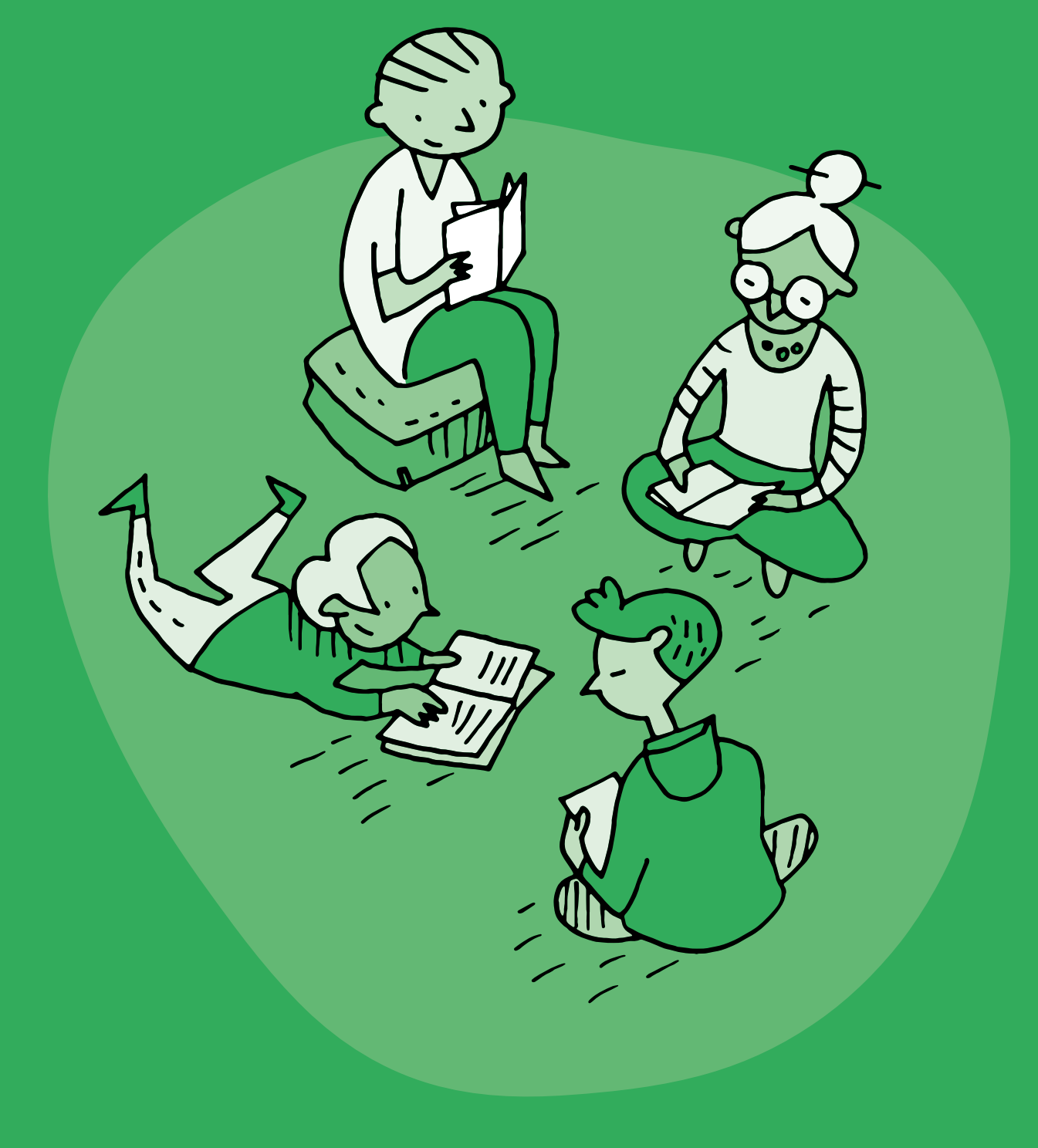

# **1re • 2e Accompagnement Album** *Pfff…* **• C.K. Dubois**

#### **Objectifs du Plan d'études:**

- **EN 11 S'initier à un regard sélectif et critique face aux médias…**
- En découvrant leur place dans notre société
- En utilisant ses connaissances et son expérience pour argumenter ses choix de loisirs et de consommation des médias

#### **EN 13 Découvrir et utiliser des outils numériques…**

• En s'initiant aux bons usages et aux règles de sécurité

 **FG 12 Reconnaître ses besoins fondamentaux en matière de santé et ses possibilités d'action pour y répondre**

#### **Attentes fondamentales, progression des apprentissages:**

- EN 13 Sensibilisation quant au temps passé devant les écrans
- EN 11 Échange sur les expériences liées à l'utilisation des médias
- **Intentions pédagogiques:** cette activité propose d'exploiter la lecture de l'album *Pfff…*, qui explore la thématique de l'ennui et des activités sans écran. Il s'agit de montrer l'importance d'équilibrer au quotidien les activités avec et sans écran.
- **Description générale:** le Temps 1 se construit sur l'exploration du tapis édité par [Action Innocence](https://www.actioninnocence.org) afin d'imaginer des activités sans écran à partir de lieux symbolisés. La lecture de l'histoire intervient ensuite, et peut être exploitée en fonction des différentes pistes d'activités proposées, dont certaines peuvent être prolongées de manière collective sur la tablette de classe, au choix de l'enseignant·e et sous sa supervision.

#### **Matériel:**

- Kit tapis + écrans
- Album *Pfff…* de C.K. Dubois
- Dossier culturel *Pfff…*:
- <https://www.ecoledesmax.com/2018-19/pdf/dubois-pfff.pdf>
- 1 tablette de classe (optionnel)
- **Durée:** 70 minutes

Objectifs, attentes fondamentales et progressions ci-dessus à prioriser selon le contexte de la classe et les activités déjà réalisées.

## **Temps 1: Que peut-on faire sans écran?**

**Modalités de travail: en collectif autour du tapis**

**Durée:** 20 minutes

En amont de la séance, déroulez le tapis et déposez des écrans dans les différentes pièces. Après avoir identifié avec les élèves la présence de ces écrans, enlevez-les du tapis et posez la question *Que fait-on dans chacun de ces lieux lorsqu'il n'y a pas d'écrans?*

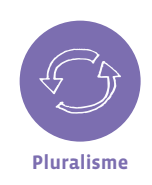

**Varier les activités:** Il s'agit dans cette séance de faire prendre conscience aux élèves de la diversité des possibilités offertes par le numérique, tout en gardant à l'esprit qu'il est important d'équilibrer les activités avec ou sans écran.

Concluez ce temps par la lecture de l'album *Pfff…* Celle-ci peut être séquencée en fonction des activités d'accompagnement choisies dans le [dossier culturel](https://www.ecoledesmax.com/2018-19/pdf/dubois-pfff.pdf).

Les Temps 2 et 3 sont des propositions de prolongement numérique de ce [dossier culturel](https://www.ecoledesmax.com/2018-19/pdf/dubois-pfff.pdf).

Invitez les élèves à dessiner sur des étiquettes leurs activités préférées sans les écrans ou à chercher dans la classe des objets qui pourraient les symboliser (livres, crayons, jeux…). Demandez-leur ensuite de déposer leurs dessins sur le tapis dans les pièces qui correspondent.

# **Temps 2: Quel ennui!**

**Modalités de travail: en collectif**

#### **Durée:** 25 minutes

Prolongement numérique de l'activité 1 du [dossier culturel.](https://www.ecoledesmax.com/2018-19/pdf/dubois-pfff.pdf)

• Repérez dans le livre des illustrations présentant des situations ennuyeuses ou amusantes.

• Créez un livre numérique à partir de ces situations.

Les élèves peuvent alors organiser les pages en montrant d'un côté les situations ennuyeuses et de l'autre les situations amusantes.

Ils peuvent également enregistrer leur voix pour nommer des exemples de ces activités ou donner des phrases-clés qui illustrent ces deux attitudes. Les élèves peuvent également mimer des situations et les intégrer sous forme de photos ou de vidéos.

# **Temps 3:** *Pfff…* **et autres bruits de bouche**

**Modalités de travail: en collectif**

#### **Durée:** 25 minutes

Prolongement numérique de l'activité 4 du [dossier culturel.](https://www.ecoledesmax.com/2018-19/pdf/dubois-pfff.pdf)

- Repérez dans le livre des illustrations présentant des onomatopées.
- Créez un livre numérique à partir de ces situations.
- Demandez aux élèves de sonoriser ces illustrations à l'aide des différentes onomatopées du livre, ou d'en inventer d'autres.

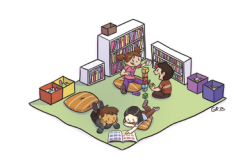

#### **En lien avec…**

Notre charte numérique de classe

Santé et bien-être

## **Compléments, Prolongements, Variantes**

Cette activité est également proposée à l'intérieur du scénario *Où sont les écrans ?*

#### **Ressources**

- **Dossier culturel** *Pfff…***:**
- [www.ecoledesmax.com/2018-19/pdf/dubois-pfff.pdf](https://www.ecoledesmax.com/2018-19/pdf/dubois-pfff.pdf)
- *Cadre pour l'usage des écrans à l'école et conseils pour la maison* dans l'agenda de l'élève
- **Les bienfaits de l'ennui, article écrit par Anne Jeger, psychologue clinicienne:**  [www.vaudfamille.ch/N210456/b.-les-bienfaits-de-l-ennui.html](https://www.vaudfamille.ch/N210456/b.-les-bienfaits-de-l-ennui.html)
- **Ressource e-media: fiche pédagogique Temps passé devant les écrans:**  [https://bdper.plandetudes.ch/uploads/ressources/4197/Fiche\\_temps\\_ecran\\_4\\_8\\_ans.pdf](https://bdper.plandetudes.ch/uploads/ressources/4197/Fiche_temps_ecran_4_8_ans.pdf)
- **Une interview du psychologue Serge Tisseron et ses conseils pour apprivoiser les écrans:** <https://www.youtube.com/watch?v=IluvGXw4Qxw>
- **Ressource e-media: documentaire Allô écran bobo:** [www.e-media.ch/events/Mise-au-point-Allo-ecran-bobo](https://www.e-media.ch/events/Mise-au-point-Allo-ecran-bobo)
- **Le site de la fondation Action Innocence:**
- [www.actioninnocence.org](https://www.actioninnocence.org)

# **Activité**

# **Accompagnement**  de l'album *C'est un livre*

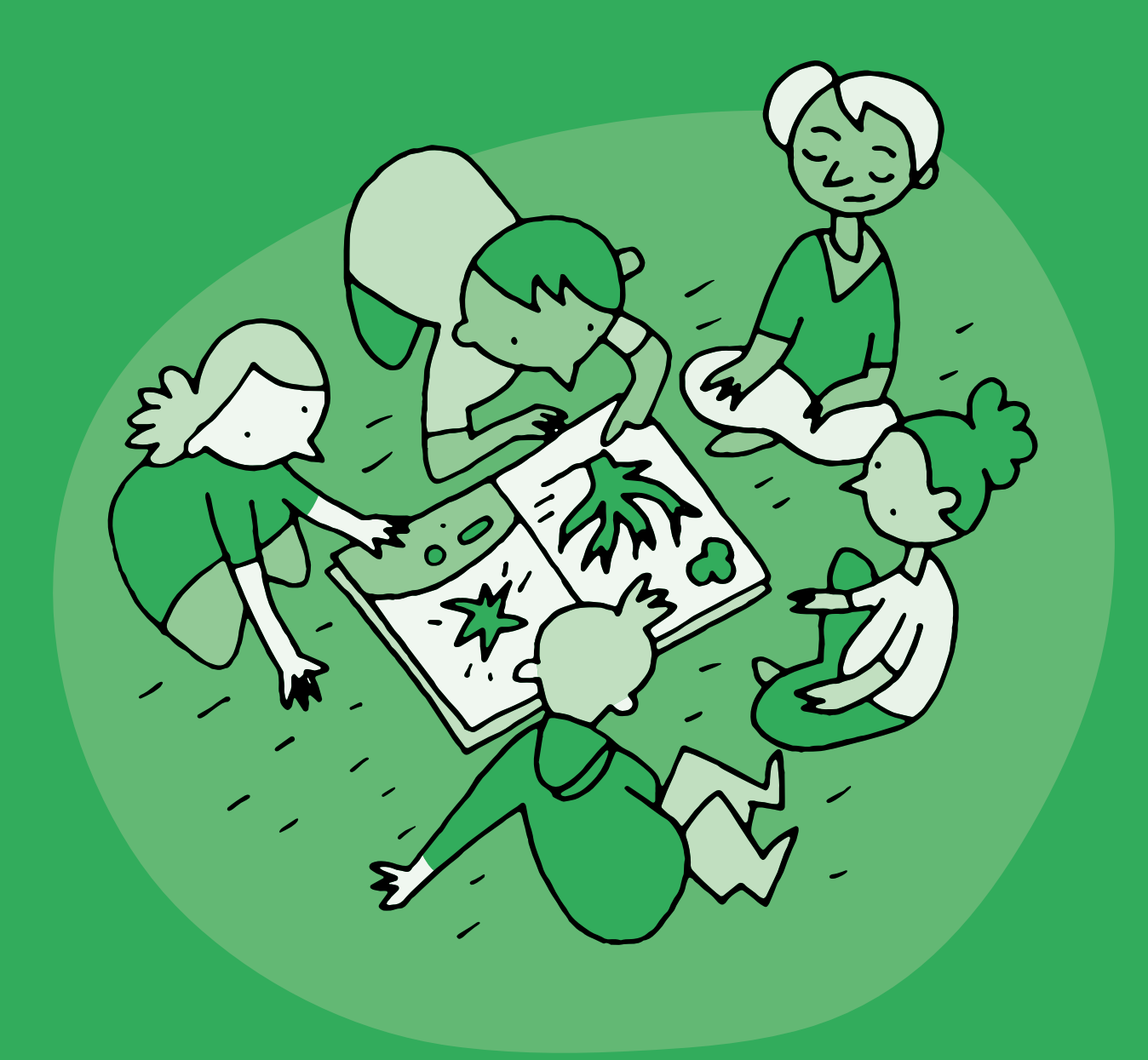

# **1re • 2e Accompagnement** *C'est un livre* **• L. Smith**

#### **Objectifs du Plan d'études:**

- **EN 11 S'initier à un regard sélectif et critique face aux médias...**
- En découvrant leur place dans notre société
- En utilisant ses connaissances et son expérience pour argumenter ses choix de loisirs et de consommation des médias

#### **EN 13 Découvrir et utiliser des outils numériques …**

• En utilisant la diversité des outils et en identifiant leurs différences

#### **Attentes fondamentales, progression des apprentissages:**

- EN 11 Échange sur les expériences liées à l'utilisation des médias
- EN 13 Initiation aux règles de sécurité sur les identifiants et les mots de passe
- **Intentions pédagogiques:** cette activité est également proposée à l'intérieur du scénario *Écrans dans la ville*. Elle s'appuie sur l'album *C'est un livre* pour proposer un travail d'identification de différents supports numériques et de leurs usages possibles. L'histoire est basée sur la confrontation entre un petit singe qui lit un livre et un petit âne qui joue sur une tablette. Ceci permet de replacer différentes pratiques dans un double contexte numérique et non numérique.
- **Description générale:** cette activité se déroule en trois temps. Le premier permet de découvrir l'histoire et les personnages et d'identifier des usages numériques, le second permet de comparer ces usages en contexte numérique et non numérique et le troisième propose une activité de restitution pour identifier les machines qui nous entourent.
- **Résumé:** Identifier et comparer des usages numériques et non numériques à partir d'une histoire.

#### **Matériel:**

- Album *C'est un livre* de L. Smith
- Fiche 1 *Machine ou pas?*
- **Durée:** 45 minutes

Objectifs, attentes fondamentales et progressions ci-dessus à prioriser selon le contexte de la classe et les activités déjà réalisées.

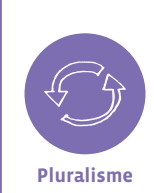

 Il est ici proposé d'effectuer un travail d'identification des supports numériques et de leurs usages possibles en les plaçant dans un double contexte numérique et non numérique. Il ne s'agit pas ici de mettre en concurrence le livre et la tablette, mais plutôt d'explorer leur complémentarité et les avantages de chacun selon les situations. Envisager les deux supports en parallèle permet de montrer aux élèves les choix qui leur sont offerts selon les besoins et le contexte.

# **Temps 1.1: Découverte de l'histoire et des personnages**

**Modalités de travail: en collectif**

- **Matériel:** Album *C'est un livre* de L. Smith
- **Durée:** 15 minutes

•

Commencez la lecture de l'histoire jusqu'à ce que le singe tende le livre à l'âne.

#### **Clarifiez les éléments de compréhension de l'histoire:**

- Quels sont les éléments qui peuvent nous donner les noms des personnages?
- Que cherche à savoir l'âne?

- Pourquoi pose-t-il autant de questions?
- Quelles sont les réponses du singe? Pourquoi?

Proposez ensuite aux élèves un exercice d'imagination en réfléchissant à ce qu'il est possible ou non de faire avec une tablette, en reprenant la formulation de l'histoire *Est-ce que ça/Est-ce qu'on peut…?*.

Ouvrez la discussion à toutes les propositions et rebondissez sur ce qui vous paraît pertinent en explicitant et prolongeant les propos si nécessaire.

Exemples:

• **Question:** Est-ce que ça va sur la lune?

**Réponse:** Non, c'est une tablette! Mais… Les ordinateurs peuvent servir à effectuer des calculs

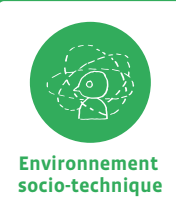

Mener cette discussion collective fait appel à la culture numérique de chacun·e. Se référer, si nécessaire, à l'apport scientifique et historique de ce manuel.

complexes qui permettent de lancer des fusées dans l'espace.

• **Question:** Est-ce que ça fait la cuisine?

**Réponse:** Non, c'est une tablette! Mais… on peut chercher une recette de cuisine sur la tablette.

#### **Temps 1.2: Qui fait quoi?**

**Modalités de travail: en collectif**

- **Matériel:** Album *C'est un livre* de L. Smith
- **Durée:** 20 minutes

Ci-dessous, quelques éléments pour préciser les usages numériques qui sont évoqués dans l'album, et qui seront repris au cours du cycle 2.

Reprenez l'histoire et nommez les pratiques numériques pour chaque page. Comparez les différences et les choix possibles entre le livre et la tablette dans différents contextes. Il s'agit de suggérer aux élèves que chaque support est utile selon ce dont on a besoin de faire.

#### *Comment on fait défiler le texte?*

Sur une tablette, on ne tourne pas les pages, on fait défiler les informations qu'on regarde. Il existe même des applications où l'on peut faire défiler les contenus à l'infini, car ils sont sans cesse renouvelés.

Un livre a un début et une fin. Quand il est terminé, on peut le ranger, le relire ou en choisir un autre.

#### *Ça envoie des textos? Ça va sur Twitter? Ça peut faire ça [son]?*

Les tablettes, comme les ordinateurs ou d'autres appareils, peuvent être reliées à un réseau d'ondes (comme la radio ou la télévision), ce qui leur permet de communiquer entre elles. On peut donc écrire un message sur une tablette et le lire sur un autre appareil. On peut aussi échanger sur des applications comme Twitter qu'on appelle les réseaux sociaux.

Un livre n'a pas besoin de connexion pour être lu. On ne communique pas avec d'autres personnes à l'intérieur d'un livre et il n'émet généralement pas de son.

#### *On peut s'en servir pour chatter?*

Avec une tablette, on peut échanger avec des personnes qui ne sont pas toutes proches de nous; soit en parlant (comme au téléphone), soit en s'écrivant des messages et même en se voyant avec la vidéoconférence.

Un livre peut se partager à plusieurs, mais c'est l'auteur qui nous parle en nous racontant des histoires.

#### *Il y a un code d'accès?*

On trouve dans les tablettes ou d'autres appareils la possibilité de protéger ses contenus ou son utilisation par des codes d'accès; ils fonctionnent comme des clés pour ouvrir une porte.

Un livre peut être ouvert par tout le monde et n'a pas besoin de code d'accès. Parfois un livre n'est pas fait pour être lu par tout le monde, comme un journal intime. Cependant le livre a aussi son code d'accès: l'alphabet et sa langue qui nous permettent ou non de le comprendre.

#### *On peut faire des combats entre les personnages?*

Avec une tablette, ou d'autres appareils comme les consoles de jeux, on peut accéder à beaucoup de jeux très différents où l'on commande les actions des personnages.

Un livre ne permet pas d'avoir des commandes, mais il peut permettre de jouer. Parfois on trouve des livres sur lesquels on peut agir, en soulevant des cases, en écrivant des mots, en touchant des matières…

*Il faut un pseudo?*

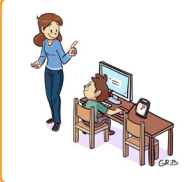

### **En lien avec…**

Notre charte numérique de classe

Santé et bien-être

Parfois, quand on va sur Internet à l'aide d'une tablette, il peut être pratique d'utiliser d'autres noms que son vrai nom.

Pour lire un livre, on n'a pas besoin de se cacher sous un faux nom. Il arrive parfois que l'auteur du livre utilise un pseudonyme.

#### *Où est ta souris?*

La souris d'un ordinateur et les doigts sur l'écran d'une tablette permettent de choisir ce que l'on veut voir ou faire. On peut alors parler d'interaction (quand on clique, quand on déplace…).

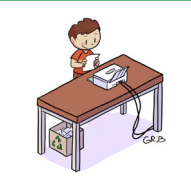

#### **En lien avec…**

Notre charte numérique de classe

Environnement et durabilité

Il n'y a pas d'interaction dans un livre.

#### *Je le rechargerai quand j'aurai fini!*

Les appareils numériques ont besoin d'une alimentation électrique.

Un livre n'a pas besoin d'être rechargé.

### **Temps 1.3: Machine ou pas?**

**Modalités de travail: en individuel**

- **Matériel:**
	- Album *C'est un livre* de L. Smith • Fiche 3 *Machine ou pas?*
- **Durée:** 10 minutes

Expliquez aux élèves que les appareils numériques appartiennent à la famille des machines. Après avoir découpé les pictogrammes de la *Fiche n°3 Machine ou pas?*, proposez à vos élèves de les classer en deux catégories, machine/pas machine. Cette activité peut être effectuée en commun, puis en individuel si cela est pertinent.

## **Pour conclure**

Faites la synthèse de la séance en soulignant que, dans ce livre, l'âne utilise une machine. Mais est-ce toujours nécessaire pour se divertir? Revenez sur la dernière partie de l'histoire et nommez avec les élèves les émotions de l'âne pendant sa lecture (curieux, intéressé,…). Listez des activités qui peuvent être passionnantes et faire oublier le temps, en classe ou à la maison.

**Prénom:** 

# **Machine ou pas?**

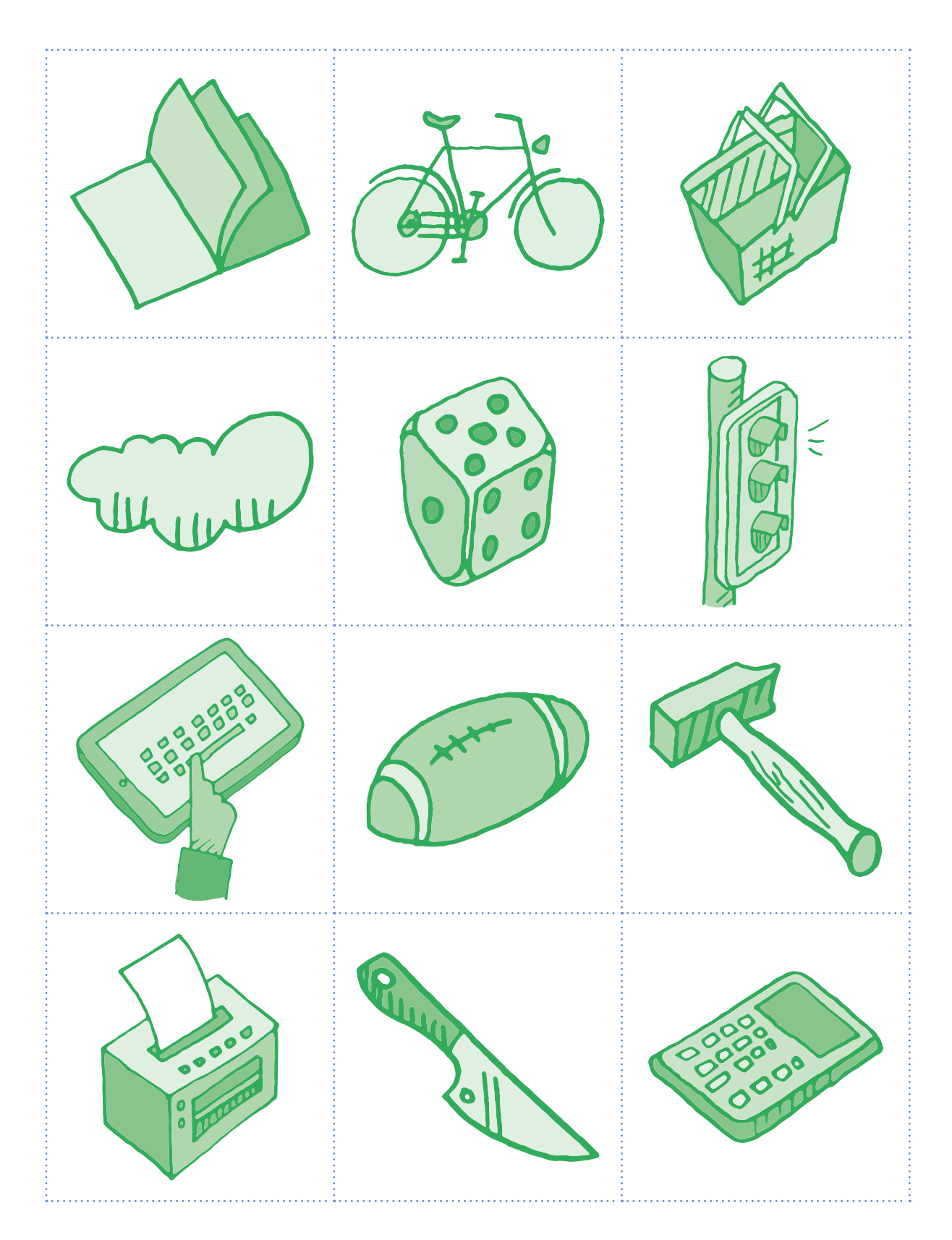

# **Activité**

# **Accompagnement de l'album** *Loupé!*

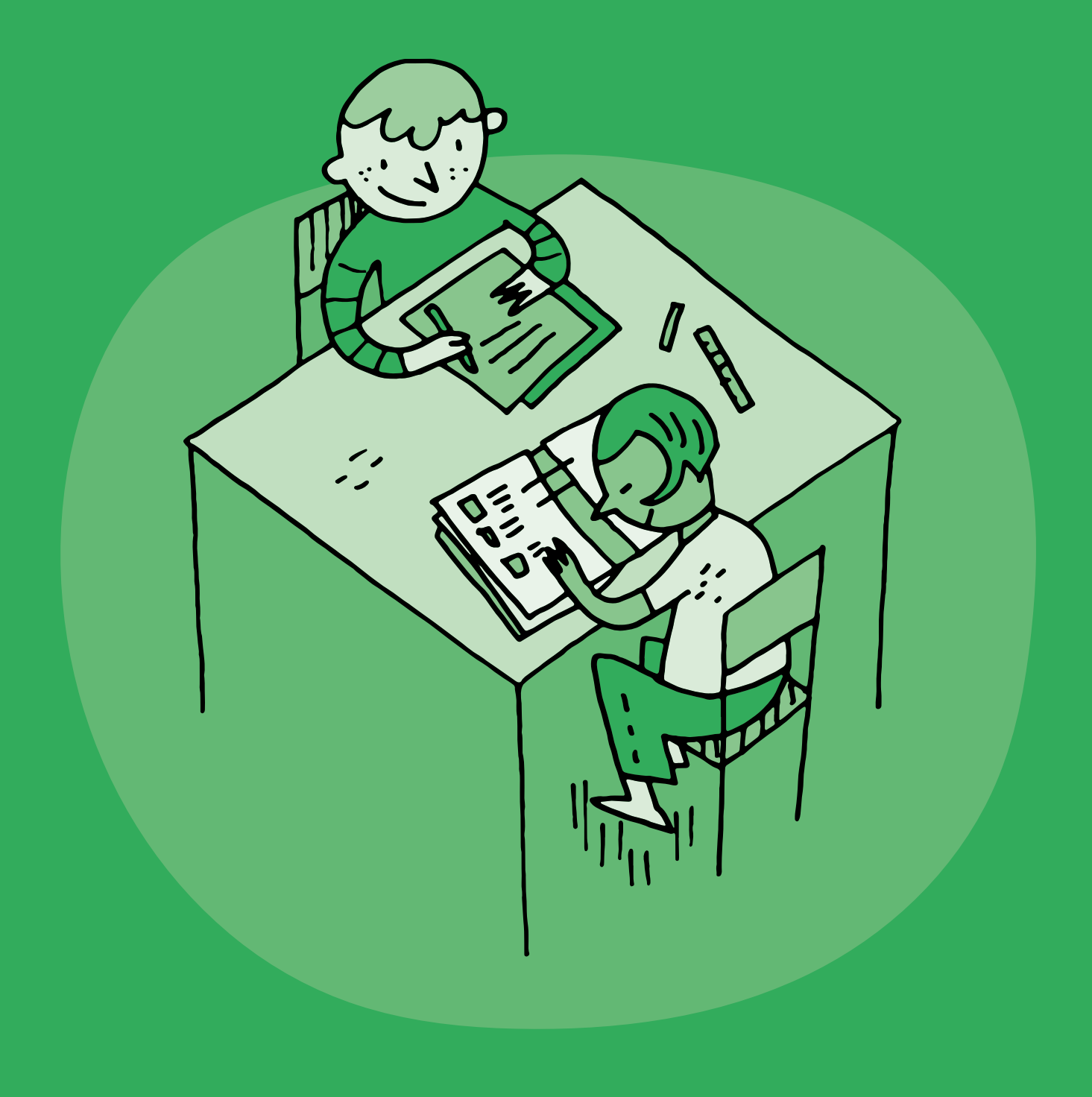

# **3e • 4e Accompagnement** *Loupé!***• C. Voltz**

#### **Objectifs du Plan d'études:**

- **EN 11 S'initier à un regard sélectif et critique face aux médias...**
- En découvrant leur place dans notre société
- En utilisant ses connaissances et son expérience pour argumenter ses choix de loisirs et de consommation des médias

#### **L1 11-12 Lire et écrire des textes d'usage familiers et scolaires et s'approprier le système de la langue écrite…**

• En comprenant les liens entre l'oral et l'écrit (segmentation d'une phrase en mots, correspondance phonème-graphème, code alphabétique,…)

#### **L1 18 Découvrir la technique de l'écriture et les instruments de la communication**

• En utilisant la diversité des outils et en identifiant leurs différences

#### **MSN 12 Poser et résoudre des problèmes pour construire et structurer des représentations des nombres naturels**

• En ordonnant des nombres naturels

#### **MSN 18 Explorer l'unité et la diversité du vivant**

• En présentant ses observations

#### **A 11 AV Représenter et exprimer une idée, un imaginaire, une émotion par la pratique des différents langages artistiques**

• En inventant et produisant des images, librement ou à partir de consignes

#### **Attentes fondamentales, progression des apprentissages:**

- EN 11 Échange sur les expériences liées à l'utilisation des médias
- EN 11 Sensibilisation aux possibilités offertes (accès au savoir, à l'information, divertissement,…) par l'utilisation des médias
- **Intentions pédagogiques:** la ressource pédagogique mise ici à disposition propose une série d'activités disciplinaires à partir de la lecture de l'album *Loupé!* de Christian Voltz<sup>1</sup>. Ce dernier illustre la manière dont sont vécues certaines situations, avec ou sans numérique, et permet d'interroger ces situations en mettant en scène deux personnages antinomiques.
- **Description générale:** Le présent document précise les objectifs des séances proposées dans le dossier pédagogique autour de l'album *Loupé!* Vous restez libre d'utiliser cette ressource de manière linéaire ou séquencée, en fonction du contexte de votre classe.

Objectifs, attentes fondamentales et progressions ci-dessus à prioriser selon le contexte de la classe et les activités déjà réalisées.

1 Dossier prépublié dans la revue *La Classe* n° 299 et disponible sur le site [fichespedagogiques.com](https://www.fichespedagogiques.com) © La Classe / Fiches pédagogiques

# **Séance 1: Présentation du livre et émission d'hypothèses**

#### **Matériel:**

- Album *Loupé!* de C. Voltz
- Dossier pédagogique:
	- <https://pedagogie.edu-vd.ch/node/3281>

#### **Attentes fondamentales, progression des apprentissages:**

- EN 11 Sensibilisation aux possibilités offertes (accès au savoir, à l'information, divertissement, …) par l'utilisation des médias
- L1 11-12 Formulation d'hypothèses par les élèves et vérification de celles-ci en fonction du contexte et de l'illustration
- L1 11-12 Rédaction en groupe ou individuellement d'un texte pour un destinataire

#### **Durée:** 15 minutes

# **Séance 2: Lecture du livre**

#### **Matériel:**

- Album *Loupé!* de C. Voltz
- Dossier pédagogique:
- <https://pedagogie.edu-vd.ch/node/3281>

#### **Attentes fondamentales, progression des apprentissages:**

- EN 11 Sensibilisation aux possibilités offertes (accès au savoir, à l'information, divertissement, …) par l'utilisation des médias
- EN 11 Échange sur les expériences liées à l'utilisation des médias
- L1 11-12 (le texte qui relate): Compréhension individuelle d'une histoire ou d'un conte: distinction entre le réel et l'imaginaire
- L1 13-14 Repérage des personnages et de leurs actions dans le cadre d'un récit
- MSN 18 Comparaison entre différents animaux pour définir comment leurs besoins se réalisent (se nourrir, se protéger, …) et comment s'accomplit leur cycle de vie (naissance - croissance reproduction)
- **Durée:** 60 minutes

# **Séance 3: Les émotions et les expressions du visage**

#### **Matériel:**

- Album *Loupé!* de C. Voltz
- Dossier pédagogique:
- <https://pedagogie.edu-vd.ch/node/3281>
- Matériel de dessin
- **Attentes fondamentales, progression des apprentissages:**
	- EN 11 Sensibilisation aux possibilités offertes (accès au savoir, à l'information, divertissement, …) par l'utilisation des médias
	- L1 16 Constitution et exploration d'un champ lexical (vie quotidienne, nature, transports, loisirs, …)
	- A AV 11- Recherche d'une réponse personnelle sous forme d'images à partir d'une sollicitation (perceptions sensorielles, hasard, association de mots, souvenirs, émotion, idée, mots ou texte, matériel disponible,…)
- **Durée:** 60 minutes

# **Séance 4: Expression écrite**

#### **Matériel:**

- Album *Loupé!* de C. Voltz
- Dossier pédagogique:
- <https://pedagogie.edu-vd.ch/node/3281>
- **Attentes fondamentales, progression des apprentissages:**
	- EN 11 Sensibilisation aux possibilités offertes (accès au savoir, à l'information, divertissement, …) par l'utilisation des médias
	- L1 11-12 Choisir le support écrit adapté à son sujet
	- L1 18 Écrire un mot dans un espace donné (une étiquette, …)

#### **Durée:** à choix

# **Séance 5: Apprentissage d'un jeu de cartes**

#### **Matériel:**

- Album *Loupé!* de C. Voltz
- Dossier pédagogique:
- <https://pedagogie.edu-vd.ch/node/3281>

#### **Attentes fondamentales, progression des apprentissages:**

- EN 12 Classement d'objets en fonction d'une ou plusieurs caractéristiques et dénombrement
- MSN 12 Comparer, ordonner, encadrer, intercaler des nombres inférieurs à 100
- **Durée:** à choix

# **En lien avec…**

**Scénario:** Écrans dans la ville

Notre charte numérique de classe

Santé et bien-être

# **Annexes**

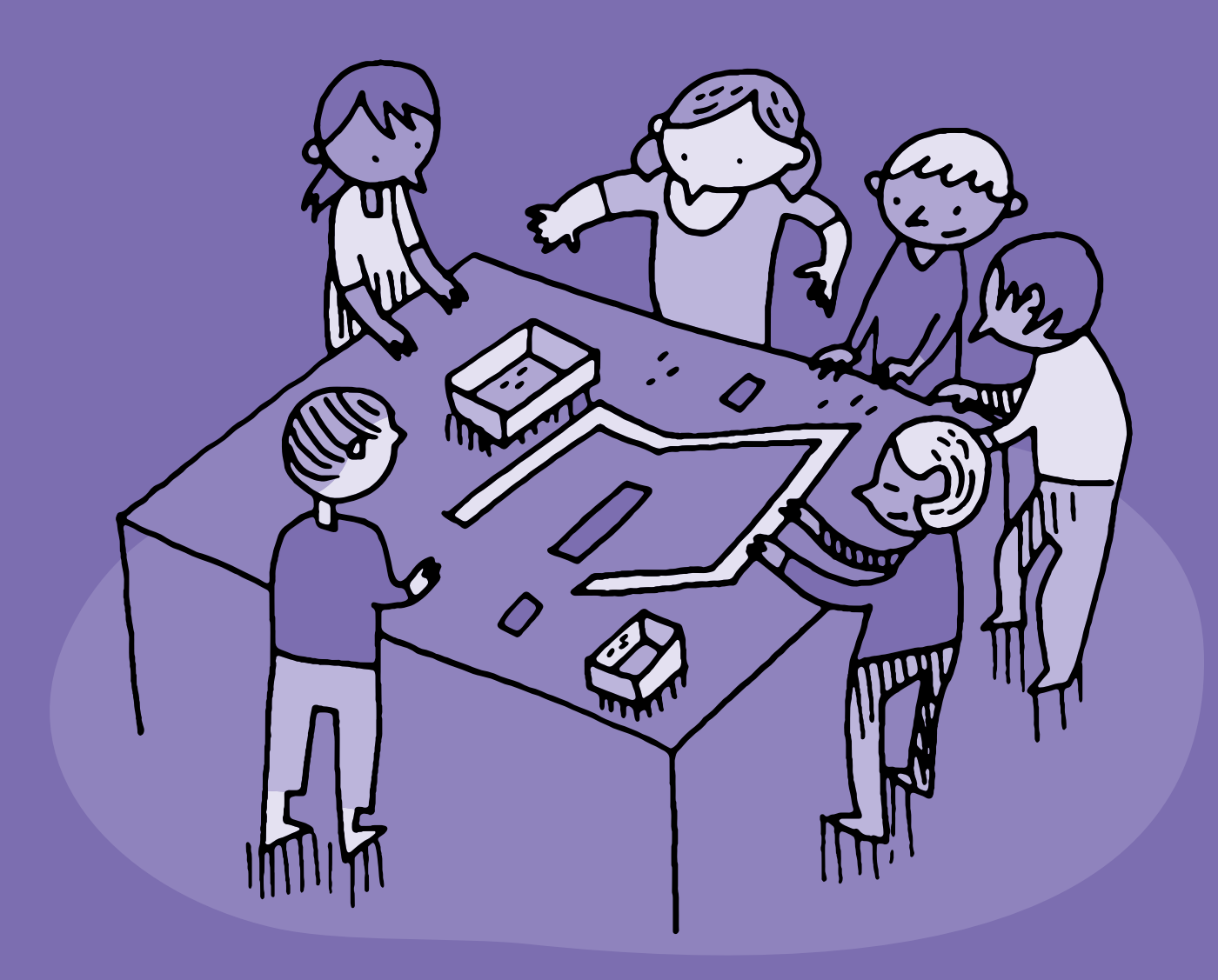

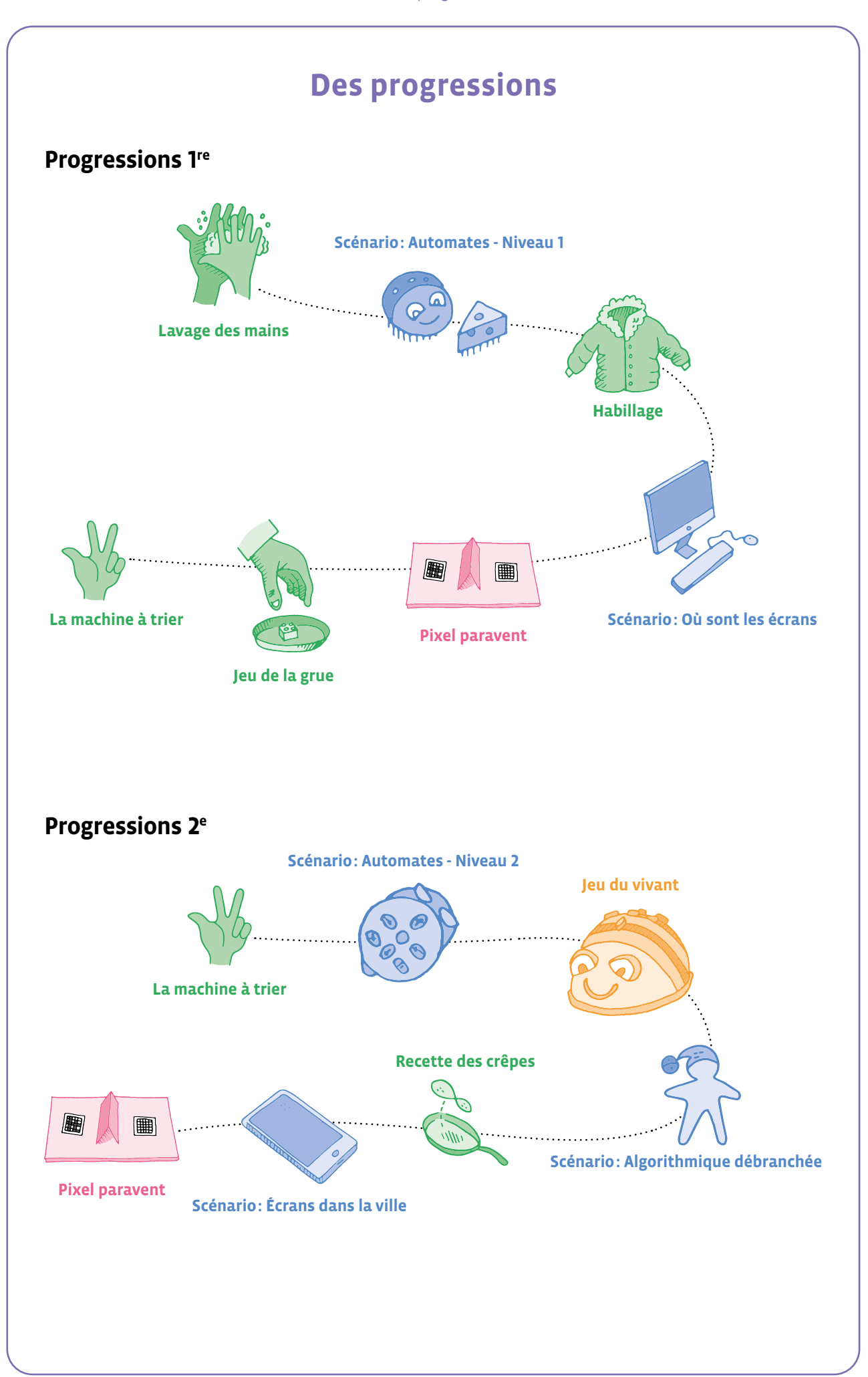

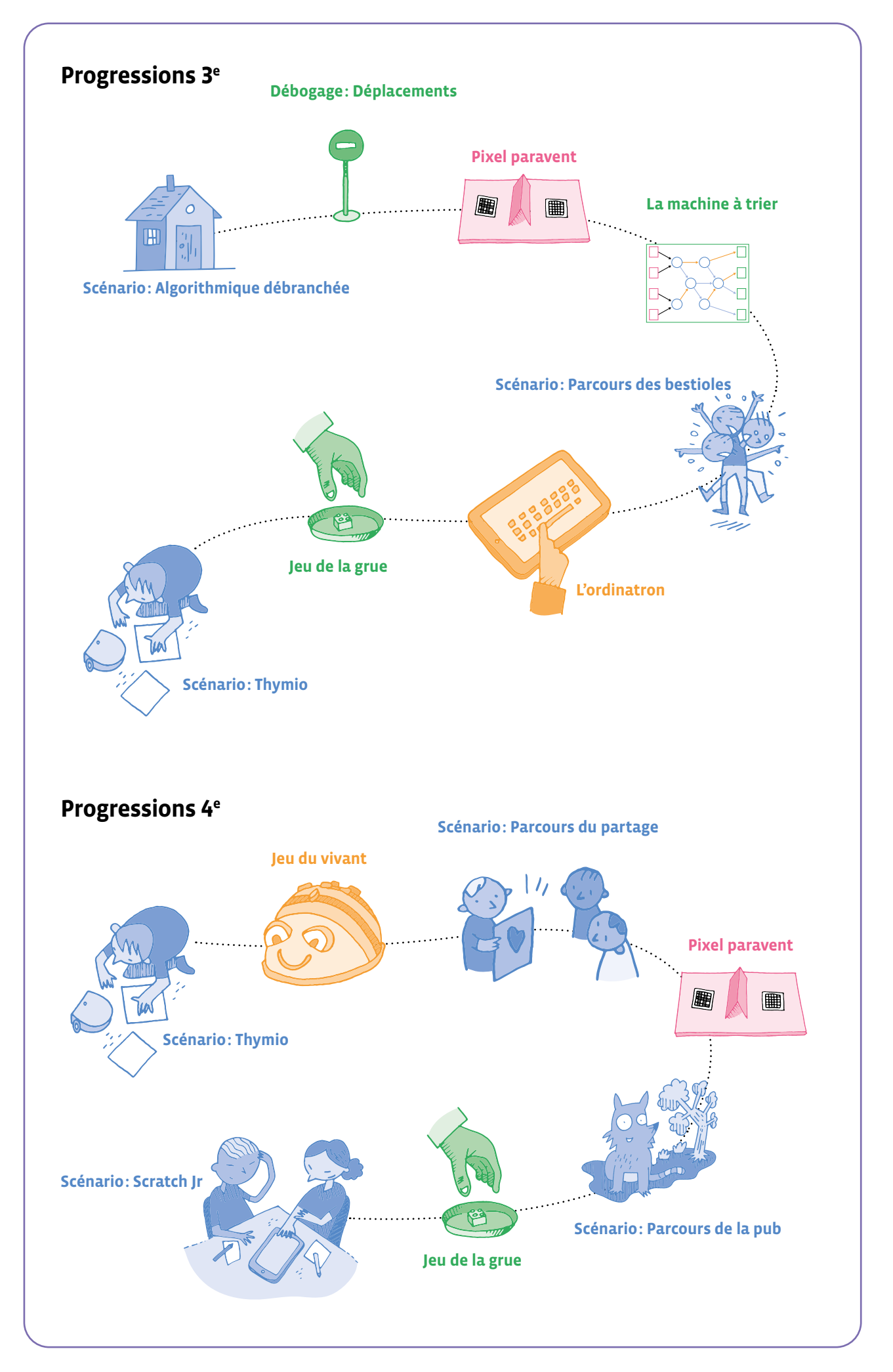

# **Une petite histoire de l'informatique... et du numérique**

L'histoire de l'informatique trouve ses origines dans celle des algorithmes et celle des machines. Les langages de programmation et le traitement de l'information les rejoignent ensuite pour faire de la rencontre de ces quatre concepts une nouvelle science, un nouveau domaine technique puis peu à peu un nouveau secteur industriel: l'informatique.

**L'histoire des algorithmes** est très ancienne, ils étaient utilisés pour des opérations comptables, comme en Mésopotamie où l'on en trouve des traces écrites datant de près de 5000 ans, pour des calculs commerciaux, des mesures, des constructions de bâtiments. Au 9<sup>e</sup> siècle de notre ère, le savant Perse Al-Khwârizmî répertorie et classifie les algorithmes existants. Son nom, Al Khwarizmi, est à l'origine du mot *algorithme*.

#### **Muhammad ibn Mûsâ Al Khwarizmi**

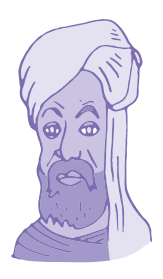

Al Khwarizmi est un savant Perse, né dans les années 780, qui travaille dans *la maison de la sagesse*, une école fondée à Bagdad pour étudier la géométrie, l'algèbre et l'astronomie. Il traduit des manuscrits scientifiques et philosophiques grecs et indiens, et écrit des ouvrages scientifiques dont le plus célèbre est *Kitâb al-jabr wa al-muqâbala* dans le son *al-jabr* est à l'origine du mot *algèbre.* 

Il met ainsi à disposition des outils algébriques et géométriques pour faciliter les calculs lors de transactions pour l'arpentage des terres et le creusement de canaux, et pour les arts. Son nom *Al Khwarizmi*, traduit par *algorismi* en latin, donnera plus tard le mot *algorithme*.

**L'histoire des machines** remonte, elle aussi, à très longtemps, les premiers automates étant datés de plusieurs siècles avant notre ère. Au 15<sup>e</sup> siècle av JC, les Clepsydres des Babyloniens mesuraient le temps, mille ans après c'est le philosophe et mathématicien grec Archytas de Tarente qui invente un pigeon volant propulsé par de la vapeur, puis l'ingénieur et mathématicien grec Héron d'Alexandrie qui, à son tour, conçoit de nombreuses machines à eau, à vapeur, à air comprimé, au <sup>1er</sup> siècle après JC.

**L'évolution de l'imprimerie** connaît un tournant avec Gutenberg et annonce les prémices du monde numérique. En effet, avec son invention de la planche d'imprimerie reconfigurable en 1450, ancêtre des machines programmables, Gutenberg établit le lien entre les premiers pas de l'imprimerie et la numérisation de l'écrit. Et cet avènement d'une imprimerie moderne marquera une véritable révolution culturelle, comme le fera l'informatique plus tard. En effet, de la même manière que l'imprimé permet une véritable prolifération des écrits, qui échappent alors au seul contrôle de l'Église, en permettant à tout un chacun d'y accéder ou d'en produire, l'apparition des réseaux numériques depuis les années 2000 n'est pas sans rappeler cette révolution qu'a connue la société. À partir de cette date, chacun peut publier, accéder aux publications des autres ou partager sans savoir-faire technique particulier, modifiant en profondeur le rapport à l'écriture, et donc à la connaissance à une échelle jamais encore atteinte.

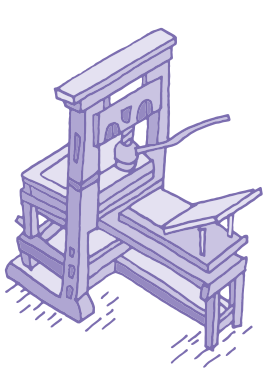

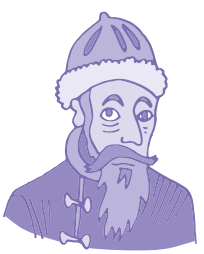

#### **Johannes Gutenberg**

Né vers l'an 1400 à Mayence, en Allemagne, il apprend l'orfèvrerie puis se tourne vers l'imprimerie, inventée au 7e siècle. Il perfectionne les techniques des caractères mobiles d'imprimerie en inventant le plomb typographique. Il crée également la presse à imprimer et une encre spéciale, ces inventions rencontrant un grand succès en Europe.

Après les carillons des cathédrales et autres automates, les machines à calculer font peu à peu leur apparition, marquant ainsi l'exécution automatique d'algorithmes des opérations élémentaires par des machines. La machine à calculer de Schickard en 1623, une *horloge à calcul*, dont on ne connaît que la description, puis la machine à calculer de Pascal inventée en 1642, la *Pascaline*, connue comme la première machine à calculer opérationnelle.

#### **Blaise Pascal**

Né le 19 juin 1623 à Clermont (aujourd'hui Clermont-Ferrand) en Auvergne et mort le 19 août 1662 à Paris, est un mathématicien, physicien, inventeur, philosophe, moraliste et théologien français.

La Pascaline inspirera ensuite nombre de machines, comme celle du mathématicien Leibniz (également philosophe, physicien, historien et diplomate) en 1694 qui améliore celle de Pascal et effectue les multiplications comme on les ferait à la main.

En 1801, Jacquard améliore le principe du métier à tisser en créant une machine paramétrable utilisant des cartes perforées pour exécuter des instructions, un autre des ancêtres de l'ordinateur. Cette avancée, permettant de produire du tissu plus rapidement et avec six fois moins d'ouvriers, connaîtra un grand succès, avec plus de 20 000 métiers à tisser mis en circulation.

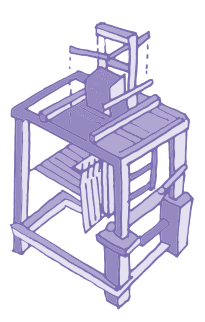

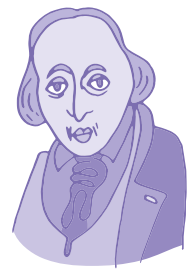

#### **Joseph Marie Jacquard**

Inventeur et mécanicien français né en 1752 à Lyon. Empruntant à Basile Bouchon le système de ruban perforé pour métier à tisser et à Jacques Vaucanson un mécanisme original, Jacquard a mécanisé le métier à tisser pour le rendre plus ergonomique et plus performant.

Vingt ans après, en **1821**, un mathématicien et inventeur anglais né en 1791, **Charles Babbage**, invente la machine « à différences », une machine destinée à effectuer des calculs complexes tels que ceux nécessaires aux calculs de positions des astres dans le ciel. À cette époque, on navigue en mer en repérant les étoiles dans le ciel et en calculant l'écart avec leurs positions théoriques. Les calculs à la main étant longs et sources d'erreurs, une telle machine est un progrès considérable. Mais la précision nécessaire pour la fabrication des pièces mécaniques vient entraver son projet en empêchant la fabrication de sa machine. Il conçoit alors une deuxième machine, encore plus performante, capable d'exécuter des tâches variées qu'on lui décrit à l'aide de cartes perforées, approche inspirée par les travaux de Jacquard. Cette fois, c'est le manque de financement qui l'empêche de fabriquer la machine dite « analytique ». Avec cette machine, Babbage avait posé les bases des ordinateurs, qui arriveront un siècle plus tard, fournissant à la machine des instructions portées par des cartes perforées

**Ada Lovelace**, à 17 ans, rencontre Babbage, en devient l'assistante et se passionne pour les deux machines qu'il a imaginées. Grâce aux mathématiciens renommés qu'il lui fait rencontrer, elle approfondit ses connaissances en mathématiques. Elle écrit une documentation très complète sur les machines de Babbage, perçoit tout le potentiel de la machine analytique, et, visionnaire, décrit comment l'utiliser pour mener à bien des tâches diverses à base de calculs numériques, mais aussi comment on peut manipuler des symboles de tout type pour accomplir des tâches différentes, comme la composition de musique. Oui, le premier programmeur de l'histoire de l'informatique est une programmeuse.

#### **Ada Lovelace**

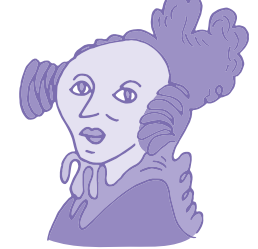

Ada Lovelace (de son vrai nom Augusta Ada King, comtesse de Lovelace) est une mathématicienne anglaise née le 10 décembre 1815 à Londres. Fille de lord Byron, poète anglais qu'elle n'a pas connu, elle reçoit une éducation scientifique d'excellent niveau, notamment en mathématiques.

Puisque nous sommes **au 19e siècle**, profitons-en pour évoquer **Georges Boole**, mathématicien et philosophe anglais né en 1815, qui a créé durant la décennie 1854-1864 une algèbre binaire, avec uniquement les deux valeurs 0 et 1, pour faciliter la mise en forme du raisonnement logique. Cette **algèbre de Boole** va avoir une importance cruciale dans le développement de l'informatique (et aussi de la téléphonie) qui fait qu'aujourd'hui tout est affaire de 0 et 1 en informatique.

Boole pose également les principes des fonctions ET (conjonction), OU (disjonction) et NON (négation), qui permettent de réduire toute proposition à cette logique formelle.

**Claude Shannon**, ingénieur électricien et mathématicien américain, s'appuiera sur cette logique booléenne près d'un siècle plus tard, **en 1938**, pour créer sa *théorie de l'information*. Les 0 et les 1 se matérialisent ainsi dans des circuits où ils signifient ouverture ou fermeture. Avec cette application à l'électronique, désormais tous les domaines et toutes les questions peuvent être réduits à une logique binaire, et donc informatisés. Voilà pourquoi aujourd'hui toutes les informations se stockent, se transmettent et se traitent de manière numérique, avec des 0 et des 1.

**Dans les années 1940**, un mathématicien anglais, **Alan Turing**, marque un tournant dans l'histoire de l'informatique, en particulier par ses travaux sur la résolution des problèmes calculables en un certain nombre d'étapes, autrement dit avec un algorithme. Ses travaux l' amènent à inventer une *machine* universelle abstraite, c'est-à-dire non destinée à être fabriquée concrètement, qui lui sert à raisonner. Cette *machine* sera nommée plus tard *machine de Turing*.

#### **Alan Turing**

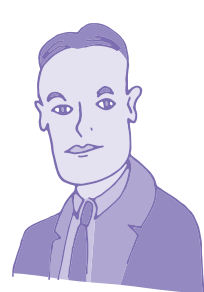

Mathématicien et cryptologue anglais, né en 1912, il est considéré comme le fondateur de la science informatique. Il joua un rôle essentiel pendant la deuxième guerre mondiale en inventant des machines électromécaniques capables de décrypter les messages secrets de l'armée allemande. Condamné à la castration chimique en raison de son homosexualité, un crime dans l'Angleterre de cette époque, Alan Turing se suicide à 41 ans. Il ne sera reconnu comme héros de guerre et gracié par la reine Elisabeth II qu'en 2013.

La machine de Turing utilise un ruban comportant une suite de cases où sont inscrites des données sous formes de 0 et de 1. Cette machine peut parcourir les cases le long du ruban et en lire ou en écrire les contenus. Les principes utilisés par cette machine se retrouvent dans les ordinateurs modernes.

Dans les années 1950, la mathématicienne et lieutenant de marine Grace Hopper simplifie la façon de programmer et accélère ainsi le développement de l'informatique. À cette époque des premiers calculateurs, géants de plusieurs tonnes, il fallait être spécialiste des ordinateurs, mathématicien, pour *parler* à la machine, pour concevoir pas à pas, à la main, chacune des instructions à lui fournir pour lui faire exécuter une tâche.

Grace Hopper va proposer d'utiliser un langage compréhensible à la fois par l'humain et par la machine,

**Calculateur** se dit **computer** en anglais, du verbe **to compute** qui signifie **calculer**. On appellera aussi **ordinateurs** en français.

C'est Jacques Perret, latiniste et philologue français, qui invente en 1955 le mot *ordinateur* à l'occasion de la sortie du calculateur américain IBM 650, mot qui vient de **ordinat** en latin, qui signifie **ordre**, évoquant l'idée de mettre les choses à leur place, de les ranger.

un langage de programmation informatique proche de l'anglais facilitant l'écriture des programmes. L'idée est qu'une fois le programme écrit par l'humain avec ce langage, il soit automatiquement traduit dans la langue de la machine, c'est-à-dire avec des 0 et des 1. C'est ainsi qu'est né le *compilateur*, un programme spécial qui effectue cette traduction. Le langage informatique qu'elle a créé, le FLOW-MATIC, devenu ensuite le COBOL, a été le langage le plus utilisé jusqu'en 1980, et reste encore employé aujourd'hui dans des institutions financières.

#### **Grace Hopper**

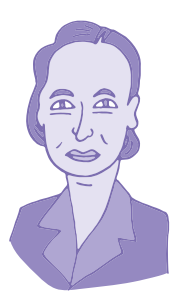

Mathématicienne américaine, née en 1906, elle se passionne rapidement pour les sciences et la technologie (on cite souvent l'anecdote selon laquelle à 7 ans elle démonte les réveils de sa maison les uns après les autres, et en remonte même un entièrement). Elle deviendra une des rares femmes de son époque à étudier les sciences à l'université de Yale et à obtenir un doctorat en mathématiques.

Durant la deuxième guerre mondiale, elle entre dans la marine, y est nommée lieutenant, et participe aux travaux sur les premiers ordinateurs développés aux États-Unis.

**Au début des années 1980**, l'informatique connaît une évolution majeure, celle du développement de la micro-informatique, qui s'effectue grâce à la miniaturisation des microprocesseurs, parallèlement à l'augmentation de leur puissance.

Les premiers micro-ordinateurs marquent un changement fondamental dans le rapport social à la machine. D'abord destiné aux entreprises, le *Personal Computer* d'IBM devient, comme son nom l'indique, une machine personnelle et non plus seulement professionnelle. Rapidement, ces micro-ordinateurs sont désormais équipés de *GUI* (*Graphic User Interface*), ou interfaces graphiques, grâce auxquelles il suffit désormais de pointer ou cliquer pour commander la machine, sans nécessité de maîtriser le code informatique. En ouvrant la voie à de nouvelles applications de l'informatique à destination du grand public, ces évolutions conjointes font définitivement basculer la discipline d'un milieu exclusivement scientifique à une nouvelle dimension sociale.

**Dans le courant des années 2000**, l'informatique franchit une nouvelle étape en touchant peu à peu tous les secteurs de la vie quotidienne. Jusqu'alors circonscrite aux ordinateurs personnels, elle investit désormais une multitude d'objets courants et devient *pervasive*, c'est-à-dire omniprésente. On commence alors à parler de *numérique* pour désigner ce vaste réseau de systèmes techniques (capteurs, caméras, smartphones, objets connectés, etc.) qui rend potentiellement *numérisable* toute action humaine ou nonhumaine. L'informatique est à tel point intégrée dans le quotidien qu'elle ne constitue plus une activité en soi. Les dispositifs connectés se multiplient et se miniaturisent, rendant leur présence presque invisible. Discrètement, ils collectent de nombreuses données qui sont stockées, agrégées et mobilisées dans des processus de décisions automatisées sur lesquels les individus, tout comme les pouvoirs publics, n'ont que peu de prise. La gouvernance de ce système complexe constitue aujourd'hui un enjeu politique majeur.

# **L'histoire du réseau Internet**

Les prémices d'Internet remontent aux années 1960, à une époque où les ordinateurs sont encore de gigantesques machines que l'on nomme mainframes. Celles-ci fonctionnent de façon indépendante jusqu'à ce que quelques pionniers de l'informatique se mettent en quête de solutions pour relier ces ordinateurs entre eux.

**En 1964**, l'ingénieur Paul Baran propose un nouveau modèle de réseau résilient, conçu pour résister aux pannes et aux attaques: le réseau distribué. L'idée est que les informations ne passent plus par un nœud central mais puissent emprunter plusieurs routes pour atteindre la même destination. Ce modèle s'accompagne d'un autre principe développé en 1965: la commutation par paquets. Selon ce fonctionnement, l'information est découpée en "paquets" de données qui vont chacun prendre un chemin différent, puis se rassembler dans l'ordre voulu au niveau du récepteur. La commutation par paquets est encore utilisée aujourd'hui pour transmettre des données sur Internet. Au-delà de l'innovation technique, cette architecture de réseau sera au cœur de la culture d'Internet et donnera lieu à des nouvelles formes d'échanges, telles que le *peer-to-peer*.

À la même période, le psychologue et informaticien Joseph Licklider promeut l'ordinateur comme un outil de communication et de partage des ressources, et propose la construction d'un réseau d'ordinateurs connectés entre eux. Licklider intègre l'ARPA (Agence des projets de recherche avancée), organisme créé en 1958 pour assurer la supériorité militaire et technologique des États-Unis, suite au lancement par l'URSS du premier Spoutnik. Disposant d'importants financements, L'ARPA fournira les ressources nécessaires au développement d'Internet. Le premier réseau nommé ARPANET voit le jour en 1969.

**En 1973**, Vinton Cerf et Robert Kahn créent un protocole pour interconnecter ARPANET à d'autres réseaux existants. Il s'agit du principe du TCP (Transmission Control Protocol) auquel est ajoutée, cinq ans plus tard, la norme IP (Internet Protocol) qui gère l'adressage des paquets. La norme TCP/IP, qui permet de faire passer une information via différents réseaux grâce à un protocole unifié, est à la base du fonctionnement d'Internet.

**Au cours des années 1980**, Internet va se diffuser progressivement en dehors de l'environnement militaire. Le réseau est tout d'abord adopté par les milieux académiques avant de conquérir une plus vaste audience, notamment grâce au passage du protocole TCP/IP dans le domaine public.

**Au CERN, à Genève, en 1989**, cet esprit d'ouverture caractérise également la création du Web, étape cruciale dans l'histoire du réseau, qui contribue à son déploiement à large échelle. En 1990, Tim Berners-Lee et Robert Caillau, alors informaticiens au CERN, posent les bases du World Wide Web (le fameux « www » des adresses de sites Internet), un protocole de communication qui permet de relier des documents via un système de liens appelés *liens hypertextes*. Il s'agit d'une nouvelle manière de classer des documents qui ne passe plus par un système centralisé. Le premier site Internet au monde avait une adresse Suisse: <http://nxoc01.cern.ch>

**En 1993**, le premier navigateur web possédant une interface graphique voit le jour, facilitant l'accès à l'espace numérique. Au cours de cette décennie, les connexions se multiplient et Internet suscite un véritable engouement menant à la création de nombreuses entreprises, jusqu'à l'explosion de la bulle spéculative en juillet 2000.

**Le Web des années 2000** devient davantage participatif et de nouvelles manières d'échanger apparaissent à travers la création des réseaux sociaux et de nombreuses plateformes d'échange en ligne. Ces modalités de communication sont cependant rapidement captées par quelques entreprises dont les stratégies commerciales contrastent avec l'esprit des pionniers du réseau. Les pratiques numériques, auparavant décentralisées, tendent à se recentrer autour de quelques sociétés (dont Google, Facebook et Amazon) qui disposent d'un important pouvoir d'attraction. Le code ouvert est progressivement remplacé par des environnements fermés et orientés vers la captation des données des utilisateurs.

Toutefois, des alternatives à ces modèles économiques existent. Wikipédia est l'illustre exemple d'un projet collaboratif et non commercial, dont l'immense succès perdure. Le Web facilite ainsi deux modèles de production de valeur: le premier repose sur la valorisation financière des pratiques en ligne, tandis que le second vise à la création de connaissances librement partagées entre les internautes.

# **L'informatique et le genre**

**Évolution de la place du genre dans l'histoire de l'informatique**

Malgré l'importance croissante des technologies numériques dans nos sociétés contemporaines, les métiers de l'informatique sont majoritairement exercés par des hommes. Pourtant, les femmes ont contribué significativement au développement de ce domaine, avant d'en être progressivement éloignées. Que s'est-il passé?

**Jusqu'au milieu des années 1940**, les premières opérations de programmation sont principalement effectuées par des femmes. À l'instar des *Harvard Computers* engagées à la fin du XIX<sup>e</sup> siècle par l'Observatoire de Harvard pour classer des données astronomiques, les femmes réalisent alors des calculs fastidieux, notamment dans les secteurs de la balistique et de la cryptographie.

**En 1944**, les programmeuses de l'ordinateur ENIAC sont six mathématiciennes. Mais la complexité de ces opérations est largement minimisée et le travail de programmation logicielle (le *software*) dévalorisé en regard de la conception technique (le *hardware*), domaine considéré comme prestigieux et essentiellement investi par les hommes. La frontière entre ces deux catégories est toutefois moins rigide qu'on ne voulait bien l'affirmer et les femmes de l'époque ont également contribué au développement des aspects matériels de l'ordinateur.

**À partir des années 1970**, le logiciel gagne en importance et en prestige. L'activité de programmation se professionnalise et attire davantage d'hommes diplômés, écartant progressivement les femmes autodidactes. Dans les années 1980, la micro-informatique se démocratise et les premiers ordinateurs installés dans les foyers sont le plus souvent investis par les garçons adolescents, auxquels les objets techniques ont toujours été principalement confiés en premier. De ces premiers usages émerge une culture *geek* qui contribue à véhiculer des représentations masculines de la programmation.

Aujourd'hui, les jeunes femmes peinent encore à se projeter dans les métiers de l'informatique, malgré de bons résultats scolaires dans les branches scientifiques et un usage quotidien des outils numériques. Finalement, la frontière genrée entre l'usage des techniques et leur maîtrise est un phénomène qui existe dans d'autres domaines comme l'automobile: si toutes les femmes conduisent des voitures depuis longtemps, très peu d'entre elles en conçoivent ou en réparent. En dépit de nombreuses initiatives déployées pour encourager leur participation dans le domaine technique (campagne de communication dans les écoles, prix destinés aux femmes, création d'associations, …), la situation n'évolue que très peu. On peut même ajouter que le déploiement croissant des algorithmes de machine learning dans des secteurs de plus en plus variés amplifie les discriminations déjà présentes dans la société, à l'instar des femmes qui seront par exemple sous-représentées dans un processus de recrutement automatisé.

L'enjeu est désormais de parvenir à transformer en profondeur la culture de l'informatique et du traitement des données, notamment au travers de mesures et de programmes d'éducation numérique axés sur l'inclusion sociale.

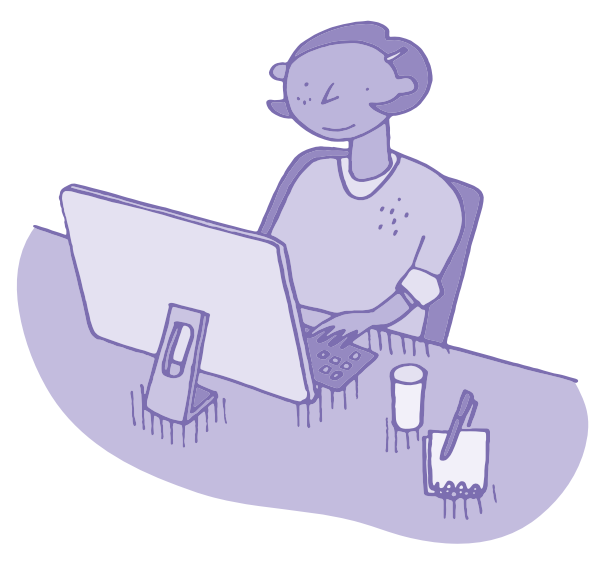
# **Quelques dates repères**

- **3e millénaire av JC:** les Babyloniens décrivent des algorithmes
- **15e siècle av JC:** les Clepsydres des Babyloniens mesurent le temps (automate)
- **4e siècle avant JC:** Architos de Tarente invente un pigeon volant propulsé par de la vapeur (automate)
- **1er siècle avant JC:** Jules César chiffre ses messages militaires
- **1er siècle après JC:** Héron d'Alexandrie invente des machines à eu, vapeur et air comprimé
- **9e siècle:** Al Khwarizmi étudie les algorithmes
- **1450:** Gutenberg invente la presse reconfigurable
- **1495:** Léonard de Vinci invente un automate Cavalier en armure
- **1738:** Jacques Vaucanson créé un automate Canard digérateur
- **1774:** Trois automates sont imaginés par Jaquet-Droz: musicien, écrivain, dessinateur
- **1801:** Joseph-Marie Jacquard automatise le métier à tisser à l'aide d'une carte perforée
- **1821:** Charles Babbage invente sa machine à différences
- **1838:** Le code Morse est inventé
- **1843:** Ada Lovelace écrit le premier programme informatique
- **1912:** Electric Dog est le premier robot
- **1930:** Alan Turing imagine un modèle théorique de l'ordinateur (machine de Turing)
- **1941:** Le premier ordinateur s'appelle Zuse3
- **1950:** William Grey Walter créé des robots-tortues
- **1951:** Grace Hopper invente le premier compilateur
- **1953:** Albert Ducrocq créé Job, un robot-renard
- **1956:** Marvin Minsky, John McCarthy et Claude Shannon définissent l'Intelligence Artificielle
- **1961:** Unimate est le premier robot industriel
- **1967:** IBM invente la disquette
- **1967:** Seymour Papert créé la tortue Logo
- **1969:** Lancement de ARPANET, l'ancêtre d'Internet
- **1973:** Robot japonais Wabot-1 premier humanoïde
- **1985:** Apparition du CD-ROM
- **1990:** Le CERN invente le Word Wide Web
- **1996:** Il y a 1 million de sites Web
- **1997:** L'ordinateur DeepBlue bat le champion Kasparov aux échecs
- **1997:** Le robot Sojourner explore la planète Mars
- **1998:** Google fait ses premiers pas
- **2000:** robot Honda Asimo
- **2001:** Wikipédia est lancé
- **2003:** robot Opportunity pour l'exploration de Mars
- **2004:** Facebook est lancé
- **2005:** robot Nao
- **2006:** lancement de Twitter
- **2010:** robot d'assistance chirurgicale Da Vinci
- **2011:** robot Curiosity pour l'exploration de Mars
- **2012:** Il y a 2,4 milliards d'internautes
- **2014:** Il y a 1 milliard de sites web
- **2014:** robot Pepper
- **2017:** AlphaGo (Deepmind/Google) bat le champion du monde du jeu de Go
- **2019:** Le logiciel d'IA Alphastar Final est grand-maître Starcraft 2

# **Des frises de l'histoire de l'informatique en ligne pour le projet EDUNUM**

- **Les principales dates:** <http://tiny.cc/edunum-princdates>
- **L'évolution des machines (ordinateurs, robots):** <http://tiny.cc/edunum-evolmach>
- **Les grandes transformations de la société:** <http://tiny.cc/edunum-trsociete>
- **L'évolution de l'intelligence artificielle:** <http://tiny.cc/edunum-evia>

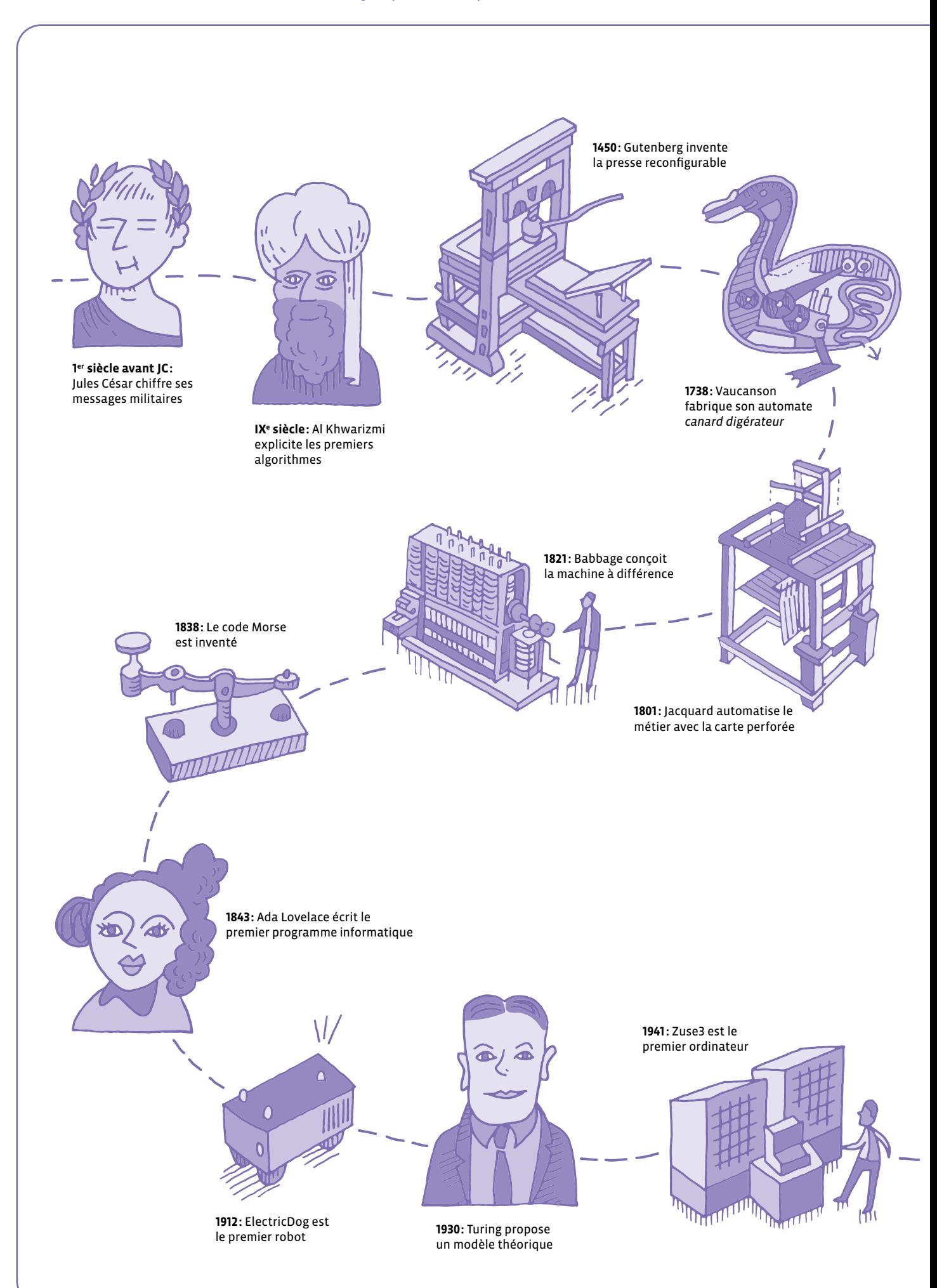

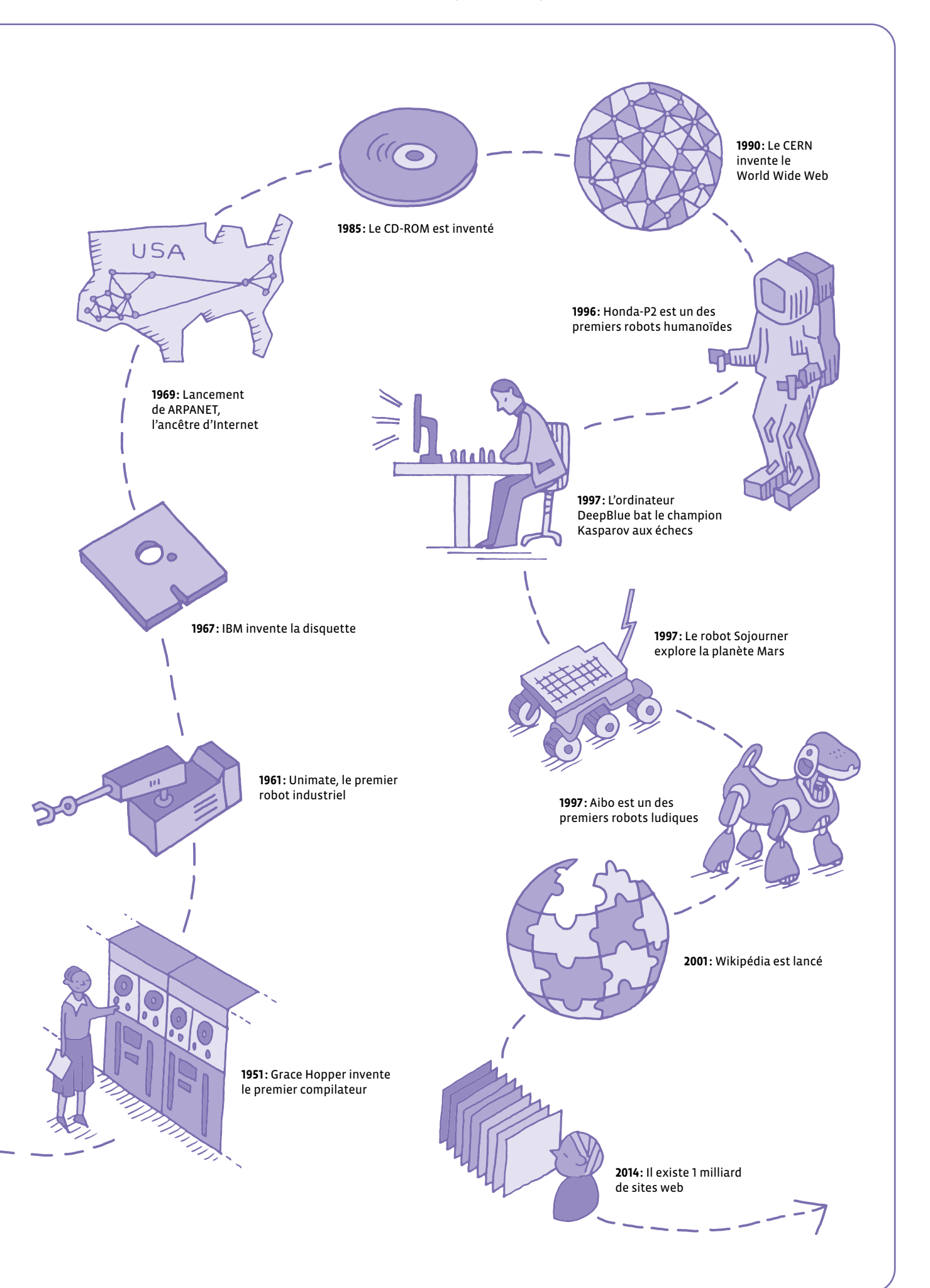

# **Présentation de l'automate**

Le Blue-Bot se différencie du précédent Bee-Bot par sa connexion Bluetooth qui lui permet d'être piloté, à distance, à partir d'une barre de programmation, d'une tablette ou d'un smartphone muni de l'application gratuite Blue-Bot disponible sur IOS et sur Android.

La manipulation du Blue-Bot permet aux élèves de 4 à 8 ans de s'initier à la programmation par une approche tangible et séquentielle, la relative progressivité des missions approche les concepts d'instructions, de programmes et de boucles.

La version augmentée que procure l'application permet de programmer, dans un deuxième temps, des séquences avec des boucles, et propose des challenges variés et progressifs pour les élèves avec des fonctions créatives comme la suppression de boutons ou la possibilité d'orienter le robot à 45 degrés pour des tracés plus inventifs.

Blue-Bot est un robot (automate) de plancher qui est basé sur une programmation séquentielle. La coque du Blue-Bot est transparente ce qui permet de voir ses composants électroniques en enlevant ainsi le côté mystérieux ou magique de la machine.

- chaque pas mesure 15 cm
- chaque pivotement correspond à un quart de tour
- 40 instructions sont mémorisables par la machine
- rechargeable par clé USB fournie

# **Fonctionnement**

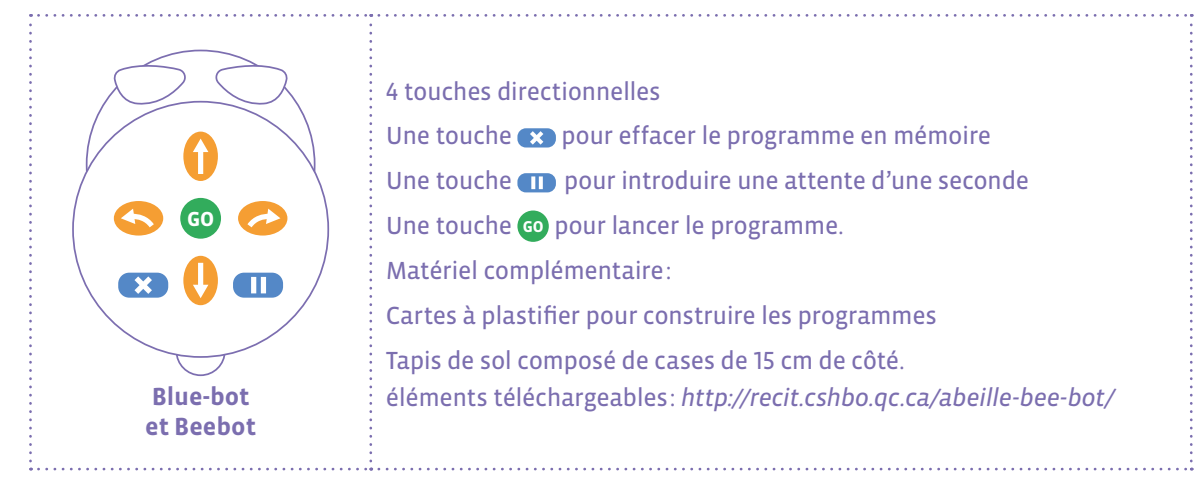

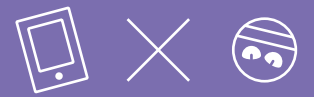

Appairage du Blue-Bot: afin de permettre aux différents équipements de se connecter, ceux-ci doivent se reconnaître. Il est conseillé d'appairer les robots en les allumant un par un pour établir la connexion. Tout élément avec une connexion Bluetooth est supposé pouvoir récupérer le signal (smartphone, ordinateur, tablettes…)

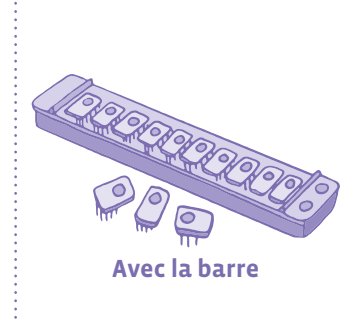

L'élève dispose, de la gauche vers la droite, sur la barre, des cartes-instructions correspondant au programme qu'il souhaite faire exécuter à l'automate Blue-Bot.

On insère les cartes (10 au maximum) dans le clavier de commande puis en appuyant sur le bouton situé à droite du clavier **GO** , on envoie les instructions correspondantes à l'automate, qui alors les exécute.

4 barres de programmation peuvent être connectées pour mémoriser 40 instructions. La dernière barre est désignée pour l'appairage et l'envoi du programme.

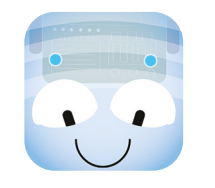

**Avec l'application tablette ou Mac Blue-Bot**  Disponible via Playstore ou Appstore et ici pour la version ordinateur: www.bee-bot.us/downloads.html

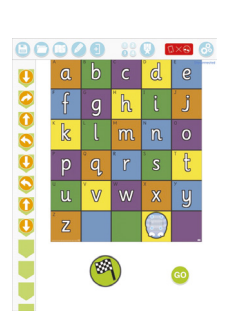

L'application fonctionne avec ou sans Blue-Bot connecté. Elle permet aux élèves de s'entraîner à déplacer le robot virtuel et propose de nouvelles fonctionnalités. La connexion du Blue-Bot permet de programmer ses déplacements. Toujours vérifier le départ de l'automate, le positionner au sol pour éviter qu'il tombe.

# **Les fonctionnalités de l'application**

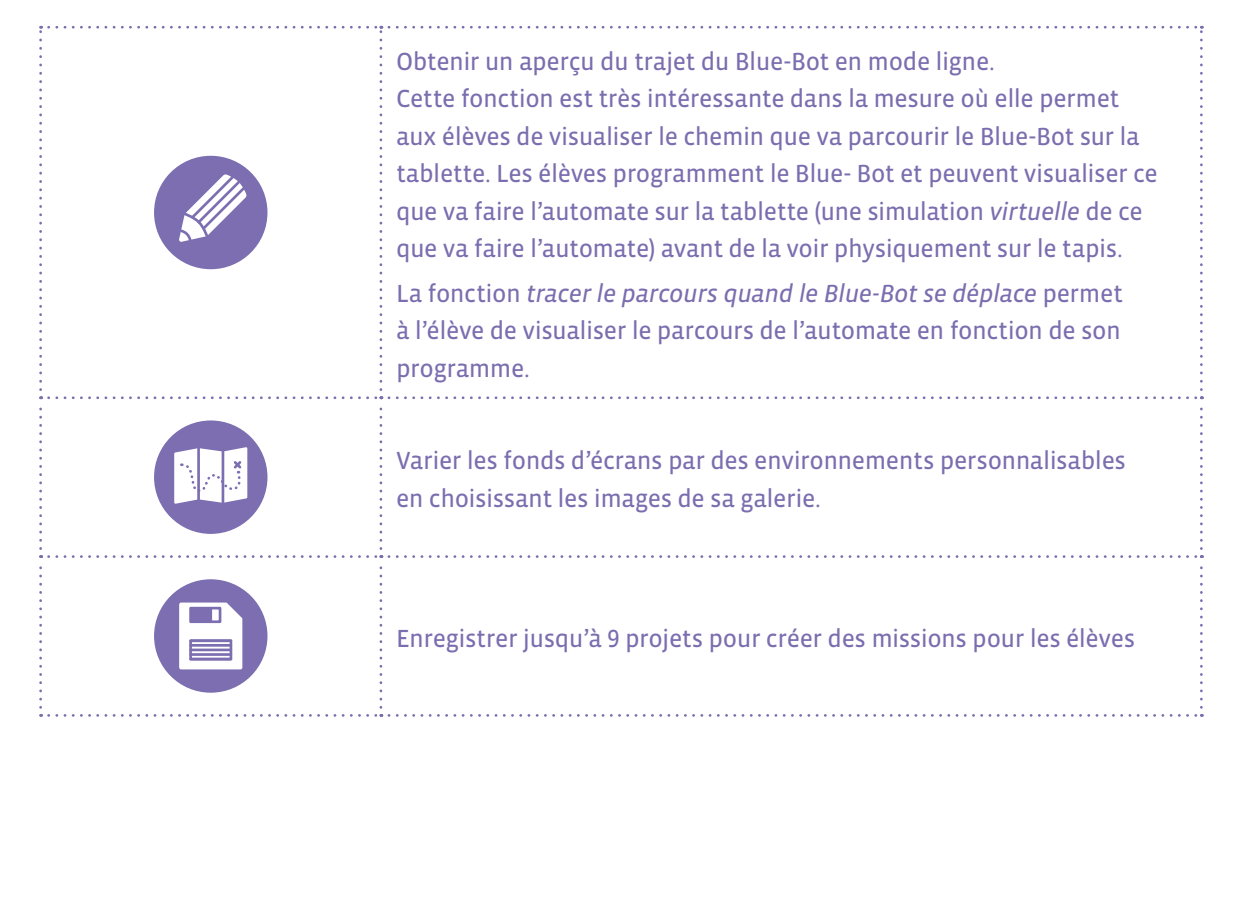

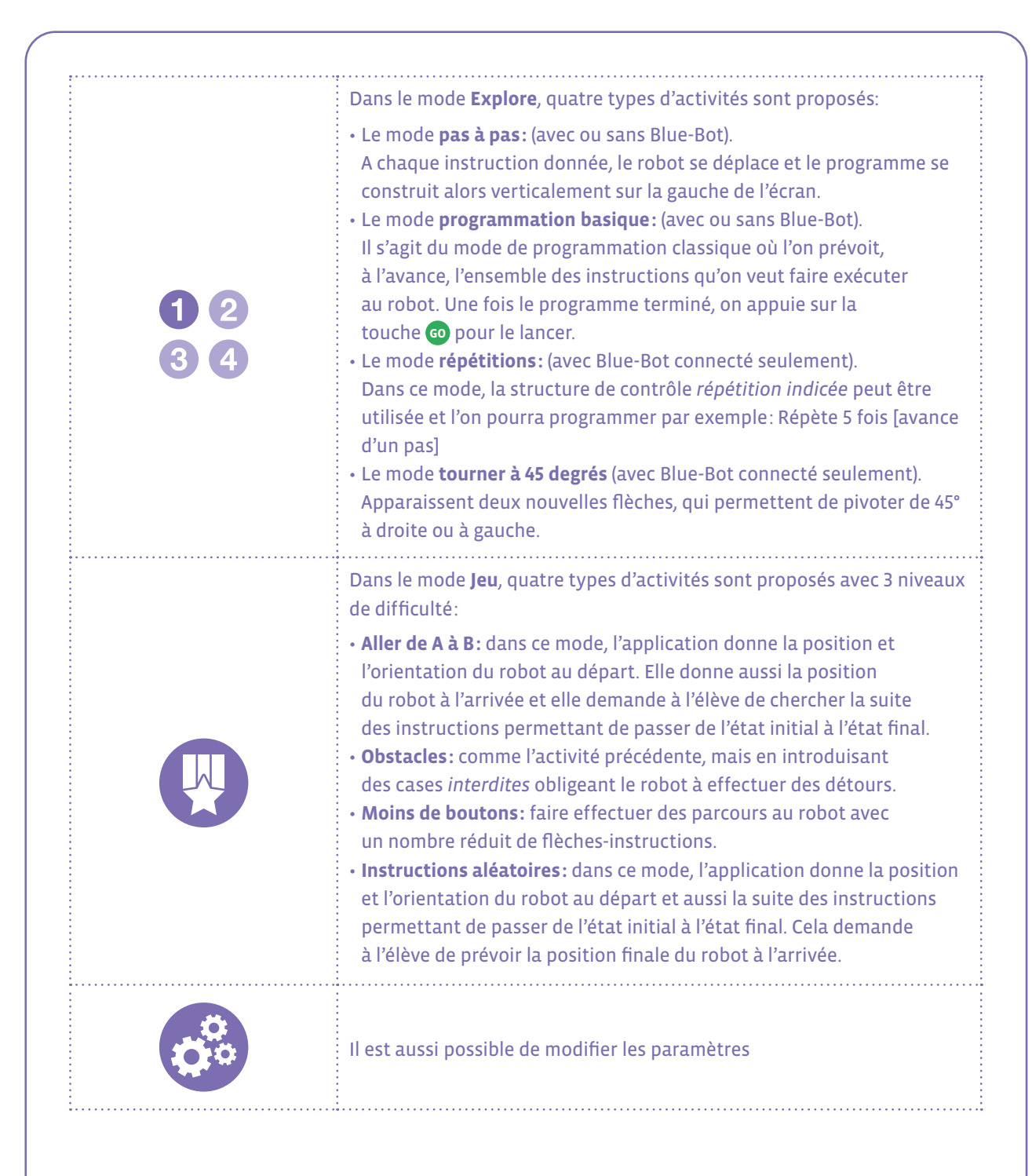

# **D'autres applications pour les tablettes ou smartphones:**

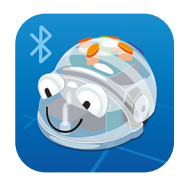

**Bluebot Remote Gratuite sur IOS et Android**

Une fois connecté en Bluetooth, vous pourrez programmer votre Blue-bot comme avec une télécommande.

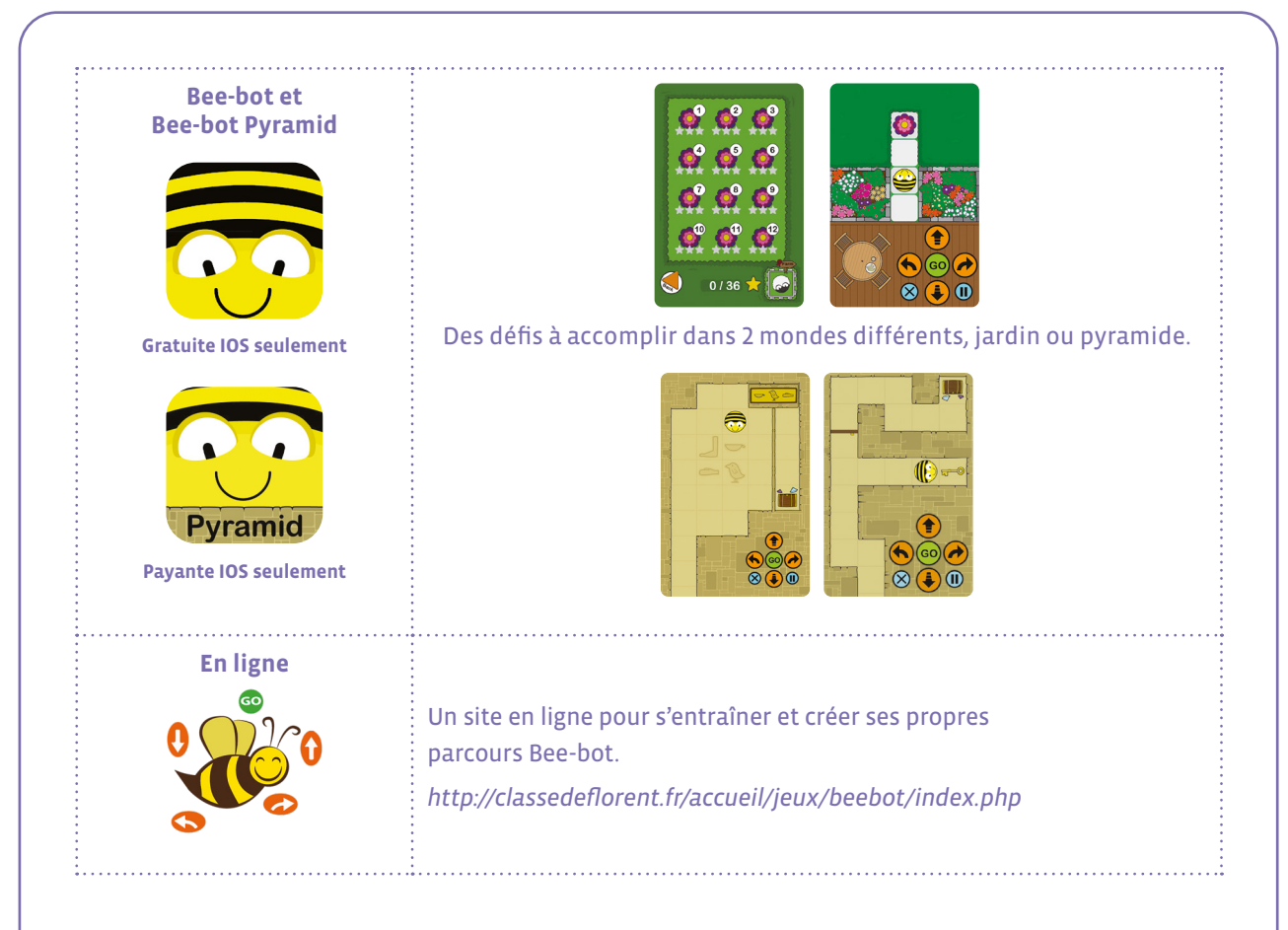

# **Mise en œuvre en classe**

L'important dans ce type d'activité en classe est de permettre aux élèves de découvrir l'automate et de pratiquer des séances langagières encadrées par l'enseignant·e pour décrire Blue-Bot, échanger sur les *comportements* de l'automate, commencer à argumenter et valider les choix de programmation des enfants vis-à-vis de leurs camarades.

L'automate est alors un prétexte (un outil) pour permettre aux élèves d'enrichir leur langage (le vocabulaire spécifique, la description de l'automate, la capacité à prendre la parole, la reformulation par l'enseignant·e des prises de parole de l'élève en une syntaxe et un lexique corrects. Nommer, décrire, expliquer, relater des actions vécues permet une mise à distance et donc une prise de conscience de ces actions de manipulation et d'observation de l'automate.

Les enfants peuvent avoir compris comment l'automate se déplace (l'objectif notionnel est donc atteint) mais l'enseignant·e leur demande d'expliquer le déplacement du Blue-Bot à d'autres élèves d'une même classe ou d'une autre classe, ce qui suppose de nommer l'automate, les boutons capteurs du dessus, les boutons de marche/arrêt, la mise en ordre chronologique des actions qui permet à l'automate d'aller d'un point A à un point B, etc...

Dans ces situations concrètes, l'élève opère un pas de côté et prend en charge l'outil langagier qui est quotidiennement utilisé par l'enseignant·e. Celui-ci ou celle-ci amène l'enfant à expérimenter avec réussite les différentes conduites discursives: décrire, expliquer, raconter pour en comprendre le fonctionnement et être mis en position de mettre en œuvre ou de participer à la tâche langagière travaillée.

# **On peut travailler selon deux modalités**

• 1 automate par groupe (3 voire 4 élèves maximum): les élèves collaborent et communiquent dans cette modalité. Les activités sont réalisées par groupe, puis les résultats sont discutés en collectif.

## **Les activités sont réalisées par groupe, puis les résultats sont discutés en collectif.**

• 1 automate par classe. L'automate est utilisé pour valider les programmes réalisés par les groupes avec les étiquettes de programmation sur ardoise ou sur papier.

# **Indications pour utiliser des automates en classe**

# **La robotique en classe**

- Une approche ludique engageant les élèves dans la manipulation d'un objet technique
- Des situations de résolution de problèmes qu'il faut décomposer en tâches simples
- Une anticipation des programmes en utilisant des cartes à manipuler qui permettront de visualiser les instructions
- De la créativité pour rechercher différentes stratégies de résolution de problèmes ou améliorer les propositions
- De la communication et de la collaboration pour résoudre ensemble les problèmes et tenir différents rôles
- De la programmation pour transposer ses idées en instructions qu'une machine pourra comprendre
- Des compétences exécutives exercées, du repérage spatial au repérage chronologique, des prérequis pour toutes les disciplines
- Des éléments de science informatique abordant les concepts de données et de mémoire et de connexions.

# **Une progression pour la découverte du robot de plancher**

#### Pratiquer une démarche d'investigation

a. **Manipuler** librement le robot: trouver comment il s'allume et s'éteint. **Observer** ses premiers comportements de manière libre. **Construire sa pensée** en verbalisant les actions du robot.

b. **S'organiser** collectivement en groupe pour le faire déplacer:

- tout droit
- avec des virages
- avec ou sans quadrillage
- c. **Tester** toutes les fonctions
- d. **Etablir** un mode d'emploi

# **Comparer différents robots**

Dans le cas où la classe obtient différents types de robots les élèves peuvent les comparer en les confrontant dans différentes situations de déplacements. Il s'agira pour les élèves de tester les hypothèses qu'ils pourront formuler quant aux déplacements et comportements attendus des différents objets.

# **Exemples de situations:**

- course de robots:
	- → Sur une ligne de 1 ou 2 m rectiligne
	- $\rightarrow$  Sur une ligne à angles droits
	- → Sur des lignes à 45° ou en zigzag
- sortir d'un labyrinthe
- obtenir un train avec différents robots
- dessiner des formes: carré, rond, maison…
- tester les déplacements des robots sur différentes textures ou plans inclinés…

# **Typologie des jeux**

Manipuler un robot permet aux élèves d'aborder les concepts de base de la programmation. Les activités de déplacement sont variées:

• **Courses**

Par équipe, en ligne droite, avec des virages

Être le plus rapide pour réaliser son parcours (trouver les ingrédients d'une pizza, un déguisement, son cartable, les prénoms du groupe...). *<https://www.youtube.com/watch?v=Zn2cQoZ5TJ8>*

### • **Labyrinthes**

Créer des labyrinthes avec des obstacles et déplacer le robot à l'intérieur ou pour trouver la sortie.

# • **Devinettes**

Piocher un élément figurant sur le tapis. Les élèves programment le robot quand ils pensent avoir trouvé la réponse.

# • **Narration, ordres et chronologie**

Déplacer le robot pour restituer un emploi du temps, un cycle de saison ou de développement animal, la suite des jours, les grandeurs….

# • **Synchroniser les robots en coopérant ou en s'opposant**

- Placer des obstacles sur les cases du quadrillage, le but est de rejoindre l'autre robot. Chaque joueur de chaque équipe tente d'échapper à l'autre ou au contraire de se rencontrer.
- Produire une chorégraphie de danse des Blue-Bot. La programmer et l'exécuter ensemble.

# **Un outil pour des activités interdisciplinaires**

# • **Langues**

Jeu du Qui est-ce? (personnages, graphismes, …): tirer une carte, la décrire à celui qui programme la Blue-Bot qui doit se placer sur la réponse.

# • **Lecture**

- Retrouver l'ordre des lettres d'un prénom, d'un mot
- Associer son et lettre, lettres script, cursive ou majuscule,
- Trouver une rime ou une attaque identique
- Retrouver l'ordre d'une histoire connue ou inconnue (justification)

## • **Numération**

- Faire rouler un ou deux dés, dénombrer une collection d'objets, déplacer le robot jusqu'à la bonne case
- Déplacer le robot sur les cases dans un ordre défini au préalable (croissant, décroissant, pair, doubles…)
- Relier des nombres, des collections ou représentations du même nombre

# • **Formes et grandeurs et mesures**

- Relier les formes identiques, programmer le chemin qui reliera toutes les formes identiques, suivre un chemin de couleurs,
- Relier des mesures identiques (horloges digitales ou aiguilles, longueurs…)
- Estimer le nombre de commandes à programmer
- Utiliser un étalon pour mesurer et comparer les déplacements

# • **Repérage dans le temps et l'espace**

- Bowling ou pétanque: se rapprocher le plus près possible
- Utiliser les coordonnées du quadrillage pour déplacer le robot
- Ordonner des images d'une histoire, une action, les jours de la semaine, les mois

## • **Sciences**

- Retrouver les dangers domestiques liés au feu, à l'empoisonnement,
- Trouver les aliments de la même famille
- Le cycle de vie des animaux,
- L'ordre ou les ingrédients d'une recette à partir d'images d'ingrédients

## • **Arts visuels**

- Dessiner des formes en fixant un feutre sur le robot (avec de la patafix)
- Élaborer un déguisement pour le robot, ou aménager son parcours

 $\overline{\mathcal{O}}$  $\overline{0}$ 

# **Ressources et liens**

# **Fiches, matériel**

# **Des séances de découvertes de la Beebot progressives:**

- *[www.epfl.ch/education/education-and-science-outreach/](http://www.epfl.ch/education/education-and-science-outreach/wp-content/uploads/2018/10/activites_beebot.pdf) [wp-content/uploads/2018/10/activites\\_beebot.pdf](http://www.epfl.ch/education/education-and-science-outreach/wp-content/uploads/2018/10/activites_beebot.pdf)*
- *<http://robots4schools.ch/ressources-pedagogiques/>*

# **En anglais:**

• *[http://www.csinsf.org](https://www.csinsf.org)*

# **Des cartes pour les tapis:**

• *<https://drive.google.com/drive/folders/0B0TlX1G3mywqVWxmVXE3Z2E0ems>*

# **Des ressources pour la classe: cartes et caches, bandes de mesures…**

- *[recitpresco.qc.ca/fr/pages/robotique/les-abeilles-bee-bot-et-blue-bot/pour-aller-plus-loin-avec-ces-abeilles](http://recitpresco.qc.ca/fr/pages/robotique/les-abeilles-bee-bot-et-blue-bot/pour-aller-plus-loin-avec-ces-abeilles)*
- *<https://canope.ac-besancon.fr/codeetrobots/2018/05/des-cartes-de-programmation-beebot-a-imprimer/>*
- *<https://canope.ac-besancon.fr/blog/wp-content/uploads/2016/07/beebot-Canope-25-2016.pdf>*

# **Une séquence progressive avec des chemins de couleurs à réaliser**

• *<http://www.enmaternelle.fr/2017/02/11/comprendre-et-trouver-un-chemin/>*

# **Présentation rapide de Thymio**

# **Capteurs**

- **1.** boutons flèche
- **2.** capteurs arrière
- **3.** capteurs avant
- **4.** capteurs de dessous

# **Actionneurs**

- **5.** moteur de roue
- **6.** haut-parleur

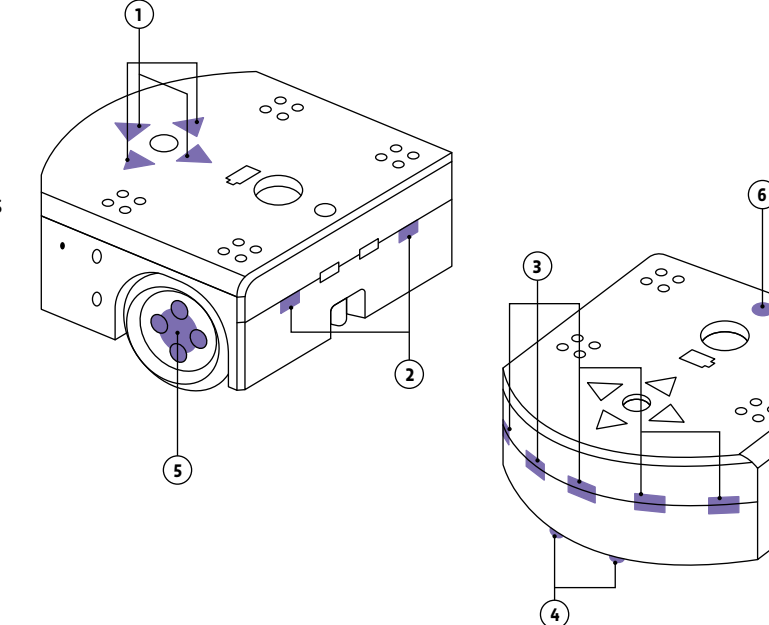

 $\circ$ 

Pour allumer le robot, il suffit d'appuyer et de maintenir le doigt sur le rond qui se trouve au centre des flèches jusqu'à ce que le robot émette un son et devienne vert. Cela prend quelques secondes. Pour éteindre le robot, il suffit de maintenir le doigt sur le rond central quelques secondes jusqu'à ce que le robot joue une mélodie et s'éteigne complètement.

# **Rappel**

Thymio est pré-programmé avec six comportements. Ces comportements sont toujours présents dans le robot. Pour choisir le comportement qu'adopte le Thymio, il suffit de démarrer le robot et de sélectionner une couleur grâce aux boutons flèches, le bouton central permettant de démarrer le comportement. Lorsque le comportement est actif, le bouton central permet de revenir au menu de sélection des comportements.

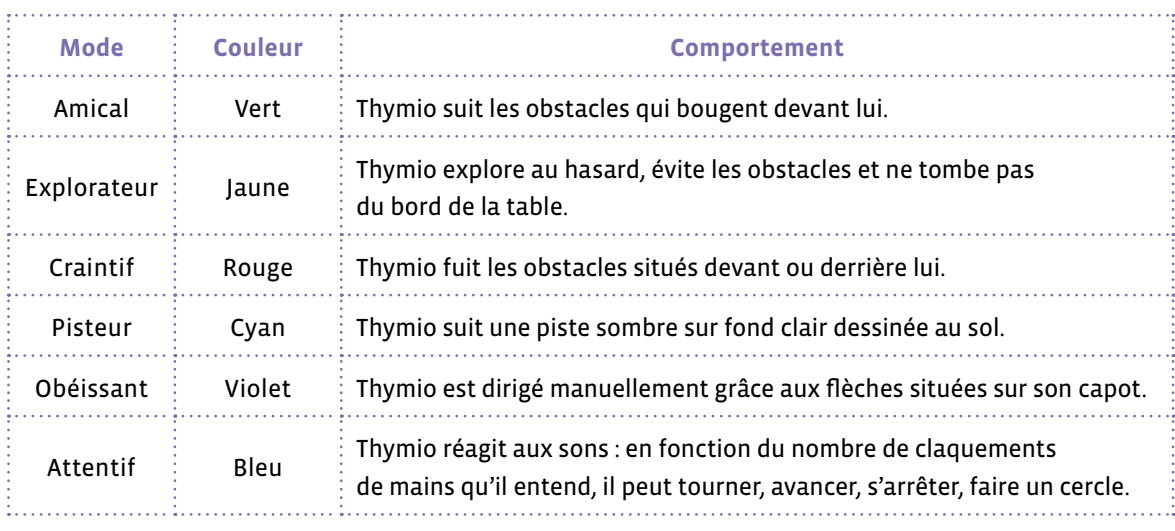

# **Capteurs**

- **1.** boutons flèche, 5 touches capacitives indication d'activité et fonction ON–OFF
- **2.** niveau de batterie Li-Po
- **3.** capteurs arrière 2 capteurs de proximité
- **4.** récepteur, télécommande infrarouge
- **5.** microphone
- **6.** capteurs avant
	- 5 capteurs de proximité, détections d'obstacles
- **7.** capteur de température
- **8.** capteurs de dessous
	- 2 capteurs de sol, suivi de lignes
- **9.** accéléromètre 3 axes

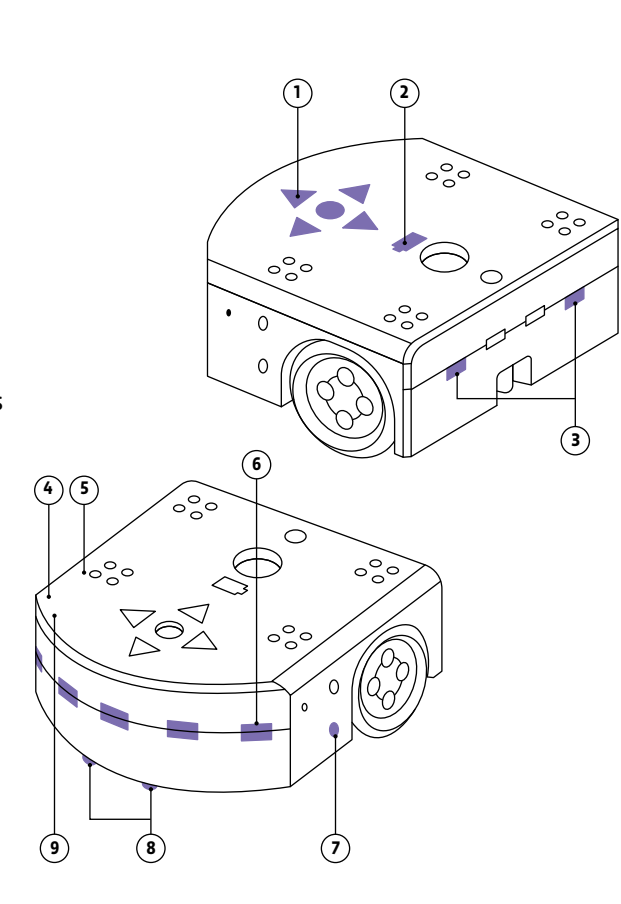

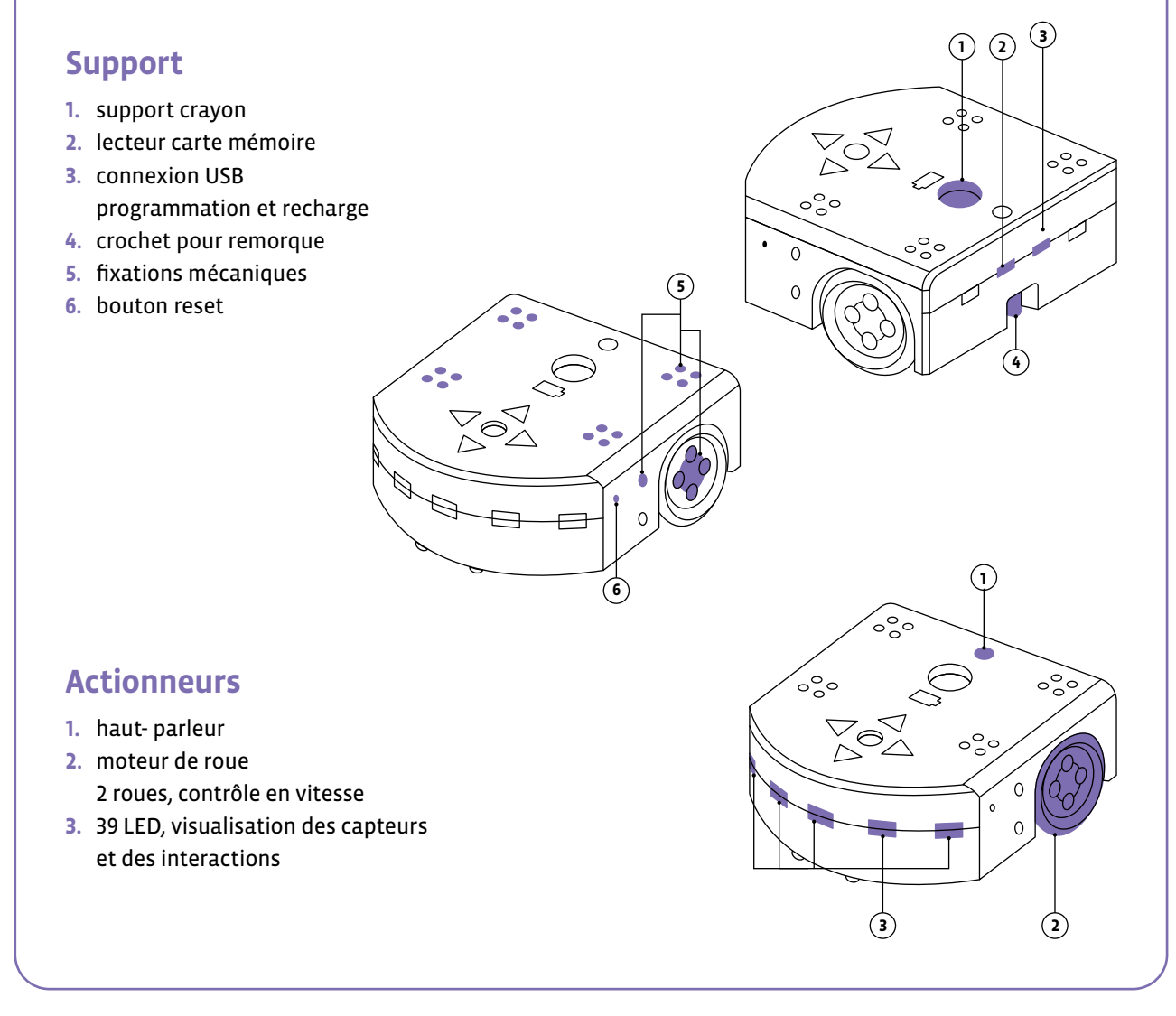

# **Glossaire**

#### **Accessibilité**

Terme issu du monde du handicap et étendu à l'ensemble des citoyens pour désigner la facilitation de l'accès dans différents domaines. En informatique, on parle d'accessibilité pour désigner l'adaptation des systèmes numériques et le développement d'outils spécifiques dans le cas de handicaps.

# **Actionneur/actuateur/effecteur**

Partie mécanique d'un robot qui lui permet de réaliser des actions (p.ex. un moteur).

#### **Adresse électronique**

Aussi appelée adresse de *courriel*, *courrier électronique*, *mail*, *E-mail*. Désigne une identité unique sur l'Internet par laquelle son propriétaire peut envoyer et recevoir des messages électroniques.

# **Affectation/assignation**

Instruction informatique spécifiant l'attribution d'une valeur à une variable dans un programme informatique.

# **Algorithme**

Enchaînement ordonné d'instructions qui permet de résoudre un problème, d'exécuter une tâche, sans place pour l'interprétation personnelle.

#### **Algorithmique**

Étude et production de règles et techniques impliquées dans la définition et la conception d'algorithmes.

# **Apprentissage automatique/apprentissage machine/***machine learning*

Domaine scientifique qui développe et étudie des algorithmes capables d'acquérir des connaissances ou des savoir-faire automatiquement à partir de données. Processus par lequel un algorithme évalue et améliore ses performances sans l'intervention d'un programmeur, en répétant son exécution sur des jeux de données jusqu'à obtenir, de manière régulière, des résultats pertinents.

Un algorithme d'apprentissage automatique comporte un modèle dont il modifie les paramètres, de valeur initiale en général aléatoire, en fonction du résultat constaté. Fréquemment utilisé pour le traitement du langage naturel et la vision par ordinateur, ou pour effectuer des diagnostics et des prévisions.

# **Apprentissage non supervisé**

Apprentissage automatique dans lequel l'algorithme utilise un jeu de données brutes et obtient un résultat en se fondant sur la détection de similarités entre certaines de ces données. L'apprentissage non supervisé est utilisé, par exemple, pour l'identification de comportements et la recommandation d'achats.

# **Apprentissage par renforcement**

Apprentissage automatique dans lequel un programme extérieur évalue positivement ou négativement les résultats successifs de l'algorithme, l'accumulation des résultats permettant à l'algorithme d'améliorer ses performances jusqu'à ce qu'il atteigne un objectif préalablement fixé.

L'apprentissage par renforcement est fréquemment utilisé dans la robotique. L'efficacité de l'apprentissage par renforcement a été attestée dans certains jeux stratégiques comme le jeu de go.

# **Apprentissage profond/***deep learning***/réseaux de neurones artificiels**

Forme d'algorithme d'apprentissage inspirée par les mécanismes d'apprentissage du vivant, et mettant en œuvre des modèles simplifiés de neurones artificiels et de leur plasticité.

Apprentissage automatique qui utilise un réseau de neurones artificiels composé d'un grand nombre de couches dont chacune correspond à un niveau croissant de complexité dans le traitement et l'interprétation des données. L'apprentissage profond est notamment utilisé dans la détection automatique d'objets au sein d'images et dans la traduction automatique.

#### **Apprentissage supervisé**

Apprentissage automatique dans lequel l'algorithme s'entraîne à une tâche déterminée en utilisant un jeu de données assorties chacune d'une annotation indiquant le résultat attendu. L'apprentissage supervisé recourt le plus souvent aux réseaux de neurones artificiels. L'apprentissage supervisé est utilisé, par exemple, pour la reconnaissance d'images et la traduction automatique.

# **Archive**

Fichier informatique qui regroupe un ensemble de données sous une forme compressée.

#### **Automate**

Machine qui exécute automatiquement une suite de mouvements ou d'opérations préprogrammés, sans prendre en compte ce qui se passe autour d'elle.

#### **Base de données**

Collection organisée de données numérisées, associée à des méthodes informatiques pour y stocker ou y rechercher des informations.

#### **Binaire**

Un code binaire est une forme d'encodage des données (images, textes, instructions informatiques, etc.) basée sur l'utilisation de 2 symboles (souvent 0 et 1).

## **Bit ou** *binary digit*

Plus petite unité de mesure de la quantité d'information numérique. Les valeurs possibles sont 0 ou 1. 8 bits = 1 octet.

# **Big data/***data mining*

Ensemble de techniques qui permettent d'analyser les propriétés statistiques de très grandes bases de données afin d'en détecter les régularités, en particulier grâce à l'utilisation d'algorithmes d'apprentissage (on parle aussi de *data mining*). On utilise également cette expression, ou *données massives*, comme représentant des ensembles de données qui deviennent si volumineux qu'ils en deviennent difficiles à traiter avec des outils classiques de gestion de base de données ou de gestion de l'information.

# **Bio-informatique**

Domaine qui développe et utilise des méthodes informatiques pour l'analyse de données biologiques.

## **Blockchain**

La blockchain est une technologie de stockage et de transmission d'informations, transparente, sécurisée, et fonctionnant sans organe central de contrôle.

#### **Bluetooth**

Norme technique de communication sans fil par ondes radio destinées à permettre la communication à courte distance entre des appareils mobiles ou fixes.

# **Boucle**

Dans un algorithme, une boucle est une instruction qui spécifie la répétition d'une suite d'instructions. Cette répétition peut être définie un certain nombre de fois, être infinie, ou encore dépendre d'une condition d'arrêt (usage d'un test).

## **Boucle sensorimotrice/boucle robotique**

Une boucle sensorimotrice en robotique est la boucle de contrôle du robot qui permet de répéter les trois étapes suivantes: perception de l'environnement, décision de l'action à effectuer, réalisation de l'action (qui elle-même peut changer l'environnement).

### **Booléen**

Dans un algorithme, une expression booléenne est une expression qui produit une valeur booléenne, c'est à dire *Vrai* ou *Faux*.

# **Branchement conditionnel**

Dans un algorithme, un branchement conditionnel est une instruction de test qui, en fonction du résultat du test, détermine quelle suite d'instructions réaliser parmi plusieurs possibles.

#### **Bug ou bogue**

Un bug est un mauvais fonctionnement d'un logiciel ou d'une machine, qui résulte le plus souvent d'une erreur de programmation.

#### **Circuits électroniques**

Un circuit électronique est un assemblage de composants électroniques, comme des résistances, des transistors, ou des diodes, connectés par des fils électriques dans lesquels le courant peut passer.

# **Calcul (calcul formel et numérique)**

Suite d'opérations effectuées sur des grandeurs numériques ou sur des expressions mathématiques avec des variables ou des inconnues. En informatique, quand le calcul est réalisé avec des valeurs exactes (sans approximation des grandeurs), on parle de calcul formel.

## **Capteur/senseur**

Partie matérielle d'un ordinateur ou d'un robot qui lui permet de percevoir ce qui se passe dans son environnement physique (p.ex. capteur de lumière ou de son).

# **Chiffrement**

Procédé de cryptographie par lequel on rend des données incompréhensibles à toute personne qui ne possède pas la clé de déchiffrement.

# **Cloud/cloud computing**

Le *cloud computing* consiste à exploiter la capacité de calcul et de stockage d'un ensemble de machines informatiques distantes par le biais de l'utilisation d'un réseau. Le *cloud* désigne l'ensemble de ces machines.

# **Codage informatique**

Un codage informatique établit une correspondance entre des objets (abstraits) à représenter dans un contexte informatique et leur représentation numérique. Par exemple, des nombres entiers peuvent être représentés avec une séquence de bits selon le système binaire, une image peut être décomposées en pixels qui auront chacun une couleur, elle-même représentée par une suite de trois nombres, etc.

# **Code/code source**

Ensemble d'instructions informatiques, possiblement accompagnées de commentaires, exprimées dans un langage informatique particulier et formatées de manière à être lisible par un être humain.

# **Complexité algorithmique**

La complexité d'un algorithme mesure la quantité d'opérations élémentaires, de temps, de stockage ou d'autres ressources nécessaires à l'exécution de cet algorithme.

#### **Compression**

Processus d'encodage de données informatiques permettant de minimiser la quantité de mémoire (nombre de bits) nécessaire au stockage de ces données.

# **Condition**

En informatique, une condition est une expression qui est soit vraie, soit fausse. Elle peut servir à déterminer jusqu'à quand les instructions d'une boucle doivent être répétées, ou à choisir quelle(s) instruction(s) exécuter, selon les critères testés par la condition.

#### **Cryptage**

*Cryptage* est un terme à l'usage plutôt déconseillé, on lui préfère *Chiffrement*. De nombreuses sources demandent également de ne pas utiliser le verbe *crypter*, jugé peu rigoureux.

#### **Cryptographie**

La cryptographie est le domaine qui étudie la manière dont des communications ou des données numériques peuvent être protégées pour empêcher d'y accéder.

## **Cryptomonnaie/bitcoin**

Une cryptomonnaie, dite aussi cryptodevise ou monnaie cryptographique, est une monnaie électronique utilisable sur un réseau informatique de pair à pair et décentralisé, fondée sur les principes de la cryptographie, que l'on peut émettre soi-même et qui permet de régler des transactions.

# **Cybernétique**

Science des mécanismes de régulation des systèmes, en particulier sciences des mécanismes permettant aux êtres vivants et aux machines de contrôler (partiellement) leur état et leur environnement.

*Data mining* Voir *Big Data*.

#### **Débuggage ou débogage**

Recherche et correction de bugs, ou bogues, dans le fonctionnement d'un logiciel ou d'une machine.

### **Déchiffrement**

Procédé qui permet de récupérer les données originelles d'un message précédemment chiffré. Pour cela, il faut connaître la clé de (dé)chiffrement.

#### **Décryptage**

Procédé qui consiste à retrouver le message clair correspondant à un message chiffré sans posséder la clé de déchiffrement. En anglais, on parle de *casser* le message secret (*break*, *crack*).

# **Détection et correction d'erreurs**

Ensemble de méthodes permettant de détecter - voire de corriger - automatiquement des erreurs de transmission ou de stockage de données (par exemple, un bit qui a été inversé durant la transmission).

#### **Dialogueur/agent de dialogue/***Chatbot*

Logiciel informatique permettant de simuler une discussion en langage naturel. Logiciel spécialisé dans le dialogue en langage naturel avec un humain, qui est capable notamment de répondre à des questions ou de déclencher l'exécution de tâches. Un dialogueur peut être intégré à un terminal ou à un objet connecté. Les dialogueurs sont utilisés, par exemple, dans les techniques de vente, les moteurs de recherche et la domotique.

#### **Digital**

Voir **Numérique**.

#### **Donnée/***data***/structure de données**

Des données sont des représentations numériques d'informations, telles des images, des vidéos, des sons, des textes, des liens entre des données.

#### **Données personnelles**

Toutes informations liées ou pouvant être reliées à une personne physique identifiée. Le nom, l'âge, l'adresse physique sont par exemple des données personnelles, une adresse IP, qui identifie de manière unique un ordinateur sur un réseau, est également considérée comme une donnée à caractère personnel.

# **Encodage/codage/représentation**

# **(p.ex. image, son, etc.)**

Les données, comme les images, les vidéos, les sons ou les textes, sont stockées dans la mémoire des ordinateurs sous une forme numérique, c'est à dire sous la forme d'une suite de nombres. La manière dont ces données sont représentées par ces suites de nombre est appelée *encodage*.

### **Entrée (d'un programme)**

Données d'entrée qui sont fournies à un programme informatique.

#### **Événement**

Pendant l'exécution d'un programme informatique, c'est la détection du moment où un test devient vrai (ou au contraire devient faux).

#### **Expression**

Dans un algorithme, c'est une combinaison de valeurs, de variables, d'opérateurs et de fonctions qui est interprétée par le langage de programmation dans lequel l'algorithme est écrit, et qui produit une valeur en sortie.

### **Exécution/interprétation, compilation**

L'exécution d'un programme informatique est la réalisation effective par l'ordinateur de la suite des instructions du programme. Quand cette réalisation est faite directement à partir du code source, sans traduction en langage machine, on parle d'interprétation. Quand cette réalisation est faite en passant d'abord par une traduction du code source en langage machine (ou dans un autre langage), on appelle cette phase *compilation*.

#### **Fichier/arborescence**

Un fichier informatique est une entité de stockage de données sur un ordinateur. Une arborescence est une organisation hiérarchique de stockage de fichiers.

#### **Fonctions/procédures**

Suite d'instructions informatiques à laquelle on donne un nom, de telle manière qu'on peut spécifier la répétition de cette suite d'instructions par la suite en utilisant ce nom. Quand cette suite d'instructions retourne une valeur, on parle de fonction. Dans le cas contraire, on parle de procédure.

#### **Incrémentation**

Instruction qui permet d'ajouter une unité à la valeur d'une variable.

### **Informatique**

Domaine d'activité scientifique, technique et industriel qui concerne le traitement automatique de l'information. La science informatique est une science qui étudie le calcul au sens large, en lien avec tout ce qui peut se représenter sous forme de nombres.

## **Information**

En informatique, le terme d'information a plusieurs sens, qui sont plus restrictifs que quand le terme est utilisé dans le langage courant. Dans certains contextes, le mot information est synonyme de donnée informatique (voir **Données**).

### **Instruction**

Suite de symboles structurée qui permet de spécifier une action que doit réaliser un algorithme.

# **Intelligence artificielle/***IA artificial intelligence***/AI**

L'expression *intelligence artificielle*, créée dans les années 1950, désigne le domaine de recherche qui étudie les mécanismes de l'intelligence en les modélisant avec des algorithmes et en les expérimentant avec des machines. Ces mécanismes incluent par exemple la faculté de trouver automatiquement des solutions à des problèmes, qui peut mettre en œuvre des capacités de planification, de prédiction, de contrôle, de mémorisation ou d'apprentissage. Par extension, le terme *intelligence artificielle* est souvent utilisé pour désigner des algorithmes simulant ou ayant des points communs avec certaines des capacités d'intelligence des êtres vivants. Champ interdisciplinaire théorique et pratique qui a pour objet la compréhension de mécanismes de la cognition et de la réflexion, et leur imitation par un dispositif matériel et logiciel, à des fins d'assistance ou de substitution à des activités humaines.

#### **Interface homme-machine/interaction homme-machine**

L'interaction homme-machine désigne l'étude de la conception et de l'utilisation de systèmes informatiques du point de vue de l'interaction entre les utilisateurs humains et ces systèmes. Dans cette perspective, la prise en compte des facteurs humains (voir **Facteurs humains**) est essentielle afin de concevoir des modes et des outils d'interactions (appelés interfaces) qui permettent aux utilisateurs de réaliser efficacement une tâche en maximisant la qualité subjective et objective de l'interaction des points de vues physiques, cognitifs et sociaux.

# **Interface graphique/interface haptique**

Une interface graphique est une interface homme-machine mettant en jeu des représentations visuelles (par exemple sur un écran). Une interface haptique repose sur l'utilisation de matériels tangibles qui fournissent un retour de force à l'utilisateur.

# **Internet**

Internet est un réseau informatique mondial accessible au public. C'est un réseau de réseaux, sans autorité centrale de régulation, composé de dizaines de milliers de réseaux aussi bien publics que privés, universitaires, commerciaux et gouvernementaux, répartis dans le monde entier et interconnectés.

#### **Internet des objets (IoT)**

L'Internet des objets (en anglais Internet of Things, ou IoT) est l'extension d'Internet aux objets du monde physique. Ces objets connectés échangent des informations et des données provenant de dispositifs du monde physique avec Internet.

# **Langage de programmation**

Langage qui permet d'exprimer un algorithme sous forme de programme informatique pour le faire exécuter par un ordinateur. C'est un langage compréhensible à la fois par l'homme et par la machine. Avec un langage *visuel*, les programmes sont des assemblages d'objets graphiques. Avec un langage *textuel*, on compose des programmes en écrivant des lignes de texte.

# **Langage machine**

Le langage machine est le langage natif pour programmer un processeur. Il utilise des instructions et des données codées en binaire.

#### **Licence**

Une licence est un dispositif légal qui décrit les règles et les possibilités d'utilisation, de modification et de redistribution d'un logiciel, d'un ensemble de données ou d'un matériel.

#### **Logiciel/application**

Un logiciel ou une application sont des programmes informatiques distribués avec licences et documentation.

#### **Machine**

Une machine est un outil physique, un système matériel qui permet de traiter des informations. Exemples: un ordinateur, un routeur réseau, un smartphone, un robot.

# **Machine intelligente**

Machine physique autonome dotée de facultés de perception, de raisonnement et d'action qui lui permettent d'interagir avec son environnement et d'accomplir des tâches variées.

Ces machines sont dotées de capacités décisionnelles, c'est-à-dire de la capacité de choisir, en temps réel et à partir de raisonnements déductifs, des actions adaptées à la perception qu'elles ont de leur environnement; cet environnement est réel et variable (par opposition à un environnement structuré et immuable qui exige beaucoup moins de possibilités de perception et de raisonnement).

# *Machine learning* Voir **Apprentissage automatique.**

#### **Mémoire vive/RAM**

La mémoire vive, ou mémoire à accès aléatoire (RAM, Random Access Memory), est l'emplacement d'un ordinateur dans lequel sont conservés les programmes et les données en cours d'utilisation afin que le processeur puisse y accéder très vite. C'est une mémoire volatile qui perd ses données lorsque son alimentation électrique est coupée.

#### **Moteur de recherche/recommandation**

Un moteur de recherche est une application sur Internet ou dans un logiciel permettant de trouver des ressources à partir d'une requête sous forme de mots clés ou de phrases en langage naturel.

Une recommandation est un résultat de recherche mis en avant pour sa pertinence ou par marketing, et est en général le fruit d'un algorithme.

#### **Navigateur Internet ou navigateur web**

Un navigateur Internet est un logiciel qui est une interface graphique entre un être humain et le web, l'Internet graphique. Il permet de consulter des sites web en téléchargeant les éléments nécessaires (textes, images, sons, vidéos, etc.) et en les affichant à l'écran.

#### **Neurone artificiel**

Dispositif à plusieurs entrées et une sortie, qui simule certaines propriétés du neurone biologique. La valeur de sortie du neurone artificiel est une fonction non linéaire, généralement à seuil, d'une combinaison de valeurs d'entrée dont les paramètres sont ajustables.

# **Numérique**

L'adjectif *numérique* vient du latin *numerus* (nombre) et signifie *représentation par nombres*. Par abus de langage, il fait également référence, comme son substantif, aux technologies de l'information et de la communication. Cet usage est français, les autres langues utilisent le mot *digital*.

## **Objet connecté**

Un objet connecté est un objet informatique faisant partie d'un réseau informatique et doté de la capacité de transmettre des données vers un autre objet ou d'en recevoir. Par exemple, un capteur de température, un haut-parleur/microphone connecté, ou un store électrique automatique relié à un capteur d'ensoleillement.

# **Octet ou byte**

1 byte =  $1$  octet =  $8$  bits.

#### **Ordinateur**

Un ordinateur est une machine programmable de traitement de l'information qui fonctionne par la lecture séquentielle d'un ensemble d'instructions, organisées en programmes, qui lui font exécuter des opérations logiques et arithmétiques.

#### **Pair-à-pair/***peer-to-peer*

Le pair-à-pair (en anglais *peer-to-peer*, P2P) est un modèle de réseau informatique où chaque client est aussi un serveur. Il peut être centralisé (les connexions passent par un serveur central intermédiaire) ou décentralisé (les connexions sont directes), et est utilisé pour partager des fichiers, pour faire du calcul distribué ou pour communiquer.

#### **Parallélisme**

En informatique, le parallélisme consiste à utiliser des architectures informatiques permettant de réaliser plusieurs opérations ou calculs en même temps (en parallèle), pour réaliser le plus grand nombre d'opérations en un temps le plus petit possible.

## **Pensée informatique/pensée computationnelle/***computational thinking*

La pensée informatique est l'ensemble des notions et des méthodes utilisées explicitement en informatique pour représenter et résoudre des problèmes, notamment la notion d'algorithme qui y est centrale, mais aussi le traitement des données, les méthodes de résolution de problèmes.

#### **Périphérique**

Un périphérique informatique est un dispositif connecté à un système de traitement de l'information central (ordinateur, console de jeux, etc.) et qui ajoute à ce dernier des fonctionnalités.

# **Perception artificielle/vision artificielle**

Branche de l'intelligence artificielle dont l'objectif est de permettre à une machine d'analyser, traiter et comprendre un ou plusieurs signaux (par exemple des images dans le cas de la vision artificielle) pris par un système d'acquisition (p. ex. une caméra).

#### **Piratage informatique**

Action informatique qui exploite les failles d'un système informatique et permettant, sans en avoir l'autorisation, d'accéder à et d'utiliser des données et des fonctionnalités de ces systèmes.

#### **Pixel**

En informatique, une image peut être représentée numériquement en la divisant en un certain nombre de lignes et de colonnes et en assignant une couleur à chacune des *cases* ainsi formées. Une telle case s'appelle pixel, contraction de l'anglais *picture element*.

#### **Processeur/microprocesseur**

Le processeur est un circuit électronique qui effectue des opérations arithmétiques et logiques. L'appellation microprocesseur tient du fait que les composants du processeur ne sont plus distincts mais incorporés dans un même circuit intégré. C'est le *centre nerveux* de l'ordinateur. On parle également de CPU (*central processing unit*).

#### **Programme informatique**

Un programme informatique est la traduction d'un algorithme dans un langage de programmation afin de le faire exécuter par un ordinateur.

#### **Programmation séquentielle/Programmation événementielle**

La programmation séquentielle est un déroulement des instructions du programme les unes à la suite des autres. À l'inverse de la programmation événementielle dans laquelle des événements extérieurs viennent déterminer ou modifier la séquence d'instructions en cours.

#### **Protocole de communication (p. ex. TCP et IP)**

Dans les réseaux informatiques, un protocole de communication est une spécification de règles pour faire communiquer des machines entre elles.

- **IP (Internet Protocol):** une adresse IP est un numéro d'identification d'un branchement utilisant l'Internet Protocol.
- **TCP (Transmission Control Protocol):** protocole de contrôle de transmissions, de transport des données. TCP/IP signifie que TCP est situé au-dessus d'IP.

#### **Réalité augmentée**

Technologie qui superpose la réalité et des éléments multimédias (sons, images 2D, 3D, vidéos, etc.) calculés par un système informatique en temps réel.

#### **Réalité virtuelle**

Technologie qui simule la présence physique d'un utilisateur dans un environnement virtuel généré par informatique et dans lequel l'utilisateur peut éventuellement interagir.

#### **Redondance**

La redondance de systèmes au sein d'une machine consiste à multiplier les systèmes pour sécuriser l'usage de la machine en cas de défaillance de l'un deux.

# **Réseau de neurones artificiels**

Ensemble de neurones artificiels interconnectés qui constitue une architecture de calcul.

#### **Réseau informatique/réseau sans-fil/wifi/Bluetooth**

Un réseau informatique est un réseau de télécommunications numériques qui relie des systèmes, par exemple des ordinateurs, des serveurs, des téléphones, des voitures connectées. Les communications entre ces nœuds sont réalisées avec des câbles ou sans fil comme le wifi ou le Bluetooth.

# **Réseau social**

Sur Internet, un réseau social est un regroupement de personnes physiques ou morales, avec un ensemble de moyens en ligne mis en œuvre pour relier ces personnes entre elles, leur permettre d'interagir, de créer et partager des contenus.

#### **Robot**

Un robot est une machine interagissant physiquement avec son environnement, à l'aide de capteurs pour percevoir et d'actionneurs pour agir, selon un programme informatique qui définit son comportement. À la différence d'un automate, un robot agit en fonction de ce qu'il perçoit dans son environnement.

#### **Robotique**

La robotique est un domaine interdisciplinaire, en sciences et en ingénierie, qui étudie la conception, la fabrication et l'utilisation des robots.

#### **Sécurité informatique**

L'ensemble des moyens techniques, organisationnels, juridiques et humains nécessaires à la mise en place de moyens visant à empêcher l'utilisation non autorisée, le mauvais usage, la modification ou le détournement de systèmes d'information.

# **Séquence**

Suite d'instructions.

#### **Serveur**

Dispositif informatique matériel ou logiciel qui offre des services sur un réseau informatique. Il répond automatiquement à des requêtes provenant d'autres dispositifs informatiques (les clients), selon le principe dit client-serveur.

#### **Simulation informatique**

Exécution d'un programme informatique simulant un phénomène naturel ou mathématique.

# **Sciences du numérique**

Sciences informatiques et mathématiques appliquées liées à l'informatique et incluant informatique, robotique, traitement du signal.

#### **Sous-programme**

Sous-ensemble d'un programme. La définition de sous-programmes dédiés à des tâches spécifiques permet de rendre le code plus modulaire.

#### **Supercalculateur**

Un supercalculateur est un ordinateur conçu pour atteindre les plus hautes performances possible avec les techniques connues lors de sa conception, en particulier en ce qui concerne la vitesse de calcul. La science des superordinateurs est appelée *calcul haute performance* (en anglais: High-Performance Computing ou HPC).

# **Système binaire**

Le système binaire est le système de numération utilisant la base 2. Il est utile pour représenter le fonctionnement de l'électronique numérique utilisée dans les ordinateurs.

## **Système embarqué**

Système électronique et informatique autonome spécialisé dans une tâche. Le terme désigne aussi bien le matériel informatique que le logiciel utilisé. Un robot autonome est un système embarqué.

# **Système d'exploitation**

Un système d'exploitation (en anglais OS - de l'anglais Operating System) est un ensemble de programmes qui dirige l'utilisation des ressources d'un ordinateur (ressources de stockage des mémoires et des disques durs, ressources de calcul du processeur, ressources de communication vers des périphériques ou via le réseau).

#### **Test (instruction conditionnelle)**

Instruction qui effectue différentes actions en fonction de l'évaluation d'une condition booléenne (condition du type *vrai ou faux*).

#### **Test de Turing**

Imaginé par Alan Turing en 1950, ce test consiste à faire dialoguer par textes une personne avec un ordinateur et avec un humain. Si la personne n'est pas capable de dire lequel de ses interlocuteurs est un ordinateur, on peut dire que le logiciel de l'ordinateur a réussi le test.

# **Traces numériques**

Informations enregistrées par un dispositif numérique sur l'activité ou l'identité de ses utilisateurs. Cette trace peut être créée consciemment par l'utilisateur (dépôt d'une image sur un réseau social) ou être réalisée à son insu (enregistrement des heures de consultation dudit réseau). Regroupées, traitées et combinées dans d'importantes bases de données, ces traces peuvent révéler des informations significatives, stratégiques ou sensibles.

## **Traitement automatique du langage naturel**

Discipline à la frontière de la linguistique, de l'informatique et de l'intelligence artificielle, qui concerne l'application de programmes et techniques informatiques à tous les aspects du langage humain.

## **Variable**

Une variable est un symbole qui associe un nom unique (l'identifiant) à une valeur en stockant cette valeur dans la mémoire de la machine sur laquelle le programme est exécuté.

## **Web/HTML/HTTP/HTTPS/XML/CSS**

- **Web:** abréviation de World Wide Web, la partie graphique d'Internet.
- **HTTP:** Hypertext Transfer Protocol, protocole de communication client-serveur web. HTTPS (avec S pour *secured*) est du HTTP sécurisé par l'usage des protocoles SSL ou TLS. Les clients HTTP les plus connus sont les navigateurs web.
- **HTML:** HyperText Markup Language, langage conçu pour représenter les pages web. Il est souvent utilisé avec des feuilles de style en cascade (CSS, Cascading Style Sheets), pour mettre en forme les pages.
- **XML:** Extensible Markup Language, métalangage informatique de balisage générique qui facilite les échanges automatiques de contenus complexes entre des systèmes d'informations hétérogènes, des logiciels, etc.

# **Bibliographie**

- **Collection** *Max et Lili***, D. de Saint-Mars, éditions Calligram** Des livres pour travailler les usages des outils numériques avec les enfants de 7 à 12 ans. [https://www.editionscalligram.com/max-et-lili](https://www.editionscalligram.com/max-et-lili )
- **Les Robots et l'intelligence artificielle D. Roy et P.-Y. Oudeyer, Collection Q/R, Editions Nathan, 2020** Un livre documentaire pour les enfants pour comprendre l'univers des robots et de l'intelligence artificielle. A partir de 7 ans.

[https://site.nathan.fr/livres/les-robots-et-lintelligence-artificielle-questionsreponses-doc-des-7](https://site.nathan.fr/livres/les-robots-et-lintelligence-artificielle-questionsreponses-doc-des-7-ans-9782092593295.html) [ans-9782092593295.html](https://site.nathan.fr/livres/les-robots-et-lintelligence-artificielle-questionsreponses-doc-des-7-ans-9782092593295.html)

• **Geek et savant - la culture numérique en 1 clic - M. Hirtzig, D. Wilgenbus, Hors-collection Documentaire Editions Nathan 2019**

Un livre documentaire pour les enfants dès 9 ans, pour tout savoir sur la révolution numérique : histoire, objets, enjeux, scratch, vie privée, fake news,…

<https://site.nathan.fr/livres/geek-et-savant-la-culture-numerique-en-1-clic-des-9-ans-9782092590102.html>

- **Vibot le Robot, Margarida Roméro, Loufane, Publications du Québec, 2016** Un conte pour enfants de 7 à 107 ans autour de la programmation et de la robotique pédagogique. [http://www.contact.ulaval.ca/article\\_blogue/conte-code-vibot-robot/](http://www.contact.ulaval.ca/article_blogue/conte-code-vibot-robot/)
- **1, 2, 3… codez ! tomes 1 et 2, éditions Le Pommier** Dossiers visant à initier élèves et enseignant-es à la science informatique. Des activités branchées et débranchées pour aborder les concepts de base de la science informatique. <https://www.fondation-lamap.org/fr/123codez>
- • **L'informatique débranchée, Tangente Education, n°42-43, Editions Pole, 2017** Des jeux en informatique débranchée sur les thèmes information, algorithme, langages et machines. <https://www.tangente-education.com/TE.php>
- **Le temps des algorithmes, Serge Abiteboul, Gilles Dowek (2017), Éditions Le Pommier** Pour comprendre les algorithmes et leur rôle dans la *numérisation du monde*. <https://www.editions-lepommier.fr/le-temps-des-algorithmes>
- **Sociologie du numérique, Dominique Boullier (2016), Éditions Armand Colin.** Pour saisir ce qu'est vraiment la *révolution* numérique et ses principaux enjeux, un outil pour comprendre l'un des phénomènes majeurs du XXI<sup>e</sup> siècle. <https://www.cairn.info/sociologie-du-numerique--9782200291655.htm>
- **La civilisation du poisson rouge : Petit traité sur le marché de l'attention, Bruno Patino (2019), Éditions Grasset**

L'économie de l'attention est au cœur du système et de la vie quotidienne. Sans rejeter la civilisation numérique, il est temps de reprendre le contrôle pour la transformer. <https://www.grasset.fr/livres/la-civilisation-du-poisson-rouge-9782246819295>

• **Culture numérique, Dominique Cardon (2019), Presses de Sciences Po** La révolution digitale est venue insérer des connaissances et des informations dans tous les aspects de nos vies. Il est indispensable que nous nous forgions une culture numérique. <http://www.pressesdesciencespo.fr/fr/book/?GCOI=27246100540390>

• **Vibot le Robot, Margarida Roméro, Loufane, Publications du Québec, 2016** Un conte pour enfants de 7 à 107 ans autour de la programmation et de la robotique pédagogique.

# **Sitographie**

• **L'informatique débranchée, POLE Tangente éducation, 2017:** *www.[tangente-education.com/sommaire.](http://tangente-education.com/sommaire.php?som=271&dos=147) [php?som=271&dos=147](http://tangente-education.com/sommaire.php?som=271&dos=147)*

Une approche d'initiation aux concepts de la science informatique avec des activités débranchées élaborées pour engager la réflexion de l'élève.

- **France IOI: [www.france-ioi.org](http://www.france-ioi.org)** De nombreuses ressources et cours en ligne sur la programmation et l'algorithmique.
- **Castor informatique: [www.castor-informatique.ch](http://www.castor-informatique.ch)** Le concours Castor vise à faire découvrir aux jeunes de 8 à 18 ans les sciences du numérique.
- **L'informatique sans ordinateur:<https://pixees.fr/?p=5538>** Traduction en français de *Computer science unplugged*. De nombreuses activités débranchées.
- **Thymio: <https://www.thymio.org>** Des ressources pédagogiques pour le robot Thymio.
- **ROTECO: <https://www.roteco.ch/fr/>** Communauté d'échange autour d'activités éducatives en robotique et en science informatique.
- **Class'Code: [http://classcode.fr](https://pixees.fr/classcode-v2/)**

Programme de formation pour les professionnels de l'éducation et de l'informatique désireux d'initier les jeunes de 8 à 14 ans à la pensée informatique.

- **Interstices: [www.interstices.info](https://interstices.info)** Revue de culture scientifique pour rendre accessibles à un large public les sciences du numérique.
- **Pixees: <https://pixees.fr>**

Des ressources sur l'initiation à l'informatique, des articles sur les sciences du numérique en lien avec des problèmes de physique, biologie, mathématiques, etc.

- **Le blog Binaire du journal Le Monde: [www.lemonde.fr/blog/binaire](https://www.lemonde.fr/blog/binaire/)** Blog de vulgarisation sur l'informatique, parle de science informatique, d'enseignement, de questions industrielles, d'algorithmes rigolos ou pas rigolos, ..., de tous les sujets en lien avec le numérique.
- **Usages du numérique éducatif:<https://www.reseau-canope.fr/agence-des-usages.html>**

Enjeux liés à l'évolution des pratiques professionnelles des enseignants dans un contexte numérique, veille sur les outils, ressources, résultats de la recherche internationale, expériences d'utilisateurs, ...

# **Crédits photographiques**

- **Page 81:** Blue-Bot®, *educatec.ch*
- **Page 89:** Dessins d'élèves, *classe de Mme Echenard de Villeneuve 3P*
- **Page 115:** Bras mécanique, *Patricio Davalos, unsplash.com*
- **Page 115:** Roomba, *Jens Mahnke, Pexels.com*
- **Page 115:** Han the robot, *David Fitzgerald, commons.wikimedia.org*
- **Page 115:** Eporo, *Zengame from Tokyo, Japan / CC BY, creativecommons.org/licenses/by/2.0*
- **Page 115:** Sojourner rover, *NASA*
- **Page 115:** HAMR, *Wyss Institute for Biologically Inspired Engineering at Harvard University*
- **Page 116:** Baxter, *Hunan Cothinkrobotics Technology Co. Ltd.*
- **Page 116:** Poisson G9, *Professor Huosheng Hu, University of Essex*
- **Page 116:** RoboBee, *Wyss Institute for Biologically Inspired Engineering at Harvard University*
- **Page 116:** Thymio, *media.mobsya.org*
- **Page 116:** BigDog robot, *image provided courtesy of Boston Dynamics, Inc.*
- **Page 116:** Honda P2, *GNU Free Documentation License*
- **Page 290:** Space Invader, pixel manquant…, *flickr.com, Marie Aschehoug-Clauteaux*
- **Page 290:** Pixel street art, *pexels.com, Francesco Ungaro*
- **Page 290:** Pixels, *flickr.com, David Hall*
- **Page 319, 320, 321:** activité Thymio, *Philippe Guillem*
- **Page 103, 331, 337:** photographies de l'intérieur du Thymio, *Emmanuel Page*
- **Page 380:** photographie de sauterelle, *[Gouthaman Raveendran on Unsplash](https://unsplash.com/@gravee)*
- **Page 381:** photographie de mante religieuse, *[Rosie Kerr on Unsplash](https://unsplash.com/@rosiekerr)*
- · Page 346, 349, 361, 362, 378, 382, 395, 422- 430, 439, 447, 452, 458: illustrations de la charte, *Thomas Schyrr, grib.ch*
- **Page 371:** vignettes extraites de la BD *Écran mon amour*, *Adrienne Barman, Action Innocence*

**<DÉ>CODAGE**

**Éducation numérique au cycle 1** Version transitoire 2021-2022 CC BY NC SA 4.0 – DFJC-DGEO 2021